# UNIVERSIDAD NACIONAL DE INGENIERIA **FACULTAD DE INGENIERIA INDUSTRIAL Y DE SISTEMAS**

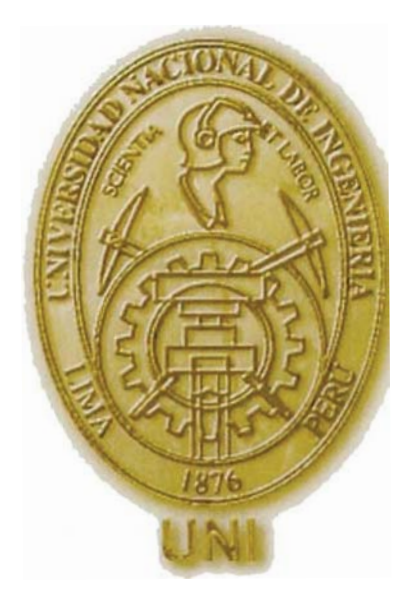

# "Rediseño de Procesos Usando Herramientas de Simulación Aplicado al Proceso de Emisión del Documento Nacional de Identidad" Tomo I

# **TESIS**

Para Optar el Titulo Profesional de: **INGENIERO INDUSTRIAL** 

Juan Pablo Goicochea Paredes Luis Robinson Mendoza Mondragón

> **LIMA-PERU** 2001

# **Indice**

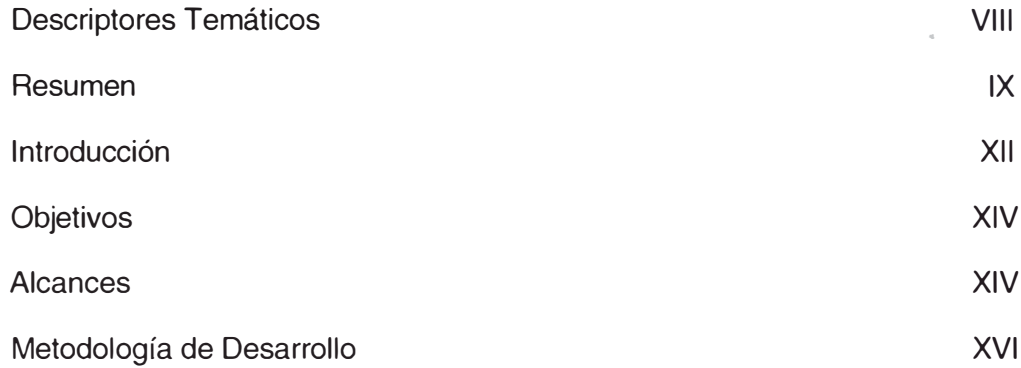

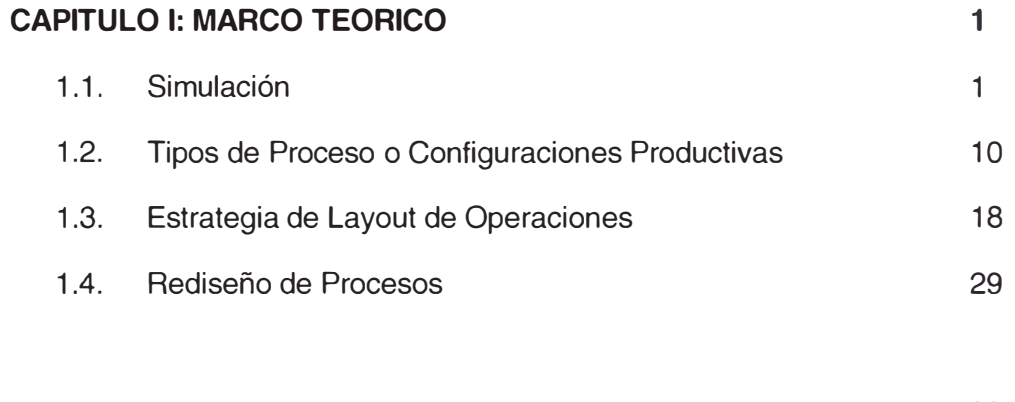

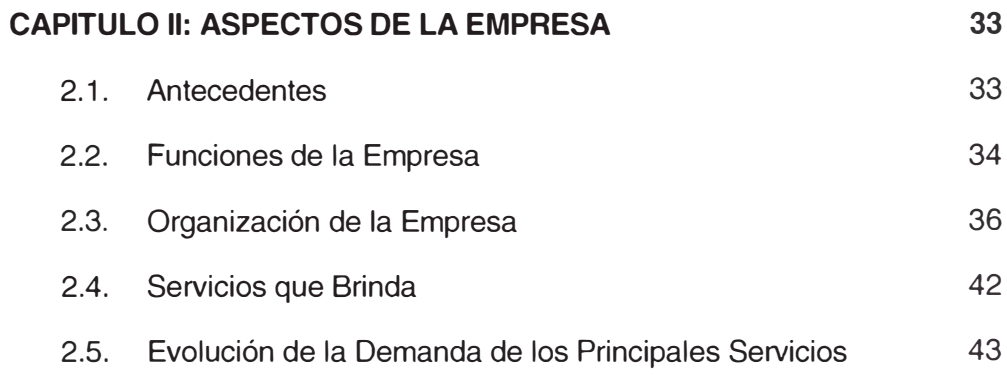

47

2.6. Misión, Visión y Objetivos Estratégicos

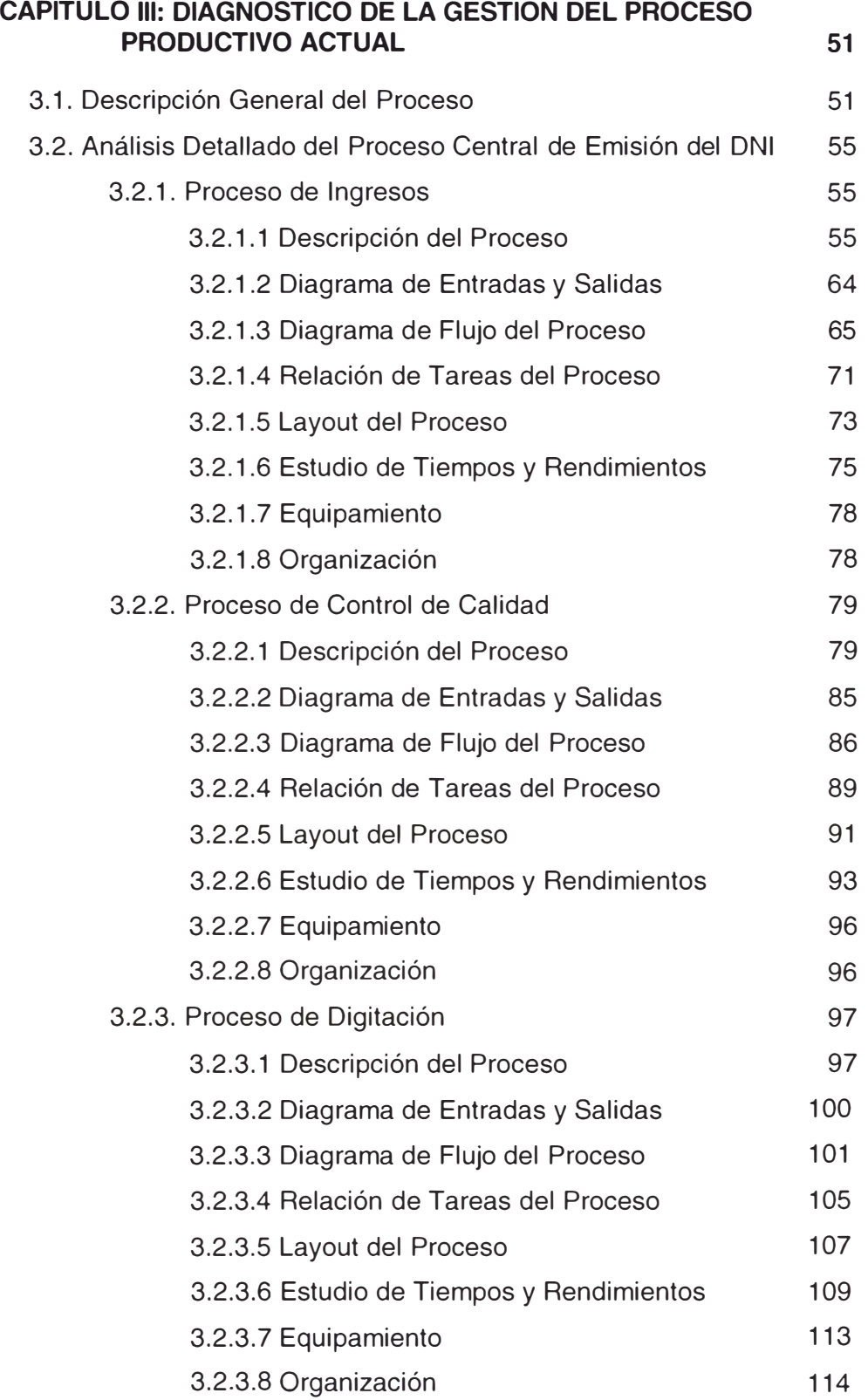

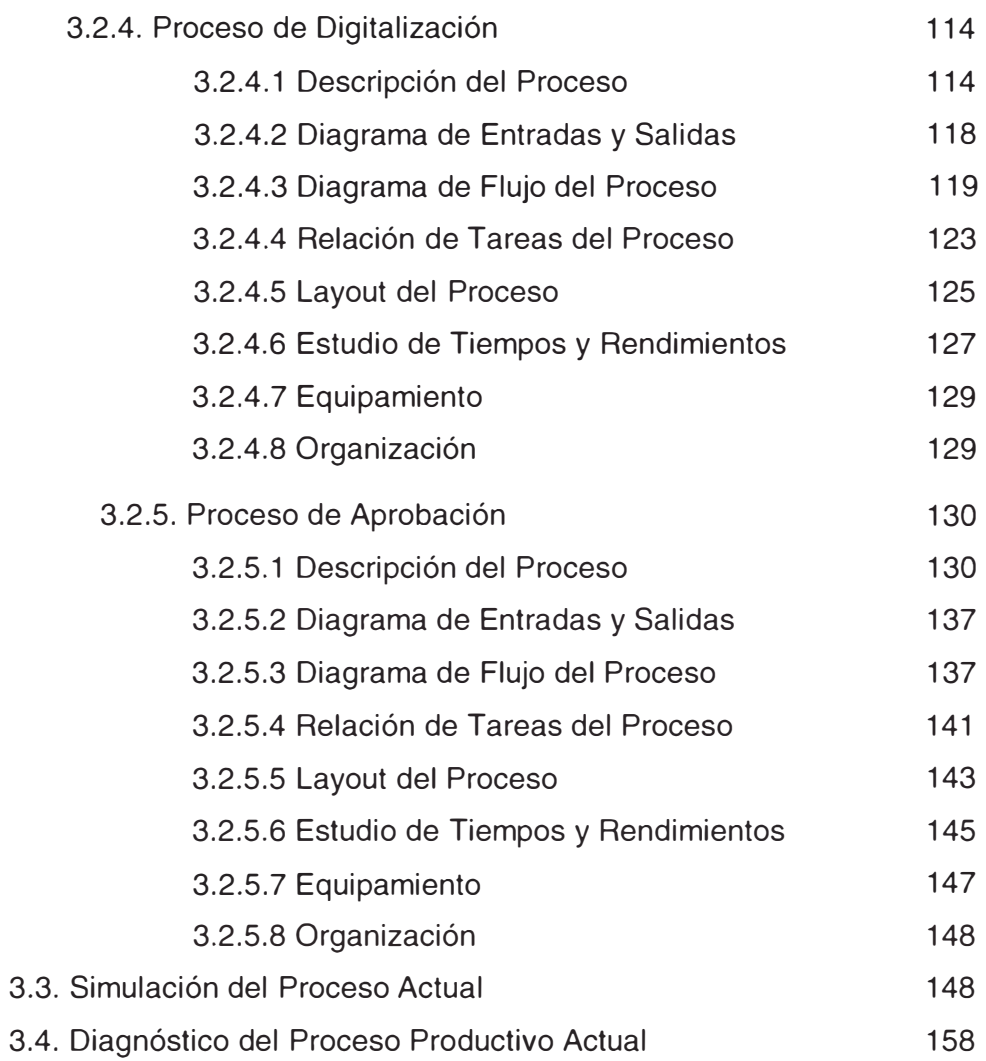

# CAPITULO IV: DISEÑO DEL SISTEMA PRODUCTIVO PROPUESTO 164

# CONCEPCION DEL DISEÑO DE LA GESTION DE OPERACIONES

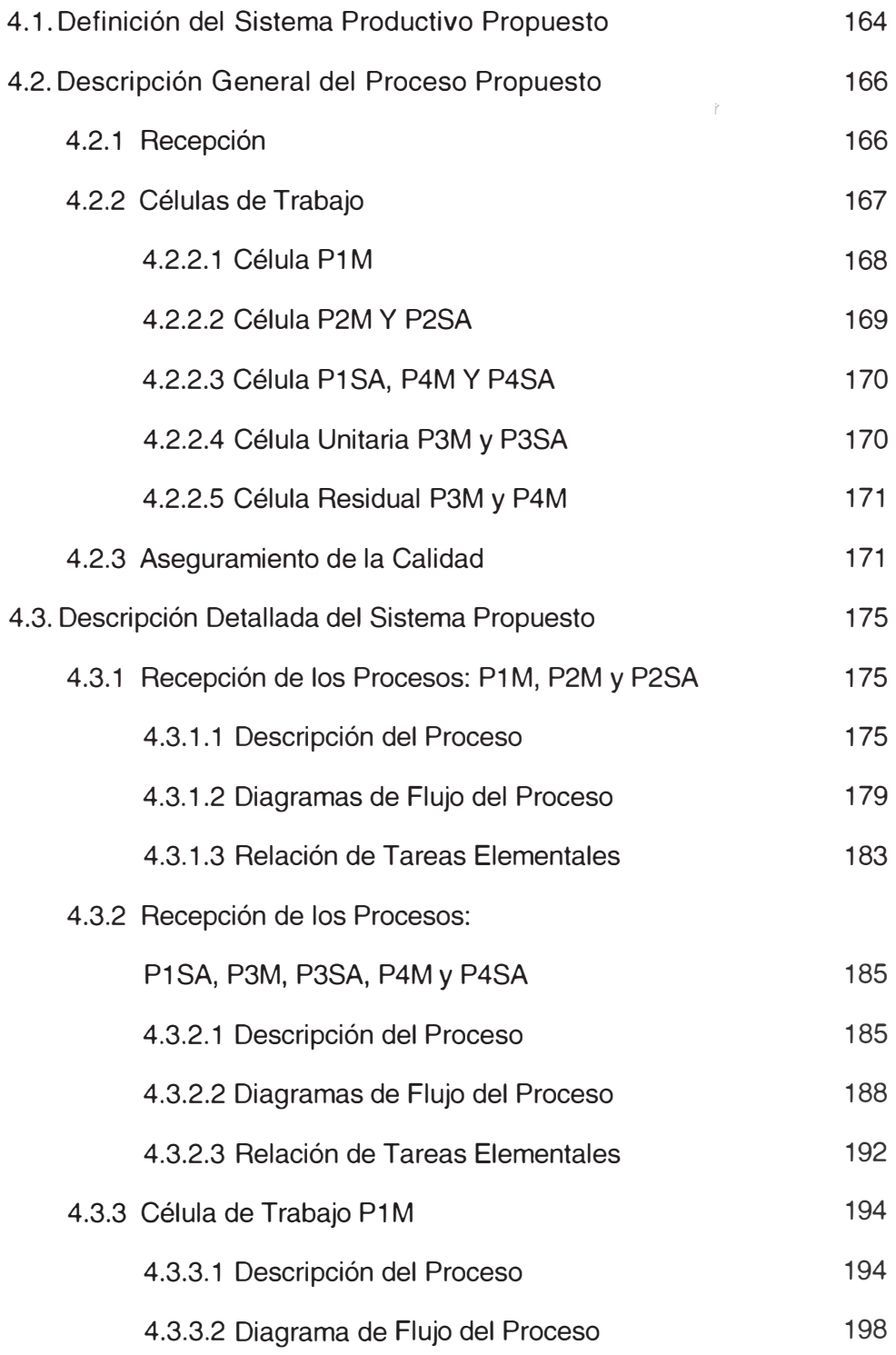

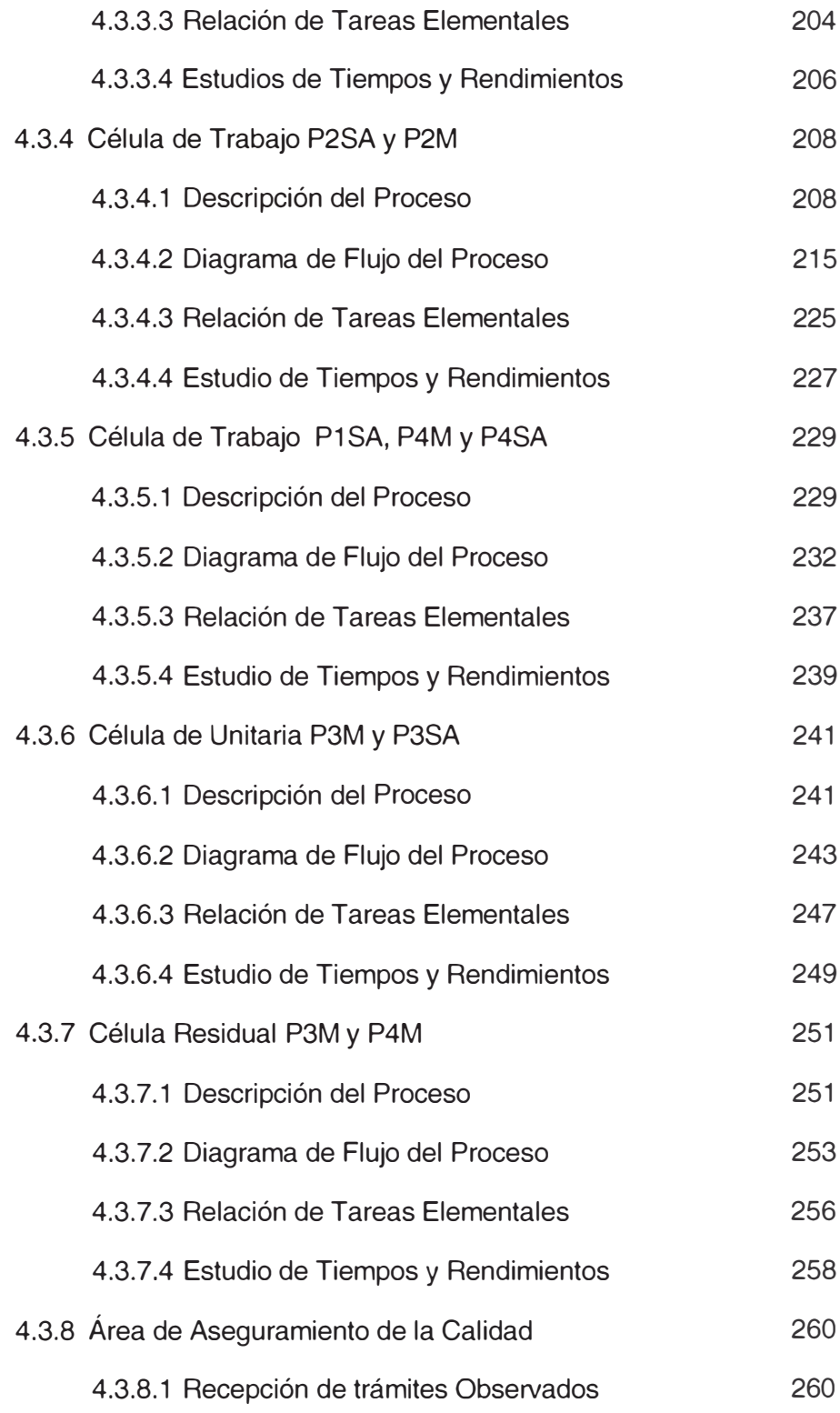

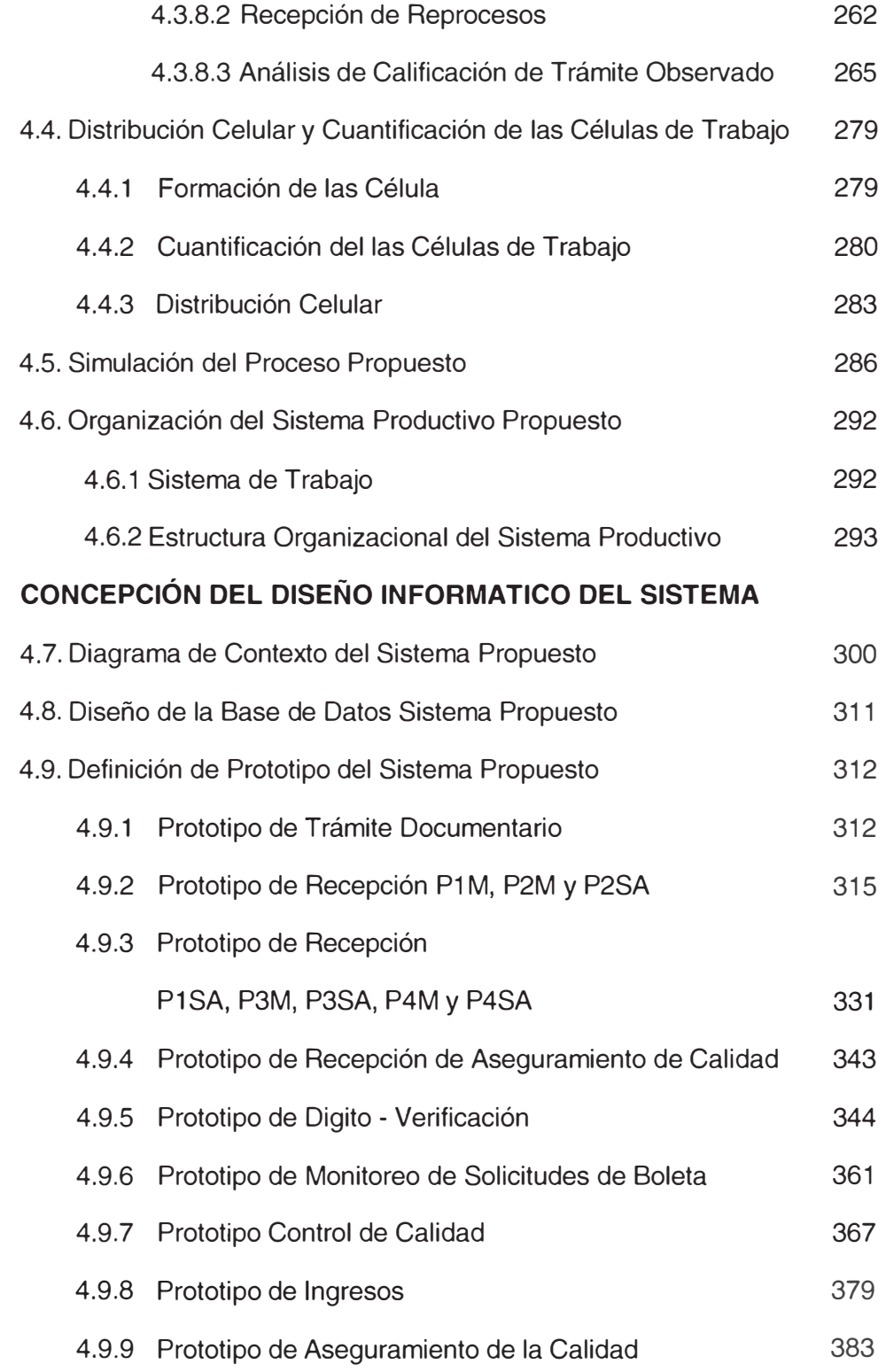

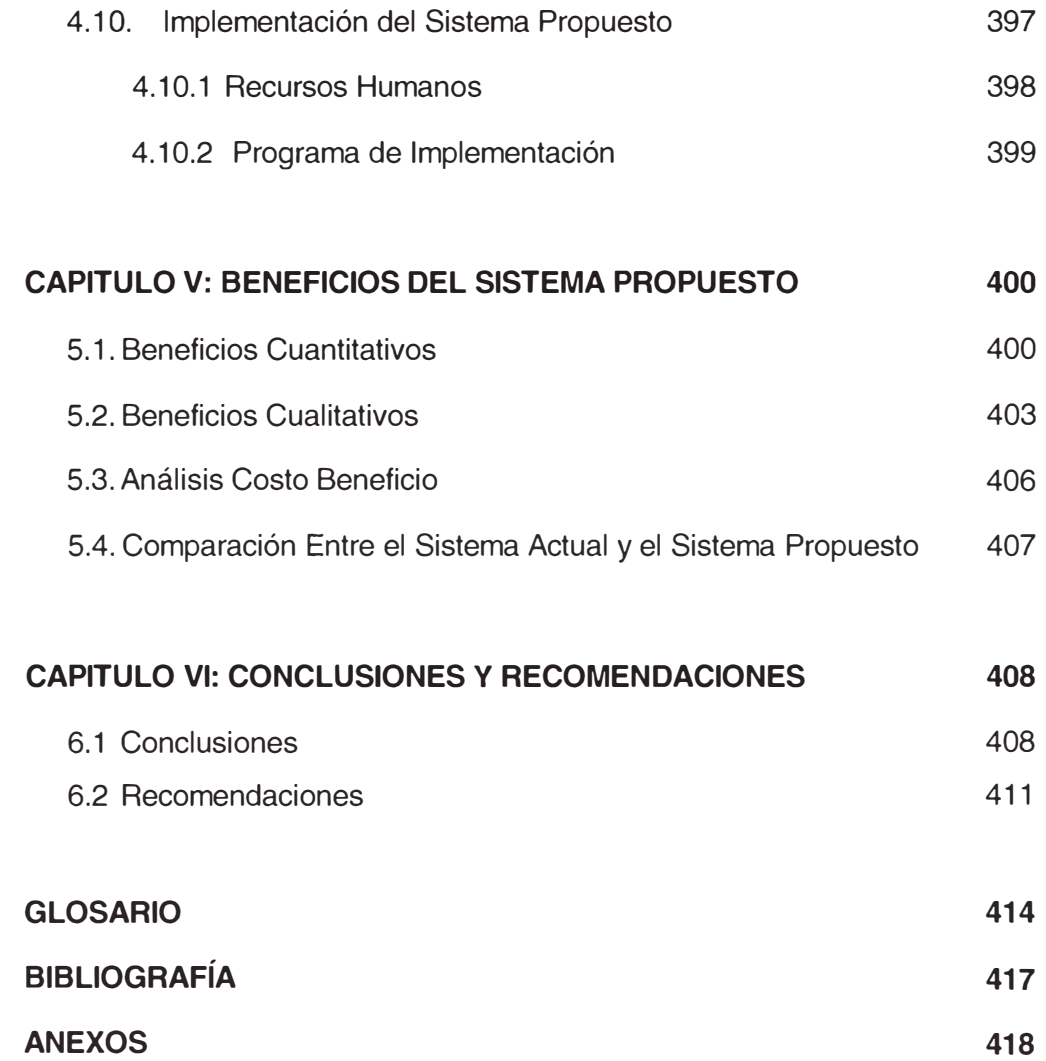

# **DESCRIPTORES TEMATICOS**

REDISEÑO DE PROCESOS SIMULACION CONFIGURACIONES PRODUCTIVAS ESTRATEGIA DE LAYOUT DE OPERACIONES CELULAS DE TRABAJO **FLUJOGRAMAS SERVICE MODEL** DOCUMENTO NACIONAL DE IDENTIDAD **RENIEC** 

#### **RESUMEN**

La presente tesis de grado titulada "Rediseño de Procesos Usando Herramientas de Simulación Aplicado al Proceso de Emisión del Documento Nacional de Identidad", tiene como objetivo reducir el tiempo del proceso de emisión del Documento Nacional de Identidad y los costos involucrados, a través de un rediseño de los procesos que intervienen en el procesamiento de los formularios de trámite, asegurando un nivel adecuado de control que garantice la plena identificación.

El rediseño planteado comprende un nuevo diseño del sistema de producción basado en células de trabajo que reemplace a la actual configuración productiva orientada al proceso. Además se ha diseñado el modelo de base de datos y los prototipos que soporten el modelo productivo propuesto.

Para la evaluación del sistema productivo actual versus el nuevo sistema propuesto se ha utilizado una herramienta de simulación, permitiendo realizar un análisis de sensibilidad en diferentes escenarios comparativos y medir los resultados esperados antes de su implementación.

El desarrollo de esta tesis partió del conocimiento general del proceso de emisión del Documento Nacional de Identidad (DNI), definiéndose luego como ámbito de estudio únicamente el proceso centralizado, excluyendo la etapa de captura de datos y la etapa de impresión y despacho, al inicio y final de todo el proceso respectivamente. Se utilizó una metodología de desarrollo que ha implicado el uso de herramientas informáticas en cada paso.

El diagnóstico de la gestión del proceso productivo actual, describe en detalle las tareas que se realizan en cada proceso a través de flujogramas, diagramas de entradas y salidas, relación detallada de tareas por cada etapa del proceso, tiempos y análisis de los rendimientos por cada estación de trabajo. La situación encontrada en el estudio fue:

- $\bullet$  Tareas que no le dan valor agregado al proceso.
- Impresión de cargos y reportes ocasionan que el proceso sea lento y redundante.
- Tareas repetitivas en las diferentes etapas del proceso.
- Almacenamientos entre proceso y proceso, genera un tiempo de espera significativo del lote de formularios.
- Existen tareas desarrolladas por el trabajo bajo el concepto de lote, que generan un consumo del tiempo de hasta un 12.33% por turno por persona, en promedio.
- Se ha detectado que el 30.52% son lotes con un solo formulario, mientras que el 60.50% son lotes con menos de 11 formularios, considerando que el máximo por lote es 30 formularios.
- Un tiempo de proceso equivalente a 1.48 días en promedio, llegando hasta 2 días para alguno tipos de trámites.

El sistema propuesto comprende la concepción del diseño de la gestión de operaciones mediante células de trabajo y la concepción del diseño informático del sistema (diagrama de contexto, diseño de base de datos y prototipos) que soporte el proceso productivo propuesto.

Los beneficios obtenidos con el sistema de producción propuesto se resumen en:

• Mediante este esquema de células de trabajo estamos eliminando las tareas que no tienen valor agregado así como los almacenamientos de lotes entre proceso y proceso, que bajo el sistema actual consumen gran cantidad de tiempo al proceso de emisión del DNI.

- · El tiempo promedio de ciclo del proceso actual es 1.48 días, mientras que para el proceso propuesto el tiempo de ciclo es 3.96 horas, lo que significa una reducción del 83.32%.
- La productividad por persona en el proceso actual es de 45.04, mientras que en el proceso propuesto ésta se incrementará en un 35.36% alcanzando un valor de 60.97.
- El proceso propuesto generará un ahorro económico en materiales y recursos que asciende a S/. 428,748 Nuevos Soles al año.
- El área que ocupa el proceso actual es 567.04 m<sup>2</sup>, mientras que el área del proceso productivo propuesto ocupa un espacio de 405.94  $m<sup>2</sup>$ , lo que significa una reducción del espacio físico en 161.1 m<sup>2</sup> equivalente a un 28.41% con respecto a la actual distribución de planta.
- El procesamiento por formulario asegura la fluidez de los mismos a través de las estaciones en cada célula, evitando además que los formularios se maltraten por el manipuleo de conteo, ensobrado y desensobrado que se realiza actualmente.
- La nueva configuración productiva de células de trabajo contribuirá significativamente a mejorar las relaciones humanas entre los trabajadores, cultivando un clima de trabajo en equipo e incentivando la creatividad para propiciar un mejoramiento continuo. El sistema propuesto incentiva la responsabilidad conjunta, la cual será asegurada por los monitores de cada célula.

#### **INTRODUCCION**

La presente tesis de grado titulada "Rediseño de Procesos Usando Herramientas de Simulación Aplicado al Proceso de Emisión del Documento Nacional de Identidad", ha sido un trabajo realizado en el Registro Nacional de Identificación y Estado Civil, institución encarga de la emisión del Documento Nacional de Identidad, y el propósito que persique es la reducción del tiempo del proceso centralizado, elevando la productividad de los recursos humanos disponibles y reduciendo los costes operativos mediante un nuevo diseño del sistema de producción basado en células de trabajo. Se ha diseñado además el modelo de base de datos y los prototipos que soporten el modelo productivo propuesto, habiéndose utilizado una herramienta de simulación para evaluar el nuevo sistema productivo antes de su implementación y medir los resultados esperados.

El alcance de esta tesis muestra el ámbito de estudio, seguido de la metodología de desarrollo empleada con las herramientas informáticas utilizadas en cada paso. El desarrollo de esta tesis se presenta en 6 capítulos orientados de la siguiente manera:

En el Capítulo 1, el marco teórico muestra los conceptos claves que hemos tenido en cuenta para el desarrollo del trabajo, tocando temas como: simulación de procesos, configuraciones productivas, estrategia de layout de operaciones y rediseño de procesos.

El Capítulo 2 comprende los aspectos de la empresa, en el cual se ha descrito las funciones de la empresa en estudio, la organización, los servicios que brinda a la ciudadanía, la evolución de la demanda de los principales servicios así como su planeamiento estratégico, que nos servirá como base para conocer la empresa desde un contexto general.

En el Capitulo 3 se ha desarrollado el diagnóstico de la gestión del proceso productivo actual, describiendo las tareas que se realizan en cada proceso a través de flujogramas, diagramas de entradas y salidas, relación detallada de tareas por cada etapa del proceso, así como el estudio de tiempos y análisis de los rendimientos por cada estación de trabajo, para

XII

realizar luego la simulación y finalmente llegar a un diagnóstico de la situación actual con toda la información recopilada.

El diseño del sistema productivo propuesto se muestra en el Capítulo 4, se subdivide en 2 bloques: la concepción del diseño de la gestión de operaciones y la concepción del diseño informático del sistema que soporte el proceso productivo propuesto. En el primer bloque se describe el sistema productivo propuesto mediante diagramas de flujo para cada célula, la descripción detallada de tareas en cada célula, la cuantificación de las células para una demanda determinada y la simulación del proceso propuesto para medir los resultados esperados. El segundo bloque presenta el diagrama de contexto del nuevo sistema informático, el diseño de la base de datos y los prototipos que se conciben bajo el esquema de las células de trabajo. La implementación del sistema productivo propuesto y la organización del nuevo proceso se tocan también en este capítulo.

En el Capitulo 5 se describen los beneficios del sistema de producción propuesto, tanto cualitativos como cuantitativos, se desarrolla el análisis costo beneficio y finalmente una comparación entre el sistema actual y el propuesto,

Finalmente en el Capitulo 6, se muestran las conclusiones y recomendaciones del presente trabajo de tesis, donde se resumen los hallazgos del sistema actual y las propuestas de mejora, así como las recomendaciones necesarias para implementar el nuevo proceso de emisión del Documento Nacional de Identidad.

Adicionalmente a la bibliografía que soporta el estudio realizado, se presenta el anexo conteniendo datos y cálculos que explican cuadros y tablas contenidas en el desarrollo de toda la tesis.

XIII

### **Objetivos**

Reducir el tiempo del proceso y los costos involucrados, asegurando un nivel adecuado de control que garantice la plena identificación, a través de un rediseño de los procesos de emisión del Documento Nacional de Identidad.

#### **Alcances**

El proceso de identificación que actualmente realiza el RENIEC, exige una celosa revisión, tanto de los datos demográficos (data) y biométricos (imágenes) del ciudadano, como de los documentos de sustentos adjuntos al formulario de trámite del DNI, registrados en los locales de captura (origen del trámite).

Esta revisión exhaustiva se sustenta en, el cambio de la Libreta Electoral que fue emitida manualmente, por un Documento Nacional de Identidad (DNI) que se emite con el uso de alta tecnología de sistemas de seguridad en identificación. Esta alta tecnología exige la centralización del procesamiento de la información capturada a nivel nacional, para ser luego validada y generar la impresión de los DNIs correspondientes.

Actualmente, un ciudadano logra obtener su DNI en no menos de doce días para provincias y ocho días en Lima, tiempos que preocupan a la institución, puesto que los ciudadanos generalmente tramitan su DNI porque les urge realizar otra gestión que requiere la presentación del Documento Nacional e Identidad.

En este escenario, hemos abordado el tema preocupante de la institución, con el objetivo de reducir los tiempos de emisión del DNI, para lo cual es importante conocer el ciclo completo de la identificación de los ciudadanos, desde la captura de los datos demográficos y biométricos, hasta el despacho de los DNIs para su respectiva entrega en los locales de captura. Ante esta situación problemática, hemos establecido un ámbito de estudio, partiendo del conocimiento general del proceso de emisión del Documento Nacional de Identidad (DNI), llegando a las siguiente conclusiones:

XIV

- 1. Es necesario segmentar todo el proceso de emisión del DNI en tres bloques, que por la naturaleza de las actividades que se realizan en ellas, es necesario tratarlas por separado, siendo estas: Captura de datos (registro del ciudadano en las agencias), Proceso Central (Áreas de Ingreso, Control de Calidad, Digitación, Digitalización y Aprobaciones, y áreas especiales de Rechazos, Reprocesos y Habilitaciones), y finalmente Impresión y Despacho (Actualización del ANI, Impresión, Acabado y Despacho del DNI).
- 2. El bloque que realiza la mayor cantidad de tareas operativas y de análisis es Proceso Central, que absorbe aproximadamente el 50% del tiempo total del ciclo de emisión del DNI, donde además se han advertido, desde hace buen tiempo, la duplicidad de tareas, emisión  $\alpha$  de cargos y reportes innecesarios y almacenamiento de lotes entre proceso y proceso; mientras que los otros dos bloques tiene menos tareas de análisis, las cuales originan la duplicidad de tareas.
- 3. Finalmente, decidimos elegir sólo al bloque de Proceso Central para nuestro estudio, con el objetivo de establecer métodos de trabajo para eliminar tareas repetitivas y reducir básicamente los tiempos de espera y transportes, ya que en este bloque se concentra el flujo de documentos (formularios, boletas, sustentos, etc.) y por ende una cantidad considerable de operadores y analistas.

Definido el ámbito de estudio, hemos empleado una metodología de trabajo para obtener un diagnóstico detallado de la gestión actual de operaciones en Proceso Central y emitir, producto del análisis del diagnóstico, una propuesta de un nuevo sistema productivo, basado en células de trabajo y en un procesamiento por formulario y no por lote.

El sistema productivo propuesto ha sido simulado con el software de simulación de procesos **Service Model 4.2**, analizándose diversos escenarios comparativos con el actual sistema productivo, lo cual permite un análisis de sensibilidad sobre los supuestos planteados y refuerza la factibilidad de implementar la propuesta. Esta simulación permite determinar como el sistema responderá a cambios en su estructura, entorno o suposiciones.

Las conclusiones y recomendaciones resumen el análisis total del sistema actual versus el propuesto, y los beneficios cuantitativos y cualitativos que se obtendrían con la implementación del sistema propuesto.

#### Metodología de desarrollo

La metodología de desarrollo para el presente trabajo ha consistido principalmente en el análisis de la información recolectada del actual sistema de gestión de operaciones de Proceso Central, validando la información en campo, mediante entrevistas con los operadores y analistas, y realizando estudio de tiempos.

A continuación se presenta la secuencia de pasos seguidos para el desarrollo del estudio realizado, así como los puntos que contemplan dichos pasos:

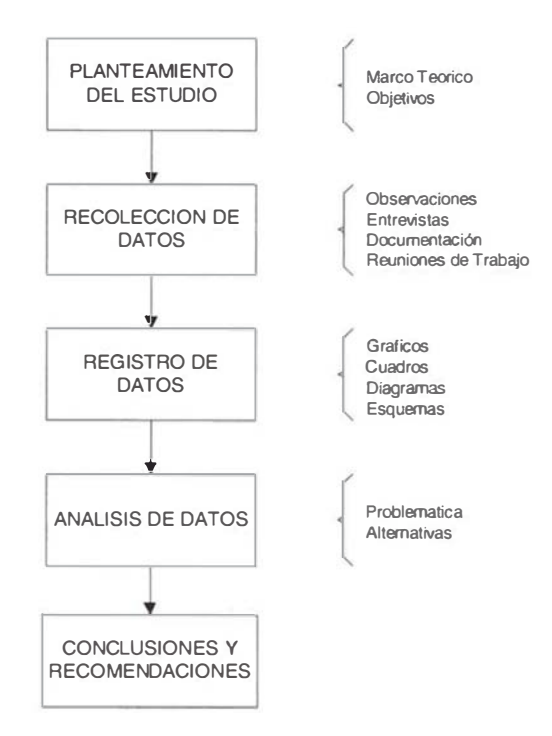

De acuerdo a los alcances descritos en el punto anterior, los pasos de la metodología se desarrollaron de la siguiente manera:

Planteamiento del estudio; establecido el objetivo de reducir el tiempo de emisión del DNI en el presente estudio, se revisaron los temas directamente involucrados en la problemática y las bases para posibles soluciones. Los temas están centrados en configuraciones productivas, tipos de layout, células de trabajo, rediseño de procesos, y simulación de procesos.

Recolección de datos; la principal documentación estaba contenida en flujogramas y procedimientos del actual procesamiento de formularios, además de estadísticos de producción, algunos tiempos de procesamiento por persona, cuadros de personal y manuales de usuario de algunos aplicativos. Se realizó toma de tiempos de las tareas operativas y de análisis, mediante observación directa (cronometraje industrial) y a través del sistema con el uso de la herramienta para monitoreo remoto *epop*, la

cual permite visualizar en una pantalla de PC lo que se está ejecutando en otra PC. Se realizaron reuniones de trabajo con encargados de áreas, y algunas entrevistas con operadores y analistas para conocer los últimos cambios o ajustes al método de trabajo actual.

**Registro de datos**; se actualizaron los procedimientos y flujogramas, los mismos que fueron validados por los responsables de la ejecución de los procesos. Se elaboraron flujogramas, diagramas de entradas y salidas, y organigramas por cada área de proceso central, para lo cual se utilizó el diagramador Visio.

Los procedimientos y demás información presentada como texto, se elaboraron en procesador de texto Word.

Los principales cuadros que se han elaboraron son los que corresponden a tiempos de procesamiento, porcentajes de participación y ponderaciones, detallados por tipo de trámite y por procesos del sistema actual, usando para ello la hoja de cálculo Excel.

Los layouts de las áreas de proceso central fueron dibujados en planos elaborados con **AutoCad 14** en una escala de 1 : 200.

**Análisis de datos**; se realizaron cálculos para análisis comparativo de tiempos estándar, porcentajes de participación y ponderaciones por tipo de trámite y por proceso para el sistema propuesto, usando para ello la hoja de cálculo Excel.

Los procedimientos propuestos y demás información presentada como texto, se elaboraron en procesador de texto **Word**.

Para el sistema propuesto se elaboraron flujogramas, diagramas de entradas y salidas, y organigramas por cada célula de trabajo, para lo cual se utilizó el diagramador Visio.

Los layouts propuestos de las células de trabajo fueron dibujados en planos elaborados con **AutoCad 14** en una escala de 1 : 200.

Producto del análisis de la data e imágenes que son cargados en el sistema actual, se ha planteado el diseño informático del nuevo sistema,

conformado por el diagrama de contexto elaborado en Easy CASE System Designer 4.1 y el diseño de la base de datos elaborado en ERwin **ERX 3.5.2.** 

Para poder medir las tareas en el nuevo sistema, fue necesario diseñar los prototipos del nuevo sistema, lo cual se hizo con Visual Basic y por último se elaboró el plan de trabajo para la implementación del sistema propuesto en MS - Proyect 2000.

Conclusiones y Recomendaciones; a partir de la propuesta se realizó un análisis comparativo con el sistema productivo actual y una evaluación de los beneficios cuantitativos y cualitativos, sintetizado en el último capítulo desarrollado de Conclusiones y Recomendaciones.

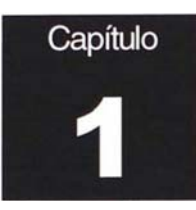

# **Marco Teórico**

En este capitulo trataremos acerca de la base teórica que sustenta la presente tesis abarcando una breve referencia de los temas aplicados tales como:

- 1. Simulación de Procesos.
- 2. Configuraciones Productivas.
- 3. Estrategia de Layout de Operaciones
- 4. Rediseño de Procesos.

Este enfoque muestra los aspectos relevantes de los temas más importantes aplicados durante el desarrollo del presente trabajo.

## 1.1. Simulación de Procesos

La simulación es el proceso de desarrollar un modelo de un problema y estimar medidas de su comportamiento llevando a cabo experimento muestrales sobre el modelo. También es la representación de ciertas características del comportamiento de un sistema mediante un modelo físico o abstracto.

La simulación es el desarrollo de un modelo lógico – matemático de un sistema de tal forma que se obtiene una imitación de la operación de un proceso de la vida real o de un sistema a través del tiempo. Sea realizado a mano o en una computadora, la simulación involucra la generación de la historia artificial de un sistema; la observación de esta historia mediante la manipulación experimental, nos ayuda a inferir las características operacionales de tal sistema. Existen 2 pasos básicos para realizar la simulación que son: El desarrollo del modelo y la experimentación la primera incluye la construcción de ecuaciones lógicas representativas del

sistema y la preparación de un programa computacional, una vez que se ha validado el modelo del sistema, la segunda fase es experimentar con el modelo para determinar como responde el sistema a cambios en los niveles de algunas variables de entrada.

Es importante mencionar que un sistema es una colección de variables que interactúan entre sí dentro de ciertos limites para lograr un objetivo. El modelo es una representación de los objetos de los sistemas y refleja de manera sencilla las actividades en las cuales esos objetos se encuentran involucrados.

# Objetivos de la simulación

Los objetivos de la simulación son:

- Obtener mayor conocimiento del comportamiento del sistema.
- · Identificar áreas problemáticas de un sistema.
- · Evaluar nuevos conceptos o sistemas antes de su Implementación.
- Evaluar pruebas de políticas.

#### Cuando se aplica la simulación:

La simulación se aplica por los siguientes motivos:

- El experimento es imposible.
- El experimento es muy costoso perturbador o difícil de observar.
- No se puede realizar el experimento por razones éticas.
- · Permite experimentar sobre un sistema.

## **Ventajas de la simulación:**

Las ventajas de realizar para un proceso de simulación son:

• Una vez construido el modelo puede ser modificado de manera rápida a fin de analizar diferentes políticas y escenarios.

- Es más barato mejorar el sistema vía simulación, que hacerlo directamente en el sistema real.
- Es mucho más sencillo comprender y visualizar los métodos de simulación que los métodos puramente analíticos.
- Los métodos analíticos se desarrollan casi siempre, para sistemas  $\bullet$ relativamente sencillos donde suelen hacerse un gran número de suposiciones o simplificaciones, mientras que con modelos de simulación es posible analizar sistemas de mayor complejidad o con mayor detalle.
- En algunos casos la simulación es el único medio para lograr una solución.

# Proceso de desarrollo de un modelo de simulación

La metodología para la creación y desarrollo se puede resumir en el diagrama de flujo mostrado en la figura 1 que incluye los siguientes pasos:

1. Definición del sistema .- Cada estudio debe comenzar con una descripción del problema o del sistema. Si la descripción es dada por los tomadores de decisiones, el analista debe asegurarse que se encuentre completa. Es decir, que exista una correcta identificación del objetivo, de las variables de decisión, las restricciones, la medida de la efectividad y las variables no controlables y su comportamiento estadístico.

2. Análisis del sistema :- Deben describirse las interacciones lógicas entre las variables de decisión, de tal suerte que se optimice la medida de efectividad en función de las variables no controlables. sin olvidar las restricciones del sistema. Con el fin de analizar un sistema, es indispensable definir algunos términos como: el estado de un sistema es el conjunto de variables que definen el sistema en cualquier instante, un evento representa un acontecimiento

instantáneo que modifica el estado del sistema en cualquier instante. Una actividad representa el tiempo requerido para llevar a cabo una operación. Una entidad es cualquier objeto dentro del sistema. Esta entidad puede ser estática o dinámica, en este último caso se denota como una transacción y su principal característica es su movimiento a través de las entidades estáticas del sistema. Las entidades contiene propiedades que se les llaman atributos que permiten crear diferencias entre ellas. Por ejemplo si definimos al sistema como una celda de manufactura, las transacciones son los pallets que se mueven a través del sistema transportando el material dentro de la celda; los atributos pueden ser el tipo de pieza en el pallet, el peso de los pallets, etc; las actividades son las operaciones  $de$  procesamiento y transporte; las entidades estáticas son las maquinas de control numérico o robots: los eventos son las llegadas o salidas de un pallets de cada estación de la celda y, finalmente, las variables de estado son el número de pallets esperando en cada estación o el número de estaciones ocupadas.

**3. Formulación del modelo .-** Consiste en generar un código  $1$ ógico – matemático que defina en forma exacta las interacciones entre las variables; debe ser una definición sencilla pero completa del sistema. Al generar las interacciones es importante tener en cuenta que se va llevar a cabo a través del tiempo y que el uso de listas o cadenas de eventos darán la pauta en el manejo de las variables. Una lista es un arreglo en el que se van ordenando las transacciones de acuerdo con la secuenciación de eventos en el tiempo. Existen 2 tipos de listas, las llamadas eventos futuros donde la secuencia depende del tiempo de ocurrencia del evento, y las de eventos actuales cuya secuenciación depende de la ocurrencia de otro evento. Por ejemplo, el evento fin de proceso de la pieza i, depende del evento maquina disponible, por lo que debe acomodarse en la lista de eventos actuales.

**-**

4. Selección del lenguaje .- De la selección del lenguaje dependerá el tiempo de desarrollo del modelo de simulación, es importante utilizar el lenguaje que mas se adecue a las necesidades de simulación que se requieran.

5. Codificación del modelo .- Consiste en generar las instrucciones o códigos computacional necesario para lograr que el modelo pueda ser ejecutado en algún computador. La duración depende del tipo de lenguaje que utilicemos así como la complejidad del modelo.

6. Validación del modelo .- Es el proceso que tiene como objetivo determinar la habilidad que tiene un modelo para representar la realidad. La validación se lleva a cabo mediante la comparación estadísticas entre los resultados del modelo y los resultados reales.

7. Experimentación .- En este paso se determina las diversas alternativas que pueden ser evaluadas, seleccionando las variables de entrada y sus diferentes niveles con la finalidad de optimizar las variables de respuesta del sistema real.

8. Implantación .- Una vez seleccionada la mejor alternativa, es importante llevarla a la practica; en muchas ocasiones este paso es más difícil ya que se tiene que convencer a la alta dirección y al personal de las ventajas de esta puesta en marcha. Para ello es recomendable llevar a cabo el proceso de animación que permita visualizar el comportamiento de las variables del sistema.

9. Monitoreo y control :- Los sistemas son dinámicos y con el transcurso del tiempo es necesario modificar el modelo de simulación, ante los nuevos cambios del sistema real, con el fin de llevar a cabo actualizaciones periódicas que permitan que el modelo siga siendo una representación del sistema.

5

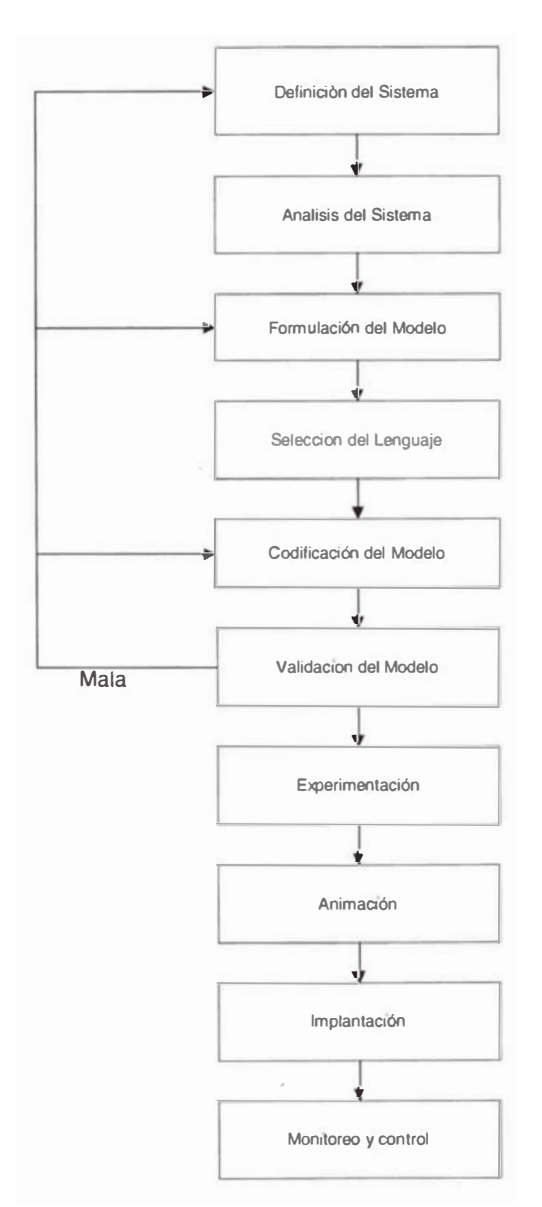

#### Proceso de Desarrollo de Un Modelo de Simulación

FIGURA 1.1

### Calculo del número optimo de simulaciones.

Debido ala naturaleza probabilística de los sistemas donde se utiliza la simulación, se hace imprescindible crear modelos cuyos resultados sean estadísticas iguales a los sistemas reales. Uno de los factores que afectan en forma directa esos resultados es el tamaño de la corrida de simulación o bien el número de corridas de simulación realizadas para encontrar resultados confiables. Al realizar una corrida de simulación, el resultado promedio de las variables del sistema tiene un periodo de inestabilidad y conforme transcurre el tiempo, esas variables tienden a un estado estable y cuando los valores de las variables de repuesta son confiables.

Existen en general, varias formas para lograr la estabilización del modelo de simulación, la primera consiste en utilizar corridas lo suficientemente largas para que los datos del período de transición resulten insignificantes, este planteamiento puede ser adecuado si la ejecución del modelo es rápida. Esta situación no es tan atractiva si la duración del periodo de transición es prolongado, en este caso, se pueden seleccionar condiciones iniciales de arranque que sean mas representativas de la condición de estado estable y que por tanto reduzca el periodo de transitorio. El principal problema es en este caso el no tener una idea adecuada de las condiciones iniciales, lo que podría llevar a una polarización de los resultados y en consecuencia aumentar la varianza, ocasionando tamaños de corridas mas grandes. Una tercera opción es determinar en que momento se ha llegado ha estado estable en función a los resultados obtenidos, una de las formas se consigue graficándole valor promedio de la variable de interés contra el tiempo de simulación y cuando se observe que ese promedio ya no cambia a través del tiempo, detener la corrida de simulación.

El tamaño de la corrida de simulación depende principalmente del tipo de distribución que se intenta simular y de las condiciones iniciales con que inicio la simulación del sistema.

En forma general, para calcular el número de simulaciones optimo se tiene la expresión:

$$
\eta = (\sigma^2 (z_{\alpha/2})^2) / \kappa^2
$$

Donde:

 $z_{\alpha/2}$ : Estadístico normal estándar para cierto  $\alpha$ 

κ: Desviación absoluta máxima permitida sobre la media de la distribución a simular

 $\sigma^2$ : Variancia de la distribución a simular

Cuando la media y la varianza de la distribución a simular se obtuvieron de una población n<sub>1</sub> de 30 o menos elementos, entonces el calculo optimo de las simulaciones se modifica con la siguiente ecuación:

$$
\eta = s^2 (t_{\eta 1 - 1, \alpha/2})^2 / \kappa^2
$$

Donde:

 $t$ : estadístico de la distribución  $t$  student.

κ: Desviación absoluta máxima permitida sobre la media de la distribución a simular

 $s^2$ : Estimador de la variancia de la distribución a simular

La segunda formulase emplea para calcular n optima basándose en una corrida simulada del sistema de tamaño  $\eta_1$ . A esta corrida pequeña se le conoce como prueba piloto, y su función es calcular n en función de la distribución general y del generador utilizado para la prueba piloto.

Puede usarse ambas formulas siempre y cuando la información de donde se obtiene los estimadores sigan, estadísticamente, una distribución normal. En caso de que los datos analizados sigan otra distribución se debe hacer uso del teorema de Tchebycheff de tal suerte que el calculo se ve reducido a

 $\eta = m^2/\alpha$ 

Donde:

- : Probabilidad de error permitida
- 1/m : número de desviaciones estándar máximo permitido sobre la media de la distribución a simular.

El calculo del número de corridas optimo, en modelos donde se tenga varias variables probabilísticas, se realiza ejecutando el calculo para cada una de ellas y se selecciona el mayor de todas las n ; este será el número de simulaciones del modelo computacional.

#### **1.2. Configuraciones Productivas**

#### La Selección y el Diseño del Proceso

El Diseño del Proceso especifica cómo se van a desarrollar las actividades determinadas por la planificación y diseño de los productos, guiando la elección y selección de las tecnologías de la Organización y dictando el momento y las cantidades de recursos a adquirir, así como la disponibilidad de éstos.

Durante la fase de diseño de un bien o servicio se genera información sobre cómo debe ser éste, pero no sobre cómo organizar el proceso de transformación para producirlo, esto es, qué equipos se deben emplear, el tipo de personal a asignar, etc. El procedimiento generalmente seguido en el Diseño del Proceso productivo suele comenzar con la consideración conjunta de todas las posibles formas de organización, para proceder, posteriormente, a seleccionar la mejor estrategia a seguir en la obtención de los outputs deseados. Mediante la Estrategia de Proceso la firma decide cómo efectuar la transformación de sus recursos productivos en bienes y/o servicios, siendo su objetivo encontrar un modo de producirlos que dé lugar a las condiciones y especificaciones demandadas por los clientes, dentro de los límites marcados por las restricciones financieras y directivas. Las decisiones clave sobre los procesos de transformación están relacionadas con la organización de los flujos de trabajo, la selección de la combinación producto-proceso más adecuada, la adaptación estratégica del proceso y la evaluación de la automatización y de los procesos de alta tecnología.

El tipo de proceso productivo que se seleccione deberá seguir las pautas delimitadas por la Estrategia de Operaciones; así, si el posicionamiento para un determinado producto consiste en la elaboración de lotes pequeños de artículos a la medida, que se suministrarán inmediatamente

después de su fabricación, el proceso productivo debe reunir la flexibilidad suficiente para elaborar económicamente los ítems y entregarlos en un tiempo competitivo, considerando que el diseño o rediseño del proceso está profundamente relacionado con el del producto, relación que es asumida por el concepto de Ingeniería Concurrente o Simultánea.

### **T**ipos de Proceso o Configuraciones Productivas

En función de la continuidad en la obtención del producto, se pueden tener las siguientes configuraciones productivas:

## I. Configuración Productiva por Proyecto

Es la que se emplea para la elaboración de servicios o productos único y de cierta complejidad (v.g.: petroleros, aviones, autopistas, líneas férreas, etc.), que se obtienen a partir de la coordinación en el uso de unos inputs que suelen ser de gran tamaño. Esta característica, unida a la especificidad de inputs y outputs, hace que, normalmente, los primeros sean trasladados al lugar en que se elabora el prodcuto o se genera el servicio. Cada vez que se produce uno de estos bienes o servicios, las actividades a desarrollar para su consecución pueden variar, por lo que, habitualmente todas ellas, incluyendo las de apoyo, se controlan conjuntamente por un equipo de coordinación, atendiendo especialmente a la duración total del proyecto, ello supone que se hayan de determinar las relaciones de precedencia entre tareas, el coste de las distintas duraciones parciales, los costes de los retrasos, etc. Este control también se ocupa de la asignación y reasignación de recursos a lo largo de la duración del proyecto.

## **II. Configuración Productiva por Lotes**

El hecho diferenciador que distingue a la configuración por lotes está en que utiliza las mismas instalaciones para la obtención de múltiples productos, de forma que, una vez obtenida la cantidad deseada para uno de ellos, se procede a ajustar la instalación o instalaciones y a procesar

otro lote de otro producto, repitiéndose continuamente esta secuencia. No obstante, en función del tamaño de los lotes obtenidos, de la variedad y homogeneidad de los productos fabricados y de las características de los procesos seguidos, nos podremos encontrar con los tres tipos de configuraciones que comentamos a continuación.

#### A. Las configuraciones Job-Shop

En este tipo de configuraciones se producen lotes más o menos pequeños de una amplia variedad de productos de poca o nula estandarización (son a medida o con muchas opciones personalizadas), empleándose equipos de escasa especialización, los cuales suelen agruparse en Talleres o Centros de Trabajo (CT) a partir de la función que desarrollan; estos equipos suelen ser versátiles y permiten ejecutar operaciones diversas, por lo que puede alcanzarse una amplia variedad de outputs.

Dentro de este tipo de configuración se puede distinguir dos situaciones:

#### Configuración a medida o de talleres

En este caso el proceso de obtención del producto requiere un pequeño número de operaciones poco especializadas, las cuales son realizadas por el mismo trabajador o por un grupo de ellos, que se hacen cargo de todo el proceso de obtención de un pedido concreto empleando los diferentes CT para el desarrollo de las distintas operaciones; el lote suele ser de pocas unidades de un producto, normalmente diseñado a medida de las exigencias del cliente, por lo que la variedad es prácticamente infinita) limitada sólo por la imaginación del cliente y las posibilidades técnicas de la empresa). Tal es el caso, por ejemplo, de una pequeña empresa fabricante de muebles a medida, en la que un grupo de operarios se podría hacer cargo de la fabricación de un armario, comenzando con el cortado de la madera y terminando con el montaje y lacado.

### Configuración en Batch

En este caso el proceso de obtención requiere más operaciones y éstas son más especializadas, con lo que difícilmente un operario podría dominarlas todas con una eficiencia aceptable. Los CT han de contener maquinaria algo más sofisticada y enfocadas a ciertos tipos de operaciones, por lo que se requiere una mayor inversión en capital, aunque la automatización de los procesos sigue siendo baja y se mantiene una buena flexibilidad. Cada trabajador domina uno o varios CT (incluso cada uno de estos puede llegar a tener sus servidores concretos), de esta forma, el operario asignado a un centro realiza sólo las operaciones de los ítems que se llevan a cabo en el mismo. El lote llega al CT para sufrir una operación y, cuando ésta se completa sobre todas las unidades del lote, éste es trasladado al siguiente CT que indica su ruta o, si aquel está ocupado, a un almacén en espera de que quede libre.

La variedad es grande pero con ciertas limitaciones, como por ejemplo en una fábrica normal de muebles, donde el cliente puede elegir la tapicería de las sillas y la forma o el color del armario, pero sólo de entre las opciones del catálogo que le ofrece la empresa.

El objetivo es concentrar las destrezas y conocimientos y aumentar la utilización de los equipos. La aplicación de estos principios posibilita la consecución de un cierto grado de especialización de la mano de obra, a la vez que el mantenimiento de la inversión en bienes de equipo en un nivel relativamente bajo.

Debido a que los pedidos han de pasar los diferentes CT para sufrir distintas operaciones, al igual que en las configuraciones a medida, la programación de operaciones se vuelve muy compleja y se intenta reducir al mínimo las esperas y tiempos ociosos, cumpliendo, además, con las prioridades entre pedidos y con las fechas de entrega comprometidas, sin embargo, en la práctica, es más compleja la configuración en batch.

 $13$ 

### B. Las configuraciones en línea

Se trata de fabricación de grandes lotes de pocos productos diferentes, con pocas opciones pero técnicamente homogéneos, usando para ello las mismas instalaciones. Se trata de ítems cuyo proceso de obtención en el CT requiere secuencia similar de operaciones, aunque alguno de ellos pueda saltar alguna que no le es necesaria, por lo que dichas máquinas se disponen en línea, una tras otra. Tras fabricarse un lote de un ítem, se procede a ajustar las máquinas y se fabrica un lote de otro distinto, y así sucesivamente.

En este caso la maquinaria es mucho más especializada que en los anteriores, dándose una alta inversión en capital así como una mayor automatización y homogeneidad de los procesos que en el Job-Shop. La especialización de los trabajadores es también mayor, realizando éstos la misma función, aunque se traduzca en varias operaciones (por ejemplo; distinto número de operaciones para atornillar una pieza, profundidades en un fresado). Se logra menores costes variables con el aprovechamiento de las economías a escala, aunque se pierde flexibilidad. Esta configuración conlleva a altos costes fijos y de preparación, aunque, una vez que ésta se produce, deben ser capaces de generar con gran eficiencia un output de elevada calidad. Es necesario que su utilización sea alta y hacer frente a lotes de gran volumen, sólo así se podrá lograr un coste unitario bajo. Por ello tipo de empresas suele fabricar para inventario.

Una de las posibles vías para llegar a una configuración en línea partiendo de un taller consiste en el uso de la fabricación modular, que significac la especialización en la producción de ciertas piezas o actividades que pueden ser empleadas como componentes de diferentes bienes o servicios. Los antecedentes de estas prácticas las podemos encontrar en las bombillas o en los tornillos.

14

El principio de la modularidad es el diseño, desarrollo y fabricación del menor número de piezas u operaciones que, posteriormente, pueden ser combinadas en el máximo número de formas para ofrecer el mayor número posible de productos y servicios.

La Tecnología de Grupos parte también de este concepto, refiriéndose a la agrupación de familias de piezas similares; podemos desarrollar, por ejemplo, procesos en línea eficientes para los diferentes componentes de un automóvil que, aunque tengan distinto tamaño, compartan el mismo diseño y operaciones productivas (por ejemplo: tapacubos, amortiguadores, etc.). Una empresa que emplee esta técnica para mejorar el margen de beneficio de su línea de producción pude volverse tan productiva en su familia de operaciones especializadas, que irá variando progresivamente su énfasis desde los productos hacia los componentes, pudiéndose llegar a convertirse en subcontratista o proveedor de la industria con el output de sus operaciones más eficientes.

Un tercer elemento de apoyo en la construcción de una línea son las piezas intercambiables, las cuales se describen del siguiente modo: todas las unidades fabricadas conforme a las especificaciones de una clasificación de piezas particular pueden ser tratadas como idénticas, con independencia del momento en que fueron elaboradas; cualquier pieza puede sustituir a otra de su fila, mientras que los módulos intercambiables de piezas se diseñan para que puedan ser transferidos entre productos.

## III. Configuración Continua

La fabricación en lotes se transforma en un flujo continuo de producción cuando se elimina los tiempos ociosos y de espera, de forma que siempre se están ejecutando las mismas operaciones, en las mismas máquinas, para la obtención del mismo producto, con una disposición en cadena o en línea. Cada máquina y equipo están diseñados para realizar siempre la misma operación y preparados para aceptar de forma automática el trabajo

que les es suministrado por una máquina precedente, que también ha sido diseñada para alimentar a la máquina que le sigue; los operarios siempre realizan la misma tarea para el mismo producto. Existe, por tanto, una dependencia secuencial en un sistema integrado y además en la fabricación continua no se puede incurrir en paradas de la producción, lo cual podría originar graves perjuicios a la maquinaria.

Los objetivos básicos de la producción continua son la mejora del flujo de materiales y trabajo, la especialización de los conocimientos y destrezas de los trabajadores y una rápida realización de los trabajos y generación del valor añadido.

Para que un proceso continuo pueda operar adecuadamente han de cumplirse los siguientes requisitos:

- La demanda debe ser lo más uniforme posible.
- El producto, servicio o trabajo ha de estar estandarizado.
- Los materiales deben ajustarse a las especificaciones y ser entregados a tiempo.
- Todas las operaciones referentes a la realización de un trabajo han de ser detalladas y definidas.
- La ejecución de las tareas debe ajustarse a las especificaciones y estándares de calidad.
- El mantenimiento debe ser preventivo.
- Todas las etapas deben estar equilibradas.

Puesto que el sistema está configurado para la repetición, las oportunidades para eliminar imperfecciones, estabilizar rendimientos y mantener altos niveles de calidad consistente, son elevadas.
Por último podríamos sintetizar las ventajas de este tipo de configuraciones con respecto a la de lotes en los siguientes aspectos:

- Puede reducirse el contenido de trabajo de la mano de obra directa.
- Si la tarea y el producto se diseñan correctamente desde sus inicios, su reproductibilidad y, consiguientemente, su precisión, serán altas.
- Cualquier debilidad en materiales y métodos se pone rápidamente en evidencia.
- La inversión efectuada en materiales y otros recursos productivos se convierte con mayor rapidez en ingresos por ventas.
- · La inexistencia de períodos ociosos entre operaciones lleva al inventario de productos en curso a sus valores mínimos.
- Se reduce la necesidad de transportar materiales y herramientas.
- Se simplifica el conjunto de operaciones de control y el propio sistema ejerce el autocontrol.

### 1.3. Estrategia de Layout de Operaciones.

El layout es una de las áreas estratégicas que determina la eficiencia a largo plazo de las operaciones. Los conceptos de layout se aplican en Wal-Mart, en el Aeropuerto Internacional de Pittsburg, y de hecho, en cualquier organización del mundo. El objetivo de la estrategia de layout es desarrollar un layout económico que satisfaga los requerimientos de:

- 1. Diseño de producto y volumen.
- 2. Equipos de proceso y capacidad.
- 3. Calidad de vida en el trabajo.
- 4. Restricciones de edificios y localización.

Un layout especifica la ordenación de procesos (como soldadura, fresado y pintura), las máquinas y equipos asociados y áreas de trabajo, incluyendo las de servicio y las de almacenaje. Un layout efectivo también presenta el flujo de materiales y personal dentro y entre las áreas. Las decisiones de los directivos sobre layout deben tomarse teniendo presente esta eficacia y eficiencia. Las decisiones sobre layout incluyen la mejor localización delas máquinas (en un entorno de producción), despachos y mesas (en un entorno de oficinas) o centros de servicios (en un entorno de hospitales o de grandes almacenes).

Un buen layout debe determinar:

- 1. El equipo de manejo de materiales: Los directivos deben decidir aué equipo debe emplearse, incluvendo *instalaciones* transportadoras, grúas y carretillas automáticas para entrega el material o la correspondencia.
- 2. Necesidades de capacidad y espacio: Sólo cuando se conocen las necesidades de personal, máquinas y equipos podemos

proceder al layout y asignar el espacio a cada componente. En el caso de trabajo de oficina, los directores de operaciones deben evaluar las necesidades de espacio de cada trabajador. Pueden existir cubículos de 6 x 6 pies más asignaciones para vestíbulos, pasillos, aseos, cafeterías, escaleras ascensores, etc., o pueden existir amplios despachos para los ejecutivos y salas de conferencias. La dirección debe considerar también las necesidades de seguridad e higiene referidas a ruidos, polvo, humo, temperatura, así como el espacio necesario alrededor de los equipos y máquinas.

- 3. Entorno y estética: El layout a menudo requiere decisiones sobre ventanas, plantas y altura de las particiones para facilitar el flujo de aire, para reducir el ruido, proporcionar privacidad, etc.
- 4. Flujos de información: La comunicación es importante para cualquier compañía y debe ser facilitada por el layout. Pueden ser necesarias decisiones sobre proximidad, así como espacios abiertos versus divisiones con separadores o despachos privados.
- 5. Coste de moverse entre las diferentes áreas de trabajo: Deben tenerse en cuenta consideraciones relativas al movimiento de materiales o a la importancia de que ciertas áreas estén próximas a otras. Por ejemplo, mover acero fundido es más difícil que mover acero frío.

#### Diseño de Layout

Un diseño de layout consiste en la disposición o configuración de los departamentos, estaciones de trabajo y equipos que conforman el proceso de producción. Es la distribución espacial de los recursos físicos prevista para fabricar el producto.

Existen tres diseños fundamentales de layout: el orientado al proceso, el orientado al producto y el de posición fija. Estos diseños se diferencian entre sí por los tipos de flujos de trabajo que implican; el flujo de trabajo, a su vez, se determina por la naturaleza del producto. A continuación se describen estos tres diseños de layout.

1. Layout orientado al proceso: Puede utilizarse para una amplia variedad de productos o servicios a la vez. De hecho, es más eficiente cuando se fabrican productos que tienen diferentes requerimientos o cuando los clientes tienen diferentes necesidades. Un layout orientado a proceso es la estrategia típica para bajos volúmenes y gran variedad de productos, en el cual cada producto o cada pequeño grupo de productos tiene una secuencia de operaciones diferentes. Un producto o pequeño lote es fabricado moviéndolo de una sección a otra, según la secuencia requerida para ese producto. Las máquinas están agrupadas según el tipo de proceso que realizan.

Un ejemplo de este tipo de layout es un hospital o clínica. Un flujo continuo de entrada de pacientes, cada uno con sus propias necesidades de tratamiento, requiere un recorrido por las áreas de archivo, admisión, laboratorios, quirófanos, unidades de cuidados intensivos, farmacia, salas de enfermeras, etc

Las ventajas e inconvenientes de este tipo de layout son las siguientes.

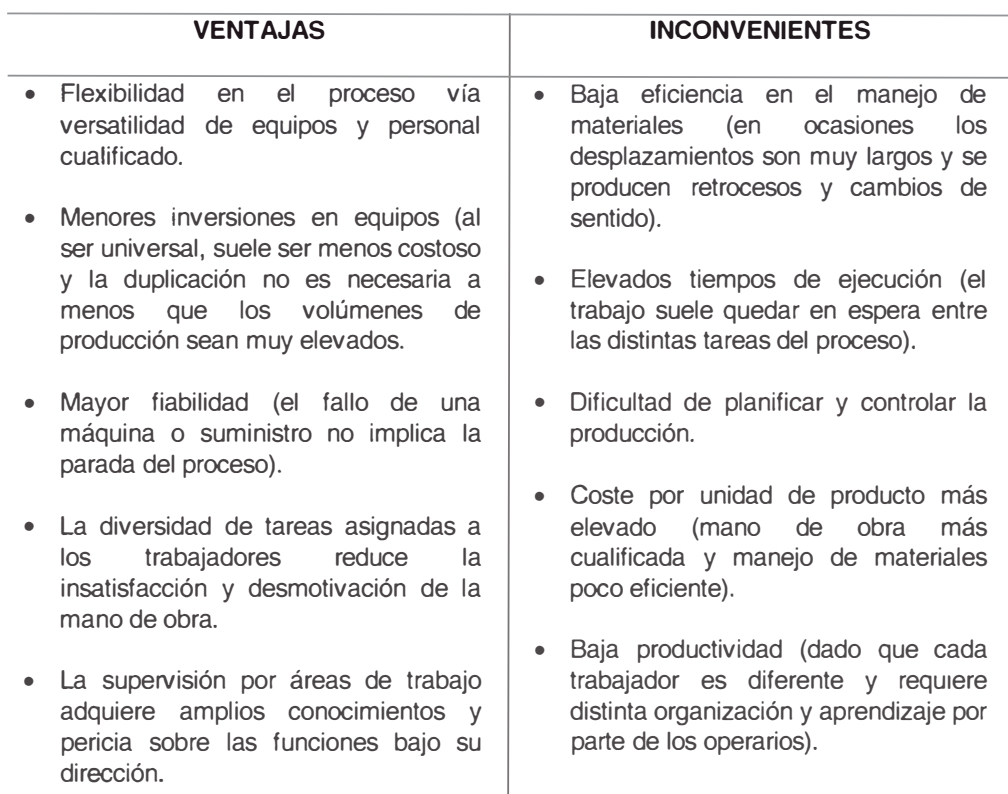

2. Layout orientado al producto: Están organizados alrededor de un producto o familia de productos similares con altos volúmenes y baja variedad. La producción repetitiva y la producción continua emplean este tipo de layouts.

La hipótesis son:

- 1. El volumen es adecuado para una elevada utilización del equipo.
- 2. La demanda del producto es suficientemente estable como para justificar una elevada inversión en equipo especializado.
- 3. El producto está estandarizado o aproximándose a una fase del ciclo de vida que justifica la inversión en equipo especializado.

4. Los proveedores de materias primas y componentes son adecuados y de calidad uniforme (adecuadamente estandarizada) para asegurar que podrán trabajar con el equipo especializado.

Las ventajas e inconvenientes de este tipo de layout son las siguientes.

#### **VENTAJAS**

#### **INCONVENIENTES**

- Manejo de materiales reducido.
- · Escasa existencia de trabajos en curso.
- Mínimos tiempos fabricación.
- · Simplificación de los sistemas de planificación y control de la producción.
- trabajo altamente especializado permite el aprendizaje rápido por parte de trabajadores poco cualificados).
- Ausencia de flexibilidad en el proceso (un simple cambio en el producto puede requerir cambios importantes en las instalaciones).
- de · Escasa flexibilidad en los tiempos de fabricación (el flujo de fabricación no puede ser más rápido que la actividad más lenta).
	- · Inversión muy elevada (equipos específicos).
- · Simplificación de taras (el · El conjunto depende de cada una de las partes (la parada de alguna máquina o la falta de personal en alguna de las estaciones de trabajo puede parar la cadena completa).
	- · Trabajos muy monótonos (que afectan la moral del personal).

3. Layout de posición fija: En este tipo de layout el producto (proyecto) permanece en su lugar y los trabajadores y equipo acuden a esa única área de trabajo. Ejemplo de este tipo de proyectos son los barcos, autopistas, puentes, casa y pozos petrolíferos.

Las técnica para dirigir un layout de posición fija no están bien desarrolladas y son complicadas por tres factores. Primero, existe espacio limitado prácticamente en todos los lugares. Segundo, en las diferentes fases del proceso de construcción son necesarios diferentes materiales; por tanto, diferentes elementos se convierten en críticos a medida que el proyecto se va desarrollando. Y tercero, el volumen de materiales necesarios en variable. Por ejemplo el ratio de uso de los paneles de acero para el casco de un barco cambia a medida que avanza el proyecto.

Diferentes industrias se enfrentan a estos problemas de diferentes maneras. La industria industria de la construcción habitualmente tiene un "encuentro de comerciantes" para asignar espacios para diferentes períodos de tiempo. Como se puede adivinar, esto da a menudo una solución que no es óptima., ya que la discusión puede ser más política que analítica. Las navieras, sin embargo, tienen zonas de carga llamadas "plataformas" junto a los barcos, que son cargados según las directrices de un departamento de programación.

Debido a que el layout de posición fija es muy difícil de resolver en el lugar donde se realiza el proyecto, una estrategia alternativa es realizar lo máximo del proyecto en otro lugar. Este enfoque es empleado en la industria naviera cuando unidades estándar se montan en un proceso de línea de ensamblaje próximo (una instalación orientada a producto).

# **CÉLULAS DE TRABAJO**

Un caso especial de layout orientado al proceso es la célula de trabajo. Aunque la idea de las células de trabajo fue presentada por primera vez en 1925, ha sido únicamente con el aumento de la tecnología de grupos cuando la técnica se ha reafirmado. La organización celular del trabajo se emplea donde el volumen justifica una organización especial de la maquinaria y el equipo. En un entorno de fabricación, la tecnología de grupos identifica productos que tienen características similares y permite que no sólo un lote concreto (por ejemplo, varias unidades del mismo producto), sino también una familia de lotes, sean procesados en una célula de trabajo concreta. La idea de la **célula de trabajo** es coger personal y maquinaria que normalmente estarían dispersos en diferentes secciones d proceso y colocarlos temporalmente juntos en un pequeño grupo que pueda dedicarse a realizar un único producto o grupos de

productos relacionados. La célula de trabajo se construye alrededor del producto.

Las ventajas de las células de trabajo son:

- 1. Inventario de productos en curso reducido, dado que la célula de trabajo está preparada para proporcionar un flujo equilibrado de una máquina a otra.
- 2. Menor espacio de planta necesario, ya que necesita menos espacio entre las máquinas para colocar los productos en curso.
- 3. Reducción del inventario de materias primas y productos acabados, porque el menor volumen de productos en curso permite un movimiento más rápido de los materiales a través de la célula de trabajo.
- 4. Reducción de los costes de mano de obra directa, gracias al menor flujo de materiales y a una planificación mejorada.
- 5. Elevado sentimiento de participación de los empleados en la organización y en el producto, debido a que los empleados aceptan la responsabilidad añadida de que la calidad del producto está directamente relacionada a ellos y a la célula de trabajo.
- 6. Incremento de la utilización del equipo y de la maquinaria debido a la mejor programación y a un flujo de materiales más rápido.
- 7. Reducción de la inversión en maquinaria y equipo, debido a que una mejor utilización de la instalación reduce las necesidades en número de máquinas, equipo y herramientas.

Los requerimientos de una producción celular son:

1. Códigos de tecnología de grupos o su equivalente.

- 2. Un elevado nivel de formación y flexibilidad por parte de los empleados.
- 3. Personal de apoyo o empleados flexibles e imaginativos para montar las celdas de trabajo inicialmente.

Las celdas de trabajo se organizan, a veces, en forma de "U". Las celdas de trabajo en forma de "U", tienen varias ventajas sobre las dispuestas en línea recta. Ayudan de cinco formas:

- 1. Las tareas pueden agruparse, por lo que la inspección es inmediata.
- 2. Se necesita menos trabajadores.
- 3. Los trabajadores pueden abarcar más espacio de la línea.
- 4. La línea puede equilibrarse más eficientemente.
- 5. Se aumenta la comunicación.

# **FORMACIÓN DE CÉLULAS**

La aplicación de los principios de la tecnología de grupos a la formación de las familias de ítems y células asociadas a las mismas, aspecto fundamental en el estudio de la distribución de planta celular, supone seguir tres pasos básicos:

- 1. Seleccionar las familias de productos.
- 2. Determinar las células.
- 3. Detallar la ordenación delas células.

Los dos primeros pasos pueden realizarse por separado, pero es frecuente abordarlos simultáneamente. En relación con la agrupación de productos para su fabricación conjunta en una misma célula, habrá que determinar primero cuál será la condición determinante que permita tal agrupación. A veces ésta resulta obvia al observar sus similitudes de fabricación, otras veces no lo es tanto y hay que ver si conviene realizarla en función de la similitud en la forma, en el tamaño, en los materiales que incorporan, en las condiciones medioambientales requeridas, etc. Una vez determinadas las familias de productos, la formación de una célula para cada familia puede ser la mejor solución, aunque ello no sea siempre cierto (a veces es incluso una solución imposible). Son muchas las ocasiones en las que es difícil definir las células sobre la base de idénticos requerimientos en el proceso de producción de las familias de ítems. Las cuatro aproximaciones utilizadas generalmente para identificar familias y células son las siguientes:

- Clasificación y codificación de todos los ítems y comparación de los mismos entre sí para determinar las familias. Posteriormente, habrá que identificar las células y equipos que han de producirlas.
- Formación de las células por agrupación de máquinas, utilizando el análisis clúster o la teoría de grafos. En este caso, aún habrá que solucionar la formación de las familias.
- Formación de familias por similitud de rutas de fabricación.  $\bullet$
- Identificación simultánea de familias y células fundamentada en la  $\bullet$ similitud entre productos en función de sus necesidades de equipos / máquinas.
- $\bullet$ Otro aspecto a considerar es el grado en que una instalación puede adoptar la distribución celular, lo cual puede resumirse en una matriz como la que se muestra a continuación.

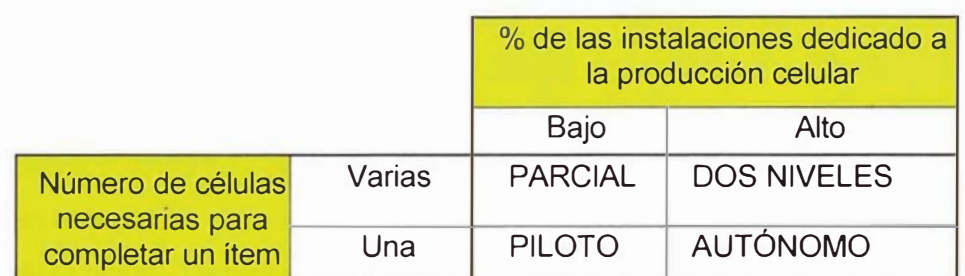

# **MATRIZ DE NIVELES DE AGRUPACIÓN CELULAR**

Los cuadrantes de esta matriz recogen los tipos de agrupaciones por células más comunes; las diversas situaciones quedan determinadas a partir de dos dimensiones: la cantidad de máquinas o equipos dedicados a la producción de familias de *outputs* respecto del total de equipos de la planta y el número de células requeridas para completar un ítem.

Los niveles de agrupación celular son los siguientes:

# Nivel de Implantación Parcial

En general, representa aquellos casos en los que la empresa desea probar la distribución celular, pero incurrir de momento sin en el gasto de mover los equipos, por lo que se usan células nominales. También pueden incluir aquí aquellas situaciones en las que las células parciales han sido realmente formadas, pero las familias de items tienen que moverse entre varias células para ser acabadas (aunque así no podrán alcanzarse todos los beneficios potenciales de la distribución celular, en muchos casos si serán suficientes como para que la empresa decida su total implentación).

## Implantación a dos niveles

Desarrolla la situación del primero hasta una conversión extensiva de las instalaciones en células. Estas (nominales o reales) fabrican ahora la mayoría de los ítems elaborados en la planta, aunque tienen que pasar por más de una célula para su terminación. Ello es frecuente cuando existen recursos indivisibles necesarios para muchas de las familias de ítems, los

cuales no pueden ser dedicados a una sola célula, teniendo que ser compartidos por varias (por ejemplo el tratamiento térmico).

### Células Piloto

Se da cuando hay alguna familia de ítems que se produce completamente en una célula, pero la mayoría se procesa de la forma habitual en el resto de la planta. Dicha situación puede tener un triple origen:

- Realización de una prueba piloto para evaluar los beneficios de la producción celular.
- Una célula automatizada (o incluso manual) que produce una familia de ítems con alguna característica especial (por ejemplo: elevado volumen de producción, nivel de calidad determinado, proceso de producción específico, etc.).
- · Una mini-instalación, es decir, una parte de las instalaciones normalmente automatizada y completamente dedicada al diseño, producción y venta de una familia de ítems. Al englobar aspectos de ingeniería, marketing, contabilidad y otros servicios de apoyo asociados a la fabricación y venta de su producción, el concepto de mini-instalación es más amplio que el de célula productiva.

### Nivel de Implantación Autónomo

Representa la situación más pura (a la que normalmente se hace referencia cuando se habla de una distribución celular). Casi la totalidad de las instalaciones están dedicadas a la producción celular y las familias de ítems necesitan sólo su célula dedicada para ser fabricados completamente.

# 1.4. Rediseño de procesos

A continuación se desarrollan algunos comentarios relevantes al respecto:

# Reingenierías Puras.

- La estrategia es decisiva.  $\bullet$
- Se persigue una verdadera transformación que puede ir desde la  $\bullet$ concepción del negocio hasta los procesos operativos clave.
- Impacto de largo plazo.  $\bullet$
- · Diseños de procesos ad-hoc.
- Grandes cambios. Afectan la conducta colectiva e individual.
- Riesgo muy alto.
- Se hacen muy pocas veces.
- Tecnologías ad-hoc o bien comerciales con adaptaciones  $\bullet$ profundas. Tecnología no siempre requerida a todos los niveles.
- Inversiones importantes.
- Debido a que los cambios en los procesos y en la tecnología son altamente visibles, se puede pensar equivocadamente, que esto se puede lograr en muchas otras situaciones. Lo que "arrastra" estos cambios es la nueva idea del negocio.
- Requieren de un tiempo prolongado (años).

# Rediseño de Procesos Habilitado por Cambios Tecnológicos.

- En estos casos la necesidad y la motivación normalmente surge porque se quiere eliminar alguna desventaja competitiva o bien agrandar una ventaja.
- El foco no es el negocio sino un proceso clave o una cantidad manejable de procesos.
- El rediseño abarca procesos operativos y administrativos y toma la estrategia como un insumo importante.
- · La tecnología se elige después del rediseño pudiendo ser una solución ad-hoc o una aplicación existente en el mercado que cumpla con los requerimientos de los procesos rediseñados.
- No necesariamente se llega a cambios radicales.
- En muchos casos un proceso de mejora continua podría llegar al mismo resultado pero en mas tiempo.
- Tienen que hacerse muy rápido pero también son proyectos de largo tiempo (meses / años).
- Las inversiones que demandan son importantes.
- Hay riesgos de requerimientos de los participantes continuamente crecientes. Esta es una de las razones principales de retrasos o de extensiones en el tiempo.
- El cambio social, aunque parezca paradójico, es mas difícil en estos proyectos que en las reingenierías puras.
- Las aplicaciones existentes en el mercado siempre se quedan cortas en el cumplimiento de requerimientos.

# Implementación Tecnológica con Rediseño de Procesos Implícito.

- Dado el avance tecnológico existen aplicaciones ya hechas que  $\bullet$ ofrecen mejores soluciones a las existentes en la empresa. La motivación para su posible implementación es la atractividad de dichas soluciones y las ventajas que puede ofrecer, no necesariamente estratégicas (mas exactitud, menos errores etc.).
- Ofrecen la opción de realizar una mejora importante en menos tiempo en comparación con un proceso de mejora continua.
- Estas aplicaciones contienen implícitamente (o "embeben") mejoras  $\bullet$ en procesos o en otras dimensiones.
- Tienen un riesgo alto de implementación mas no de diseño porque aunque tengan opciones estas tienen un límite.
- Requieren inversiones importantes.  $\bullet$
- Normalmente se aplican en procesos operativos.
- Un error grave que se comete es pretender extender al máximo el alcance de la aplicación a procesos de mas alto nivel. Lo peor es pretender que se trata de una reingeniería.
- Los conflictos sociales dentro de la organización se pueden minimizar si el enfoque y alcance quedan muy claros.
- Requieren de tiempo; menor que el de los anteriores casos porque no se requiere tanta creatividad de diseño; la propia aplicación lo habilita (meses).

# **Mejora Continua.**

- No se crea que esto es mucho mas fácil y que no tiene muchos  $\bullet$ riesgos.
- En el corto plazo el riesgo definitivamente es menor, pero un programa mal llevado es lamentablemente tiempo perdido en el medio o largo plazo.
- Las mejoras son por naturaleza incrementales pero continuas e interminables.
- Pueden lograrse cambios importantes en mayor tiempo.  $\bullet$
- · Al final de una reingeniería, rediseño o implementación de una solución tecnológica, debe de instaurarse un programa de este tipo. Mas aún, la mejora continua es un imperativo independiente de los proyectos referidos.
- También requiere de inversiones aunque mas distribuidas en el tiempo.
- · Requiere de una organización, una mentalidad y una constante disciplina de trabajo.
- Tiene un mayor legado cultural -de largo plazo- que los otros proyectos mencionados alcanzable después de años de trabajo.

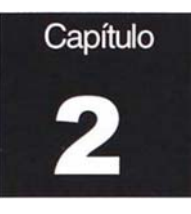

# **Aspectos de la Empresa**

# 2.1. Antecedentes

La empresa en estudio es el Registro Nacional de Identificación y Estado Civil (RENIEC), empresa pública creada para modernizar el sistema de identificación peruano que forma parte del Sistema Electoral Peruano.

El Registro Nacional de Identificación y Estado Civil es un organismo nacional, relativamente nuevo, autónomo, de derecho público interno, que organiza y mantiene el Registro Unico de Identificación de las personas naturales e inscribe los actos o hechos relativos a su estado civil o su capacidad legal. Fue creado por Ley Orgánica Nº 26497 del 11 de Julio de 1995, dada por el Congreso Constituyente Democrático, por la cual se le define como un organismo autónomo que forma parte del Sistema Electoral del Peruano.

En la historia de esta institución han existido 2 representantes máximos:

- · Ing. Julio Vargas Prada; cuyo periodo de la titularidad de la institución fue desde julio de 1995 hasta julio de 1998, y
- · Ing. Celedonio Méndez Valdivia; siendo el actual Jefe Nacional del Registro Nacional de Identificación y Estado Civil desde agosto de 1998 hasta la fecha.

Antes de la existencia del Registro Nacional de Identificación Estado Civil existió el Registro Electoral del Perú que otorgo las libretas electorales procediendo para este registro de una manera manual sin la existencia de procedimientos automatizados ni almacenamientos de información completa en medios magnéticos de la base de datos de los ciudadanos.

El RENIEC absorbió la administración de lo que era el Registro Electoral del Perú e incorporara progresivamente los Registros Civiles, todo ello para modernizar el sistema de identificación del Perú.

### 2.2. Funciones de la Empresa

El Registro Nacional de Identificación y Estado Civil esta encargado de organizar y mantener el Registro Único de Identificación de las personas naturales e inscribir los hechos relativos a su capacidad y estado civil. Para poder cumplir con esta función el RENIEC desarrolla técnicas y procedimientos automatizados que permiten un manejo integrado y eficaz de la información. Asimismo mantiene relaciones de coordinación de acuerdo a sus atribuciones con el Jurado Nacional de Elecciones (JNE) y la Oficina Nacional de Procesos Electorales (ONPE), órganos que junto con el RENIEC conforman el Sistema Electoral Peruano. Dentro de las principales funciones del Registro Nacional de Identificación y Estado Civil se encuentran:

- Planear, organizar, dirigir, y controlar las actividades de registro.
- Planear, organizar, dirigir, normar y racionalizar las inscripciones de su competencia.
- · Registrar los nacimientos, matrimonios, divorcios, defunciones y demás actos que modifiquen el estado civil de las personas, así como las resoluciones judiciales o administrativas que a ellos se refieran susceptibles de inscripción y los demás actos que señale la ley.
- Emitir las constancias de inscripción correspondientes.
- Emitir y otorgar el Documento Nacional de Identidad (DNI) y el Código Unico de Identificación (CUI). Crear, preparar y mantener

actualizado la base de datos y el Padrón Electoral, coordinando en esta tarea con la Oficina Nacional de Procesos Electorales.

- Proporcionar al Sistema Electoral (JNE y ONPE) información de los ciudadanos hábiles para los procesos electorales y/o consultas populares. Asimismo certifica la identidad de los adherentes a los partidos políticos y procesos de referéndum, acciones de inconstitucionalidad, etc.
- Colaborar con las autoridades policiales y judiciales, con instituciones públicas y privadas, en lo que se refiere a la identificación de las personas, preservando lo establecido en la Constitución Política del Perú sobre el irrestricto respeto al derecho a la intimidad e identidad de las personas y los demás derechos inherentes, garantizando la privacidad de la información contenida en el Registro.

# 2.3. Organización de la Empresa

# Estructura de la Organización

El Registro Nacional de Identificación y Estado Civil cuenta en la actualidad con 858 trabajadores que laboran en sus diferentes dependencias según la tabla 2.1.

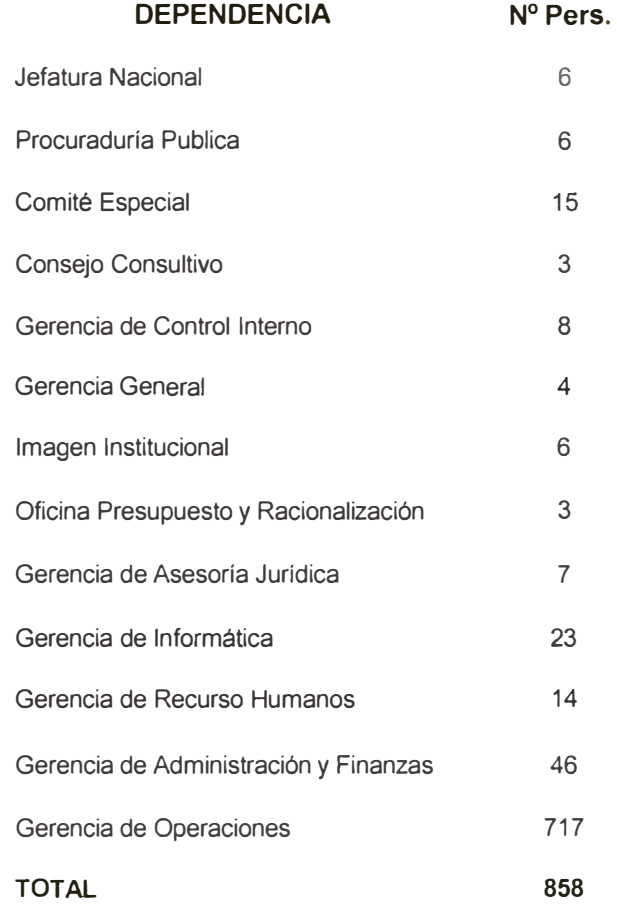

# TABLA 2.1- Cantidad de Personas por Dependencia

Actualmente del total de personas que laboran en la institución 104 se ubican en la sede central, 280 en la sede operativa y 474 en las sedes regionales ubicadas en las diversas áreas del territorio nacional.

La estructura organizacional actual del Registro Nacional de Identificación y Estado Civil se describe a continuación:

# Alta Dirección

- Jefatura Nacional
- Consejo Consultivo
- Gerencia General

# Organos de Línea

Gerencia de Operaciones

# Organos de Asesoramiento

- · Gerencia de Asesoría Jurídica
- · Gerencia de Informática

# Órganos de Apoyo

- Gerencia de Administración y Finanzas
- Gerencia de Recursos Humanos

# Órganos de Control

Gerencia de Control Interno  $\bullet$ 

Para una mejor explicación de la estructura organizacional en el figura 2.1 se muestra el organigrama funcional.

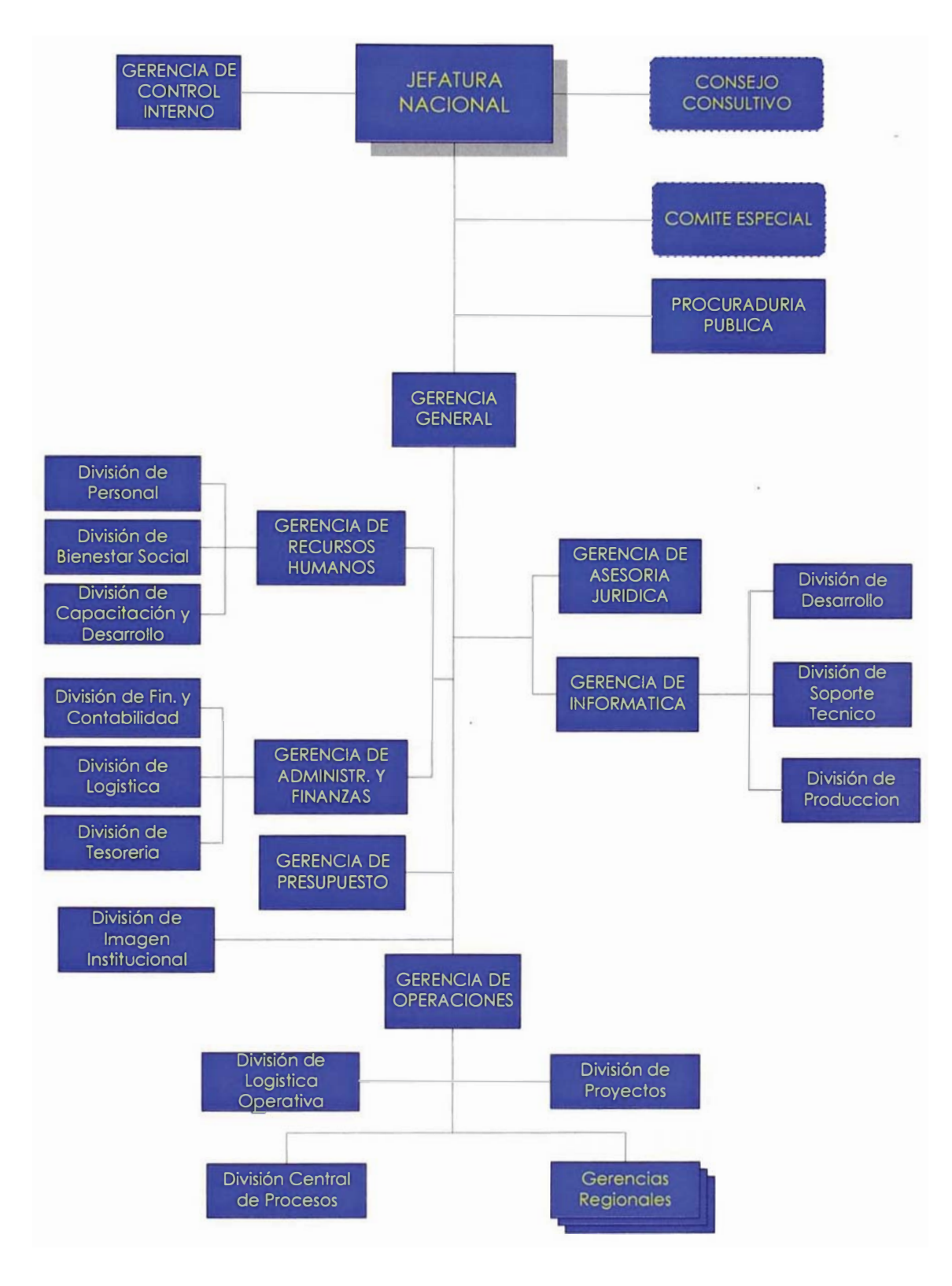

FIGURA 2.1 - Estructura Orgánica del RENIEC

### Descripción General de la Estructura Actual

A continuación se describen las funciones generales de cada órgano:

### Jefatura Nacional

Es la máxima autoridad de la institución y ejerce su representación legal. Establece los objetivos y políticas que aseguren el logro eficiente de los fines para los que fue creado el RENIEC, por lo tanto se encarga de dirigir y controlar la institución. Así mismo designa las oficinas regístrales en todo el país, estando autorizado a efectuar las modificaciones convenientes para otorgar un mejor servicio a la población creando o suprimiendo las dependencias que fueren necesarias.

### **Consejo Consultivo**

Asesora a la Jefatura Nacional en asuntos que someta a su consideración.

### Gerencia General

Organo ejecutivo que planifica, organiza y evalúa la ejecución de los planes operativos de la institución en función a los lineamientos de política aprobados por la Jefatura Nacional. Entre sus principales facultades están el proponer a la jefatura los lineamientos de política y desarrollo institucional, así como cautelar el cumplimiento de los objetivos y planes de la entidad, planificar, dirigir, controlar y evaluar la gestión financiera, administrativa y técnico-registral de la entidad; coordinar, orientar y evaluar las acciones de los diversos órganos de la institución, en términos de eficiencia, adoptando las medidas correctivas que se requiera, formular y evaluar el Plan Operativo Institucional, los Programas y Proyectos de Desarrollo Institucional; conducir programas y evaluar la Cooperación Técnica nacional e internacional.

#### Gerencia de Operaciones

Es la parte neurálgica y fundamental de la institución y donde abarca nuestro estudio. Planifica, organiza, dirige y controla los procesos de registro de los hechos y actos regístrales a cargo del RENIEC a nivel nacional, así mismo es responsable del la organización y mantenimiento del archivo físico y mecanizado de RENIEC, adoptando para ello procedimientos adecuados con el uso de la tecnología que permitan garantizar la integridad de la información y la eficiencia de su registro.

Esta compuesta por:

División de Proyectos: se encarga de analizar, organizar y controlar la ejecución de los proyectos que asume la Gerencia de Operaciones.

División de Logística Operativa: es la encargada de la administración del Archivo Central, así como de la organización logística de todo el material registral.

División Central de Procesos. se encarga de controlar y ejecutar todos los procesos productivos de la institución donde esta enfocada el estudio.

Gerencias Regionales: son un total de once, abarcan en su conjunto Todo el Perú, y se encargan de administrar, controlar y ejecutar los actos regístrales en cada región de su jurisdicción.

### Gerencia de Asesoría Jurídica

Su principal función es ser el órgano encargado de proporcionar el asesoramiento jurídico-legal a la Alta Dirección, así como a las dependencias del Registro Nacional de Identificación y Estado Civil; coordinar con la Procuraduría Pública del Registro en los casos necesarios para la defensa de sus derechos e intereses.

### Gerencia de Informática

Entre sus funciones están el formular el plan de implementación y desarrollo de los sistemas informáticos de acuerdo a los planes del Registro; dirigir, coordinar y supervisar la estandarización de los sistemas de información; planear, ejecutar y controlar el sistema de seguridad y respaldo de la información utilizando los avances de la tecnología informática en hardware y software; procesar y elaborar la estadística consolidada correspondiente a los actos regístrales y actividades administrativas de la Organización.

### Gerencia de Administración y Finanzas

Planificar, organizar, dirigir y controlar las actividades relacionadas con la administración de los recursos materiales y financieros que requiere la institución, su utilización, asignación y control. Así mismo dirige y controla el cumplimiento de las disposiciones legales, tributarias y contables en las operaciones que realice la institución.

## Gerencia de Recursos Humanos

Se encarga de planificar, organizar, dirige y lleva a cabo la selección y contratación del personal requerido por las diversas áreas para cumplir las labores de la institución, capacitarlos, así como controlar y evaluar el desempeño de los mismos así como su bienestar y desarrollo.

# Gerencia de Control Interno

Evaluar y fiscalizar la gestión de las dependencias de la institución, así como de sus funcionarios y servidores de acuerdo con el Sistema Nacional de Control y demás disposiciones vigentes; formulando finalmente recomendaciones que permitan al desarrollo institucional.

# 2.4. Servicios que Brinda

Entre los principales servicios que ofrece el Registro Nacional de Identificación y Estado Civil se encuentran:

- Trámite de inscripción, rectificación y duplicado: Son servicios que se brindan al ciudadano con el fin de registrar, actualizar sus datos en el Archivo Unico de Identificación y Estado Civil de Personas naturales y emitir el correspondiente Documento Nacional de Identidad.
- Certificación de inscripción y homonimia: Este servicio consiste en emitir a personas naturales o jurídicas una constancia que proporciona información sobre la inscripción y posible homonimia de las personas registradas en el Archivo Unico de Identificación y Estado Civil.
- Trámite de habilitación: Este servicio se otorga al ciudadano cuando éste por algún motivo ha sido inhabilitado en el Archivo Unico de Identificación y Estado Civil para que nuevamente se le habilite su inscripción.
- Consulta en línea: Este servicio suministra información sobre la identidad de las personas naturales que aparecen inscritas en el Registro Unico de Identificación y Estado Civil de Personas Naturales, según el nivel de acceso otorgado.
- · Autenticación de firmas en la copia certificada de hechos vitales: Este servicio se otorga a los ciudadanos que requieren autenticar la firma del funcionario autorizado en la copia certificada de su acta de nacimiento, matrimonio o defunción para que pueda ser utilizada en cualquier trámite en un país extranjero.

El presente trabajo abarca el estudio de los procesos llevados a cabo para la elaboración del Documento Nacional de Identidad mediante los trámites de inscripción, rectificación o duplicados de documentos.

# 2.5. Evolución de la Demanda de los Principales Servicios

En el cuadro 2.1 se puede apreciar la evolución de la demanda por años de los principales servicios que brinda la empresa motivo de estudio.

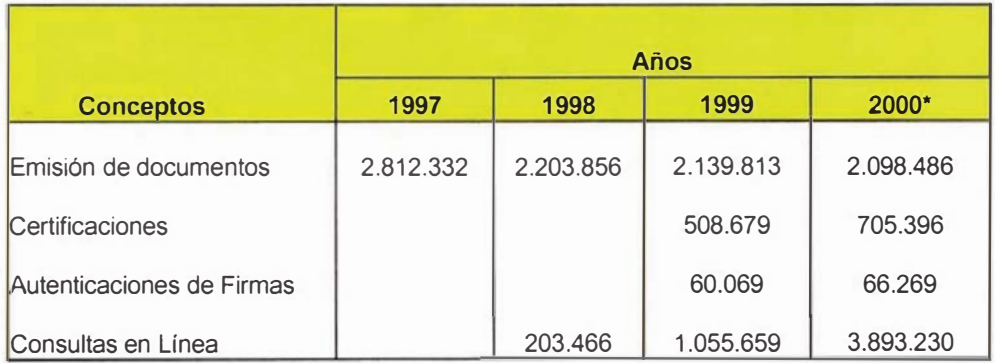

CUADRO 2.1 - Evolución de la Demanda de los Principales Servicios

La emisión de documentos incluye: Inscripciones, Rectificaciones y Duplicados.

Como se puede apreciar en el figura 2.2 se ve una tendencia negativa del volumen total de documentos emitidos cabe resaltar que aun quedan por canjear documentos de mas de 6 millones de ciudadanos y se tiene previsto realizar el canje de todos los documentos en agosto del 2002.

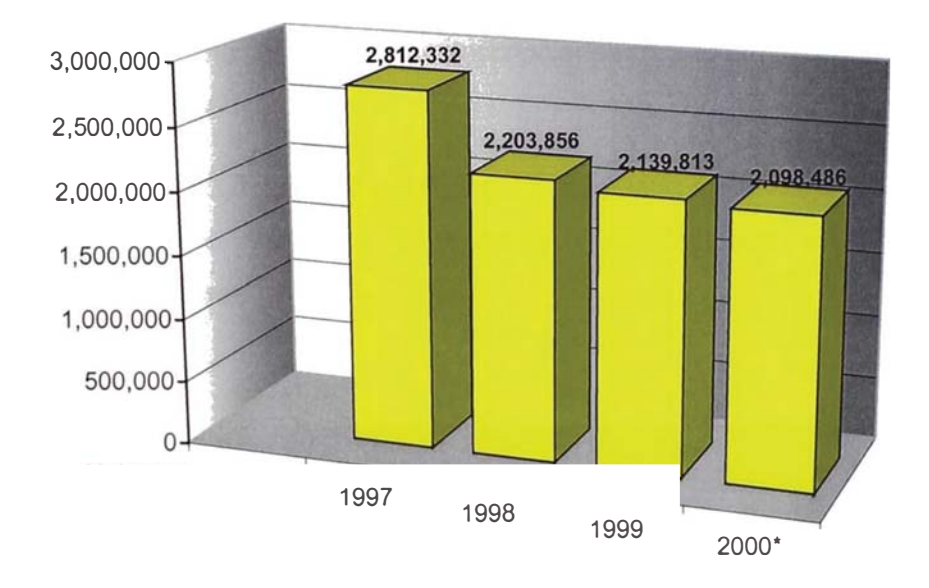

FIGURA 2.2 - Emisión de Documentos por Años.

La emisión de los documentos nacionales de identidad dependen de la estacionalidad ; así como de eventos extraordinarios (Elecciones Generales o municipales) en el Cuadro Nº 4 se observa el volumen de trámites por tipos de trámite: duplicados, rectificados e inscripciones por años resultando el total de los documentos emitidos, que es de importancia para nuestro estudio debido a que los procesos a analizar se encuentran dentro de este ámbito de aplicación.

|                                  | Años      |           |           |           |
|----------------------------------|-----------|-----------|-----------|-----------|
| Tipos de trámite                 | 1997      | 1998      | 1999      | 2000      |
| Duplicados                       | 707.408   | 761.417   | 688.230   | 1.229.313 |
| <b>Rectificaciones</b>           | 1.728.224 | 1.103.987 | 1.026.627 | 446.771   |
| Inscripciones                    | 376.700   | 338.452   | 424.956   | 422.402   |
| <b>Total documentos emitidos</b> | 2.812.332 | 2.203.856 | 2.139.813 | 2.098.486 |

CUADRO 2.2 – Volumen de Trámites Realizados Por Tipo.

En el año 2000 el volumen de participación de los duplicados representan un 58.58% mientras que las rectificaciones (también están incluidas las actualizaciones) así como las inscripciones representan un 21.29% y 20.13% respectivamente.

En la figura 2.3, figura 2.4 y la figura 2.5. se puede observar la tendencia de cada tipo de trámite : Duplicados, Rectificaciones e inscripciones respectivamente.

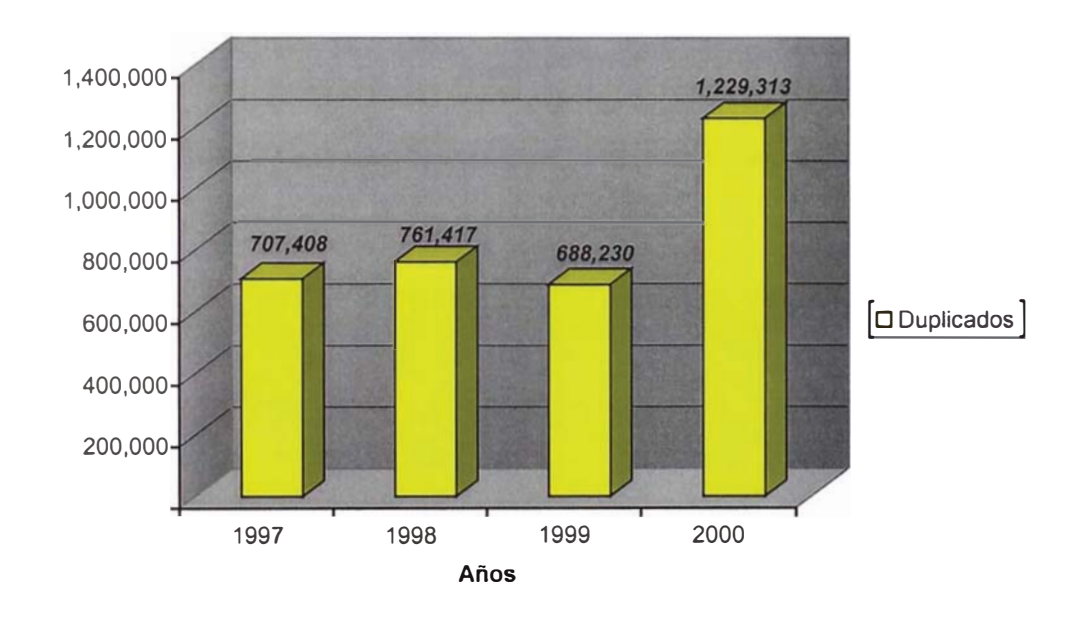

FIGURA 2.3 – Emisión de trámites Duplicados de Documentos.

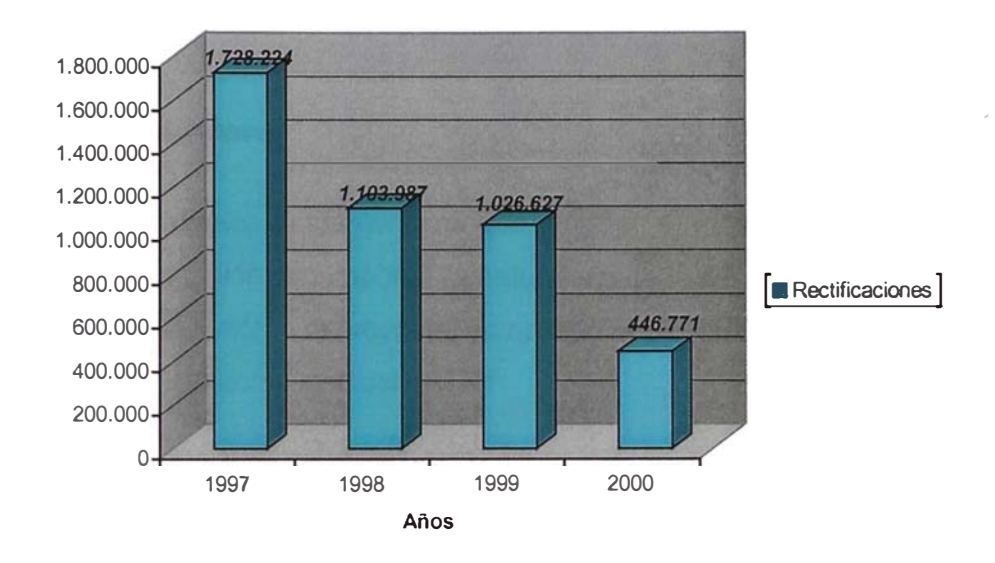

FIGURA 2.4 – Emisión de trámites de Rectificados de Documentos.

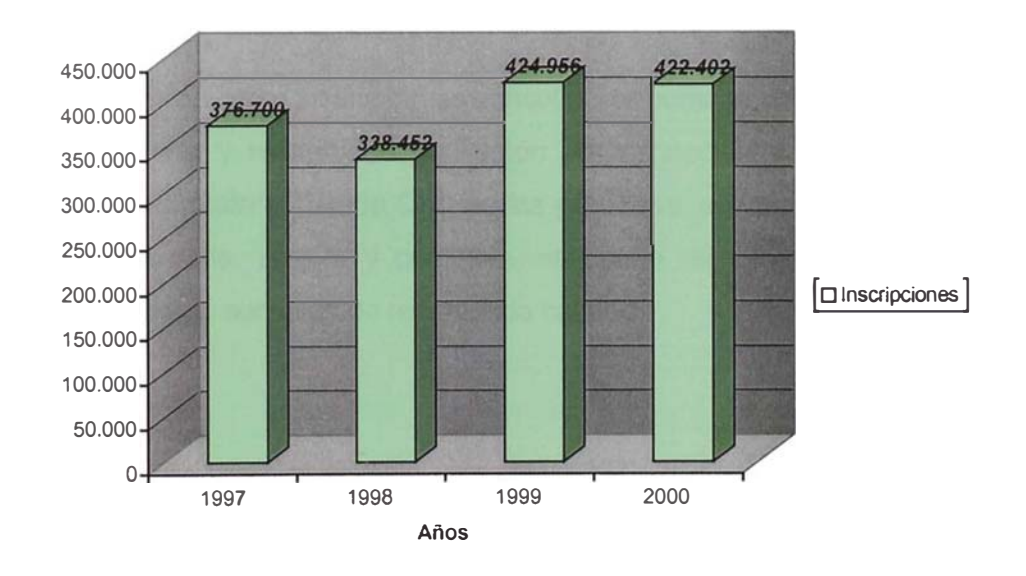

FIGURA 2.5 - Emisión de trámites de Inscripciones

## 2.6. Misión, Visión y Objetivos Estratégicos

### Misión y Visión Institucional

Uno de los aspectos fundamentales que orientan el rumbo de cualquier empresa o institución, sin importar la naturaleza de la misma es la misión que cumple y la visión que proyecta; en así que el RENIEC ha establecido su misión y visión como institución.

# **MISIÓN**

La misión del RENIEC es identificar a los peruanos y registrar sus actos civiles para el ejercicio de sus derechos y el cumplimiento de sus deberes.

# **VISIÓN**

La visión como institución es consolidarse como una Organización Moderna y modelo de la Región en Inscripción y Registro de Identificación y Estado Civil de los peruanos, en forma integrada, actualizada, segura y confiable, aplicando tecnología propia y prestando servicios de reconocida calidad..

# **Objetivos Estratégicos**

Objetivo General 1: Fortalecer el sistema registral con criterio técnico, reorientando los servicios de certificación biométrica y emisión del Documento de Identidad hacia la población desde su nacimiento, dentro y fuera del país.

Objetivos parciales:

- El 100% de los ciudadanos cuenten con su DNI, actualizado.
- Otorgar DNI's a los ciudadanos que alcancen la mayoría de edad.
- Otorgar DNI's a los peruanos desde su nacimiento dentro y fuera del país.
- · Implementar Agencias de atención al público a nivel nacional garantizando su funcionamiento en cada provincia del País.
- Implementar Agencias en países donde se focalice el mayor número de ciudadanos Peruanos.

Objetivo General 2: Transferir e incorporar al RENIEC el acervo documentario y personal de los Registros Civiles a nivel nacional.

Objetivos parciales:

Realizar el planeamiento y programación de actividades de  $\bullet$ los Registros Civiles y el RENIEC, a fin de establecer los pasos a seguir en cada una de las etapas de la incorporación del personal y acervo documentario.

- Establecer y desarrollar los procedimientos administrativos y operativos bajo los cuales operan los Registros Civiles a nivel nacional.
- Mantener presencia física en los 1826 distritos y centros  $\bullet$ poblados a nivel nacional implementando los mecanismos de comunicación a través de la automatización y establecimiento de una red nacional.

Objetivo General 3: Garantizar en el ámbito de las Oficinas Registrales, la calidad en calificación registral, la atención y orientación al usuario en la prestación de los diversos servicios registrales que se brindan.

Objetivos parciales:

- Fortalecer en cada oficina registral el manejo de la base de datos regístrales en términos de confiabilidad, seguridad y eficiencia, estableciendo la interconexión entre las agencias principales.
- Emitir certificación de los procesos de identificación biométrica a nivel Regional.
- · Expansión de servicios a todos los sectores públicos y privados.

**Objetivo** General 4: Fomentar la formación, capacitación, entrenamiento y educación del personal del RENIEC, mejorando permanentemente su bienestar personal, laboral y profesional.

Objetivos parciales:

- · Adecuar la organización al volumen y dinámica de las operaciones actuales rediseñando los documentos de gestión administrativa (ROF, MOF, CAP, PAP).
- · Implementación de una cultura de calidad, para lograr el uso de valores del trabajador.
- · Implementación de un sistema de comunicación, motivación e incentivos.
- · Desarrollar programas permanentes de capacitación y entrenamiento que permitan la participación total del personal.

# Diagnóstico de la Gestión del Proceso del **Proceso Productivo Actual**

El presente capitulo tiene por objetivo realizar un diagnostico de la gestión del proceso productivo actual, describiendo los procesos llevados a cabo en la elaboración del Documento Nacional de Identidad, con alcance al proceso centralizado describiendo las entradas y salidas de cada proceso así como las operaciones llevadas a cabo, en cada etapa, los tiempos del proceso en los diversos tipos de trámite realizados; así como un diagnostico realizando un estudio profundo de la situación actual de tal forma que permita conocer a cabalidad cuales son las deficiencias del actual sistema, lo que conllevara a la formulación de propuestas o alternativas de solución a la problemática encontrada.

# 3.1 Descripción General del Proceso de Emisión

El proceso de emisión del Documento Nacional de Identidad consta de procesos centralizados y descentralizados; los procesos descentralizados son los que se realizan a través de las agencias a nivel nacional donde se captura la información mediante formularios preimpresos y se entregan los documentos impresos que provienen la sede operativa, los procesos centralizados son llevados a cabo el local central de producción donde se realizan las validaciones de la información presentada por el ciudadano con expedientes anteriores y la impresión centralizada del documento. El proceso centralizado consta de varias etapas que a continuación describimos:

- Proceso de Ingresos; se ingresan los datos de cabecera al sistema y se genera la orden de producción para la identificación del lote durante todo el proceso.
- Proceso de Boleteo; se ubican las boletas en el archivo físico para su validación en el proceso posterior.
- Proceso de Control de Calidad; se realiza el empate de la boleta con el formulario, así como la verifica la información contenida y se completan los datos que no contenga el formulario, extraídos de la boleta de inscripción.
- · Proceso de Digitación; se digita la información contenida en el formulario según el tipo de trámite. Esta etapa esta comprendida por los módulos de digitación, verificación y un cierre de digitación.
- Proceso de Digitalización o Escaneo; se digitalizan las imágenes del formulario como la fotografía, impresión dactilar y firma. Comprende los modulos de digitalización, control de calidad de digitalización, score de huellas, validación y composición.
- Proceso de Aprobación de Formularios; se aprueba o desaprueba  $\bullet$ el trámite mediante la observación contenida en el formulario, boleta y el sistema.
- · Proceso de Actualización; se realiza la actualización del Archivo Nacional de Identidad (ANI), la generación del lote de impresión, pre prensa, consolidación y transferencia del lote de impresión y el proceso de identificación o FLASH(validación 1: n)
- Proceso de Impresión; se imprimen los documentos de identidad
- Proceso de Despacho de Documentos; se envían los documentos al local donde se captura la información para la entrega al ciudadano que solicito el trámite.
- Proceso de Rechazos; se analizan los formularios que hayan sido rechazados en cualquiera de los procesos anteriores.
- Proceso de Investigaciones; se verifica si se ha realizado una doble inscripción o posible suplantación de identidad.
• Proceso de Reprocesos; se envían los trámites desaprobados del área de aprobaciones y en los casos que el ciudadano por motivo alguno realice un reclamo.

Los formularios son enviados al local central de producción en sobres que no exceden los 30 generándose la orden de producción que identifica al lote durante todo el proceso productivo. Cada proceso se lleva de manera secuencial y organizados por áreas que trabajan independientemente.

Los procesos se llevan a cabo en dos plataformas: en AS400 y el S80. en el AS400 se llevan a cabo los procesos de Ingresos. Control de calidad, Boleteo y rechazos mientras que los demás procesos son llevados a cabo en la plataforma denominada S80; cada vez que finaliza el proceso de control de calidad tiene que realizarse una migración para que pueda continuar la secuencia del proceso. Los aplicativos en una u otra plataforma no se encuentran estandarizados.

La figura 3.1 describe la secuencia de procesos actual en el ámbito del estudio (Proceso Central) mediante un diagrama secuencial, para la elaboración del Documento Nacional de Identidad

#### Identificación de los tipos de trámite

Existen distintos tipos de trámites identificados en la emisión del Documento Nacional de Identidad que a continuación se describen:

Inscripción; Trámite por el cual el ciudadano solicita su DNI y no cuenta con ningún registro anterior y presenta toda la documentación sustentatoria para incorporarse en el Archivo Nacional de Identidad. Generalmente son las personas que cumplen los 18 años de edad.

Duplicado por primera vez (D1); Trámite por el cual el ciudadano solicita su DNI y cuenta con registros anteriores pero no existen imágenes en la base de datos; el registro del ciudadano fue realizado entre los años 1984

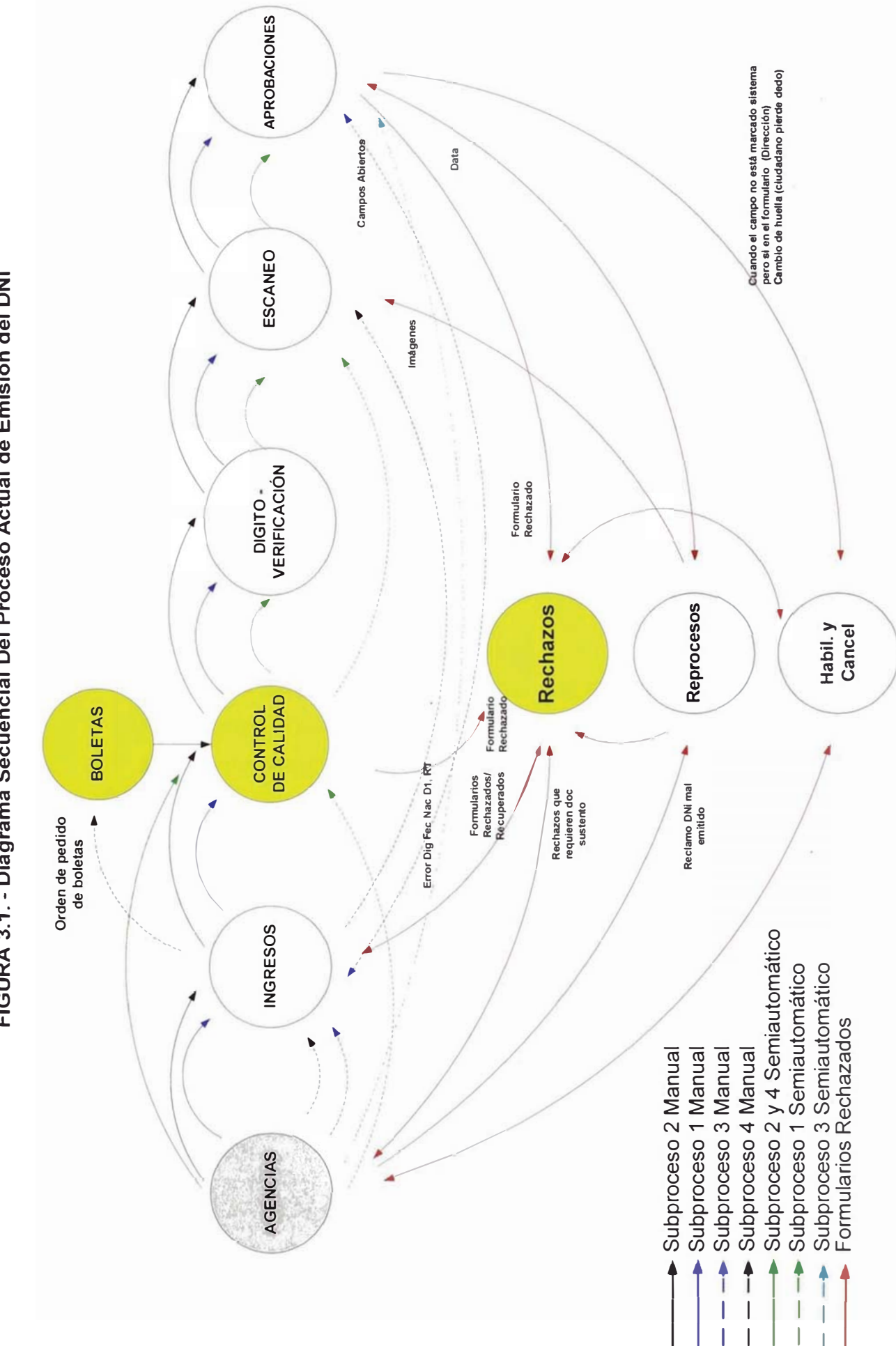

FIGURA 3.1. - Diagrama Secuencial Del Proceso Actual de Emisión del DNI

y 1996 (registro anterior), poseen la libreta electoral antigua y no realiza ningún cambio de datos demográficos según los registrado en el registro anterior.

Rectificación por primera vez (R1); Trámite por el cual el ciudadano solicita su DNI y cuenta con registros anteriores pero no existen imágenes en la base de datos; análogo al caso anterior, el registro del ciudadano fue realizado entre los años 1984 y 1996, poseen la libreta electoral antigua y desean realizar alguna rectificación de datos (dirección, fecha de nacimiento, etc) presentando los sustentos correspondientes para levantar la observación.

Duplicado de DNI (D2); Trámite por el cual el ciudadano solicita un duplicado de su DNI y cuenta con los datos biométricos (Firma, Impresión y Fotografía Digitalizada) y demográficos actualizados en la Archivo Nacional de Identidad.

Rectificado de DNI (R2); Trámite por el cual el ciudadano solicita una Rectificación de su DNI, para tal efecto, se adjuntarán los documentos de sustento respectivos. el registro cuenta con los datos biométricos (Firma, Impresión y Fotografía Digitalizada) y demográficos en la Archivo Nacional de Identidad,

#### Identificación de los tipos de proceso

Los procesos de validación de la información dependen del tipo de trámite, en donde se diferencian ocho tipos de proceso que están físicamente en los sobres distintos que los contienen:

Proceso 1 Manual (P1M).- Solo contiene el tipo de trámite inscripción capturados bajo el registro manual.

Proceso 2 Manual (P2M).- Contiene los tipos de trámites de duplicado por primera vez (D1) y rectificado por primera vez (R1) capturados bajo el registro manual.

Proceso 3 Manual (P3M).- Contiene los tipos de trámites de duplicados de DNI (D2) y rectificados de DNI (R2) capturados bajo el registro manual.

Proceso 4 Manual (P4M).- Contiene los tipos de trámites de rectificación de DNI (R2) con imágenes capturados bajo el registro manual.

Proceso 1 Semiautomático (P1SA).- Solo contiene el tipo de trámite inscripción capturados bajo el registro semiautomático.

Proceso 2 Semiautomático (P2SA).- Contiene los tipos de trámites de duplicado por primera vez (D1) y rectificado por primera vez (R1) capturados bajo el registro semiautomático.

Proceso 3 Semiautomático (P3SA).- Contiene los tipos de trámites de duplicados de DNI (D2) y rectificados de DNI (R2) capturados bajo el registro semiautomático.

Proceso 4 Semiautomático (P4SA).- Contiene los tipos de trámites de rectificación de DNI (R2) con imágenes capturados bajo el registro semiautomático.

#### 3.2 An álisis Detallado del Proceso Central de Emisión del DNI.

#### 3.2.1 Proceso de Ingresos

#### 3.2.1.1 Descripción del Proceso.

El proceso de ingresos es la primera etapa del proceso central de emisión del DNI en donde existen estaciones de recepción y estaciones de proceso en el que se ingresan los datos de cabecera del formulario

 $\ell$ 

capturado en agencias. A continuación describimos las tareas en detalle que realiza cada estación.

#### Recepcionista

# Recepción de Formularios manuales de Lima, Provincias y **Consulados**

- 1. El Recepcionista recibe quía de envío de documentación emitida por el Area de Trámite Documentario que indica la relación de sobres, procedencia y los sobres que contienen trámites de formularios manuales. recepciona sobres de trámite de Lima, Provincias. Es necesario precisar que se recepcionan documentos de pagos (sin formularios), de multas de omiso a sufragio y/o instalación (timbres consulares) para el levantamiento de omisos en el sistema. Documentos que no forman parte del inventario.
- 2. Procede a verificar el Nº de la guía de envío, el remitente y la cantidad de formularios.
	- a. Si la cantidad es conforme, coloca un visto bueno en el cargo de Envío de Documentación y sella sobre con fecha de recepción.
	- b. Si hubiera alguna diferencia en la cantidad que registra el sobre con las que indica el reporte de Envío de Documentación, hace la corrección en el cargo con la observación respectiva. Totaliza si es necesario.
- 3. Una vez verificados todos los sobres.
	- a. Si esta correcto, firma y sella el cargo, colocando la hora de finalización de la verificación en señal de conformidad.

b. Registra en Cuaderno de Control (Cargo), la recepción tomando como referencia la procedencia: lima, provincia, consulado y la cantidad de formularios por procedencia.

# Recepción de Formularios recuperados provenientes de otras áreas de la División Central de Procesos.

- 4. Recibe formulario recuperado, verifica reporte adjunto y se firma cuaderno de cargo del área de procedencia.
- 5. Se registra en Cuaderno de Control (Cargo) la recepción tomando como referencia el área de procedencia y la cantidad de formularios por área.

#### Orden y Clasificación.

- 6. Se ordenan los sobres en el estante de acuerdo al orden de llegada considerando:
	- a. Fecha de recepción
	- b. Procedencia, separando los trámites enviados por agencias Lima y de provincias; así como los sobres que contienen Pagos Globales y de Extravíos.
	- c. Según tipo de trámite, es decir, por tipo de proceso.

#### Asignación de Sobres de Trámite

7. Se asigna los sobres a los analistas de acuerdo a la fecha de recepción, procesos y prioridades. Los sobres que contienen formularios de trámite recuperados provenientes de otras áreas de la división central de procesos, tienen prioridad en la asignación.

#### Envió de lotes a digitalización y a aprobaciones.

- 8. Para los Duplicados y Rectificaciones por Segunda Vez (D2 y R2).
	- a. Genera e imprime el Reporte de Entrega de Lotes al área de aprobaciones. En original y dos copias.
	- b. Si rectifica imágenes se genera e imprime el Reporte de Entrega de Lotes a Digitalización con los respectivos sobres de trámite al Area de Escaneo.

#### Analista de Ingresos

- 1. Al Inicio del turno ingresa su código de usuario y password.
- 2. Recibe sobres asignados y retira los formularios del sobre.
- 3. Verifica que los formularios correspondan al mismo código de local.
- 4. Ingresa en el sistema código de local y fecha de trámite del primer formulario; este registro es por sobre de trámite.
- 5. Ingresa el número de formulario al sistema, utilizando el lápiz óptico.
	- a. Si el sistema acepta el número de formulario, continua según punto 6.
	- b. Si el sistema no acepta el número de formulario, entrega al supervisor para que proceda a darle solución, la restricción puede estar dada por los siguientes motivos:
		- i. Existen dos formularios con la misma numeración, en ese caso separa él o los formularios. El supervisor del área informa motivo, para que Logística Operativa, le de solución y posteriormente poder ingresarlo.
- ii. El número de formulario esta cargado en el sistema pero ha sido asignado o pertenece a un código de local de captura (agencia) diferente al que registra el formulario o el número de formulario ha sido asignado a un código de local que le pertenece, pero no esta cargado en el sistema para su ingreso. Se separa el o los formularios, se coordina con la División de Logística Operativa para que tome las acciones correctivas del caso.
- $iii.$  Es un trámite rechazado, no migro la información y el sistema lo reconoce como ya ingresado, se coordina con la División de Desarrollo para que tome las acciones correctivas del caso.
- IV. Orden de producción pendiente, es cuando el trámite actual de un ciudadano es observado y no se puede realizar porque debe concluir con el trámite pendiente o en proceso que genero con anterioridad, por esta razón se le retiene el formulario hasta que concluya el primer trámite en proceso, posteriormente el segundo formulario podrá ser ingresado. Por ningún motivo se anula el primer trámite, se espera que concluya.
- 6. Ingresa tipo de trámite I si es inscripción, D si es duplicado o R si es rectificado. Los tipos de trámite que se pueden realizar son:

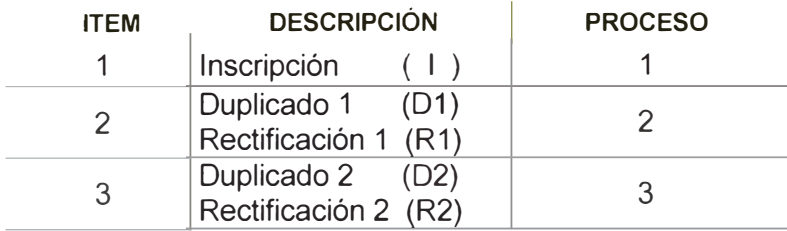

7. Si se trata de una Inscripción:

- a. Verifica en el ANI que el ciudadano no tenga doble inscripción ingresando sus Apellidos y Nombres.
	- i. Si se encuentra uno o más registros con los mismos datos en el ANI, se imprime los datos que aparecen en el ANI adjuntándolo al formulario, se rechaza el trámite en el sistema detallando el posible problema de homonimia o doble inscripción, se coloca en la caja de formularios rechazados, todos los trámites rechazados van con un print screen adjunto y el reporte de rechazos.
	- ii. Si no, valida datos personales del ciudadano que figuran en los documentos de sustento y en el formulario de trámite. Datos completos, cumplimiento de requisitos (foto, huella y firma) y que se encuentre la firma del registrador.
	- iii. verifica si el ciudadano se encuentra dentro del plazo de trámite gratuito (90 días calendario). Si excedió el plazo para el trámite gratuito o si es omiso a la Inscripción bajo cualquier modalidad de inscripción, se ingresa recibo de pago y se procede a validar del Recibo del Banco de la Nación, de no contar con este sustento se rechaza el trámite según tabla de rechazos del área (según anexo N° 1).
- b. Ingresa en el sistema el Nº de Libreta Militar y fecha del Recibo de pago, luego de lo cual el sistema levanta automáticamente el N<sup>°</sup> de Recibo de Pago.
	- I. Si levanta automáticamente se procederá a aprobar el trámite.
	- ii. Si no carga automáticamente se procederá a validar el recibo de pago y las características. Si el recibo físico es de procedencia dudosa rechaza el trámite con el código de

observación correspondiente. Si no procede a ingresar el N° de recibo (en caso de que el recibo no se encuentre actualizado) o corregir el Nº del documento en el sistema. Luego aprueba el proceso.

- 8. Si se trata de un Duplicado o Rectificación:
	- a. Ingresa en el sistema el Nº de LE y Fecha de Pago luego de lo cual el sistema cargará automáticamente el Nº de Recibo de Pago luego verifica conformidad entre recibo físico y el sistema, si esta correcto, sistema muestra datos del ciudadano, si no corrige el documento asociado o recibo de pago, verifica datos del formulario vs sistema. Si no carga automáticamente se procederá a validar las características del recibo de pago. Si el recibo de pago resulta de procedencia dudosa se rechaza el trámite. Caso contrario ingresa recibo.
	- b. Si es pago global, coloca a todos los formularios considerados en ese pago el mismo número de recibo global (Opción Nº 4 -Registro en Aplicativo).
	- c. Valida los Apellidos, Nombres y demás datos que figuran en el formulario contra los que muestra el sistema.
		- I. Si coinciden, y se trata de una rectificación, se verifica con los documentos de sustento y se marcan los campos a rectificar en el sistema, aprobándose el proceso en el sistema.
		- ii. Si coinciden y se trata de un duplicado se aprueba el proceso en el sistema.
		- iii. Si los Apellidos y Nombre del formulario no coinciden exactamente con lo que se muestra en pantalla se analiza. Si la diferencia no es significativa se trata de una

Enmienda de Datos, en ese caso se procederá a cambiar el tipo de trámite en el sistema, abrir campo mal escrito en el sistema, abrir el campo en el formulario para su análisis en control de calidad.

- IV. Si la diferencia entre los nombres del formulario y del sistema es significativa, se busca el N° de DNI del ciudadano ingresando Apellidos y Nombres, se compara el N° de DNI que muestra el sistema y el que declaró en el formulario. Si la diferencia es de uno o dos dígitos, o si los dígitos se encuentran corridos hacia la derecha o izquierda, se corrige el N° de DNI en el formulario, se aprueba el trámite en el sistema.
- v. Si la diferencia es significativa puede tratarse del caso de que el ciudadano haya declarado un número anterior de DNI, se ingresa el número correcto y hábil en el sistema, aprobándose el trámite en el sistema. Si la diferencia es significativa y no se trata de un número de DNI anterior, se rechaza el trámite en el sistema y se envía el formulario al Supervisor, quién a su vez lo enviará al área de rechazos para el análisis el caso.
- 9. Verifica si dentro del sobre del proceso 3, se encuentra algún trámite de rectificación de imágenes. Si existe alguno, separa formulario del sobre y genera una orden de producción especial, si no continua con el análisis.
- 10. Una vez ingresados todos los formularios del sobre, el sistema genera una orden de producción.
- 11. Ensobra los formularios según el tipo de proceso.
- 12. Rotula el sobre, ingresando código de local, número de orden de producción y número de hoja de ruta.
- 13. Verifica cantidad de aprobados y rechazados que muestra en la pantalla.
- 14. Genera e imprime el reporte denominado: hoja de ruta, solo para el caso de inscripciones (Proceso 1) y duplicados y rectificaciones por segunda vez. (Proceso 3) Para el caso de duplicados y rectificaciones por primera vez (Proceso 2) el reporte se imprime en el Archivo Central Operativo.
- 15. Para los trámites rechazados se imprime un reporte que lo adjunta al formulario rechazado.
- 16. En todos aquellos casos en que se haya rechazado el formulario de trámite el analista de Ingresos debe:
	- a. Generar Reporte de Rechazo.
	- b. Escribir el o los motivos de rechazo en el reporte de rechazo de ser necesario.
	- c. Adjuntar la impresión de pantalla del ANI al formulario. (excepto en los casos de inscripción)
	- d. Adjuntar los reportes de rechazos (original y 01 copia), al formulario.
	- e. Colocar los rechazos en caja de formularios de rechazados.
- 17. Para las inscripciones, Duplicados y Rectificaciones por primera vez, se anexa la hoja de ruta generada e impresa al los sobres correspondientes, y colocando en una caja según el tipo de trámite a la espera que sean recogidos por el área de control de calidad.

#### 3.2.1.2 Diagrama de Entradas y Salidas.

La figura 3.2 muestra el diagrama de flujo físico de entradas y salidas del proceso de ingresos. Las interacciones con las áreas del proceso central se muestran en el presente diagrama, las entradas a esta área son los lotes de los procesos 1, 2, 3 y 4 provenientes de agencias, los formularios provenientes del área de aprobaciones que hayan sido rechazados por error de digitación en la fecha de nacimiento y por último formularios recuperados del área de rechazos, todos ello para generar lotes de producción identificables en el sistema. Ya generados los lotes son enviados a diversas áreas dependiendo del tipo de proceso, es así que se envían al área de control de calidad los lotes del proceso 1 y 2 capturados bajo el sistema de registro manual, al área de digitalización de formulario los lotes del proceso 4 capturados bajo la misma modalidad, al área de aprobaciones los lotes del proceso 3 y al área de rechazos los que hayan sido rechazados en esta etapa. Se genera una orden de pedido de la boleta de inscripción al archivo central operativo.

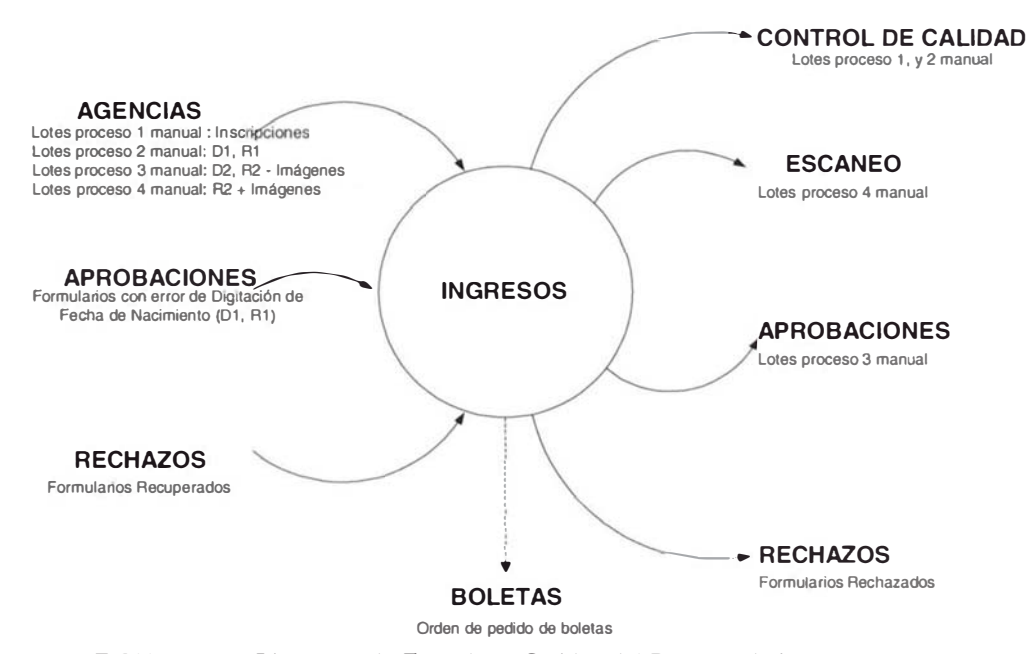

FIGURA 3.2 - Diagrama de Entradas y Salidas del Proceso de Ingresos.

### 3.2.1.3Diagrama de Flujo del Proceso

A continuación se muestra en detalle del flujograma en el proceso de Ingresos:

#### REDISEÑO DEL PROCESO DE EMISION DEL DNI FLUJOGRAMA DEL PROCESO DE INGRESO DE DATOS **RECEPCION**

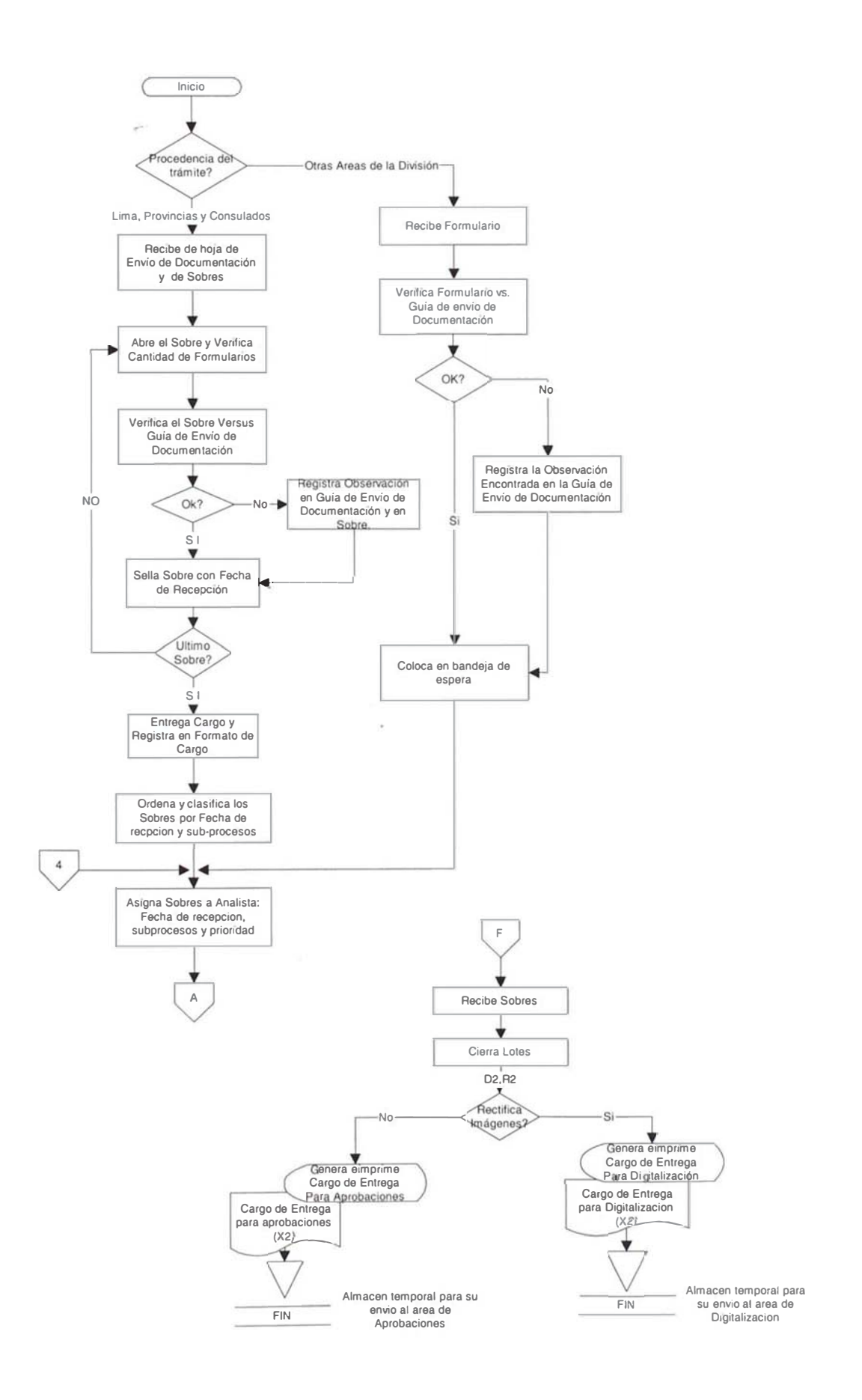

#### REDISEÑO DEL PROCESO DE EMISION DEL DNI FLUJOGRAMA DEL PROCESO DE INGRESO DE DATOS **ANALISTA**

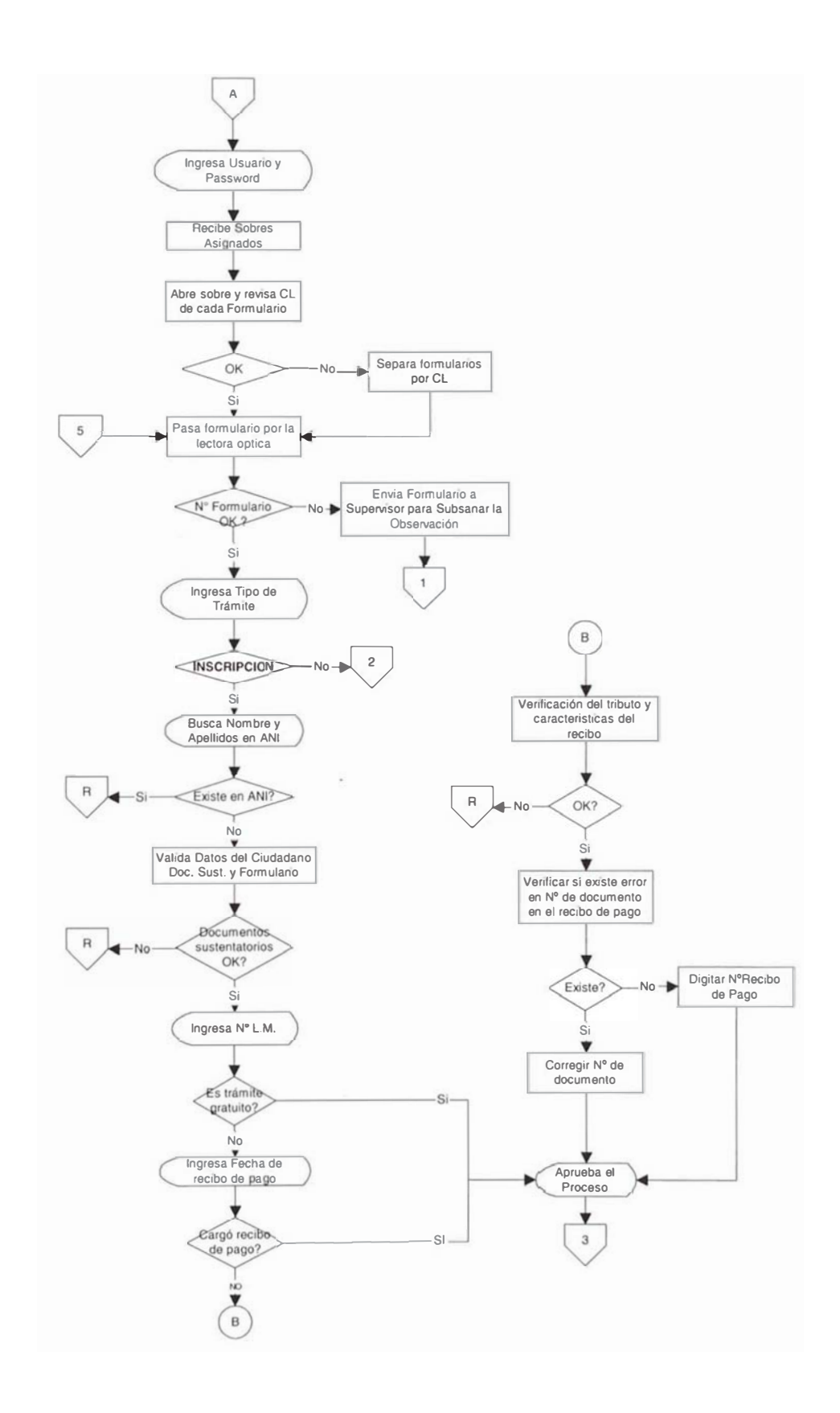

#### REDISEÑO DEL PROCESO DE EMISION DEL DNI FLUJOGRAMA DEL PROCESO DE INGRESO DE DATOS **ANALISTA**

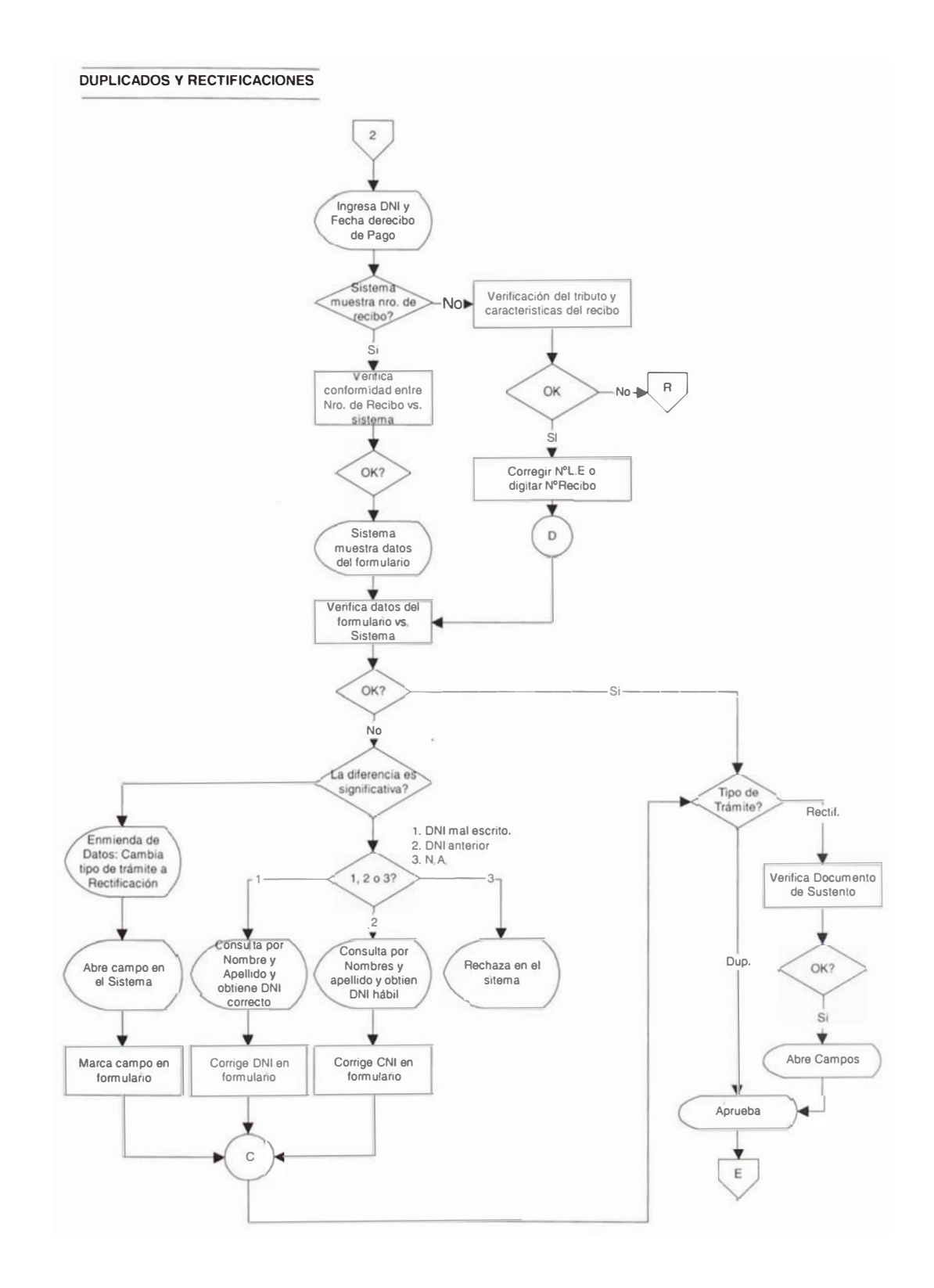

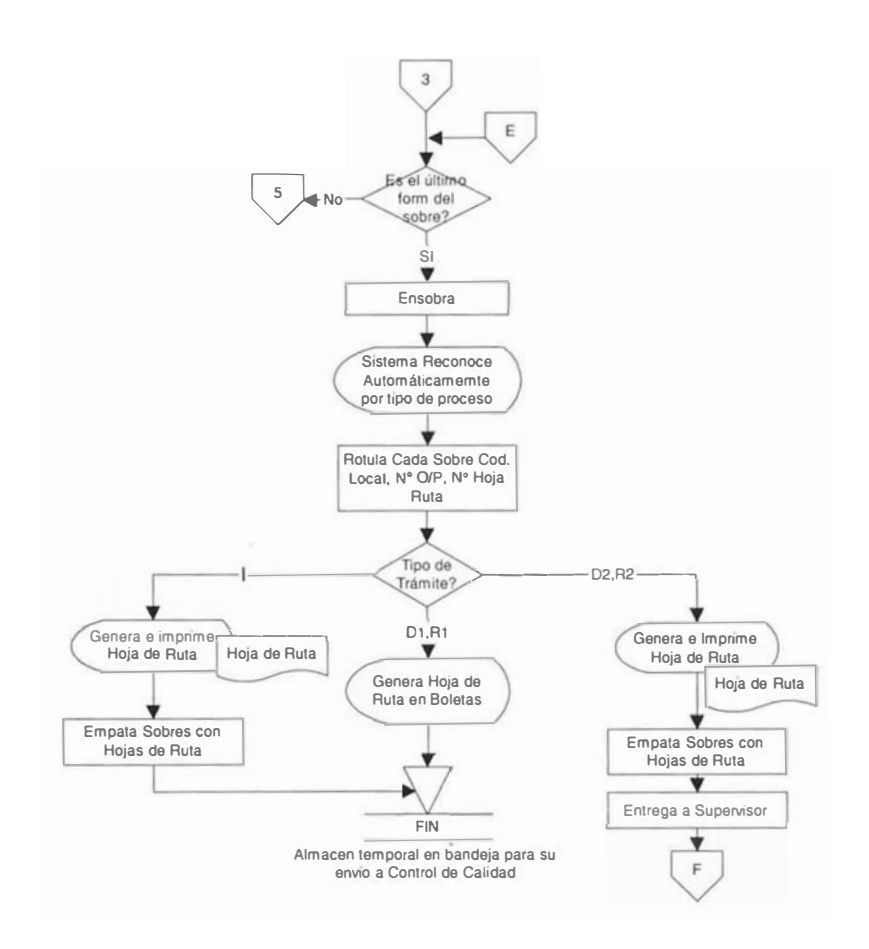

#### REDISEÑO DEL PROCESO DE EMISION DEL DNI FLUJOGRAMA DEL PROCESO DE INGRESO DE DATOS **ANALISTA**

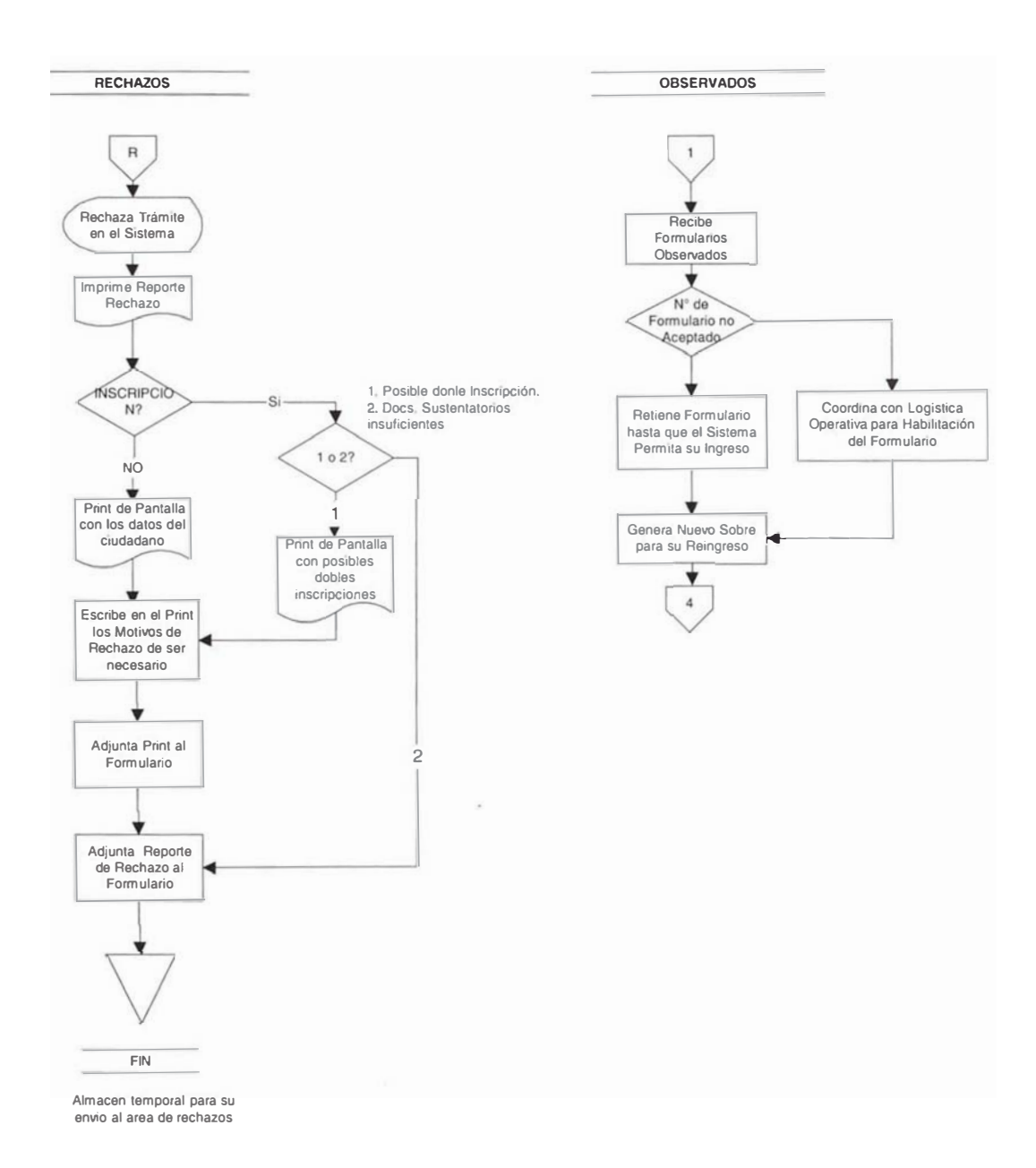

#### 3.2.1.4 Relación de Tareas del Proceso

La relación de tareas que involucra la etapa del proceso de ingresos se describe mediante el cuadro 3.1 donde se diferencian las tareas regulares para todos los tipos de trámites identificadas con la letra "F" cuya frecuencia es por cada formulario procesado, mientras que las tareas para cualquier lote se identifican como "TS" con frecuencia por lote. Si existe alguna tarea que se realice por lote, dependiendo del tipo de proceso, se identifican como "S".

Las actividades están agrupadas por cada tipo de proceso que corresponde al área y dentro de esta clasificación se encuentra el tipo de trámite. Además para cada tipo de trámite se presenta la situación de omisos, la cual genera tareas adicionales.

Las tareas identificadas como "TS", en tanto se realizan para todos los tipos de trámite, no han sido marcados en los cuadros, entendiendo que por default siempre se realizan.

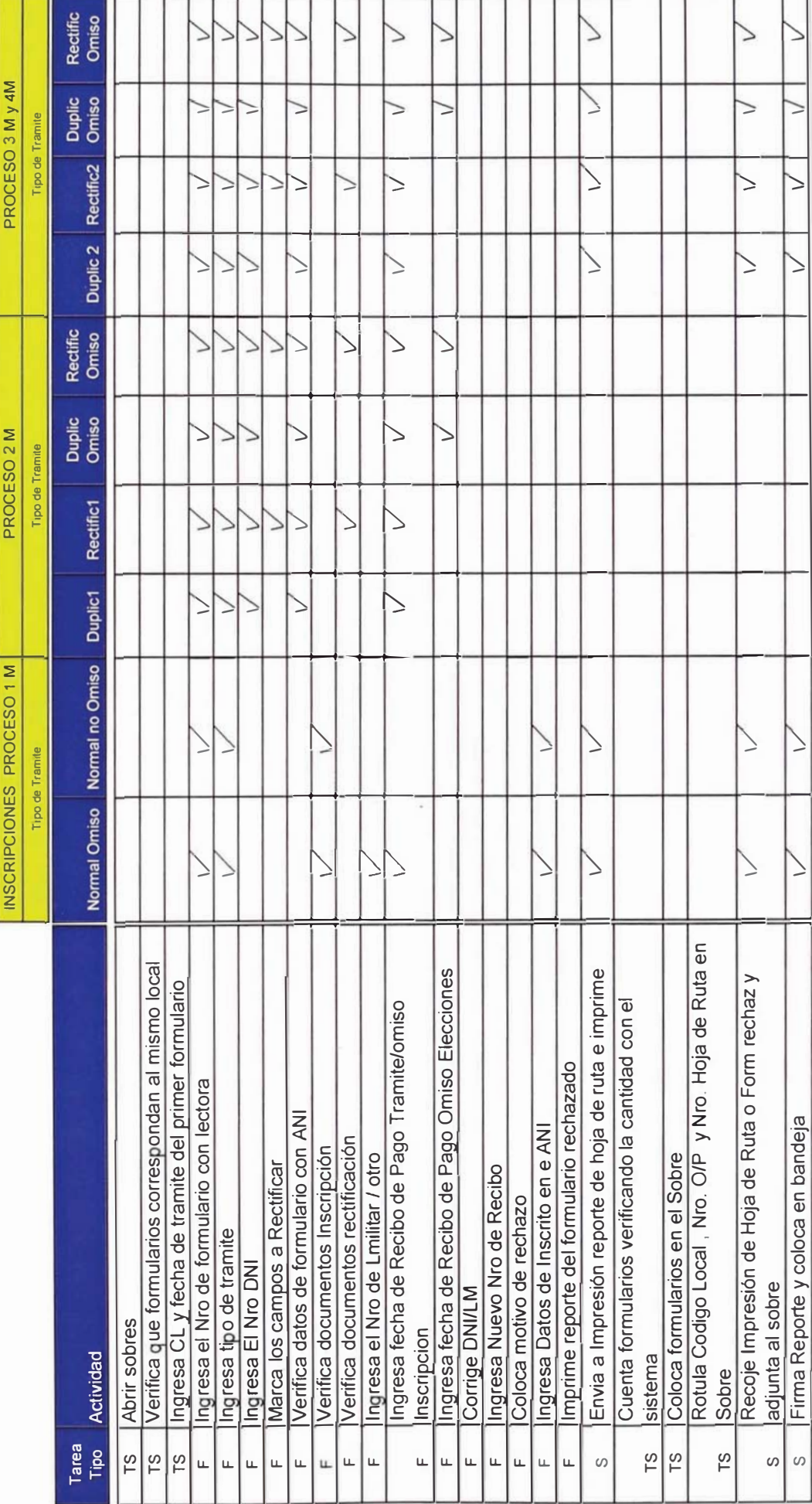

# **CUADR -** elación detallada de tareas elementales del área de Ingresos

#### 3.2.1.5 Layout del Proceso

El Layout del proceso de ingresos muestra la distribución del área operativa, de almacenamiento, de circulación y supervisión.

La distribución de las áreas son según la tabla 3.1:

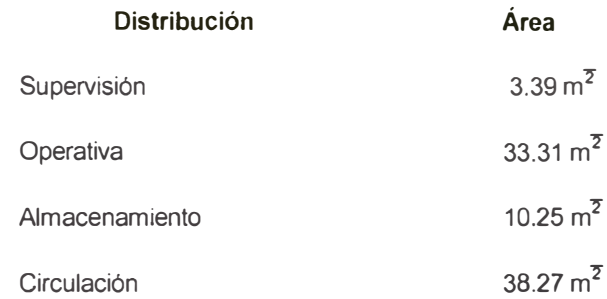

TABLA 3.1 - Distribución Física del Area de Ingresos.

El configuración actual se muestra en el plano de distribución según el plano adjunto; la ubicación física se encuentra en el 4to. Piso del local central de producción de documentos.

Fecha: 01/05/2001 Escala 1:200

> LAYOUT DEL PROCESO DE INGRESOS CUARTO PISO

**IDENTIFICACIÓN Y ESTADO CIVIL**<br>comision de rediseño de procesos REGISTRO NACIONAL DE

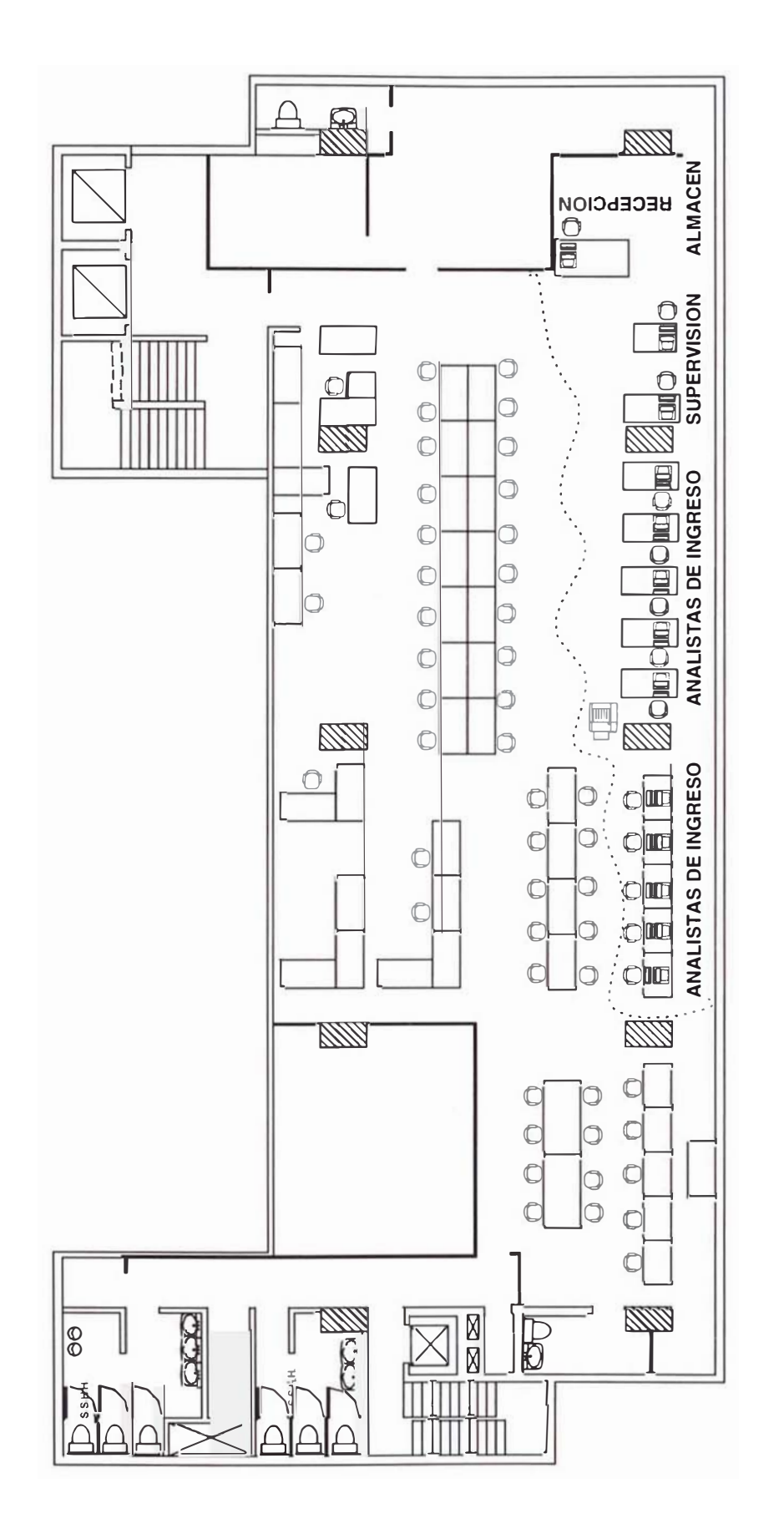

#### 3.2.1.6 Estudio de Tiempos y Rendimientos por Persona

Las actividades detalladas en el cuadro 3.2 muestran los tiempos por cada tarea identificándose 24 tareas diferenciadas, las cuales 9 tareas elementales son desarrolladas con frecuencia para cada sobre o lote de producción.

Los tiempos están diferenciados por tipo de proceso y tipo de trámite, en la tabla 3.2 se observa el tiempo estándar por tipo de proceso.

Para el análisis del tiempo estándar se ha tomado en cuenta una valoración determinando el factor de westinghouse (Fw) de 0.08 y factor suplemento de 13% considerando factor fatiga, tensión visual, destreza, esfuerzo y condiciones, tal como se observa en el anexo 2. Tambien se ha considerado los porcentajes de participación por tipo de trámite que se observan en el cuadro 3.2. Realizando la ponderación por tipo de trámite obtenemos el tiempo estándar por tipo de proceso.

| Tipo de Proceso  | Tiempo (min.) |
|------------------|---------------|
| P <sub>1</sub> M | 0.49          |
| P <sub>2M</sub>  | 0.54          |
| P3M/P4M          | 0.57          |

TABLA 3.2- Tiempo Estándar por Formulario Según Tipo de Proceso

En base a la participación por tipo de proceso y al tiempo por formulario (ver tabla 3.2), obtenemos el tiempo por formulario promedio en la estación de trabajo según se indica en la tabla 3.3 (en minutos), para calcular el rendimiento después de considerar refrigerios, misceláneos y un tiempo efectivo de 7.4 horas por turno, obteniendo un rendimiento de 823 formularios por persona mostrado en la tabla 3.4.

| Tiempo por:     | P <sub>1</sub> M | P <sub>2</sub> M | P3M/P4M | Tiempo<br>Promedio |
|-----------------|------------------|------------------|---------|--------------------|
| Formulario      | 0.49             | 0.54             | 0.57    | 0.54               |
| Sobre           | 1.67             | 1.67             | 1.67    | 1.67               |
| % Participación |                  | 16.00% 52.99%    | 31.01%  | 100%               |

TABLA 3.3 - Tiempo Promedio por Formulario en la Estación de Trabajo (minutos)

| Descripción              | Unidad     | <b>Resultados</b> |
|--------------------------|------------|-------------------|
| <b>Tiempo Efectivo</b>   | minutos    | 444               |
| Tiempo Promedio          | minutos    | 0.54              |
| Producción Esperada      | formulario | 823               |
| Producción Establecida   | formulario | 660               |
| Diferencia de Producción | formulario | 163               |

TABLA 3.4 - Resultados de la Producción Esperada y Establecida por Persona

La diferencia de producción en 163 formularios es por consumo de tiempo en actividades relacionadas al sobre, lo que implica un desaprovechamiento del tiempo productivo en 70.35 minutos por persona.

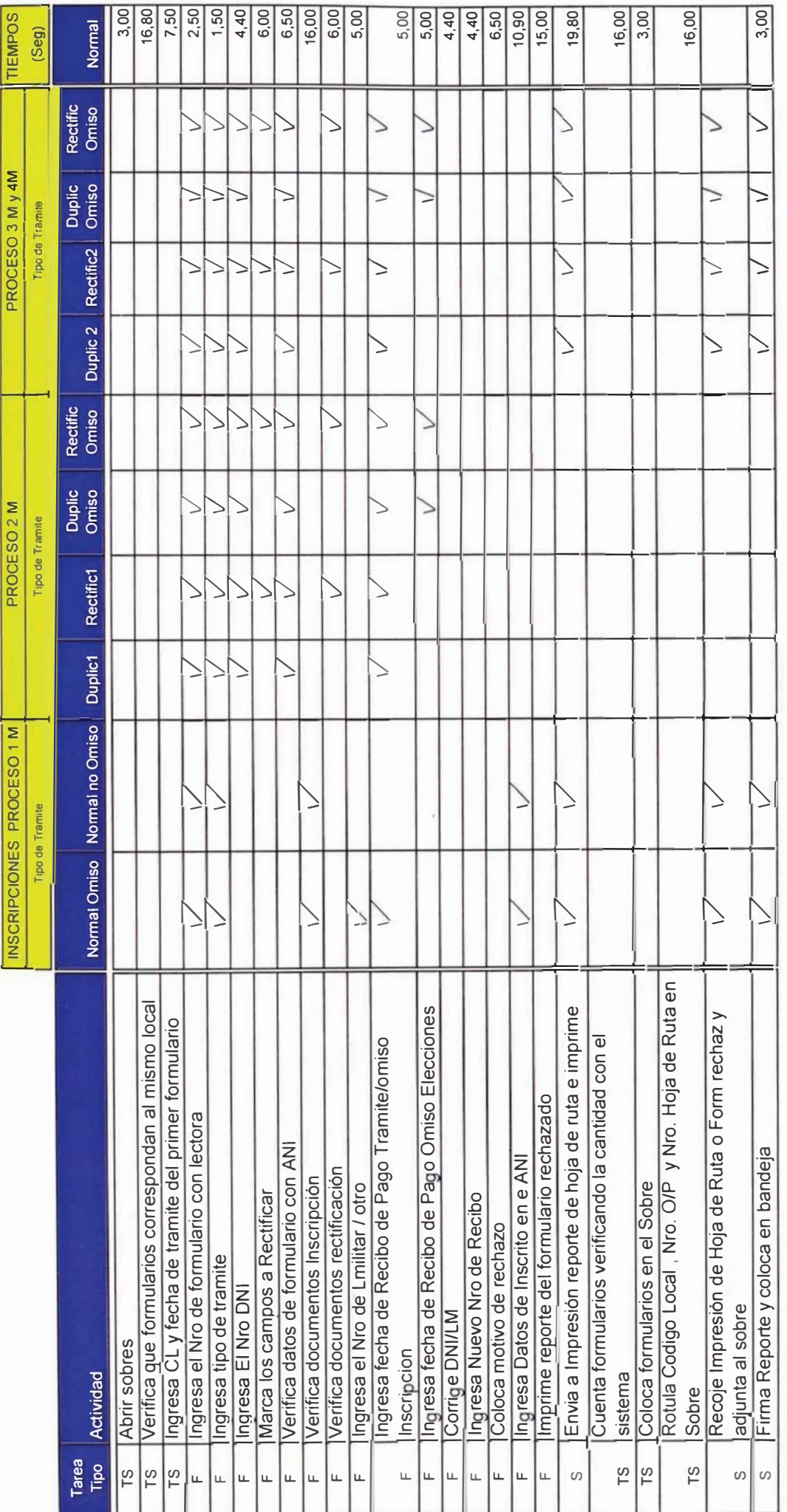

Tiempo Promedios por Formula

പ്പീ rticipa

cion del Tipo de Tra

mite por Proceso

rio (Seg)

30,00

N

0,00<br>
19

**19,90** 

0<sup>2</sup><br>
<sup>31,90</sup>

თ.<br>შ

0<br>0<br>0<br>0

0 24,90

36,90

**--**

60,00% 44,58% 49

**--**

**3,00%** 3,00% 32,9

 $6\%$  61,04% 3,00%

**--**

# CUADRO 3.2 - Estudio de Tiempos por Tipo de Proceso **roceso** 2 - Estudio de Tiempos por Tipo de P **CUADRO 3.**

#### 3.2.1.7Equipamiento.

Los equipos con los que cuenta el área para llevarse a cabo el proceso son:

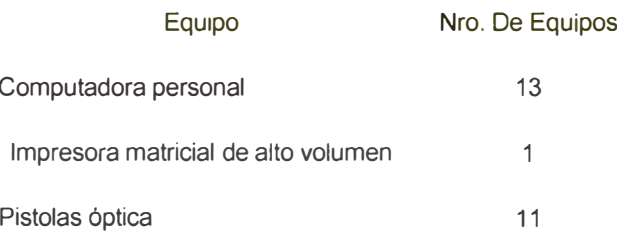

Los equipos están conectados en red y trabajan con la plataforma AS/400.

#### 3.2.1.8 Organización del Proceso

La organización del área esta dada por un supervisor, asistentes y analistas tal como muestra la figura 3.3.

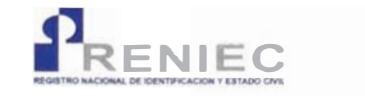

REGISTRO NACIONAL DE IDENTIFICACIÓN Y **ESTADO CIVIL** ÁREA DE INGRESOS

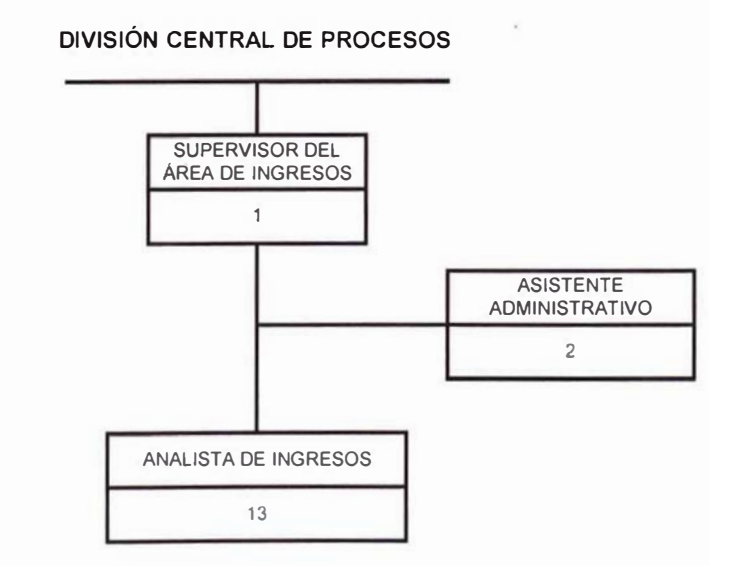

FIGURA 3.3 - Organización del Proceso de Ingresos

#### 3.2.2 Proceso de Control de Calidad

#### 3.2.2.1 Descripción del Proceso.

El proceso de control de calidad es la segunda etapa del proceso central de emisión del DNI en donde existen estaciones de recepción y estaciones de proceso en el que se empatan las boletas de inscripción con los formularios correspondientes así como se completan los campos faltantes del formulario para los duplicados y rectificaciones por primera vez. A continuación describimos las tareas en detalle que realiza cada estación.

#### Recepciónista

- 1. Recoge del área de Ingresos los sobres con formularios manuales con Ordenes de Producción generado y los coloca en el estante ordenándolos por fecha y correlativo de hoja de ruta.
- 2. Recoge del Archivo Central Operativo las boletas para las O/Ps que lo requieran según el tipo de trámite y ordena por correlativo de Hoja de Ruta.
- 3. Procede a colocar las boletas dentro de los sobres según su O/P respectivo y los coloca en el estante ordenándolos por fecha y hora de generación de O/P.

#### **Asignación**

- 4. Recoge los sobres de recepción.
- 5. Ingresa usuario y password, ingresa código de local y número de orden de producción.
- 6. Asigna en el sistema cada O/P a trabajar por los analistas, teniendo en cuenta que la carga de trabajo sea similar para cada uno de ellos.

7. Entrega a los analistas las O/P asignadas.

#### **Analista Depurador**

- 8. Extrae formularios, boletas y Hoja de Ruta de los sobres.
- 9. Verifica que el número y cantidad de formularios coincida con la hoja de ruta. Si no coincide separa e informa al supervisor para su solución.
- 10. Si se trata de un Inscripción continua con el numeral siguiente. En caso contrario, sigue en el numeral 12.

#### **Inscripciones**

- 11. Llena datos de formulario de acuerdo a los documentos de sustento:
	- a. Si los datos del formulario no se pudieran llenar, faltaran imágenes o la firma del registrador, se rechaza el trámite.
	- b. En caso contrario, continua con el numeral 24.

#### **Duplicados y Rectificaciones.**

- 12. Empata todos los formularios del sobre con su correspondiente Boleta:
	- a. Si no se encuentra la boleta correspondiente a algún formulario, Se verifica en la hoja de ruta si se trata de alguna Boleta pendiente. Si se trata de este caso, se separa el formulario y se continua con el siguiente. Si no se trata de Boleta Pendiente, se llena formato de solicitud de boleta. Continua con numeral 30.
	- b. Si encuentra la boleta, continua con el proceso.
- 13. Coge primer formulario y verifica Integridad de la Boleta:
	- a. Si la boleta muestra correctamente todos los datos, continua con el proceso.
	- b. Por el contrario, si la Boleta se encuentra incompleta o no se encuentran todos los datos e imágenes completos, se separa el formulario y se procede a llenar formato para solicitud de copia de libro matriz o boleta de 7 digitos. Continua con numeral 30.
- 14. Verifica si la boleta se encuentra cancelada:
	- a. Si la boleta se encuentra cancelada consulta con el supervisor si rechaza el trámite o traslada a Habilitaciones y Cancelaciones.
	- b. En caso contrario, continua con el proceso.
- 15. Valida datos del formulario con la Boleta:
	- a. Si existe diferencia entre boleta y formulario o faltaran datos en el formulario, llena solicitud de copia de libro matriz o boleta de 7 dígitos. Continua con numeral 30.
	- b. En caso contrario, continua con el numeral siguiente.
- 16. Homologa huella de la boleta con la correspondiente del formulario:
	- a. Si no es posible homologar la huella, se llena formato de solicitud de copia de libro matriz o boleta de 7 dígitos. Continua con numeral 30.
- b. Si es posible homologar la huella, y ésta no coincide se separa el formulario para su envío a la unidad dactiloscópica.
- c. Si es posible homologar la huella y ésta coincide, continua con el numeral siguiente.
- 17. Homologa foto con boleta:
	- a. Si no es posible homologar la foto, se llena formato de solicitud de copia de libro matriz o boleta de 7 dígitos. Continua con numeral 30.
	- b. Si es posible homologar la foto y esta no coincide, se separa el formulario para su envío a la unidad dactiloscópica.
	- c. Si es posible homologar la foto y ésta coincide, continua con el numeral siguiente.
- 18. Aprueba el trámite y engrapa formulario con boleta:
	- a. Si es el último formulario del sobre continua con el numeral siguiente.
	- b. En caso contrario regresa al numeral II.
- 19. Recibe las copias de libro matriz o boletas de siete dígitos solicitadas.
- 20. Empata copias de libro matriz o boletas de siete dígitos solicitadas con los formularios correspondientes.
- 21. Coge formulario separado y valida datos con la copia de libro matriz o boleta de siete dígitos solicitada:
	- a. Si los datos coinciden, continua con el numeral siguiente.
- b. En caso contrario, rechaza el trámite.
- 22. Homologa huella del formulario separado con copia de libro matriz o boleta de siete dígitos solicitada.
	- a. Si la huella coincide, continua con el numeral siguiente.
	- b. En caso contrario, rechaza el trámite-
- 23. Homologa foto del formulario separado con copia de libro matriz o boleta de siete dígitos solicitada.
	- a. Si la foto coincide, aprueba el trámite y engrapa la boleta al formulario. Continua con el numeral siguiente.
	- b. En caso contrario, rechaza el trámite-
- 24. Cierra la O/P ensobrando todos los formularios aprobados separando los rechazados fuera del sobre con una liga.
- 25. Llena en la hoja de ruta :
	- a. Cantidad de formularios correctos y rechazados.
	- b. Nombres.
	- c. Fecha de Trabajo.
- 26. Entrega a confirmador los sobres trabajados.

#### $\emph{Confirmación}$

- 27. Recibe las O/P trabajadas y las agrupa.
- 28. Verifica que la información en hoja de Ruta sea correcta. (Cantidad de rechazos mas cantidad de trámites aprobados igual a cantidad total de trámites en O/P).

29. Ingresa en el sistema O/P, Código de Local y confirma

- a. Si solo existen trámites aprobados:
	- i. Verifica cantidad de aprobados con sistema.
	- ii. Imprime doble cargo de entrega de lotes para digitación y se anexa a los sobres. Coloca sobres trabajados en cajas. Fin del Proceso.
- b. Si existen formularios rechazados, se separan :
	- i. Ingresa código de rechazo.
	- ii. Imprime reporte de rechazos.
	- III. Verifica cantidad de aprobados y rechazados con sistema.
	- iv. Engrapa formulario con reporte de rechazo y se almacena en caja para su traslado al área de Rechazos. Fin del Proceso.

#### Solicitud de Boletas o Datos al Archivo Central (Recepcionista)

- 30. Recoge solicitudes de los analistas.
- 31. Se dirige a Archivo Central
- 32. Presenta las solicitudes
- 33. Obtiene documentos solicitados
	- a. Si se trata de recuperación de Boleta entrega al Confirmador. Continua en el numeral siguiente.

b. Si se trata de otros documentos (copia de libro matriz, boleta de siete dígitos), entrega a los analistas. Continua en el numeral 19.

#### Confirmador

- 34. Recibe boleta recuperada.
- 35. Empata boleta a formulario.
- 36. Clasifica por local.
- 37. Genera nuevas O/Ps en el sistema. Regresa al numeral 3.

#### 3.2.2.2 Diagrama de Entradas y Salidas.

La figura 3.4 muestra el diagrama de flujo físico de entradas y salidas del proceso de control de calidad. Las interacciones con las áreas del proceso central se muestran en el presente diagrama, las entradas a esta área son los lotes de los procesos 1 y 2 semiautomáticos provenientes de agencias, los lotes que proviene del área de Ingresos proceso 1 y 2 manual, cuando los trámites sean capturados bajo el registro manual, así como los lotes de boletas solicitadas en el proceso anterior para ser empatadas con el formulario correspondiente que proviene del proceso de ingresos.

Este proceso esta dado por operaciones manuales, de llenado de datos, empate de boleta con su correspondiente formulario para luego ser enviado a las áreas de digito verificación, escaneo y rechazos según lo indica la figura.

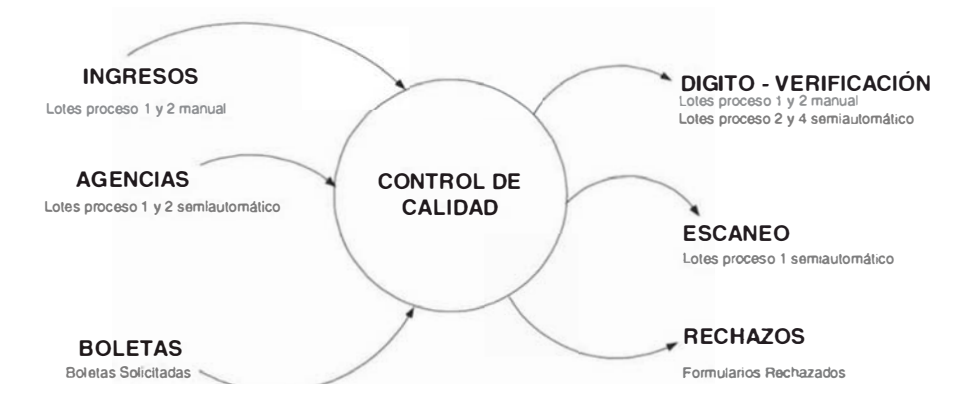

FIGURA 3.4 - Diagrama de Entrada y Salidas del Proceso de Control de Calidad

#### 3.2.2.3 Diagrama de Flujo del Proceso

A continuación se muestra en detalle del flujograma en el proceso de control de calidad:

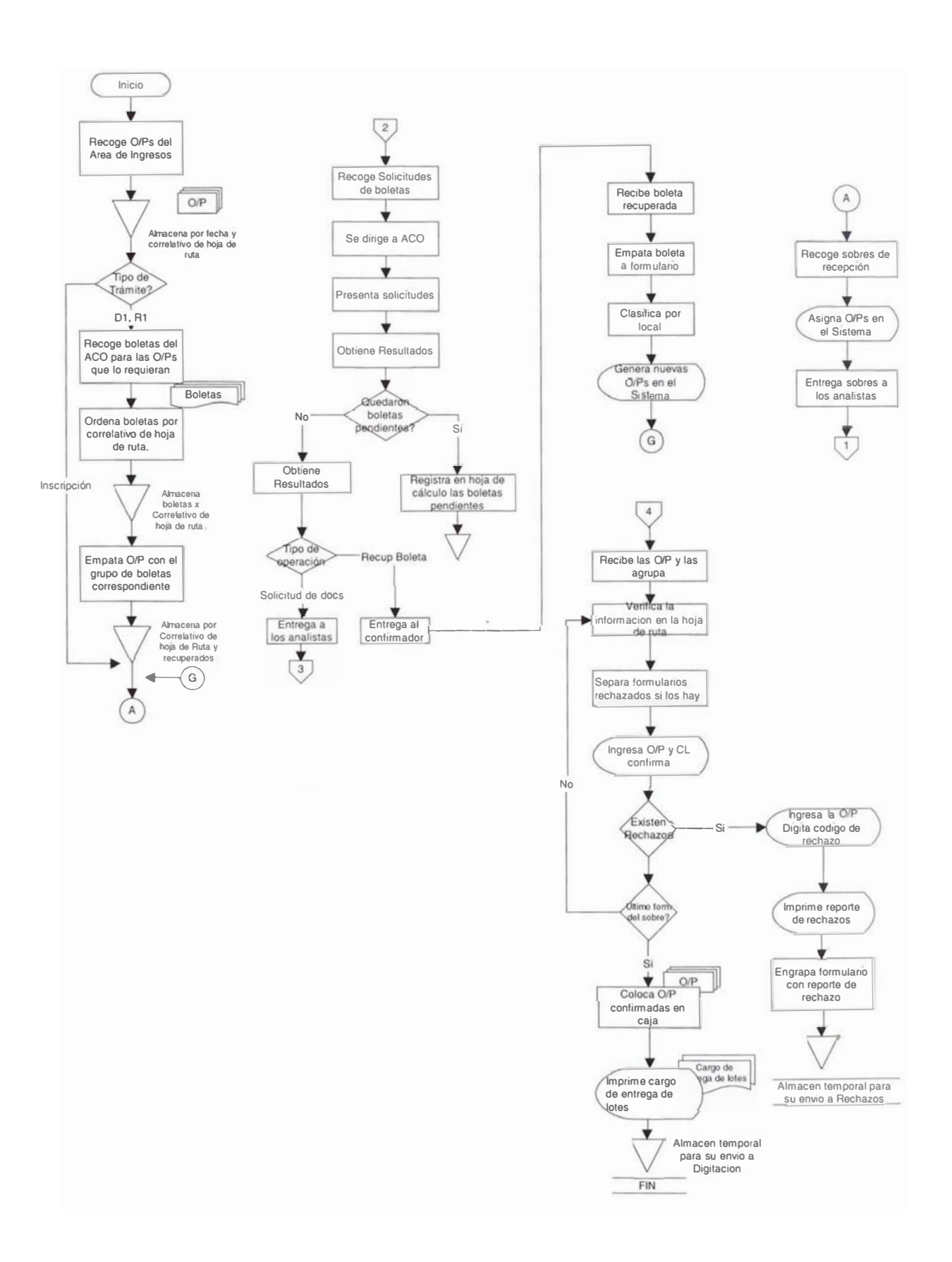
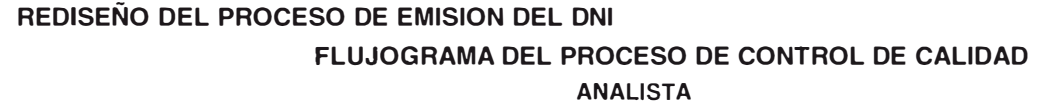

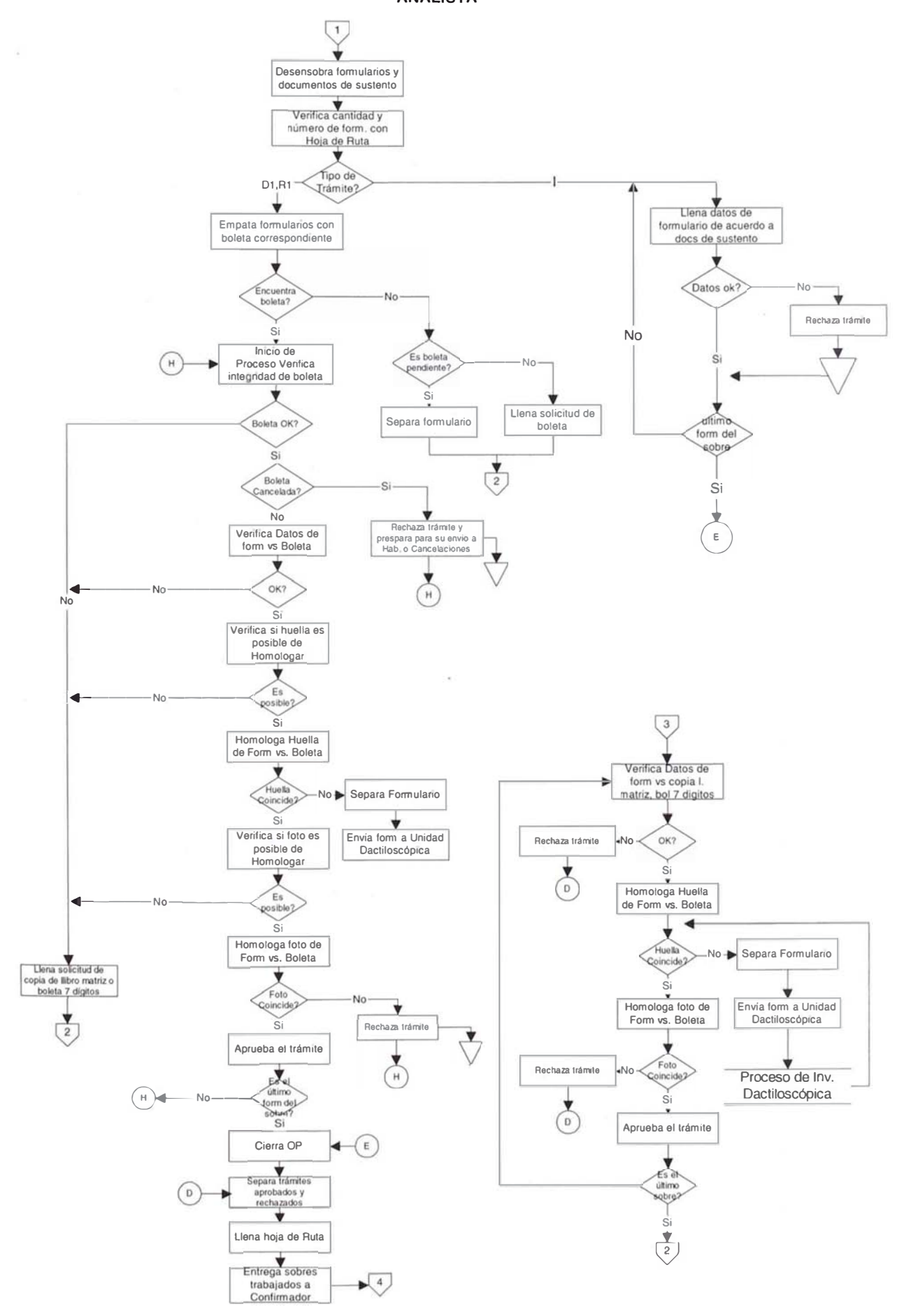

#### 3.2.2.4 Relación de Tareas del Proceso

La relación de tareas que involucra la etapa del proceso de control de calidad se describe mediante el cuadro 3.3 donde se diferencian las tareas regulares para todos los tipos de trámites identificadas con la letra "F" cuya frecuencia es por cada formulario procesado, mientras que las tareas para cualquier lote se identifican como "TS" con frecuencia por lote. Si existe alguna tarea que se realice por lote, dependiendo del tipo de proceso, se identifican como "S".

Las actividades están agrupadas por cada tipo de proceso que corresponde al área y dentro de esta clasificación se encuentra el tipo de trámite.

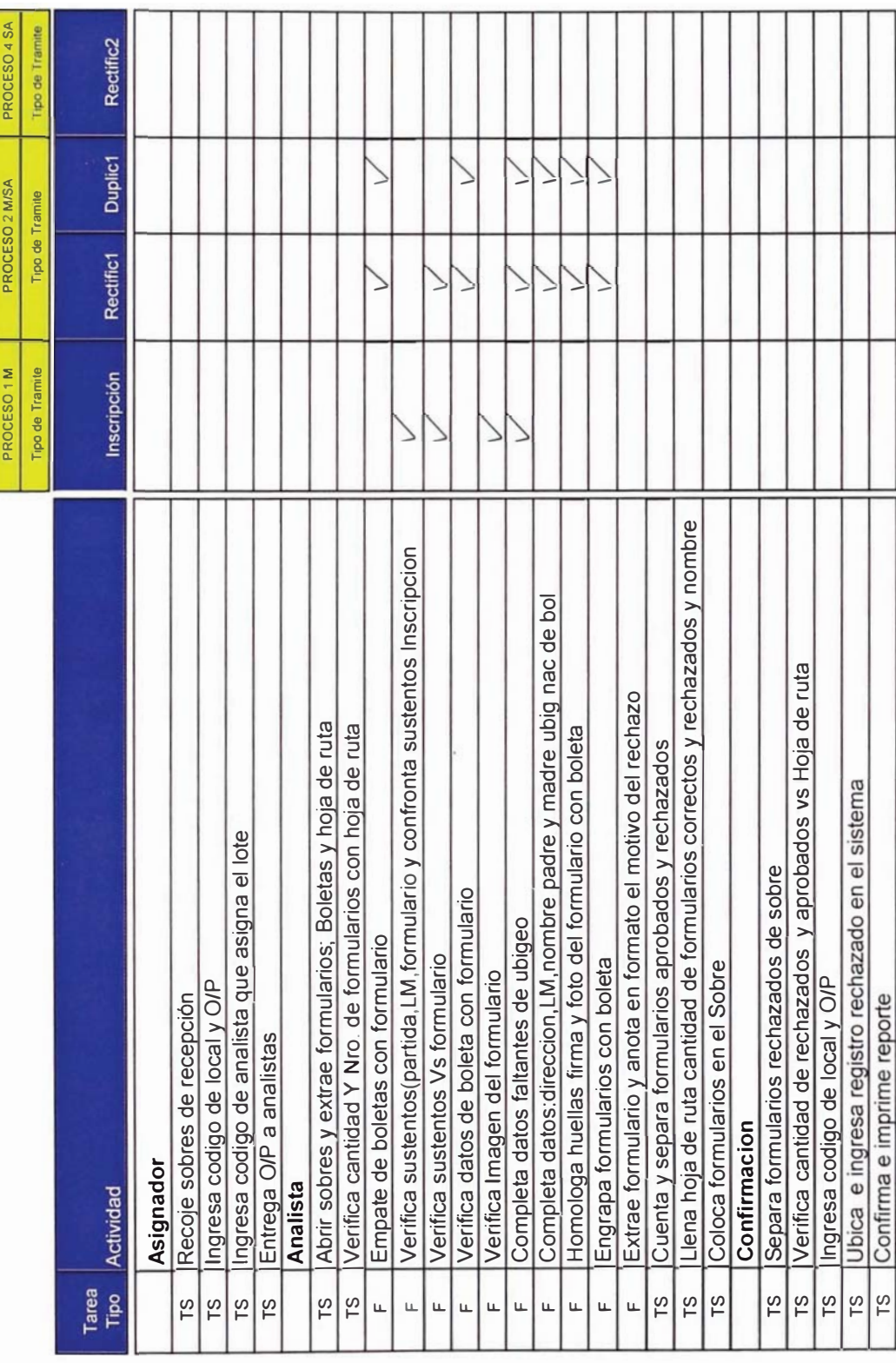

# CUADRO 3.3 - Relación detallada de tareas elementales del área de Control de Calidad

# 3.2.2.5 Layout del Proceso

El Layout del proceso de control de calidad muestra la distribución del área operativa, de almacenamiento, de circulación y supervisión.

La distribución de las áreas son según la tabla 3.5:

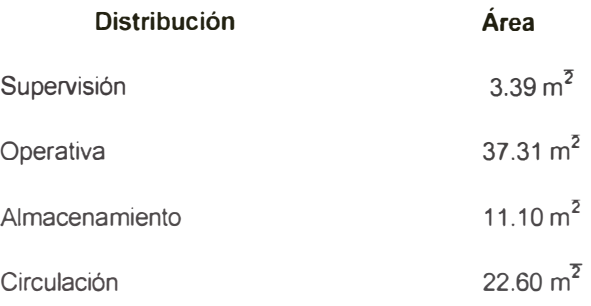

TABLA 3.5 - Distribución Física del Área de Control de Calidad.

El configuración actual se muestra en el plano de distribución según el plano adjunto; la ubicación física se encuentra en el 4to. Piso del local central de producción de documentos.

Fecha: 01/05/2001 Escala 1:200

LAYOUT DEL PROCESO DE CONTROL DE CALIDAD

IDENTIFICACIÓN Y ESTADO CIVIL REGISTRO NACIONAL DE COMISION DE REDISEÑO DE PROCESOS

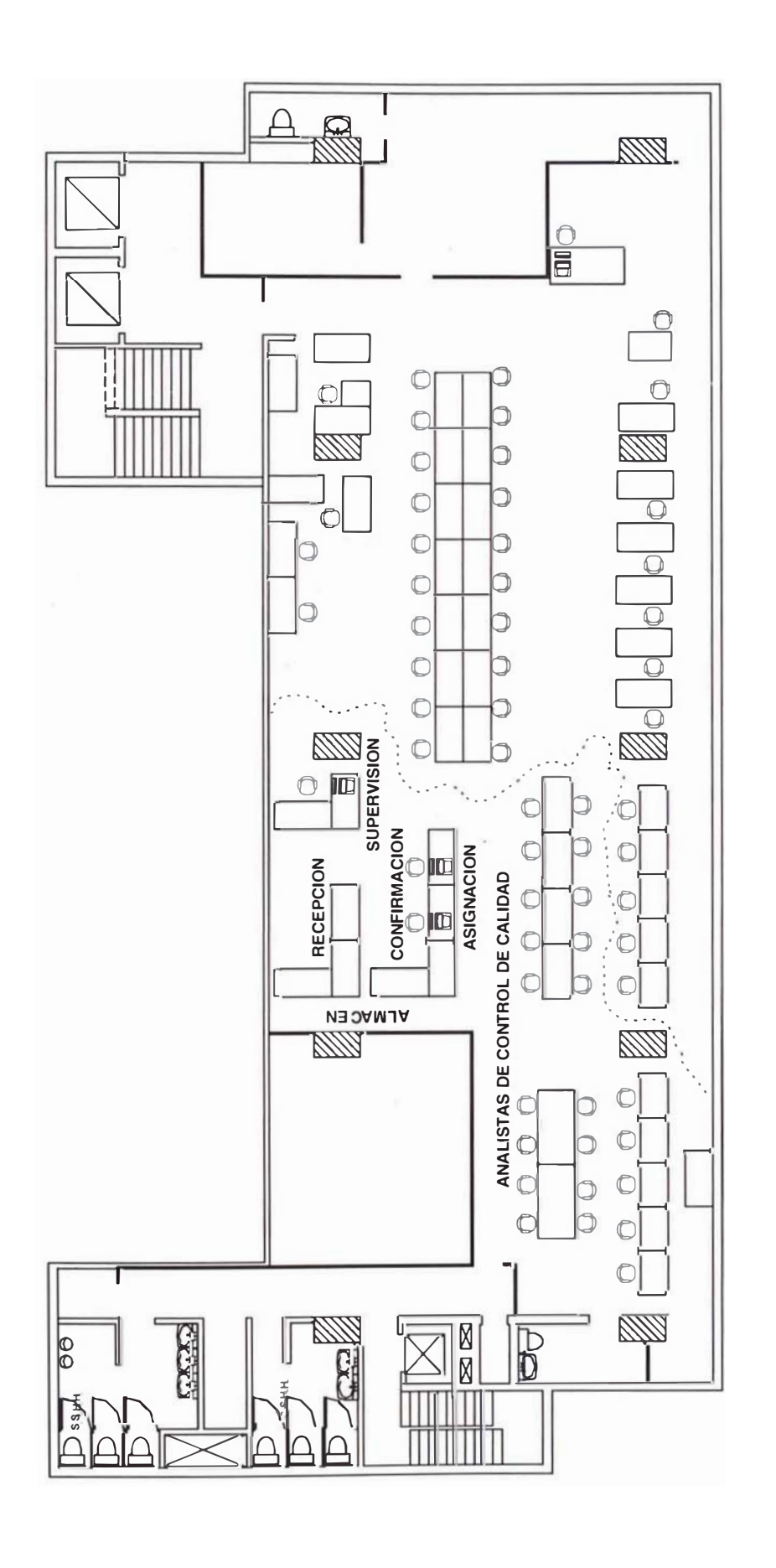

#### 3.2.2.6 Estudio de Tiempos y Rendimientos por Persona

Las actividades detalladas en el cuadro 3.4 muestran los tiempos por cada tarea identificándose 15 tareas diferenciadas, las cuales 5 tareas elementales son desarrolladas con frecuencia de cada sobre o lote de producción.

Los tiempos están diferenciados por tipo de proceso y tipo de trámite, en la tabla 3.6 se observan los tiempos estándares por tipo de proceso.

Para el análisis del tiempo estándar se ha tomado en cuenta una valoración determinando el factor de westinghouse (Fw) de 0.08 y factor suplemento de 13% considerando factor fatiga, tensión visual, destreza, esfuerzo y condiciones, tal como se observa en el anexo 2. Tambien se ha considerado los porcentajes de participación por tipo de trámite que se observan en el cuadro 3.4. Realizando la ponderación por tipo de trámite obtenemos el tiempo estándar por tipo de proceso.

| Tipo de Proceso   | Tiempo (min) |
|-------------------|--------------|
| P <sub>1</sub> M  | 1.80         |
| P <sub>1</sub> SA | 1.80         |
| P <sub>2</sub> M  | 1.66         |
| P <sub>2</sub> SA | 1.66         |

TABLA 3.6- Tiempos Estándar por Formulario Según Tipo de Proceso

El tiempo que toma las actividades relacionadas con el sobre en este proceso es de 1.40 minutos

En base a la participación por tipo de proceso y al tiempo por formulario (ver tabla 3.6), obtenemos el tiempo por formulario promedio en la estación de trabajo según se indica en la tabla 3.7 (en minutos), para calcular el rendimiento después de considerar refrigerios, misceláneos y

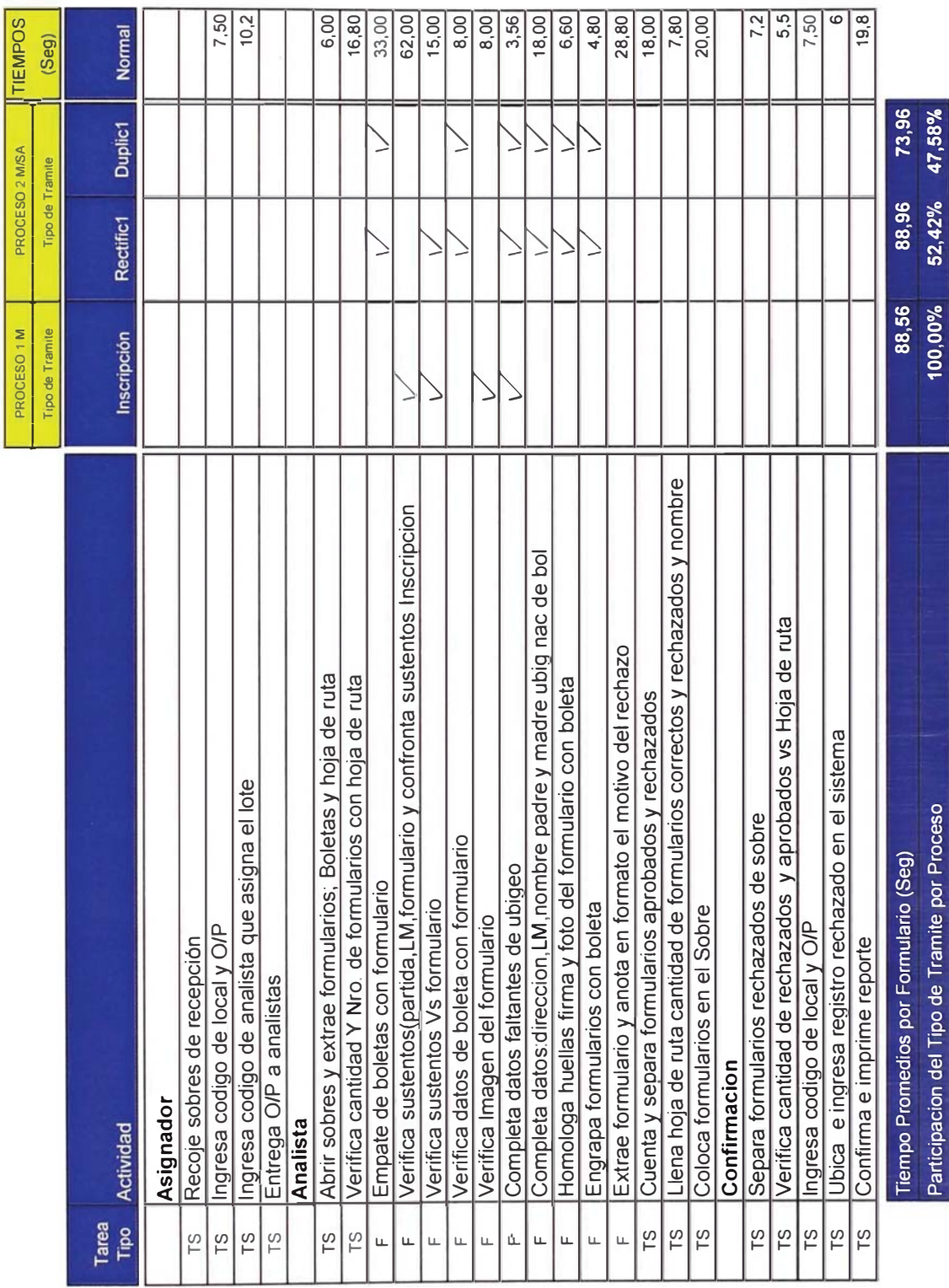

# CUADRO 3.4 - Estudio de tiempos por tipo de proceso

r

un tiempo efectivo de 7.4 horas por turno, obteniendo un rendimiento de 262 formularios por persona mostrado en la tabla 3.8.

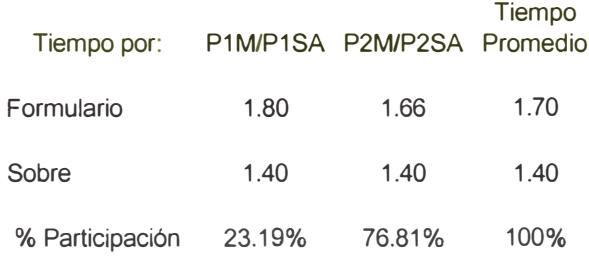

TABLA 3.7 Tiempo Promedio por Formulario en la Estación de Trabajo (minutos)

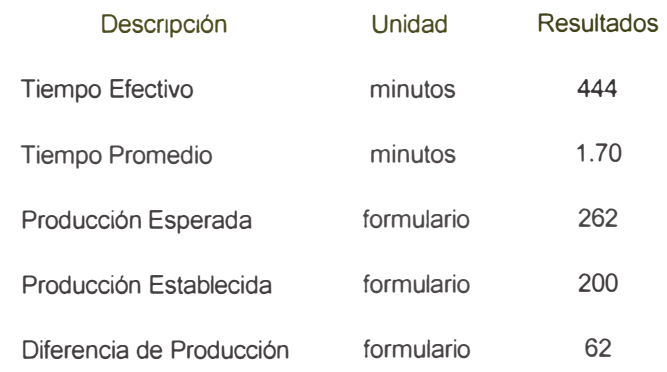

TABLA 3.8 - Resultados de la Producción Esperada y Establecida por Persona

La diferencia de producción en 62 análisis de formularios es por consumo de tiempo en actividades relacionadas al sobre, lo que implica un desaprovechamiento del tiempo productivo en 84.12 minutos por persona.

# 3.2.2.7 Equipamiento.

Los equipos con los que cuenta el área para llevarse a cabo el proceso son:

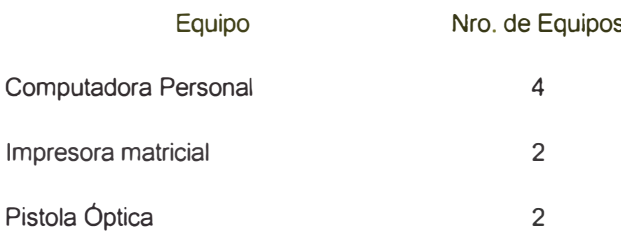

Los equipos están conectados en red y trabajan con la plataforma AS/400.

# 3.2.2.8 Organización del proceso

 $\hat{\mathbf{u}}$ 

La organización del área esta dada por un supervisor, asistentes y analistas tal como muestra la figura 3.5.

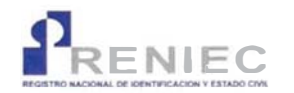

REGISTRO NACIONAL DE IDENTIFICACIÓN Y ÁREA DE CONTROL DE CALIDAD

#### **DIVISIÓN CENTRAL DE PROCESOS**

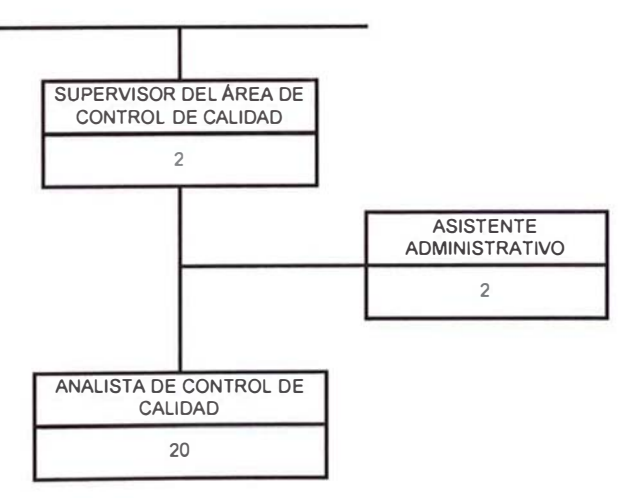

FIGURA 3.5 - Organización del Proceso de Control de Calidad

# 3.2.3 Proceso de Digitación

#### 3.2.3.1 Descripción del Proceso.

El proceso de digito verificación se ingresan los datos del formulario físico al archivo nacional de identidad. Consta de una digito verificación del formulario. A continuación describimos las tareas en detalle que realiza cada estación.

#### Recepción de Ordenes de Producción

El Supervisor del área de Digitación, recibe del área de Control Calidad las O/Ps de formularios Manuales junto con dos copias del "Cargo de Entrega de Lotes Manuales - Digitación" indicando el número de local, la descripción del local, el número de O/P y la cantidad de formularios que contiene cada O/P.

#### Verificación

- 1. El Supervisor verifica la conformidad entre el "Cargo de Entrega" de Lotes Manuales - Digitación" y los sobres que recibe.
- 2. En caso de conformidad, firma y sella el cargo, archiva un ejemplar y devuelve el otro al responsable del envío de Control de Calidad.
- 3. En seguida, registra en una hoja de cálculo el número de Local y O/P, la hora de recepción (hora de llegada) y el número de formularios de cada O/P.
- 4. Luego, apila los sobres junto a los recibidos anteriormente de manera que se mantenga el orden de llegada.

#### **Asignación**

- 1. El Supervisor ingresa al sistema y verifica que las O/Ps correspondientes a los sobres recibidos se encuentren lotizadas.
- 2. Luego de verificar la lotización, asigna según el volumen de pendientes los sobres a los Digitadores.

#### Digitación

- 1. El Digitador recibe los sobres.
- 2. El Digitador ingresa al sistema digitando Telnet 151.101.120.1., luego digita el usuario y password.
- 3. Coge primer sobre y verifica si tiene escrito el número de Local y lote. Si no lo tiene, busca la hoja de ruta contenida en el sobre y obtiene dicho número.
- 4. Ingresa en el sistema el número de Local y Lote.
- 5. Retira los formularios del sobre y con el lápiz óptico lee el código de barras del formulario ó digita el número.
- 6. De acuerdo al Tipo de Proceso se ingresan:
	- a. Inscripciones: Todos los campos del formulario,
	- b. Duplicado y Rectificación por primera: Fecha del trámite del formulario, dirección, documento de sustento, estatura, UBIGEO de nacimiento, nombres del padre y nombre de la madre.
	- c. Rectificación: Fecha del trámite del formulario, dirección, documento de sustento, estatura, UBIGEO de nacimiento, nombres de padres, más los campos habilitados para rectificar.

7. Al digitar todos los formularios, finalmente el digitador los vuelve a colocar dentro del sobre y lo intercambia con el compañero más próximo a él con el fin de proceder a la verificación. Si nadie próximo a el se encuentra disponible para verificar, entrega los sobres al supervisor para que éste los asigne.

#### Verificación

- 1. El Verificador, recibe los sobres que contienen la O/P, luego digita el Local de Captura y O/P, extrae del sobre los formularios y con el lápiz óptico lee el formulario ó digita el número.
- 2. En seguida, redigita todos los campos ingresados en el proceso de Digitación. Si encuentra alguna diferencia a lo digitado, el aplicativo muestra un mensaje indicando la diferencia en el campo que se está verificando (llamado video reversa). El verificador constata con el formulario que los datos que está ingresando son los correctos, de lo contrario los corrige.
- 3. Concluido el último formulario de la O/P, coloca los formularios dentro del sobre correspondiente y luego coloca el sobre encima del monitor con el fin de que el supervisor pase a recogerlos y proceda al cierre.

#### Cierre de Digitación

- 1. El Auxiliar ingresa en el sistema, el Local y O/P del sobre que se ha digitado y verificado para cerrarlo, el sistema muestra un mensaje de "Lote cerrado correctamente" con la tecla de Función F2 imprime 2 "Reportes de envío a Digitalización" y procede a sellar y firmarlos en señal de conformidad.
- 2. Luego, registra en la hoja de cálculo en Excel el número de lotes, formularios y hora en la que se han terminado de digito - verificar.
- 3. Si el mensaje del sistema es " Falta formularios ser Digitados ó Verificados", el supervisor entrega el lote al Digitador para su revisión.
- 4. Los lotes no pueden ser cerrados si no están digito/verificados completamente.

#### Entrega de Ordenes de Producción a Digitalización

- 1. El Supervisor entrega los sobres y los "Reportes de envío a Digitalización" a Recepcionista de Digitalización.
- 2. La Recepcionista verifica los sobres con el Reporte, luego sella y firma en señal de conformidad y entrega un ejemplar al Supervisor de Digitación, el cual se archiva.

#### 3.2.3.2 Diagrama de Entradas y Salidas.

La figura 3.6 muestra el diagrama de flujo físico de entradas y salidas del proceso de digito-verificación del formulario. Las interacciones con las áreas del proceso central se muestran en el presente diagrama, los procesos que pasan por esta área son aquellos capturados por registro manual. Este proceso recibe del área de control de calidad los trámites de inscripciones, duplicados y rectificados capturados bajo el registro manual. Luego de este proceso van al área de digitalización de formulario.

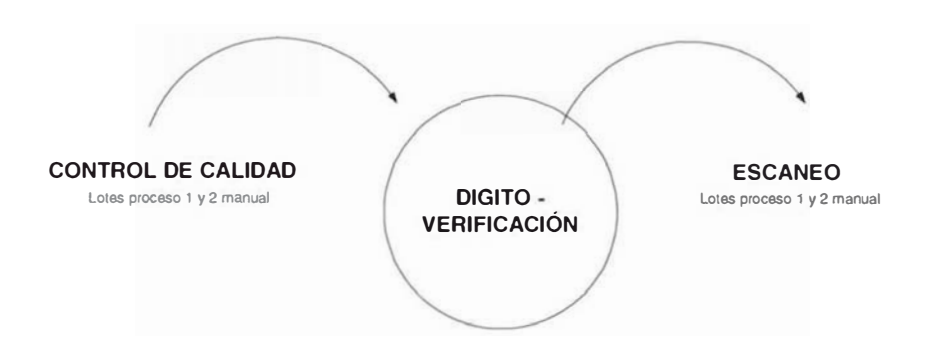

FIGURA 3.6 - Diagrama de Entrada y Salidas del Proceso de Digito-Verificación

# 3.2.3.3 Diagrama de Flujo del Proceso

A continuación se muestra en detalle del flujograma en el proceso de Digito verificación del formulario.

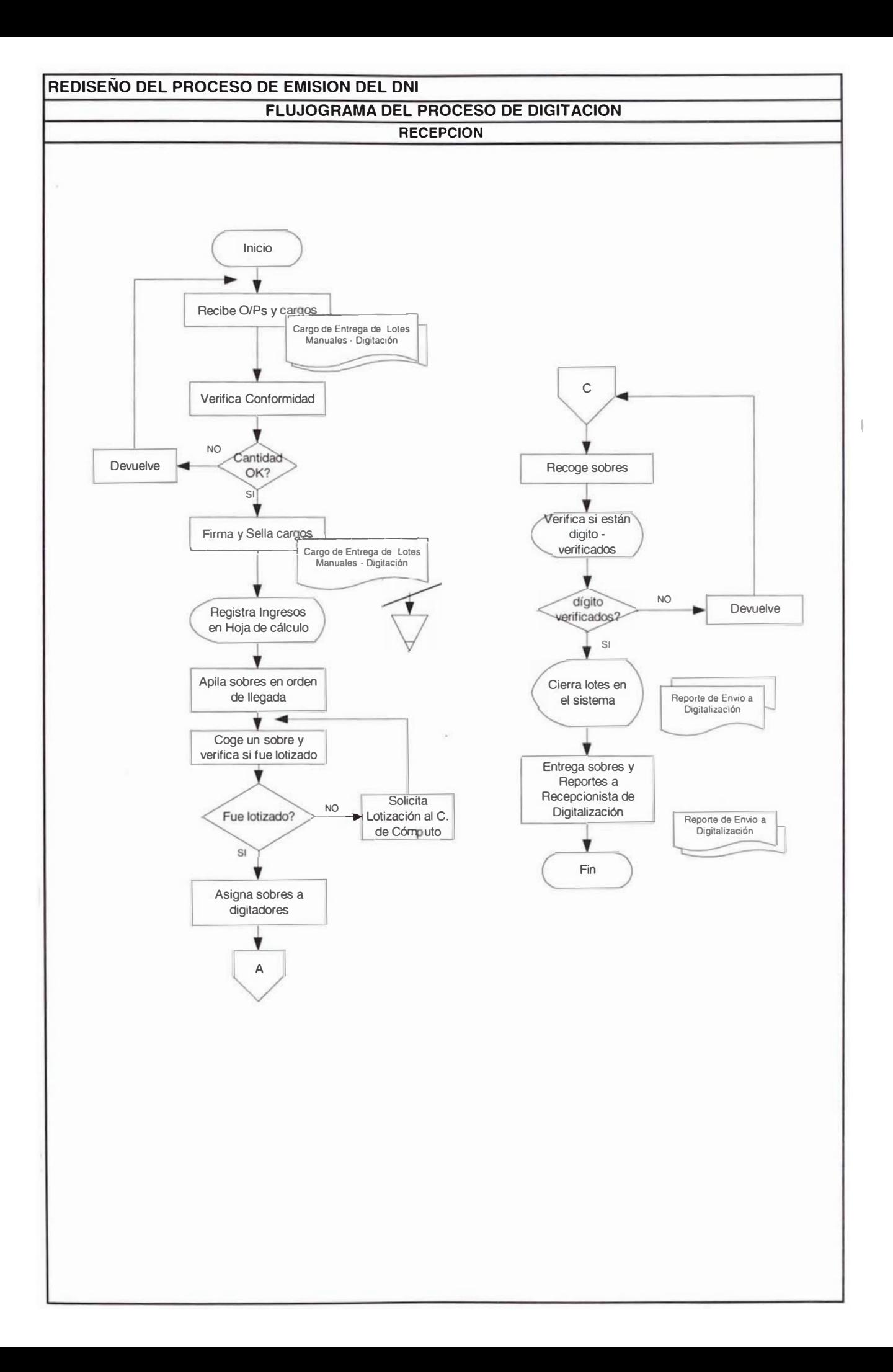

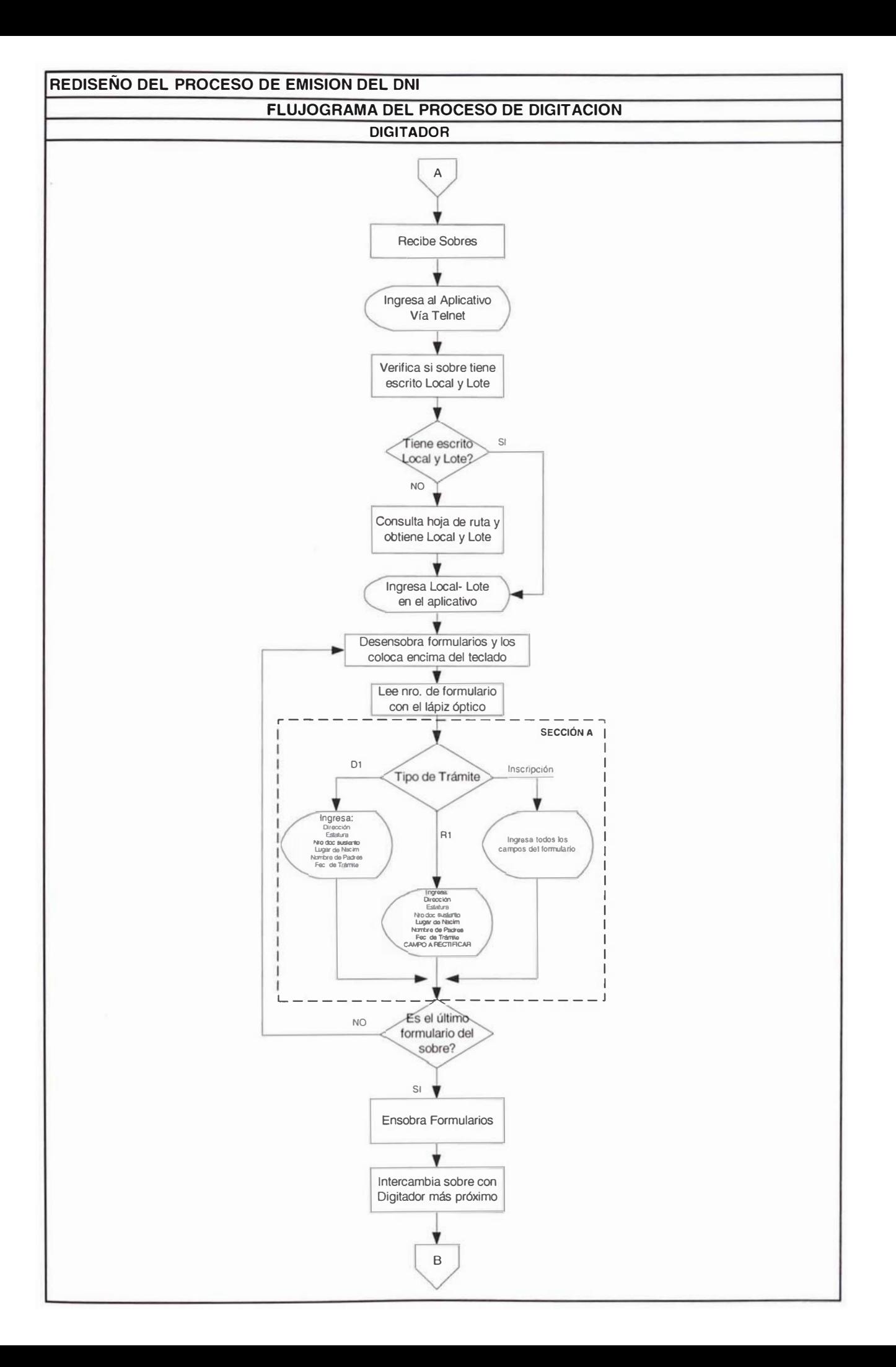

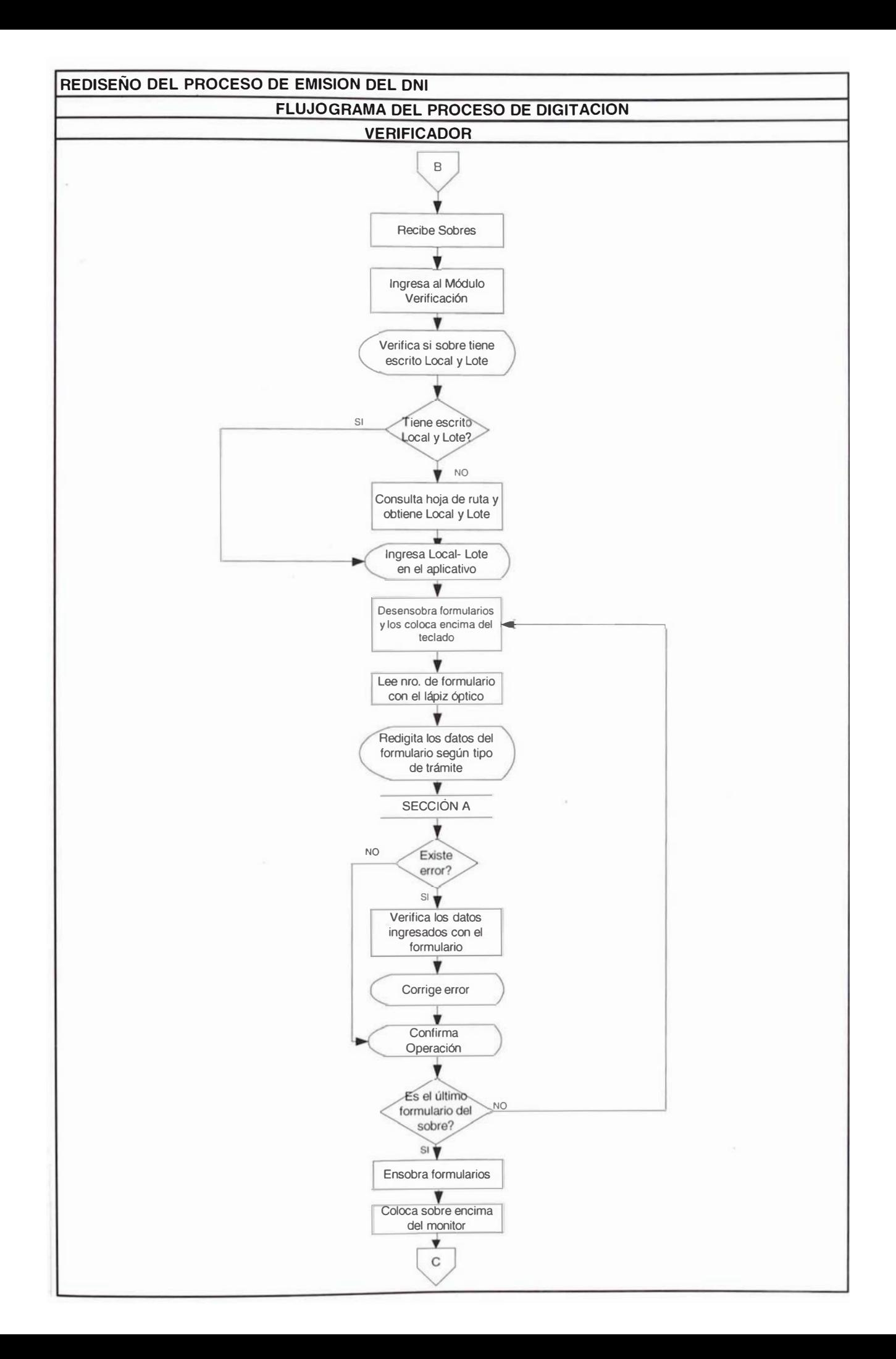

# 3.2.3.4 Relación de Tareas del Proceso

La relación de tareas que involucra la etapa del proceso de Digito Verificación, se describe mediante el cuadro 3.5 donde se diferencian las tareas regulares para todos los tipos de trámites identificadas con la letra "F" cuya frecuencia es por cada formulario procesado, mientras que las tareas para cualquier lote se identifican como "TS" con frecuencia por lote. Si existe alguna tarea que se realice por lote dependiendo del tipo de proceso se identifican como "S".

Las actividades están agrupadas por cada tipo de proceso que corresponde al área y dentro de esta clasificación se encuentra el tipo de trámite.

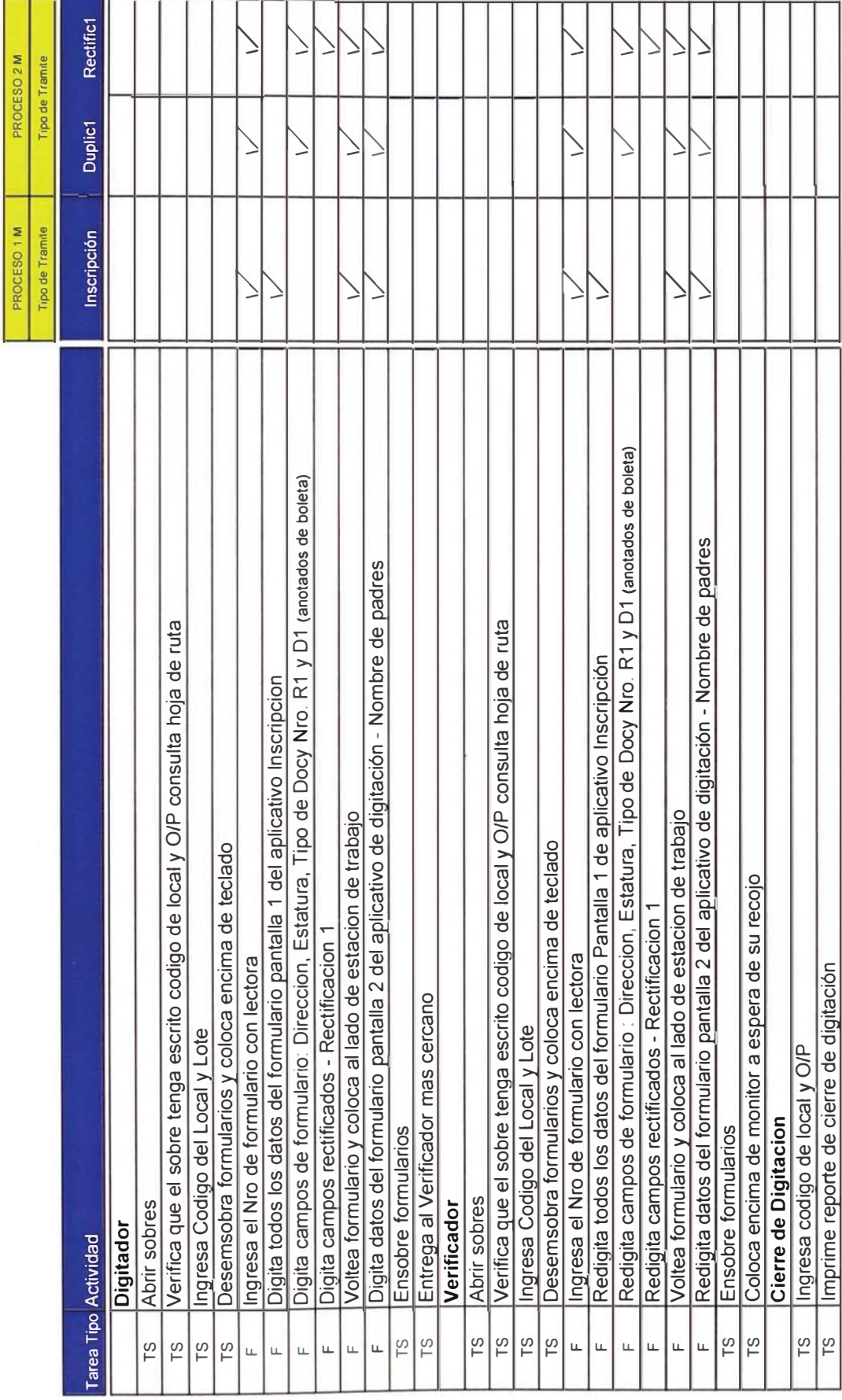

CUADRO 3.5 - Relación detallada de tareas elementales del área de Digitación

# 3.2.3.5 Layout del Proceso

El Layout del proceso de digito verificación, muestra la distribución del área operativa, de almacenamiento, de circulación y supervisión.

La distribución de las áreas son según la tabla 3.9:

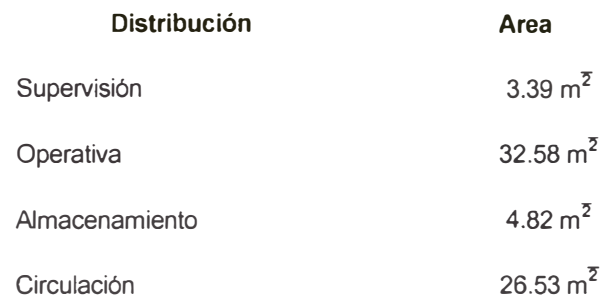

TABLA 3.9 - Distribución Física del Área de Digito Verificación.

El configuración actual se muestra en el plano de distribución según el plano adjunto; la ubicación física se encuentra en el 4to. Piso del local central de producción de documentos.

Fecha: 01/05/2001 Escala 1:200

LAYOUT DEL PROCESO DE DIGITACION CUARTO PISO

IDENTIFICACION Y ESTADO CIVIL REGISTRO NACIONAL DE COMISION DE REDISEÑO DE PROCESOS

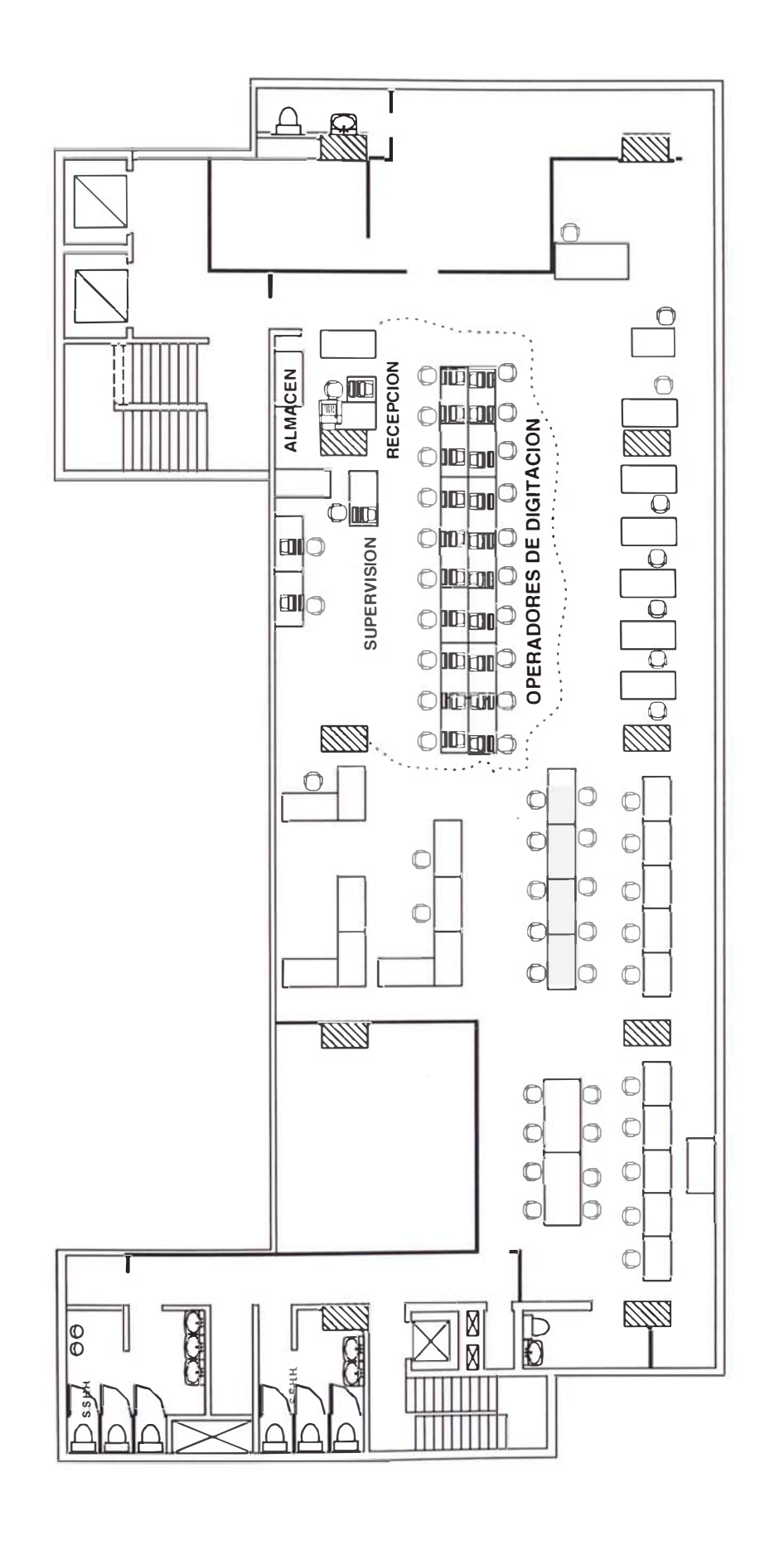

#### 3.2.3.6 Estudio de Tiempos y Rendimientos por Persona

Las actividades detalladas en el cuadro 3.6 muestran los tiempos por cada tarea identificándose 26 tareas diferenciadas, las cuales 14 tareas elementales son desarrolladas con frecuencia de cada sobre o lote de producción.

Para la Digitación del formulario:

Los tiempos están diferenciados por tipo de proceso y tipo de trámite, en la tabla 3.10 se observan los tiempos estándares por tipo de proceso.

Para el análisis del tiempo estándar se ha tomado en cuenta una valoración determinando el factor de westinghouse (Fw) de 0.08 y factor suplemento de 13% considerando factor fatiga, tensión visual, destreza, esfuerzo y condiciones, tal como se observa en el anexo 2. Tambien se ha considerado los porcentajes de participación por tipo de trámite que se observan en el cuadro 3.6 Realizando la ponderación por tipo de trámite obtenemos el tiempo estándar por tipo de proceso.

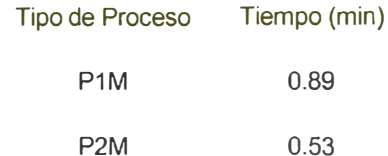

TABLA 3.10 - Tiempos Estándar por Digitación de Formulario Según Tipo de Proceso El tiempo que toma las actividades relacionadas con el sobre en este

proceso es de 0.81 minutos.

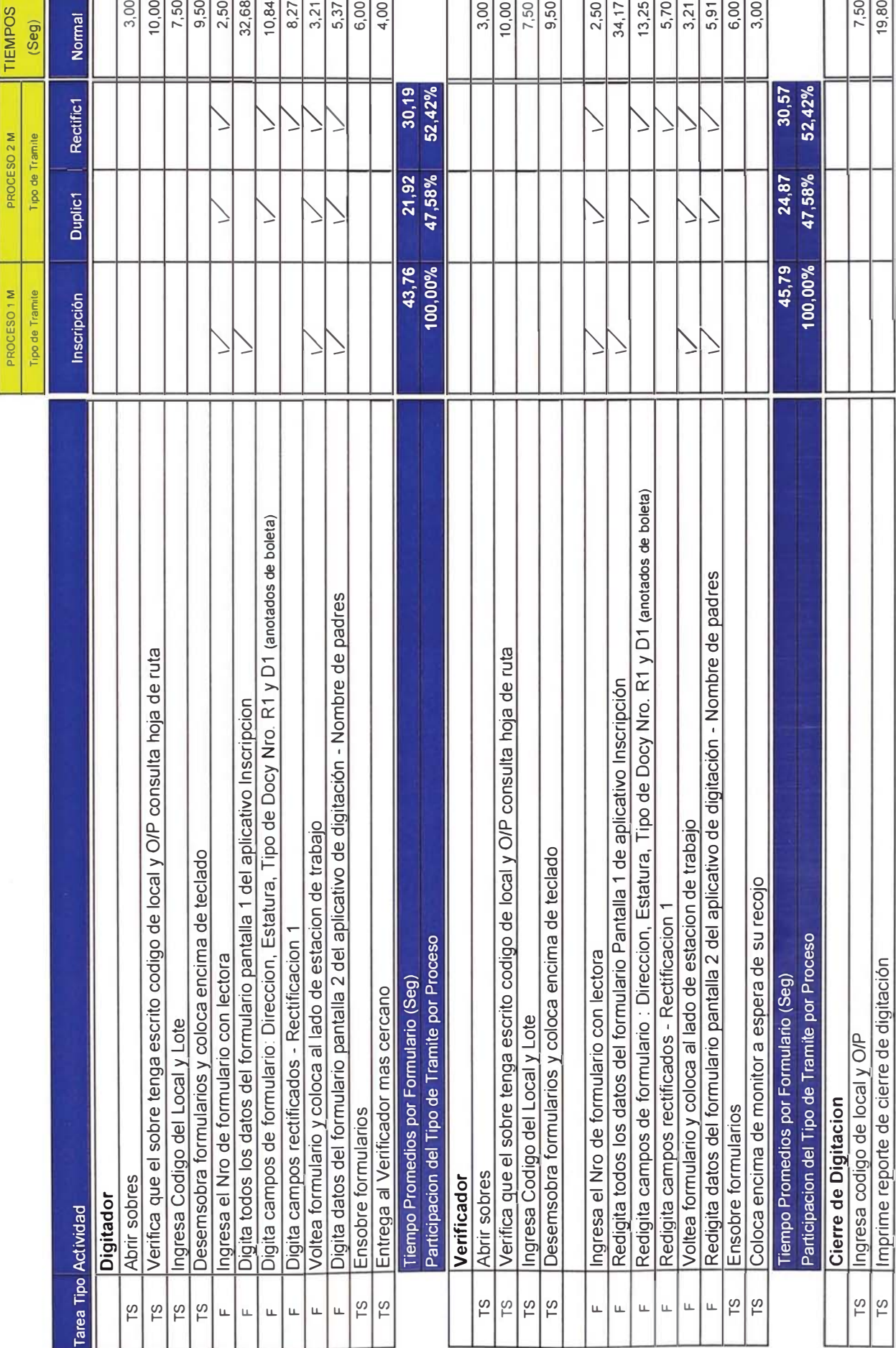

CUADRO 3.6 - Estudio de tiempos por tipo de proceso

En base a la participación por tipo de proceso y al tiempo por formulario (ver tabla 3.10), obtenemos el tiempo por formulario promedio en la estación de trabajo según se indica en la tabla 3.11 (en minutos), para calcular el rendimiento después de considerar refrigerios, misceláneos y un tiempo efectivo de 7.4 horas por turno, obteniendo un rendimiento de 721 formularios por persona mostrado en la tabla 3.12.

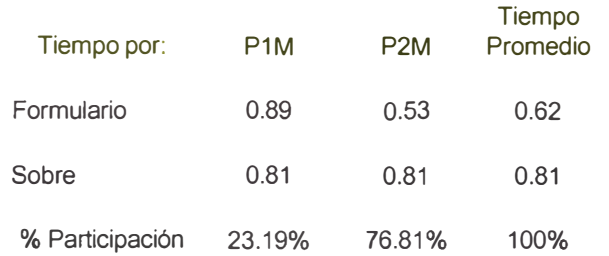

TABLA 3.11 - Tiempo Promedio por Formulario Digitado en la Estación de Trabajo

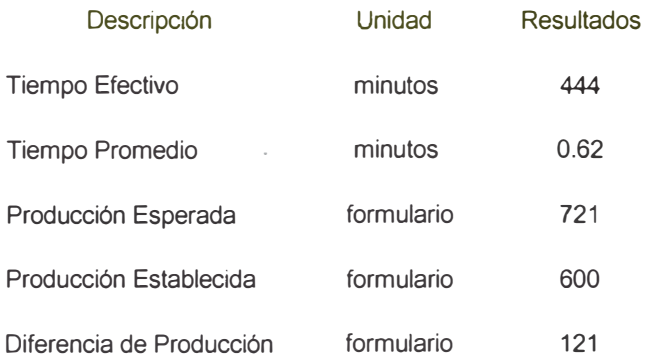

TABLA 3.12 - Resultados de la Producción Esperada y Establecida por Persona

La diferencia de producción en 121 formularios es por consumo de tiempo en actividades relacionadas al sobre, lo que implica un desaprovechamiento del tiempo productivo en 59.68 minutos por persona.

Para la verificación de formularios:

Los tiempos están diferenciados por tipo de proceso y tipo de trámite, en la tabla 3.13 se observan los tiempos estándares.

Para el análisis del tiempo estándar se ha tomado en cuenta una valoración determinando el factor de westinghouse (Fw) de 0.08 y factor suplemento de 13% considerando factor fatiga, tensión visual, destreza, esfuerzo y condiciones, tal como se observa en el anexo 2. Tambien se ha considerado los porcentajes de participación por tipo de trámite que se observan en el cuadro 3.6 Realizando la ponderación por tipo de trámite obtenemos el tiempo estándar por tipo de proceso.

 $\epsilon$ 

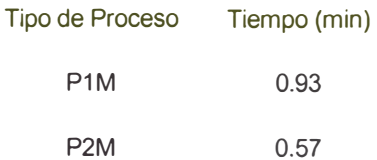

TABLA 3.13- Tiempos Estándar por Digitación de Formulario Según Tipo de Proceso El tiempo que toma las actividades relacionadas con el sobre en este proceso es de 0.79 minutos.

En base a la participación por tipo de proceso y al tiempo por formulario (ver tabla 3.13), obtenemos el tiempo por formulario promedio en la estación de trabajo según se indica en la tabla 3.14 (en minutos), para calcular el rendimiento después de considerar refrigerios, misceláneos y un tiempo efectivo de 7.4 horas por turno, obteniendo un rendimiento de 682 formularios por persona mostrado en la tabla 3.15.

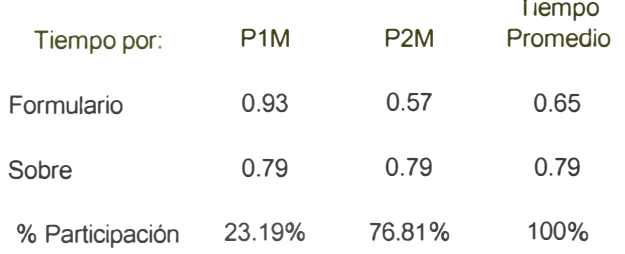

TABLA 3.14-Tiempo Promedio por Formulario Verificado en la Estación de Trabajo

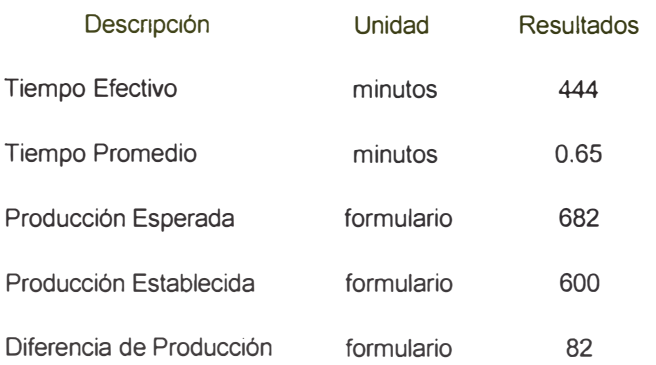

TABLA 3.15 - Resultados de la Producción Esperada y Establecida por Persona

La diferencia de producción en 82 formularios es por consumo de tiempo en actividades relacionadas al sobre, lo que implica un desaprovechamiento del tiempo productivo en 42.71 minutos por persona.

# 3.2.3.7Equipamiento.

Los equipos con los que cuenta el área para llevarse a cabo el proceso son:

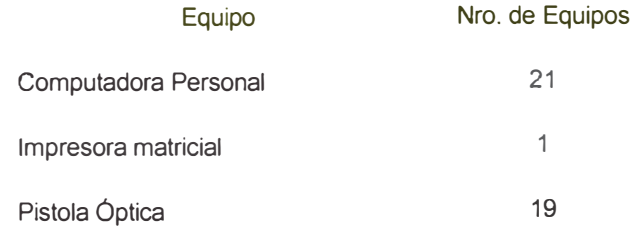

Los equipos están conectados en red y trabajan con la plataforma S80.

# 3.2.3.8 Organización del proceso

La organización del área esta dada por un supervisor, asistentes y analistas tal como muestra la figura 3.7

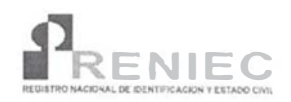

REGISTRO NACIONAL DE IDENTIFICACIÓN Y **ESTADO CIVIL** ÁREA DE DIGITACIÓN

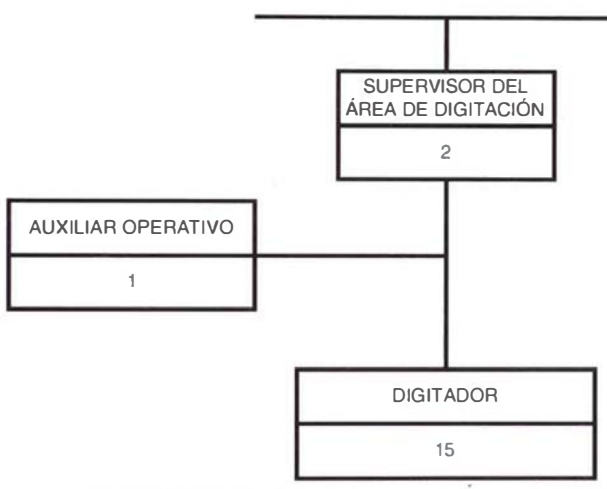

**DIVISIÓN CENTRAL DE PROCESOS** 

FIGURA 3.7- Organización del Proceso de Digito verificación

# 3.2.4 Proceso de Digitalización

# 3.2.4.1 Descripción del Proceso de Digitalizaciones del Imágenes.

El proceso de Digitalización, se ingresan las imágenes del formulario como la foto, huella y firma. A continuación describimos las tareas en detalle que se realiza durante el proceso.

# Recepción de Ordenes de Producción

La recepcionista recibe del área de Digitación el "Reporte de envío a Digitalización" y los sobres digito-verificados.

# Verificación de Número de Sobres

1. La recepcionista Verifica la conformidad entre el número de sobres recibidos y el indicado en el reporte.

- 2. Si encuentra conformidad firma y sella los cargos y devuelve un ejemplar al Supervisor de Digitación. Apila los sobres en orden de llegada.
- 3. En caso de no conformidad, devuelve al Supervisor de Digitación para que regularice el envío.

# Verificación de Local - Lote

- 4. La Recepcionista coge un sobre y verifica si tiene escrito el número de local-lote. De no encontrar el número escrito, buscará en la hoja de ruta contenida en el sobre y lo tomará de allí.
- 5. La Recepcionista verifica que el local-lote de cada sobre sea el indicado en el Reporte de Envío a Digitalización.
- 6. Del reporte obtendrá el número de formularios que contiene cada sobre y lo escribirá en un lugar visible del mismo.

#### Registro de Ingreso de Sobres

7. La recepcionista ingresa al "Aplicativo de Recepción RENIEC" y registra el ingreso (por local y lote) de cada uno de los sobres recibidos.

# **Asignación**

- 8. La recepcionista coge los sobres a distribuir, ubica su número de local-lote y lo ingresa al "Aplicativo de Recepción".
- 9. El aplicativo verifica si el local lote ha sido ingresado.
- 10. Confirmado el ingreso del sobre, la Recepcionista registra en el aplicativo, el nombre del Digitalizador al que será asignado el sobre.

# Recepción y Verificación por el Digitalizador

1. El Digitalizador recibe sobre asignado, extrae los formularios, los cuenta y verifica si coinciden con el número escrito por la recepcionista en el sobre. Si no coinciden los números, devuelve el sobre a la recepcionista para su regularización.

# Digitalización de Imágenes

- 2. Coge un formulario del sobre, lo coloca en el scanner y procede a su digitalización.
- 3. El Aplicativo de Digitalización reconoce automáticamente el número de local - lote del formulario.
- 4. El aplicativo muestra en pantalla la imagen de la foto, de las huellas (tres tomas del índice izquierdo y tres del derecho) y la firma.
- 5. El Digitalizador encuadra las imágenes digitalizadas y confirma la operación.
- 6. El aplicativo escoge la mejor de las tres tomas realizadas para cada dedo.
- 7. El aplicativo almacena en el disco duro de la PC cada una de las imágenes digitalizadas. La foto se archiva con extensión \*.jp1, las huellas con extensión jp3 y jp4 y la firma con extensión \*.lz2.
- 8. Al terminar de digitalizar todas las imágenes del sobre, el digitalizador transfiere las imágenes desde el disco duro de su máquina hacia el servidor local de Imágenes. Luego, entrega los sobres al Encargado de Transferencia de imágenes.

# Encapsulado y transferencia de imágenes

1. El Encargado de transferencia de imágenes recibe los sobres, ingresa al aplicativo de transferencia de imágenes y digita el local y lote del sobre.

- 2. El aplicativo coge las imágenes correspondientes a cada uno delos formularios del sobre ingresado y encapsula el jp1, jp3, jp4 y Iz2 en un archivo de extensión \*.cap. Al mismo tiempo, el aplicativo genera los templates de huellas, el código bidimensional (2d5) y calcula las rutas del S80Reniec hacia las que serán enviadas cada uno de los archivos mencionados. Finalmente, el aplicativo transfiere los archivos a las rutas calculadas.
- 3. Al culminar la transferencia de imágenes, el Encargado de la Transferencia de las imágenes, entrega los sobres a Control de Calidad.

# **Control de Calidad de Formularios**

- 1. El operador recibe los sobres del Encargado de Transferencia de Imágenes.
- 2. El operador coge un sobre, extrae los formularios y digita el número del formulario a verificar.
- 3. Si las imágenes que muestra el aplicativo (foto, huellas y firma) poseen una calidad aceptable el operador aceptará la imagen. En caso contrario, desaprueba la imagen y termina con todo el sobre. Al final devolverá el sobre al digitalizador indicando el formulario desaprobado para que se realice su redigitalización.
- 4. Los sobres verificados son entregados al encargado de realizar el Cierre.

#### Cierre de Digitalización

1. El encargado de realizar el cierre digita el número de local - lote de todos los sobres que van a ser cerrados y despachados hacia el siguiente proceso.

- 2. El aplicativo genera tres ejemplares del Reporte de Cargo. Dos ejemplares se quedan en Aprobaciones y uno vuelve sellado y firmado en señal de conformidad.
- 3. Finalmente los sobres son entregados al área de Aprobaciones.

## 3.2.4.2 Diagrama de Entradas y Salidas.

La figura 3.8 muestra el diagrama de flujo físico de entradas y salidas del proceso de digitalización del formulario. Las interacciones con las áreas del proceso central se muestran en el presente diagrama, los formularios ingresan de las áreas de: digito-verificación para el caso de los trámites del proceso 1 y 2 capturados bajo el registro manual, del área de ingresos para el caso de los lotes del proceso 4 capturados bajo el registro manual, del área de control de calidad para el caso de lotes del proceso 1,2 y 4 capturados bajo el registro semiautomático y del área de reprocesos.

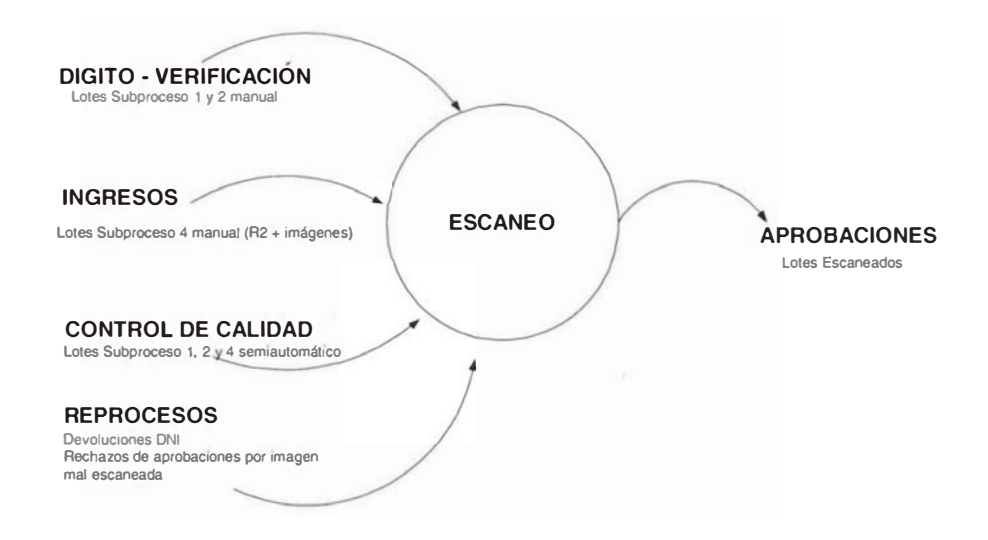

FIGURA 3.8 – Diagrama de Entrada y Salidas del Proceso de Escaneo.

# 3.2.4.3 Diagrama de Flujo del Proceso

A continuación se muestra en detalle del flujograma en el proceso de digitalización de imágenes del formulario.

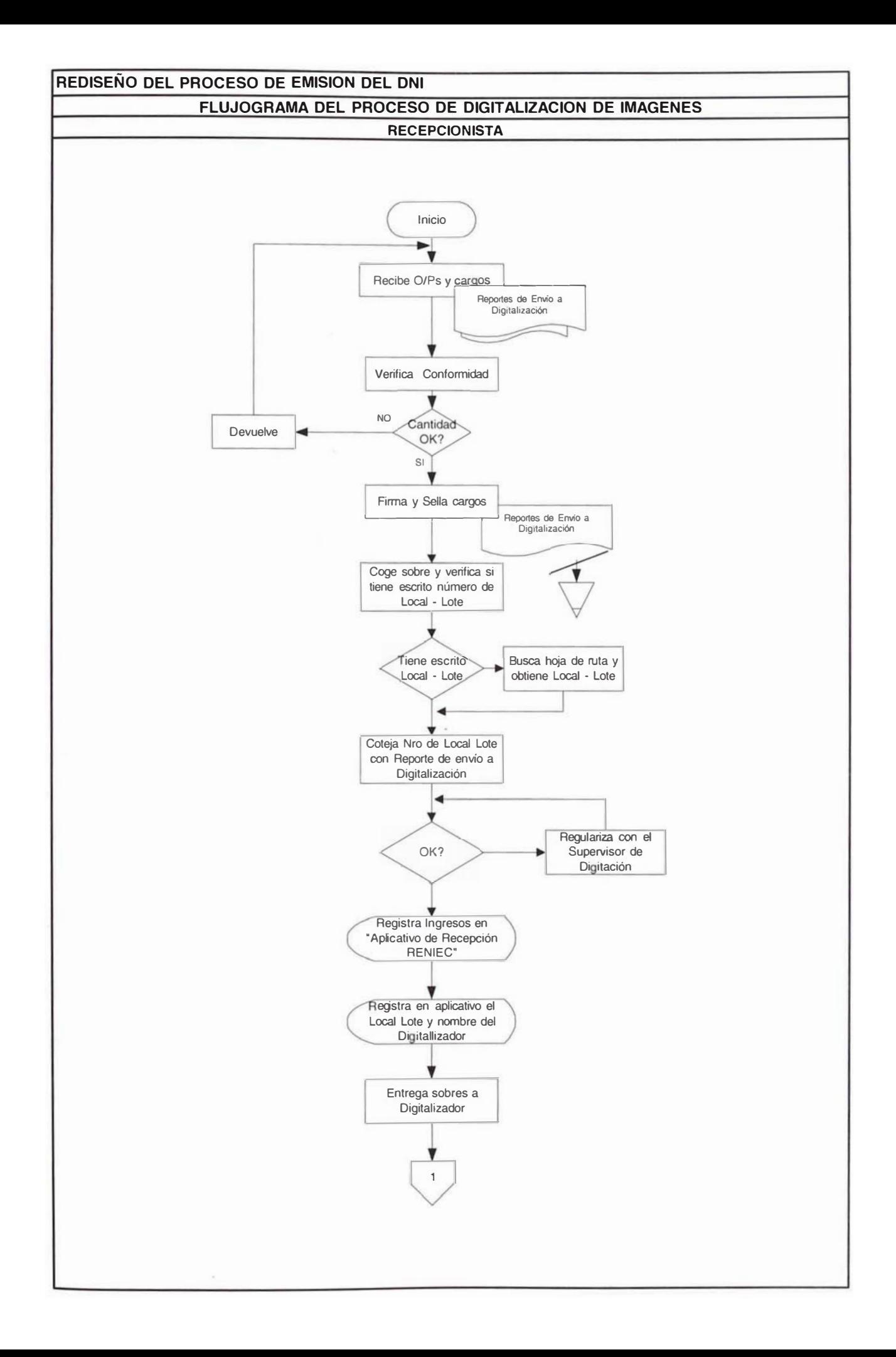

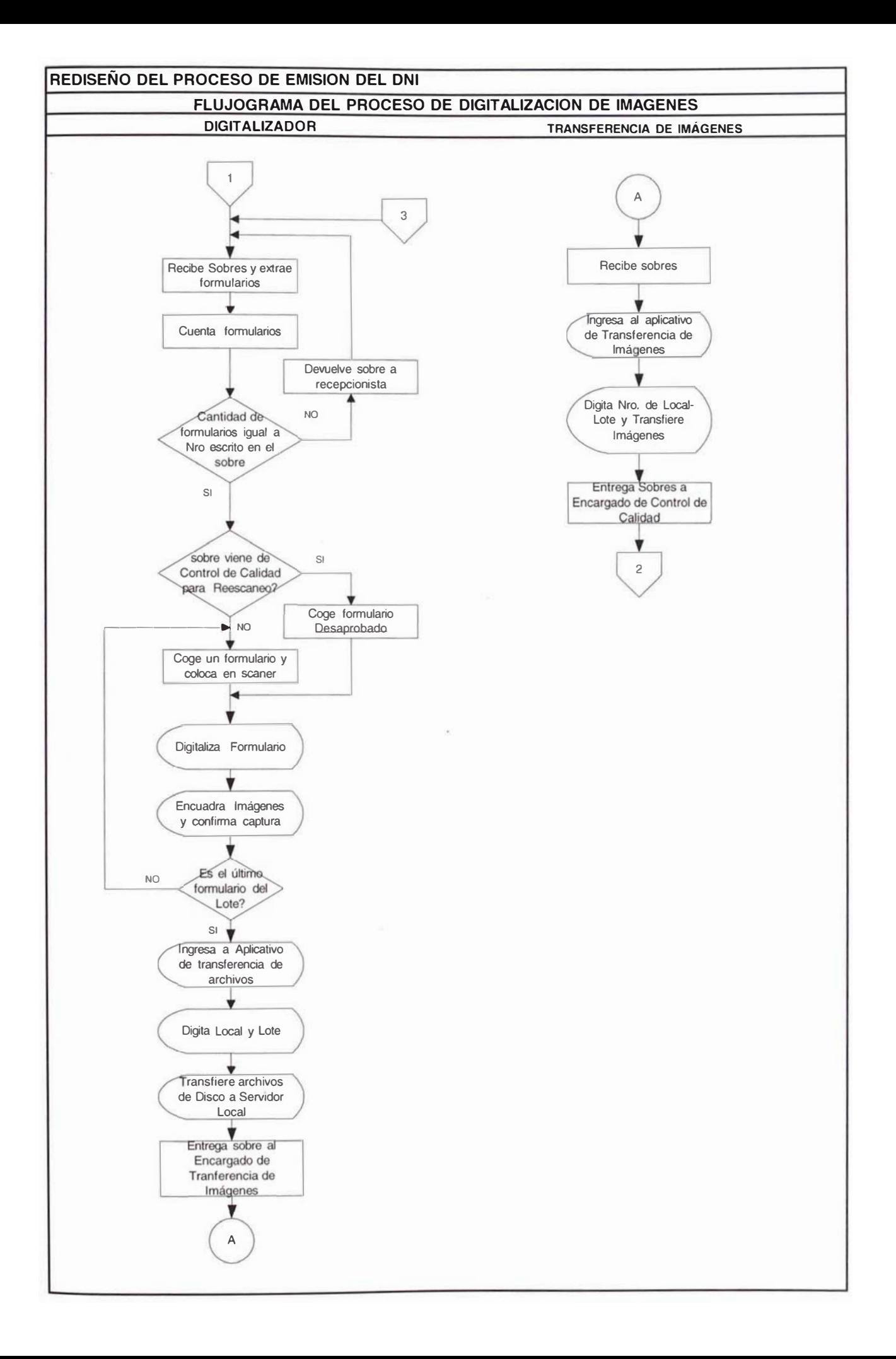

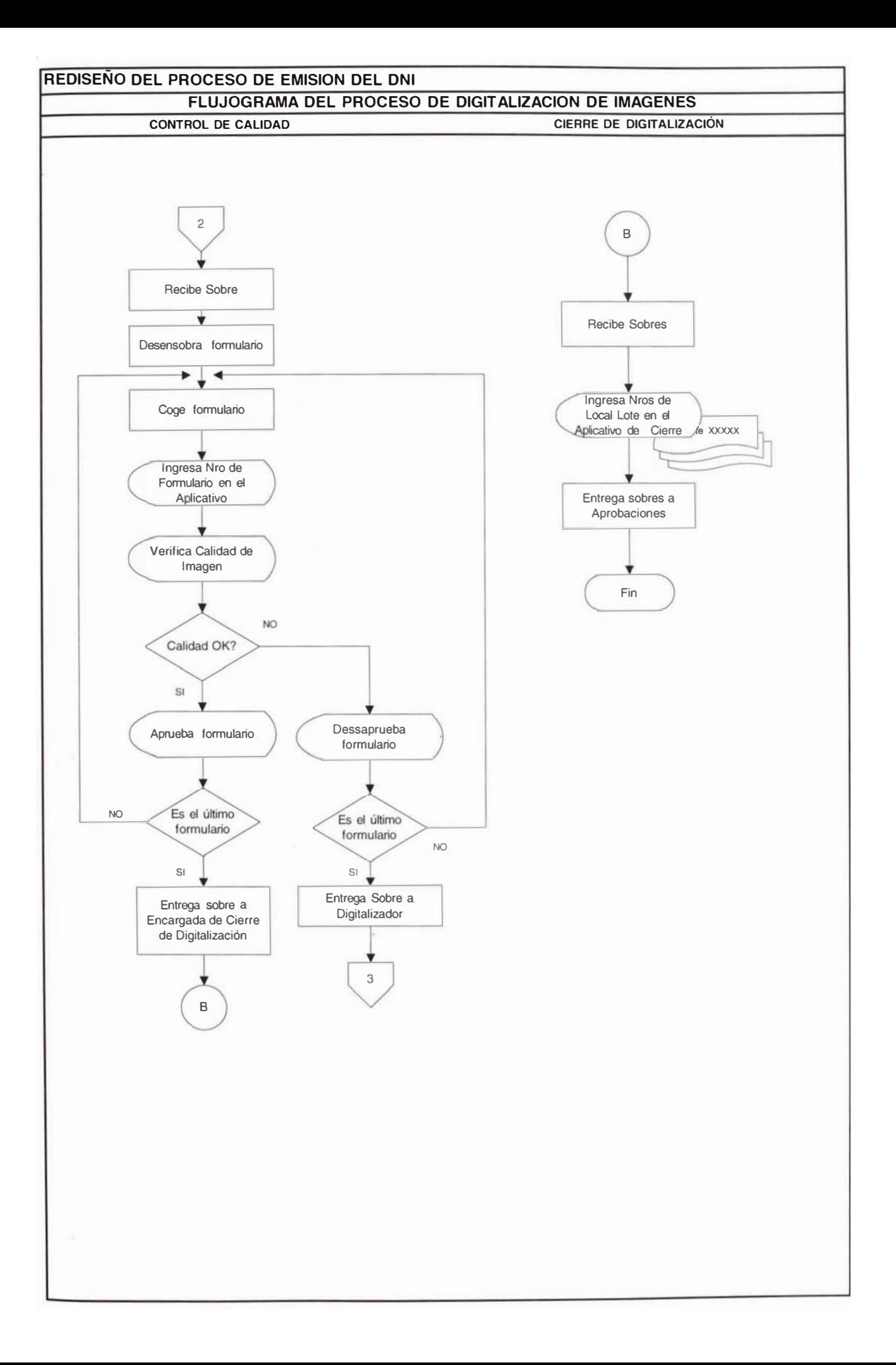

#### 3.2.4.4 Relación de Tareas del Proceso

La relación de tareas que involucra la etapa del digitalización de formulario se describe mediante el cuadro 3.7 donde se diferencian las tareas regulares para todos los tipos de trámites identificadas con la letra "F" cuya frecuencia es por cada formulario procesado, mientras que las tareas para cualquier lote se identifican como "TS" con frecuencia por lote. Para el proceso de scaneo de formulario no existe diferencia de las operaciones por tipo de trámite.
## CUADRO 3.7 - Relación detallada de tareas elementales del área de Scaneo

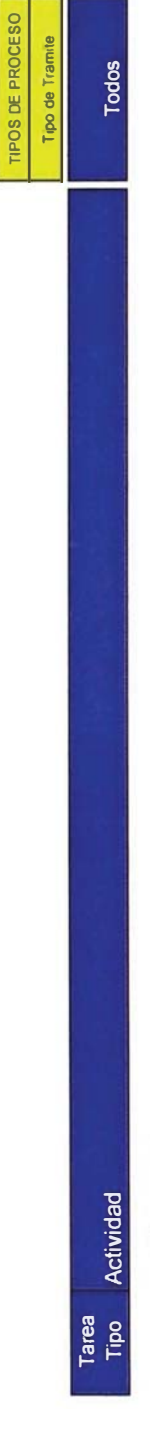

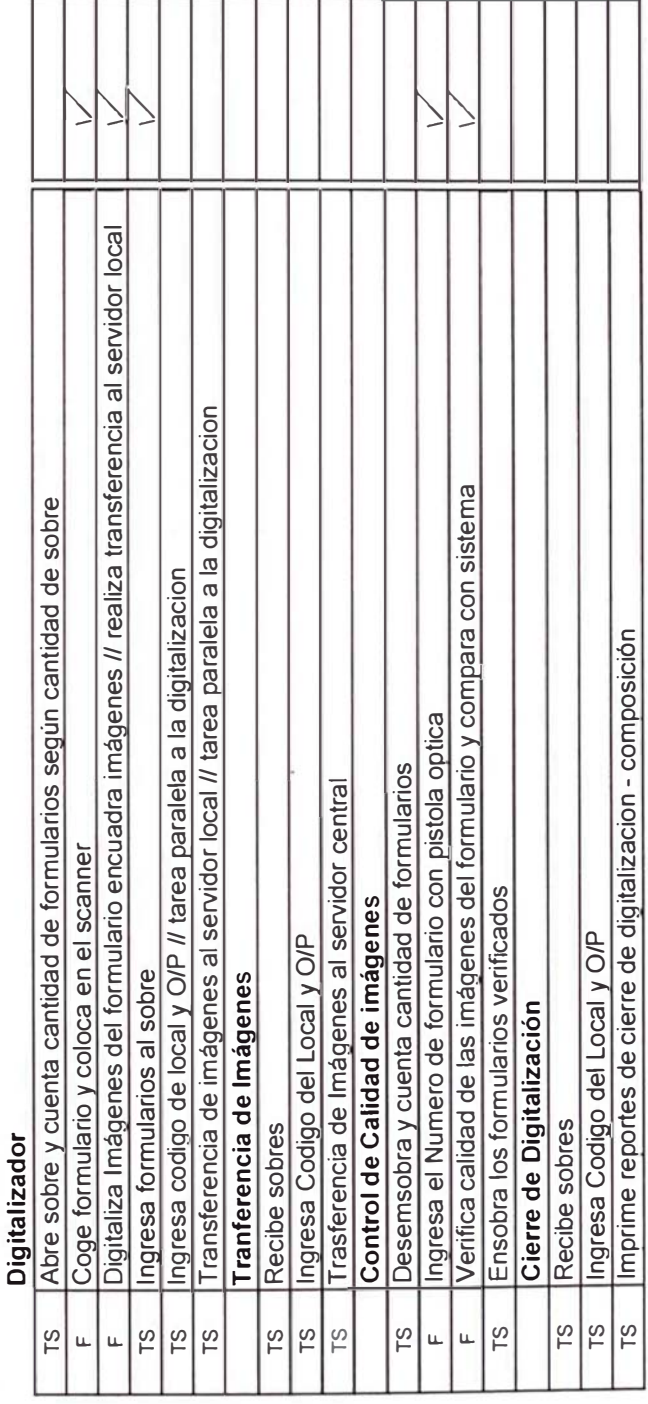

### 3.2.4.5 Layout del Proceso

El Layout del proceso de digitalización de formulario, muestra la distribución del área operativa, de almacenamiento, de circulación y supervisión.

La distribución de las áreas son según la tabla 3.16:

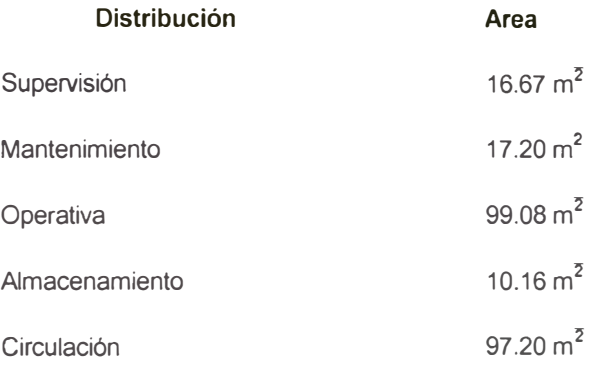

TABLA 3.16 - Distribución Física del Área de Scaneo.

El configuración actual se muestra en el plano de distribución según el plano adjunto; la ubicación física se encuentra en el 3er. Piso del local central de producción de documentos.

Fecha: 01/05/2001 Escala 1:200

> LAYOUT DEL PROCESO DE DIGITALIZACION **TERCER PISO**

IDENTIFICACION Y ESTADO CIVIL REGISTRO NACIONAL DE COMISION DE REDISEÑO DE PROCESOS

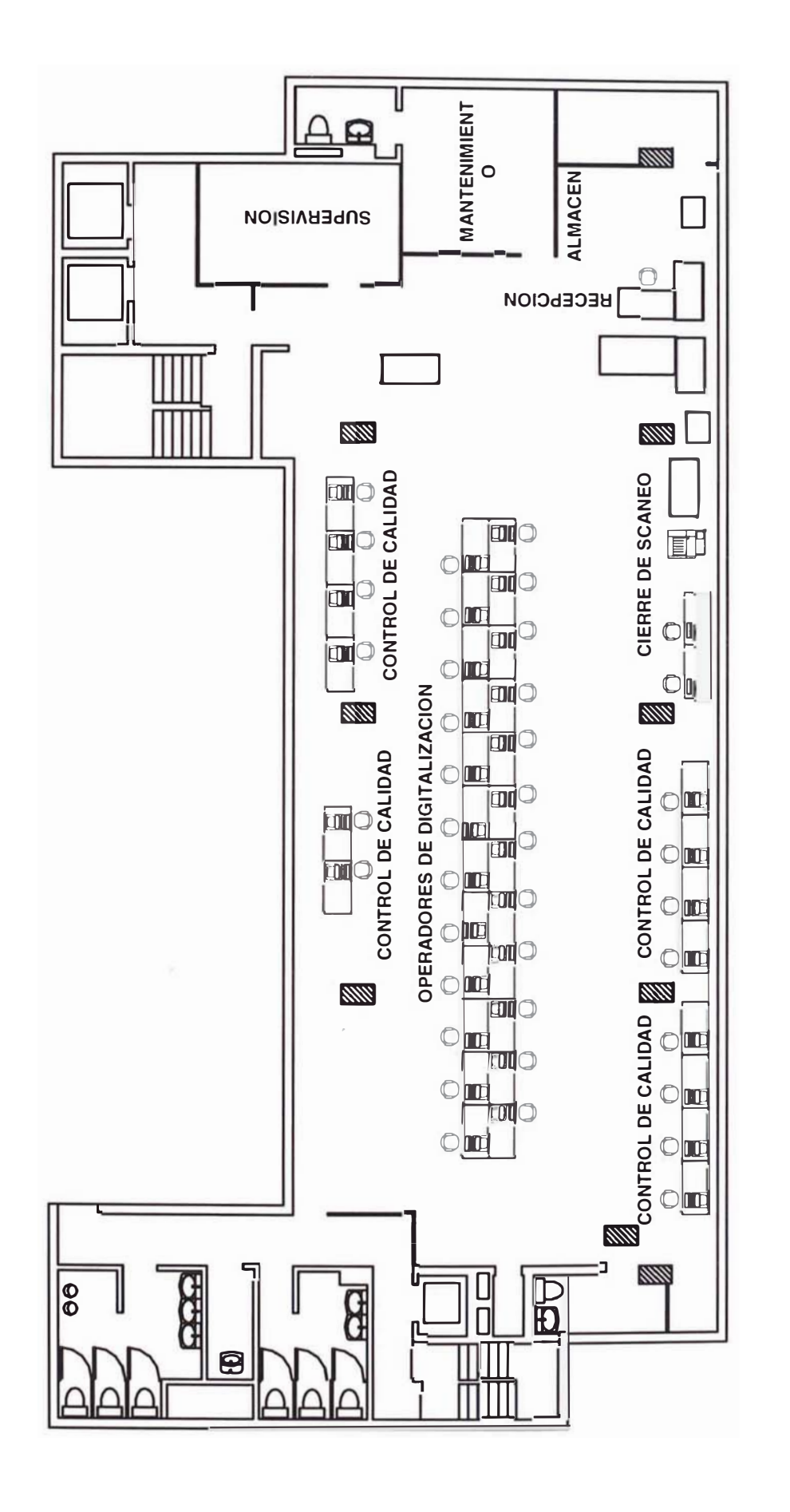

### 3.2.4.6 Estudio de Tiempos y Rendimientos por Persona

Las actividades detalladas en el cuadro 3.8 muestran los tiempos por cada tarea identificándose 16 tareas diferenciadas, de las cuales 12 tareas elementales son desarrolladas con frecuencia de cada sobre o lote de producción (TS y S).

Para el análisis del tiempo estándar se ha tomado en cuenta una valoración determinando el factor de westinghouse (Fw) de 0.08 y factor suplemento de 13% considerando factor fatiga, tensión visual, destreza, esfuerzo y condiciones, tal como se observa en el anexo 2. Tambien se ha considerado los porcentajes de participación por tipo de trámite que se observan en el cuadro 3.8 Realizando la ponderación por tipo de trámite obtenemos el tiempo estándar por tipo de proceso.

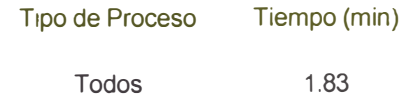

TABLA 3.17 - Tiempos Estándar por Formulario Según Tipo de Proceso

El tiempo que toma las actividades relacionadas con el sobre en este proceso es de 0.32 minutos.

En la tabla 3.18 se muestra los rendimientos por persona en cantidad de formularios procesados.

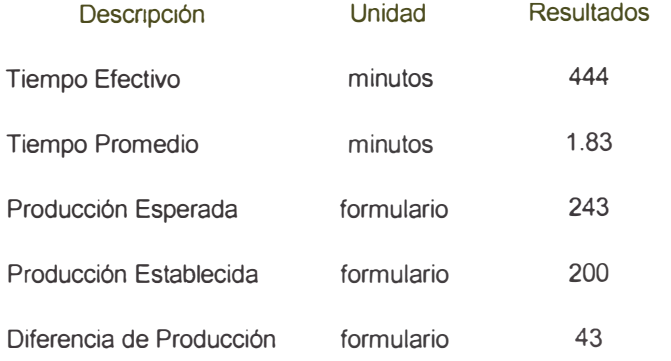

TABLA 3.18 - Resultados de la Producción Esperada y Establecida por Persona

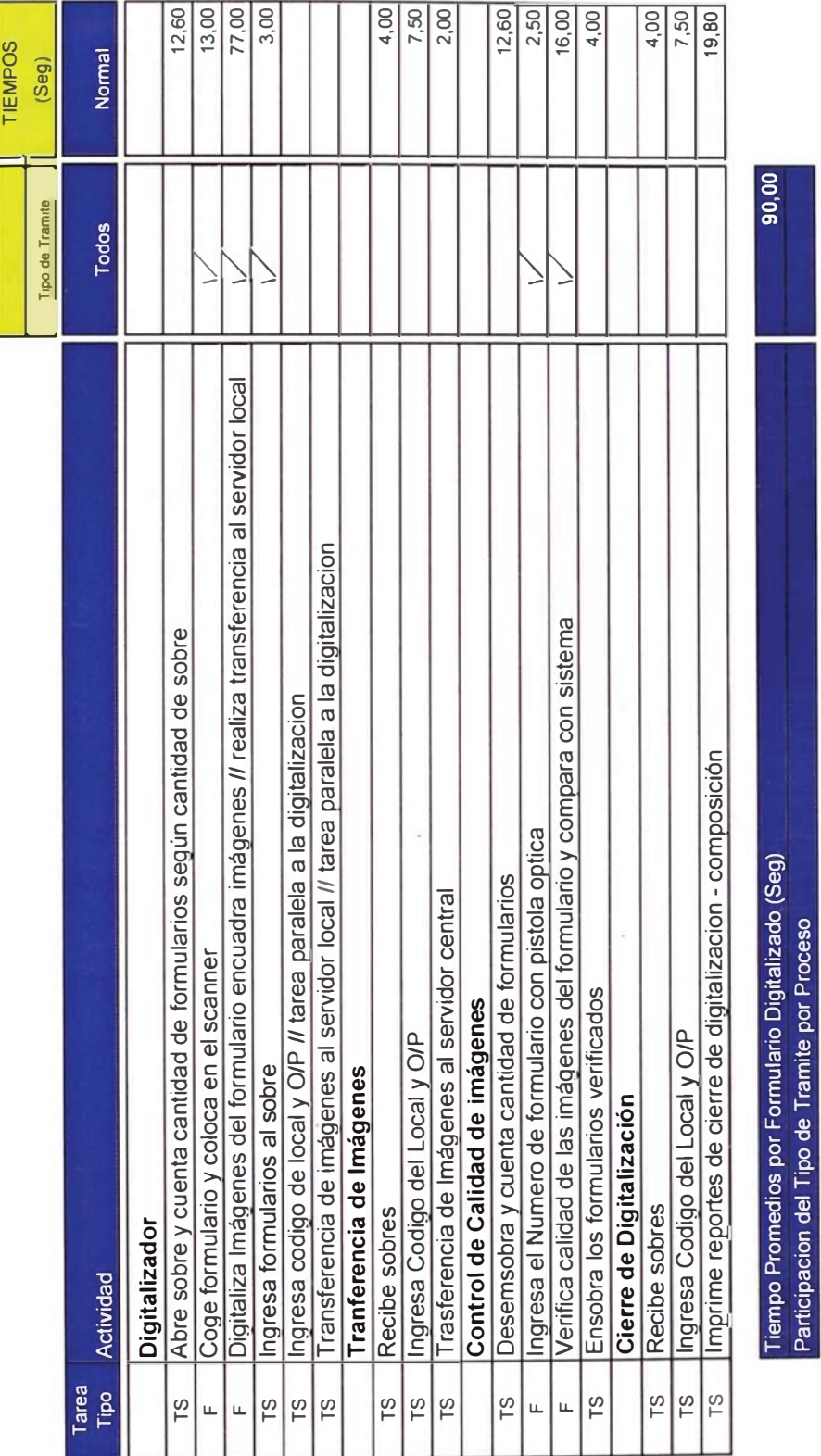

CUADRO 3.8 - Estudio de tiempos por tipo de proceso

La diferencia de producción en 43 formularios es por consumo de tiempo en actividades relacionadas al sobre, lo que implica un desaprovechamiento del tiempo productivo en 62.97 minutos por persona.

### 3.2.4.7 Equipamiento.

Los equipos con los que cuenta el área para llevarse a cabo el proceso son:

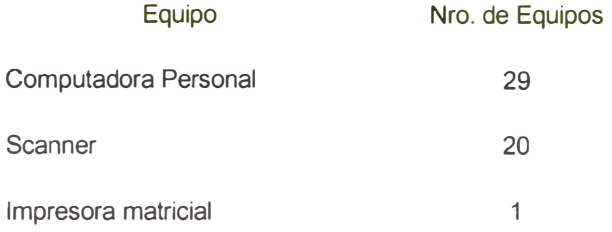

### 3.2.4.8 Organización del proceso

La organización del área esta dada por un supervisor, asistentes y analistas tal como muestra la figura 3.9

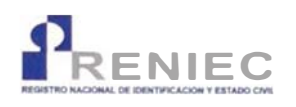

REGISTRO NACIONAL DE IDENTIFICACIÓN Y **ESTADO CIVIL** ÁREA DE DIGITALIZACIÓN

### **DIVISIÓN CENTRAL DE PROCESOS**

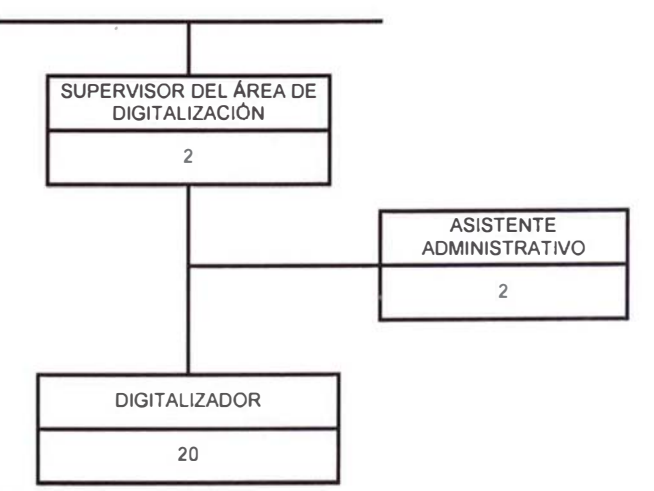

FIGURA 3.9- Organización del Proceso Scaneo

### 3.2.5 Proceso de Aprobaciones

### 3.2.5.1 Descripción del Proceso de Aprobaciones del Formulario.

El proceso de aprobaciones es la etapa final del proceso de emisión del DNI, donde se realizan las validaciones finales para imprimirse el documento final. A continuación describimos las tareas en detalle que se realiza durante el proceso.

### **Auxiliar de Recepción**

- 1. Recepciona y verifica los lotes del área de Digitalización, Ingresos y Trámite Documentario.
- 2. Sella los cargos en señal de conformidad y devuelve uno de ellos.
- 3. Ingresa al aplicativo de validación: la procedencia, número de correlativo código local y orden de producción de los lotes recepcionados.
- 4. Genera reportes de validación y adjunta al sobre.
- 5. Almacena los lotes de composición teniendo en cuenta el orden de llegada, es decir respetando el sistema FIFO.
- 6. Registra en el formato de recepción la información de los reportes de cierre de composición detallando la cantidad de lotes recibidos Nº de formularios, hora y fecha de recepción.
- 7. Lleva el control del correlativo de los lotes recepcionados (ingresos, digitalización, reprocesos).

### **Analista Aprobador**

- 1. Recepciona sobres asignados
- 2. Ingresa en el sistema su código de usuario y contraseña (clave secreta).
- 3. Verifica que el sobre contenga los reportes respectivos.
- 4. Ingresa código de local y orden de producción al aplicativo.
- 5. Con la lectora lee el código de barras del formulario en trámite.
- 6. Si el formulario ha sido validado continua con el punto 15.
- 7. Si en el sistema sale un mensaje donde nos dice que el formulario no a sido validado reporta a Centro de Computo vía email indicando el tipo de problema, N° de O/P y código de local.
- 8. En caso de encontrar homónimos el sistema emite un mensaje al analista y éste procede constatar con el reporte de validación, consultando el ANI.
- 9. En caso de que el posible homónimo no presente imágenes en el sistema se solicita al Archivo Central boleta y/o formulario a través del formato de solicitud.
- 10. En el caso de presentarse una doble inscripción el sistema emite un mensaje al analista, quien consulta al ANI, aprobando o desaprobando el trámite.
- 11. Si se presenta un caso de tentativa de suplantación de identidad el analista compara las imágenes del formulario y la pantalla. Si las imágenes no corresponden se solicita el formulario anterior al Archivo y de comprobarse la suplantación se entrega el

formulario al supervisor, para la remisión del expediente a la Unidad Técnica Dactiloscópica.

- 12. De no observarse los mensajes antes mencionados se procede a la verificación de los documentos de sustento según el tipo de proceso de trámite:
	- a. Si el trámite es una inscripción regular procede a verificar que los documentos de sustento estén debidamente fedatados por el registrador, seguidamente compara los datos e imágenes del formulario vs los de la pantalla, en caso de ser omiso a la inscripción verifica el recibo de pago correspondiente.
	- b. Si el trámite es un duplicado por primera vez procede a verificar que exista engrapado al formulario el recibo de pago, compara datos del formulario contra los de boleta y pantalla. Los datos deben ser iguales
	- c. Si el trámite es un duplicado de DNI por segunda vez o tercera vez procede a verificar que exista engrapado al formulario el recibo de pago, compara los datos e imágenes (huella y firma) del formulario contra los de la pantalla. Si existe diferencia solicita al Archivo Operativo formulario anterior para la discriminación respectiva
	- d. Si el trámite es una rectificación por primera vez procede a verificar que exista engrapado al formulario el recibo de pago, la boleta y el (los) documento(s) fedatado(s) por el registrador que sustente la modificación del dato (ver cartilla de depuración), realiza la comparación de los documentos de sustento con formulario, la boleta y la pantalla.
- e. Si el trámite es una rectificación por segunda vez procede a verificar que exista engrapado al formulario el recibo de pago, el documento fedatado por el registrador que sustente la modificación del dato y/o imágenes (foto, firma y huella) ver cartilla de depuración. Realiza la comparación de los documentos de sustento, el formulario y la pantalla. Si existe diferencia solicita al Archivo Operativo formulario anterior, para la verificación exhaustiva.
- 13. De presentarse enmienda de datos ( $D1$  y R1), por errores de digitación en el ANI, el analista de aprobaciones con usuario especial (usuario sua) modifica datos (excepto fecha de nacimiento) en el sistema y devuelve los formularios al analista. Si la enmienda corresponde al campo fecha de nacimiento se desaprueba el trámite para que al reingresarlo se aperture el campo.
- 14. En el caso de que se presente diferencia de imágenes del formulario vs trámite anterior en pantalla llena solicitud parta pedir formulario anterior para agotar la investigación del caso con la confrontación de la pantalla vs formulario y boleta.
- 15. De presentarse diferencia de datos subsanables con la matriz, llena solicitud de datos de matriz y entrega al auxiliar de despacho y solicitudes al archivo.
- 16. De presentarse una posible homonimia o doble inscripción y requiere de elementos adicionales de discriminación, llena solicitud de homologación de huellas y la entrega al auxiliar despacho y solicitudes al archivo, de requerir otros elementos de juicio solicita según el caso boleta de siete dígitos, libro matriz, etc.
- 17. Continua la aprobación de los demás formularios a la espera de la respuesta del Archivo.
- 18. Para todos los tipos de trámite o procesos se confronta la foto, firma e impresiones dactilares de pantalla con las del formulario y la boleta.
- 19. Para la confrontación de impresiones dactilares se toma en consideración las siguientes observaciones para algunos casos:
	- a. Edades mayores a 70 años.
	- b. Información consignada por el Registrador en el campo 11, indicando que el ciudadano efectúa trabajo con las manos que ocasione el deterioro de las yemas de los dedos.
	- c. Recaptura de impresiones dactilares por segunda vez, que viene anotando en el campo 11 de observaciones o señas particulares y la anotación respectiva al dorso del formulario
- 20. Si la foto y firman coinciden y las huellas no coinciden pide a origen (local de captura) una prueba decadactilar y documento sustento adicional para verificar la identidad del ciudadano.
- 21. Procede a tomar una decisión:
	- a. Si todos los datos e imágenes coinciden, aprueba el trámite.
	- b. Si encuentra diferencias en los datos y/o imágenes y tiene dudas, hace la consulta al supervisor, el cuál dá solución y procede a la aprobación o desaprobación del mismo.
- c. Si encuentra diferencias en los datos e imágenes, desaprueba el trámite.
- 22. Una vez terminado el análisis y aprobación de todos los formularios del sobre, procede al cierre de la O/P.
- 23. Genera el reporte de Aprobados y/o desaprobados por O/P y destino (Rechazos y Reprocesos).
- 24. Recoge los reportes de la impresora y anexa estos de acuerdo a los siguientes:
	- a. Reporte de aprobados al sobre de formularios aprobados.
	- b. Reporte de desaprobados se engrapa a los formularios desaprobados de acuerdo al destino.
- 25. Coloca en la bandeja respectiva los formularios desaprobados por destino.
- 26. Al final del turno arma los lotes de acuerdo al reporte de composición y los coloca en la cajas respectivas para su envió al archivo operativo.

### **Analista De Desaprobados Y Otros**

- 1. Recoge los formularios rechazados con sus respectivos reportes de la bandeja de trámites desaprobados.
- 2. Separa por destino, los que van al área de rechazos o reprocesos, según lo indicado en el reporte.
- 3. Verifica que los trámites estén correctamente desaprobados y este considerado en el reporte.

4. Distribuye los desaprobados de acuerdo a destino: recuperados a ingresos, los desaprobados a origen al área de rechazos y los desaprobados a reprocesos al área de reprocesos.

### <u>Analista De Ubigeos</u>

- 1. Crear códigos de ubigeos de locales regístrales.
- 2. Mantenimiento de tablas de observación y creación de códigos de observación en el aplicativo de aprobaciones.
- 3. Asignación de sobres a los analistas.
- 4. Registro en hoja de calculo la cantidad recepcionada y asignada por usuario
- 5. Elabora el cuadro de producción diaria
- 6. Llenado de datos al formato de solicitudes de formularios por requerimiento del analista
- 7. Absuelve consultas de ubigeos de los analistas y de otras áreas.

### <u>Auxiliar De Despacho Y Solicitud De Archivo</u>

- 1. Recibe solicitud de pedido de datos adicionales del archivo (copia matriz, datos de matriz, formulario anterior, etc
- 2. Registra los formatos de solicitud en los cuadernos de cargo respectivos.
- 3. Solicita V° B° del supervisor.
- 4. Envía y recoge respuesta al archivo operativo.
- 5. Descarga en el cuaderno de cargo su atención y entrega al analista.

### 3.2.5.2 Diagrama de Entradas y Salidas.

La figura 3.10 muestra el diagrama de flujo físico de entradas y salidas del proceso de aprobación de trámites.

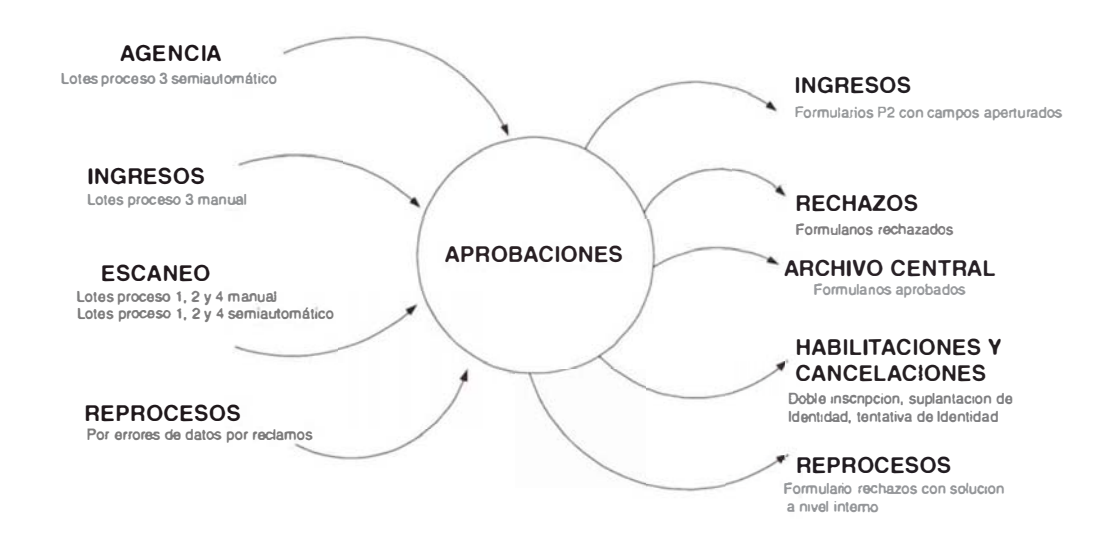

FIGURA 3.10 – Diagrama de Entrada y Salidas del Proceso de Aprobaciones

### 3.2.5.3Diagrama de Flujo del Proceso

A continuación se muestra en detalle del flujograma en el proceso de aprobación de formulario.

### REDISEÑO DEL PROCESO DE EMISION DEL DNI FLUJOGRAMA DEL PROCESO DE APROBACIONES **RECEPCION**

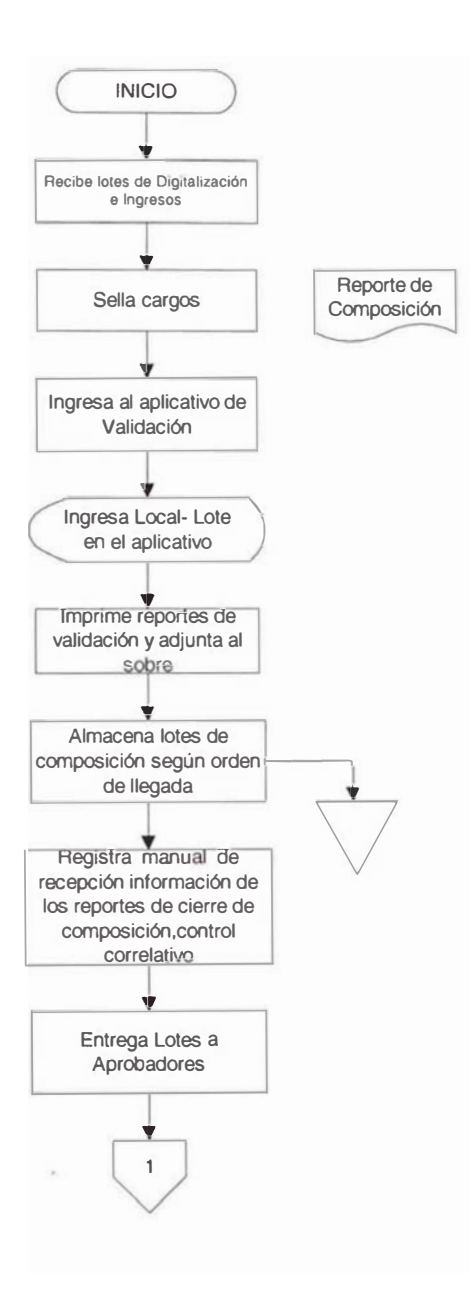

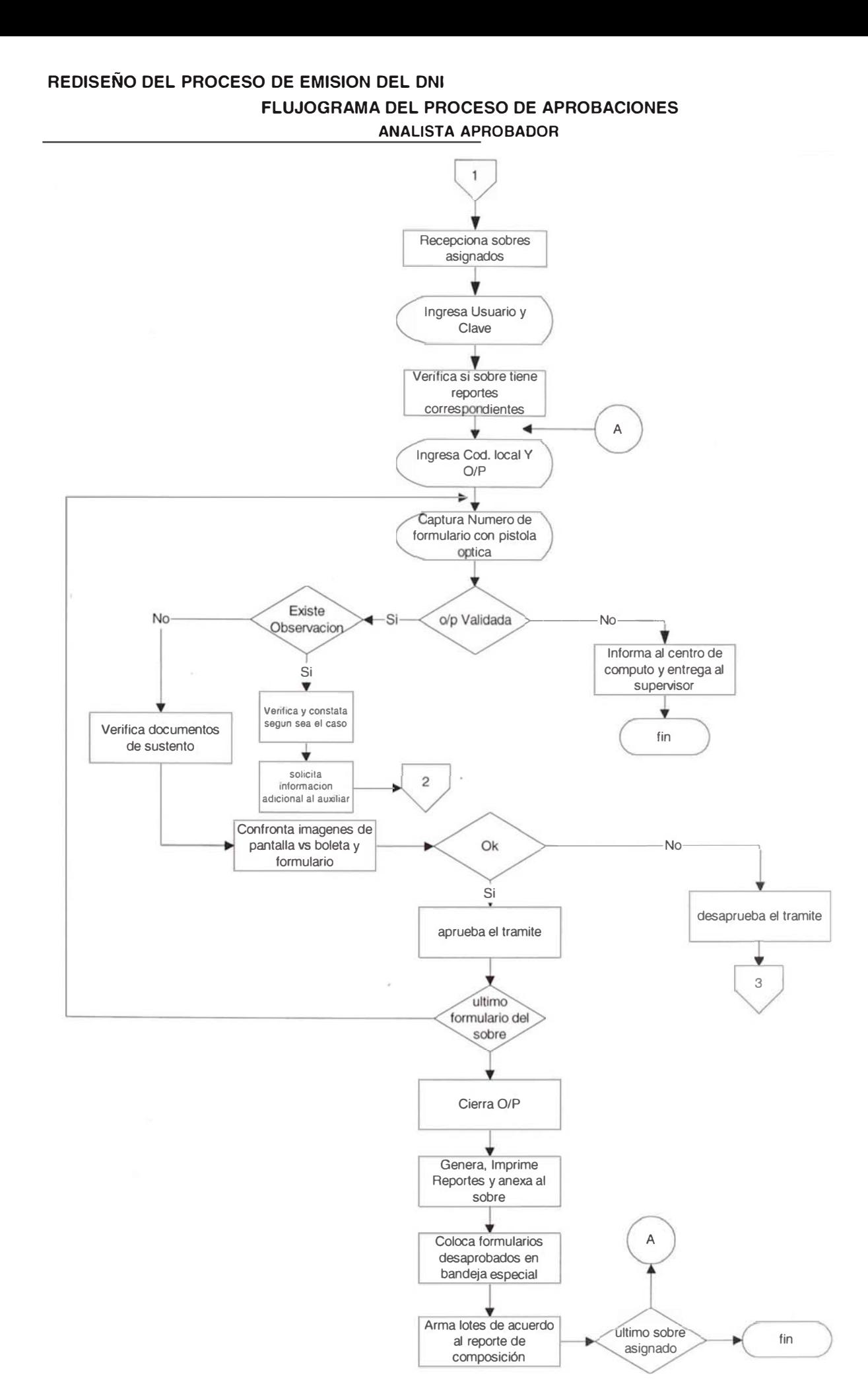

### REDISEÑO DEL PROCESO DE EMISION DEL DNI FLUJOGRAMA DEL PROCESO DE APROBACIONES **ANALISTA DESAPROBADOS AUXILIAR DESPACHO**

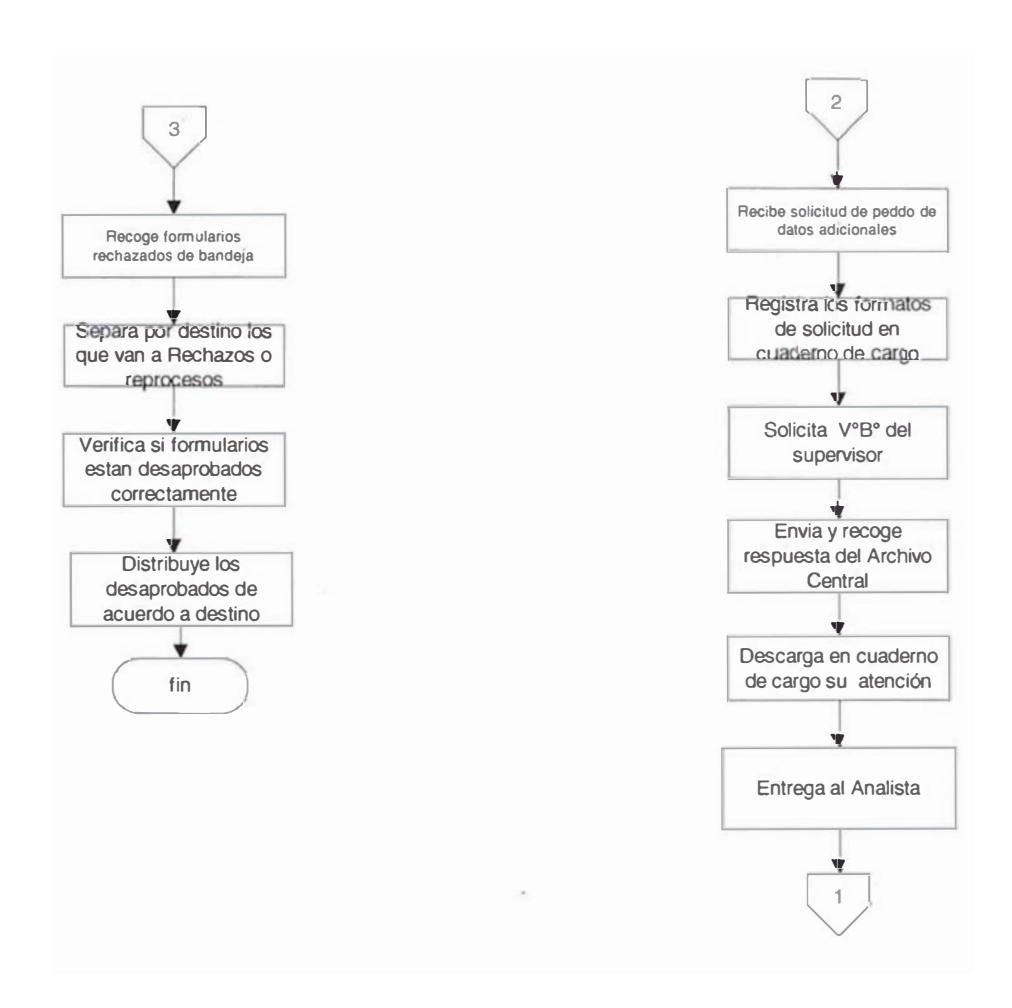

### 3.2.5.4 Relación de Tareas del Proceso

La relación de tareas que involucra la etapa de aprobación de formulario se describe mediante el cuadro 3.9 donde se diferencian las tareas regulares para todos los tipos de trámites identificadas con la letra "F" cuya frecuencia es por cada formulario procesado, mientras que las tareas para cualquier lote se identifican como "TS" con frecuencia por lote. Si existe alguna tarea que se realice por lote, dependiendo del tipo de proceso se identifican, como "S".

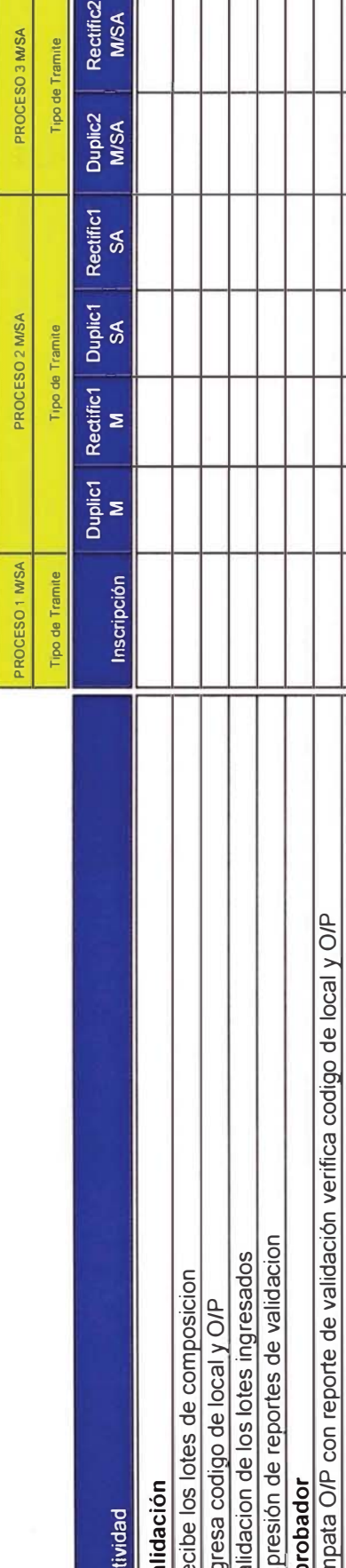

ı Τ T

ı

# CUADRO 3.9 - Relación detallada de tareas elementales del área de Aprobaciones

 $\bar{q}$ 

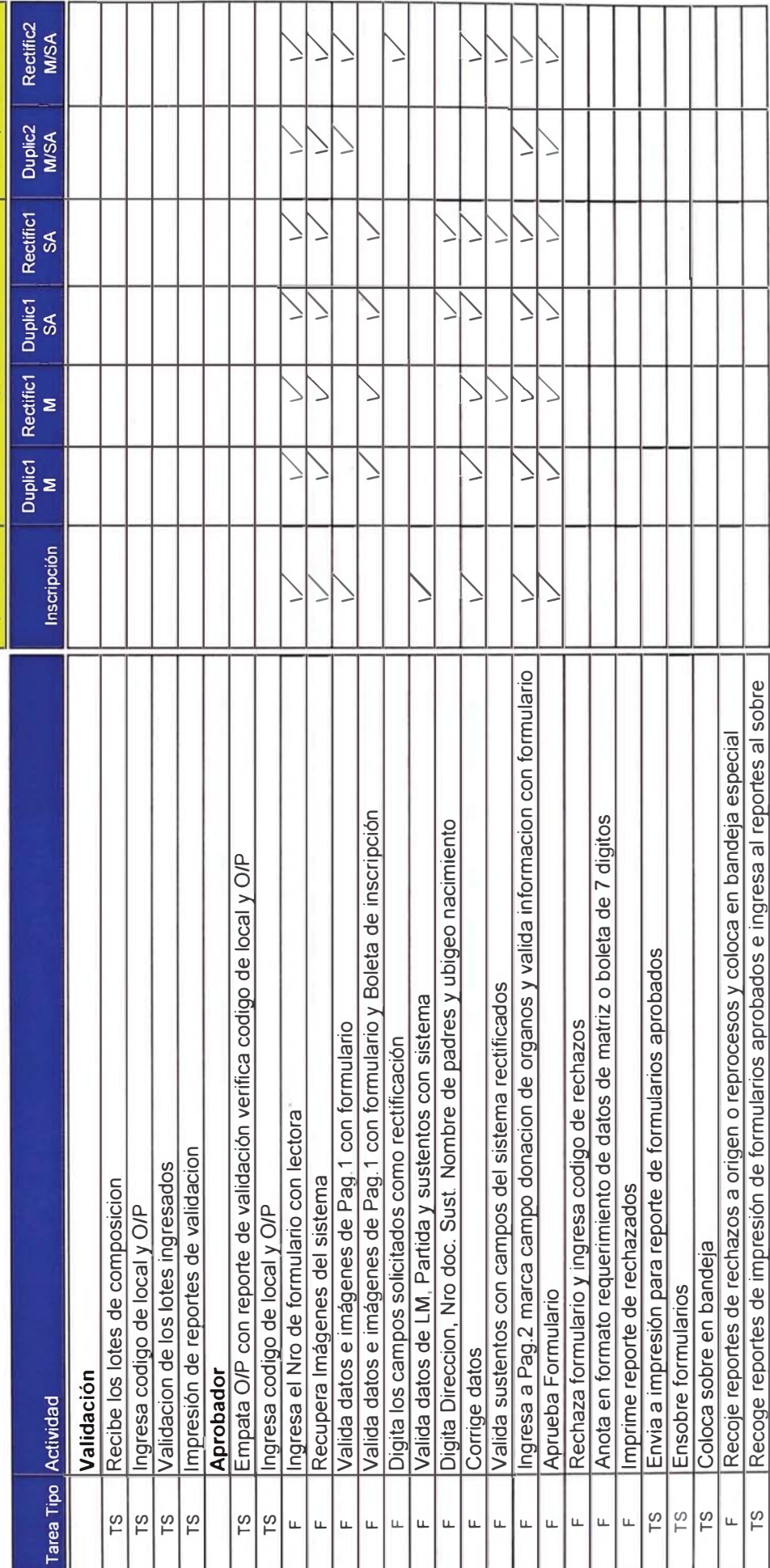

Т т т т

I

### 3.2.5.5 Layout del Proceso

El Layout del proceso de aprobaciones de formulario, muestra la distribución del área operativa, de almacenamiento, de circulación y supervisión.

La distribución aproximada de las áreas son según la tabla 3.19:

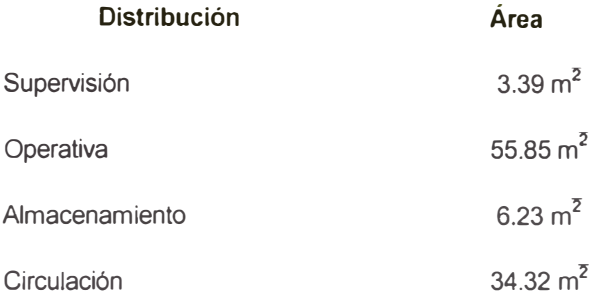

TABLA 3.19 - Distribución Física del Área de Aprobaciones

El configuración actual se muestra en el plano de distribución según el plano adjunto; la ubicación física se encuentra en mezanine del local central de producción de documentos.

LAYOUT DEL PROCESO DE APROBACION **MEZZANINE** 

Escala 1:200<br>Fecha: 01/05/2001

IDENTIFICACIÓN Y ESTADO CIVIL REGISTRO NACIONAL DE COMISION DE REDISEÑO DE PROCESOS

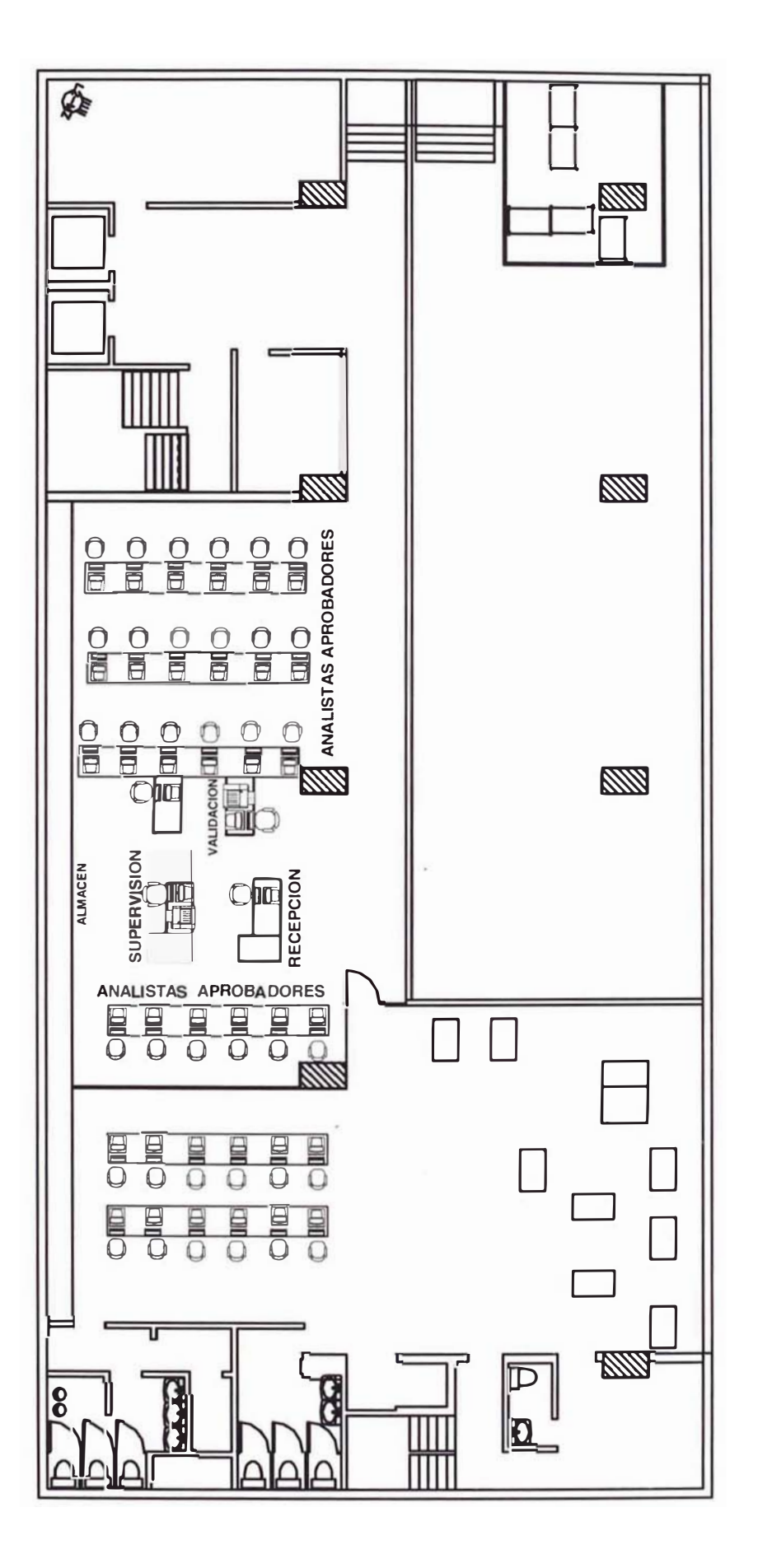

### 3.2.5.6 Estudio de Tiempos y Rendimientos por Persona

Las actividades detalladas en el cuadro 3.10 muestran los tiempos por cada tarea identificándose 23 tareas diferenciadas, de las cuales 9 tareas elementales son desarrolladas con frecuencia de cada sobre o lote de producción (TS y S).

Los tiempos están diferenciados por tipo de proceso y tipo de trámite, en la tabla se observan los tiempos estándares por tipo de proceso.

Para el análisis del tiempo estándar se ha tomado en cuenta una valoración determinando el factor de westinghouse (Fw) de 0.08 y factor suplemento de 13% considerando factor fatiga, tensión visual, destreza, esfuerzo y condiciones, tal como se observa en el anexo 2. También se ha considerado los porcentajes de participación por tipo de trámite que se observan en el cuadro 3.10, Realizando la ponderación por tipo de trámite obtenemos el tiempo estándar por tipo de proceso.

| Tipo de Proceso                                 | Tiempo (min) |  |  |
|-------------------------------------------------|--------------|--|--|
| P <sub>1</sub> M <sub>/</sub> P <sub>1</sub> SA | 1.83         |  |  |
| P <sub>2M</sub>                                 | 1.33         |  |  |
| P <sub>2</sub> SA                               | 1.68         |  |  |
| P3M / P3SA / P4M / P4SA                         | 0.86         |  |  |

TABLA 3.20 - Tiempos Estándar por Formulario Según Tipo de Proceso

El tiempo que toma las actividades relacionadas con el sobre en este proceso es de 0.90 minutos.

En base a la participación por tipo de proceso y al tiempo por formulario (ver tabla 3.20), obtenemos el tiempo por formulario promedio en la estación de trabajo según se indica en la tabla 3.21 (en minutos), para calcular el rendimiento después de considerar refrigerios, misceláneos y un tiempo efectivo de 7.4 horas por turno, obteniendo un rendimiento de 320 formularios por persona mostrado en la tabla 3.22.

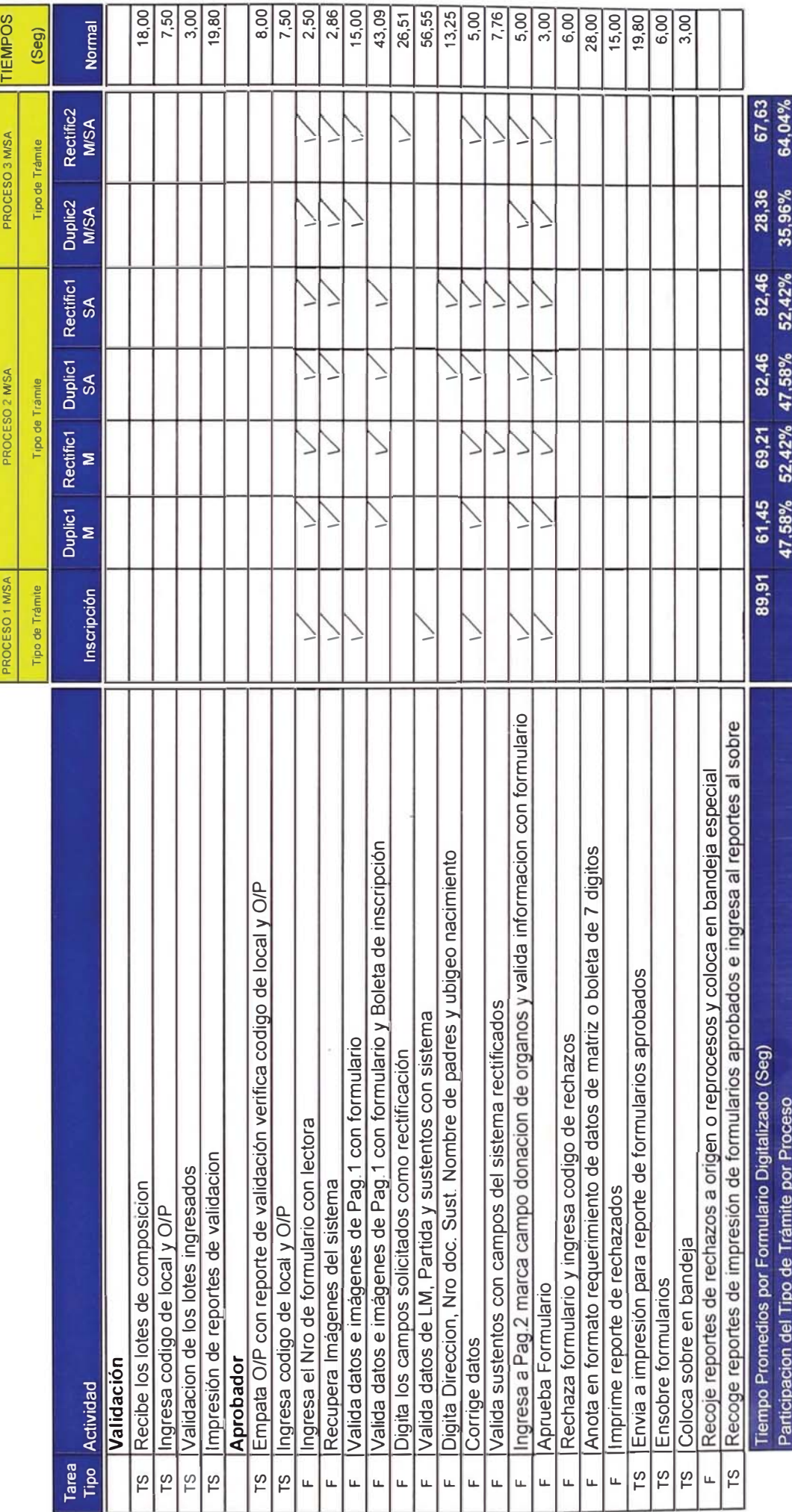

т Y

### CUADRO 3.10 - Estudio de tiempos por tipo de proceso

| Tiempo por:     | P <sub>1</sub> M/P <sub>1</sub> SA | P <sub>2</sub> M | P <sub>2</sub> SA | <b>P3.P4</b> | Tiempo<br>Promedio |
|-----------------|------------------------------------|------------------|-------------------|--------------|--------------------|
| Formulario      | 1.83                               | 1.33             | 1.68              | 0.86         | 1.39               |
| Sobre           | 0.90                               | 0.90             | 0.90              | 0.90         | 0.90               |
| % Participación | 16.00%                             | 37.62            | 15.32%            | 31.01        | 100%               |

TABLA 3.21 - Tiempo Promedio por Formulario en la Estación de Trabajo

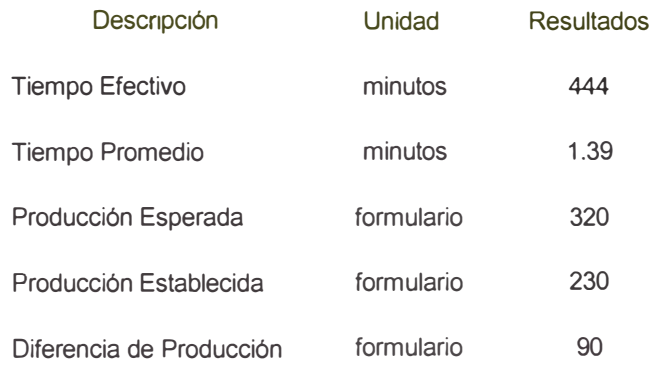

TABLA 3.22 - Resultados de la Producción Esperada y Establecida por Persona

La diferencia de producción en 90 formularios es por consumo de tiempo en actividades relacionadas al sobre, lo que implica un desaprovechamiento del tiempo productivo en 100.02 minutos por persona.

### 3.2.5.7 Equipamiento.

Los equipos con los que cuenta el área para llevarse a cabo el proceso son:

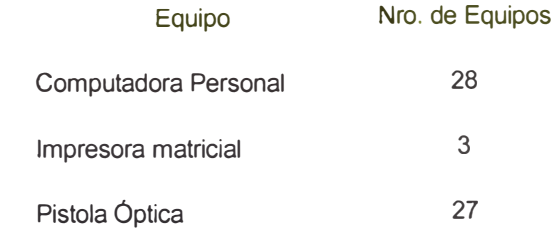

Los equipos están conectados en red y trabajan con la plataforma S80.

### 3.2.5.8 Organización del Proceso.

La organización del área esta dada por un supervisor, asistentes y analistas tal como muestra la figura 3.11

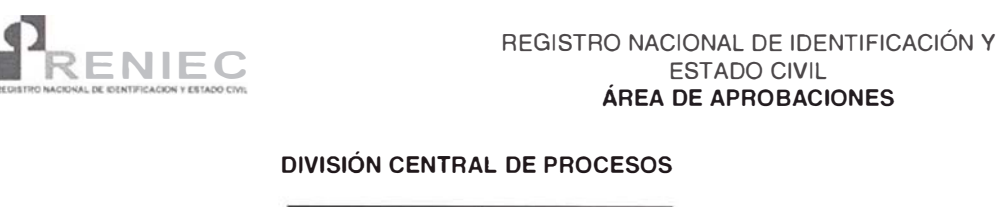

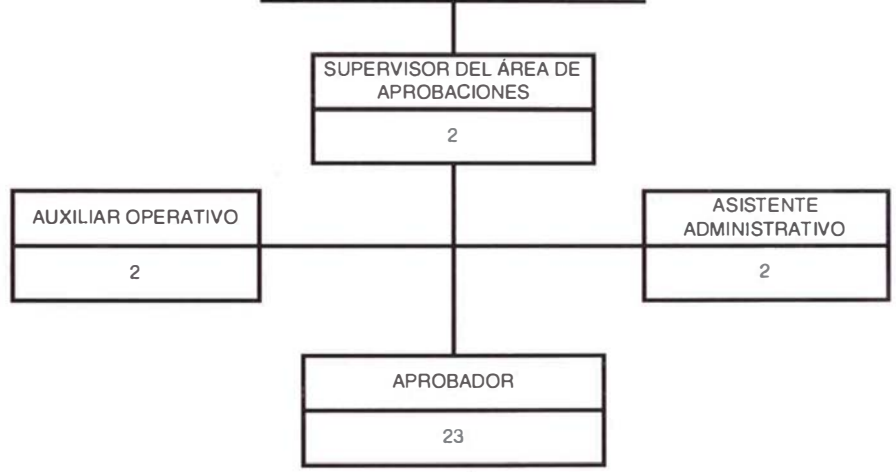

FIGURA 3.11 - Organización del Proceso de Aprobaciones

### 3.3 Simulación del Proceso Actual

Según el estudio realizado en la etapa de análisis de los procesos actuales visto en el punto 3.2 donde hemos determinando los rendimientos, tiempos de procesamiento, y comportamiento del sistema actual por cada etapa de proceso, evaluaremos el rendimiento del sistema mediante un modelo de simulación usando para ello la herramienta de simulación de procesos Ilamada Service Model. Primero definiremos el modelo actual, mediante un modelo matemático describiendo las reacciones que pueden resultar entre las entidades y locaciones definidas en el modelo.

Para construir el modelo hemos levantado información estadística de los procesos, así como elaborado los layout del proceso actual por cada etapa a escala en Autocad 14.0 e incorporados en el simulador y de esta manera arroje tiempos de transporte de recursos y materiales mas exactos.

A continuación se describe el modelo de manera general con el objetivo de medir el Tiempo de Ciclo por Cada Lote, el detalle de la lógica y el modelamiento del sistema (ver anexo 3).

### Descripción General del Modelo

La secuencia de procesamiento se realiza según los tipos de procesos identificados en la tabla 3.23

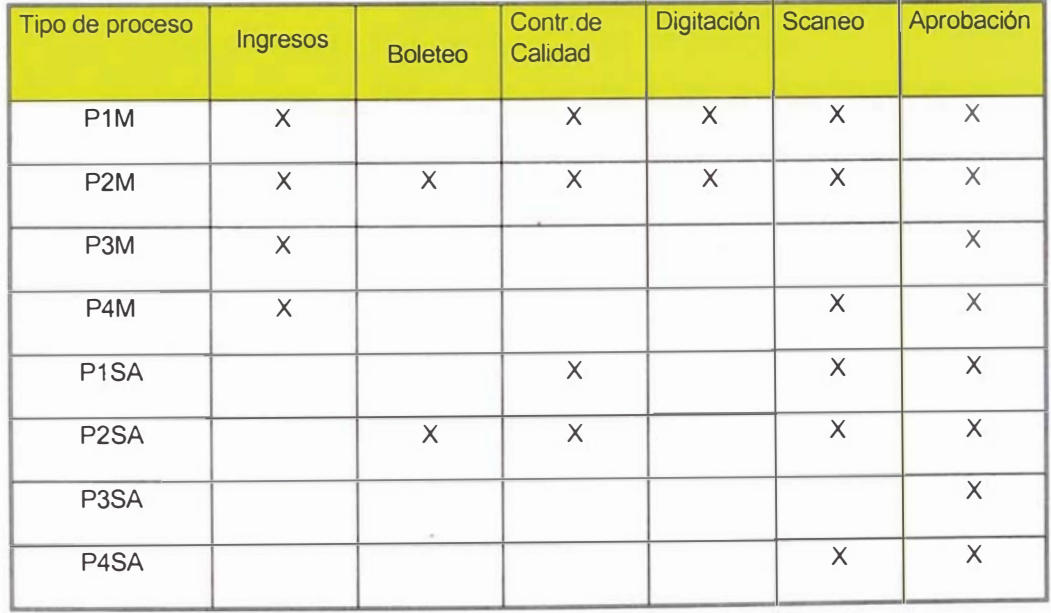

TABLA 3.23 - Secuencia de Procesos

La tabla indica la secuencia de procesos como por ejemplo: los lotes P1M cumplen la siguiente secuencia: Ingresos, Control de Calidad, Digitación, Scaneo y Aprobación.

Los tiempos considerados por tipo de proceso por sobre y formulario en cada estación, están dados según el estudio realizado en el punto 3.2, la tasa de llegada de lotes por tipo de proceso esta dada mediante la participación por tipo de trámite, la cantidad de formularios promedio que tiene el lote se ha determinado como consecuencia del estudio indicado en el anexo 4.

A continuación se muestra las principales locaciones, entidades, atributos, tablas de distribución por atributo especifico y macros en la definición del modelo de simulación:

### Locaciones

- · Principal .- En esta locación se distribuye el total de lotes a su respectivo destino de acuerdo al tipo de proceso.
- Ing Entrada Debido a que los lotes arriban directamente a diferentes destinos de acuerdo al tipo de proceso, aquellos correspondientes a los Procesos 1, 2 3 y 4 manuales llegan a esta locación.
- Ing Recepcion .- Es la locación en la que se realiza el proceso de Recepción de lotes.
- · Ing\_Almacen .- Es la locación en donde se depositan los lotes recepcionados en espera de ser asignados al analista de ingresos respectivo.
- Ingresos (1-10) .- Representa a las locaciones en las que se lleva a acabo el proceso de Ingresos.
- BE (1-10) .- Representa a las bandejas en las que se depositan temporalmente los lotes procesados en Ingresos.
- BR (1-10) .- Representa a las bandejas en las que se colocan los formularios rechazados en el proceso de Ingresos.
- Caja\_Rechazos .- Locación en la que se colocan los formularios rechazados en Ingresos. Los formularios rechazados salen del sistema.
- Caja\_1 .- Locación en la que se colocan los lotes correspondientes al Proceso 1 manual luego de ser ingresados.
- Caja\_2\_4 .- Locación en la que se colocan los lotes correspondientes al Proceso 2 y 4 manual luego de ser ingresados.
- Impresora .- Los lotes cuyo tipo de trámite es 1 o 3 manual, requieren de la impresión de la hoja de ruta correspondiente la cual se realiza en esta locación.
- Cc\_recepción .- Locación hacia la que se dirigen los lotes Ingresados correspondientes al Proceso 1 y 2 manual. Los lotes de Proceso 2 esperan en esta locación que la boleta respectiva sea ubicada y adjunta.
- Cc\_entrada .- A esta locación llegan directamente los trámites que no pasan por el área de Ingresos (Procesos 1, 2 y 4 semiautomáticos).
- Cc\_dest\_5 6 8 .- A esta locación llegan directamente los trámites semiautomáticos que no pasan por el área de Ingresos (Procesos 1, 2 y 4 semiautomáticos).
- Pre\_boletas\_SA .- Aquí llegan los lotes cuya boleta ha sido ubicada para su empate respectivo.
- Cc\_recepción\_2 .- Aquí llegan los lotes semiautomáticos listos para enviarse al archivo temporal Cc\_almacen.
- Cc\_almacen .- En esta locación se almacenan los lotes que serán asignados a los analistas de Control de Calidad.
- Boletas .- En esta locación se realiza el proceso de búsqueda de Boletas.
- $\bullet$   $\,$  CC (1-10) .- Son las estaciones correspondientes a cada analista de Control de Calidad.
- Cc\_pre\_confirmador .- Locación artificial en la que se separan los lotes que van a Digitación de los que van a Digitalización (Proceso 1, 2 y 4 semiautomáticos).
- Cc Confirmador .- Locación en la que se realiza el proceso de confirmación.
- Dig Supervisor Locación que recibe y asigna los formularios a los Digitadores.
- · Dig\_almacen .- Almacén temporal de lotes antes de ser asignados.
- Dig (1-19) Digitadores.  $\bullet$
- Dig Mon (1-19) Representa al monitor de cada estación sobre el  $\bullet$ cual los digitadores colocan los lotes ya trabajados.
- Dig\_Cierre.- Locación en donde se realiza el cierre de Digitación.
- Sca\_entrada .- Esta es una locación artificial que recibe los sobres.
- Sca recepcion .- Aquí llegan los lotes provenientes de Digito -Verificación así como los de Ingresos (Proceso 4 Manual) y los de Control de Calidad (Procesos 1, 2 y 4 semiautomático).
- Sca (1-22) .- Locaciones en las que se realiza el proceso de Digitalización.
- Sca\_transferencia .- Esta locación representa a la estación que se encarga de realizar la transferencia de imágenes del servidor local hacia el servidor de Imágenes.
- Sca ccalidad  $(1 \vee 2)$ . Locaciones que representan las estaciones de Control de Calidad de Imágenes.
- Sca\_cierre\_escaneo .- Representa a la estación de Cierre de Escaneo.
- Apr\_entrada Locación artificial que recibe los lotes que llegan directamente al Área de Aprobaciones. (Proceso 3 Semiautomático).
- Apr\_recepcion .- Locación en la que se Realiza el proceso de Recepción así como el empate del lote con el respectivo reporte de validación.
- Apr\_almacen .- Aquí se almacenan temporalmente los lotes antes de ser asignados a los analistas.
- Apr (1-20) .- Analistas de Aprobaciones.

### **Entidades**

En el presente modelo se han creado las siguientes entidades:

- Lote .- Es la entidad principal con la que trabaja el presente modelo. Según el tipo de trámite que se desea representar esta entidad asume diferentes atributos y al mismo tiempo se muestra con colores diferentes para cada uno de ellos.
- · Lote de Boletas .- Esta entidad representa a una solicitud de búsqueda de boletas y se crea cada vez que se procesa un lote correspondiente al Proceso 2 manual.
- Lote de boletas SA .- Esta entidad es equivalente a la anterior pero rige para el proceso 2 Semiautomático.
- Grupo .- Es una entidad artificial que agrupa una cantidad predefinida de lotes antes de que estos pasen de un área a al otra.
- $\bullet$ Formulario Rechazado .- Es la entidad que se crea en base a una distribución de probabilidades por cada lote que se trabaja en las estaciones de Ingresos.

### **Atributos**

· T\_Trámite :- Es el atributo correspondiente a la entidad lote que le adjudica, en base a una distribución de probabilidades, el tipo de trámite de la siguiente manera:

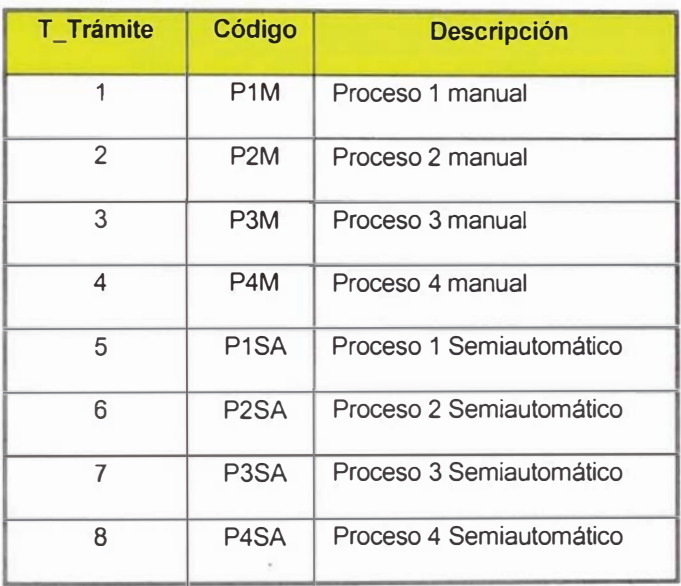

- Canfor .- Es el atributo de la entidad lote que representa la cantidad  $\bullet$ de formularios que éste contiene. Dicho atributo es asignado de acuerdo a una distribución de probabilidades predefinida.
- ID\_lote\_sp2 .- Es el atributo que permite que las boletas ubicadas  $\bullet$  . en el área de Boletas se empaten exactamente con el lote que generó la orden de búsqueda.
- ID lote sp2 SA Equivalente al anterior para los lotes Semiautomáticos.
- Clock\_spXXXX .- Son los atributos que marcan la hora de inicio de  $\bullet$ proceso de cada lote de un tipo de trámite específico.

### **User Distribution.-**

En estas tablas se definen distribuciones de probabilidad a valores correspondientes a un atributo específico para una entidad específica. Así hemos definido las siguientes tablas de distribución:

- UD\_Ttrámite1, UD\_Ttrámite2 y UD\_Ttrámite3 .- Son tablas de  $\bullet$ distribución que establecen la probabilidad de ocurrencia de que un lote sea de determinado tipo de Proceso según llegan directamente a tres diferentes destinos: Ingresos (para los trámites 1, 2,3 y 4 manuales), Control de Calidad (Procesos 1, 2 y 4 semiautomáticos) (Proceso 3 semiautomático). Aprobaciones Interactúan  $\circ$ directamente con el atributo T\_Trámite de la entidad Lote.
- UD\_Canfor\_SP1, UD\_Canfor\_SP2 y UD\_Canfor\_SP1.- Son tablas asociadas al atributo canfor y establecen la cantidad de formularios que contiene un lote de acuerdo a una distribución de probabilidades.

### **Macros**

- PFormularios\_usuario .- Macro en la que el usuario ingresa el número total formularios a ser procesados en el modelo.
- · Asigna\_clock .- Marca la hora de inicio de procesamiento de la entidad lote para cada uno de los tipos de Proceso.

Las siguientes macros establecen el tiempo de proceso y las rutas de salida para las entidades que son procesadas en cada un a de las locaciones en la que la macro es invocada.

- · Proceso de Ingresos .-
- Proceso Boletas
- Proceso\_Ccalidad
- · Proceso\_Confirmación\_Sobre
- Proceso\_Digitacion  $\bullet$
- Proceso\_Scaneo  $\bullet$
- Proceso\_Transferencia  $\bullet$
- Proceso\_CC\_imágenes  $\bullet$
- Proceso\_Validación  $\bullet$
- Proceso\_aprobaciones

Las siguientes macros establecen el número predeterminado de entidades que se agrupan en una locación antes de salir hacia el siguiente proceso.

- Agrupar\_boletas
- Agrupar\_para\_Dig
- Agrupar\_para\_Sca
- Agrupar\_para\_Apr

### **Resultados de La simulación:**

### Para 5000 trámites por día:

### ENTITY ACTIVITY

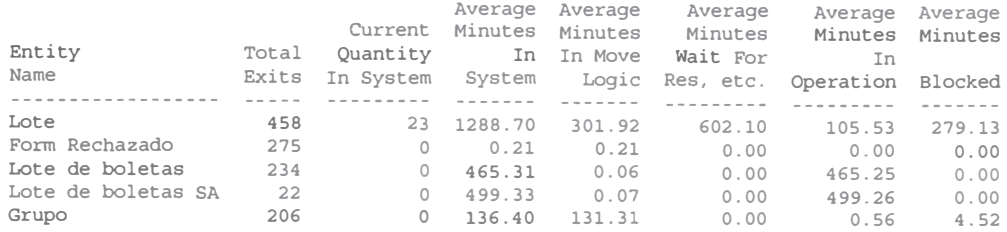

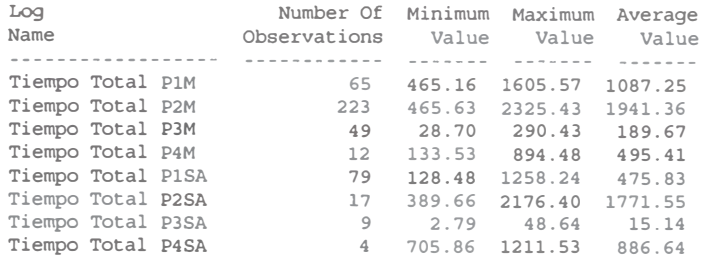

Los tiempos están dados en minutos y el tiempo de ciclo para el P2M en promedio es 1941.36 lo que equivale a 2.022 días en promedio para los trámites de duplicados y rectificados por primera vez solo en el bloque de proceso central, es decir desde el proceso de ingresos hasta el proceso de aprobación del formulario. Todo ello se da para una producción de 5000 trámites por día.

El tiempo promedio de todos los lotes en el sistema es de 1425.1 minutos que incluye el tiempo que el lote espera en todas las estaciones de trabajo en que es procesado y el tiempo en esperar grupos de lotes para ser enviado a otra área. El tiempo equivalente es de 1.48 días por cada lote desde que el trámite ingresa a proceso central hasta que sale del sistema.

### 3.4 Diagnostico del Proceso Productivo Actual

### Análisis de tareas que no le dan valor agregado al producto final.

El cuadro 3.11 indica por cada área, la cantidad de tareas agrupadas por sobre y formulario totalizando todas las actividades que consumen tiempo. Para el análisis no se han incluido las tareas de recepción en cada estación de las área de proceso central.

El cuadro 3.11 muestra el resumen de tareas agrupadas por sobre y formulario para todas las áreas involucradas en el estudio, así como los tiempos obtenidos de donde podemos extraer las siguientes conclusiones:

Las tareas relacionadas al sobre, son actividades que no agregan valor al producto final, y según el estudio realizado representan en cantidad 60 tareas elementales que todas ellas consumen un tiempo operativo de 8.53 minutos por sobre, acumulado en todas las etapas del proceso.

Si tomamos en cuenta el volumen promedio diario de lotes generados en las agencias donde se realiza la captura de datos, tomando como promedio 706 lotes, el tiempo en horas-hombre generada por el trabajo realizado bajo el concepto de lote llega a 100,39 horas-hombre.

El tiempo en horas hombre por día empleado en promedio por el trabajo en lotes de producción, genera un consumo de 100,39 horas-hombre, lo que equivale a 0.92 horas por persona en promedio (para un total de 110 operarios) consumidas, que equivale al 12.33% del tiempo efectivo por persona empleado durante un turno de trabajo.

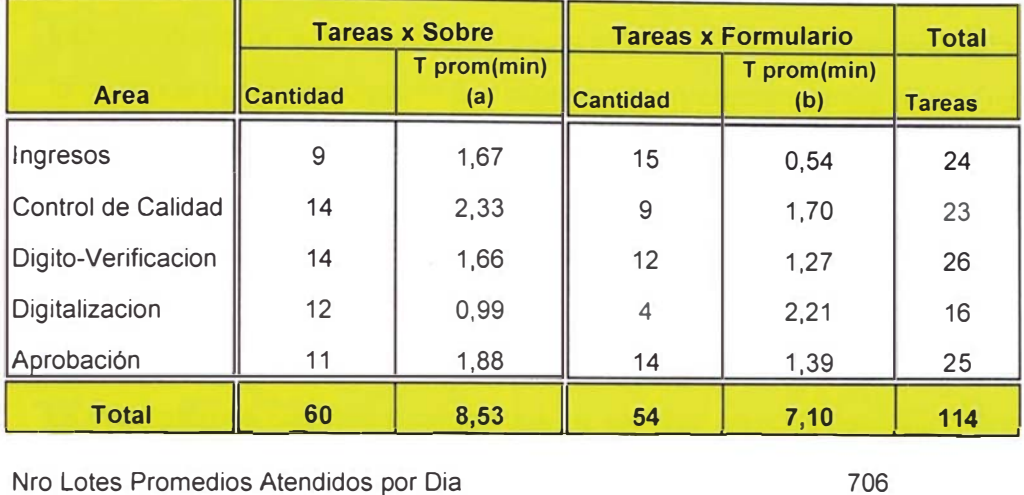

CUADRO 3.11. Comparativo de las tareas y tiempos por formulario y por sobre

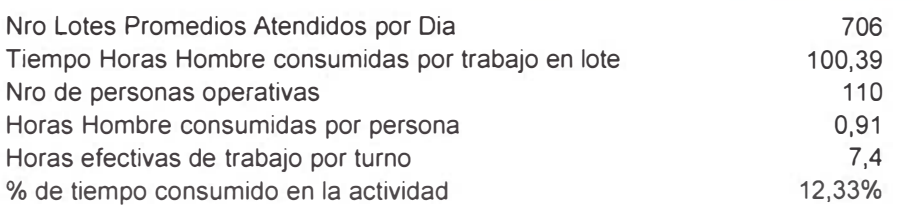

### CUADRO 3.12. Comparativo de rendimientos actual y obtenido según el estudio de tiempos

 $\bar{\sigma}$ 

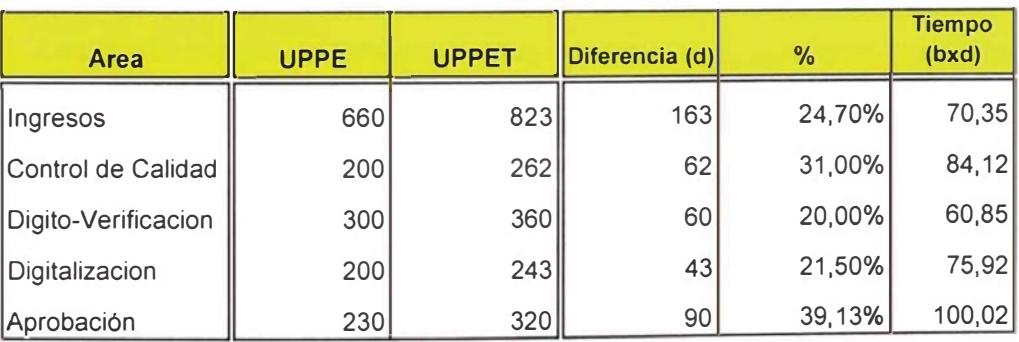

UPPE: unidades por persona establecido

UPPET: unidades por persona según estudio de tiempos
Según el estudio realizado (anexo 4) se ha detectado que el 30.52% de los lotes contiene un solo formulario, y que el 60.50% contiene menos de 11 formularios por cada sobre, lo que representa un porcentaje significativo de actividades relacionadas al sobre que no le dan valor agregado al proceso de emisión del Documento Nacional de Identidad ocasionando un mayor costo y un mayor tiempo de proceso.

### Impresión de Reportes y Cargos

La impresión de reportes y cargos que se generan en cada estación al final del trabajo hace que el proceso sea lento y redundante ocasionando un mayor costo.

Se ha detectado impresiones de reportes innecesarios, como por ejemplo: en el área de aprobaciones, se imprimen reportes de validación que no tienen ninguna observación y que representan aproximadamente el 80% del total.

### **Tiempos Improductivos**

Las tareas repetitivas llevadas a cabo por cada área, ocasionan duplicidad de tareas entre proceso y proceso.

Los almacenamientos entre proceso y proceso ocasionan un tiempo de espera significativo debido a la agrupación de lotes antes de ser enviados a la etapa siguiente.

El concepto de trabajo por lote de formularios, ocasiona demoras cuando se presentan formularios observados en espera de consulta o información adicional interna para ser resueltos, puesto que el resto de formularios del lote esperan que éste sea atendido para que el lote de formularios pase a la etapa siguiente.

Los trámites observados que son recuperados internamente, necesariamente reingresan al sistema desde la primera estación de trabajo y no a la estación que observo dicho trámite, desaprovechando el trabajo realizado.

El criterio en la asignación manual existente no contribuye al balance equitativo de la carga de trabajo por analista.

## Las Diferentes Plataformas Existentes y la Poca Flexibilidad del Sistema Informático

No existe un sistema de información que soporte el correcto monitoreo de la producción diaria y la gestión de la programación de operaciones.

Los procesos de : ingresos, control de calidad, boletas y habilitaciones se realizan en la plataforma AS/400 mientras que los procesos de: digitación, digitalización, aprobaciones y reprocesos se realiza en el S80. Ambas plataformas no están normalizadas y al pasar de una plataforma a otra, se requiere de una migración de la información ya que los procesos son secuenciales.

### El Area de Rechazos

En el área de rechazos no existen herramientas informáticas que permitan una atención inmediata a los requerimientos internos generados como boleta, matriz o boleta de 7 dígitos. Estos pedidos se realizan mediante formatos llenados a mano sin poder hacer un seguimiento rápido del mismo.

### **Los Recursos Humanos**

La modalidad de contrato de personal es bajo servicios no personales para toda la plana operativa y gerencia.

Existen 2 turnos de trabajo: de 7:00 a.m. a 3:00 p.m. y de 3:00 p.m. a 11:00 p.m. en épocas de demanda moderada, mientras que épocas de gran demanda se trabaja a 2 turnos de 12 horas.

El perfil del personal operativo es de educación técnica con conocimientos de informática, existiendo además personal con educación superior.

La rotación del personal se realiza con poca frecuencia no existiendo políticas definidas.

No existe una política de incentivos por un mejor rendimiento de parte del personal operativo. El personal operativo se limita a cumplir la producción mínima establecida en cada estación de trabajo.

Según el estudio de tiempos los rendimientos por persona son superiores en la mayoría de casos, al establecido, tal como lo indica el cuadro 3.12, llegando en algunos casos a sobrepasar la producción establecida hasta en más de un 39.13%, debido a que se consumo tiempos importantes por el desarrollo de tareas con el sobre, tareas que no le dan valor agregado al servicio ofrecido.

### **Tiempos Promedio en Proceso Central**

El tiempo promedio de lote en el proceso central varia según los distintos tipos de proceso y los resultados según la simulación realizada con la herramienta service model son:

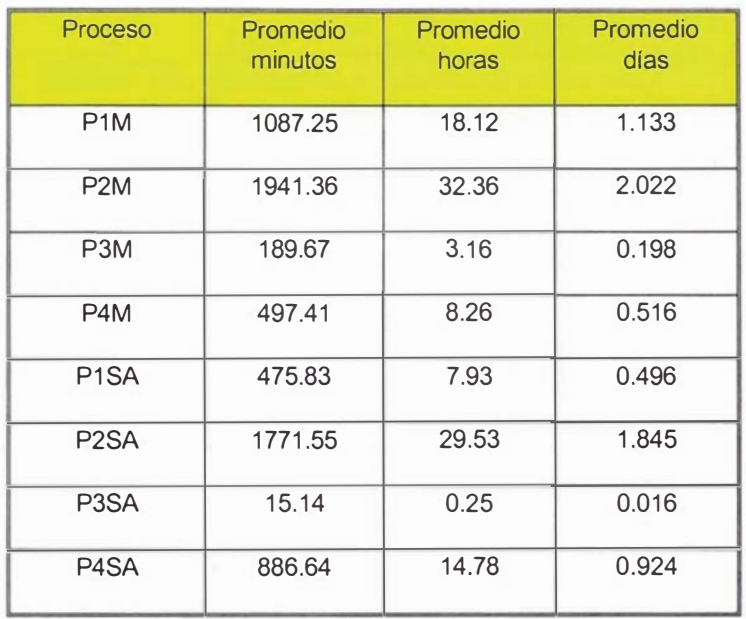

TABLA 3.24 Resultados del Proceso de Simulación

 $\bar{\rho}$ 

El tiempo promedio por lote es de 1.48 días desde que ingresa al área de proceso central hasta que finaliza en la etapa de aprobaciones. Los tiempos diferenciados por tipo de proceso se debe a las diferentes secuencias de procesos por los que pasa cada tipo de trámite tal como lo muestra la tabla 3.23.

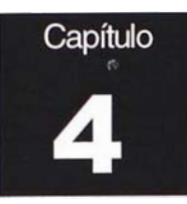

# Diseño del Sistema Productivo Propuesto.

El presente capitulo tiene por objetivo describir el sistema productivo propuesto, como consecuencia del análisis realizado en el capitulo 3, diseñando y definiendo las etapas del nuevo proceso de emisión de emisión del DNI con la finalidad de reducir los tiempos improductivos y los costes del proceso.

### 4.1 Definición del Sistema Productivo Propuesto

El presente proceso propuesto para la emisión del Documento Nacional de Identidad (DNI) está diseñado bajo la adaptación, de la actual distribución de planta orientada al proceso, a la distribución especial de células de trabajo, las cuales procesarían uno o varios tipos de trámite DNI, producto de la combinación de los 3 tipos básicos de registro (inscripción, duplicado o rectificado) y de las dos formas de captura de datos (manual o semiautomática).

El procesamiento de los formularios en todas las células de trabajo es por unidad de formulario a través de cada estación de trabajo que conforma una célula, no existiendo lotes u órdenes de producción durante todo el ciclo de procesamiento.

Las células de trabajo tienen una configuración interna de proceso continuo, por la cual fluyen los formularios unitariamente de estación en estación de trabajo. La capacidad productiva de cada célula de trabajo está dimensionada en base al requerimiento mínimo de procesamiento de formularios por tipo de trámite, de acuerdo a los datos estadísticos de trámites atendidos. La expansión de esta capacidad mínima requerida

implica replicar las células que sean necesarias hasta cubrir la capacidad requerida.

Cada célula de trabajo está a cargo de un supervisor apoyado por un auxiliar. El supervisor monitorea la asignación automática de trabajo y el progreso de la producción mediante un aplicativo de Monitoreo. El auxiliar cumple la tarea básica de apoyo administrativo al supervisor y la tarea de facilitador en el flujo adecuado de formularios y materiales a través de cada estación de trabajo que conforma la célula, además de ser el nexo de comunicación con otras áreas.

Se han diseñado 5 tipos de células de trabajo que en total procesan los ocho tipos de trámites identificados actualmente. A su vez, estas células se han distribuido en dos grandes grupos identificados por el tipo de recepciones que las abastecen de formularios. La Recepción 1 que abastece a la célula P1M y P2M-P2SA, mientras que la Recepción 2 abastece a la célula P1SA-P4M-P4SA, célula unitaria P3M-P3SA, y a la célula residual P3M-P4M.

En el nuevo sistema propuesto se considera además un requerimiento de proceso de *Digitalización de boletas*, que debe ser realizado por el Archivo Central Operativo únicamente para la célula P2M - P2SA, en reemplazo del abastecimiento de boletas físicas que actualmente se realiza. Esta digitalización de boletas es por demanda, es decir, conforme se vayan realizando los trámites P2M y P2SA. Cabe rescatar que los trámites P2SA no tendrán prácticamente tiempo de espera de digitalización de boletas, debido a que la data de dichos trámites, y por ende el pedido de digitalización, es transferida desde los locales de captura, el mismo día en que se realizan los trámites, adelantándose la digitalización a la llegada de los formularios físicos, puesto que estos últimos arriban a la sede operativa al día siguiente.

Asimismo, se ha diseñado un *Área de Aseguramiento de la Calidad*, que reemplaza teóricamente a las actuales Áreas de Rechazos y Reprocesos, cuyo objetivo es analizar los formularios que son observados en las diversas células, durante todo el ciclo de procesamiento. De esta manera, se realiza un análisis profundo de los casos observados, antes de ser remitidos a los locales de origen. En caso de poder ser recuperados internamente, se envían a la célula cuya estación de trabajo inicial coincida con la última estación de trabajo que observó el trámite, independiente de cual sea el tipo de célula. Además, esta área permite evitar cualquier tratamiento especial a los formularios observados debido a la espera de información adicional interna (física o digitalizada), asegurando así la fluidez de los formularios a través de las estaciones de trabajo de cada célula.

El esquema de trabajo propuesto se observa en la figura 4.1

### 4.2 Descripción General del Proceso Propuesto

A continuación se describirán de manera general las recepciones de formularios que abastecen a las células de trabajo, los 5 tipos de células de trabajo y el Área de Aseguramiento de la Calidad.

### **-Recepción**

Los 5 tipos de célula de trabajo son abastecidas de formularios, por dos estaciones de recepciones llamadas *Recepción 1* y *Recepción 2*. Estas recepciones han sido abastecidas previamente por el Área de Trámite Documentario. En esta última área se registran los sobres recepcionados provenientes de los locales de captura, conteniendo los formularios de diversos tipos de trámite.

El Área de Trámite Documentario registra el número del sobre con formularios y la cantidad rotulada correspondiente. Sin embargo, es en las recepciones donde se verifica la cantidad física de formularios que contiene  $e$ l sobre, producto de la captura de todos los números de formularios (uso

## ASEGURAMIENTODE LA CALIDAD

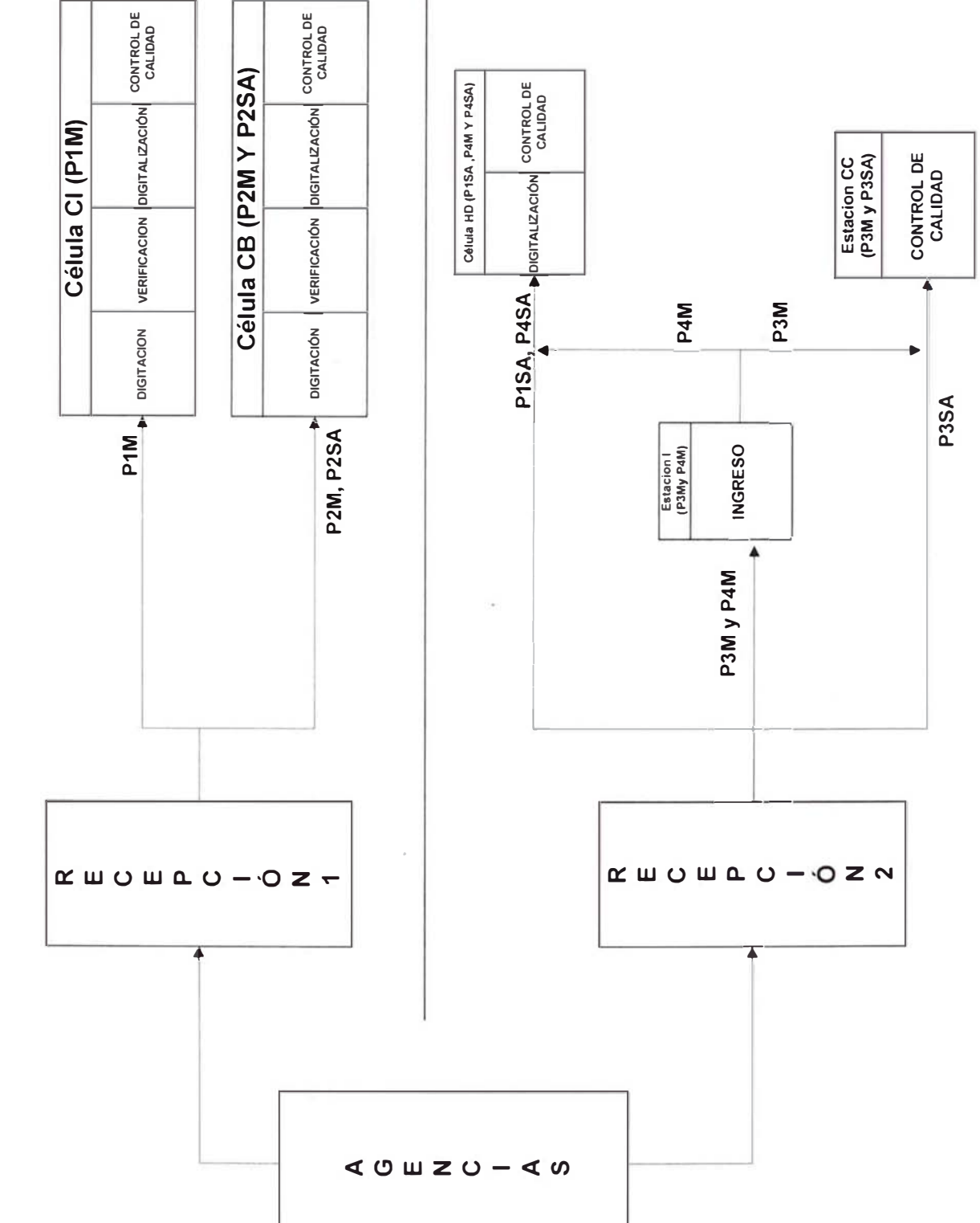

FIGURA 4.1 . Esquema de trabajo propuesto - Las Celulas de Trabajo

de lectora óptica) en los trámite de captura manual, y el conteo de los formularios físicos en los trámites con captura semiautomática. En el primer caso, si las cantidades no concuerdan entre lo registrado por Trámite Documentario y la cantidad capturada, se procede a actualizar en sistema la cantidad correcta de formularios capturados. Para el segundo caso, si no concuerdan las cantidades, se procede a capturar todos los formularios del sobre y detectar cuáles faltan o sobran, para marcarlos en sistema o retirarlos del sobre respectivamente.

La *Recepción 1* abastece a la célula P1M y P2M-P2SA, mientras que la **Recepción 2** abastece a la célula P1SA-P4M-P4SA, célula unitaria P3M-P3SA, y a la célula residual P3M-P4M.

### 4.2.2 Células De Trabajo

Se han diseñado 5 tipos de célula de trabajo en base a los tipos de trámite que pueden procesar - *en el esquema de distribución de planta orientado al* proceso esto significa que es en base a la agrupación de items que produce la empresa - y a la particularidad de las estaciones de trabajo que existen en cada una de ellas – *esto significa que todas las estaciones* realizan tareas diferenciadas, a pesar de poder utilizar los mismos aplicativos.

Dentro de las 5 células diseñadas podemos identificar:

- 3 células de trabajo propiamente dichas, estas son: P1M, P2M-P2SA, y P1SA-P4M-P4SA.
- $\mathbf{1}$ **Célula unitaria**, cuyo término "unitaria" tiene propósito identificatorio debido a que está formada por una sola estación de trabajo. Esta es la **célula unitaria P3M-P3SA**.
- 1 célula residual, cuyo nombre corresponde dentro del esquema *de distribución de planta orientado al proceso* – a una estación de

trabajo por la que pasan 2 tipos de trámites (P3M y P4M) que corresponden a 2 tipos de células diferentes. Esta célula no se asocia a ninguna otra célula por razones de costo, ya que de esta manera se aprovecha al máximo su capacidad instalada. Esta es la célula residual P3M-P4M.

A continuación describiremos los 5 tipos de célula de trabajo diseñados:

### 4.2.2.1 Célula P1M

Esta célula de trabajo procesa los trámites P1M, es decir los trámites del Proceso Inscripciones Manuales y tiene cuatro estaciones de trabajo bien definidas: Digitación, Verificación, Digitalización y Control de Calidad, las cuales se describen de manera general a continuación:

- Digitación; se digita y valida contra los sustentos adjuntos, todos los datos registrados en el formulario físico. Se realizan mediante sistema las validaciones de: Omiso a la inscripción, Recibo de Pago. Esta estación comprende el aplicativo de: Digitación.
- Verificación; se vuelven a digitar todos los datos registrados en el formulario físico, validando mediante sistema la digitación en la estación anterior. Se realizan mediante sistema las validaciones de: Homonimia o posibles dobles inscripciones. Esta estación comprende el aplicativo de Verificación.
- Digitalización; se digitalizan las imágenes del formulario como la fotografía, impresión dactilar y firma. Comprende el aplicativo de Digitalización. El sistema encapsula y transfiere las imágenes al servidor central, y genera template de las impresiones dactilares.
- Control de Calidad; se aprueba o desaprueba el trámite mediante la observación contenida en el formulario físico y sustentos, las imágenes digitalizadas del formulario y la data digitada. Comprende el aplicativo de Control de Calidad.

### 4.2.2.2 Célula P2M - P2SA

Esta célula de trabajo procesa los trámites P2M – P2SA, es decir los trámites del Proceso Duplicado / Rectificación por Primera Vez Manual - Semiautomático y tiene cuatro estaciones de trabajo bien definidas, similares a las de la célula P1M: Digitación, Verificación, Digitalización y Control de Calidad, las cuales se describen de manera general a continuación:

- Digitación; se digita y valida todos los datos registrados en el formulario físico y la boleta escaneada. Esta estación comprende el aplicativo de Digitación que incluye la boleta escaneada. Se valida mediante sistema: Recibo de pago, Omiso electoral, Restricciones.
- Verificación; se vuelve a digitar todos los datos registrados en el  $\bullet$ formulario físico y boleta escaneada, validando mediante sistema la digitación en la estación anterior. Esta estación comprende el aplicativo de Verificación que la boleta escaneada. Se valida mediante sistema: Homonimia o posibles dobles inscripciones.
- **Escaneo**; se digitalizan las imágenes del formulario como la fotografía, impresión dactilar y firma. Comprende el aplicativo de digitalización. El sistema encapsula y transfiere las imágenes al servidor central, y genera template de las impresiones dactilares.
- Control de Calidad; se aprueba o desaprueba el trámite mediante la observación contenida en el formulario físico y sustentos, boleta escaneada, las imágenes escaneadas del formulario y la data digitada. Comprende el aplicativo de Control de Calidad. Se valida mediante sistema: Homonimia o posibles dobles inscripciones.

### 4.2.2.3 Célula P1SA-P4M-P4SA

Esta célula de trabajo procesa los trámites P1SA-P4M-P4SA, es decir los trámites del Proceso Inscripciones Semiautomático, Proceso Duplicado / Rectificación con imágenes Manual - Semiautomático y tiene dos estaciones de trabajo bien definidas: Digitalización y Control de Calidad, las cuales se describen de manera general a continuación:

- Digitalización; se digitalizan las imágenes del formulario como la  $\bullet$ fotografía, impresión dactilar y firma. Comprende el aplicativo de Digitalización. El sistema encapsula y transfiere las imágenes al servidor central.
- Control de Calidad; se aprueba o desaprueba el trámite mediante la observación contenida en el formulario físico y sustentos, y las imágenes escaneadas del formulario. Comprende el aplicativo de Aprobación. Se valida mediante sistema: Restricciones (sólo P4SA), Homonimia o posibles dobles inscripciones.

### 4.2.2.4 Célula unitaria P3M-P3SA

Esta célula de trabajo procesa los trámites P3M-P3SA, es decir los trámites del Proceso Duplicado / Rectificación sin imágenes Manual - Semiautomático y tiene una sola estación de trabajo, por la cual se le ha denominado célula unitaria, únicamente para efectos prácticos de identificación. Esta estación es Control de Calidad, la cual se describe de manera general a continuación:

Control de Calidad; se aprueba o desaprueba el trámite mediante la observación contenida en el formulario físico y sustentos, y las imágenes ya existentes en sistema. Comprende el aplicativo de Control de Calidad. Se valida mediante sistema: Restricciones (sólo P3SA), Homonimia o posibles dobles inscripciones.

### 4.2.2.5 Célula residual P3M-P4M

Esta tipo de célula de trabajo procesa los trámites P3M y P3SA, los cuales pasan a otras estaciones de trabajo de diferentes células, es decir, procesa los trámites del Proceso Duplicado / Rectificación sin imágenes Manual y Proceso Duplicado / Rectificación con *imágenes Manual*. Esta célula tiene una sola estación particular denominada Ingresos, la cual se describe de manera general a continuación:

Ingresos; se ingresan a sistema los datos de cabecera del trámite (tipo, fecha, N° DNI), del recibo de pago y los datos que se rectifiquen. Comprende el aplicativo de Ingresos. Se valida mediante sistema: DNI en proceso, Recibo de pago, Omiso electoral, Restricciones.

### 4.2.3 Aseguramiento De La Calidad

Esta área se ha diseñado exclusivamente para realizar las tareas que actualmente realizan las áreas de Rechazos y Reprocesos, soportados en un Sistema de Monitoreo que integra el trabajo realizado en cada estación de procesamiento de todas las células. El objetivo principal de esta área es analizar los trámites observados que requieren de información adicional externa o interna, a fin de separarlos de sus flujos normales en las células correspondientes evitando las esperas y acumulación de formularios pendientes. Adicionalmente, se realizarían los trabajos de análisis profundo de los formularios observados para rechazos, que luego de este análisis son finalmente confirmados como rechazados en caso de no poder recuperarse internamente, y enviados a sus locales de origen para ser recuperados con la participación necesaria del ciudadano titular del trámite.

El Sistema de Monitoreo, además de dar soporte a las funciones de análisis de formularios observados por pendientes de información o los propiamente observados, permitiría realizar análisis estadísticos de producción (rendimientos por células, persona, turnos), tasa de observados y rechazados, tasa de recuperación y otros que forman parte importante del input para la toma de decisiones en la planeación de la capacidad de operaciones.

El área de Aseguramiento de la Calidad está organizado de la siguiente manera:

**Estación de recepción**; que recibe los formularios provenientes de las cinco células antes definidas, ya sea en calidad de observado en espera de información interna o externa, u observado para rechazo.

Estación de análisis; encargada de revisar el trámite de acuerdo a la observación calificada por la célula origen, pudiendo solicitar información adicional interna o externa para emitir una calificación final de recuperado, en cuyo caso envía a la célula que inicie con una estación similar a la estación que observó el trámite una vez que obtuvo la información requerida, o una calificación final de rechazado, en cuyo caso se remite al local de origen. Los analistas de esta área pueden realizar adicionalmente un análisis dactiloscópico, si el caso lo amerita. Pero si se presentan casos complejos de análisis dactiloscópicos, éstos son resueltos por un Perito Dactiloscópico y Grafotécnico, que forma parte de esta área.

**Estación del auxiliar**, encargada de enviar los trámites rechazados a los locales de origen y los trámites recuperados a la célula y estación correspondiente. Además recepciona de los analistas, todos los expedientes que incluyen formularios que requieran ser enviados a las área de Habilitaciones y Cancelaciones o Fallecidos. También recibe de los analistas los formularios que requieren de consulta o información externa, en cuyo caso los almacena temporalmente, devolviéndolos a sus respectivos analistas una vez recibida la información o respuesta externa y adjuntada al formulario correspondiente.

Supervisor, realiza tareas del día a día, tales como monitorear: la recepción en sistema que concuerde con la cantidad física de formularios recepcionados, la asignación automática de trabajo a los analistas, la espera de información interna y otros. También emite los oficios de consultas o solicitudes de información externa. Entre las tareas fuera del día a día, debe realizar informes producto del análisis estadístico sobre producción, tasas de observados y rechazados.

A continuación se detalla los motivos de rechazos (cuadro 4.1) descritos por códigos del 01 al 47 el cual se hará referencia en la descripción de los nuevos procesos.

| Código                |                                                                                                    |
|-----------------------|----------------------------------------------------------------------------------------------------|
| Rechazo               | Descripción                                                                                                   |
| 01                    | Formulario pendiente (formulario duplicado o mal ingresado)                                                   |
| 02                    | Formulario físico no corresponde                                                                              |
| 03                    | Formulario físico no recepcionado                                                                             |
| 04                    | Falta recibo por trámite                                                                                      |
| 05                    | Falta recibo por omiso más detalle                                                                            |
| 06                    | Recibo de pago no válido                                                                                      |
| 07                    | Tributo y monto no corresponde                                                                                |
| 08                    | Constancia ONPE no válido                                                                                     |
| 09                    | Resolución JNE no válido                                                                                      |
| 10                    | Constancia ONPE requiere análisis adicional                                                                   |
| 11                    | Resolución JNE requiere análisis adicional                                                                    |
| $\overline{12}$       | Falta firma del registrador                                                                                   |
| $\overline{13}$       | Formulario deteriorado                                                                                        |
| 14                    | Restricción por elecciones                                                                                    |
| 15                    | Falta foto del ciudadano para cambio de imagen                                                                |
| 16                    | Falta firma del ciudadano (*)                                                                                 |
| 17                    | Faltan huellas del ciudadano (*)                                                                              |
| 18                    | Restricción por revocatoria                                                                                   |
| $\overline{19}$       | Número de DNI no le corresponde                                                                               |
| $\overline{20}$       | Huella mal tomada (no se puede confrontar con sistema)                                                        |
| 21                    | No registrado en ANI                                                                                          |
| $\overline{22}$       | Falta imágenes en el formulario (foto, firma, huellas)                                                        |
| 23                    | Firma mal capturada                                                                                           |
| 24                    | Foto no corresponde                                                                                           |
|                       | Requiere comparación con boleta y formulario (pide escaneo de                                                 |
| 25                    | boleta y formulario(s) anterior(es) u homónimos)                                                              |
| 26                    | Restricción Militar en servicio activo                                                                        |
| 27                    | Restricción Doble inscripción                                                                                 |
| 28                    | Restricción Cambio de domicilio                                                                               |
| 29                    | Restricción J varios<br>Restricción fallecimiento                                                             |
| $\overline{30}$       |                                                                                                    |
| 31<br>$\overline{32}$ | Restricción exclusion temporal                                                                                |
| 33                    | Huellas de Formulario no corresponden con sistema<br>Huella y firma del formulario no corresponde con sistema |
| $\overline{34}$       | Imágenes no corresponden con sistema                                                                          |
| 35                    | Sustento sin fedatar                                                                                          |
| $\overline{36}$       |                                                                                                    |
| 37                    | Sustento no corresponde<br>Falta sustento para caso específico                                                |
| 38                    | Datos de L.M. Vs. Partida de Nacimiento diferentes                                                            |
|                       |                                                                                                    |
| 39                    | Foto no cumple requisitos                                                                                     |
| 40                    | Firma no cumple requisitos                                                                                    |
| 41                    | Huellas no cumplen requisitos                                                                                 |
| 42                    | Recibo de pago usado en otro trámite                                                                          |
| 43                    | Pendiente por boleta                                                                                          |
| 44                    | Pendiente por matriz                                                                                          |
| 45                    | Pendiente por formulario anterior                                                                             |
| 46                    | Falta abrir campo para cambio de imagen                                                                       |
| 47                    | Requiere comparación con matriz                                                                               |
| 48                    | Doble inscripción                                                                                             |

CUADRO 4.1 - Codigo y Descripción de Rechazos

### Descripción Detallada del Sistema Propuesto  $4.3$

### 4.3.1 Recepción de los Procesos: P1M, P2M y P2SA

### 4.3.1.1 Descripción del Proceso

La Recepción abastece a la célula P1M y P2M-P2SA y recibe lo lotes de trámite documentario, consta de una serie de tareas que se realizan según el tipo de célula, a continuación describimos las tareas desarrolladas:

### Recepción de Sobres y Formularios

1. El auxiliar de recepción, recibe los sobres de Trámite Documentario y formularios de Aseguramiento de la Calidad, Habilitaciones, Fallecidos.

### Si recepciona sobres con trámites normales:

- 2. Ingresa Nº de envío, código de local y Nº de sobre en aplicativo de Recepción 1.
- 3. Ubica el registro en pantalla, selecciona y confirma. En caso de no ubicar devuelve el sobre a Trámite documentario.

### Si es Proceso 1 Manual (P1M)

- 4. Captura el Nº de formulario.
- 5. Visualiza resultado de la validación de Formulario en Proceso. Si el Nº de formulario ya existe en proceso, separa el formulario, lo coloca en bandeja y rechaza con código 01, caso contrario continúa en el paso 6.
- 6. Repite los pasos del 4 al 5 hasta terminar con el último formulario físico del sobre.
- 7. En caso de faltante confirma y sistema carga observación de cantidad formularios faltantes.
- 8. El recepcionista visualiza la asignación automática según inventarios pendientes y rotula el sobre, escribiendo en el sobre la célula ala cual va dirigido. Si no esta de acuerdo con la asignación del sistema, reasigna según criterio.
- 9. Ensobra y almacena temporalmente para su entrega a la celula correspondiente mediante el operativo de envíos.

### <u>**Si es Proceso 2 Manual (P2M)**</u>

- 10. Captura el Nº de formulario e ingresa el Nº DNI.
- 11. Visualiza resultado de la validación de Formulario en Proceso. Si el Nº de formulario ya existe en proceso, separa el formulario, lo coloca en bandeja y rechaza con código 01, caso contrario continúa en el paso 12
- 12. Visualiza la validación de DNI en Proceso. Si el DNI tiene otro trámite en proceso separa el formulario, lo coloca en bandeja y rechaza con código 01, caso contrario continúa en el paso 13.
- 13. Repite los pasos del 10 al 12 hasta terminar con el último formulario físico del sobre.
- 14. Confirma y genera Orden de Pedido de digitalización de boletas.
- 15. Ensobra, coloca en bandeja de espera a que las boletas correspondientes al sobre sean digitalizadas por el Archivo Central Operativo.

### **Si es Proceso 2 Semiautomático <u>(P2SA)</u>**

16. Cuenta cantidad de formularios físicos.

- 17. Si la cantidad está OK con sistema, continúa con paso 20.
- 18. Si la cantidad no está OK con sistema, captura Nº de formulario. Si el formulario no pertenece al sobre, visualiza mensaje a qué sobre pertenece. Luego separa formulario sobrante y coloca en bandeja de espera para ubicación del sobre o ingresarlo por opción Formularios - Orígenes varios. Caso contrario repite este paso hasta terminar con el último formulario del sobre.
- 19. Si la cantidad final no es OK en el paso 18, marca y rechaza en sistema el formulario faltante con código 02.
- 20. Visualiza resultado de la validación de Formulario en Proceso. Si el Nº de formulario ya existe en proceso, separa el formulario, lo coloca en bandeja y rechaza con código 01, caso contrario continúa en el paso 21.
- 21. Ensobra, coloca en bandeja de espera a que las boletas correspondientes al sobre sean digitalizadas por el Archivo Central Operativo.

### Si recepciona sobres con formularios recuperados:

- 22. Visualiza pantalla de Recepción 1, selecciona registro.
- 23. Captura Nº de formulario.
- 24. Si el formulario no se encuentra en Tabla Rechazados, separa formulario del sobre y lo ingresa por opción Recepción de Formularios – Orígenes Varios, capturando el N° de envío, código de local, Nº de sobre y seleccionando referencia de origen. Caso contrario continúa con paso 25.
- 25. Sistema muestra destino de formulario. Si destino es Recepción2, separa formulario del sobre para envío respectivo a Recepción 2.
- 26. Repite los pasos del 23 al 25 hasta terminar con el último formulario del sobre.
- 27. Si existen formularios sobrantes en el sobre según la cantidad que indique se trámite documentario ingresara tal como indican los pasos del 23 al 25.
- 28.El recepcionista visualiza la asignación automática según inventarios pendientes y rotula el sobre , escribiendo en el sobre la célula ala cual va dirigido. Si no esta de acuerdo con la asignación del sistema, reasigna según criterio.
- 29. Ensobra y almacena temporalmente para su entrega a la célula correspondiente mediante el operativo de envíos.

### Si rece<u>p</u>ciona formularios recuperados internamente:

- 30. Ingresa a Módulo Recepción de Trámites Recuperados de Aseguramiento de la Calidad o Recepción de Formularios -Orígenes Varios.
- 31. Captura N° de formulario.
- 32. Si el formulario no se encuentra en Tabla Rechazados, visualiza mensaje de devolución, separa formulario del sobre para envío a Aseguramiento de la Calidad o Formularios – Orígenes Varios. Caso contrario continúa con paso 31.
- 33. Repite los pasos del 31 al 32 hasta terminar con el último formulario recepcionado.
- 34. El recepcionista visualiza la asignación automática según inventarios pendientes y rotula el grupo de formularios, escribiendo en un posit la célula ala cual va dirigido. Si no esta de acuerdo con la asignación del sistema, reasigna según criterio.
- 35. Almacena temporalmente para su entrega a la célula correspondiente mediante el operativo de envíos.

### Monitoreo Asignación

- 36. Ingresa a la pantalla de Monitoreo Asignación.
- 37. Coge sobre de bandeja para digitalización e ingresa código de local y N° de sobre.
- 38. Si las boletas están digitalizadas visualiza asignación automática. Caso contrario coloca en bandeja de pendientes.
- 39. Si está de acuerdo con la asignación automática escribe N° de célula en el sobre o formulario y coloca en bandeja correspondiente. Caso contrario reasigna sobre o formulario a célula de acuerdo a prioridad y coloca en bandeja correspondiente.

### 4.3.1.2 Diagrama de Flujo del Proceso

A continuación se detalla el flujograma para la recepción de los procesos P1M, P2M y P2SA.

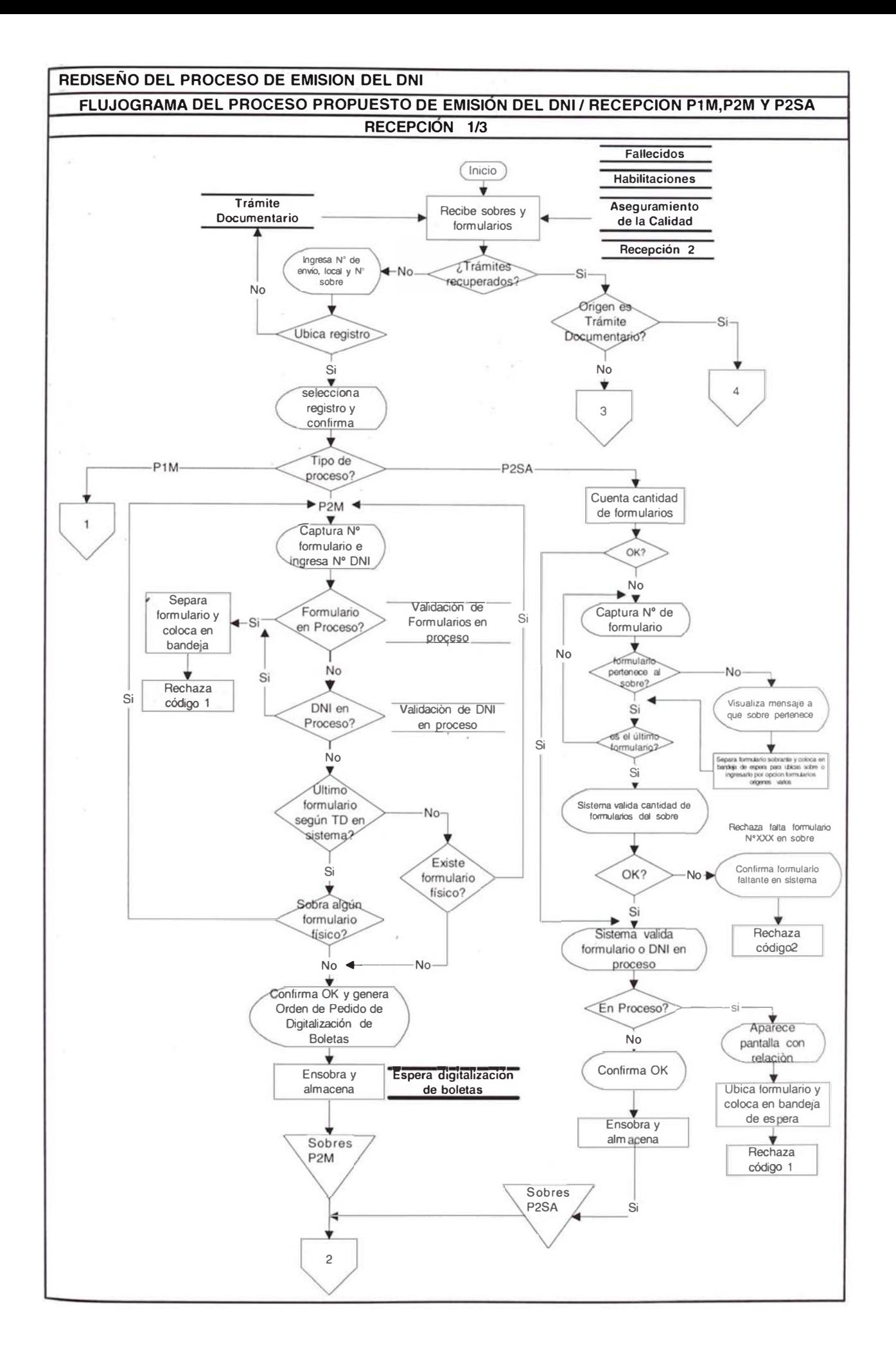

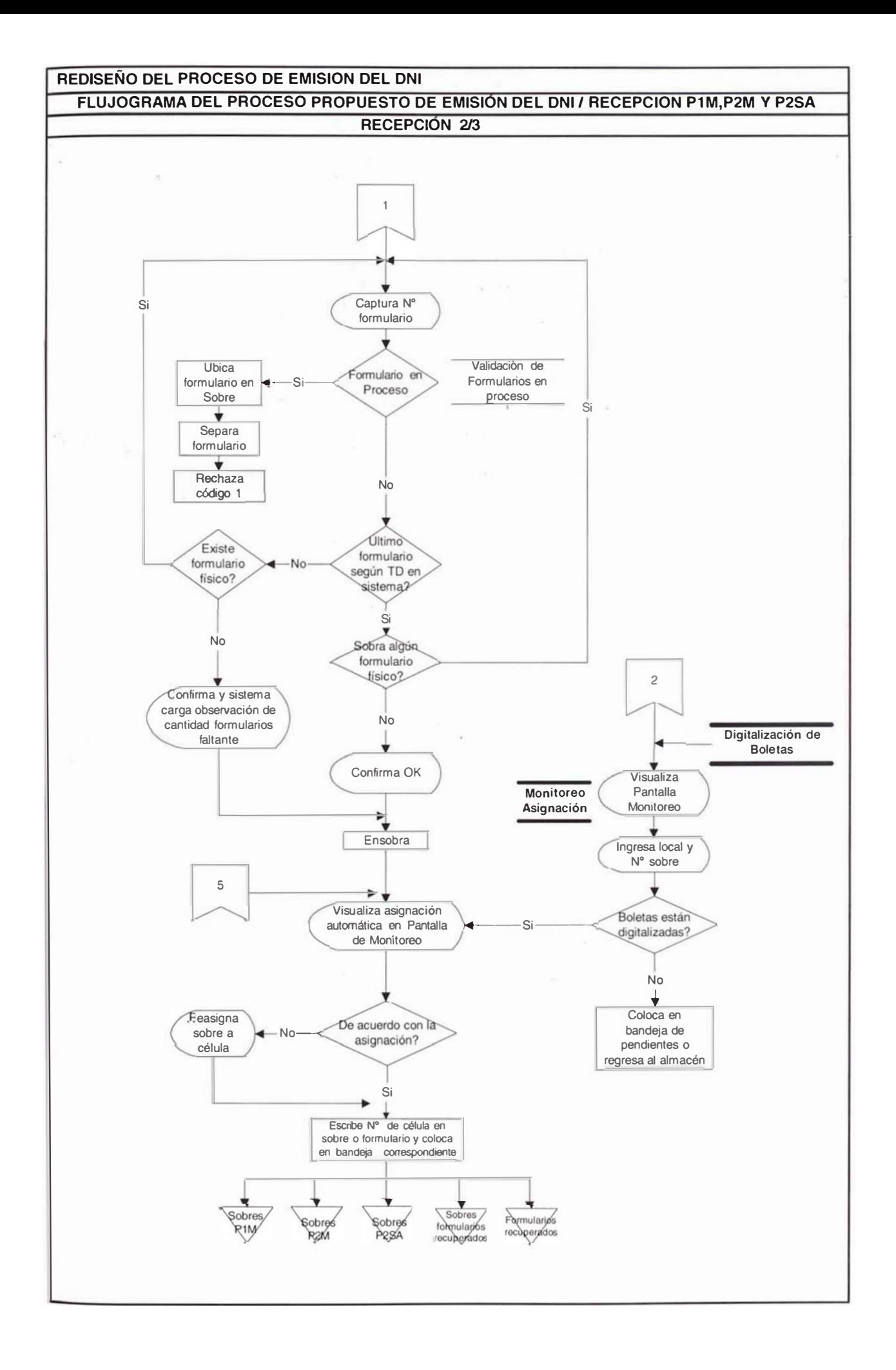

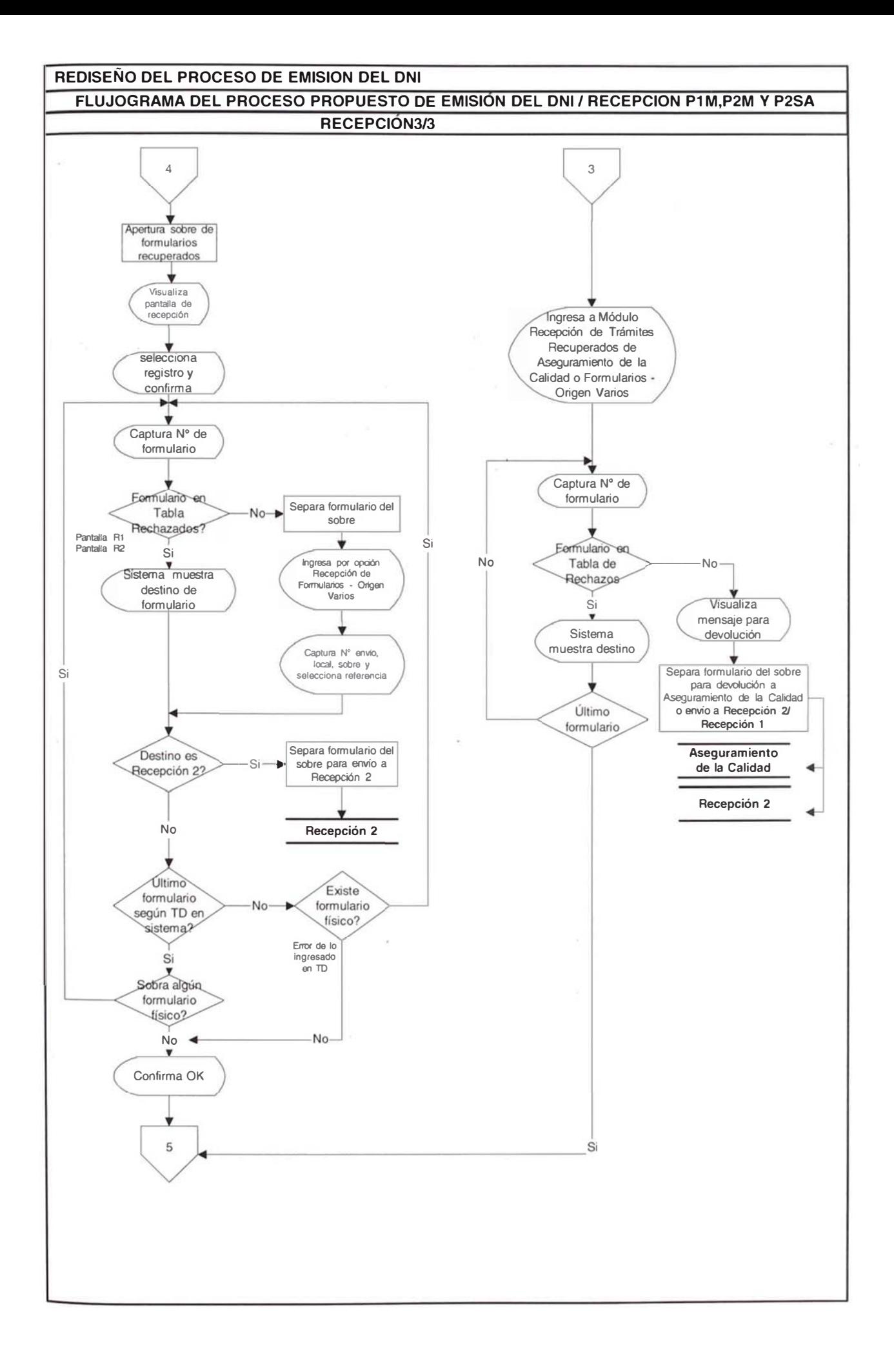

### 4.3.1.3 Relación de Tareas.

Se describe la relación de tareas por sobre y por formulario según el cuadro 4.2 mostrando las tareas desarrolladas por formulario con el prefijo "F" y "TS" a las desarrolladas por sobre. Se han identificado 15 tareas en la estación de recepción y 6 tareas para la estación de monitoreo de las cuales 4 tareas elementales se realizan por formulario, dependiendo del tipo de proceso. Las tareas "FR", son tareas que se dan por formulario rechazados en caso de que algún formularios sea observado, los tareas "TSO" están relacionadas a los sobres que tengan alguna observación.

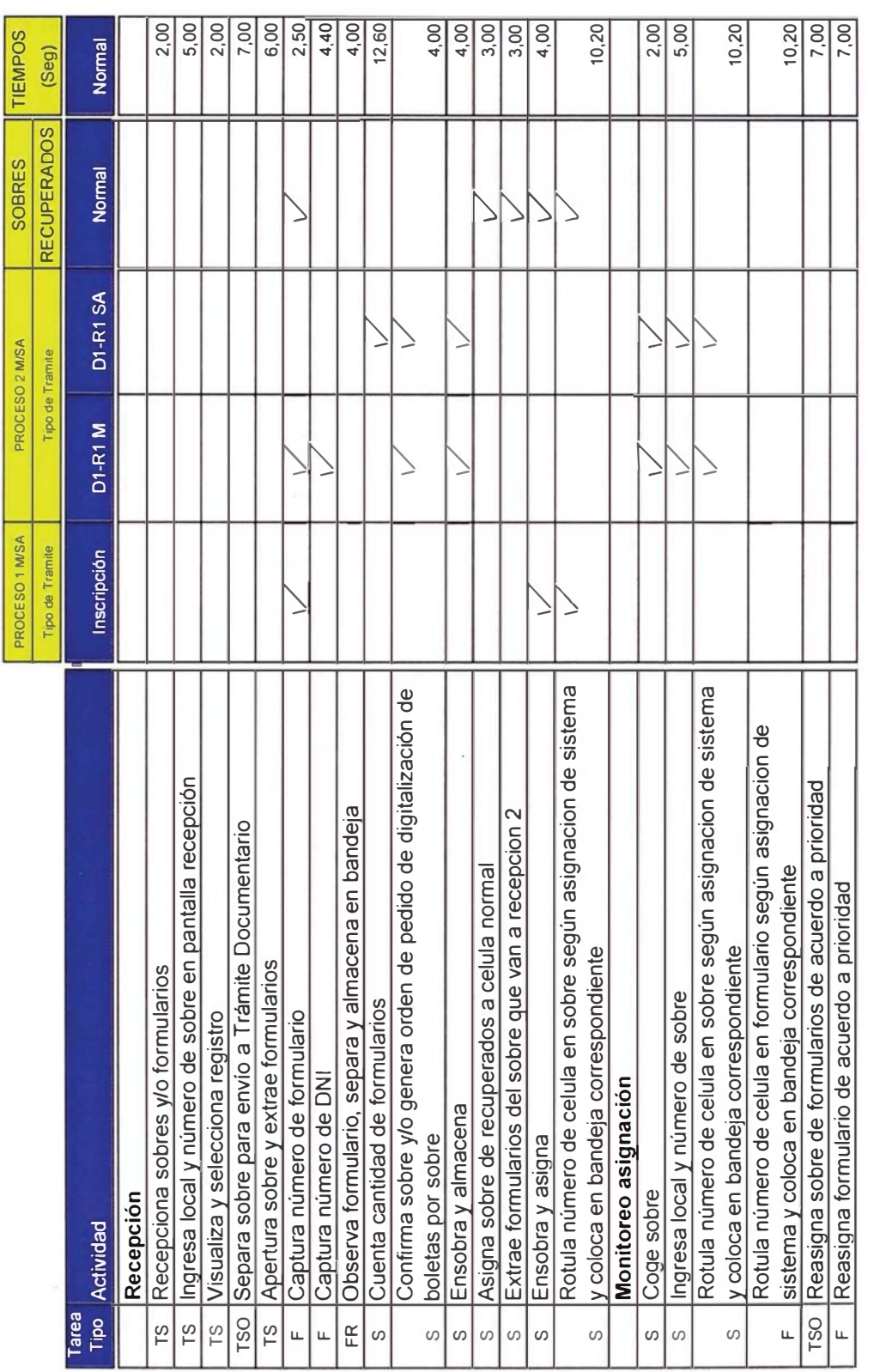

CUADRO 4.2 - Relacion detallada de tareas elementales de la Recepción: P1M,P2M y P2SA

# \* Por cada formulario recuperado se realizara las siguientes actividades:

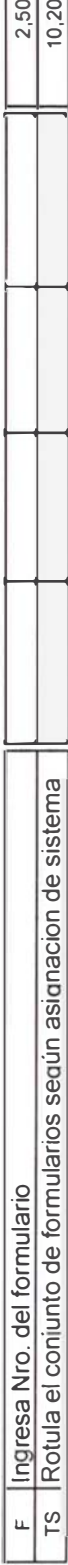

### 4.3.2 Recepción de los Procesos: P1SA, P3M, P3SA, P4M y P4SA

### 4.3.2.1 Descripción del Proceso

La recepción abastece a la célula única, a la célula residual y a la célula de trabajo P1SA, P4M y P4SA recibe los lotes de trámite documentario y consta de una serie de tareas que se realizan según al tipo de célula A continuación describimos las tareas desarrolladas:

### Recepción de sobres y formularios

1. El auxiliar de recepción, recibe los sobres de Trámite Documentario y formularios de Aseguramiento de la Calidad, Habilitaciones, Fallecidos.

### Si recepciona sobres con trámites normales:

- 2. Ingresa N° de envío, código de local y N° de sobre en aplicativo de Recepción 2.
- 3. Ubica el registro en pantalla, selecciona y confirma. En caso de no ubicar devuelve el sobre a Trámite documentario.

### Si es Proceso 1,3 y 4 Semiautomático (P1SA, P3SA, P4SA)

- 4. Cuenta cantidad de formularios físicos.
- 5. Si la cantidad está OK con sistema, continúa con paso 8.
- 6. Si la cantidad no está OK con sistema, captura Nº de formulario. Si el formulario no pertenece al sobre, visualiza mensaje a qué sobre pertenece. Luego separa formulario sobrante y coloca en bandeja de espera para ubicación del sobre o ingresarlo por opción Formularios – Orígenes varios. Caso contrario repite este paso hasta terminar con el último formulario del sobre.
- 7. Si la cantidad final no es OK en el paso 6, marca y rechaza en sistema el formulario faltante con código 02.
- 8. Visualiza resultado de la validación de Formulario en Proceso. Si el Nº de formulario ya existe en proceso, separa el formulario, lo coloca en bandeja y rechaza con código 01, caso contrario continúa en el paso 9.
- 9. Visualiza la validación de DNI en Proceso (excepto para P1SA). Si el DNI tiene otro trámite en proceso separa el formulario, lo coloca en bandeja y rechaza con código 01, caso contrario continúa en el paso 10.
- 10. El recepcionista visualiza la asignación automática según inventarios pendientes y rotula el sobre, escribiendo en el sobre la célula ala cual va dirigido. Si no esta de acuerdo con la asignación del sistema, reasigna según criterio.
- 11. Ensobra y almacena temporalmente para su entrega a la célula híbrida si es P1SA o P4SA ; estaciones de ingreso y control de calidad si son P3M o P4M y P3SA respectivamente mediante el operativo de envíos.

### Si es Proceso 3 Y 4 Manual <u>(P3M, P4M)</u>

- 12. Captura el Nº de formulario.
- 13. Visualiza resultado de la validación de Formulario en Proceso. Si el Nº de formulario ya existe en proceso, separa el formulario, lo coloca en bandeja y rechaza con código 01, caso contrario continúa en el paso 14.
- 14. Visualiza la validación de DNI en Proceso. Si el DNI tiene otro trámite en proceso separa el formulario, lo coloca en bandeja y rechaza con código 01, caso contrario continúa en el paso 15.
- 15. Repite los pasos del 12 al 14 hasta terminar con el último formulario físico del sobre.
- 16. En caso de faltante confirma y sistema carga observación de cantidad formularios faltantes.
- 17. El recepcionista visualiza la asignación automática según inventarios pendientes y rotula el sobre, escribiendo en el sobre la célula ala cual va dirigido. Si no esta de acuerdo con la asignación del sistema, reasigna según criterio.
- 18. Ensobra y almacena temporalmente para su entrega a las estación de ingreso mediante el operativo de envíos.

### Si recepciona sobres con formularios recuperados:

- 19. Visualiza pantalla de Recepción 2, selecciona registro.
- 20. Captura Nº de formulario.
- 21. Si el formulario no se encuentra en Tabla Rechazados, separa formulario del sobre y lo ingresa por opción Recepción de Formularios - Orígenes Varios, capturando el Nº de envío, código de local, Nº de sobre y seleccionando referencia de origen. Caso contrario continúa con paso 22.
- 22. Sistema muestra destino de formulario. Si destino es Recepción1, separa formulario del sobre para envío respectivo a Recepción1.
- 23. Repite los pasos del 20 al 22 hasta terminar con el último formulario del sobre.
- 24. El recepcionista visualiza la asignación automática según inventarios pendientes y rotula el grupo de formularios,

escribiendo en un posit la célula ala cual va dirigido. Si no esta de acuerdo con la asignación del sistema, reasigna según criterio.

25. Almacena temporalmente para su entrega la estaciones o célula correspondiente mediante el operativo de envíos.

### Si recepciona formularios recuperados internamente:

- 26. Ingresa a Módulo Recepción de Trámites Recuperados de Aseguramiento de la Calidad o Recepción de Formularios -Orígenes Varios.
- 27. Captura Nº de formulario.
- 28. Si el formulario no se encuentra en Tabla Rechazados, visualiza mensaje de devolución, separa formulario del sobre para envío a Aseguramiento de la Calidad o Formularios - Orígenes Varios. Caso contrario continúa con paso 29.
- 29. Repite los pasos del 27 al 28 hasta terminar con el último formulario recepcionado.
- 30. El recepcionista visualiza la asignación automática según inventarios pendientes y rotula el grupo de formularios, escribiendo en un posit la célula a la cual va dirigido. Si no esta de acuerdo con la asignación del sistema, reasigna según criterio.
- 31. Almacena temporalmente para su entrega a las estaciones o células correspondiente mediante el operativo de envíos.

### 4.3.2.2 Diagrama de Flujo del Proceso

A continuación se detalla el flujograma para la recepción de los procesos P1SA, P3M, P3SA, P4M y P4SA.

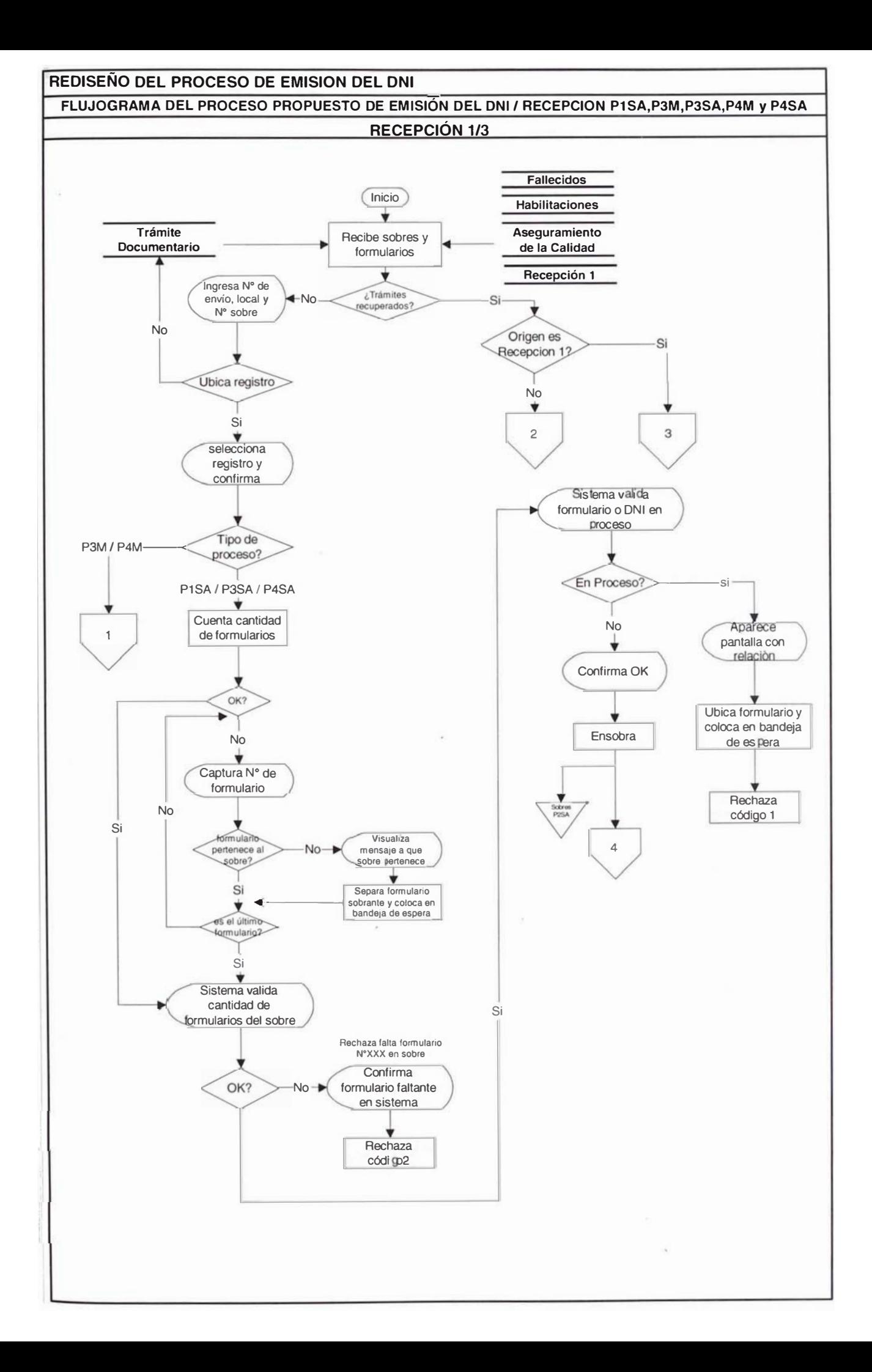

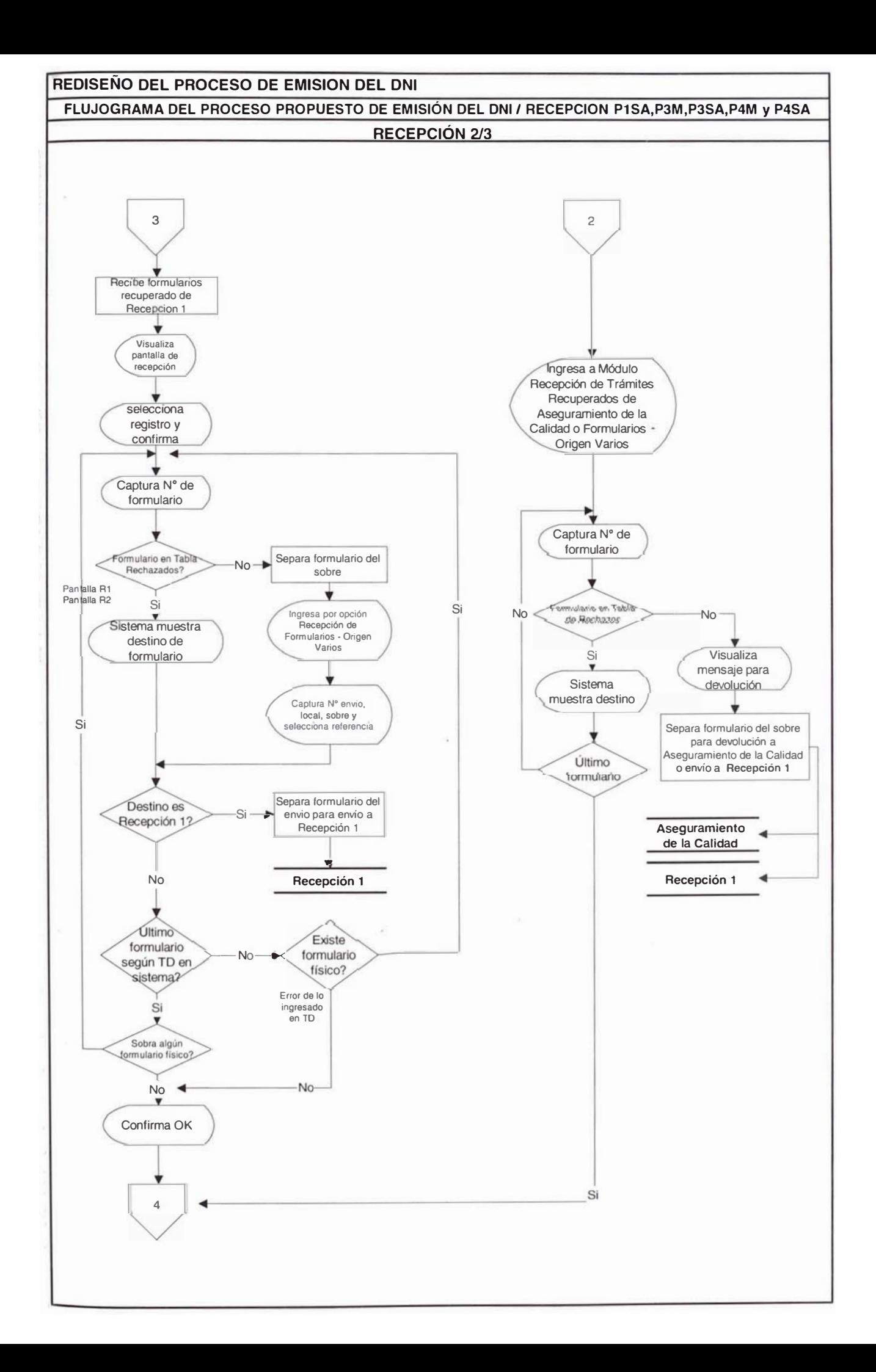

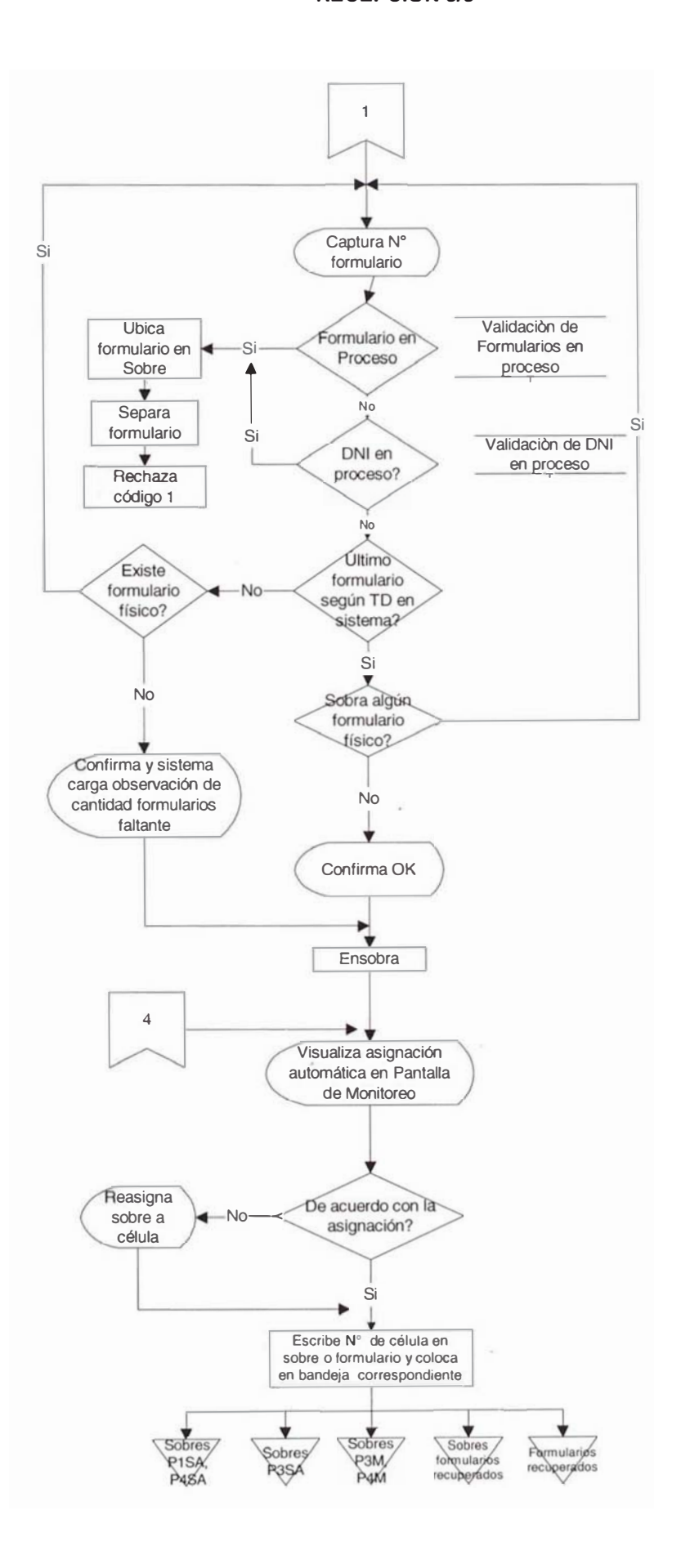

### 4.3.2.3 Relación de Tareas.

El cuadro 4.3 muestra relación de tareas elementales en la estación de recepción, la cantidad de tareas por formulario son 3, mientras, que las desarrolladas por sobre son 12 tareas elementales. Las tareas por formulario son denotadas en la primera columna del cuadro como "F", las desarrolladas por sobre son denotas por "TS". Si el sobre tiene alguna observación, se denota como "TSO", si algún formulario tuviera alguna observación se denota con "FO".

CUADRO 4.3 - Relación detallada de tareas elementales de la Recepción: P1SA,P3M,P3SA,P4M y P4SA

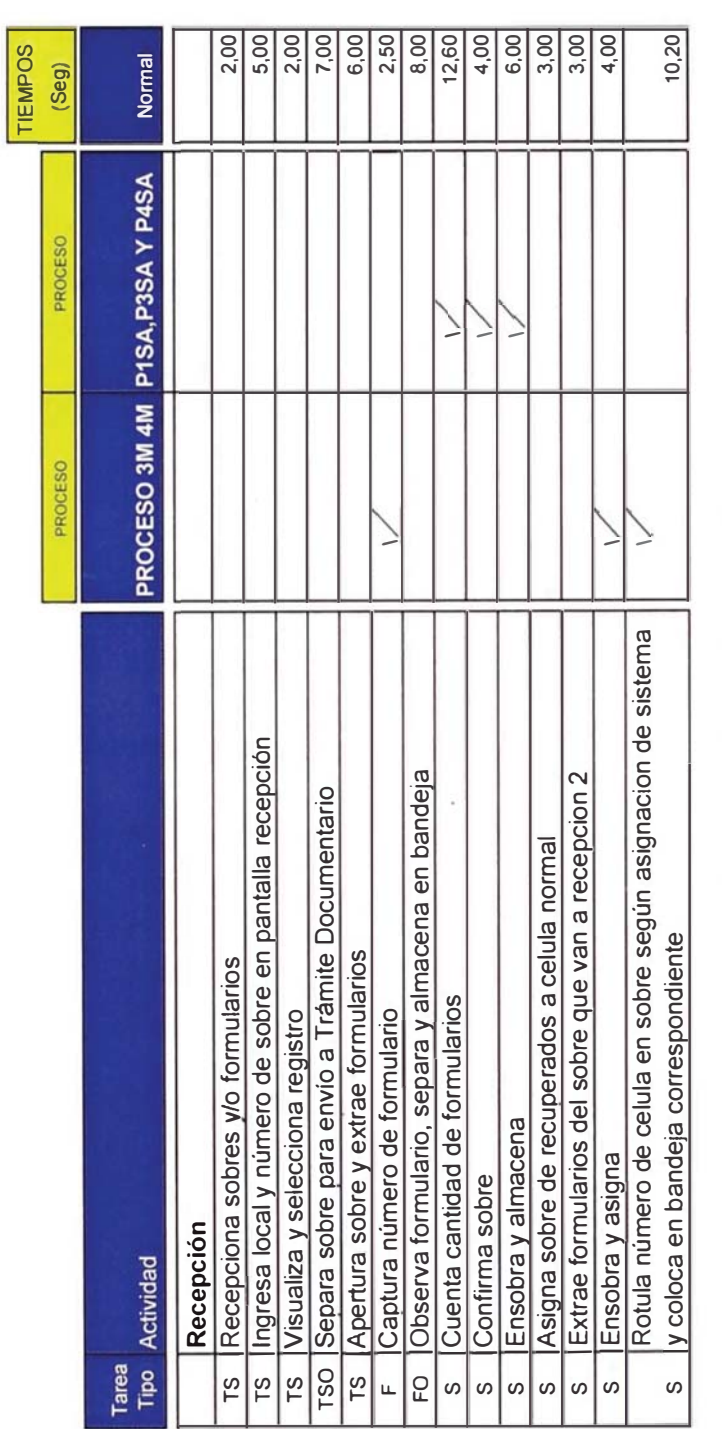

# \* Por cada formulario recuperado se realizara las siguientes actividades:

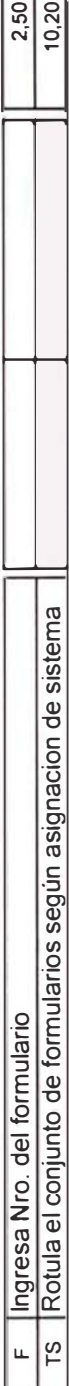

### 4.3.3 Célula de trabajo P1M

### 4.3.3.1 Descripción del Proceso

Se describe a la Célula de Trabajo P1M por donde se procesan los trámites de inscripciones realizadas bajo la modalidad de captura manual y que consta de estaciones de Digitación, Verificación, Digitalización de Imágenes y Aprobación del Formulario, a continuación se describe las tareas en detalle que se realizan durante el proceso:

### Digitación de los campos del formulario

- 1. El analista recibe y abre sobre.
- 2. Captura N° de formulario.
- 3. Visualiza el tipo de proceso.
- 4. Ingresa el subtipo de inscripción
- 5. Ingresa la fecha de trámite, fecha de nacimiento, fecha de expedición de la libreta militar y sexo.
- 6. Visualiza pantalla mostrando los requisitos necesarios para la inscripción según TUPA.
- 7. Ingresa datos de los sustentos: Nro. de partida, Nro. de libreta militar y otros.
- 8. Visualiza resultado de la validación de omisos, si el ciudadano se excede los 90 días de cumplidos los 18 años, mostrara pantalla para ingreso de recibo de pago, aparece por default el número de la libreta militar para su validación. Si no tiene recibo de pago rechaza con código 03 al 07.
- 9. Si no esta correcta la Libreta Militar con el recibo de pago corrige en el sistema y registra el número de recibo y la fecha de pago.
- 10. Verifica si libreta militar en recibo de pago es correcto. Si no es correcto corrige número de libreta militar. Caso contrario continúa en paso 11.
- 11. Registra N° de recibo y fecha de pago.
- 12. Visualiza validación de recibo de pago. Si el sistema muestra recibo usado, verifica datos recibo físico vs sistema corrigiendo alguna diferencia en sistema para volver a iniciar la validación en sistema. Si no existe diferencia rechaza con código 42.
- 13. Si la validación de recibo de pago en sistema muestra recibo no ubicado, verifica datos recibo físico vs sistema corrigiendo alguna diferencia en sistema para volver a iniciar la validación en sistema. Si no existe diferencia acepta recibo de pago el sistema marca el recibo utilizado (estados).
- 14. Sella recibo utilizado como depurado.
- 15. Si la validación de omisos muestra que el ciudadano no es omiso continúa con el paso 16.
- 16. Verifica sustentos completos de acuerdo al TUPA y correspondencia entre sustentos. De no estar conforme rechaza con el código 35 al 38. de lo contrario continua con el paso 17.
- 17. Marca en el sistema documentos adjuntos y digita la numeración que figure en la documentación
- 18. Ingresa todos los datos del formulario: apellido paterno, apellido materno, nombres, dirección, domicilio, grado de instrucción, estatura, fecha de nacimiento, ubigeo de nacimiento, nombre de padres, email, DNI del registrador, teléfono del ciudadano, etc.
- 19. Entrega formulario a la estación de verificación.

#### Redigitacion de los campos del formulario

- 1. Recibe el formulario de la estación de digitación.
- 2. Captura el número de formulario, visualiza el tipo de proceso
- 3. Redigita los campos uno a uno: apellido paterno, apellido materno, nombres, dirección, domicilio, grado de instrucción, estatura, fecha de nacimiento, ubigeo de nacimiento, nombre de padres, email, DNI del registrador, teléfono del ciudadano, etc.
- 4. Si alguno de los campos redigitados es distinto a los ingresados en la estación de digitación, el sistema emite un pitido en a señal de aviso. Si es un error de digitador el verificador corrige el dato si no confirma operación y continua con el ingreso del siguiente campo. Si los datos redigitados son tal como los digitados continua ingresando el siguiente campo.
- 5. Al finalizar el ingreso de todos los campos confirma formulario y se inicia el proceso de validación a través del sistema.
- 6. Entrega el formulario a la estación de digitalización.

#### Digitalización de formularios

- 1. Recibe formulario de la estación.
- 2. Verifica las Imágenes y que el formulario físico cumpla los requisitos de calidad, si las imágenes no están OK rechaza con código 15-17,22-24., caso contrario, coloca el formulario en el scanner.
- 3. Digitaliza las imágenes del formulario.
- 4. Encuadra las imágenes capturadas y confirma captura.
- 5. Entrega el formulario a la estación de control de calidad.

## **Control de Calidad**

- 1. Recibe formulario de la estación de digitalización.
- 2. Captura el número de formulario
- 3. Visualiza en pantalla el tipo de proceso, el tipo de trámite y los datos del ciudadano.
- 4. Visualiza resultado de la validación de homónimos apareciendo en pantalla la relación. Realiza una verificación de identidad uno a uno con los datos e imágenes del sistema visualizando datos del homónimo, si analista requiere imágenes de la boleta o formulario físico del homónimo se rechaza con código 25. Si analista identifica una posible doble inscripción o suplantación de identidad rechaza con código 48. Si el ciudadano no tiene homónimos continua con el siguiente paso.
- 5. Confronta sustentos completos de acuerdo al TUPA y correspondencia entre ellos, si están correctos continua con el siguiente paso, sino rechaza con código del 35 al 38.
- 6. Verifica que los sustentos estén conforme al formulario, si no esta conforme corrige el formulario de acuerdo al sustento.
- 7. Confronta datos de los sustentos como: nombres apellido paterno, sexo, fecha de nacimiento, lugar de nacimiento, libreta militar, nombre de padres y estado civil con el sistema y datos del formulario como: dirección, Nro. de libreta militar, estatura, donación de órganos con el sistema. si está conforme continua con el paso 8 sino con el paso 10.
- 8. Verifica la calidad de las imágenes digitalizadas, si las Imágenes no cumplen con los requisitos de calidad entrega a la estación de digitalización. Si todo esta conforme continua con el paso 9
- 9. Verifica la correspondencia de las imágenes del formulario versus el sistema, amplia huellas, firma y fotografía; de estar conforme aprueba el trámite, caso contrario rechaza con código 32 al 34.
- 10. Si no están conformes los datos del sistema versus el formulario, verifica los sustentos y determina si se ha errado en la digitación de los datos, de ser así corrige campos en el sistema, si fuere un campo sensible el sistema realiza un proceso de validación de homonimia y repite el paso 4; si corrige los campos según sustentos y no modifico ningún dato sensible repite el paso 8.
- 11. Si no existe error de digitación por no existir correspondencia entre sustentos rechaza con código 35 al 38.

#### 4.3.3.2 Diagrama de Flujo de Procesos

Se muestra en detalle el flujograma para la célula de trabajo P1M que procesa trámites de inscripciones capturadas bajo el registro manual, describiéndose el flujo del proceso en todas las estaciones de trabajo de la célula, donde el procesamiento se realiza por formulario.

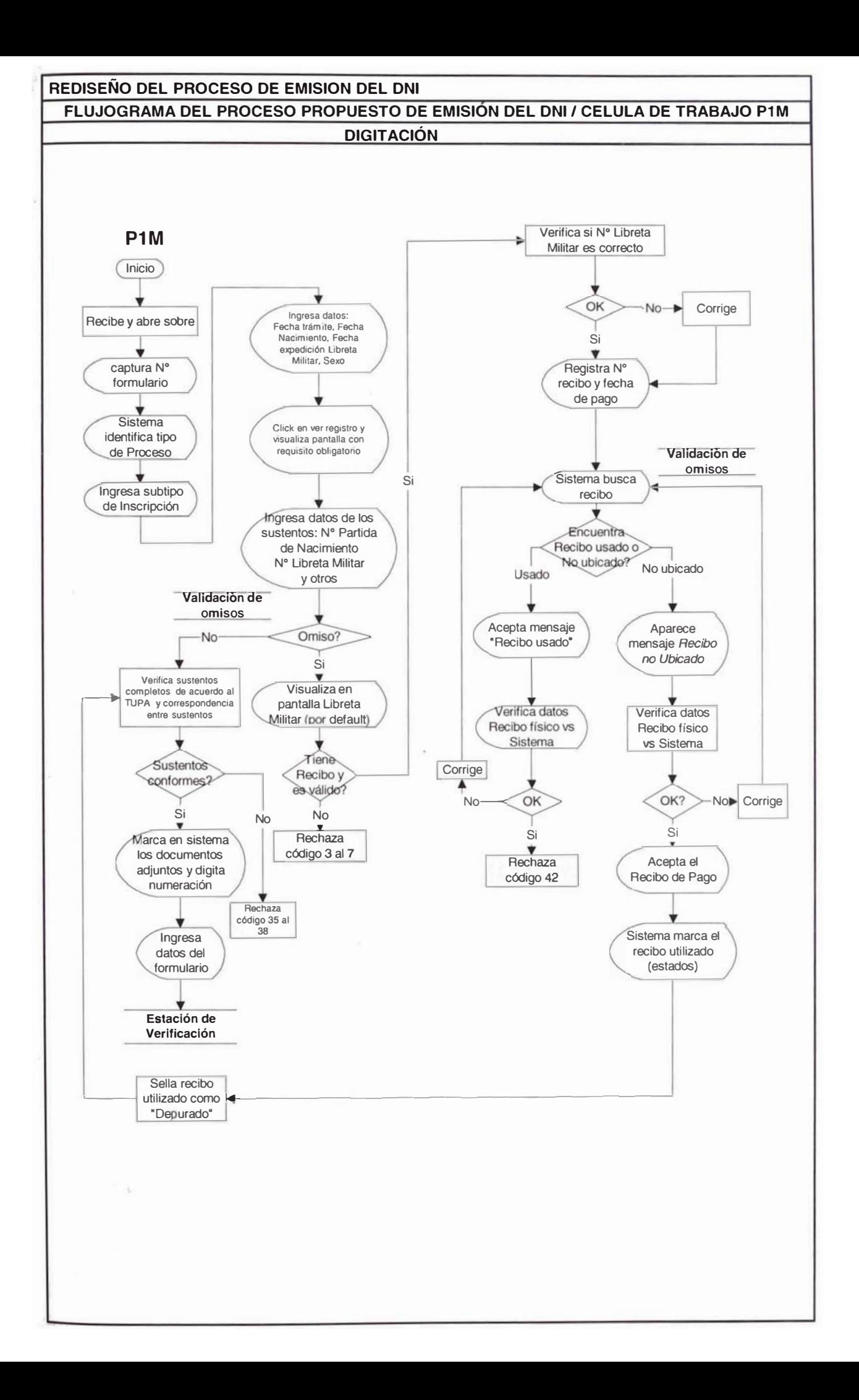

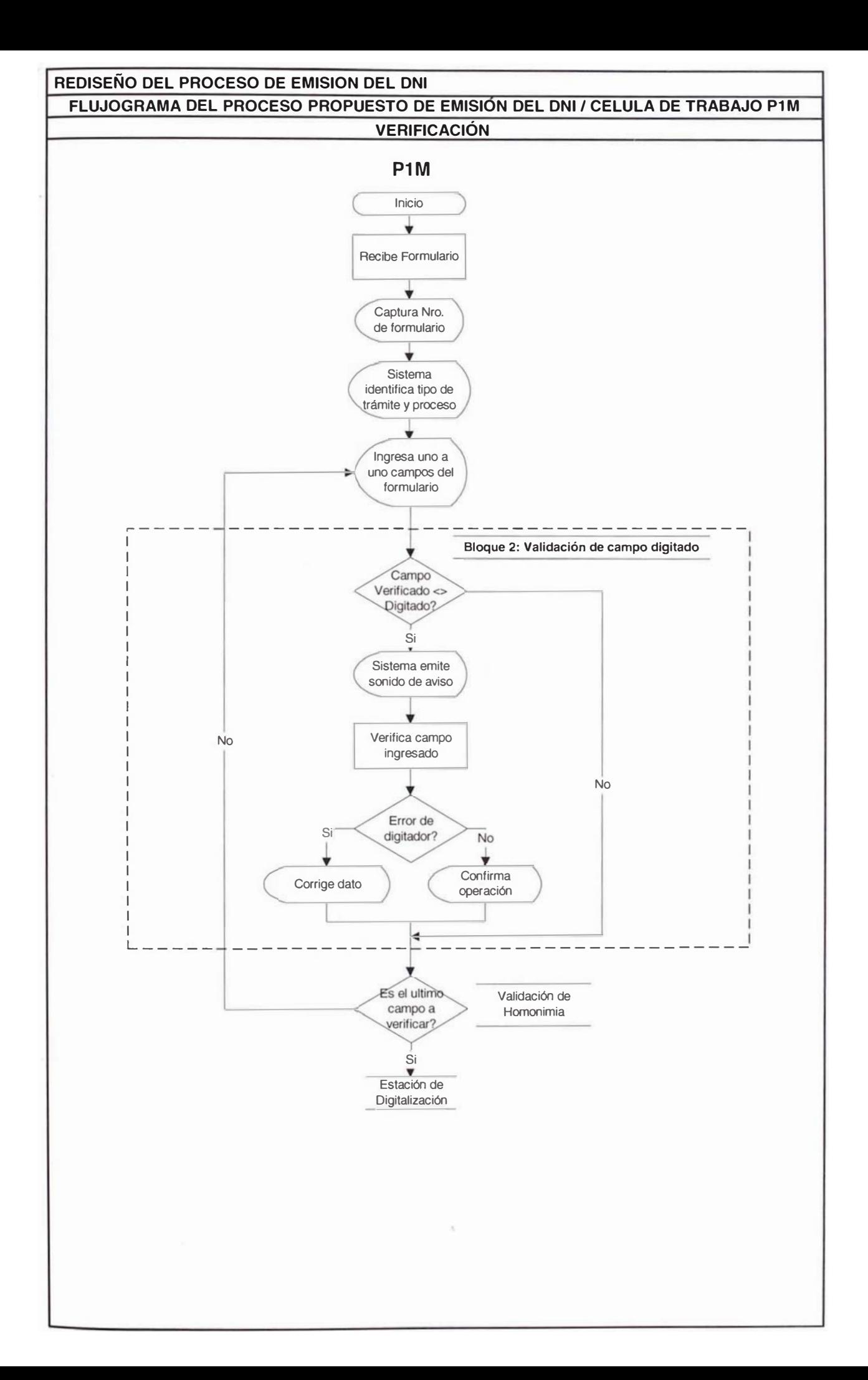

## REDISEÑO DEL PROCESO DE EMISION DEL DNI FLUJOGRAMA DEL PROCESO PROPUESTO DE EMISION DEL DNI / CELULA DE TRABAJO P1M **DIGITALIZACIÓN**

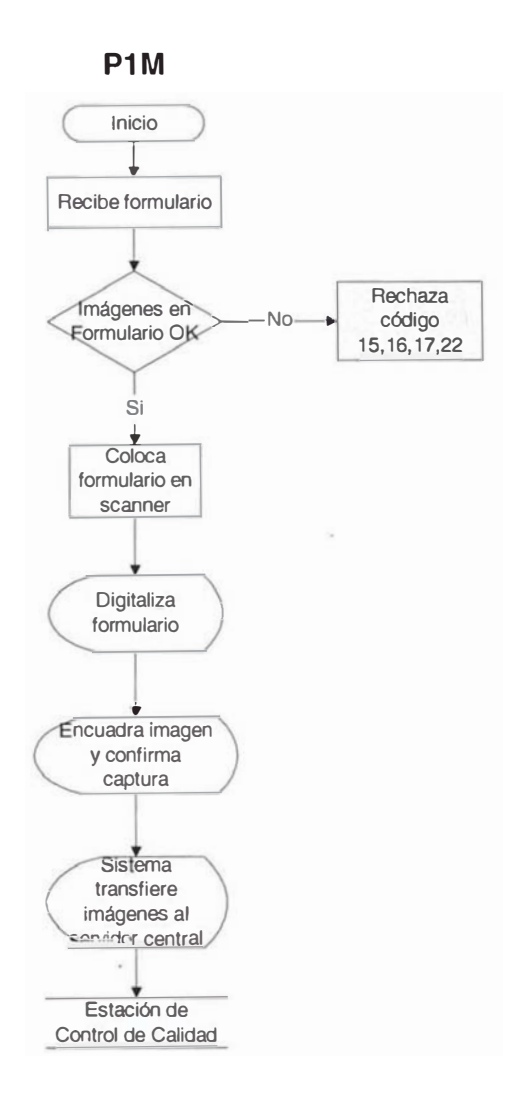

## REDISEÑO DEL PROCESO DE EMISION DEL DNI FLUJOGRAMA DEL PROCESO PROPUESTO DE EMISION DEL DNI / CELULA DE TRABAJO P1M **CONTROL DE CALIDAD 1/2**

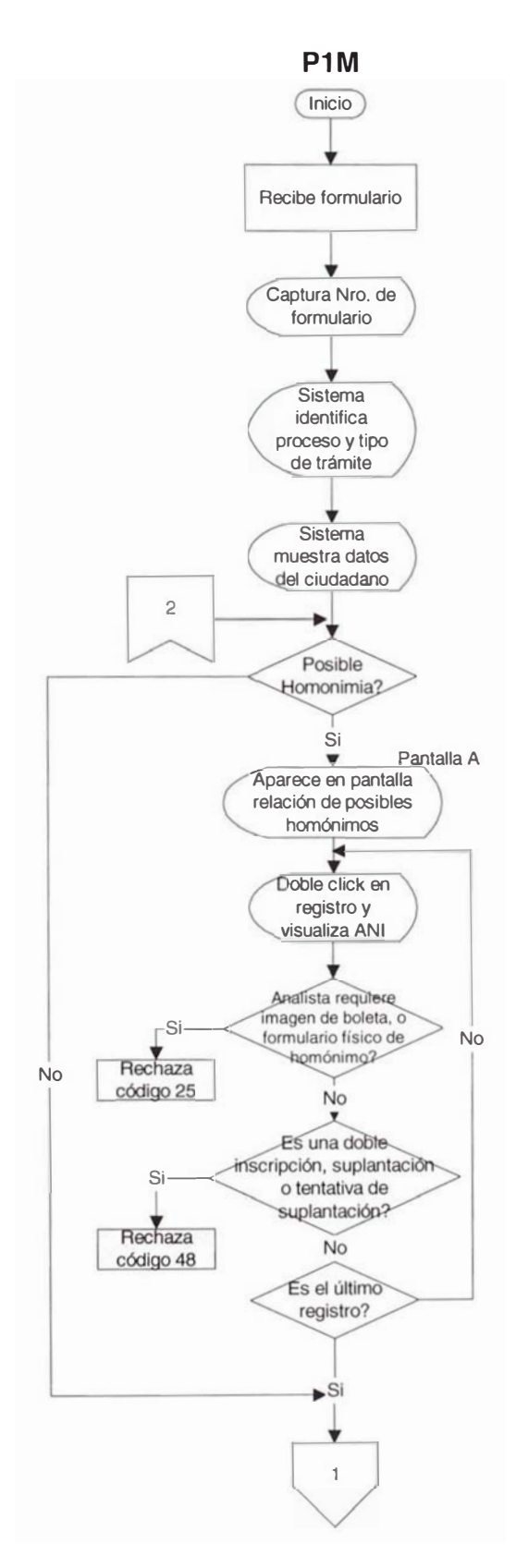

## REDISEÑO DEL PROCESO DE EMISION DEL DNI FLUJOGRAMA DEL PROCESO PROPUESTO DE EMISION DEL DNI / CELULA DE TRABAJO P1M **CONTROL DE CALIDAD 2/2**

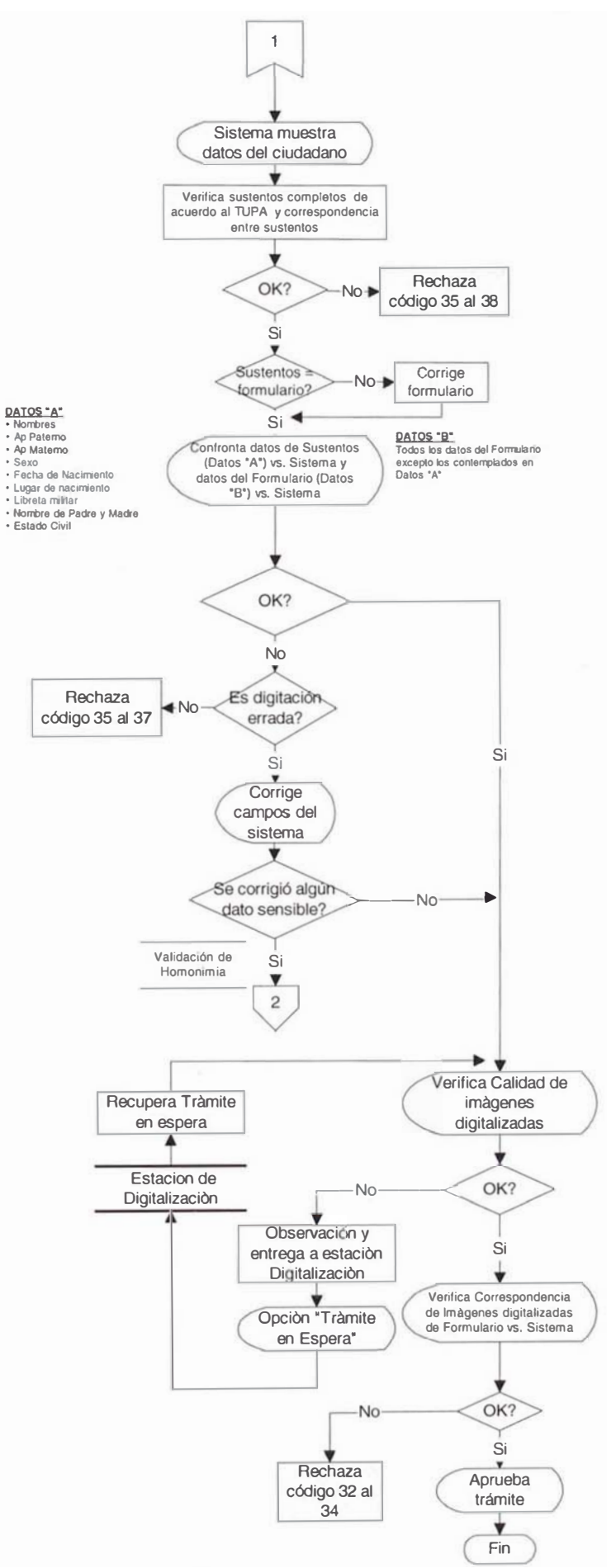

#### 4.3.3.3 Relación de Tareas Elementales

El cuadro 4.4 muestra relación de tareas elementales en las estaciones de la célula P1M siendo la cantidad de 26 tareas elementales por formulario, de las cuales 8 corresponden a la estación de digitación, 5 tareas a la estación de verificación, 4 tareas a la estación de digitalización y 9 son desarrolladas por la estación de control de calidad. Existe una tarea desarrollada por sobre son 1, debido a que la estación inicial de la célula, recibe el sobre y se denota con la letra "TS", para el caso de una tarea realizada por formulario se denota con "F" y si tuviere alguna observación se denotara con "FO".

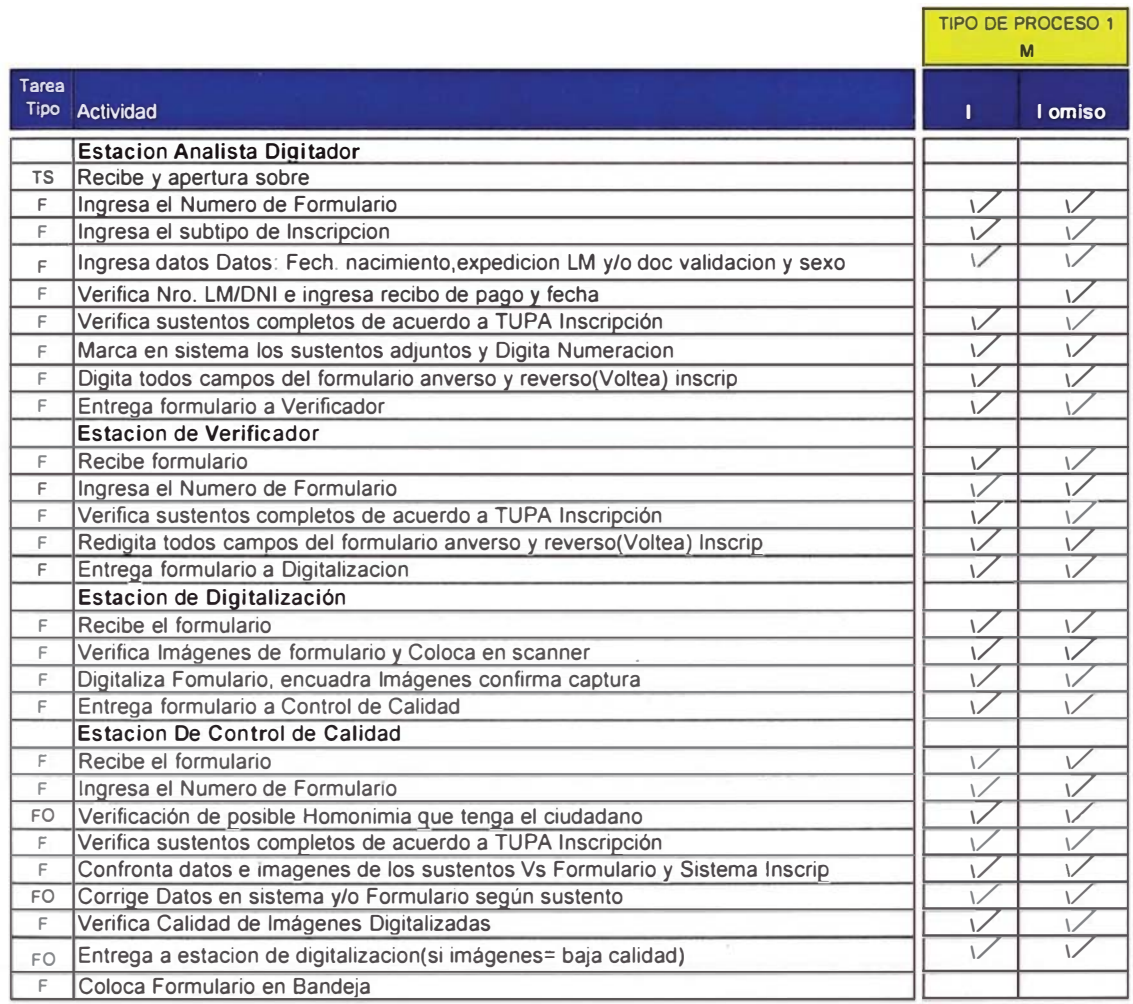

#### CUADRO 4.4 - Relación detallada de tareas elementales de la Celula de Trabajo P1M

#### 4.3.3.4 Estudio de Tiempos y Rendimientos de las Estaciones de la Célula

Para el estudio de tiempos, se ha tomado como referencia las tareas desarrolladas en el proceso actual, obteniendo las actividades del proceso propuesto según el cuadro 4.4.

En la cuadro 4.5 se indican los tiempos normales ponderados por cada estación de trabajo de la célula. Para obtener el tiempo estándar se ha multiplicado el tiempo normal ponderado por el factor de Westinghouse (Fw) de 0.08 y el factor suplemento de 13% tal como se observa en el anexo 2. El resultado se muestra en la tabla 4.1.

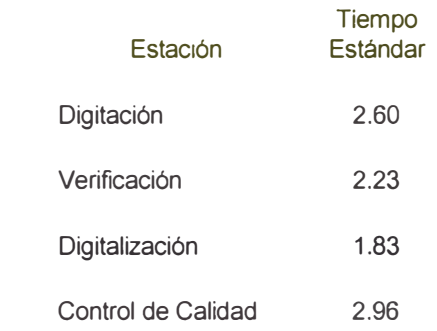

TABLA 4.1 - Tiempo Estándar por Formulario de Cada Estación de la Célula P1M.

Para calcular el rendimiento después de considerar refrigerios, misceláneos y un tiempo efectivo de 7.4 horas por turno, obtenemos los rendimientos por cada estación de trabajo que se indican en la tabla 4.2.

| Fstación           | UPP |
|--------------------|-----|
| Digitación         | 170 |
| Verificación       | 199 |
| Digitalización     | 242 |
| Control de Calidad | 150 |

TABLA 4.2 - Unidades por Persona(UPP) por Cada Estación de Trabajo de la Célula.

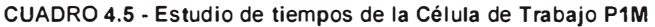

 $\omega$ 

у.

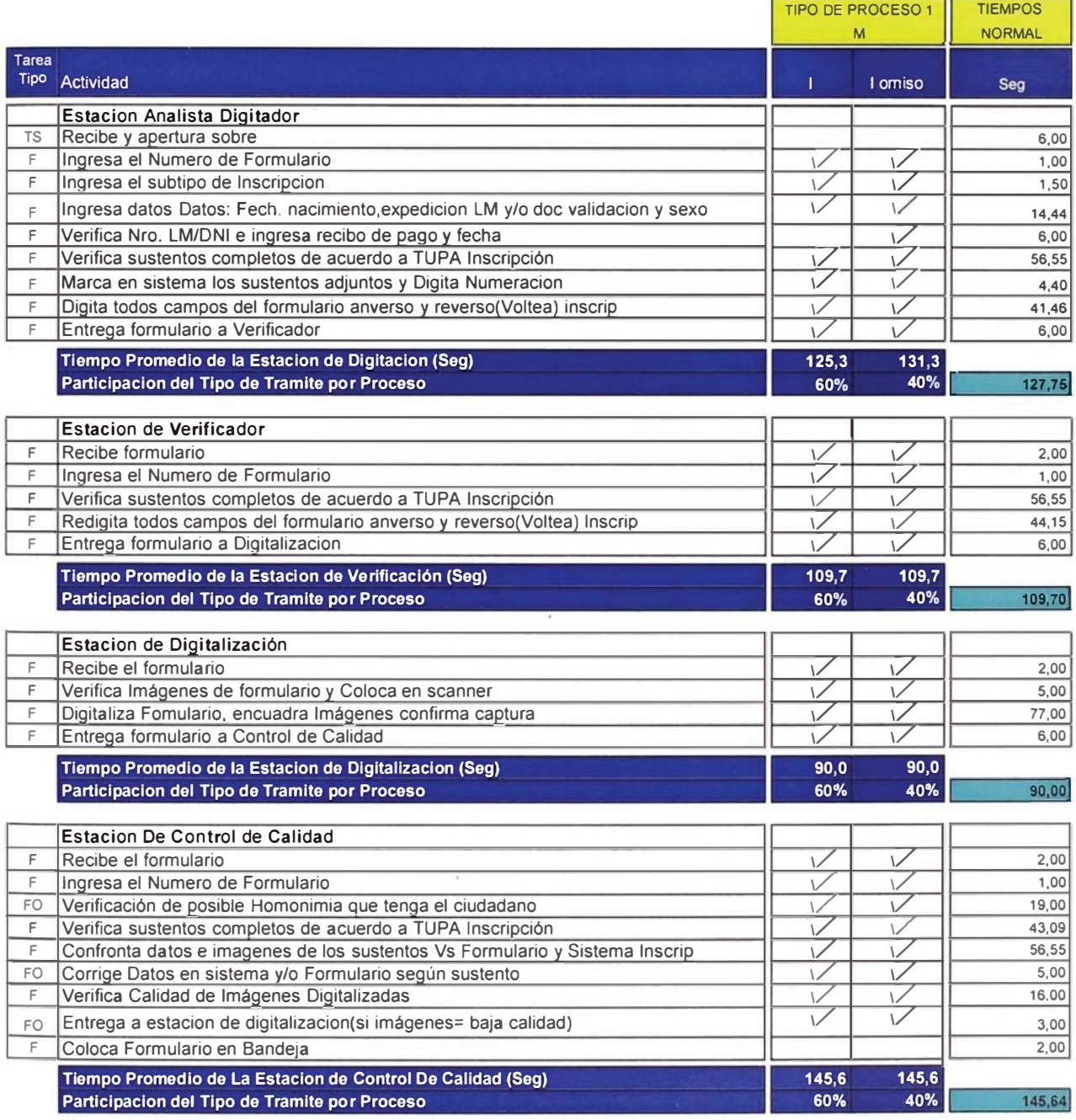

Tiempos Normal Ponderado por Cada Estación

## 4.3.4 Célula de trabajo P2SA y P2M

#### 4.3.4.1 Descripción del Proceso

La célula de Trabajo P2SA y P2M procesa trámites de duplicados y rectificados por primera vez y que requieren boleta, las estaciones de trabajo son: Digitación, Verificación, Digitalización y Control de Calidad. A continuación de describe el detalle de las actividades en todas las estaciones de la célula.

#### Digitación de los campos del formulario

- 1. El analista recibe y abre sobre.
- 2. Captura Nº de formulario.
- 3. Visualiza el tipo de proceso.

## Si es Proceso 2 Manual

- 4. Visualiza datos del ciudadano
- 5. Ingresa tipo de trámite y fecha de trámite.
- 6. Visualiza datos del ciudadano
- 7. Visualiza pantalla de recibo de pago.
- 8. Verifica que formulario contenga recibo de pago físico y válido. Si no tiene rechaza con código 4, 5, 6, 7 según corresponda. Caso contrario continúa en paso 9.
- 9. Verifica si DNI en recibo de pago es correcto. Si no es correcto corrige número de DNI. Caso contrario continúa en paso 10.
- 10. Registra N° de recibo y fecha de pago.
- 11. Visualiza validación de recibo de pago. Si el sistema muestra recibo usado, verifica datos recibo físico vs sistema corrigiendo alguna diferencia en sistema para volver a iniciar la validación en sistema. Si no existe diferencia rechaza con código 42.
- 12. Si la validación de recibo de pago en sistema muestra recibo no *ubicado,* verifica datos recibo físico vs sistema corrigiendo alguna diferencia en sistema para volver a iniciar la validación en sistema. Si no existe diferencia acepta recibo de pago y visualiza que sistema marca el recibo utilizado (estados).
- 13. Sella recibo utilizado como *depurado*.
- 14. Visualiza la validación de omisos. Si es omiso vuelve al paso 7. Caso contrario continua con el paso 15.
- 15. Visualiza pantalla boleta -formulario.
- 16. Visualiza la validación de restricción. Si tiene restricción rechaza con código 26 al 31.

#### *Si es Proceso R1*

- 17. Marca campos en a rectificar.
- 18. Marca tipo (clase) de rectificación por cada campo.
- 19. Verifica requisitos de acuerdo al TUPA, mostrados por el sistema. Si los requisitos no están OK rechaza con código 35 al 37. Caso contrario continúa con paso 20.
- 20. Ingresa información del requisito
- 21. Digita campos marcados
- 22. Confronta datos del sistema versus boleta y formulario, no solicitados como rectificación.
- 23. Si existe alguna diferencia de datos y la boleta es igual al formulario y diferente en el sistema, marca el campo enmienda de datos y continua con paso 24. Si existe diferencia de datos y la boleta es diferente al formulario y este es igual al sistema genera orden de pedido de matriz, rechaza trámite con código 47.
- 24. Digita los algunos datos de la boleta (dirección, libreta militar, nombre de padres, y ubigeo de nacimiento).
- 25. Digita algunos datos del formulario (observación, estatura, email, teléfono, donación de órganos, DNI del registrador, local de destino).
- 26. Entrega a la estación de verificación.

## Si es Proceso D1

27. Confrontación datos del sistema versus la boleta y el formulario y continua con el paso 23.

#### Si es Proceso 2 Semiautomático.

- 28. Visualiza campos marcados e identifica por color el tipo de rectificación.
- 29. Verifica si tiene recibo físico de pago y es valido, si no lo tiene rechaza con código 4 al 7. Caso contrario verifica número de recibo de pago entre el sistema y el recibo físico si esta correcto continua con el paso 30 sino corrige y el número de recibo continua con el paso 11 y 12.

## Si es un trámite D1

30. Confronta datos del sistema versus boleta y formulario. Repite los pasos 23, 24 y 26.

## Si es un trámite R1

- 31. Visualiza datos rectificados en agencia con otro color en pantalla y confronta sustentos, si los sustentos no corresponden a esa tipo de rectificación rechaza con código 36 o 37. Si el analista reconoce que ha sido un error de digitación corrige campo y anota la diferencia en el formulario.
- 32. Repite pasos 22, 23, 24.
- 33. Entrega el formulario a la estación de verificación.

#### Redigitacion de los campos del formulario

- 1. Recibe el formulario de la estación de digitación.
- 2. Captura el número de formulario, visualiza el tipo de trámite.

## Si es un trámite D1

- 3. Redigita los campos de boleta uno a uno: dirección, libreta militar, nombre de padres, ubigeo
- 4. Si alguno de los campos redigitados es distinto a los ingresados en la estación de digitación, el sistema emite un pitido en a señal de aviso. Si es un error de digitador el verificador corrige el dato si no confirma operación y continua con el ingreso del siguiente campo. Si los datos redigitados son tal como los digitados continua ingresando el siguiente campo.
- 5. Si el trámite es capturado bajo la modalidad de registro semiautomático continúa con el paso 8 si el trámite es capturado

bajo la modalidad de registro manual continua con el siguiente paso.

- 6. Redigita algunos datos del formulario y repite el paso 4.
- 7. Al finalizar el ingreso de todos los campos confirma formulario y se inicia el proceso de validación a través del sistema.
- 8. Entrega el formulario a la estación de digitalización de imágenes.

#### Si es un trámite R1

- 9. Visualiza Campos marcados e identifica por tipo de color.
- 10. Si existe enmienda de datos, verifica los datos de boleta con el sistema, si es subsanable con boleta corrige datos marcados en digitación; si no, genera orden de pedido de matriz o boleta de 7 dígitos al Archivo Central Operativo. rechaza con código 47.
- 11. Si no existe enmienda de datos continua con el paso 12.
- 12. Si el trámite es capturado bajo la modalidad de registro semiautomático repite el paso 3 y 4.
- 13. Si el trámite ha sido capturado bajo la modalidad de registro manual repite el paso 3,6 y 4.
- 14. Al finalizar el ingreso de todos los campos confirma formulario y se inicia el proceso de validación a través del sistema.
- 15. Entrega el formulario a la estación de digitalización.

## Digitalización de formularios

- 1. Recibe formulario de la estación.
- 2. Verifica las Imágenes y que el formulario físico cumpla los requisitos de calidad, si las imágenes no están OK rechaza con código 15-17,22-24., caso contrario, coloca el formulario en el scanner.
- 3. Digitaliza las imágenes del formulario.
- 4. Encuadra las imágenes capturadas y confirma captura.
- 5. Entrega el formulario a la estación de control de calidad.

## **Control de Calidad**

- 1. Recibe formulario de la estación de digitalización.
- 2. Captura el número de formulario
- 3. Visualiza en pantalla el tipo de proceso, el tipo de trámite y los datos del ciudadano.
- 4. Visualiza resultado de la validación de homónimos apareciendo en pantalla la relación. Realiza una verificación de identidad uno a uno con los datos e imágenes del sistema visualizando datos del homónimo, si analista requiere imágenes de la boleta o formulario físico del homónimo se rechaza con código 25, si analista identifica una posible doble inscripción o suplantación de identidad rechaza con código 48. Si el ciudadano no tiene homónimos continua con el siguiente paso.

#### Si es un trámite D1

- 5. Confronta datos de boleta versus sistema y datos del formulario versus el sistema. si están OK continua con el paso 7, caso contrario continua con el paso 6.
- 6. Si no están conformes los datos del sistema versus el formulario, verifica los sustentos y determina si se ha errado en la digitación de los datos, de ser así, corrige campos en el sistema, si fuere un campo sensible el sistema realiza un proceso de validación de homonimia y repite el paso 4; si corrige los campos según sustentos y no modifico ningún dato sensible continua con el paso 8.
- 7. Si no están conformes los datos del sistema versus el formulario y requiere algún dato de matriz rechaza con código 47.
- 8. Verifica la calidad de las imágenes digitalizadas, si las Imágenes no cumplen con los requisitos de calidad entrega a la estación de digitalización. Si todo esta conforme continua con el paso 9
- 9. Coloca en bandeja de espera para su posterior recojo.

## Si es un trámite R1

- 10. Verifica pantalla y sustentos completos de acuerdo al TUPA y correspondencia entre sustentos. Si no esta conforme se rechaza con código 35 al 37 caso contrario continua con el paso  $11.$
- 11. Confronta sustentos con dato rectificado, si no esta OK, verifica si existe algún error de digitación de ser el caso corrige y continua con el paso 12. Si no existe error de digitación después de verificar los sustentos rechaza con código 36 o 37.
- 12. Verifica enmienda y visualiza campo a rectificar de otro color. Si se trata de un error de digitación corrige en el sistema y anota diferencia en el formulario, si la corrección es de algún campo sensible, repite el paso 4.si no continua con el paso 13.
- 13. Confronta datos de boleta versus sistema y datos del formulario versus sistema y repite el paso 6, 8 y 9.

# 4.3.4.2 Diagrama de Flujo de Procesos

A continuación se detalla el flujograma del procesos por estación de la Célula P2SA-P2M.

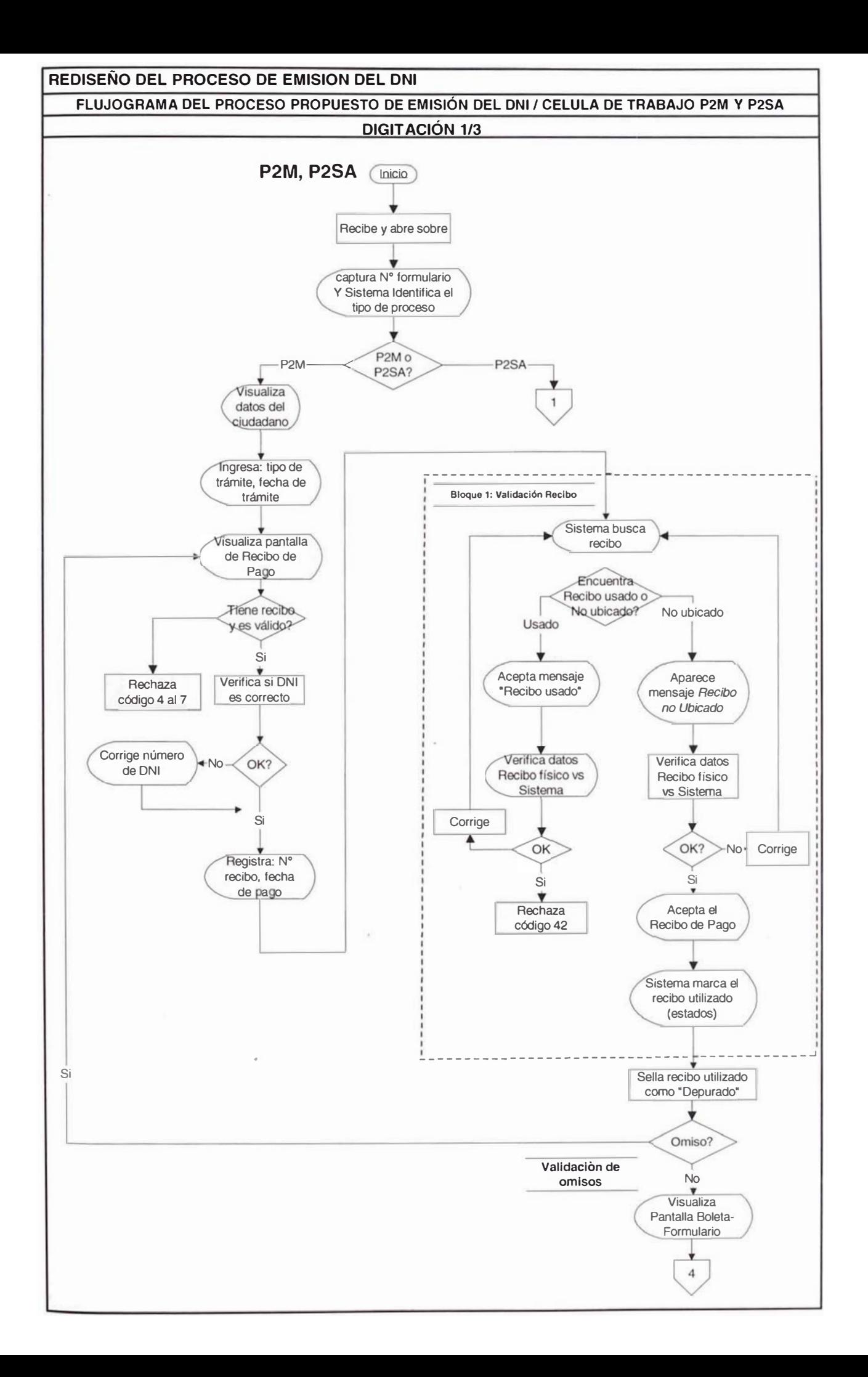

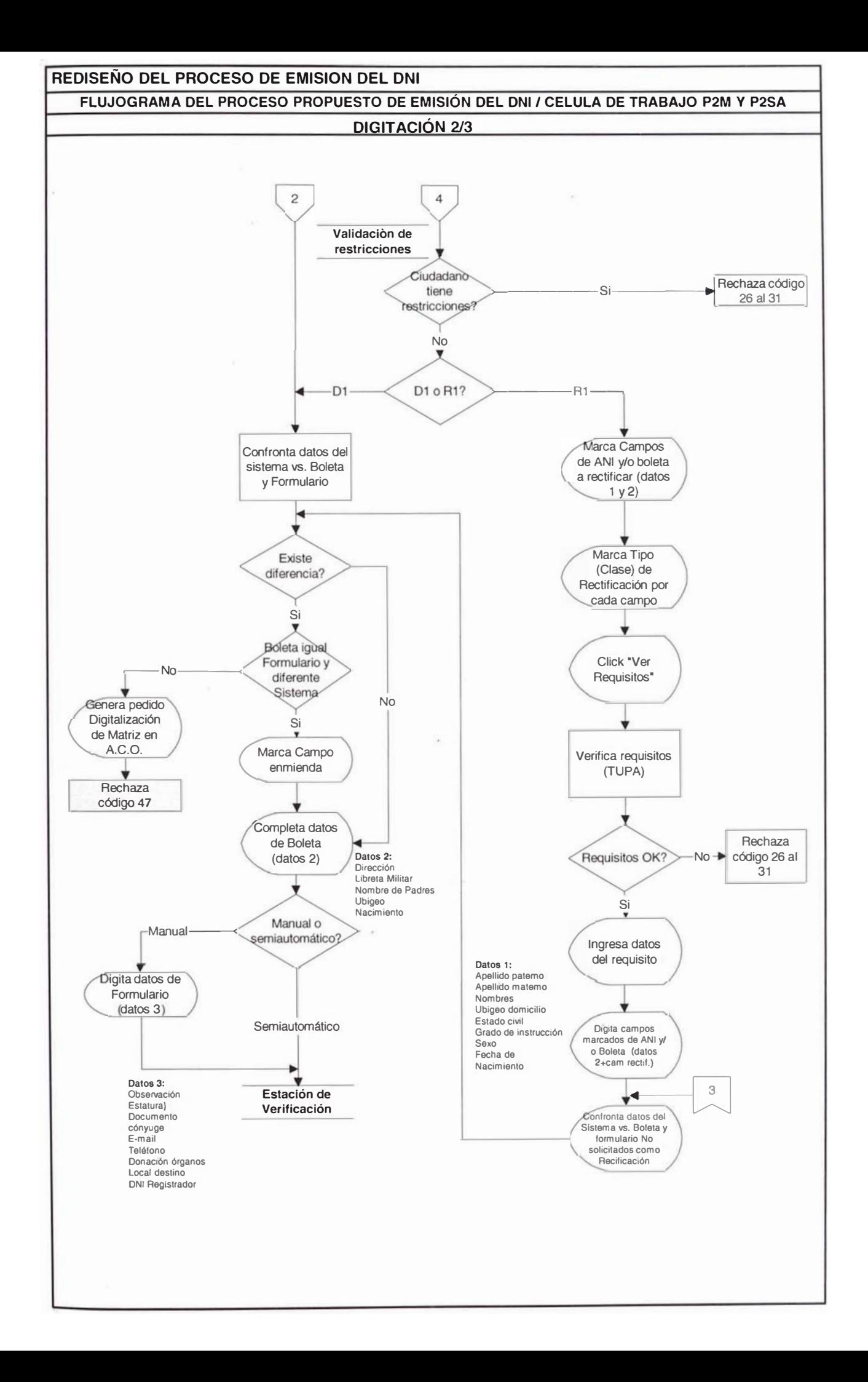

# REDISEÑO DEL PROCESO DE EMISION DEL DNI FLUJOGRAMA DEL PROCESO PROPUESTO DE EMISIÓN DEL DNI / CELULA DE TRABAJO P2M Y P2SA

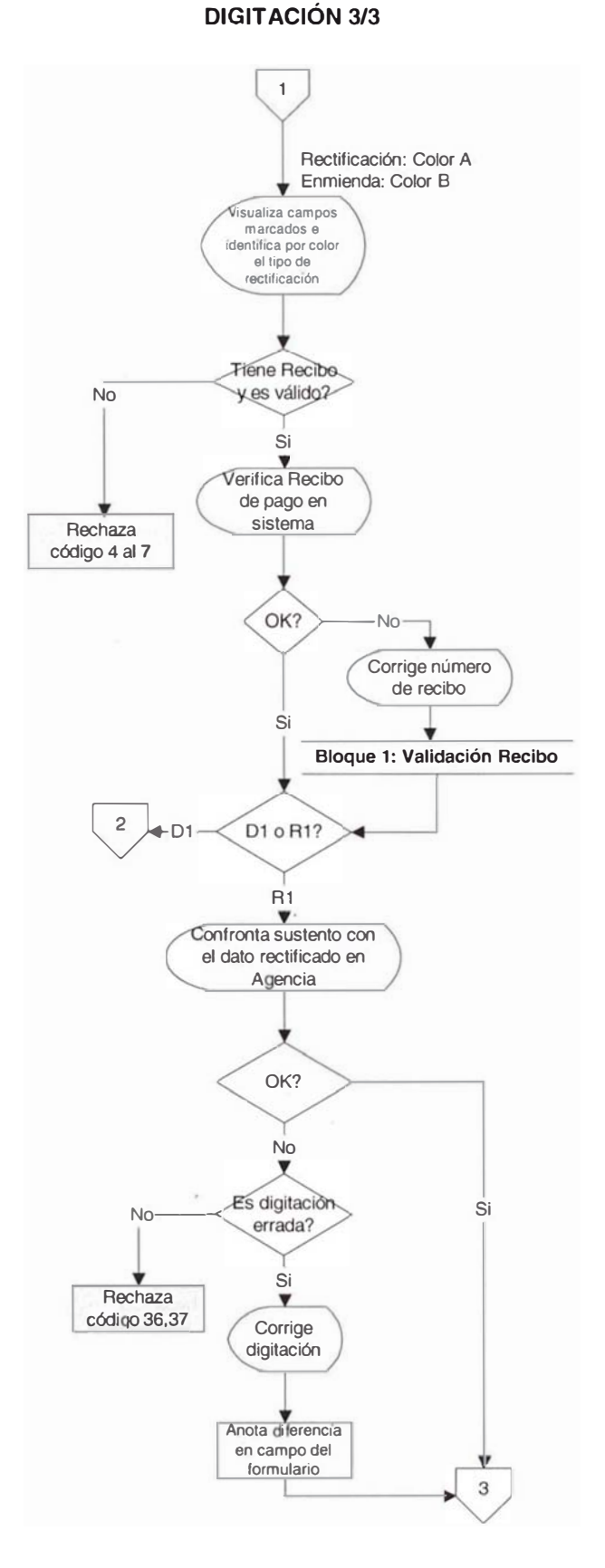

# REDISEÑO DEL PROCESO DE EMISION DEL DNI FLUJOGRAMA DEL PROCESO PROPUESTO DE EMISI N DEL DNI / CELULA DE TRABAJO P2M Y P2SA **VERIFICACIÓN 1/2**

P2M, P2SA

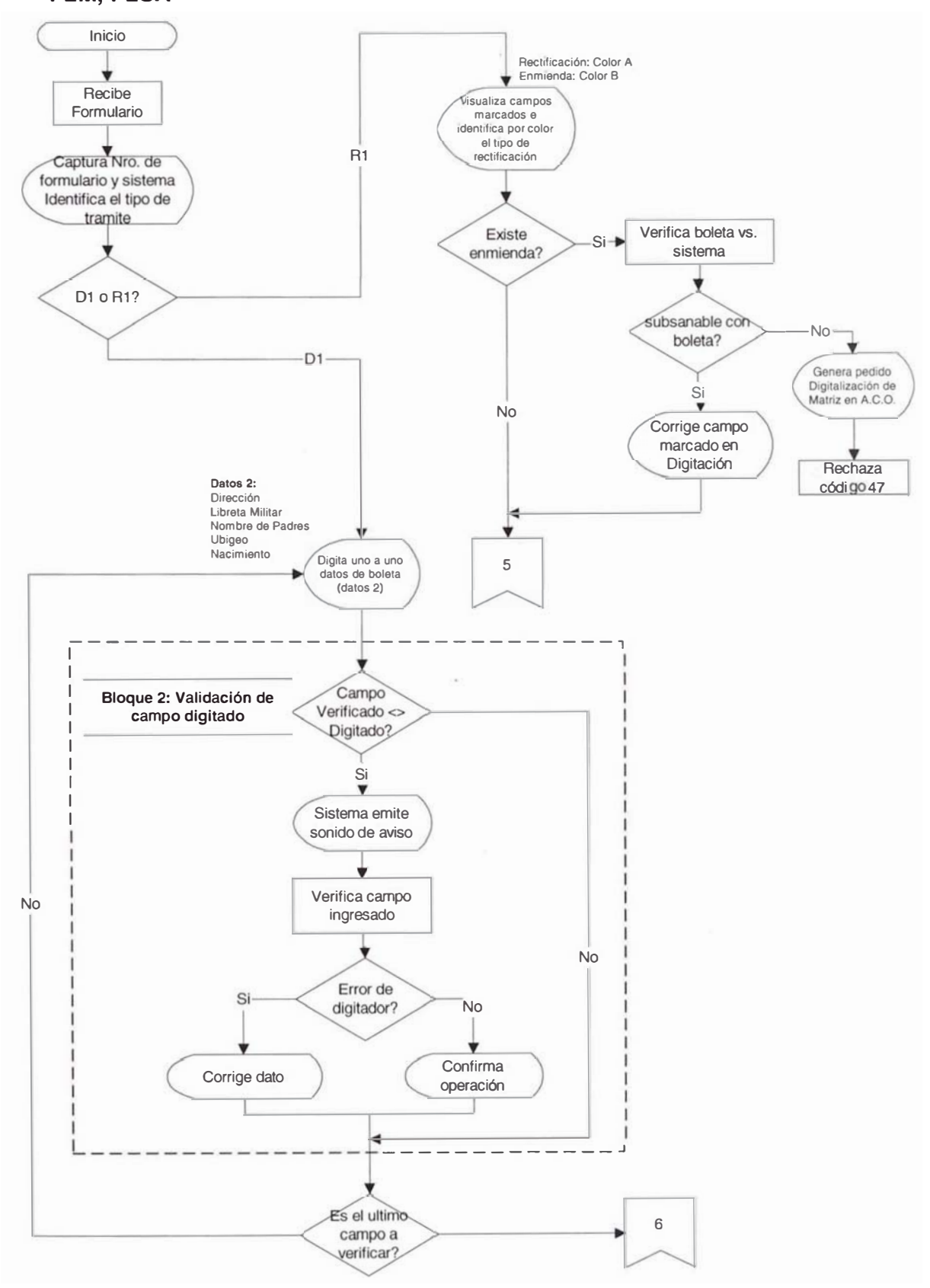

## REDISEÑO DEL PROCESO DE EMISION DEL DNI FLUJOGRAMA DEL PROCESO PROPUESTO DE EMISIÓN DEL DNI / CELULA DE TRABAJO P2M Y P2SA **VERIFICACIÓN 2/2**

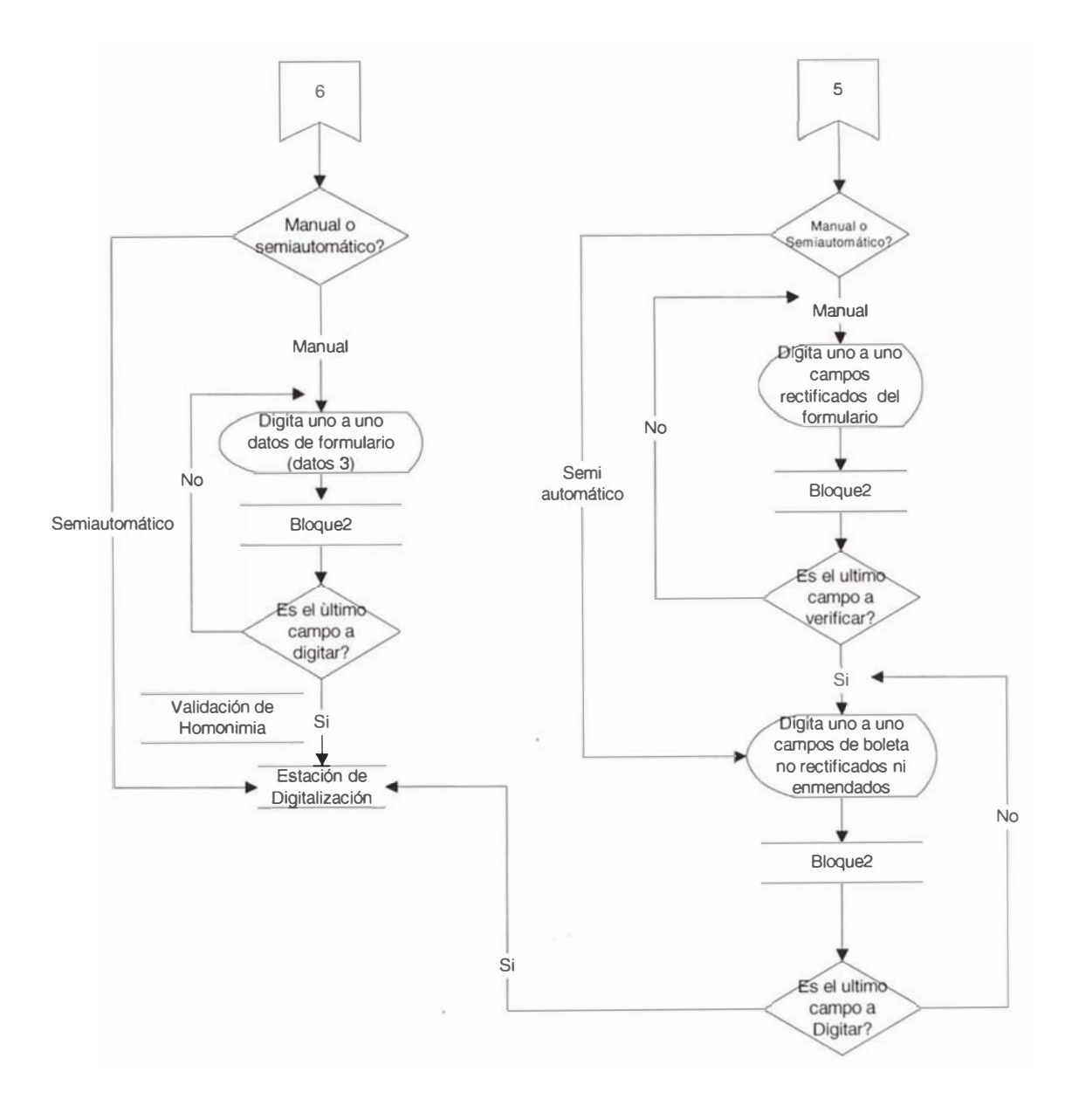

# REDISEÑO DEL PROCESO DE EMISION DEL DNI FLUJOGRAMA DEL PROCESO PROPUESTO DE EMISIÓN DEL DNI / CELULA DE TRABAJO P2M Y P2SA

## **DIGITALIZACIÓN**

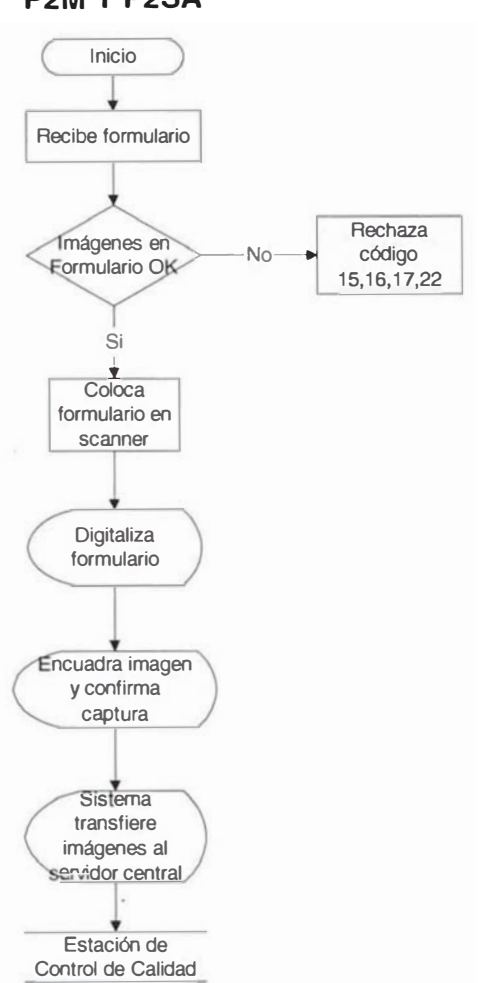

# **P2M Y P2SA**

# REDISEÑO DEL PROCESO DE EMISION DEL DNI FLUJOGRAMA DEL PROCESO PROPUESTO DE EMISIÓN DEL DNI / CELULA DE TRABAJO P2M Y P2SA **CONTROL DE CALIDAD 1/3**

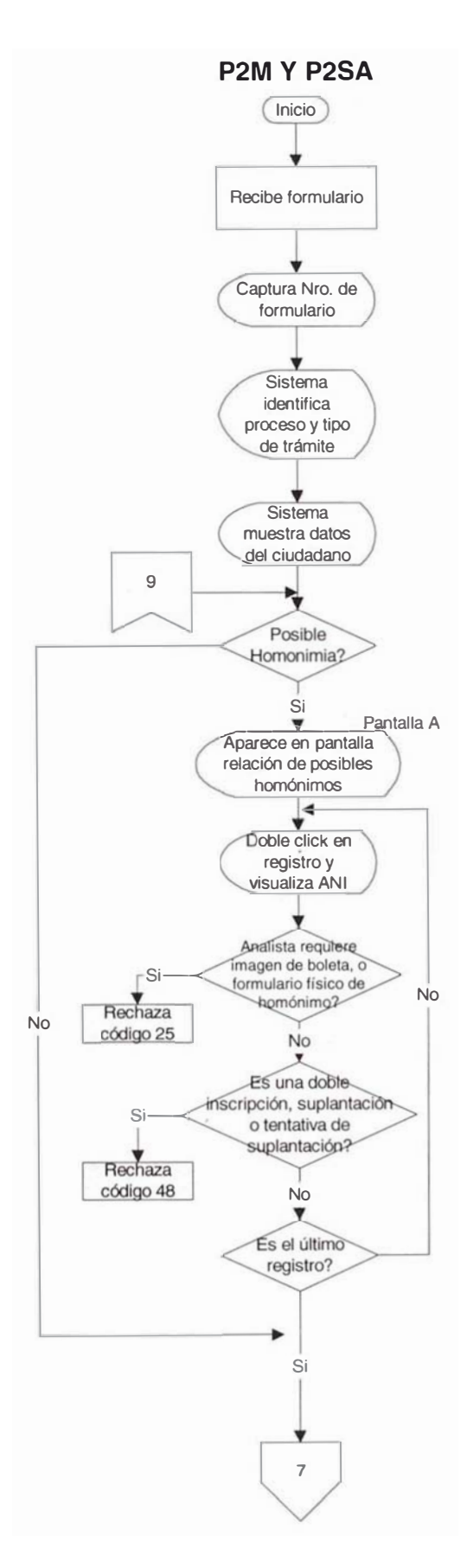

## REDISEÑO DEL PROCESO DE EMISION DEL DNI

FLUJOGRAMA DEL PROCESO PROPUESTO DE EMISIÓN DEL DNI / CELULA DE TRABAJO P2M Y P2SA **CONTROL DE CALIDAD 2/3** 

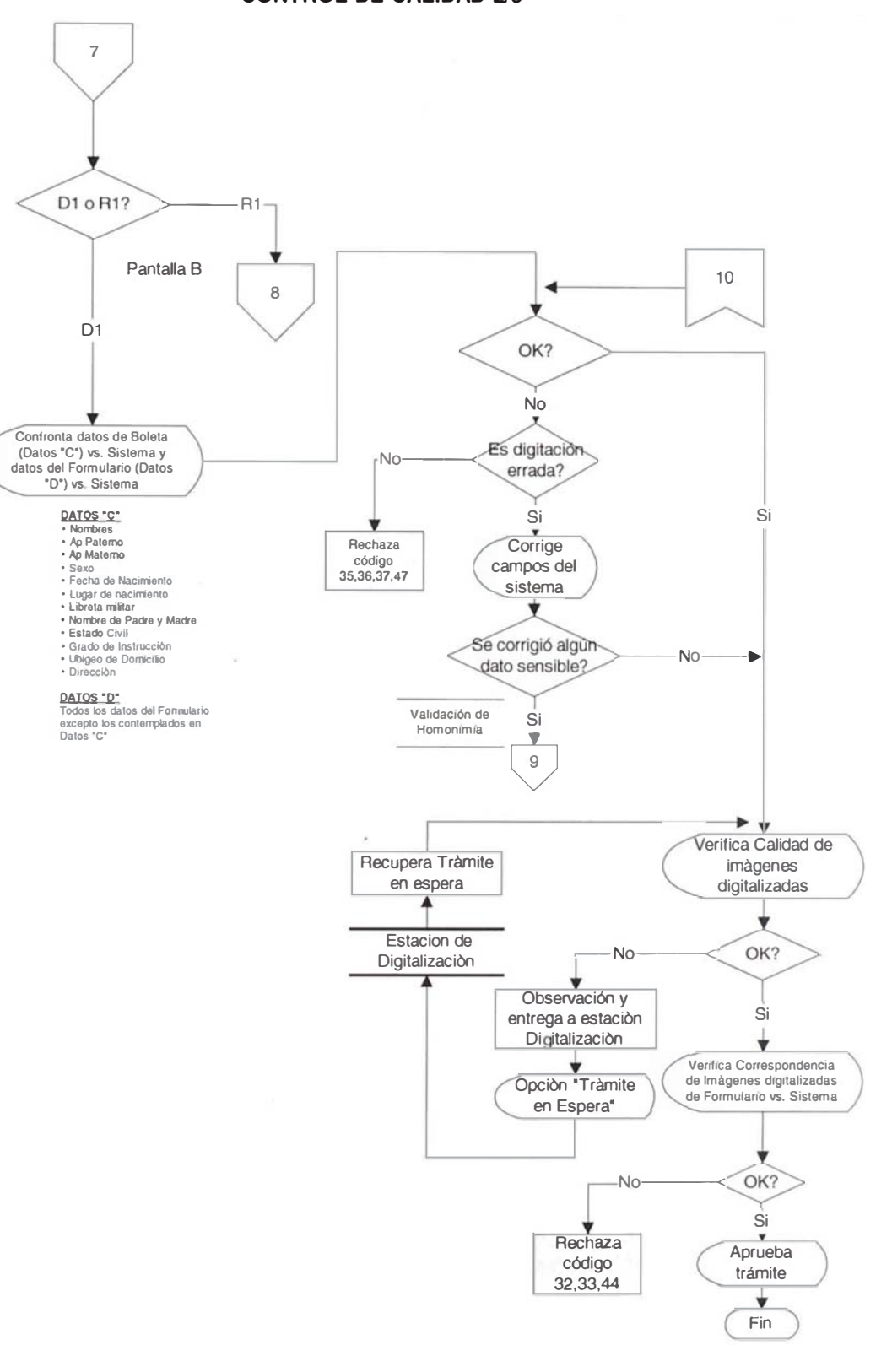

# REDISEÑO DEL PROCESO DE EMISION DEL DNI FLUJOGRAMA DEL PROCESO PROPUESTO DE EMISIÓN DEL DNI / CELULA DE TRABAJO P2M Y P2SA **CONTROL DE CALIDAD 3/3**

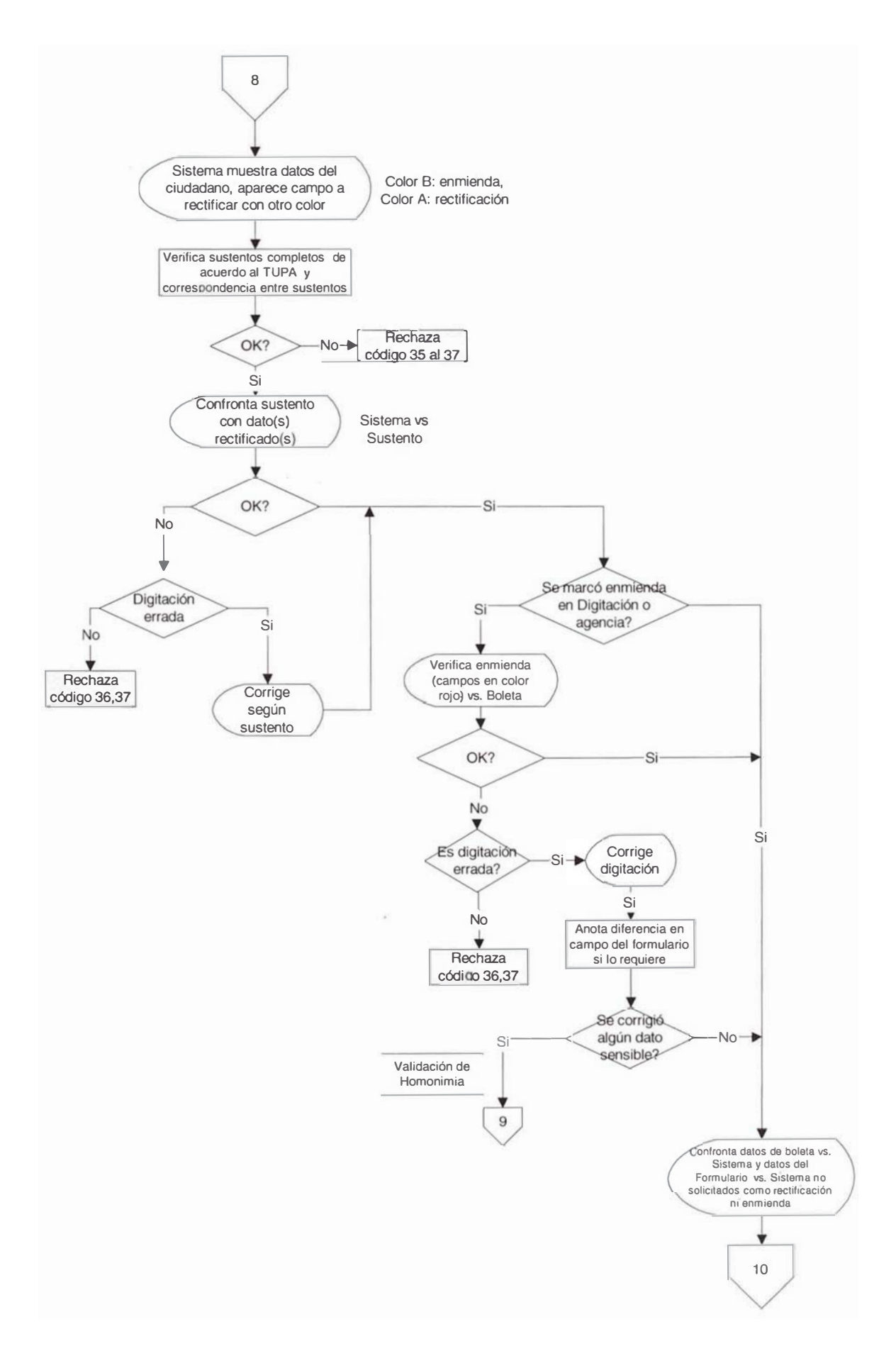

#### 4.3.4.3 Relación de Tareas

El cuadro 4.6 muestra relación de tareas elementales en las estaciones de la célula P2SA-P2M con 40 tareas elementales identificadas para los trámites de duplicados y rectificados por primera vez, de las cuales 18 corresponden a la estación de digitación, 7 tareas a la estación de verificación, 4 tareas a la estación de digitalización y 10 son desarrolladas por la estación de control de calidad. Existe una tarea desarrollada por sobre, debido a que la estación inicial de la célula, recibe el sobre y se denota con la letra "TS", para el caso de una tarea realizada por formulario se denota con "F" y si tuviere alguna observación se denotara con "FO".

 $\lambda$ 

#### CUADRO 4.6 - Relación detallada de tareas elementales de la Célula de Trabajo P2M y P2SA

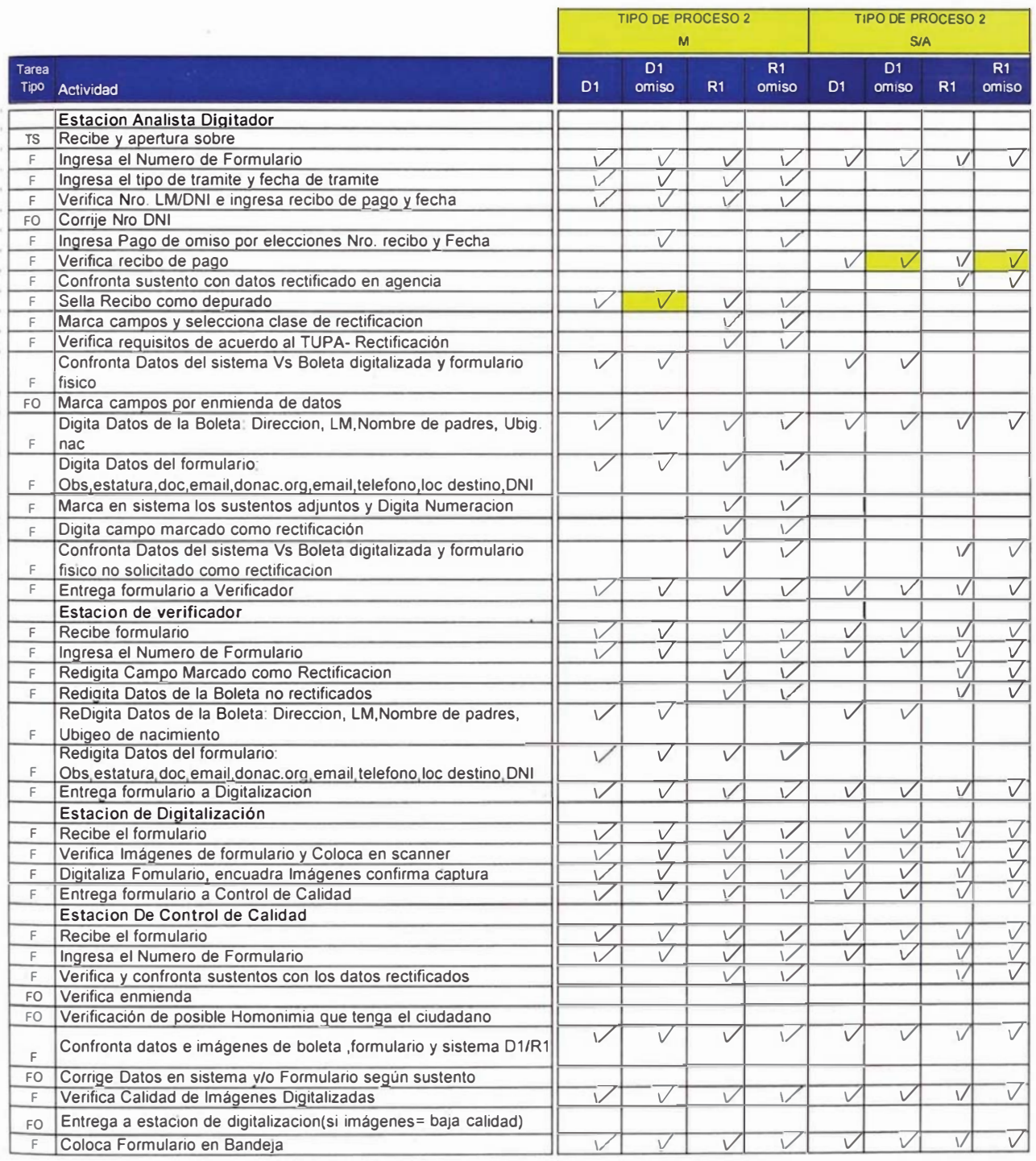

\* Los recuadros sombreados implica que la tarea se duplica

#### 4.3.3.5 Estudio de Tiempos y Rendimientos de las Estaciones de la Célula

Para el estudio de tiempos, se ha tomado como referencia las tareas desarrolladas en el proceso actual, obteniendo las actividades del proceso propuesto según el cuadro 4.6.

En la cuadro 4.7 se indican los tiempos normales ponderados por cada estación de trabajo de la célula. Para obtener el tiempo estándar se ha multiplicado el tiempo normal ponderado por el factor de Westinghouse (Fw) de 0.08 y el factor suplemento de 13% tal como se observa en el anexo 2. El resultado se muestra en la tabla 4.3.

| Estación           | Tiempo<br>Estándar |
|--------------------|--------------------|
| Digitación         | 1.36               |
| Verificación       | 0.65               |
| Digitalización     | 1.83               |
| Control de Calidad | 1.68               |

TABLA 4.3 - Tiempo Estándar en minutos por Formulario

Para calcular el rendimiento después de considerar refrigerios, misceláneos y un tiempo efectivo de 7.4 horas por turno, obtenemos los rendimientos por cada estación de trabajo que se indican en la tabla 4.4.

| Estación           | UPP |
|--------------------|-----|
| Digitación         | 326 |
| Verificación       | 683 |
| Digitalización     | 242 |
| Control de Calidad | 264 |

TABLA 4.4 - Unidades por Persona(UPP) por Cada Estación de Trabajo de la Célula.

#### CUADRO 4.7 - Estudio de tiempos de la Célula de Trabajo P2M y P2SA

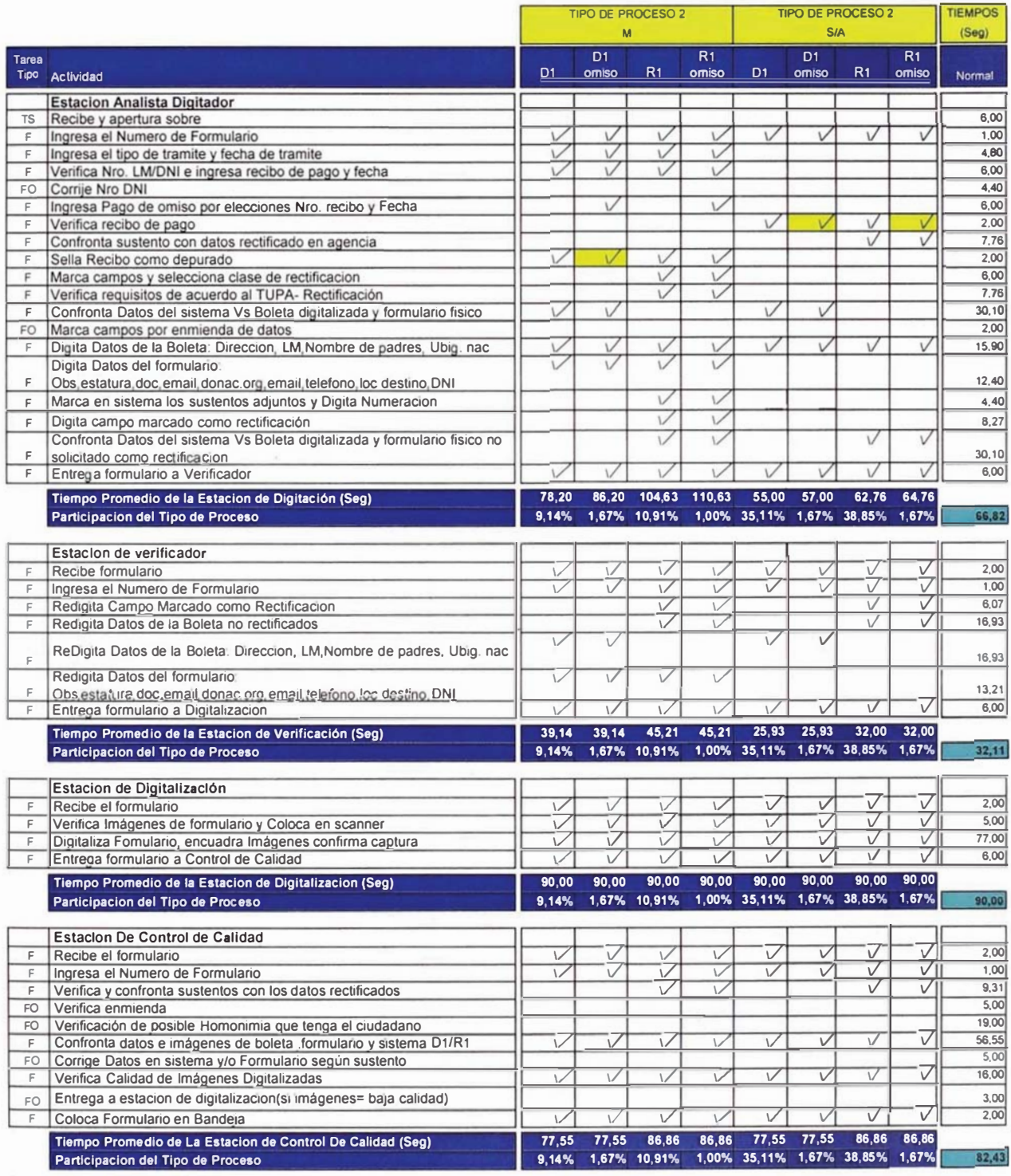

Tiempos Normal Ponderado por Formualrio para Cada Estación

ŗ.

#### 4.3.5 Célula de trabajo P1SA, P4M y P4SA

#### 4.3.5.1 Descripción del Proceso

En la Célula de Trabajo P1SA, P4M y P4SA serán procesadas las Inscripciones y Rectificaciones de Imágenes obtenidas bajo el registro semiautomático, así como las rectificaciones de Imágenes capturadas bajo el registro manual; las estaciones de trabajo con las que cuenta son: de Digitalización de Formulario y Control de Calidad, a continuación se describe las tareas en detalle que realiza la célula en su conjunto.

## Digitalización del Formulario

- 1. Recibe formulario de la estación.
- 2. Verifica las Imágenes y que el formulario físico cumpla los requisitos de calidad, si las imágenes no están OK rechaza con código 15-17,22-24., caso contrario, coloca el formulario en el scanner.
- 3. Digitaliza las imágenes del formulario.
- 4. Encuadra las imágenes capturadas y confirma captura.
- 5. Entrega el formulario a la estación de control de calidad.

#### **Control de Calidad**

- 1. Recibe formulario de la estación de digitalización.
- 2. Captura el número de formulario
- 3. Visualiza en pantalla el tipo de proceso, el tipo de trámite y los datos del ciudadano.
- 4. Verifica el estado del formulario, si existe alguna observación rechaza con codigo12 o 13. caso contrario continua con paso 5.
- 5. Visualiza la validación de restricción (sólo P4SA). Si tiene restricción rechaza con código 26 al 31, si no tiene restricciones continua con paso 6.
- 6. Visualiza resultado de la validación de homónimos apareciendo en pantalla la relación. Realiza una verificación de identidad uno a uno con los datos e imágenes del sistema visualizando datos del homónimo, si analista requiere imágenes de la boleta o formulario físico del homónimo se rechaza con código 25. si analista identifica una posible doble inscripción o suplantación de identidad rechaza con código 32-34 y 48. Si el ciudadano no tiene homónimos continua con el siguiente paso.

#### Si es Proceso P4M y P4SA

- 7. Visualiza campos a rectificar con un color diferenciado respecto a los demás campos.
- 8. Verifica sustentos completos de acuerdo al TUPA y correspondencia entre sustentos, si no están conformes rechaza con código 35 al 37, si están correctos continua con el paso 9.
- 9. Visualiza datos rectificados en sistema y confronta con los sustentos presentados, si no están conformes verifica si ha sido algún error de digitación de las estaciones anteriores, corrige el dato si es verificable con los sustentos y si corrige un dato sensible sigue paso 6 si no continua con el paso 10. Si los sustentos no corresponden a la rectificación realizada rechaza con código 36 y 37.
- 10. Si el trámite es una enmienda de datos rechaza con código 25 (pide boleta o formulario anterior).
- 11. Si no confronta los datos del sistema versus formulario, si la información esta conforme continua con el paso 12 caso contrario se rechaza con código 25.
- 12. Verifica la calidad de las imágenes digitalizadas, si las Imágenes no cumplen con los requisitos de calidad entrega a la estación de digitalización. Si todo esta conforme continua con el paso 13.
- 13. Verifica la correspondencia de las imágenes del formulario versus el sistema, amplia huellas y firma ; de estar conforme aprueba el trámite, caso contrario rechaza con código 32 al 34.

#### Si es Proceso P1SA

- 14. Confronta sustentos completos de acuerdo al TUPA y correspondencia entre ellos, si están correctos continua con el siguiente paso, sino rechaza con código del 35 al 38.
- 15. Verifica que los sustentos estén conforme al formulario, si no esta conforme corrige el formulario de acuerdo al sustento.
- 16. Confronta datos de los sustentos como: nombres apellido paterno, sexo, fecha de nacimiento, lugar de nacimiento, libreta militar, nombre de padres y estado civil con el sistema y datos del formulario como: dirección, Nro. de Libreta Militar, estatura, donación de órganos con el sistema. si está conforme continua con el paso 12.
- 17. Si no están conformes los datos del sistema versus el formulario, verifica los sustentos y determina si se ha errado en la digitación de los datos, de ser así corrige campos en el sistema, si fuere un campo sensible el sistema realiza un proceso de validación de homonimia y continua con el paso 6; si se corrigió la digitación errada de la estación anterior y no se corrigió ningún campo sensible continua con el paso 12.

18. Si no existe error de digitación por no existir correspondencia entre sustentos rechaza con código 35 al 38.

# 4.3.5.2 Diagrama de Flujo de Procesos

A continuación se detalla el flujograma del procesos por estación de la Célula P1SA-P4SA-P4M

# REDISENO DEL PROCESO DE EMISION DEL DNI FLUJOGRAMA DEL PROCESO PROPUESTO DE EMISIÓN DEL DNI / CELULA DE TRABAJO P1SA, P4M Y P4SA **DIGITALIZACIÓN**

# P1SA, P4M Y P4SA

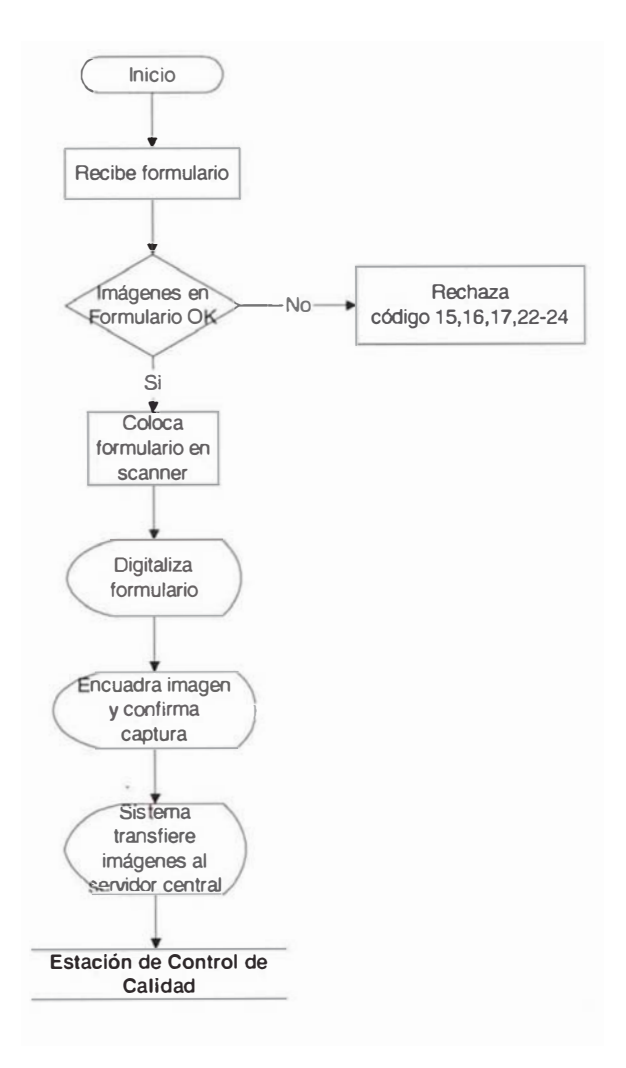

# REDISEÑO DEL PROCESO DE EMISION DEL DNI FLUJOGRAMA DEL PROCESO PROPUESTO DE EMISIÓN DEL DNI / CELULA DE TRABAJO P1SA, P4M Y P4SA

**CONTROL DE CALIDAD 1/3** 

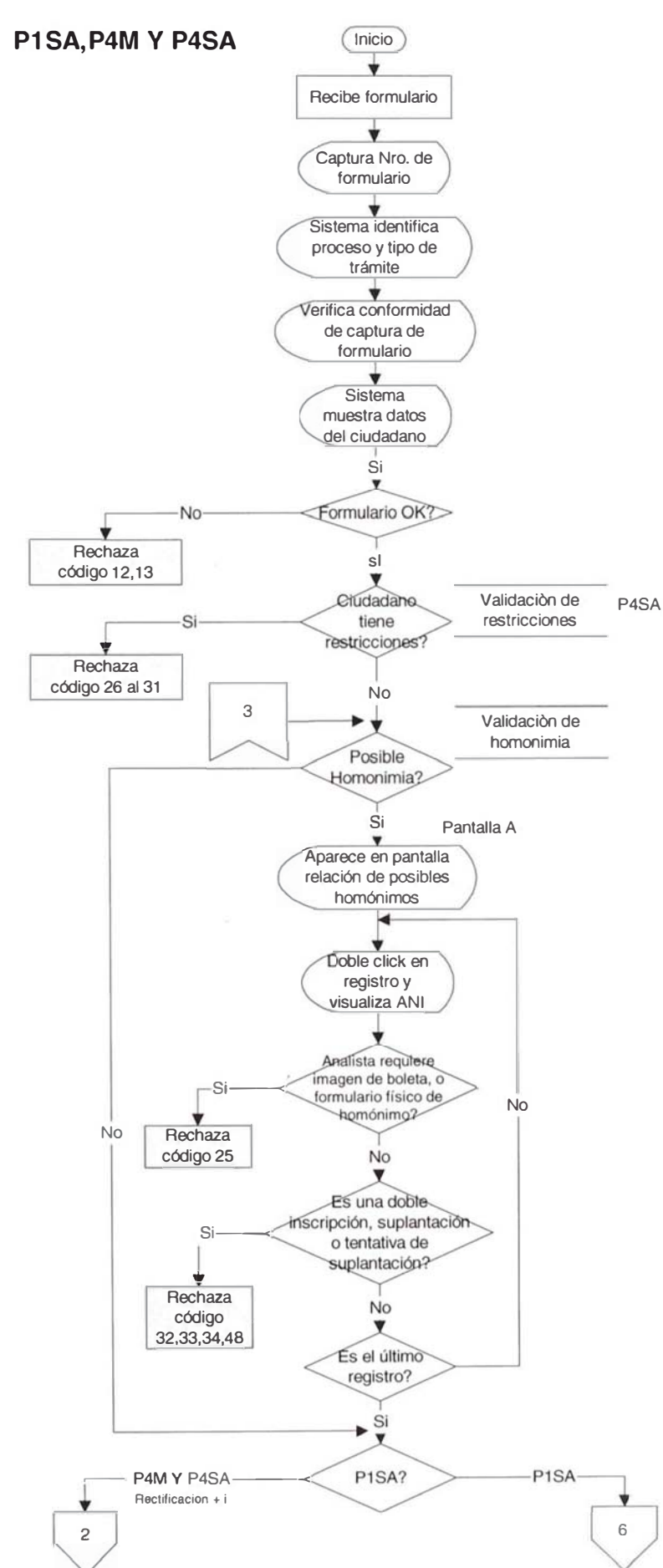

# REDISEÑO DEL PROCESO DE EMISION DEL DNI FLUJOGRAMA DEL PROCESO PROPUESTO DE EMISIÓN DEL DNI / CELULA DE TRABAJO P1SA, P4M Y P4SA

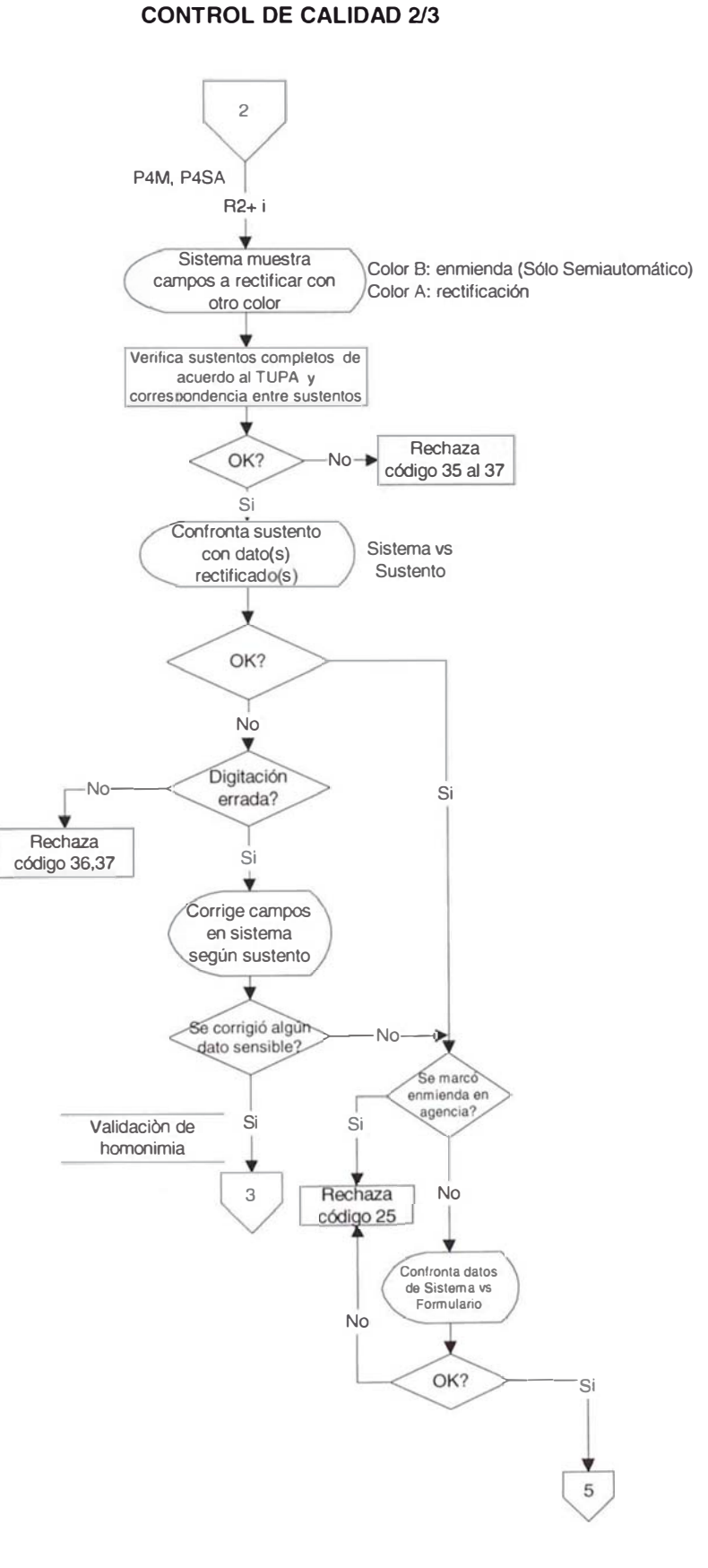

#### REDISEÑO DEL PROCESO DE EMISION DEL DNI

# FLUJOGRAMA DEL PROCESO PROPUESTO DE EMISIÓN DEL DNI / CELULA DE TRABAJO P1SA, P4M Y P4SA

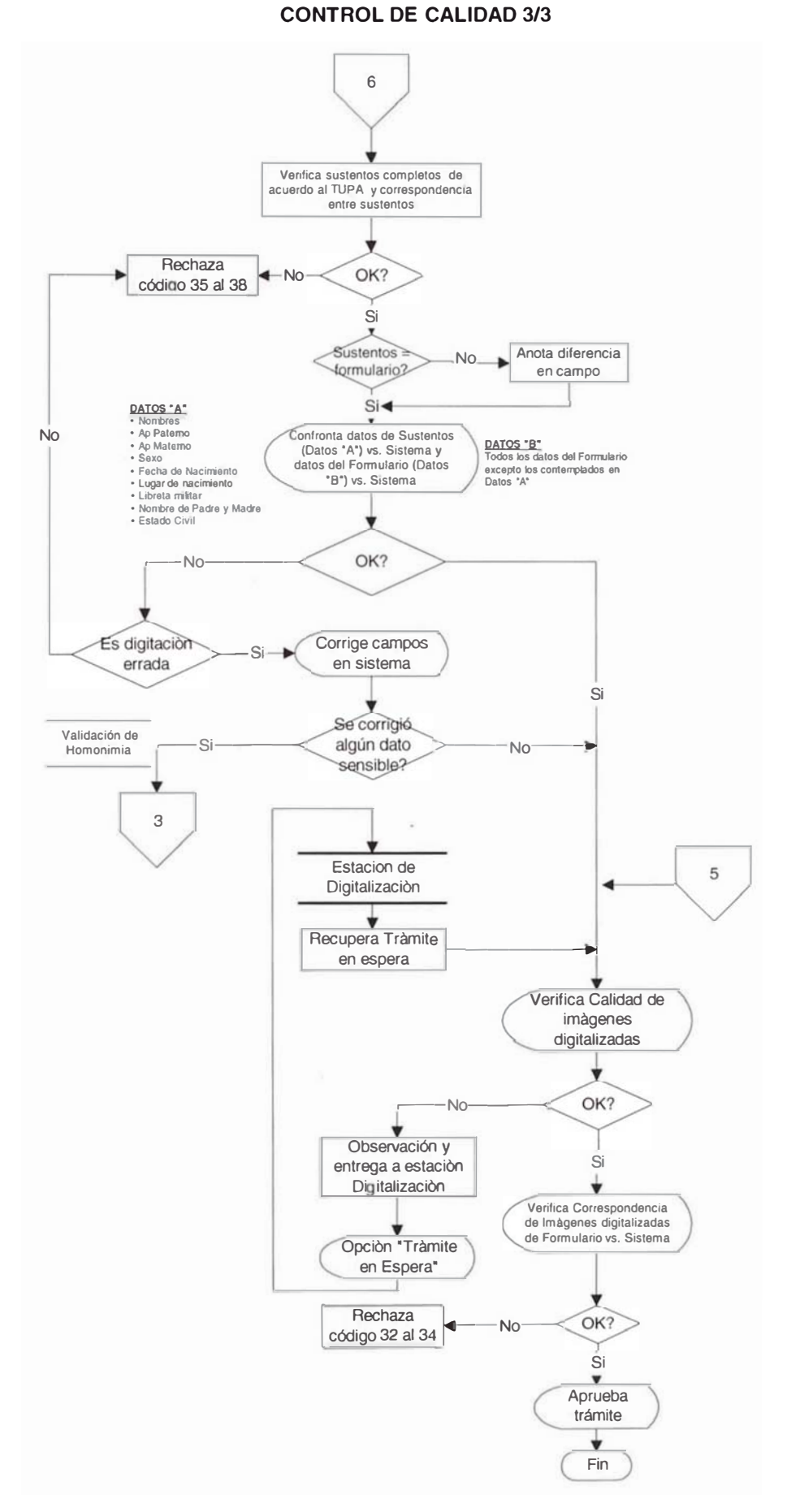

#### 4.3.5.3 Relación de Tareas

El cuadro 4.8 muestra relación de tareas elementales en las estaciones de la célula P1SA-P4SA-P4M siendo la cantidad de 16 tareas elementales identificadas para los trámites de inscripción capturadas por el registro semiautomático y rectificados de imágenes bajo cualquier modalidad de captura de datos. 4 tareas corresponden a la digitalización y 12 son desarrolladas por la estación de control de calidad. Existe una tarea desarrollada por sobre, debido a que la estación inicial de la célula, recibe el sobre y se denota con la letra "TS", para el caso de una tarea realizada por formulario se denota con "F" y si tuviere alguna observación se denotara con "FO".

CUADRO 4.8 - Relación detallada de tareas elementales de la Célula de Trabajo P1SA - P4M - P4SA

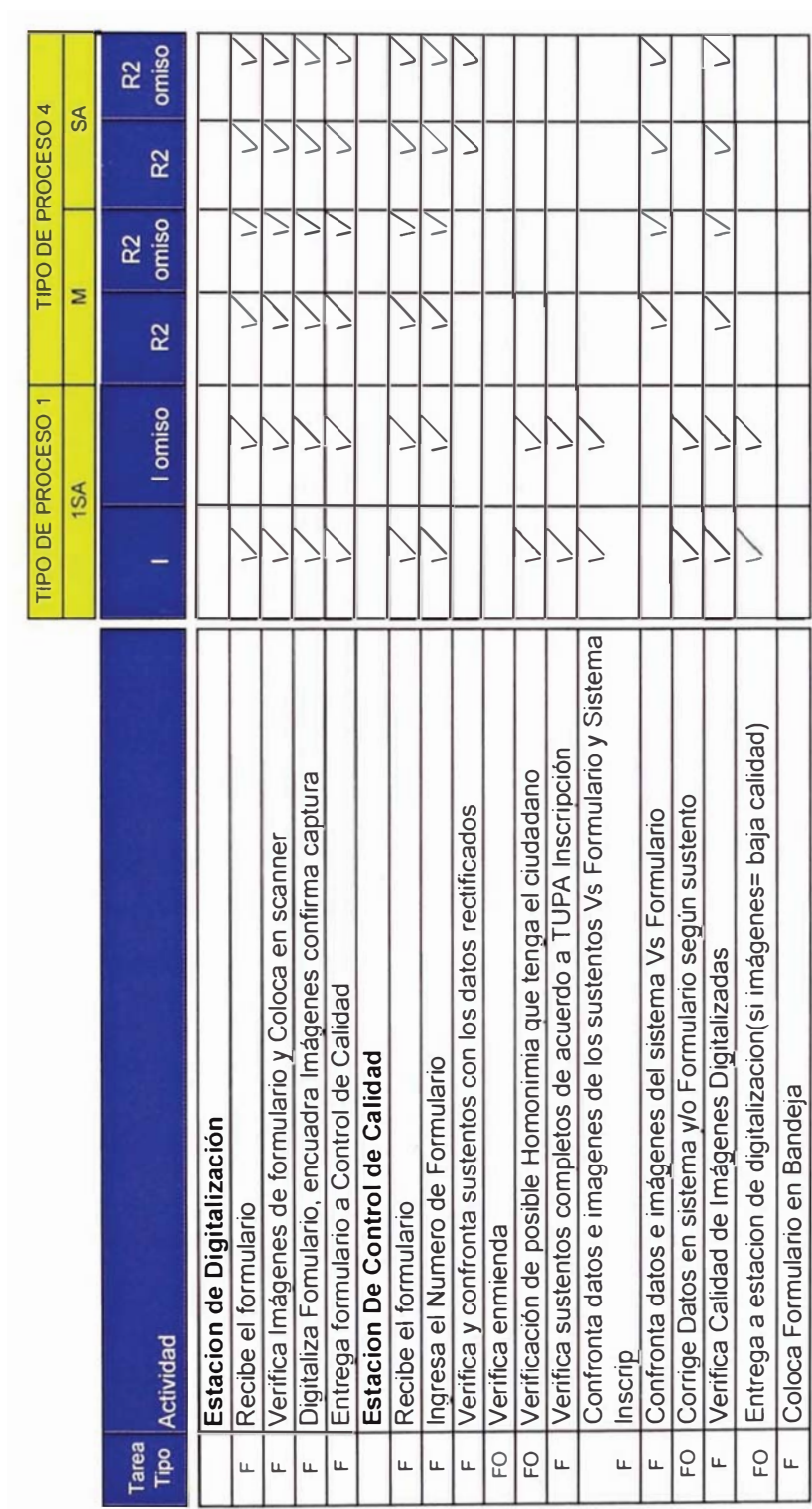

#### 4.3.5.4 Estudio de Tiempos y Rendimientos de las Estaciones de la Célula

Para el estudio de tiempos, se ha tomado como referencia las tareas desarrolladas en el proceso actual, obteniendo las actividades del proceso propuesto según el cuadro 4.8.

En la cuadro 4.9 se indican los tiempos normales ponderados por cada estación de trabajo de la célula. Para obtener el tiempo estándar se ha multiplicado el tiempo normal ponderado por el factor de Westinghouse (Fw) de 0.08 y el factor suplemento de 13% tal como se observa en el anexo 2. El resultado se muestra en la tabla 4.5.

| Estación           | Tiempo<br>Estándar |
|--------------------|--------------------|
| Digitalización     | 1.83               |
| Control de Calidad | 2.79               |

TABLA 4.5 - Tiempo Estándar en minutos por Formulario

Para calcular el rendimiento después de considerar refrigerios, misceláneos y un tiempo efectivo de 7.4 horas por turno, obtenemos los rendimientos por cada estación de trabajo que se indican en la tabla 4.6.

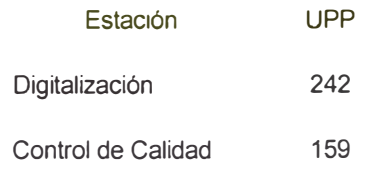

TABLA 4.6 - Unidades por Persona(UPP) por Cada Estación de Trabajo de la Célula.

CUADRO 4.9 - Estudio de Tiempos de la Celula de Trabajo P1SA - P4M - P4SA

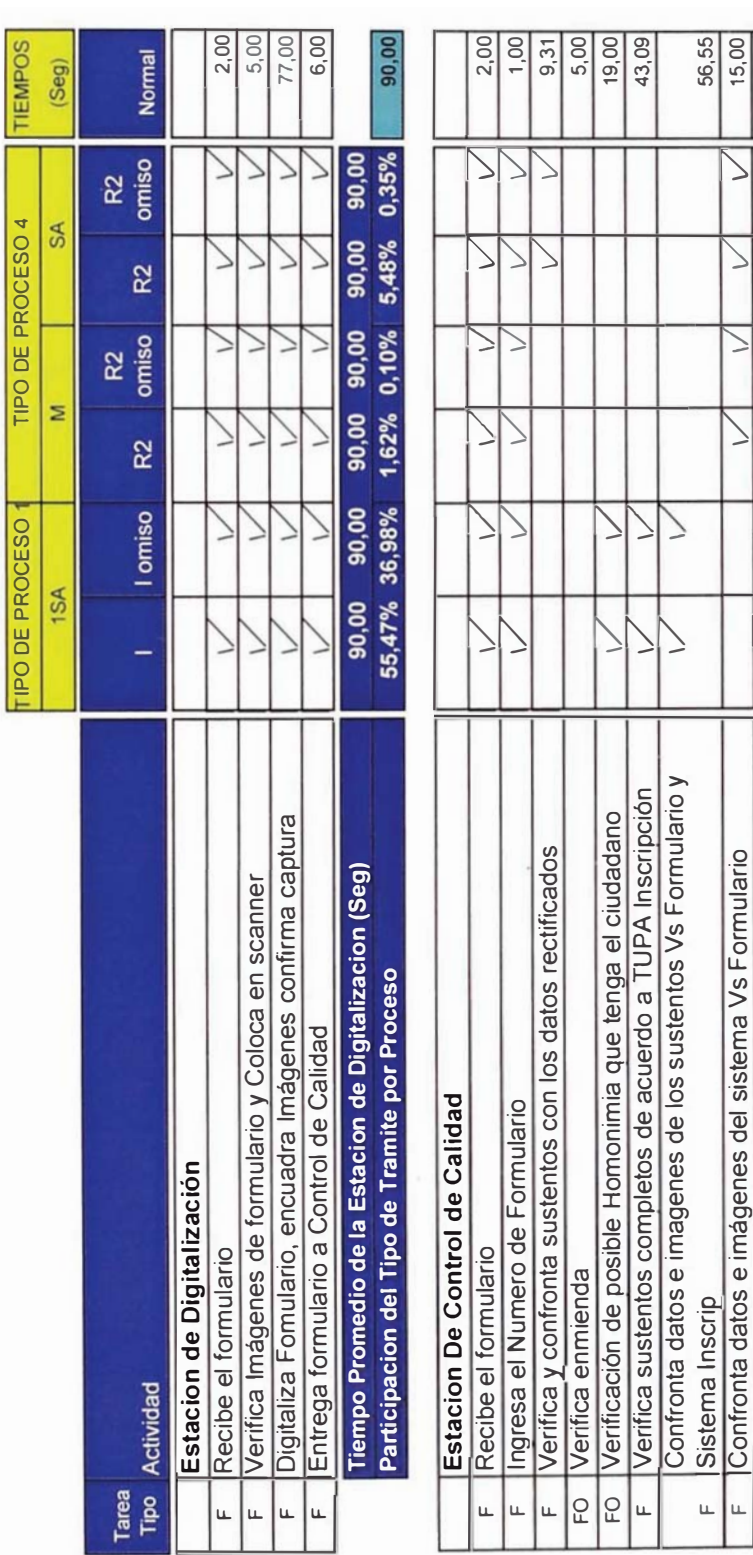

Tiempos Normal Ponderado por Cada Estación

Tiempo Promedio de La Estacion de Control De Calidad<br>Participacion del Tipo de Tramite por Proceso

 $\frac{3,00}{2,00}$ 

137,76

 $145,64$   $145,64$   $34,00$   $34,00$   $43,31$   $43,31$   $55,47\%$   $36,98\%$   $1,62\%$   $0,10\%$   $5,48\%$   $0,35\%$ 

 $5,00$ 16,00

 $\geq$ 

 $\geq$ 

フ

ン

Entrega a estacion de digitalizacion(si imágenes= baja calidad)

Coloca Formulario en Bandeja

Corrige Datos en sistema y/o Formulario según sustento

 $\overline{C}$ 

Ιm

 $\overline{C}$ u.

Verifica Calidad de Imágenes Digitalizadas

 $\geq$ 

#### 4.3.6 Célula Unitaria P3M y P3SA

#### 4.3.6.1 Descripción del Proceso

En la Célula unitaria se procesan los sobres provenientes de Recepción 2 y de la Célula Residual, para los tipos de proceso P3SA y P3M respectivamente. la estación única es la estación de control de calidad que realiza las validaciones finales del trámite. A continuación se describe las tareas en detalle que realiza la estación única.

#### **Control de Calidad**

- 1. Recibe formulario P3SA de la estación de Recepción 2 y formulario P3M de la célula residual.
- 2. Captura el número de formulario
- 3. Visualiza en pantalla el tipo de proceso, el tipo de trámite y los datos del ciudadano.
- 4. Verifica el estado del formulario, si existe alguna observación rechaza con codigo12 o 13.caso contrario continua con paso 5.
- 5. Visualiza la validación de restricción (sólo P3SA). Si tiene restricción rechaza con código 26 al 31, si no tiene restricciones continua con paso 6.
- 6. Visualiza resultado de la validación de homónimos apareciendo en pantalla la relación. Realiza una verificación de identidad uno a uno con los datos e imágenes del sistema visualizando datos del homónimo, si analista requiere imágenes de la boleta o formulario físico del homónimo se rechaza con código 25. si analista identifica una posible doble inscripción o suplantación de identidad rechaza con código 32-34 y 48. Si el ciudadano no tiene homónimos continua con el paso 7.

#### <u>Si es un Trámite\_R2</u>

- 7. Visualiza campos a rectificar con un color diferenciado respecto a los demás campos.
- 8. Verifica sustentos completos de acuerdo al TUPA y correspondencia entre sustentos, si no están conformes rechaza con código 35 al 37, si están correctos continua con el paso 9.
- 9. Visualiza datos rectificados en sistema y confronta con los sustentos presentados. si no están conformes verifica si ha sido algún error de digitación de las estaciones anteriores, corrige el dato si es verificable con los sustentos y si corrige un dato sensible sigue paso 6 si no continua con el paso 10. Si los sustentos no corresponden a la rectificación realizada rechaza con código 36 y 37.
- 10. Si el trámite es una enmienda de datos rechaza con código 25 (pide boleta o formulario anterior).
- 11. Si no confronta los datos del sistema versus formulario, si la información esta conforme continua con el paso 12 caso contrario se rechaza con código 25.
- 12. Verifica la calidad de las imágenes digitalizadas , si las Imágenes no cumplen con los requisitos de calidad entrega a la estación de digitalización. Si todo esta conforme continua con el paso 13.
- 13. Verifica la correspondencia de las imágenes del formulario versus el sistema, amplia huellas y firma ; de estar conforme aprueba el trámite, caso contrario rechaza con código 32 al 34.

# Si es un Trámite D2

14. Confronta datos del sistema versus el formulario de registro, si la información es conforme continua con el paso 12 caso contrario se rechaza con código 25.

# 4.3.6.2 Diagrama de Flujo de Procesos

A continuación se detalla el flujograma del procesos por estación de la Célula Unitaria.

# DISEÑO DEL PROCESO DE EMISION DEL DNI FLUJOGRAMA DEL PROCESO PROPUESTO DE EMISI N DEL DNI / CELULA UNITARIA P3M Y P3SA **CONTROL DE CALIDAD 1/3**

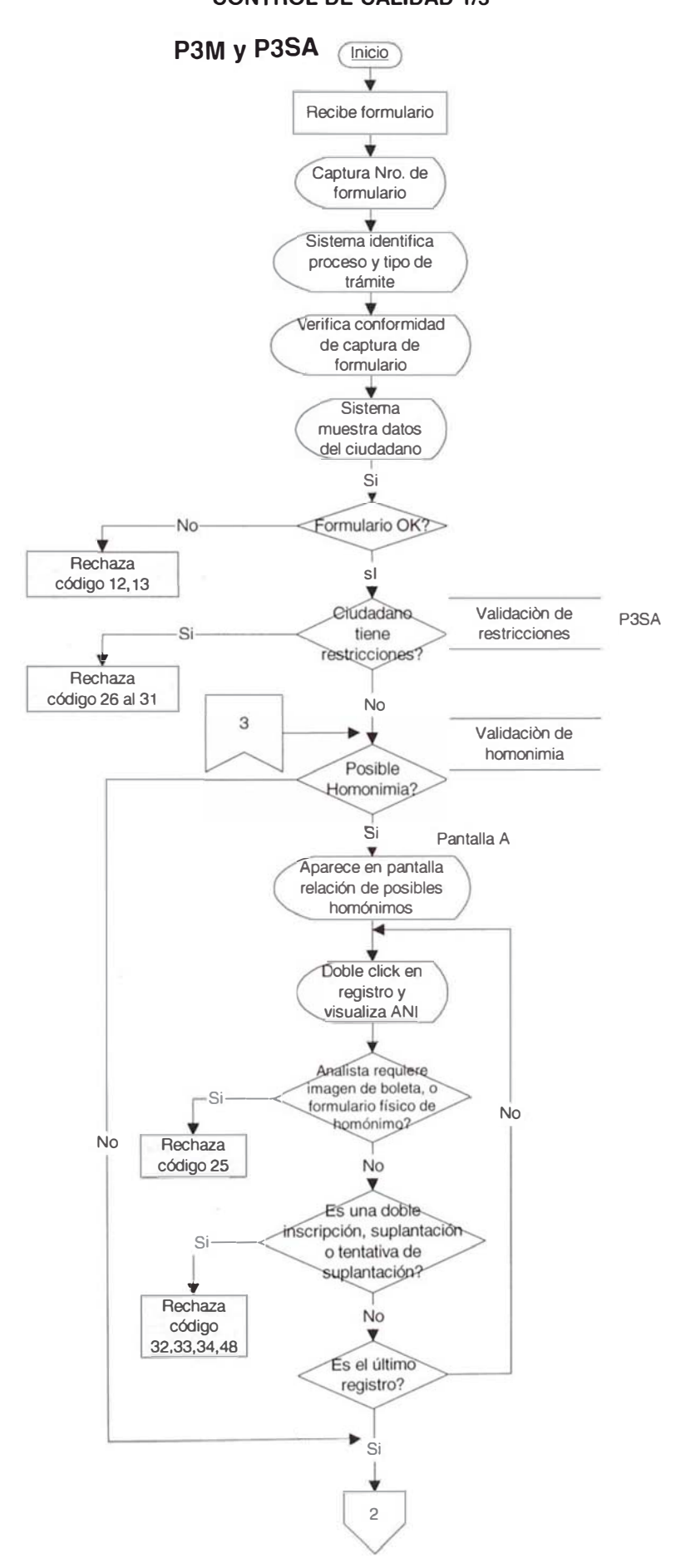

REDISEÑO DEL PROCESO DE EMISION DEL DNI FLUJOGRAMA DEL PROCESO PROPUESTO DE EMISI N DEL DNI / CELULA UNITARIA P3M Y P3SA **CONTROL DE CALIDAD 2/3** 

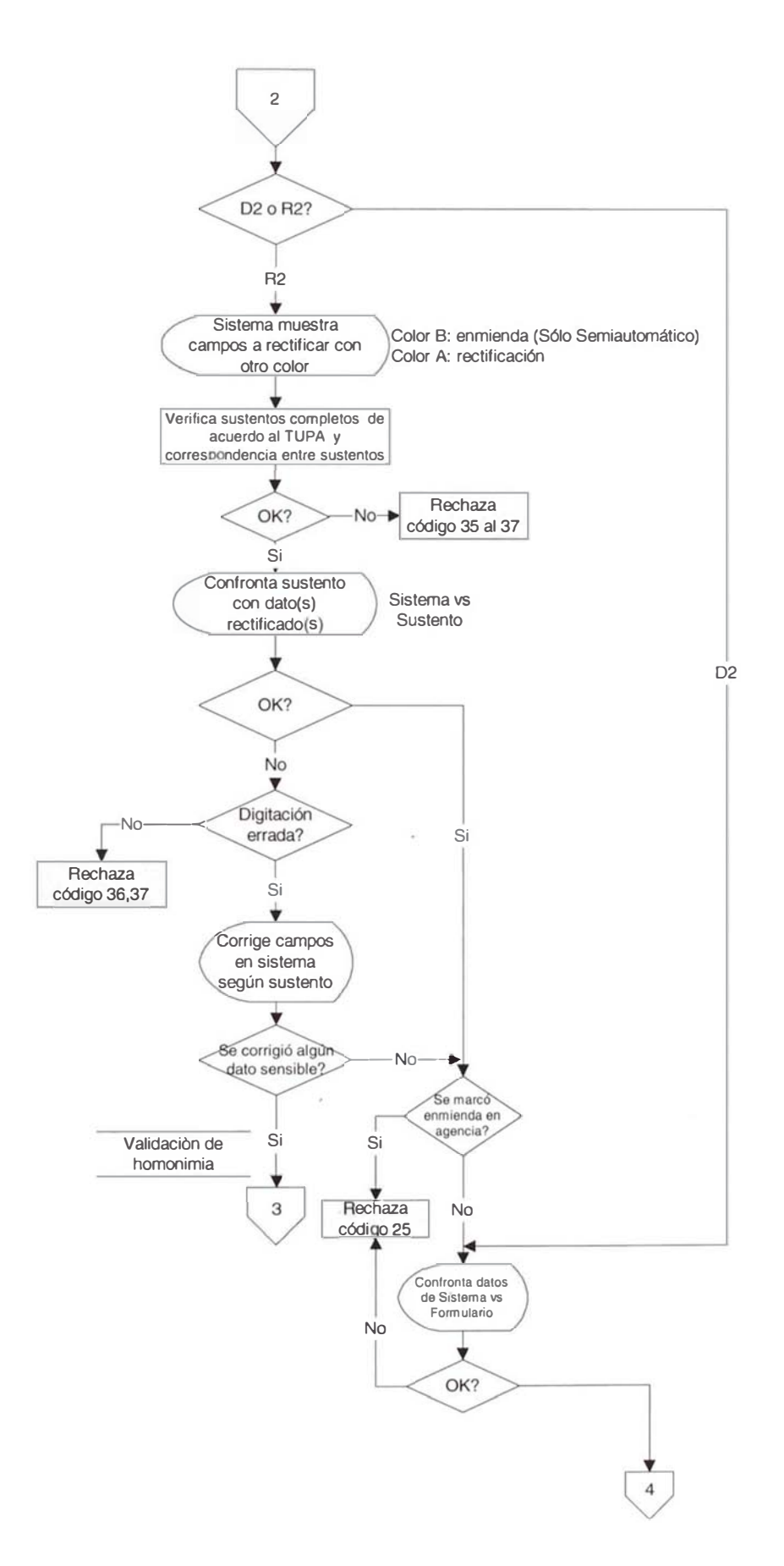

# REDISENO DEL PROCESO DE EMISION DEL DNI FLUJOGRAMA DEL PROCESO PROPUESTO DE EMISION DEL DNI / CELULA UNITARIA P3M Y P3SA **CONTROL DE CALIDAD 3/3**

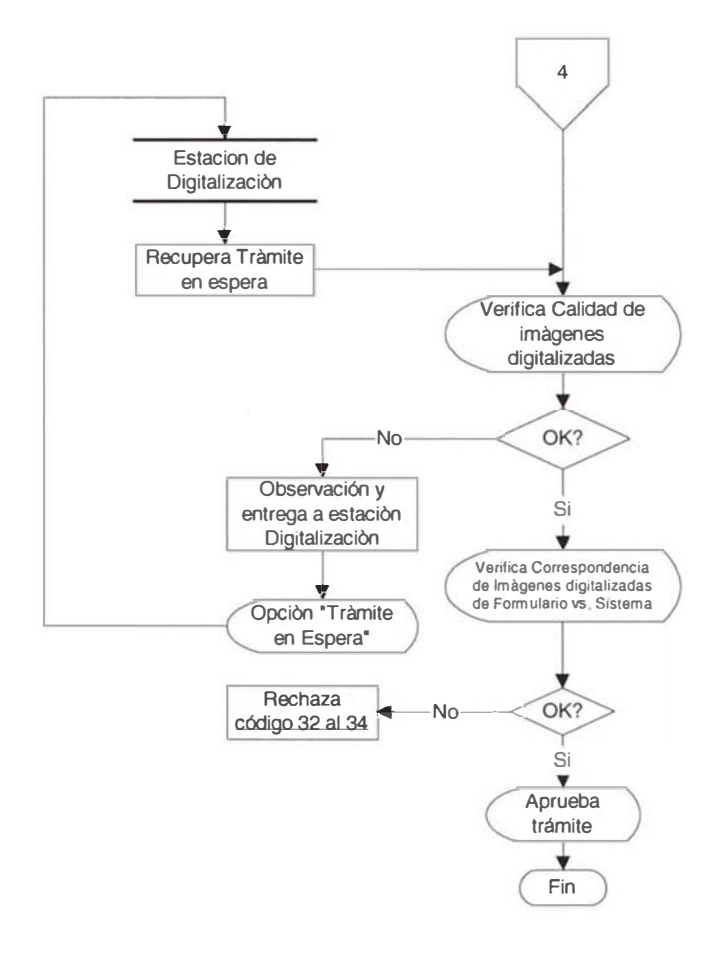

# 4.3.6.3 Relación de Tareas

El cuadro 4.10 muestra relación de tareas elementales en las estaciones de la célula unitaria P3M - P3SA siendo la cantidad de 10 tareas elementales identificadas para los trámites de duplicados y rectificados por segunda vez capturadas bajo cualquier modalidad registro.

CUADRO 4.10 - Relación detallada de tareas elementales de la Célula de Trabajo P3M - P3SA

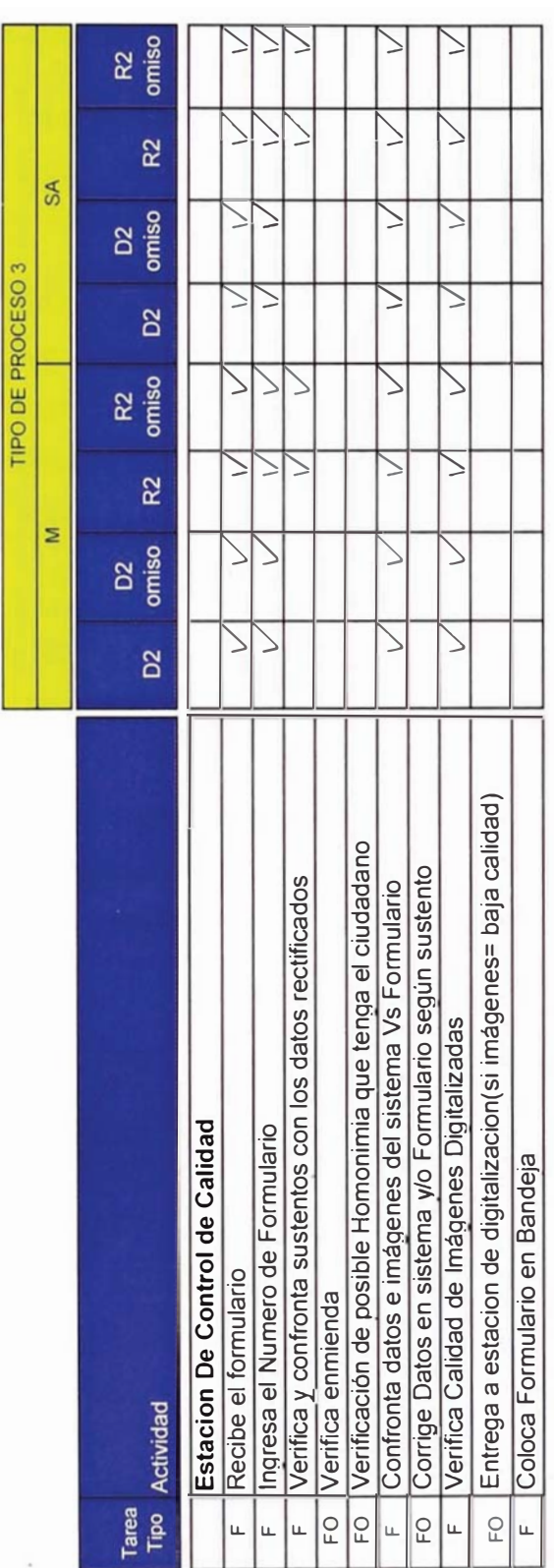

#### 4.3.6.4 Estudio de Tiempos y Rendimientos de las Estaciones de la Célula

Para el estudio de tiempos, se ha tomado como referencia las tareas desarrolladas en el proceso actual, obteniendo las actividades del proceso propuesto según el cuadro 4.10

En la cuadro 4.11 se indican los tiempos normales ponderados por cada estación de trabajo de la célula. Para obtener el tiempo estándar se ha multiplicado el tiempo normal ponderado por el factor de Westinghouse (Fw) de 0.08 y el factor suplemento de 13% tal como se observa en el anexo 2. El resultado se muestra en la tabla 4.7.

| Estación           | Tiempo<br>Estándar |
|--------------------|--------------------|
| Control de Calidad | 0.81               |

TABLA 4.7 - Tiempo Estándar en minutos por Formulario

Para calcular el rendimiento después de considerar refrigerios, misceláneos y un tiempo efectivo de 7.4 horas por turno, obtenemos los rendimientos por cada estación de trabajo que se indican en la tabla 4.8.

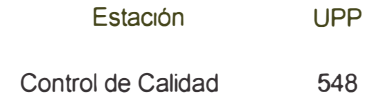

TABLA 4.8 - Unidades por Persona(UPP) por Cada Estación de Trabajo de la Célula.

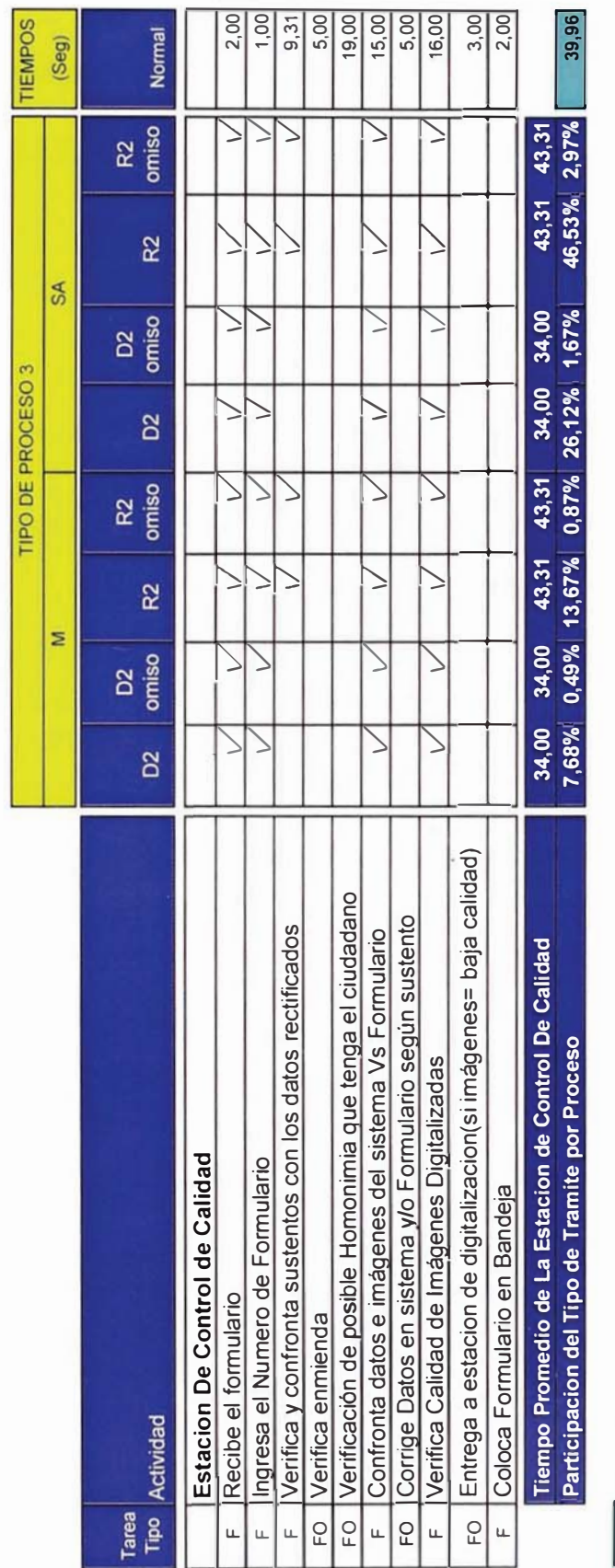

CUADRO 4.11 - Estudio de Tiempos de la Célula de Trabajo P3M - P3SA

Tiempos Normal Ponderado por Cada Estación

#### 4.3.7 Célula Residual P3M y P4M

#### 4.3.7.1 Descripción del Proceso

En la Célula Residual P3M y P4M es una célula de procesamiento intermedio abasteciendo a las Células Unicas y a la Célula P1SA-P4M-P4SA para lo tipos de proceso P3M y P4M respectivamente, solo se procesan en esta estación los trámites por segunda vez capturados bajo el registro manual. El detalle de actividades que realiza esta estación se describe a continuación

#### Ingreso de formularios de Proceso 3 y 4 Manual

- 1. El analista recibe y abre sobre.
- 2. Captura Nº de formulario.
- 3. Ingresa tipo de trámite, Nº de DNI y fecha de trámite.
- 4. Visualiza resultado de la validación de Formulario en Proceso. Si el Nº de formulario ya existe en proceso, separa el formulario, lo coloca en bandeja y rechaza con código 01, caso contrario continúa en el paso 5.
- 5. Visualiza la validación de DNI en Proceso. Si el DNI tiene otro trámite en proceso separa el formulario, lo coloca en bandeja y rechaza con código 01, caso contrario continúa en el paso 6.
- 6. Visualiza datos del ciudadano y pantalla de recibo de pago.
- 7. Verifica que formulario contenga recibo de pago físico y válido. Si no tiene rechaza con código 4, 5, 6, 7 según corresponda. Caso contrario continúa en paso 8.
- 8. Verifica si DNI en recibo de pago es correcto. Si no es correcto corrige número de DNI. Caso contrario continúa en paso 9.
- 9. Registra Nº de recibo y fecha de pago.
- 10. Visualiza validación de recibo de pago. Si el sistema muestra "recibo usado", verifica datos recibo físico vs sistema corrigiendo alguna diferencia en sistema para volver a iniciar la validación en sistema. Si no existe diferencia rechaza con código 42.
- 11. Si la validación de recibo de pago en sistema muestra "recibo no ubicado", verifica datos recibo físico vs sistema corrigiendo alguna diferencia en sistema para volver a iniciar la validación en sistema. Si no existe diferencia acepta recibo de pago y visualiza que sistema marca el recibo utilizado (estados).
- 12. Sella recibo utilizado como depurado.
- 13. Visualiza la validación de omisos. Si es omiso verifica que tenga recibo de pago o constancia. Si tiene recibo de pago vuelve al paso 7. Caso contrario verifica que la constancia se ajuste a la Tabla de Constancias JNE u ONPE. Si la constancia no se ajusta rechaza con código 8,9,10,11. Si la constancia se ajusta registra tipo, Nº y fecha de constancia.
- 14. Si la validación de omisos muestra que el ciudadano no es omiso continúa con el paso 15.
- 15. Visualiza la validación de restricción. Si tiene restricción rechaza con código 26 al 31.

#### Si es Proceso R2

- 16. Marca campos en ANI a rectificar.
- 17. Marca tipo (clase) de rectificación por cada campo.
- 18. Verifica requisitos de acuerdo al TUPA, mostrados por el sistema. Si los requisitos no están OK rechaza con código 35 al 37. Caso contrario continúa con paso 19.
- 19. Ingresa información del requisito y digita campos de ANI marcados.
- 20. Confronta datos del sistema vs formulario. Si existe diferencia rechaza con código 34,39-41,43-48. Si no existe diferencia continua con el paso 21.
- 21. Si es el trámite corresponde a un P3M el analista entrega el formulario a la estación de control de calidad. Si corresponde a un P4M entrega a la estación de digitalización de Imágenes de la célula híbrida

## Si es Proceso D2

- 22. Confronta datos e imágenes del sistema versus el formulario.
- 23. Si existe diferencia entre los datos e imágenes del sistema y formulario rechaza con código 12-25, caso contrario entrega el formulario a la estación de control de calidad.

#### 4.3.7.2Diagrama de Flujo de Procesos

A continuación se detalla el flujograma del proceso para la célula residual.

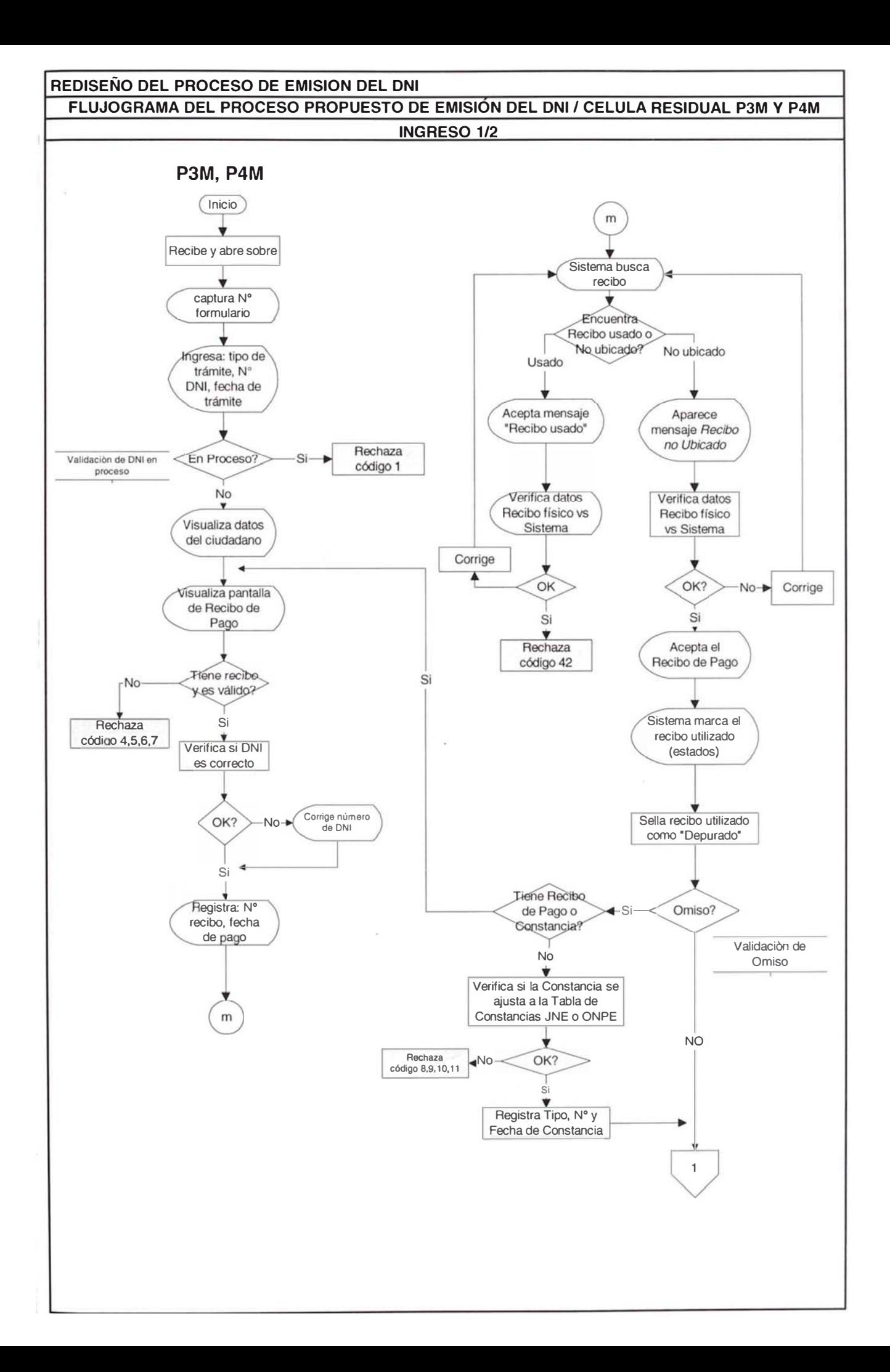

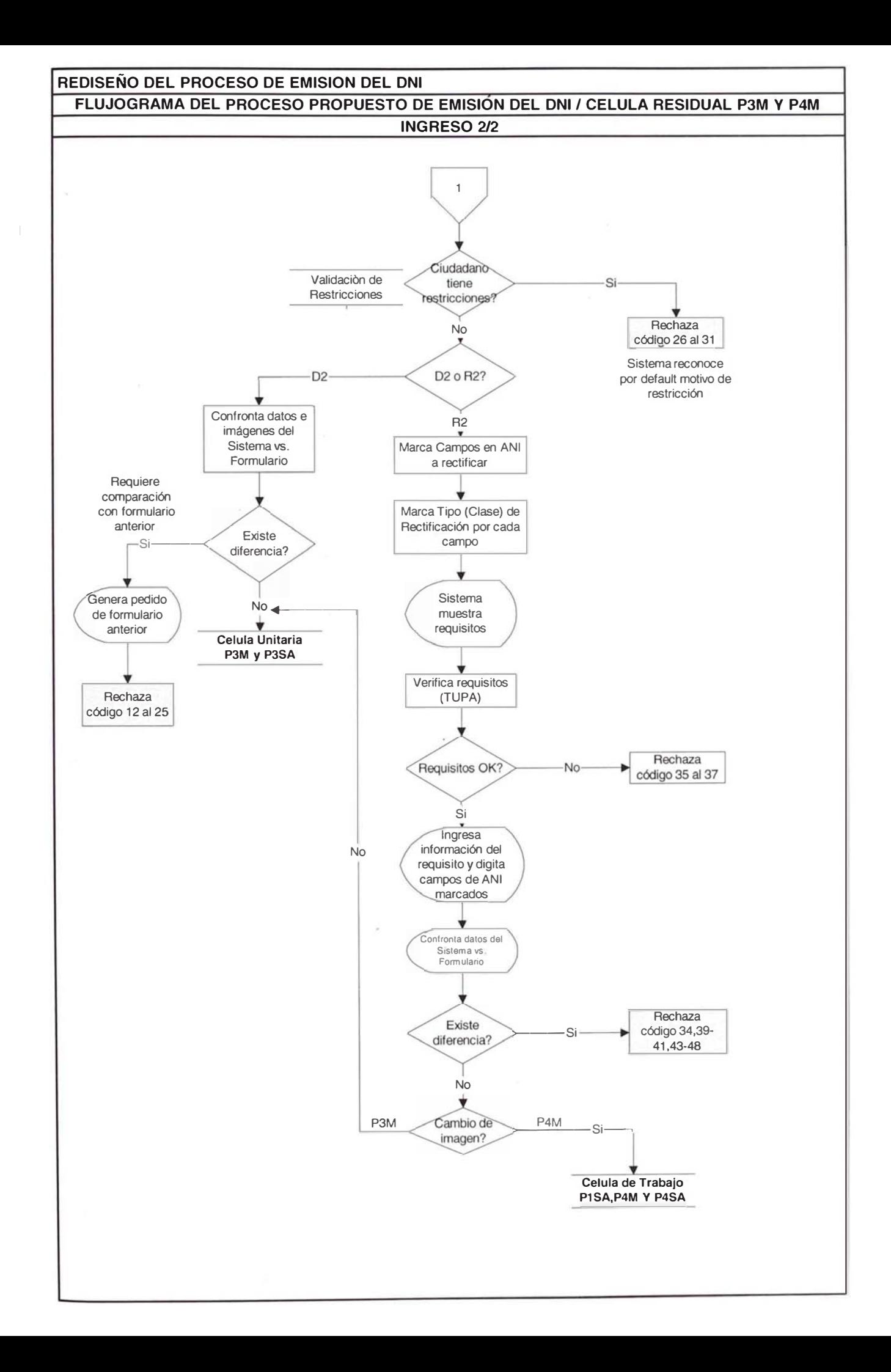

# 4.3.7.3 Relación de Tareas

El cuadro 4.12 muestra relación de tareas elementales en las estaciones de la célula residual P3M - P4M siendo la cantidad de 12 tareas elementales identificadas. Existe 1 tarea que se realiza por la recepción del lote en esta estación.

CUADRO 4.12 - Relación detallada de tareas elementales de la Célula Residual P3M - P4M

TIPO DE PROCESO 4

TIPO DE PROCESO 3

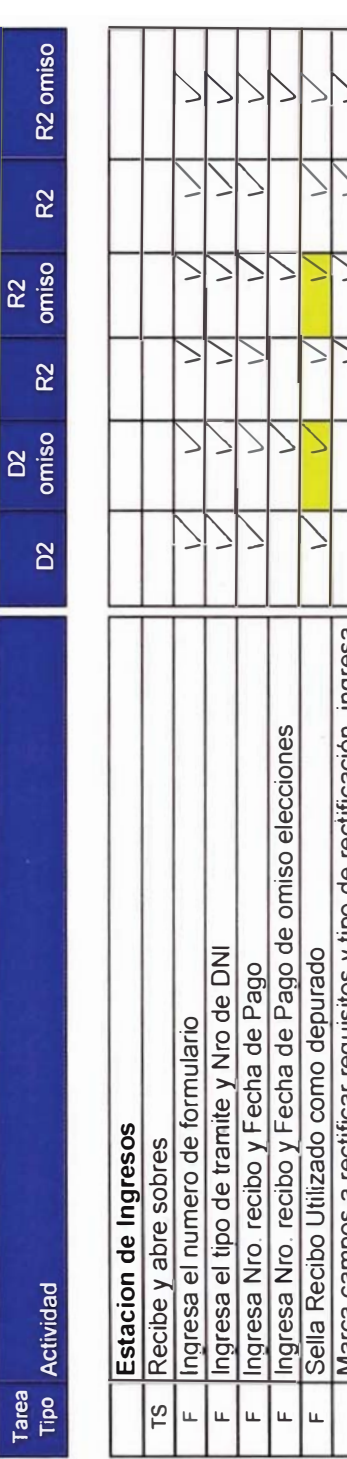

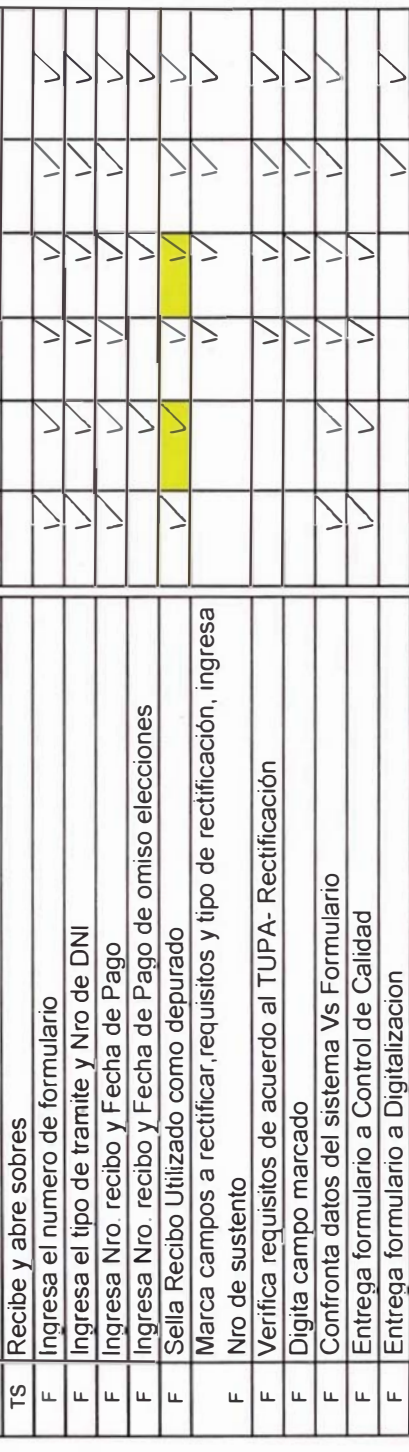

 $\vdash$ 

### 4.3.7.4 Estudio de Tiempos y Rendimientos por Estacion

Para el estudio de tiempos, se ha tomado como referencia las tareas desarrolladas en el proceso actual, obteniendo las actividades del proceso propuesto según el cuadro 4.12

En la cuadro 4.13 se indican los tiempos normales ponderados por cada estación de trabajo de la célula. Para obtener el tiempo estándar se ha multiplicado el tiempo normal ponderado por el factor de Westinghouse (Fw) de 0.08 y el factor suplemento de 13% tal como se observa en el anexo 2. El resultado se muestra en la tabla 4.9.

| Estación | Tiempo<br>Estándar |
|----------|--------------------|
| Ingresos | 0.86               |

TABLA 4.9 - Tiempo Estándar en minutos por Formulario

Para calcular el rendimiento después de considerar refrigerios, misceláneos y un tiempo efectivo de 7.4 horas por turno, obtenemos los rendimientos por cada estación de trabajo que se indican en la tabla  $4.10.$ 

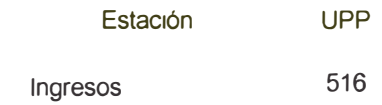

TABLA 4.10 - Unidades por Persona(UPP) por Cada Estación de Trabajo de la Célula.

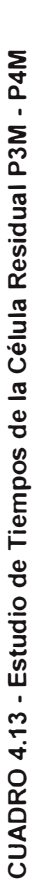

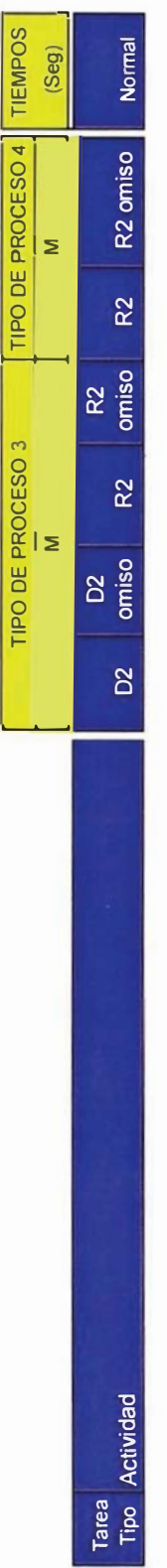

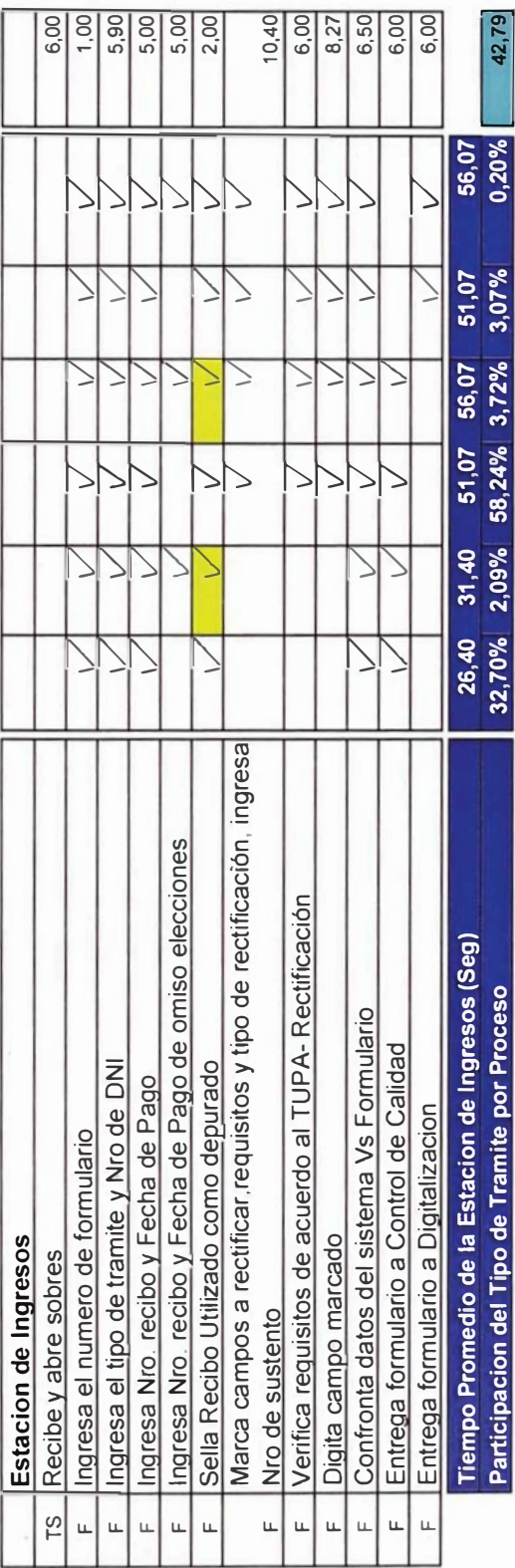

Tiempos Normal Ponderado por Cada Estación Tiempos Normal Ponderado por Cada Estación -

La tarea se duplica La tarea se duplica

### 4.3.8 Area de Aseguramiento de la Calidad

#### 4.3.8.1 Recepción de los Trámites Observados

#### Descripción del Proceso

- 1. El analista de recepción recibe los formularios provenientes de Recepción 1 y Recepción 2.
- 2. Captura el Nº de formulario
- 3. Si el formulario no corresponde a recepción de Aseguramiento de la Calidad, visualiza mensaje y genera impresión para adjuntarlo al formulario, enviándolo luego a la recepción correspondiente (Recepción 1 ó Recepción 2). Caso contrario continúa paso 4.
- 4. Si el formulario corresponde a Aseguramiento de la Calidad, visualiza tipo de trámite, motivo de rechazo y asignación automática a analista de aseguramiento de la calidad (nombre y código).
- 5. Separa formulario físico asignado por analista y coloca en bandeja correspondiente.
- 6. Repite los pasos del 2 al 5 hasta capturar todos los formularios.
- 7. Entrega los formularios a cada analista asignado.

### Diagrama de Flujo de Procesos

A continuación se detalla el flujograma del proceso de recepción de aseguramiento de la calidad.

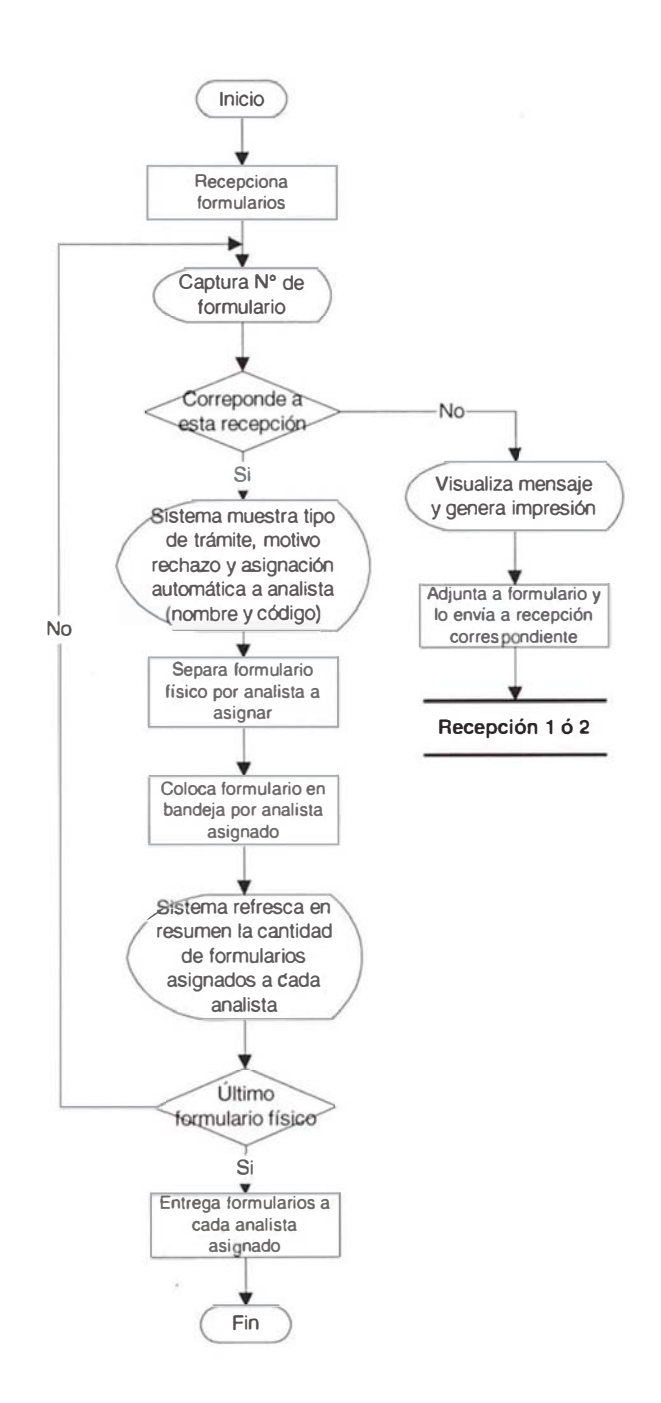

# 4.3.8.2 Recepción de Reprocesos

## Descripción del proceso

- 1. El analista de recepción recibe las Guía de Devolución con los DNIs físicos, provenientes de los locales de origen a través de Trámite Documentario, del área de Informes del Local Central y de la Oficina de Registros en el Exterior.
- 2. Visualiza pantalla de Ingreso de Guías de Devolución e ingresa: Nº de Guía, código de local, fecha de recepción, cantidad de DNIs por reproceso y cantidad de enmiendas.
- 3. Ingresa N° de DNI y visualiza pantalla con relación de formularios que han generado impresión.
- 4. Verifica si tiene más de un formulario. Si tiene más de un formulario, el sistema lista una relación, ubica el formulario y lo marca para análisis. Caso contrario marca el único formulario a analizar.
- 5. El sistema muestra pantalla con datos del ciudadano y marca en sistema el (los) campo (s) a rectificar, de acuerdo al motivo de reclamo (dice / debe decir). .
- 6. Verifica si es el último DNI. Si es el último DNI genera orden de pedido del formulario en el Archivo Central Operativo y coloca en archivo temporal. Si no es el último formulario repite desde el paso 3.
- 7. Verifica si tiene pedidos de formularios atendidos. Si no tiene coloca en archivo temporal. Caso contrario continúa paso 8.
- 8. Recibe mensaje de pedido atendido.
- 9. Recoge formularios del Archivo Central Operativo y empata con DNIs.
- 10. Visualiza pantallas de Guías atendidas y asigna automáticamente a analistas.
- 11. Entrega expedientes a analistas.

# Diagrama de Flujo de Procesos

A continuación se detalla el flujograma del proceso de recepción de reprocesos

### REDISEÑO DEL PROCESO DE EMISION DEL DNI FLUJOGRAMA DEL PROCESO PROPUESTO DE EMISION DEL DNI / ASEGURAMIENTO DE CALIDAD **RECEPCION REPROCESOS**

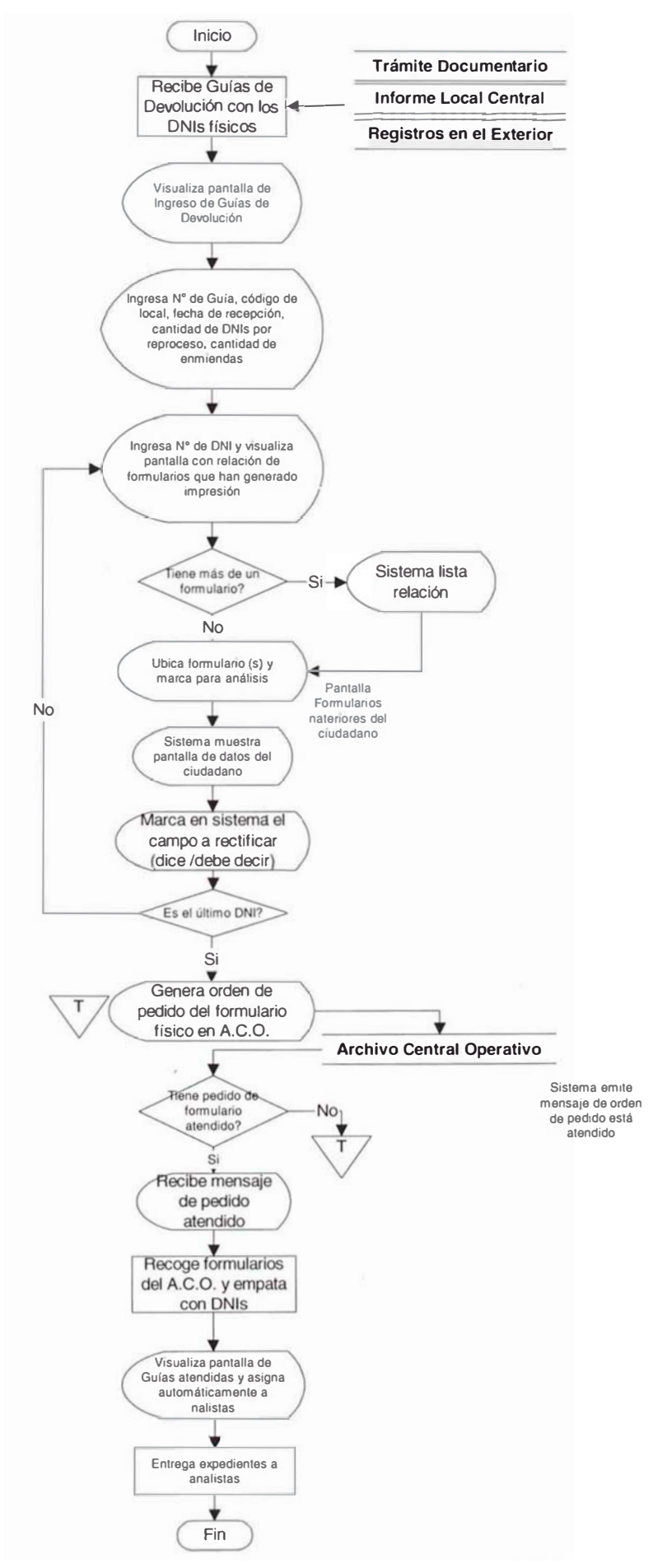

## 4.3.8.3 Análisis de la Calificación de Trámite Observado

### Calificación de un Trámite Observado

#### Descripción del proceso

- 1. El analista recibe los formularios asignados.
- 2. Captura el Nº de formulario.
- 3. Visualiza motivo de observación y datos de formulario en trámite.
- 4. Selecciona opción Consultas ANI.
- 5. Si no figura en ANI, verifica si trámite tiene sustento, en caso de no tener selecciona opción Envío a Origen y entrega formulario a Auxiliar. Caso contrario selecciona opción Envío a Habilitaciones y Cancelaciones y entrega a Auxiliar. Si figura en ANI continúa paso 6.
- 6. Verifica datos y/o imágenes de formulario en trámite vs ANI:
	- · Si las imágenes no corresponden:
		- · Si no es posible suplantación:
			- i. Si no es posible tentativa de suplantación, selecciona opción Recuperado y entrega formulario a Auxiliar para envío a Recepción 1 o Recepción 2.
			- ii. Si es posible tentativa de suplantación continúa paso 7.
		- · Si es posible suplantación continúa paso 7.
	- · Si las imágenes corresponden continúa paso 9.
- 7. Realiza homologación, anota en formato Verificación de Identidad en Trámite, adjunta formato al formulario en trámite.
- 8. Verifica si requiere peritaje:
	- · Si requiere peritaje dactiloscópico:
- I. Selecciona opción Envío Perito a Dactiloscópico y entrega expedienta a Auxiliar.
- $el$ informe ii. Recepciona del Perito Dactiloscópico.
- iii. Lee el resultado del informe y verifica si es suplantación o tentativa:
	- 1. Si es suplantación, selecciona opción Envío a Habilitaciones y Cancelaciones y entrega a Auxiliar.
	- 2. Si es tentativa de suplantación continúa paso 13.
- Si no requiere peritaje dactiloscópico:

Verifica si requiere nueva captura de formulario

- I. Si requiere nueva captura de formulario selecciona opción Envío a Origen y entrega formulario a Auxiliar.
- II. Si requiere nueva captura de formulario selecciona opción Recuperado y entrega formulario a Auxiliar para envío a Recepción 1 o Recepción 2.
- 9. Verifica si es posible doble inscripción:
	- Si es posible doble inscripción:  $\bullet$ 
		- I. Selecciona opción Ver datos de Homónimos y visualiza relación de homónimos.
		- ii. Ubica registro y confronta datos uno a uno con posible doble inscripción.
			- · Si es doble inscripción:
				- · Si es trámite inscripción:

Selecciona opción Envío a Origen y entrega formulario a Auxiliar.
· Si no es trámite inscripción:

Verifica si tiene 2 ó más registros hábiles en ANI.

· Si no tiene 2 ó más registros hábiles en ANI:

Selecciona opción Envío a Origen y entrega formulario a Auxiliar.

· Si tiene 2 ó más registros hábiles en ANI:

Selecciona opción Envío a Habilitaciones y Cancelaciones y entrega expediente a Auxiliar.

- Si no es doble inscripción:  $\bullet$ 
	- · Si es homónimo:

Selecciona opción Recuperado y entrega formulario a Auxiliar para envio a Recepción 1 o Recepción 2.

- · Si no es homónimo:
	- · Si requiere búsqueda de homónimo por criterio:

Selecciona opción Búsqueda homónimo por criterio.

Selecciona criterio de búsqueda y visualiza relación de homónimos.

# Si existen registros con imágenes:

Ubica registro y confronta uno a uno con posible doble inscripción.

Si es posible doble inscripción:

Selecciona opción Envío a Origen y entrega formulario a Auxiliar.

# Si no es trámite inscripción:

Auxiliar.

Verifica si tiene 2 ó más registros hábiles en ANI.

- · Si no tiene 2 ó más registros hábiles en ANI: Selecciona opción Envío a Origen y entrega formulario a
- · Si tiene 2 ó más registros hábiles en ANI:

Selecciona opción Envío a habilitaciones  $\vee$ cancelaciones  $V$ entrega expediente a Auxiliar.

Si no existen registros con Imágenes continúa paso 10.

Si no es posible doble inscripción continúa paso 14.  $\bullet$ 

10. Verifica si requiere imágenes digitalizadas.

Si requiere imágenes digitalizadas:  $\bullet$ 

Marca recuadro digitalizar (D) Boleta / Matriz / Boleta 7 dígitos y genera orden de digitalización en Archivo Central Operativo, continúa paso 11.

- Si no requiere imágenes digitalizadas:  $\bullet$ 
	- Si requiere sustentos físicos: Marca recuadro físico (F) Boleta / Matriz / Boleta 7 dígitos / Formulario / Libro Matriz y genera pedido en Archivo Central Operativo, continúa paso 11.
	- · Si no requiere sustentos físicos: Marca recuadro digitalizar (D) Boleta / Matriz / Boleta 7 dígitos y genera orden de digitalización en Archivo Central Operativo, continúa paso 11.
- 11. Ubica el trámite pendiente en archivo temporal.
- 12. Verifica si Archivo Central Operativo atendió pedido (físico o digitalizado):
	- Si no tiene pedido atendido:  $\bullet$

Coloca formulario en archivo temporal.

- · Si tiene pedido atendido:
	- i. Captura Nº de formulario.
	- ii. Selecciona opción Búsqueda homónimo por criterio y visualiza por default relación obtenida con último criterio seleccionado.
	- iii. Ubica registro y confronta uno a uno con posible doble inscripción
	- IV. Si es doble inscripción:
		- · Si es trámite inscripción: Selecciona opción Envío a Origen y entrega formulario a Auxiliar.
		- · Si no es trámite inscripción:

Verifica si tiene 2 ó más registros hábiles en A NI.

Si no tiene 2 ó más registros hábiles en ANI: Selecciona opción Envío a Origen y entrega formulario a Auxiliar.

Si tiene 2 ó más registros hábiles en ANI:

Selecciona opción Envío a Habilitaciones y Cancelaciones y entrega expediente a Auxiliar.

### Si no es doble inscripción

Verifica si imágenes corresponden.

· Si imágenes corresponden: Selecciona opción Envío a Habilitaciones y Cancelaciones y entrega expediente a Auxiliar.

· Si imágenes no corresponden:

Si no es posible suplantación:

Si no es posible tentativa de suplantación, selecciona opción Recuperado y entrega formulario a Auxiliar para envío a Recepción 1 o Recepción 2.

Si es posible tentativa de suplantación, continúa paso 7.

### Si es posible suplantación continúa paso 7.

Repite todo el paso 8.

13. Verifica si requiere oficiar a JARRE o RRCC.

# • Si no requiere oficiar a JARRE:

Si no requiere consultar a Gerencia de Asesoría Jurídica (GAJ) selecciona opción Documentos Externos, luego selecciona tipo de envío a GAJ y marca entrega expediente, finalmente entrega expediente a Auxiliar.

Si requiere consultar a Gerencia de Asesoría Jurídica (GAJ) selecciona opción Documentos Externos, luego selecciona tipo de envío a GAJ y marca consulta, finalmente entrega expediente a Auxiliar.

### Si no requiere oficiar a JARRE:  $\bullet$

Selecciona opción *Documentos Externos*, luego selecciona tipo de envío JARRE o RRCC Y entrega expediente a Auxiliar.

14. Verifica si es omiso.

· Si es omiso:

Verifica si sustentos levantan omisión.

- · Si sustentos levantan omisión: Selecciona opción Recuperado y entrega formulario a Auxiliar para envío a Recepción 1 o Recepción 2.
- · Si sustentos no levantan omisión: Selecciona opción Envío a Origen y entrega formulario a Auxiliar.
- Si no es omiso:

Verifica si es restringido.

• Si es restringido:

Verifica conformidad y correspondencia entre sustentos según TUPA.

# Si está OK:

Verifica si restricción es por Fallecido:

## Si restricción es por fallecido:

Selecciona opción Envío a Fallecidos y entrega expediente a Auxiliar.

# Si restricción no es por fallecido:

Selecciona opción Envío a Habilitaciones y

Cancelaciones y entrega expediente a Auxiliar.

Si no está OK: Selecciona opción Envío a Origen y entrega formulario a Auxiliar.

### · Si no es restringido:

Confronta datos Formulario vs Sustentos / Boleta / Matriz / Formulario anterior.

Verifica si Boleta y Matriz están enmendadas.

# Si Boleta y Matriz están enmendadas:

Selecciona opción Envío a Habilitaciones y Cancelaciones.

## Si Boleta y Matriz no están enmendadas:

Verifica si subsana observación.

Si subsana observación: Selecciona opción Recuperado y entrega formulario a Auxiliar para envío a Recepción 1 o Recepción 2. Si no subsana observación: Vuelve sólo al paso 13 y allí finaliza.

# Diagrama de Flujo del Proceso

A continuación se detalla el flujo del proceso de la calificación de los trámites de Aseguramiento de la Calidad.

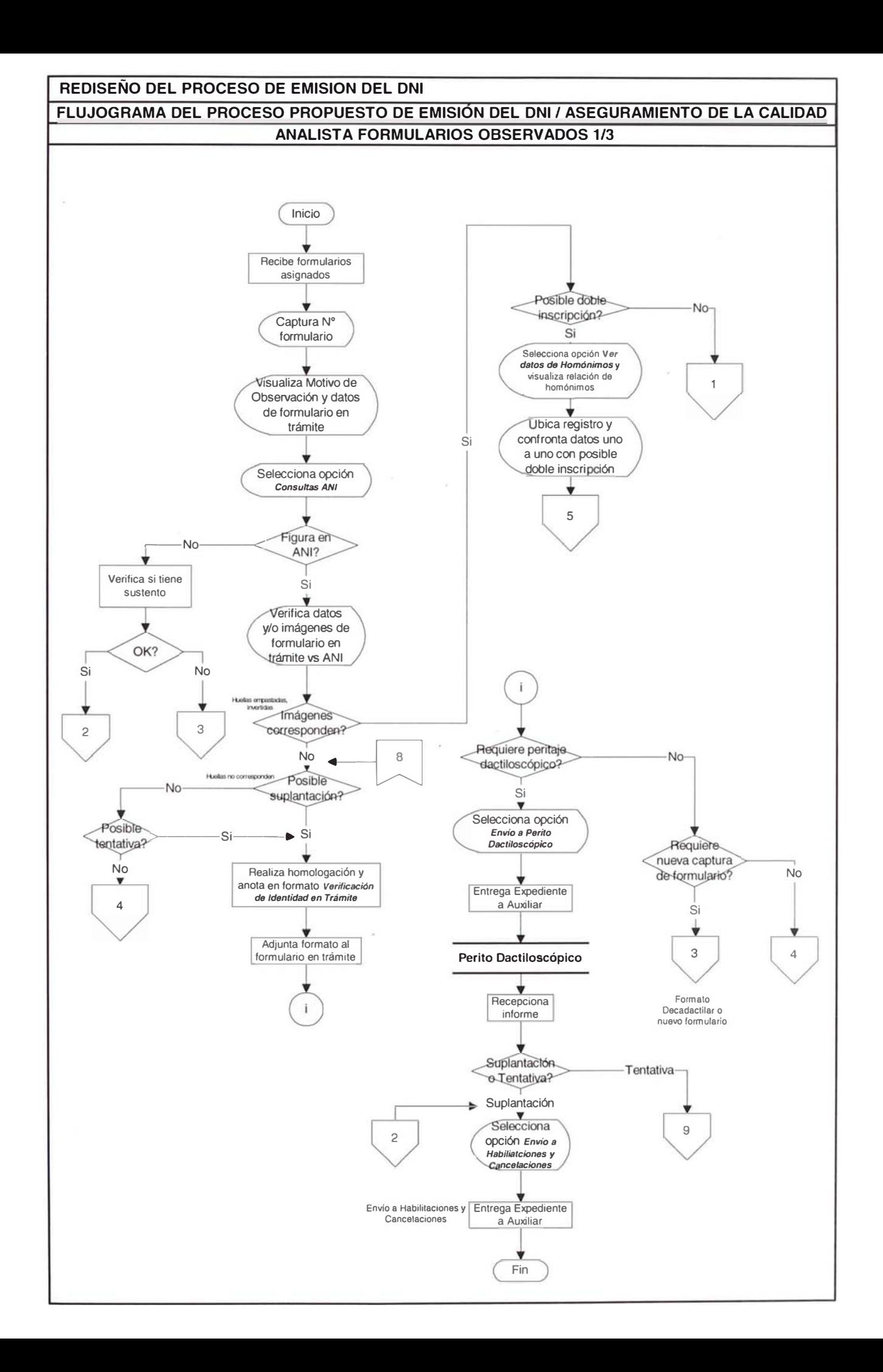

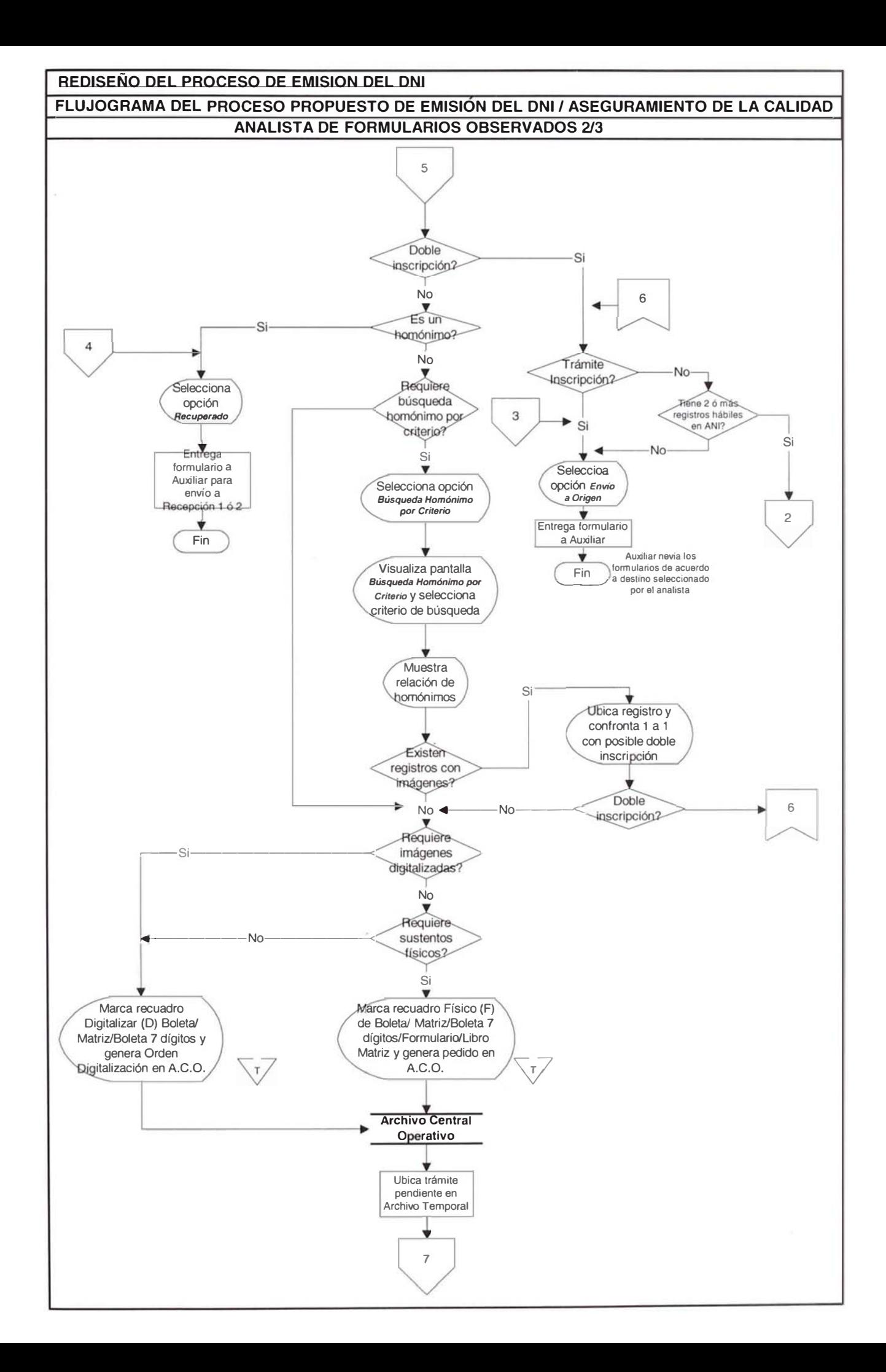

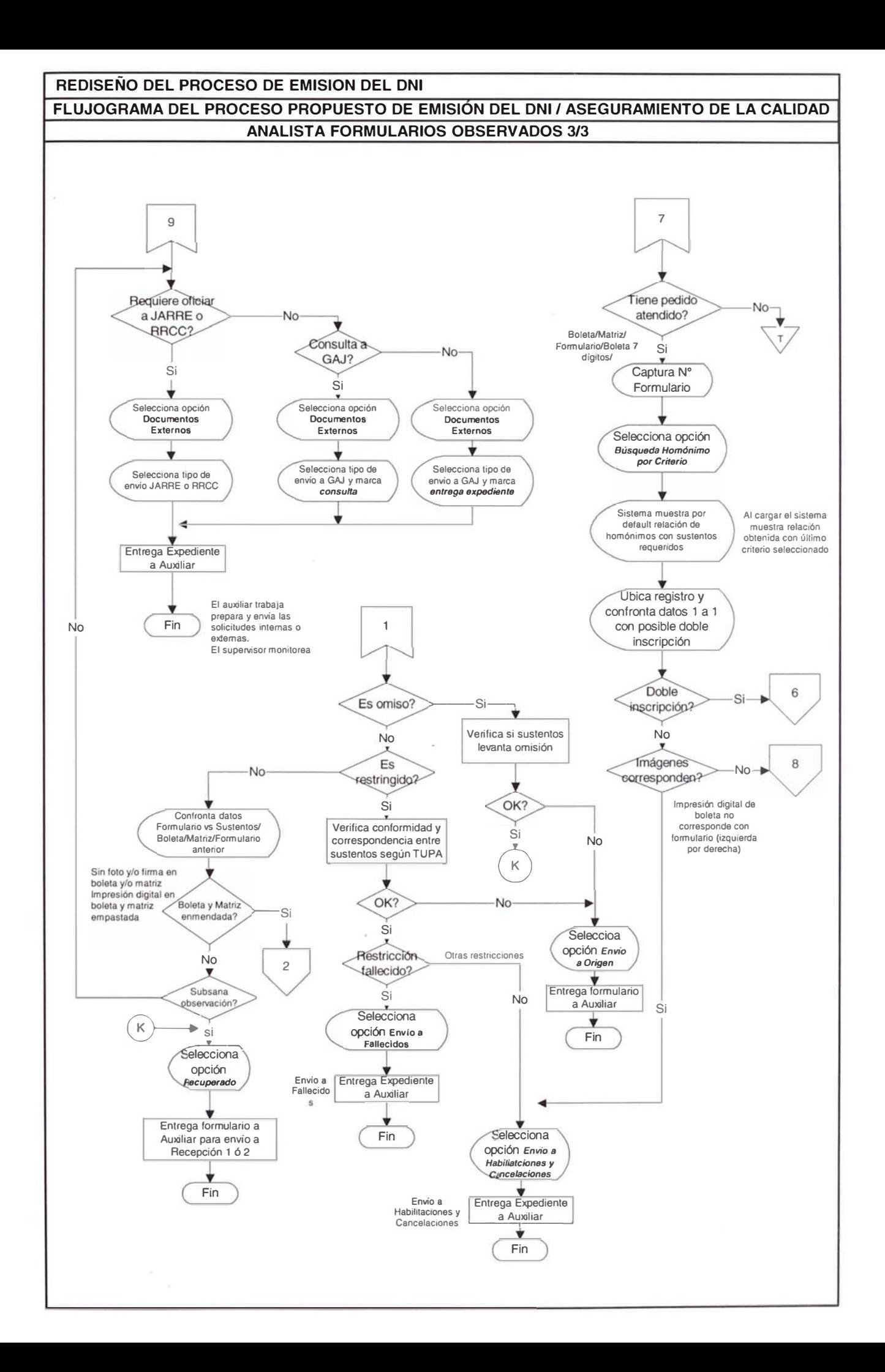

# Calificación de un Reproceso

# Descripción del proceso

- 1. El analista recepciona Guía de Devolución asignados, con DNIs empatados con sus formularios correspondientes.
- 2. Captura Nº de formulario y visualiza datos de la Guía, los campos de enmienda y los de reprocesos (rectificación).
- 3. Verifica si tiene enmienda.
	- · Si no tiene enmienda:

Si no tiene reproceso, rechaza el reclamo.

Si tiene reproceso continúa paso 4.

- · Si tiene enmienda, continúa paso 4.
- 4. Analiza el formulario y sustento vs el sistema.
- 5. Verifica si reclamo del ciudadano procede.
	- Si el reclamo no procede:  $\bullet$

Rechaza el reclamo en sistema.

Confirma que el sistema emita memo de respuesta al local de origen

Envía memo con DNI al local de origen.

- Si el reclamo procede:
- 6. Verifica si tiene que corregir data y/o imágenes.
	- Si tiene que corregir data o data + imagen: Digita el dato  $\bullet$ correcto y acepta el reclamo continúa paso 7.
- Si tiene que corregir sólo imagen, continúa paso 7.  $\bullet$
- 7. Envía el formulario a la Recepción 2

# Diagrama de Flujo del Proceso

A continuación se describe el flujo general de reprocesos.

### **ANALISTA REPROCESOS**

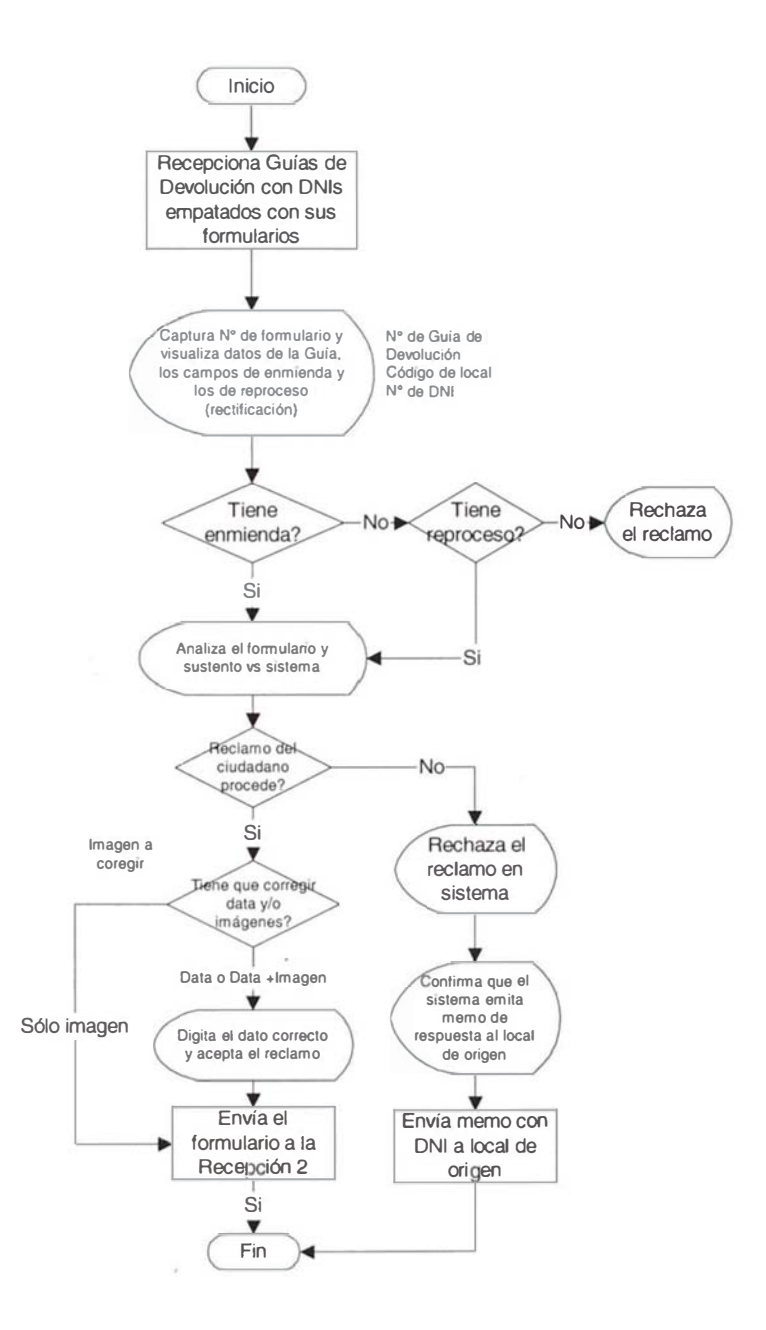

# UNIVERSIDAD NACIONAL DE INGENIERIA FACULTAD DE INGENIERIA INDUSTRIAL Y DE SISTEMAS

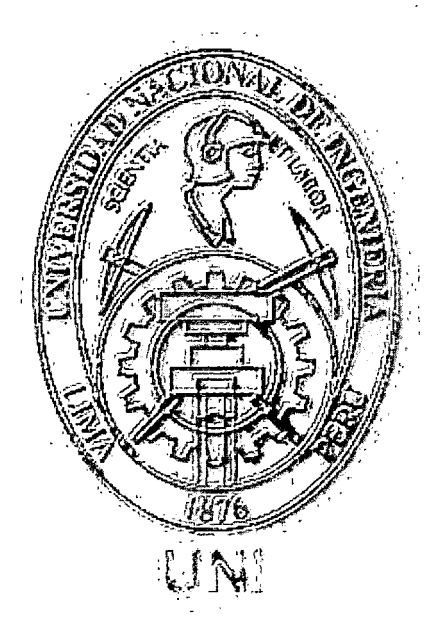

# "Rediseño de Procesos Usando Herramientas de Simulación Aplicado al Proceso de Emisión dei\_Documento Nacional de Identidad" Tomo 11

# **TESIS**

Para Optar el Titulo Profesional de: INGENIERO INDUSTRIAL

Juan Pablo Goicochea Paredes Luis Robinson Mendoza Mondragón

Digitalizado por:

Consorcio Digital del Conocimiento MebLatam, Hemisferio y Dalse

# LIMA-PERU 2001

# **lndice**

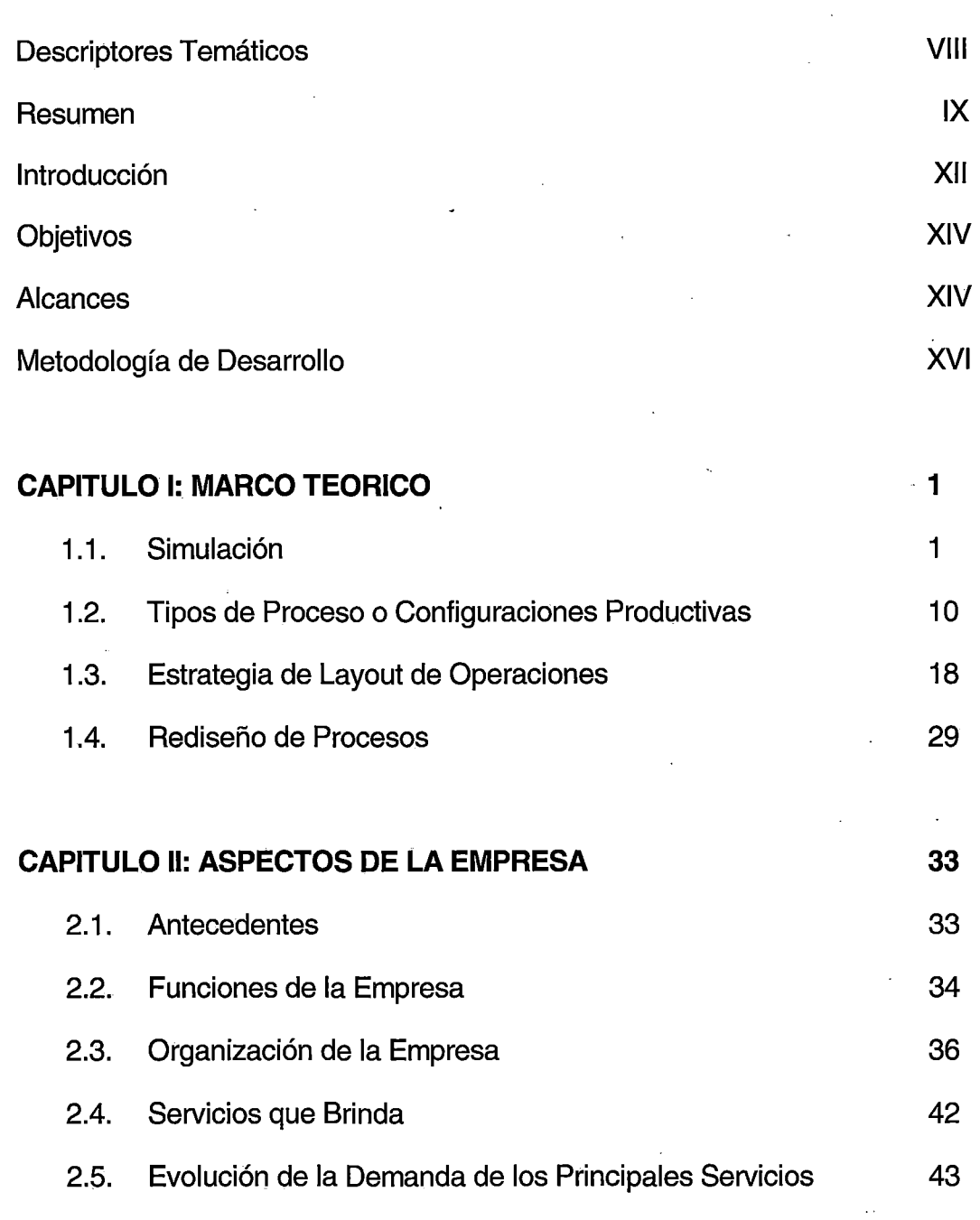

2.6. Misión, Visión y Objetivos Estratégicos 47

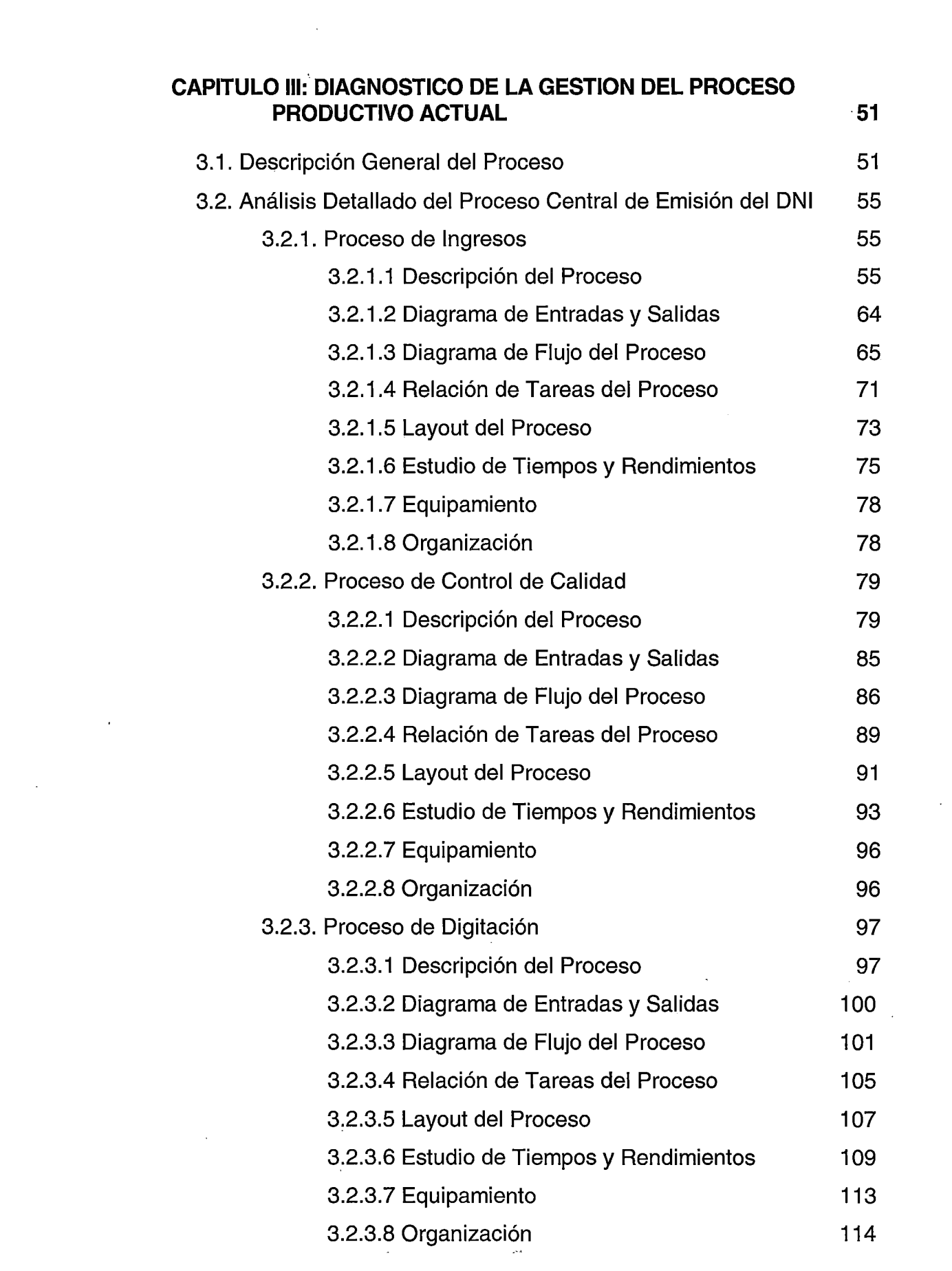

 $\frac{1}{2} \sum_{i=1}^{n} \frac{1}{2} \left( \frac{1}{2} \sum_{i=1}^{n} \frac{1}{2} \right) \left( \frac{1}{2} \sum_{i=1}^{n} \frac{1}{2} \right)$ 

i<br>S

 $\hat{\mathcal{L}}$ 

 $\langle \cdot \rangle_{\mathcal{C}}$ 

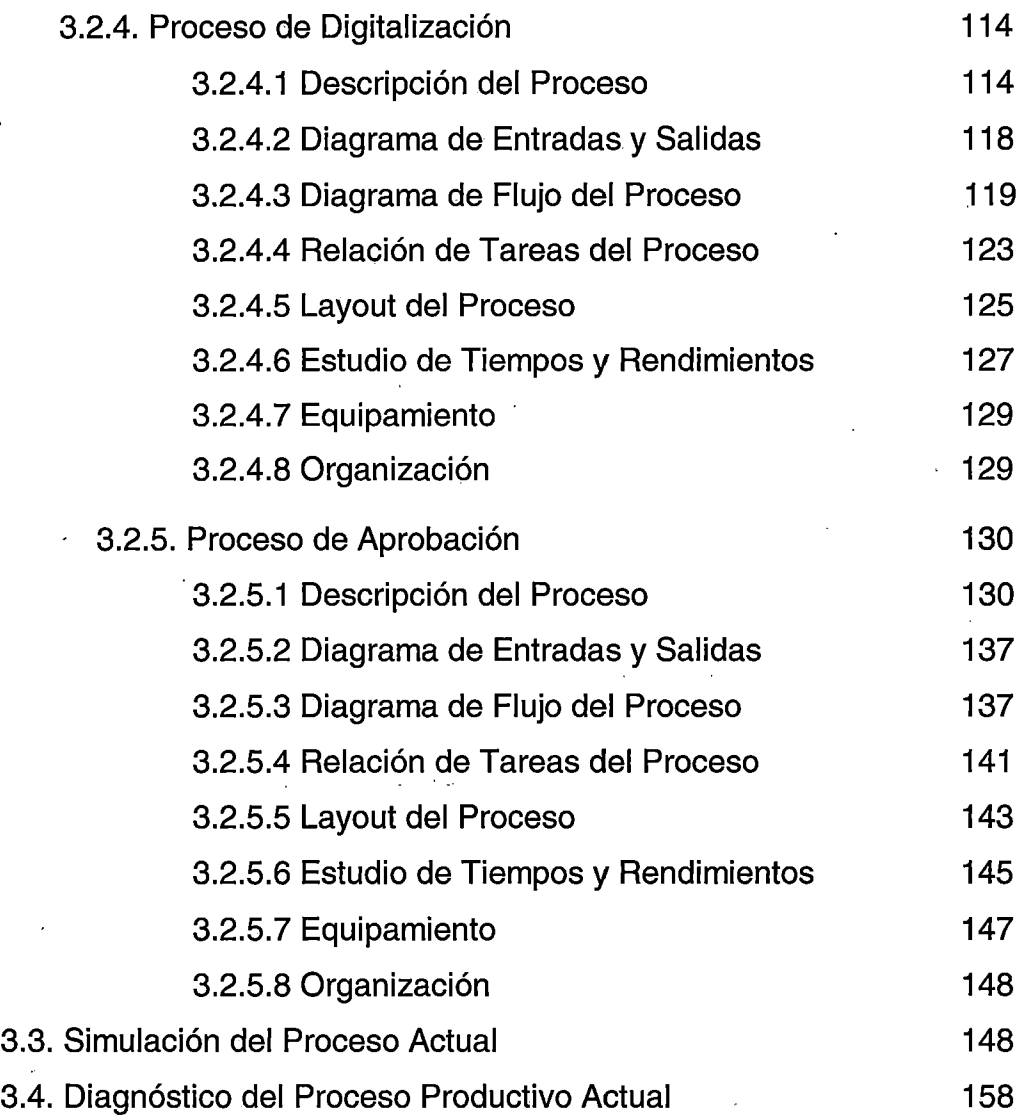

 $\hat{\mathcal{A}}$ 

111

 $\frac{1}{2}$  ,  $\frac{1}{2}$ 

 $\bar{\beta}$  .

 $\ddot{\phantom{0}}$ 

 $\bar{\beta}$ 

 $\ddot{\phantom{0}}$ 

 $\hat{\phi}$  $\sim$  .

 $\overline{\phantom{a}}$ 

# **CAPITULO** IV: **DISEÑO DEL SISTEMA PRODUCTIVO PROPUESTO 164 CONCEPCION DEL DISEÑO DE LA GESTION DE OPERACIONES**

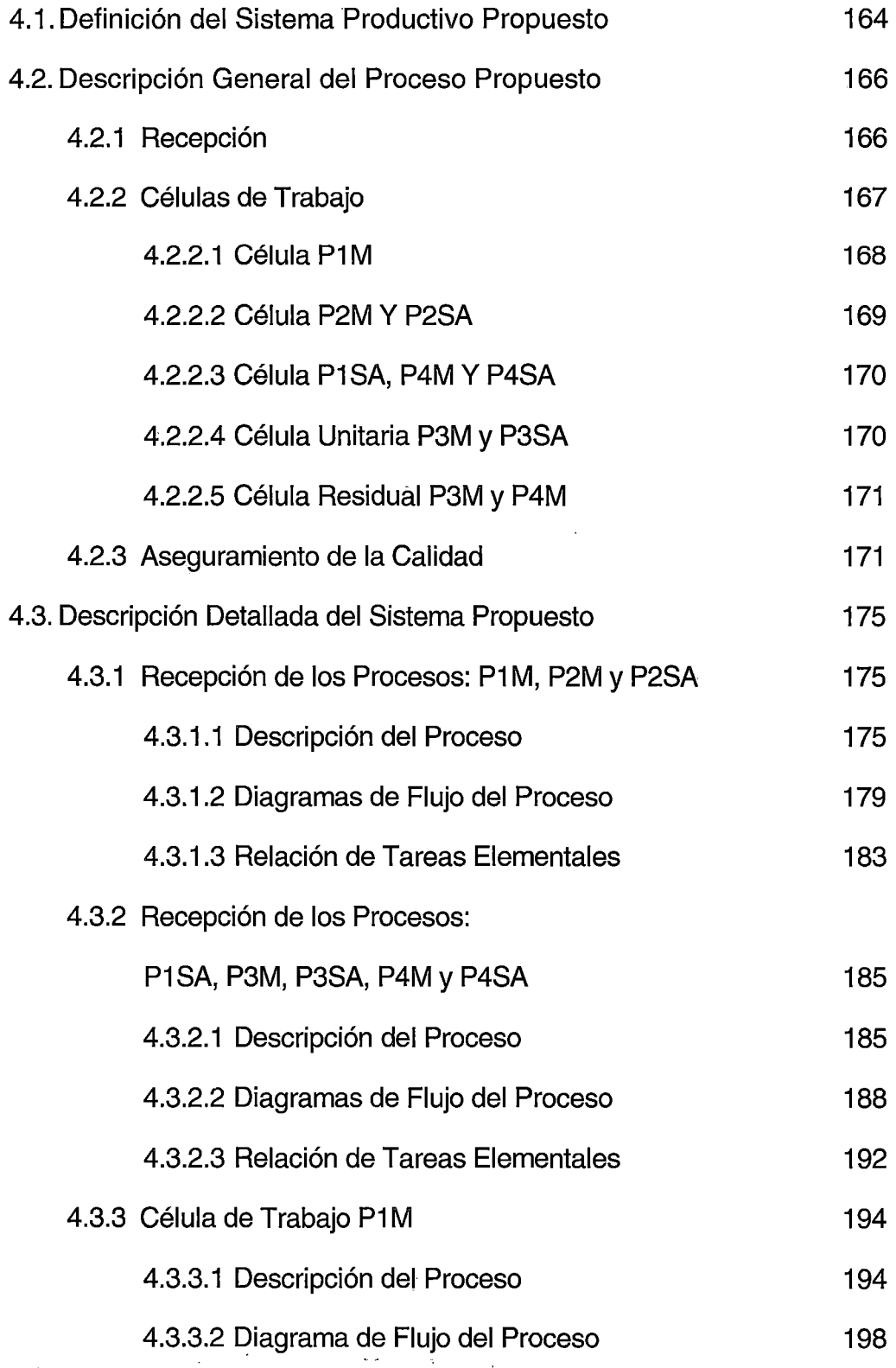

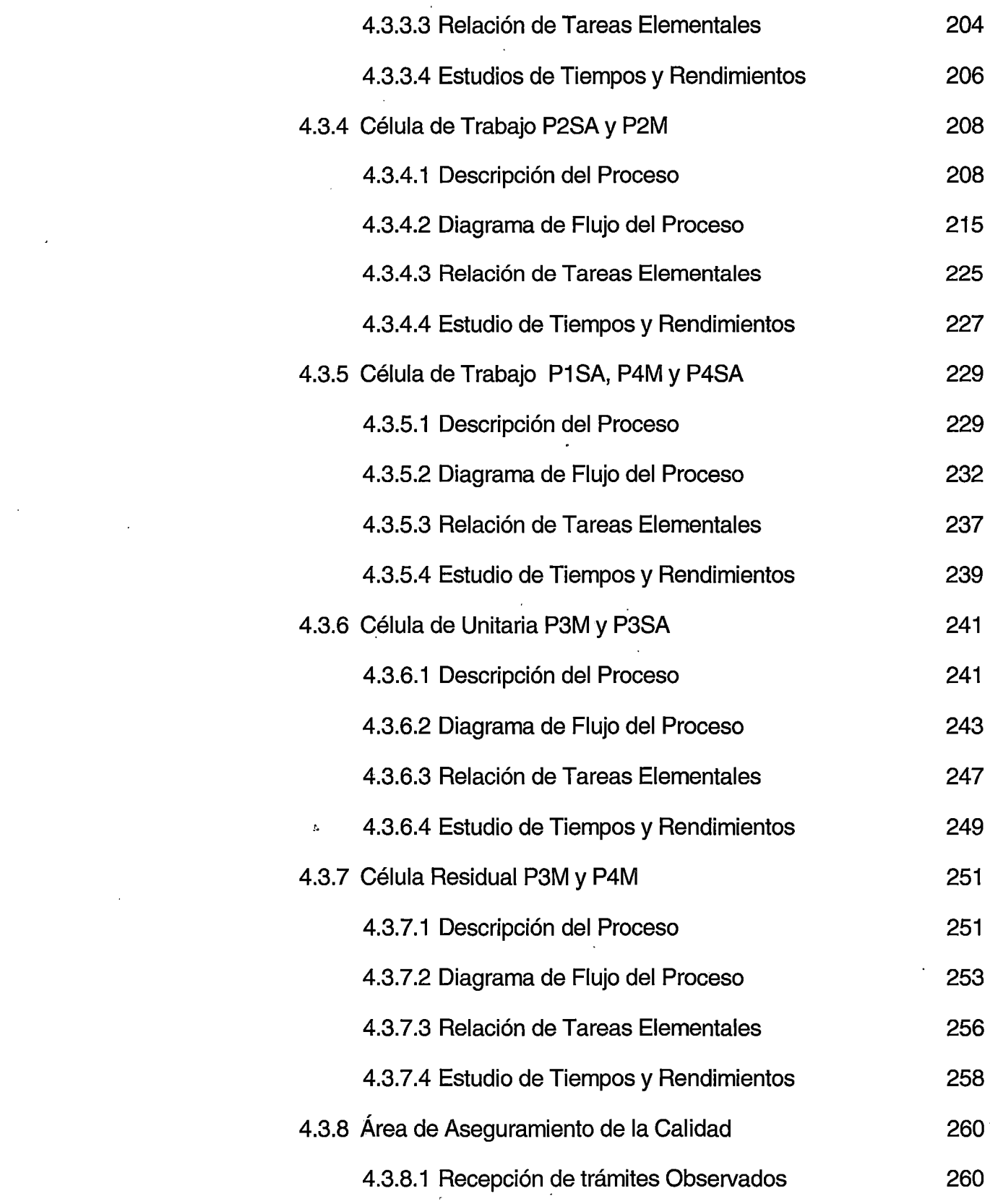

 $\label{eq:2.1} \frac{1}{\sqrt{2}}\left(\frac{1}{\sqrt{2}}\right)^{2} \left(\frac{1}{\sqrt{2}}\right)^{2} \left(\frac{1}{\sqrt{2}}\right)^{2} \left(\frac{1}{\sqrt{2}}\right)^{2} \left(\frac{1}{\sqrt{2}}\right)^{2} \left(\frac{1}{\sqrt{2}}\right)^{2} \left(\frac{1}{\sqrt{2}}\right)^{2} \left(\frac{1}{\sqrt{2}}\right)^{2} \left(\frac{1}{\sqrt{2}}\right)^{2} \left(\frac{1}{\sqrt{2}}\right)^{2} \left(\frac{1}{\sqrt{2}}\right)^{2} \left(\$ 

 $\frac{1}{2}$ 

 $\frac{1}{\sqrt{2}}$ 

 $\mathcal{O}(\mathcal{O}(10^6))$  . The contract of the contract of the contract of the contract of the contract of the contract of the contract of the contract of the contract of the contract of the contract of the contract of the con

# V<br>Vita<br>V

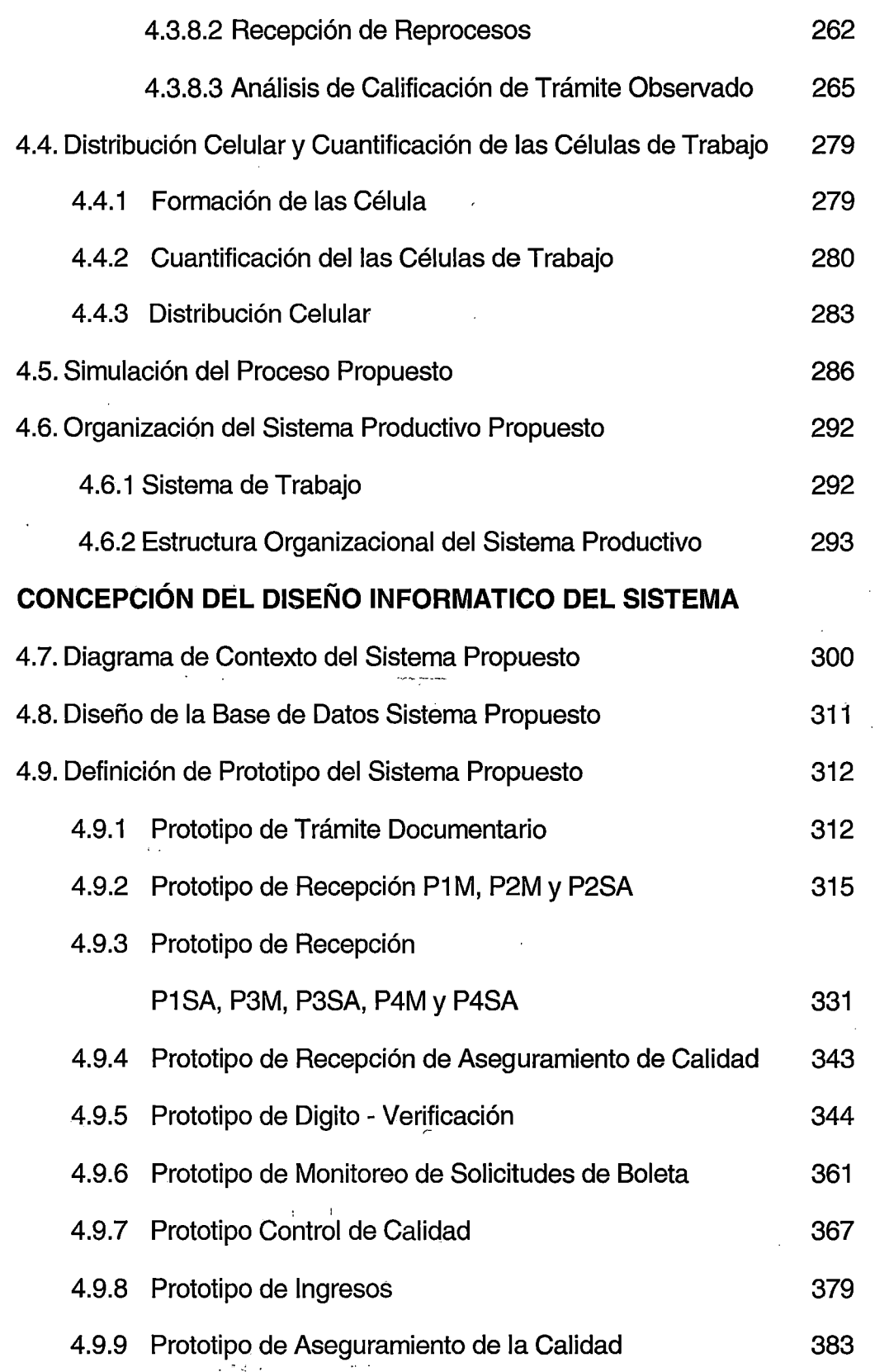

 $\frac{1}{2}$ 

 $\mathbb{R}^2$ 

 $\sim$ 

 $\label{eq:2.1} \frac{1}{\sqrt{2}}\int_{0}^{\infty}\frac{1}{\sqrt{2\pi}}\left(\frac{1}{\sqrt{2\pi}}\right)^{2}d\mu_{\rm{max}}^{2}d\mu_{\rm{max}}^{2}$ 

# VI

 $\frac{1}{2}$ 

 $\frac{1}{2}$ 

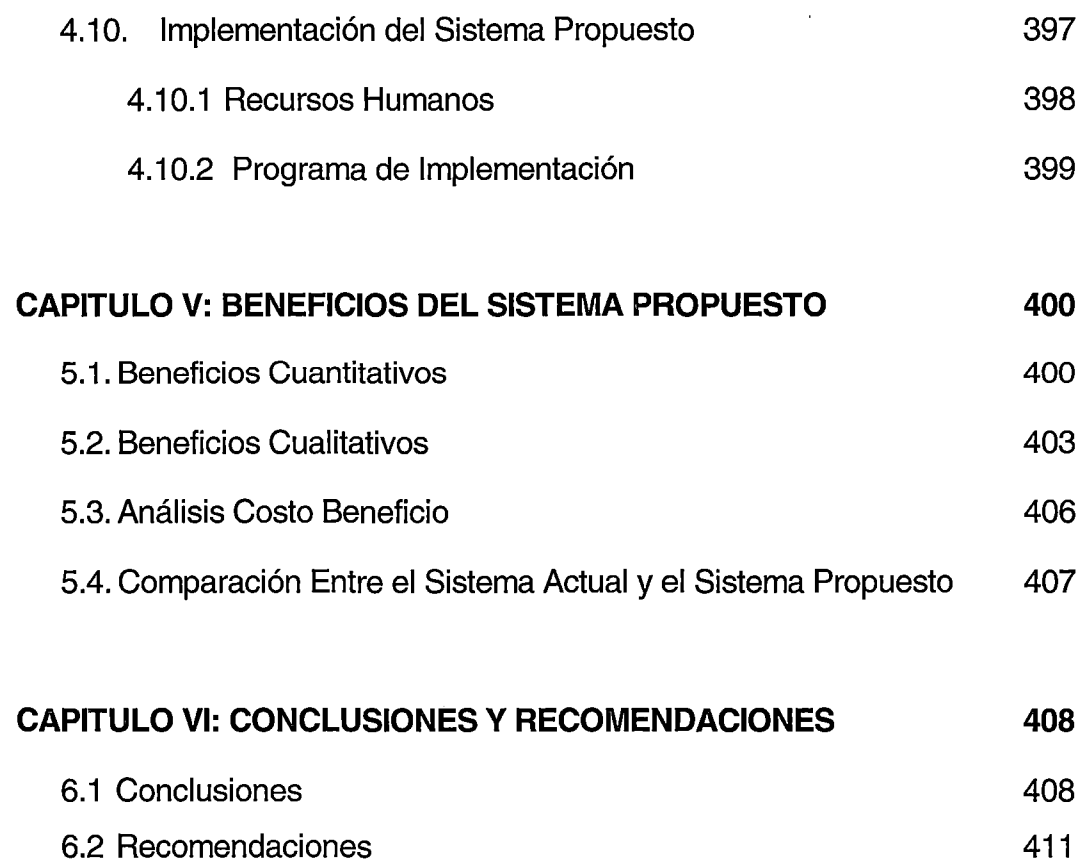

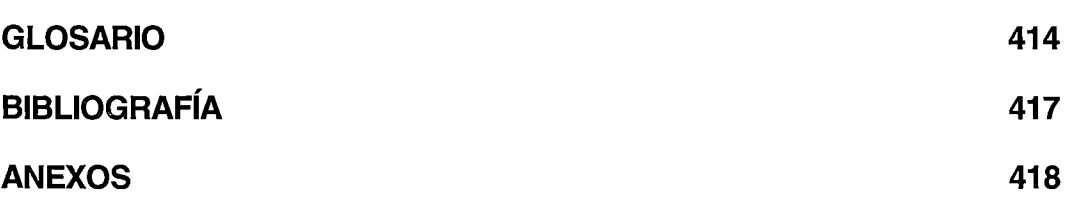

 $\mathbb{Z}$ 

 $\mathcal{A}=\mathcal{A}^{\mathcal{A}}$  , where  $\mathcal{A}^{\mathcal{A}}$ 

l.

# **DESCRIPTORES TEMATICOS**

REDISEÑO DE PROCESOS SIMULACION CONFIGURACIONES PRODUCTIVAS ESTRATEGIA DE LAYOUT DE OPERACIONES CELULAS DE TRABAJO FLUJOGRAMAS SERVICE MODEL DOCUMENTO NACIONAL DE IDENTIDAD **RENIEC** 

# **RESUMEN**

La presente tesis de grado titulada "Rediseño de Procesos Usando Herramientas de Simulación Aplicado al Proceso de Emisión del Documento Nacional de Identidad", tiene como objetivo reducir el tiempo del proceso de emisión del Documento Nacional de Identidad y los costos involucrados, a través de un rediseño de los procesos que intervienen en el procesamiento de los formularios de trámite, asegurando un nivel adecuado de control que garantice la plena identificación.

El rediseño planteado comprende un nuevo diseño del sistema de producción basado en células de trabajo que reemplace a la actual configuración productiva orientada al proceso. Además se ha diseñado el modelo de base de datos y los prototipos que soporten el modelo productivo propuesto.

Para la evaluación del sistema productivo actual versus el nuevo sistema propuesto se ha utilizado una herramienta de simulación, permitiendo realizar un análisis de sensibilidad en diferentes escenarios comparativos y medir los resultados esperados antes de su implementación.

El desarrollo de esta tesis partió del conocimiento general del proceso de emisión del Documento Nacional de Identidad (DNI), definiéndose luego como ámbito de estudio únicamente el proceso centralizado, excluyendo la etapa de captura de datos y la etapa de impresión y despacho, al inicio y final de todo el proceso respectivamente. Se· utilizó una metodología de desarrollo que ha implicado el uso de herramientas informáticas en cada paso.

IX

**El** diagnóstico de la gestión del proceso productivo actual, describe en detalle las tareas que se realizan en cada proceso a través de flujogramas, diagramas de entradas y salidas, relación detallada de tareas por cada etapa del proceso, tiempos y análisis de los rendimientos por cada estación de trabajo. La situación encontrada en el estudio fue:

- Tareas que no le dan valor agregado al proceso.
- Impresión de cargos y reportes ocasionan que el proceso sea lento y redundante.
- Tareas repetitivas en las diferentes etapas del proceso.
- Almacenamientos entre proceso y proceso, genera un tiempo de espera significativo del lote de formularios.
- Existen tareas desarrolladas por el trabajo bajo el concepto de lote, que generan un consumo del tiempo de hasta un 12.33% por turno por persona, en promedio.
- Se ha detectado que el 30.52% son lotes con un solo formulario, mientras que el 60.50% son lotes con menos de 11 formularios, considerando que el máximo por lote es 30 formularios.
- Un tiempo de proceso equivalente a 1.48 días en promedio, llegando hasta 2 días para alguno tipos de trámites.

**El** sistema propuesto comprende la concepción del diseño de la gestión de operaciones mediante células de trabajo y la concepción del diseño informático del sistema (diagrama de contexto, diseño de base de datos y prototipos) que soporte el proceso productivo propuesto.

Los beneficios obtenidos con el sistema de producción propuesto se resumen en:

• Mediante este esquema de células de trabajo estamos eliminando las tareas que no tienen valor agregado así como los almacenamientos de lotes entre proceso y proceso, que bajo el sistema actual consumen gran cantidad de tiempo al proceso de emisión del DNI.

- El tiempo promedio de ciclo del proceso actual es 1 .48 días, mientras que para el proceso propuesto el tiempo de ciclo es 3.96 horas, lo . que significa una reducción del 83.32% .
- La productividad por persona en el proceso actual es de 45.04, mientras que en el proceso propuesto ésta se incrementará en un 35.36% alcanzando un valor de 60.97.
- El proceso propuesto generará un ahorro económico en materiales y recursos que asciende a S/. 428,748 Nuevos Soles al año.
- $\bullet$  El área que ocupa el proceso actual es 567.04 m<sup>2</sup>, mientras que el área del proceso productivo propuesto ocupa un espacio de 405.94 m<sup>2</sup>, lo que significa una reducción del espacio físico en 161.1 m<sup>2</sup> equivalente a un ·28.41% con respecto a la actual distribución de planta.
- El procesamiento por formulario asegura la fluidez de los mismos a través de las estaciones en cada célula, evitando además que los formularios se maltraten por el manipuleo de conteo, ensobrado y desensobrado que se realiza actualmente.
- La nueva configuración productiva de células de trabajo contribuirá significativamente a mejorar las relaciones humanas entre los trabajadores, cultivando un clima de trabajo en equipo e incentivando la creatividad para propiciar un mejoramiento continuo. El sistema propuesto incentiva la responsabilidad conjunta, la cual será asegurada por los monitores de cada célula.

 $\mathcal{L}(\cdot)$ 

# **INTRODUCCION**

La presente tesis de grado titulada "Rediseño de Procesos Usando Herramientas de Simulación Aplicado al Proceso de Emisión del Documento Nacional de Identidad", ha sido un trabajo realizado en el Registro Nacional de Identificación y Estado Civil, institución encarga de la emisión del Documento Nacional de Identidad, y el propósito que persigue es la reducción del tiempo del proceso centralizado, elevando la productividad de los recursos humanos disponibles y reduciendo los costes operativos mediante un nuevo diseño del sistema de producción basado en células de trabajo. Se ha diseñado además el modelo de base de datos y los prototipos que soporten el modelo productivo propuesto, habiéndose utilizado una herramienta de simulación para evaluar el nuevo sistema productivo antes de su implementación y medir los resultados esperados.

El alcance de esta tesis muestra el ámbito de estudio, seguido de la metodología de desarrollo empleada con las herramientas informáticas utilizadas en cada paso. El desarrollo de esta tesis se presenta en 6 capítulos orientados de la siguiente manera:

Ó

En el Capítulo 1, el marco teórico muestra los conceptos claves que hemos tenido en cuenta para el desarrollo del trabajo, tocando temas como:  $\mathbb{F}_p$ simulación de procesos, configuraciones productivas, estrategia de layout de operaciones y rediseño de procesos.

El Capítulo 2 comprende los aspectos de la empresa, en el cual se ha descrito las funciones de la empresa en estudio, la organización, los servicios que brinda a la ciudadanía, la evolución de la demanda de los principales servicios así como su planeamiento estratégico, que nos servirá como base para conocer la empresa desde un contexto general.

En el Capitulo 3 se ha desarrollado el diagnóstico de la gestión del proceso productivo actual, describiendo las tareas que se realizan en cada proceso a través de flujogramas, diagramas de entradas y salidas, relación detallada de tareas por cada etapa del proceso, así como el estudio de tiempos y análisis de los rendimientos por cada estación de trabajo, para realizar luego la

XII

simulación y finalmente llegar a un diagnóstico de la situación actual con toda la información recopilada.

**El** diseño del sistema productivo propuesto se muestra en el Capítulo 4, se subdivide en 2 bloques: la concepción del diseño de la gestión de operaciones y la concepción del diseño informático del sistema que soporte el proceso productivo propuesto. En el primer bloque se describe el sistema productivo propuesto mediante diagramas de flujo para cada célula, la descripción detallada de tareas en cada célula, la cuantificación de las células para una demanda determinada y la simulación del proceso propuesto para medir los resultados esperados. **El** segundo bloque presenta el diagrama de contexto del nuevo sistema informático, el diseño de la base de datos y los prototipos que se conciben bajo el esquema de las células de trabajo. La implementación del sistema productivo propuesto y la organización del nuevo proceso se tocan también en este capítulo.

En el Capitulo 5 se describen los beneficios del sistema de producción propuesto, tanto cualitativos como cuantitativos, se desarrolla el análisis costo beneficio y finalmente una comparación entre el sistema actual y el propuesto,

Finalmente en el Capitulo 6, se muestran las conclusiones y recomendaciones del presente trabajo de tesis, donde se resumen los hallazgos del sistema actual y las propuestas de mejora, así como las recomendaciones necesarias para implementar el nuevo proceso de emisión del Documento Nacional de Identidad.

Adicionalmente a la bibliografía que soporta el estudio realizado, se presenta el anexo conteniendo datos y cálculos que explican cuadros y tablas contenidas en el desarrollo de toda la tesis.

 $\mathcal{L}_{\rm{max}}$ 

# **Objetivos**

Reducir el tiempo del proceso y los costos involucrados, asegurando un nivel adecuado de control que garantice la plena identificación, a través de un rediseño de los procesos de emisión del Documento Nacional de Identidad.

# **Alcances**

El proceso de identificación que actualmente realiza el RENIEC, exige una celosa revisión, tanto de los datos demográficos (data) y biométricos (imágenes) del ciudadano, como de los documentos de sustentos adjuntos al formulario de trámite del DNI, registrados en los locales de captura (origen del trámite).

Esta revisión exhaustiva se sustenta en, el cambio de la Libreta Electoral que fue emitida manualmente, por un Documento Nacional de Identidad (DNI) que se emite con el uso de alta tecnología de sistemas de seguridad en identificación. Esta alta tecnología exige la centralización del procesamiento de la información capturada a nivel nacional, para ser luego validada y generar la impresión de los DNis correspondientes.

Actualmente, un ciudadano logra obtener su DNI en no menos de doce días para provincias y ocho días en Lima, tiempos que preocupan a la institución, puesto que los ciudadanos generalmente tramitan su DNI porque les urge realizar otra gestión que requiere la presentación del Documento Nacional e Identidad.

En este escenario, hemos abordado el tema preocupante de la institución, con el objetivo de reducir los tiempos de emisión del DNI, para lo cual es importante conocer el ciclo completo de la identificación de los ciudadanos, desde la captura de los datos demográficos y biométricos, hasta el despacho de los DNis para su respectiva entrega en los locales de captura.

Ante esta situación problemática, hemos establecido un ámbito de estudio, partiendo del conocimiento general del proceso de emisión del Documento Nacional de Identidad (DNI), llegando a las siguiente conclusiones:

 $\mathbb{R}^{n}$ 

- 1. Es necesario segmentar todo el proceso de emisión del DNI en tres bloques, que por la naturaleza de las actividades que se realizan en ellas, es necesario tratarlas por separado, siendo estas: Captura de datos (registro del ciudadano en las agencias), Proceso Central (Áreas de Ingreso, Control de Calidad, Digitación, Digitalización y Aprobaciones, y ·áreas especiales de Rechazos, Reprocesos y Habilitaciones), y finalmente Impresión y Despacho (Actualización del ANI, Impresión, Acabado y Despacho del DNI).
- 2. El bloque que realiza la mayor cantidad de tareas operativas y de análisis es Proceso Central, que absorbe aproximadamente el 50% del tiempo total del ciclo de emisión del DNI, donde además se han advertido, desde hace buen tiempo, la duplicidad de tareas, emisión de cargos y reportes innecesarios y almacenamiento de lotes entre proceso y proceso; mientras que los otros dos bloques tiene menos tareas de análisis, las cuales originan la duplicidad de tareas.
- 3. Finalmente, decidimos elegir sólo al bloque de Proceso Central para nuestro estudio, con el objetivo de establecer métodos de trabajo para eliminar tareas repetitivas y reducir básicamente los tiempos de espera y transportes, ya que en este bloque se concentra el flujo de documentos (formularios, boletas, sustentos, etc.) y por ende una cantidad considerable de operadores y analistas.

Definido el ámbito de estudio, hemos empleado una metodología de trabajo para obtener un diagnóstico detallado de la gestión actual de operaciones en Proceso Central y emitir, producto del análisis del diagnóstico, una propuesta de un nuevo sistema productivo, basado en células de trabajo y en un procesamiento por formulario y no por lote.

El sistema productivo propuesto ha sido simulado con el software de simulación de procesos **Service Model 4.2,** analizándose diversos escenarios comparativos con el actual sistema productivo, lo cual permite un análisis de sensibilidad sobre los supuestos planteados y refuerza la factibilidad de implementar la propuesta. Esta simulación permite determinar como el sistema responderá a cambios en su estructura, entorno o suposiciones.

Las conclusiones y recomendaciones resumen el análisis total del sistema actual versus el propuesto, y los beneficios cuantitativos y cualitativos que se obtendrían con la implementación del sistema propuesto.

# **Metodología de desarrollo**

La metodología de desarrollo para el presente trabajo ha consistido principalmente en el análisis de la información recolectada del actual sistema de gestión de operaciones de Proceso Central, validando la información en campo, mediante entrevistas con los operadores y analistas, y realizando estudio de tiempos.

A continuación se presenta la secuencia de pasos seguidos para el desarrollo del estudio realizado, así como los puntos que contemplan dichos pasos:

XVI

·...-. ..

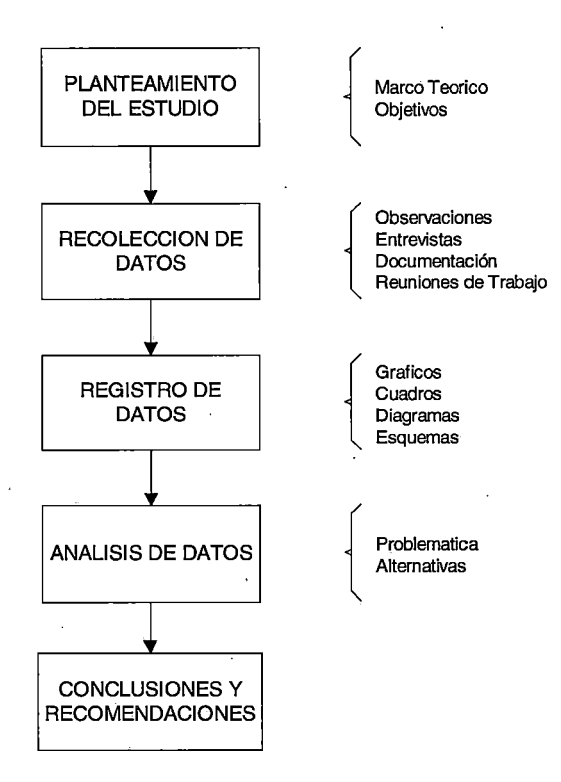

De acuerdo a los alcances descritos en el punto anterior, los pasos de la metodología se desarrollaron de la siguiente manera:

**Planteamiento del estudio;** establecido el objetivo de reducir el tiempo de emisión del DNI en el presente estudio, se revisaron los temas directamente involucrados en la problemática y las bases para posibles soluciones. Los temas están centrados en configuraciones productivas, tipos de layout, células de trabajo, rediseño de procesos, y simulación de procesos.

**Recolección de datos;** la principal documentación estaba contenida en flujogramas y procedimientos del actual procesamiento de formularios, además de estadísticos de producción, algunos tiempos de procesamiento por persona, cuadros de personal y manuales de usuario de algunos aplicativos. Se realizó toma de tiempos de las tareas operativas y de análisis, mediante observación directa (cronometraje industrial) y a través del sistema con el uso de la herramienta para monitoreo remoto **epop,** la cual permite visualizar en una pantalla de PC lo que se está ejecutando en otra PC. Se

XVII

 $\sim$   $\sim$ 

realizaron reuniones de trabajo con encargados de áreas, y algunas entrevistas con operadores y analistas para conocer los últimos cambios o ajustes al método de trabajo actual.

**Registro de datos;** se actualizaron los procedimientos y flujogramas, los mismos que fueron validados por los responsables de la ejecución de los procesos. Se elaboraron flujogramas, diagramas de entradas y salidas, y organigramas por cada área de proceso central, para lo cual se utilizó el diagramador **Visio.** 

Los procedimientos y demás información presentada como texto, se elaboraron en procesador de texto **Word.** 

Los principales cuadros que se han elaboraron son los que corresponden a tiempos de procesamiento, porcentajes de participación y ponderaciones, detallados por tipo de trámite y por procesos del sistema actual, usando para ello la hoja de cálculo **Excel**.

Los layouts de las áreas de proceso central fueron dibujados en planos elaborados con **AutoCad 14** en una escala de 1 : 200.

**Análisis de datos;** se realizaron cálculos para análisis comparativo de tiempos estándar, porcentajes de participación y ponderaciones por tipo de trámite y por proceso para el sistema propuesto, usando para ello la hoja de cálculo **Excel.** 

Los procedimientos propuestos y demás información presentada como texto, se elaboraron en procesador de texto **Word.** 

Para el sistema propuesto se elaboraron flujogramas, diagramas de entradas y salidas, y organigramas por cada célula de trabajo, para lo cual se utilizó el diagramador **Visio.** 

Los layouts propuestos de las células de trabajo fueron dibujados en planos elaborados con **AutoCad 14** en una escala de 1 : 200.

Producto del análisis de la data e imágenes que son cargados en el sistema actual, se ha planteado el diseño informático del nuevo sistema, conformado

por el diagrama de contexto elaborado en **Easy CASE System Designer 4.1** y el diseño de la base de datos elaborado en **ERwin ERX 3.5.2.**  Para poder medir las tareas en el nuevo sistema, fue necesario diseñar los prototipos del nuevo sistema, lo cual se hizo con **Visual Basic** y por último se elaboró el plan de trabajo para la implementación del sistema propuesto en **MS- Proyect 2000.** 

**Conclusiones y Recomendaciones;** a partir de la propuesta se realizó un análisis comparativo con el sistema productivo actual y una evaluación de los beneficios cuantitativos y cualitativos, sintetizado en el último capítulo desarrollado de Conclusiones y Recomendaciones.

# Rediseño del Proceso de Emisión del Documento Nacional de Identidad

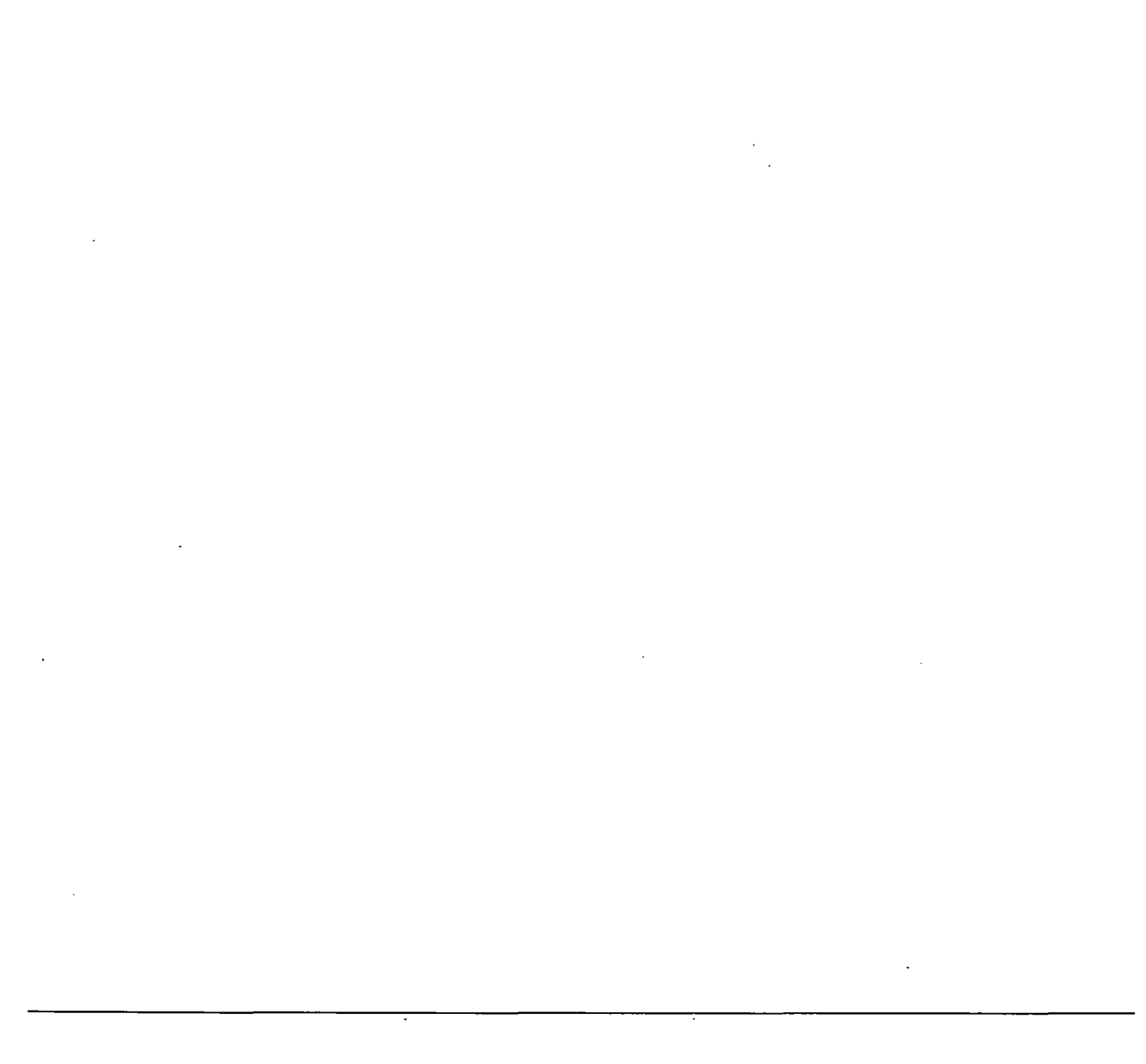

# 4.4 Distribución Celular y Cuantificación de las Células de Trabajo

# 4.4.1 Formación de la Célula

La agrupación física de analistas especializados y aplicativos personalizados se han diseñado para las *células de trabajo P1M*, *P2M-*P2SA y P1SA-P4M-P4SA, en las cuales se ha abordado la distribución interna de las células, definiéndolas por producto, lo que es habitual para  $\alpha$  este tipo de configuraciones. Sin embargo, se ha diseñado también una célula que tiene una sola estación de trabajo (Control de Calidad), denominándola como célula unitaria P3M-P3SA, en la que se procesan dos tipos de trámite. Finalmente, se ha diseñado una *célula residual P3M-*P4M, que tiene una sola estación de trabajo (Ingresos), y que por razones del trabajo realizado en ella, no puede incluirse en ninguna de las otras células ya diseñadas, debido al procesamiento general que realiza sobre los formularios, abasteciendo así a la célula unitaria P3M-P3SA y a la células de trabajo P1SA-P4M-P4SA. tal como se indica en la figura 4.2.

Si bien las ventajas de una configuración celular se ve reflejada en un menor coste de producción y en una mejora en los tiempos de suministro y en el servicio al cliente, otro aspecto a considerar es el grado en que una instalación puede adoptar la distribución celular. En la configuración propuesta, hemos identificado que se orienta mucho a obtener un nivel de implantación autónomo, ya que casi la totalidad de las instalaciones estarían dedicadas a la producción celular y las familias de tipo de trámite definidas, necesitan sólo una, o a lo más dos, células dedicadas para ser procesadas completamente. Este nivel de implementación se ha identificado en la Matriz de niveles de agrupación celular, descrito en punto 1.3 (Estrategia de Layout de Operaciones).

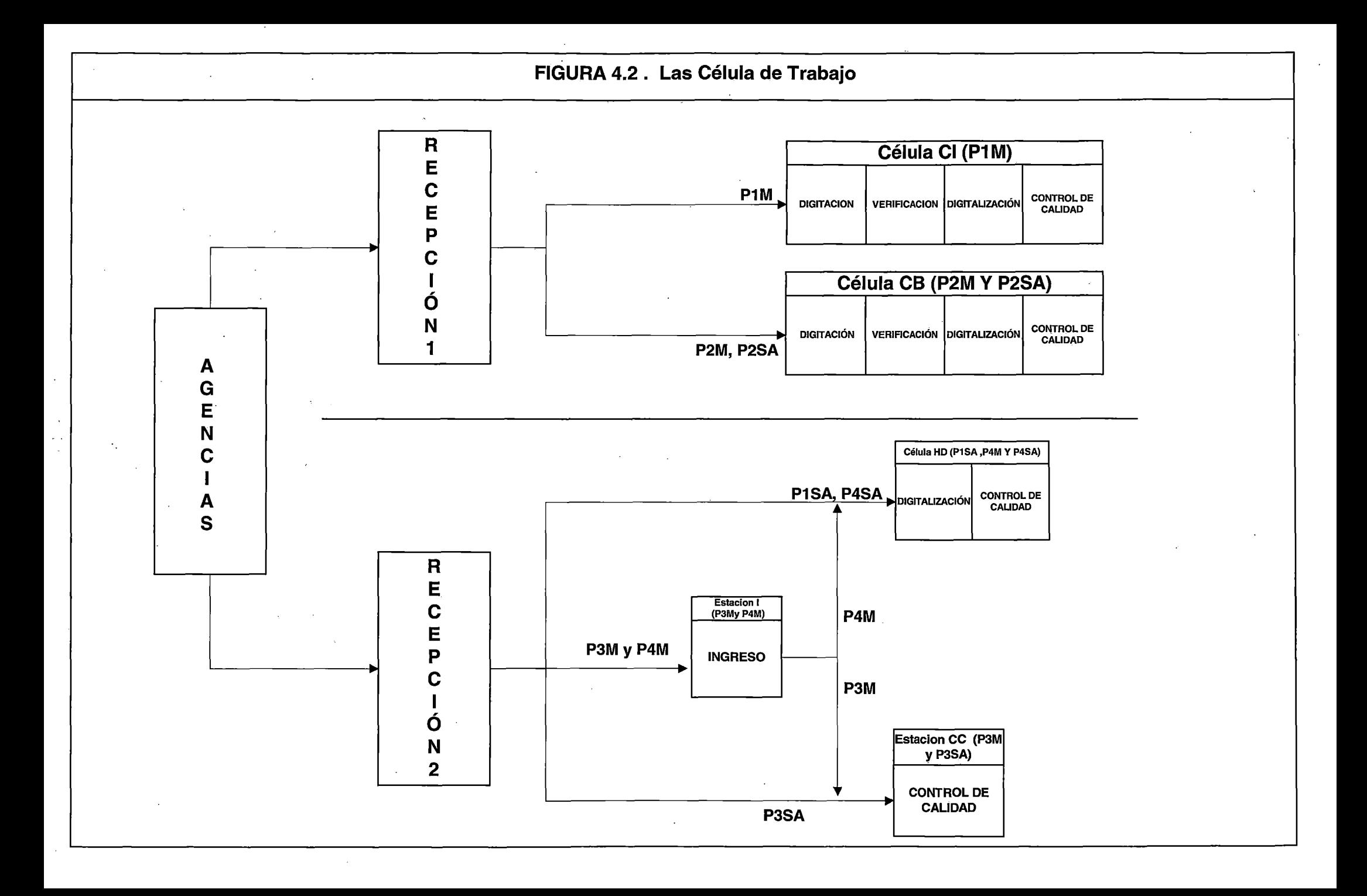

# **4.4.2 Cuantificación de las Células de Trabajo**

En la Tabla 4.11 muestra la participación de los diversos tipos de proceso según el histórico de trámites, y proyectando el porcentaje de trámites capturados bajo el registro semiautomático de un 77%, según el plan operativo proyectado por la Gerencia de Operaciones.

| Tipo de Proceso   | %<br>Participación |
|-------------------|--------------------|
| P1M               | 3.64               |
| P <sub>2M</sub>   | 12.04              |
| P3M               | 6.82               |
| P4M               | 0.22               |
| P <sub>1</sub> SA | 12.37              |
| P <sub>2</sub> SA | 40.95              |
| P3SA              | 23.18              |
| P4SA              | 0.78               |

TABLA 4.11. - Participación de los Diferentes Tipos de Proceso

Para la cuantificación de las células de trabajo se han considerado 2 turnos de 7:00 a.m. a 3:00 p.m. y de 3:00 p.m. a 11 :00 p.m. de 8 horas cada uno, con suplementos y misceláneos de 0.6 horas, por lo que el tiempo efectivo es de 7.4 horas por persona para cada turno.

En base al estudio de tiempos y rendimientos por persona analizado en el punto 4.3 del presente informe se consideran los tiempos y las unidades producidas por cada estación de trabajo de cada célula según el cuadro 4.14.

En el cuadro 4.15. muestra la cantidad de estaciones de trabajo por cada célula, la producción por tipo de célula y la capacidad de producción por día, según el esquema planteado, la capacidad máxima de la configuración propuesta es de 7 412 trámites trabajando a 2 turnos, si la demanda de
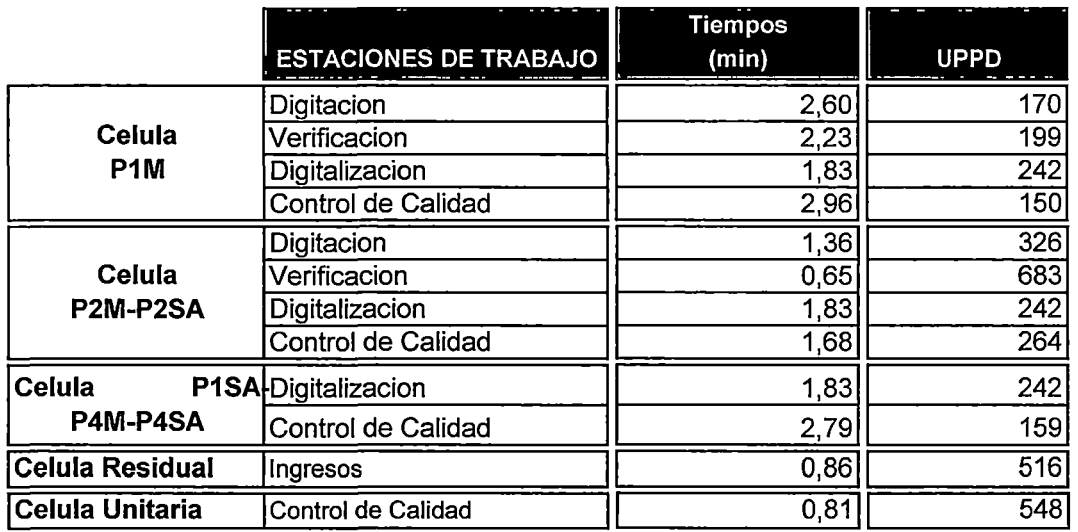

 $\bullet$ 

 $\sim$ 

CUADRO 4.14.- Tiempos por formulario y rendimientos por cada estación

 $\sim$ 

 $\cdot$ 

 $\alpha$ 

trámites aumentara, se manejara con una política de ampliación de turnos o un aumento de la cantidad de células de trabajo.

 $\ddot{\phantom{a}}$ 

 $\mathbf{r}$ 

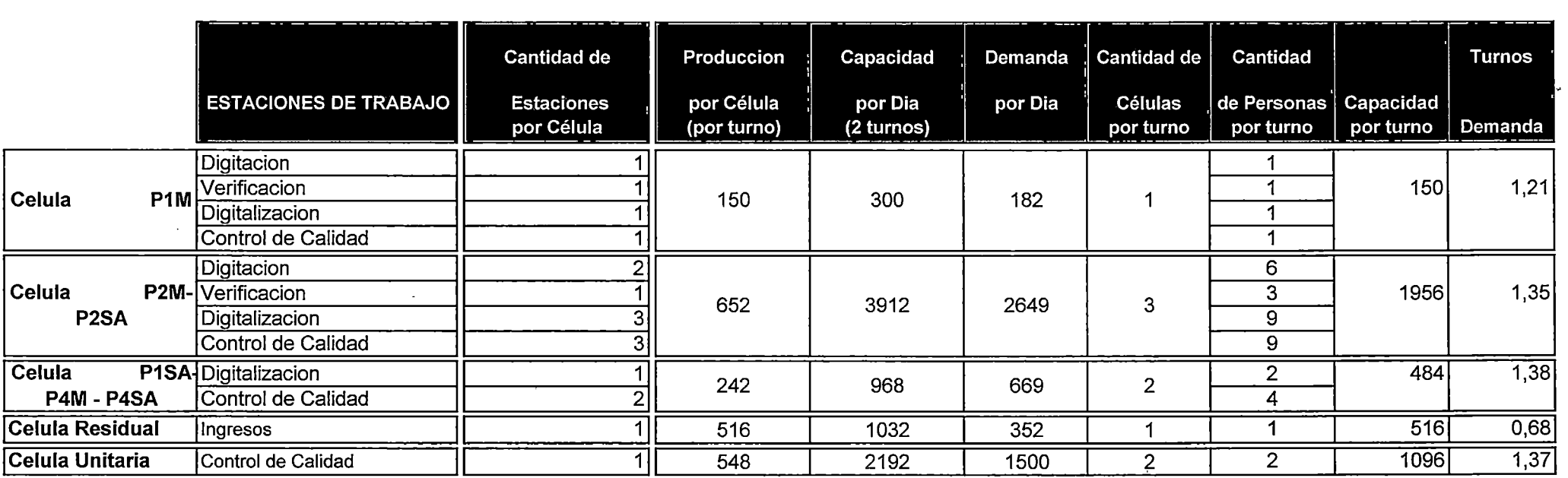

# CUADRO 4.15.- Estaciones de trabajo por cada célula

 $\sim 10^7$ 

 $\epsilon$ 

 $\sim$ 

Marcan la cadencia del balance en cada celula

 $\sim 100$ 

 $\sim 10^7$ 

 $\sim 10^{11}$  km s  $^{-1}$ 

#### **4.4.3 Distribución Celular**

La distribución de planta de las células de trabajo se muestran en el plano de distribución adjunto. Las células P1M, P2M y P2SA (Células área 1) se encontraran en el 4to piso de la sede operativa con su respectiva recepción ocupando una área de 261.94 m<sup>2</sup>, mientras que las Célula Residual, Célula Unitaria y la Célula de Trabajo P1SA, P4M y P4SA (Células área 2) se ubicaran en el 3er piso y ocuparan una área de 144 m<sup>2</sup>.

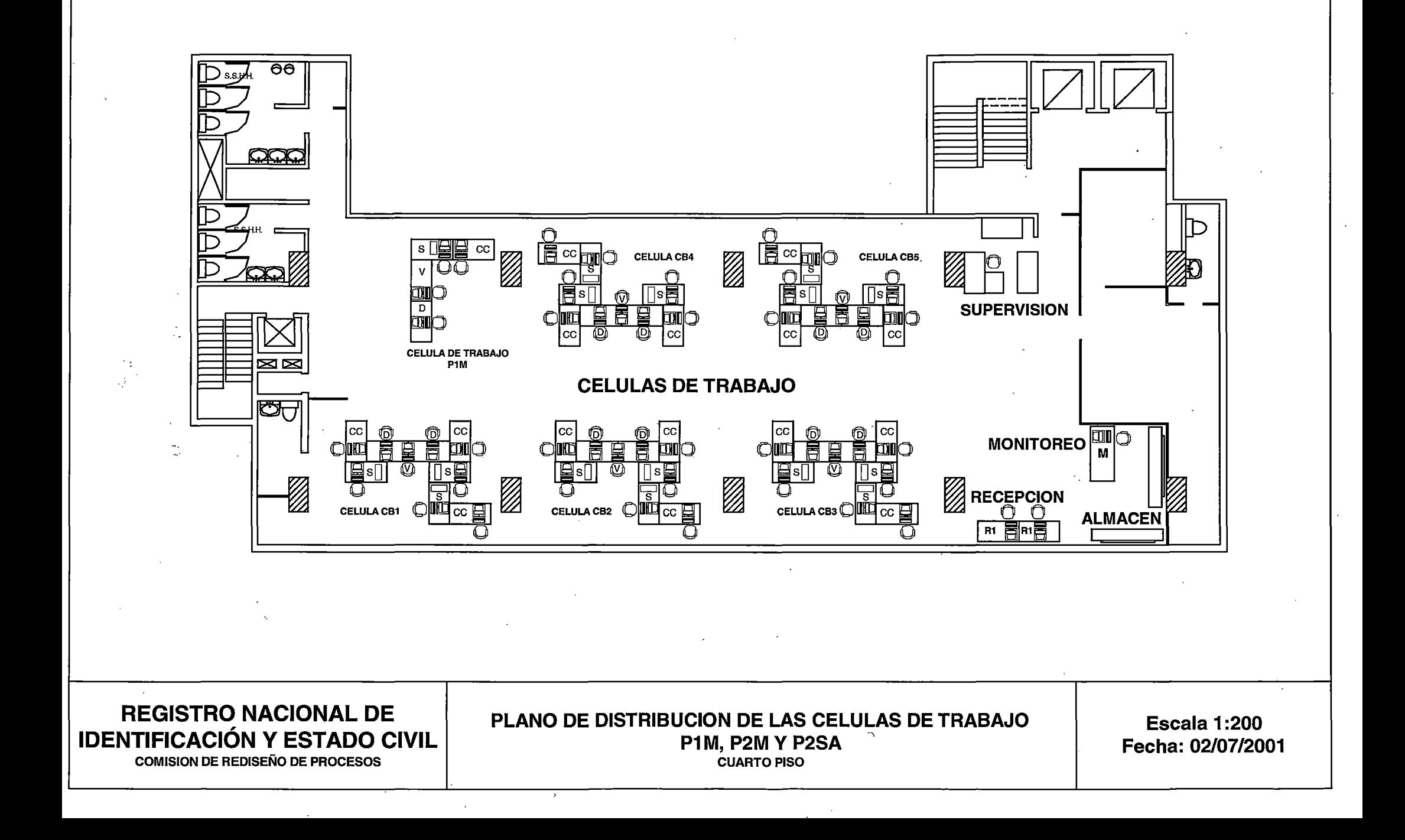

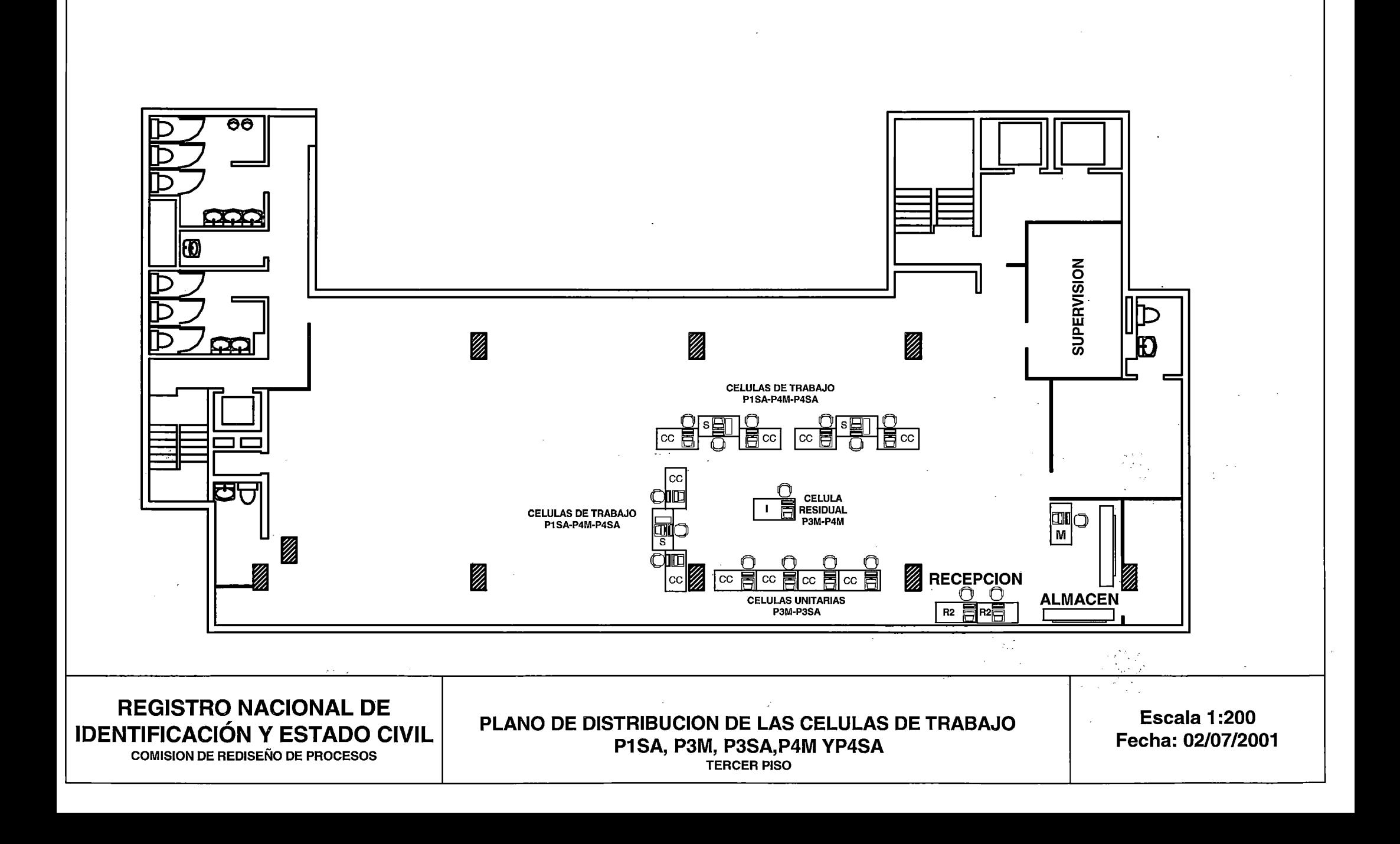

# 4.5 Simulación del Sistema Propuesto

Para realizar la simulación del proceso propuesto alimentaremos al modelo con los tiempos por estación y los rendimientos analizados en el punto 4.3 .el objetivo de la simulación es determinar el tiempo de ciclo bajo el nuevo esquema de trabajo.

Para ver el detalle de la lógica y el modelamiento del sistema ver anexo 5.

#### Descripción General del Modelo

A continuación se muestra las principales locaciones, entidades, atributos, tablas de distribución por atributo especifico y macros en la definición del modelo de simulación:

#### Locaciones

El modelo propuesto presenta una configuración de cinco células P2M-P2SA (prefijos cb), una célula P1M (prefijos ci), 3 células P4M-P1SA-P4SA (prefijo hs), 1 célula residual P3M-P4M (prefijo hi) y una célula unitaria P3M-P3SA (prefijo he). A continuación presentamos la descripción de las siguientes locaciones:

- cbX\_digY .- Es la estación de digitación número "Y" de la célula P2M-P2SA número "X"
- cbX\_ver .- Es la estación de verificación de la célula P2M-P2SA número X
- cbX\_scaY .- Es la estación de escaneo número "Y" de la célula P2M-P2SA número "X"
- · cbX\_ccY .- Es la estación de Control de Calidad número "Y" de la célula P2M-P2SA número "X".

 $\mathcal{A}_\mu$ 

- ci1\_dig .- Es la estación de Digitación de la célula residual P3M-P4M
- ci1\_ver .- Es la estación de Verificación de la célula residual P3M-P4M
- ci1\_sca .- Es la estación de escaneo de la célula residual P3M-P4M
- ci1\_cc .- Es la estación de Control de Calidad de la célula residual P3M-P4M
- Recepcion1.- Locación que representa a la recepción de las células completas.
- Recepcion2.- Locación que representa a la recepción de las células híbridas, residual y unitaria.
- cXY \_al macen .- Archivo temporal de la célula de tipo X número Y en el cual se depositan los sobres para ser entregados a la célula respectiva.
- CXY \_bandeja .- Bandeja de la célula de tipo X número Y en la que se colocan los sobres para ser trabajados por la célula respectiva.
- Boletas .- Locación a la que llegan las solicitudes de digitalización de boletas.

**287** 

# **·Entidades**

En el presente modelo se han creado las siguientes entidades:

- **Lote** .- Es la entidad principal con la que trabaja el presente modelo. Según el tipo de trámite que se desea representar esta entidad asume diferentes-atributos y al mismo tiempo se muestra con colores diferentes para cada uno de ellos.
- **Envío.-** Es la entidad que agrupa en Trámite Documentario una cantidad calculada de lotes con el fin de llevarlos periódicamente durante el día a las recepciones de ambos tipos de célula.
- **Lote de Boletas** .- Es la entidad que representa la solicitud de digitalización de un lote de boletas correspondiente a un lote SP2 manual o semiautomático.
- **Formulario.-** Es la entidad que se crea en base a una distribución de probabilidades por cada lote que se trabaja en las estaciones de trabajo.

#### **Atributos**

• T Trámite .- Es el atributo correspondiente a la entidad lote que le adjudica, en base a una distribución de probabilidades, el tipo de trámite de la siguiente manera:

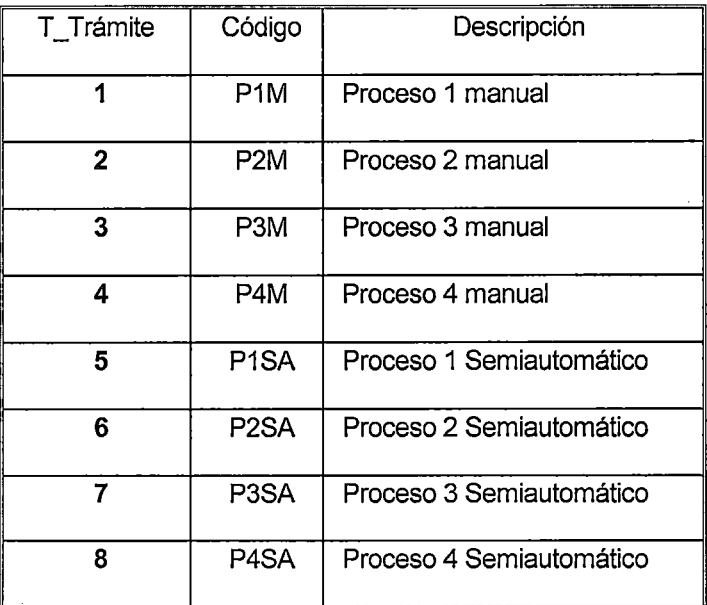

- Canfor.- Es el atributo de la entidad lote que representa la cantidad de formularios que éste contiene. Dicho atributo es asignado de acuerdo a una distribución de probabilidades predefinida .
- ID lote sp2 .- Es el atributo que permite que las boletas ubicadas en el área de Boletas se empaten exactamente con el lote que generó la orden de búsqueda.
- ID lote sp2 SA .- Equivalente al anterior para los lotes Semiautomáticos.
- Clock\_spXXXX .- Son los atributos que marcan la hora de inicio de proceso de cada lote de un tipo de trámite específico.

#### **User Distribution**

En estas tablas se definen distribuciones de probabilidad a valores correspondientes a un atributo específico para una entidad específica. Así hemos definido las siguientes tablas de distribución:

- **UD\_Ttrámite1, UD\_Ttrámite2 y UD\_Ttrámite3** .- Son tablas de distribución que establecen la probabilidad de ocurrencia de que un lote sea de determinado tipo de Proceso según llegan directamente a tres diferentes destinos: Ingresos (para los trámites 1, 2,3 y 4 manuales), Control de Calidad (Procesos 1, 2 y 4 semiautomáticos) o Aprobaciones (Proceso 3 semiautomático). Interactúan directamente con el atributo T \_Trámite de la entidad Lote.
- **UD\_Canfor\_SP1 , UD\_Canfor\_SP2 y UD\_Canfor\_SP1.-** Son tablas asociadas al atributo canfor y establecen la cantidad de formularios que contiene un lote de acuerdo a una distribución de probabilidades.

 $\mathbb{R}^2$ 

#### **Macros**

Las siguientes macros establecen el tiempo de proceso y las rutas de salida para las entidades que son procesadas en cada un a de las locaciones en la que la macro es invocada.

- Proceso\_de\_lngrésos
- Proceso\_Boletas
- Proceso\_Confirmación\_Sobre
- Proceso\_Digitacion
- Proceso\_Scaneo
- Proceso\_Transferencia
- Proceso\_Ccalidad
- asigna\_clock\_lote .- Marca la hora de inicio de procesamiento de la entidad lote.
- asigna\_clock\_form .- Marca la hora de inicio de procesamiento de la entidad formulario

*r* 

# **Resultados de La simulación:**

#### **Para 5000 trámites por día:**

ENTITY ACTIVITY

LOGS

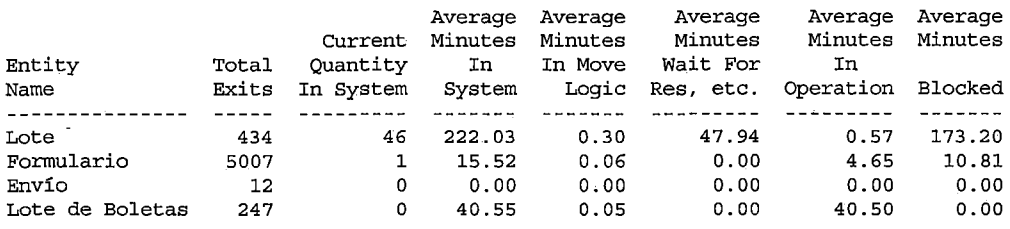

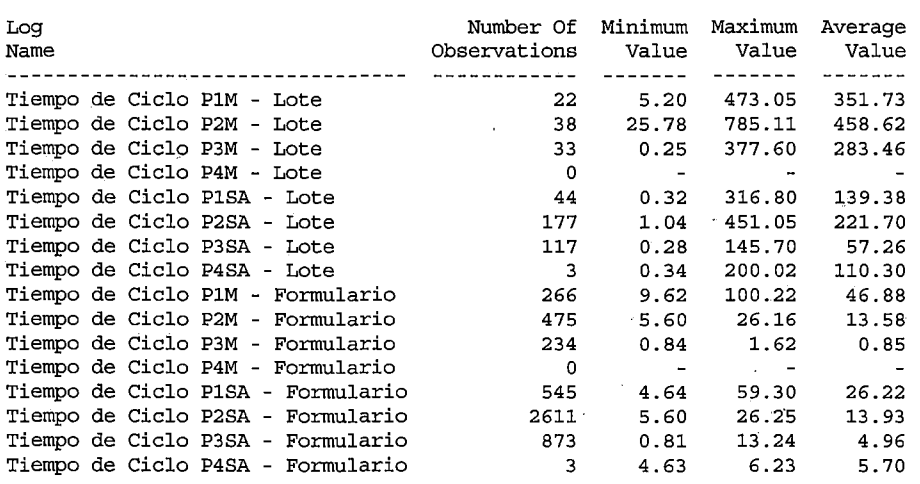

**Los tiempos están dados en minutos y el tiempo de ciclo por formulario en promedio es 222.03(Lote) mas 15.52(Formulario) lo que equivale a 3,96 horas en promedio por trámite para una producción de 5000 trámites por día.** l.

 $\mathcal{S}$ 

 $\frac{1}{2}$  (see 291

 $\frac{1}{2} \frac{1}{2} \frac{1}{2}$ 

 $\mathcal{E}$ e da kiri

#### 4.6 Organización del Sistema Productivo Propuesto

Con el diseño del sistema productivo propuesto, se inicia la organización del mismo a partir del la definición del sistema de producción celular. Este tipo de distribución híbrida, en esencia busca poder beneficiarse simultáneamente de las ventajas derivadas de las distribuciones por producto y de las distribuciones por proceso, particularmente de la eficiencia de las primeras y de la flexibilidad de las segundas.

En este esquema, se ha aplicado los principios de la tecnologías de grupos al procesamiento de los formularios, agrupando los diversos tipos de trámites en familias y asignando analistas 1 operadores y aplicativos para el procesamiento de cada familia de trámites. Cabe mencionar que actualmente, los tipos de trámite están identificados como grupos de familias, pero que son procesados en estaciones estándar sin ninguna particularidad, sacrificando la eficiencia de los analistas *1* operadores para obtener la flexibilidad de poder procesar todo tipo de trámite. Sin embargo, esta pérdida de eficiencia se está acentuando paulatinamente, por lo que el nuevo esquema busca recuperar eficiencia para cada tipo de trámite a través de las células de trabajo, manteniendo la flexibilidad de poder procesar más de un tipo de trámite en una misma célula, a fin de reducir los inconvenientes que por su naturaleza tienen las configuraciones celulares.

#### 4.6.1 Sistema de Trabajo

Un aspecto importante para cualquier tipo de configuración productiva es la condición en que labora el recurso humano. Esta condición tiene soporte en las políticas de personal que la empresa haya establecido para sus trabajadores.

Para nuestro esquema de trabajo propuesto se. mantienen los dos turnos de ocho horas de trabajo, en los mismos horarios de 7 de la mañana a 3 de la tarde, y de 3 de la tarde a 11 de la noche. Además, la flexibilidad de

> $\mathcal{L}^{\text{max}}_{\text{max}}$ 292

alargar estos horarios a doce horas cada turno, en temporadas de alta demanda de trámites, se mantiene puesto que el aumento de capacidad de producción en el sistema propuesto, se maneja al inicio aumentando las horas por turno hasta que la alta demanda amerite replicar las células que sean necesarias.

El aumento de células, al implicar aumento de personal, debe ser organizado con analistas y operadores experimentados que apoyen a los nuevos integrantes, no permitiendo la implementación de nuevas células con sólo nuevos integrantes. En la práctica, esto significa organizar la nueva célula con la mitad de analistas y operadores de una célula existente, con lo cual ambas células alojarían a la mitad de los nuevos integrantes.

Para los trámites capturados bajo el registro semiautomático que correspondan a duplicados o rectificados por primera vez, las agencias deberán enviar la información vía electrónica inmediatamente al finalizar el turno del día, para generar en el archivo central operativo las solicitudes de digitalización de las boletas de inscripción. las boletas solicitadas por los trámites realizados en agencias deberán ser digitalizadas el mismo día que se realizo el envío o en un turno de amanecida según sea la demanda. De esta manera la información de la boleta estará disponible a través del sistema para su procesamiento en las células correspondientes al inicio del siguiente día, cuando los formularios físicamente ya se encuentren en la célula.

#### **4.6.2 Estructura Organizacional del Sistema Productivo**

El sistema productivo propuesto comprende las 5 células de trabajo con diversas estaciones, 2 estaciones independientes de Recepción que alimentan de formularios a las células, y un área independiente de Aseguramiento de la Calidad. Existen además otras áreas dentro de la división central de procesos que seguirían funcionando en interacción con

 $\mathcal{L}$ 

este sistema, éstas son el Área de Habilitaciones y Cancelaciones, el Área de Fallecidos y el Área de Constancias. Sin embargo, las áreas que interactúan con mayor frecuencia se encuentran fuera de la División Central de Proceso, así tenemos, Trámite Documentario y Archivo Central Operativo.

Las áreas existentes que interactúen con el nuevo sistema, dentro o fuera de la división central de procesos, mantendrían su estructura orgánica pero adaptándose su forma de trabajo a nuevas herramientas informáticas, tales como el aplicativo de Recepción en Trámite Documentario, Pantallas de. Monitoreo para las Áreas de Habilitaciones y Cancelaciones y el Área de Fallecidos, y Aplicativo de Digitalización de Boletas en Archivo Central Operativo, que permitan la integración necesaria para que el nuevo sistema opere sin contratiempos ni limitaciones de información.

La nueva estructura organizacional significa una reestructuración orgánica al interior de la actual División Central de Procesos. Cada célula de trabajo estará formada por las correspondientes estaciones de procesamiento, según el tipo de trámites que pasan por ella, y estará a cargo de un Monitor. Estas células se han agrupado en dos grandes áreas: Células Área 1 y Células Área 2, la primera conformada por las células P1M y P2M-P2SA, la segunda por las células P1 SA-P4M-P4SA, P2M-P3SA y P3M-P3SA. Con esta agrupación de células se ha colocado la Recepción 1 en la primera área y la Recepción 2 en la segunda área. Cada agrupación de células con su correspondiente estación de Recepción, estarán a cargo de un Supervisor apoyado por un asistente administrativo y un auxiliar operativo. Estos dos supervisores reportan directamente a la Jefatura de la División Central de Procesos.

En el caso del Área de Aseguramiento de la Calidad, estará formado por las estaciones de los analistas de aseguramiento de la calidad, a cargo de un Supervisor, apoyado por un asistente administrativo, un auxiliar operativo y un Perito Dactiloscópico (uno solo para los dos turnos).

La cantidad de puestos de trabajo en cada célula y el resto del nuevo sistema, se detalla en el capítulo 4, dentro de la distribución celular y cuantificación de las células de trabajo.

A continuación se muestra el nuevo modelo organizacional para la División Central de Procesos.

 $\overline{1}$ 

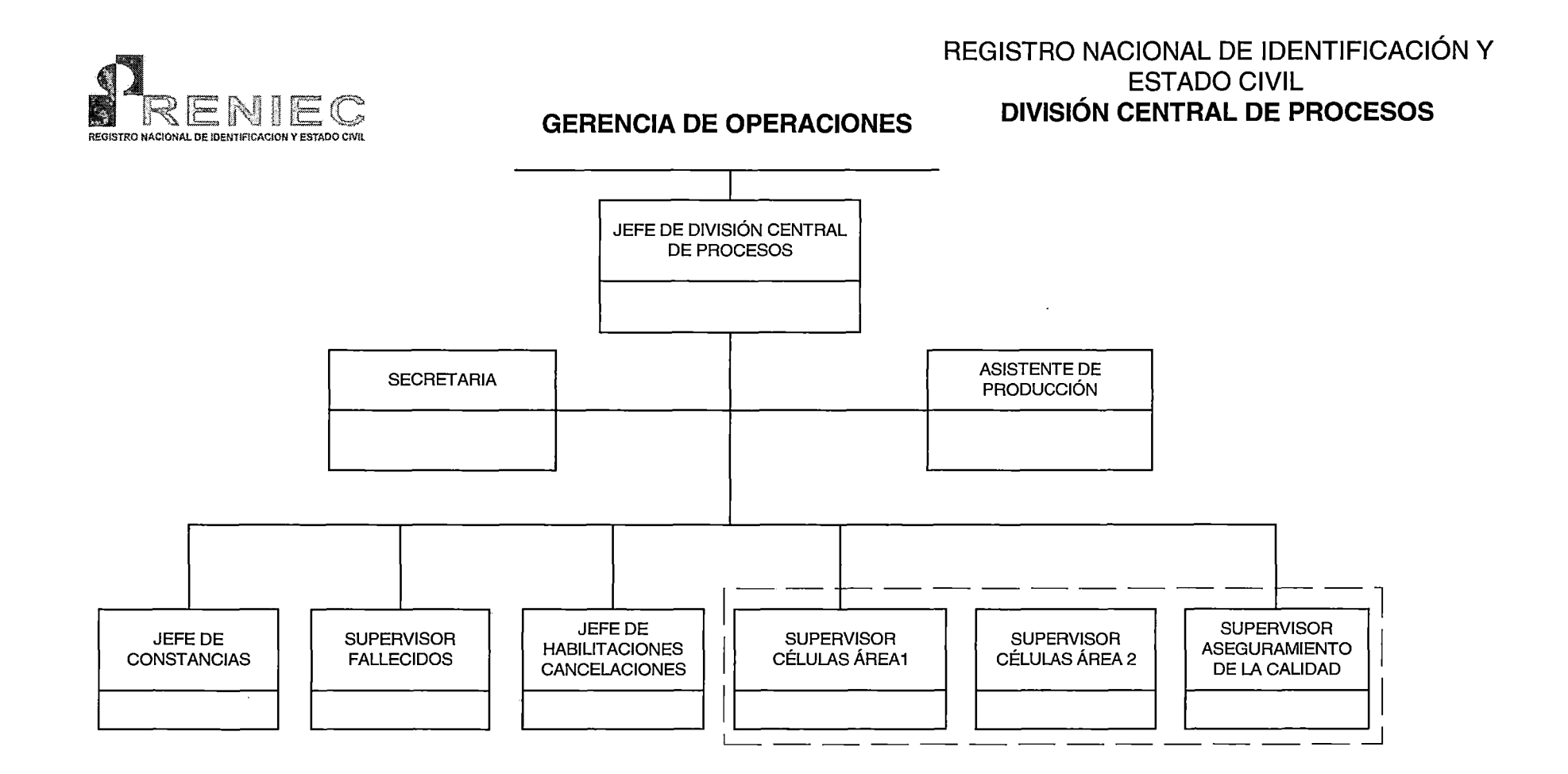

 $\sim 10^7$ 

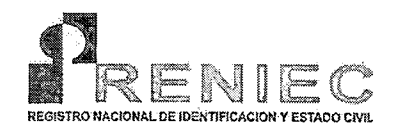

οý.

Ļ,

# **REGISTRO NACIONAL DE IDENTIFICACIÓN Y ESTADO CIVIL CÉLULAS ÁREA 1**

**DIVISIÓN CENTRAL DE PROCESOS** 

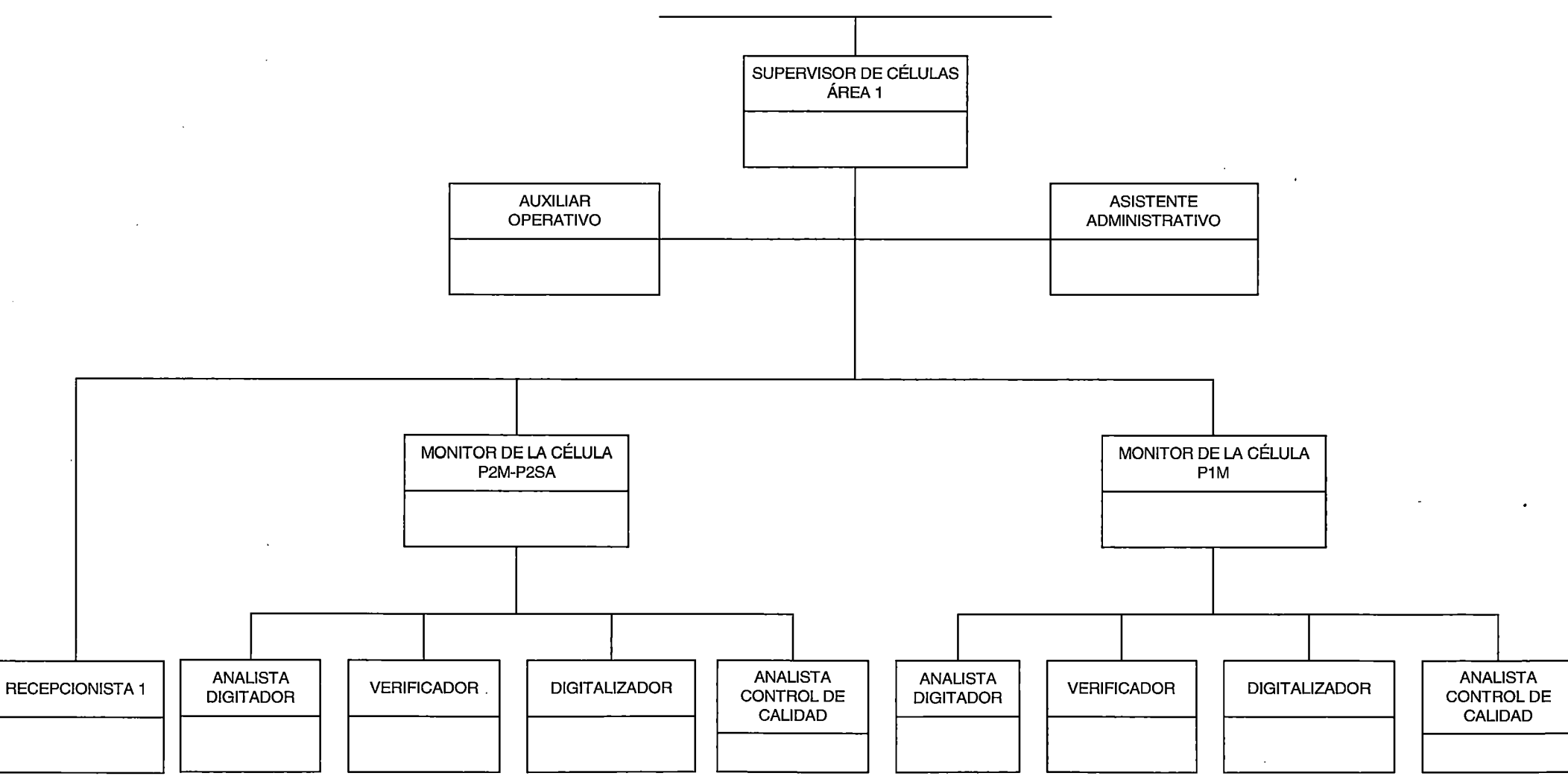

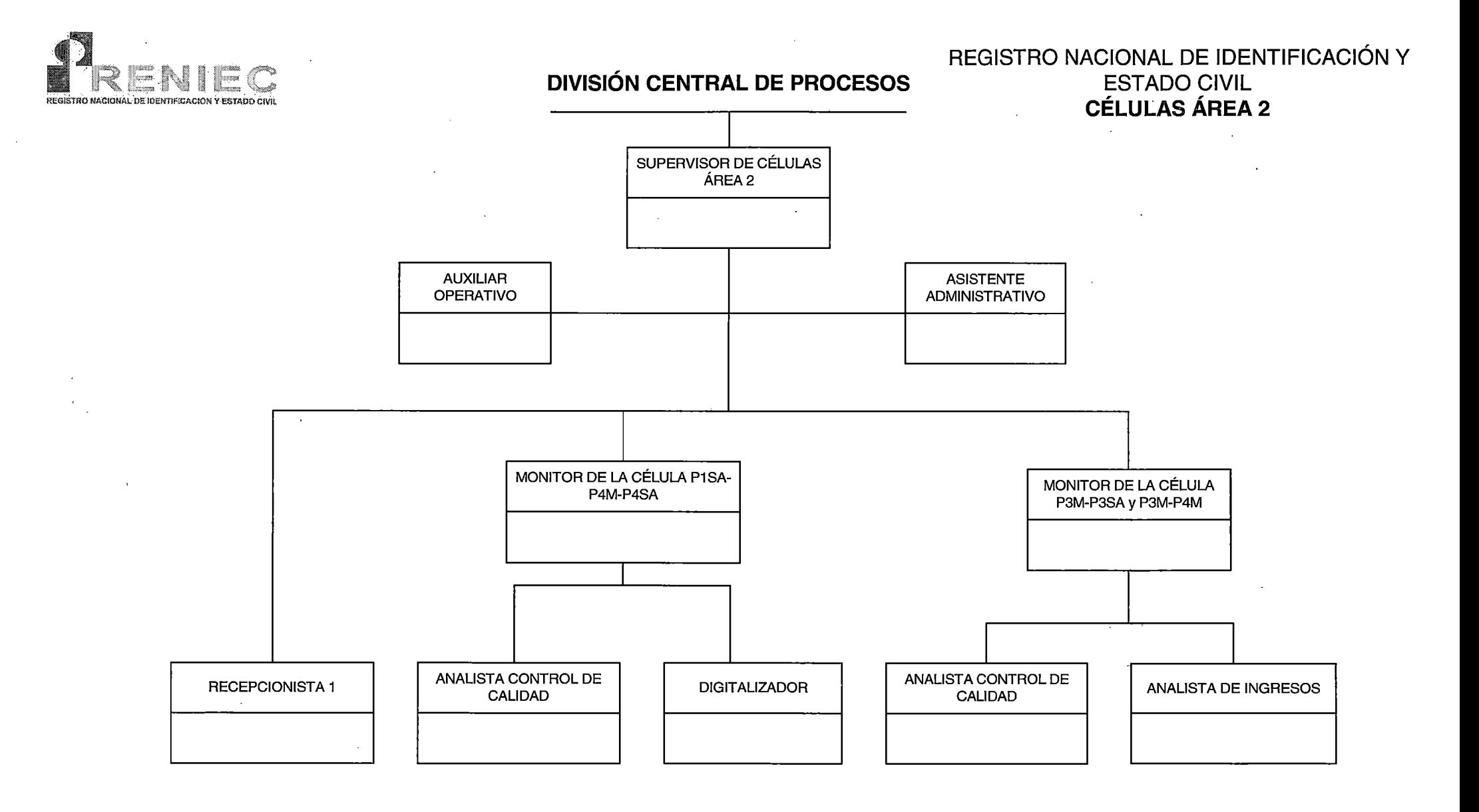

 $\sim$ 

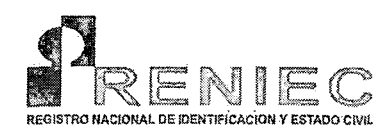

 $\langle \cdot \rangle_{\rm c}$ 

# **REGISTRO NACIONAL DE IDENTIFICACIÓN Y ESTADO CIVIL ÁREA DE ASEGURAMIENTO DE LA CALIDAD**

 $\sim$ 

 $\bullet$ 

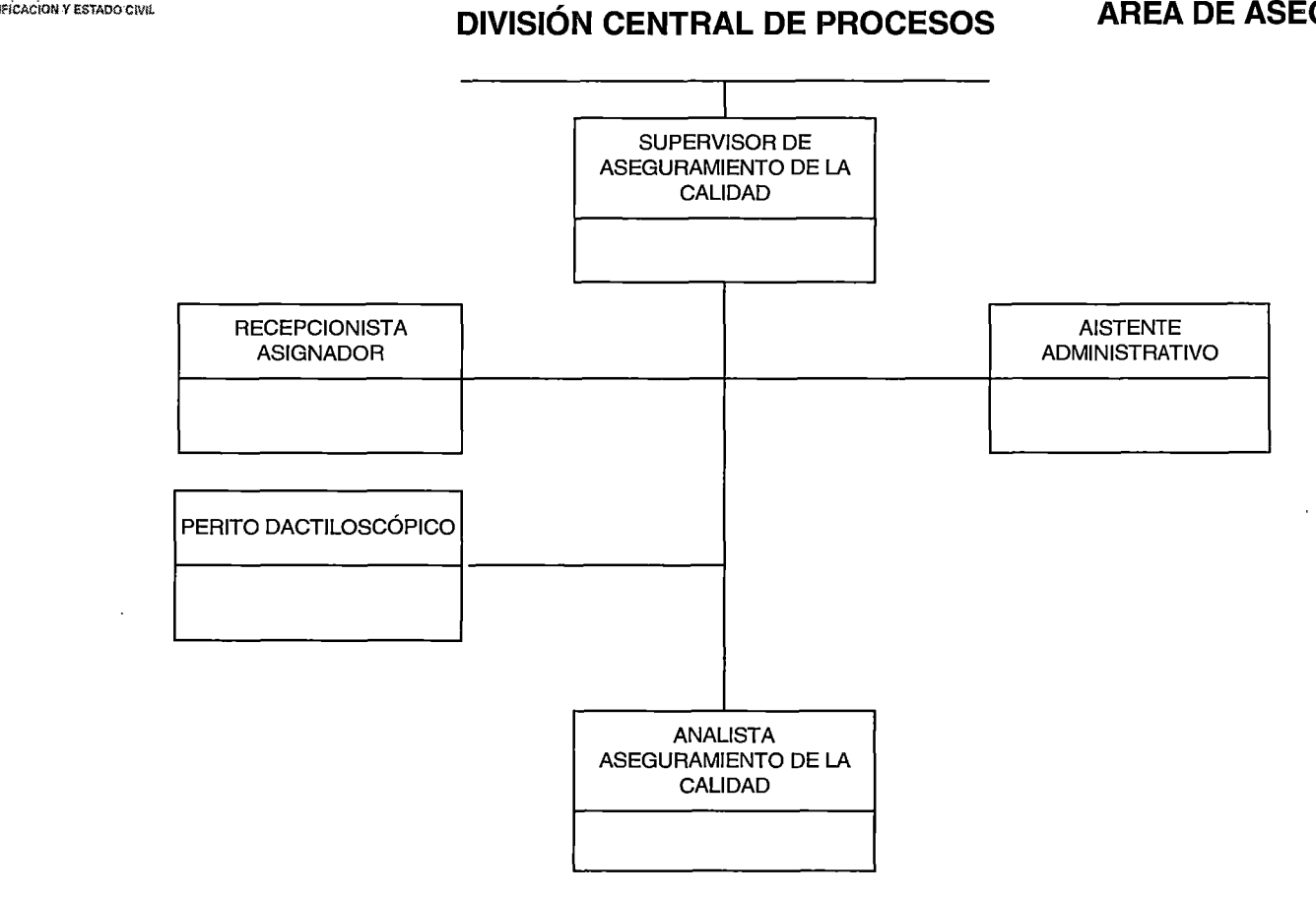

#### Diagrama de Contexto del Sistema Propuesto 4.7

Se han analizado el diagrama de contexto haciendo uso de la herramienta Easy CASE System Designer 4.1.Como primer nivel de diagrama del Proceso de Generación DNI se muestra en la figura 4.3.

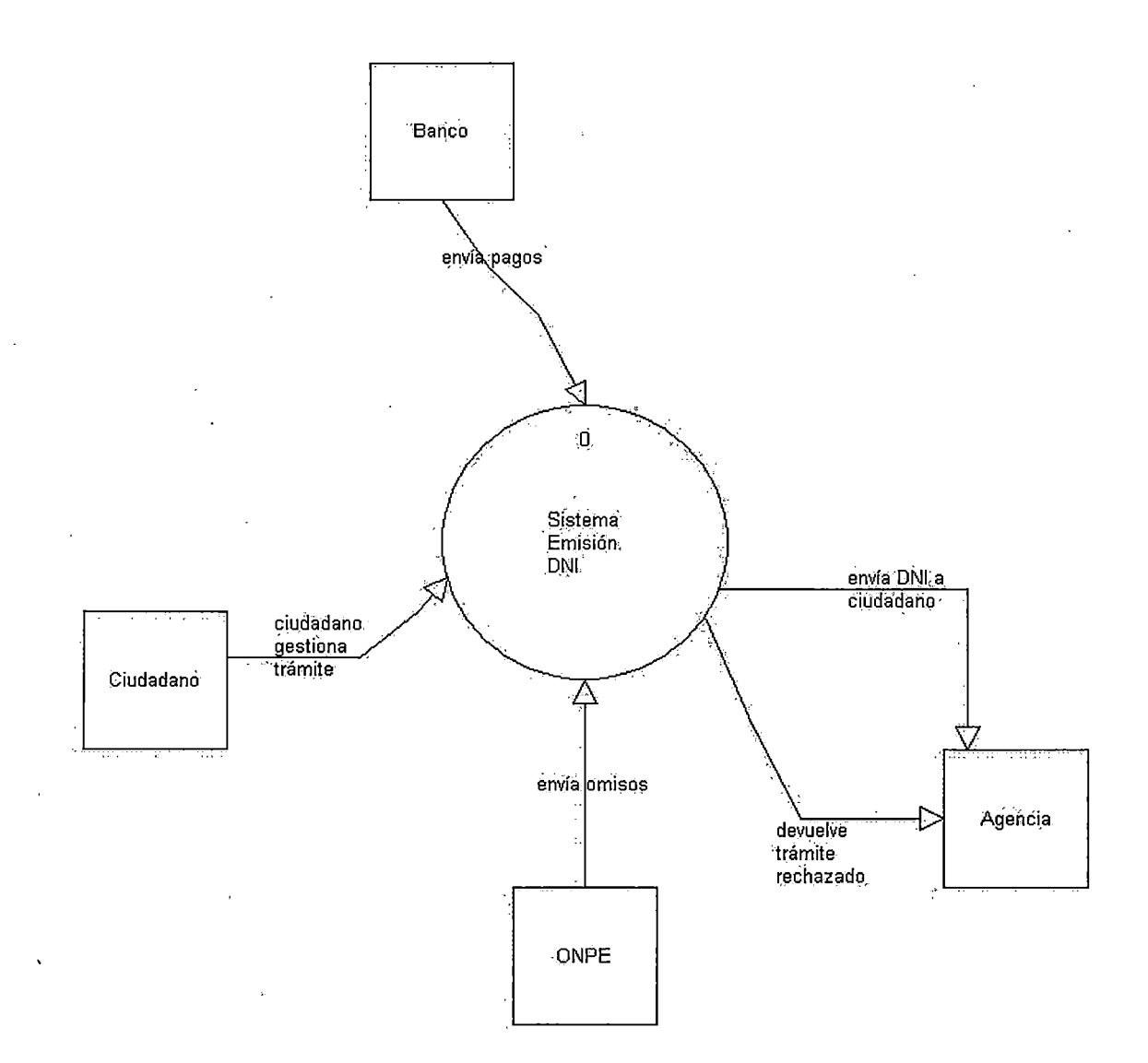

FIGURA 4.3 . Primer Nivel del Proceso De Generación del DNI

ή.

#### **Como elementos externos** :

**Ciudadano:** Realiza el trámite para la emisión del DNI respectivo.

**Banco:** Captura los recibos de pago por trámite u omisiones de los ciudadanos y la información es transferida diariamente.

**ONPE:** Envía la información de los ciudadanos omisos a los procesos electorales.

**Agencia:** Captura los trámites de los ciudadanos a la vez que entrega el DNI respectivo al ciudadano.

El segundo nivel de diagrama del Proceso de Generación DNI se muestra en la figura 4.4.

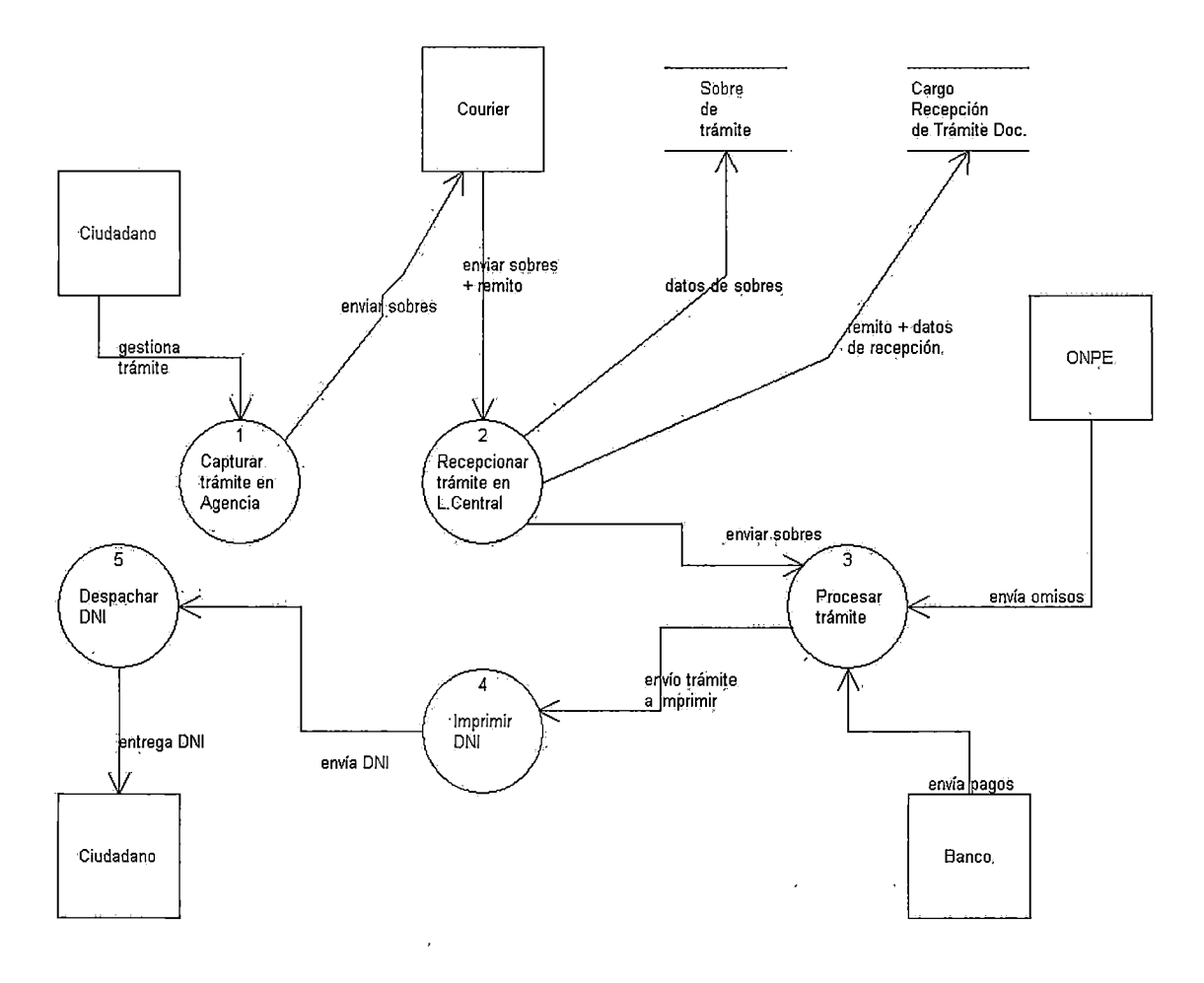

FIGURA 4.4.- Segundo Nivel del Proceso de Generación del DNI

#### **Elemento externo adicional:**

**Courier** :Persona que transporta los formularios de trámite de la agencia al Local Central Operativo.

# **Procesos Involucrados** :

- Capturar formularios de trámite en Agencia.
- Recepcionar formularios de trámite en el Local Central Operativo.
- Procesar formularios de trámite para la generación del DNI o el rechazo del trámite.
- Imprimir los DNis.
- Despachar los DNis a las agencias respectivas.

Desdoblando el proceso de Recepción de Formularios de Trámite en el Local Central Operativo, función que es realizada por el área de Trámite Documentario obtenemos la figura 4.5

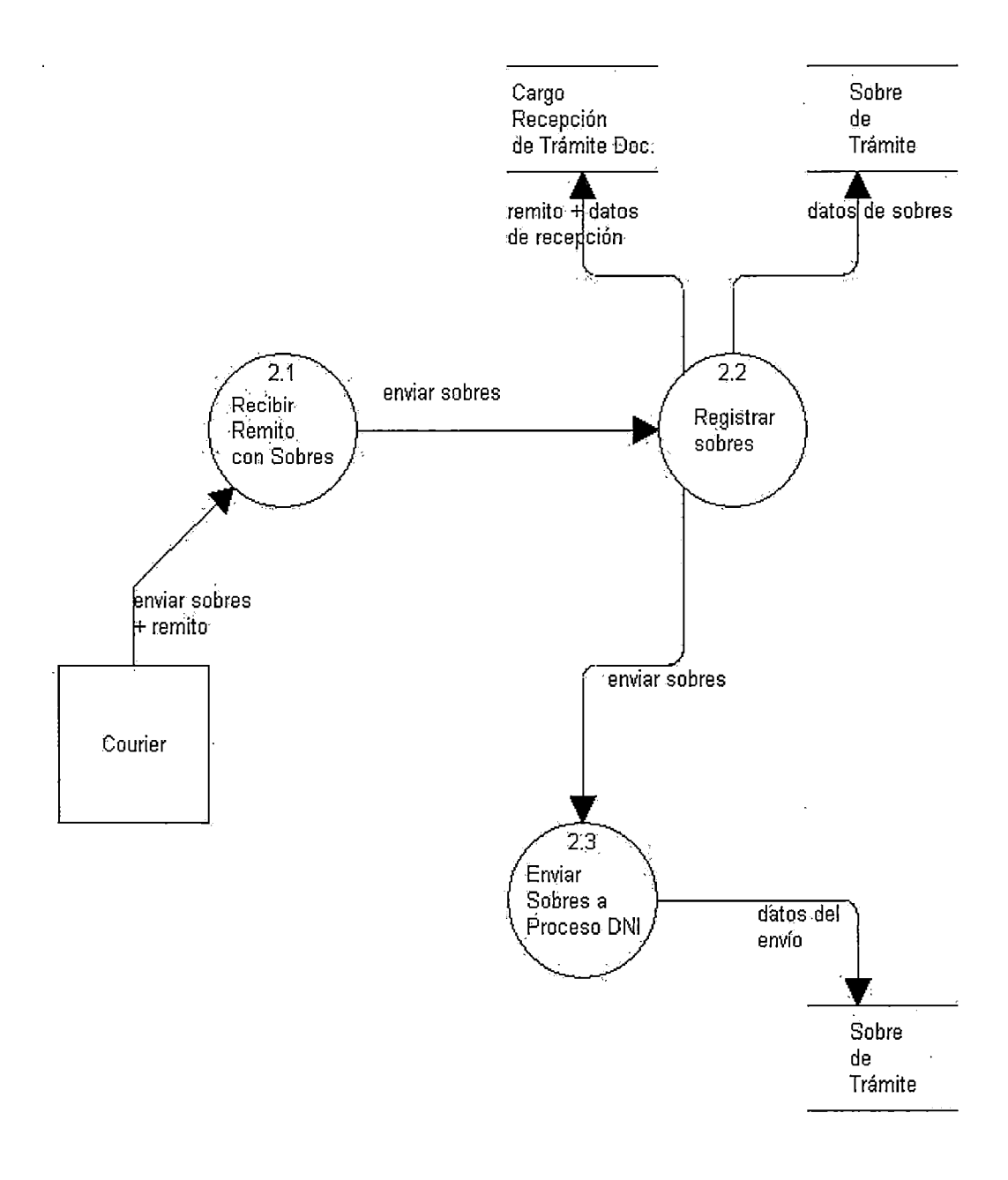

FIGURA 4.5- Trámite Documentario

 $\ddot{\phantom{0}}$ 

 $\ddot{\phantom{0}}$ 

# **Procesos Involucrados** :

- Recepcionar remito con sobres conteniendo los formularios de trámite.
- Registrar los sobres recepcionados.
	- Enviar sobres a Recepción de Proceso DNI.

# **Entidades:**

- Cargo de recepción de trámite documentario.
- Sobre de formulario de trámite.

Desdoblando el Proceso del Formulario de Trámite DNI en el Local Central Operativo, función que es realizada por el área de Proceso Central obtenemos la figura 4.6.

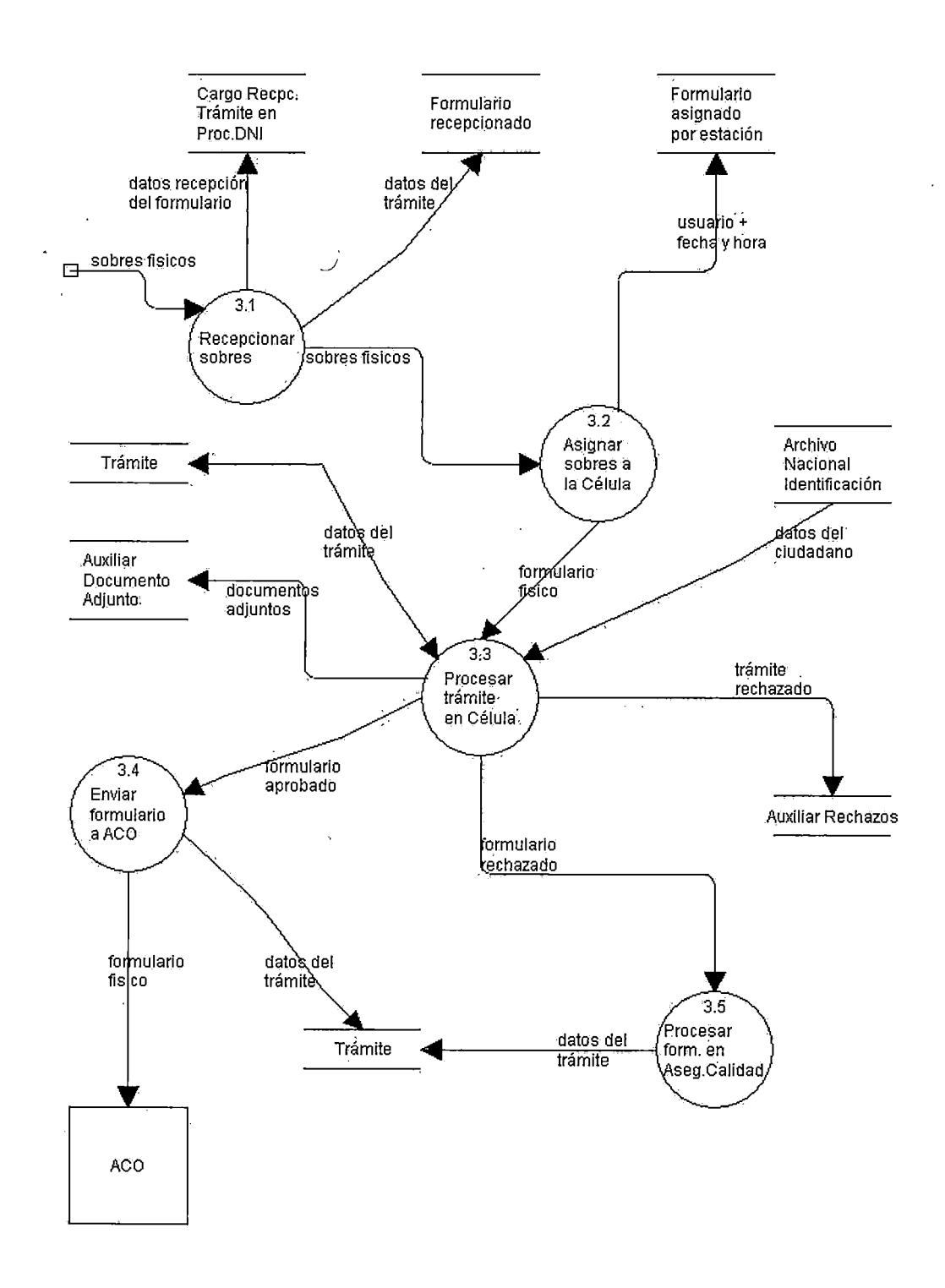

l,

**FIGURA 4.6.- Proceso Central** 

# **Procesos Involucrados:**

- Recepcionar sobres en el área de Recepción de Proceso Central conteniendo los formularios de trámite.
- Asignar sobres a Célula.
- Procesar formulario de trámite en célula.
- Enviar formulario de trámite aprobado a Archivo Central Operativo (ACO).
- Procesar formulario de trámite en Aseguramiento de la Calidad.

# **Entidades:**

- Cargo de recepción de trámite documentario.
- Sobre de formulario de trámite.
- Formulario recepcionado.
- Formulario asignado por estación.
- Trámite.
- Auxiliar Documentos Adjuntos.
- *?"*  Auxiliar de Rechazos.

÷.

• Archivo Nacional de Identificación.

Desdoblando el detalle del Proceso de análisis del formulario de trámite DNI dentro de la célula obtenemos la figura 4.7.

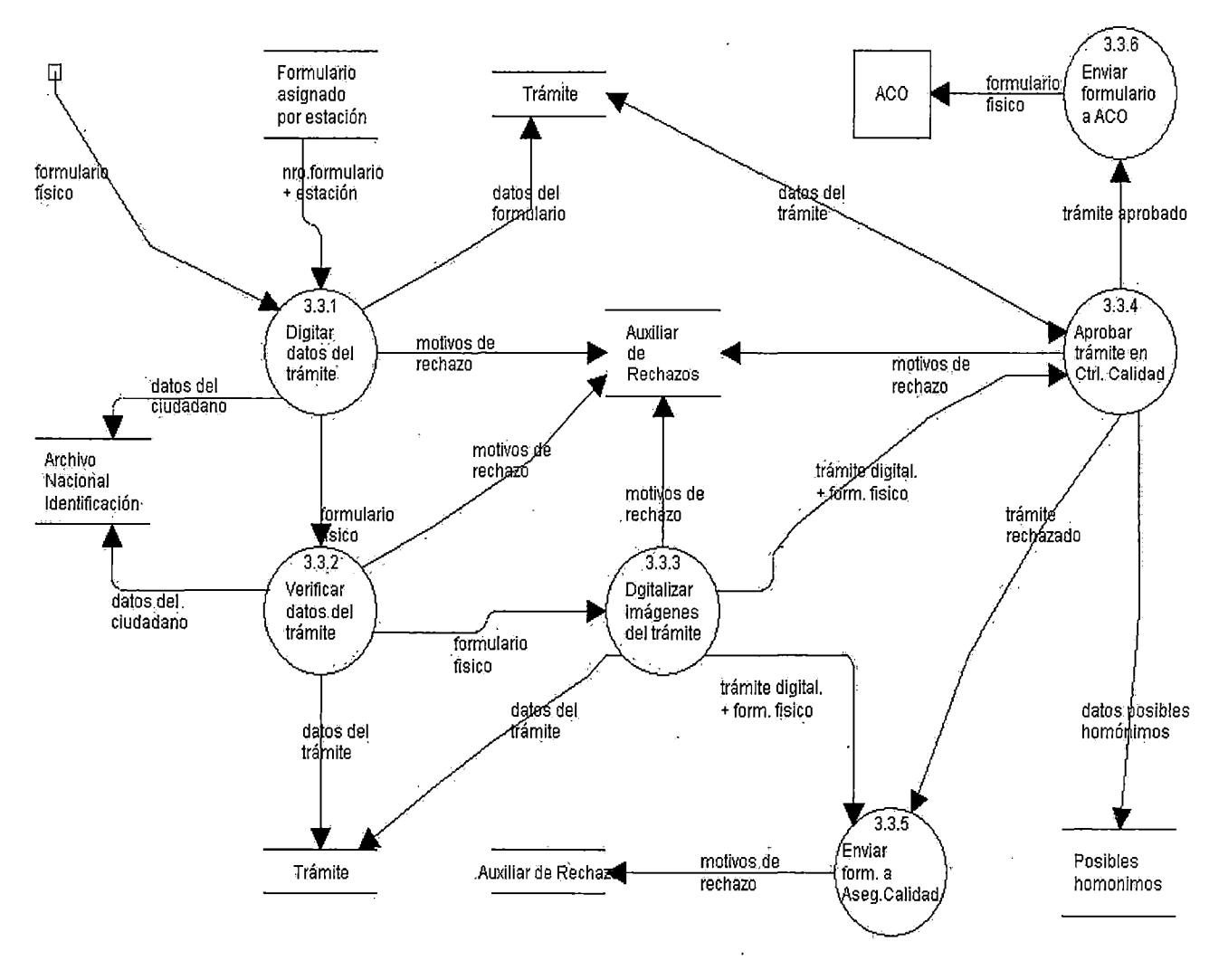

FIGURA 4.7.- Análisis del Formulario

#### Procesos Involucrados:

- Digitar datos del formulario de trámite.
- Verificar datos del formulario de trámite.
- Digitalizar imágenes del formulario de trámite.
- Controlar la Calidad de proceso del formulario de trámite.
- Enviar formulario de trámite al área de Aseguramiento de la Calidad de ser observado en alguna estación.

• Enviar formulario de trámite al área de Archivo Central Operativo de ser aprobado.

#### **Entidades:**

- Formulario asignado por estación.
- Trámite.
- Auxiliar Documentos Adjuntos.
- Auxiliar de Rechazos. ·
- Archivo Nacional de Identificación.
- Posibles Homónimos.

Desdoblando propiamente el detalle del Proceso de análisis del formulario de trámite DNI dentro Aseguramiento de la Calidad obtenemos la figura 4.8

kit is.

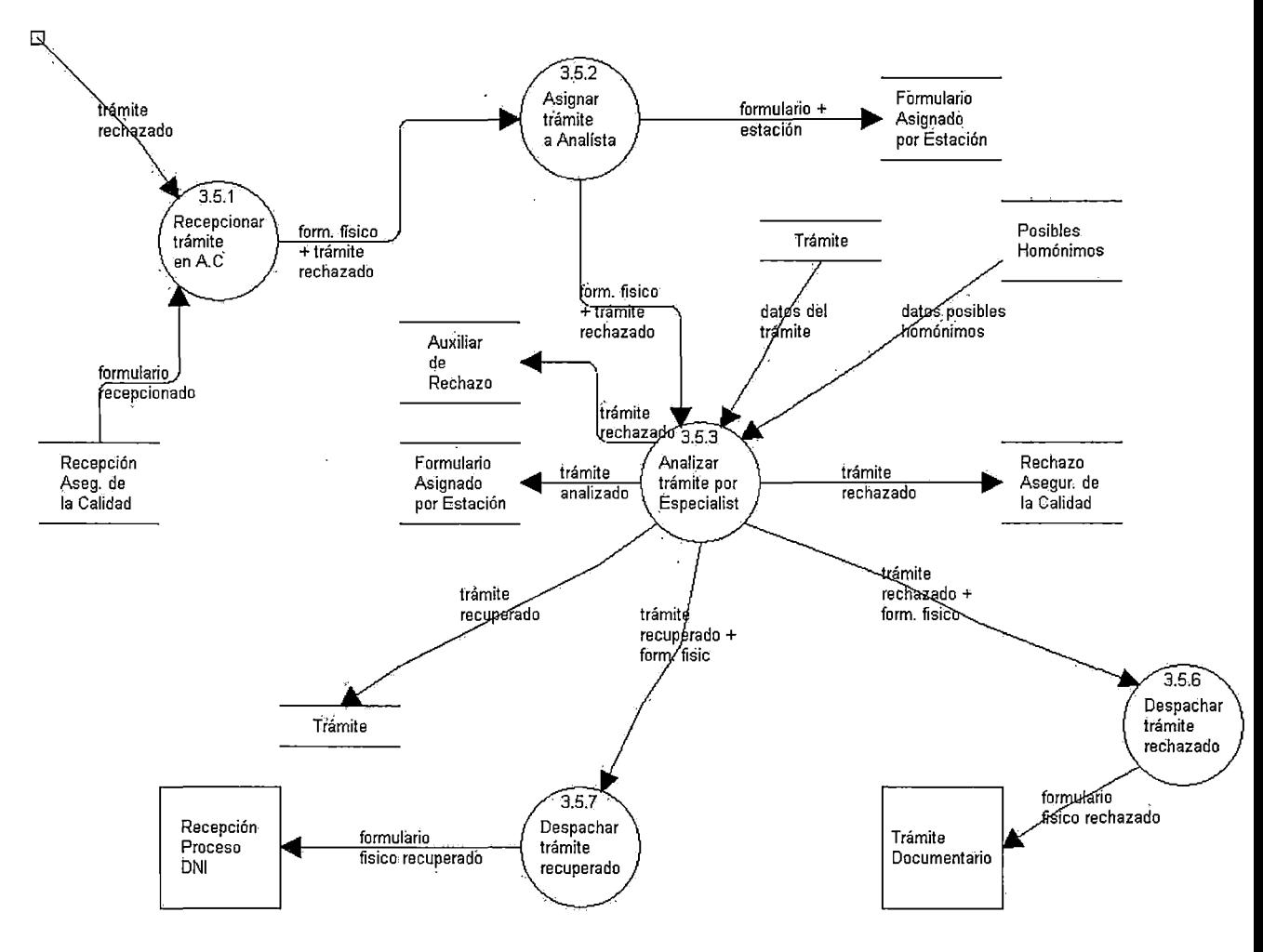

**FIGURA 4.8 .-Aseguramiento de la Calidad** 

# **Procesos Involucrados:**

- **Recepcionar formulario de trámite.**
- **Asignar formulario de trámite a Analista.**
- **Analizar trámite por Especialista.**
- **Enviar formulario de trámite recuperado a la recepción correspondiente.**
- **Enviar formulario de trámite rechazado a Trámite Documentario para ser remitido a origen.**

## **Entidades:**

- Formulario recepcionado.
- Formulario asignado por estación.
- Trámite.
- Auxiliar Documentos Adjuntos.
- Auxiliar de Rechazos.
- Archivo Nacional de Identificación.
- Posibles Homónimos.
- Rechazos de Aseguramiento de la Calidad.

## **Consideraciones del Diseño del Proceso:**

- El formulario al tener la posibilidad de ser ingresado más de una vez; ya que puede ser recuperado por el Área de Aseguramiento de la Calidad va acompañado de un número de secuencia.
- Los posibles homónimos son el resultado de un proceso de validación interno efectuado por el sistema bajo ciertos criterios que son fijados por el Área de Proceso Central.
- Se pueden revertir trámites aprobados hasta antes de ser impreso el DNI, guardando los números de DNI para ser reutilizable en algún trámite de inscripción.
- Se guarda información histórica del registro del ciudadano frente algún cambio de su data; como el ocasionado por el trámite de Rectificación de algún campo, guardando la versión antes de producirse el cambio lo que puede ser usado en posibles reversiones de trámites.
- Se guarda una relación de los diferentes motivos de rechazos de un formulario de trámite.
- Se guarda una relación de. notas referente a un formulario de trámite, la cual puede ser consultada en cualquier etapa del proceso.
- Se pueden obtener diferentes estadísticos de producción de usuarios según el tipo específico de trámite.
- Se pueden obtener estadísticos de diferencias de digitación de campos, entre las diferentes estaciones de trabajo:
	- $\triangleright$  Digitación Verificación
	- $\triangleright$  Verificación Control de Calidad

# 4.8 Diseño de Base de Datos del Sistema Propuesto

Para realizar el diseño de la base de datos y el modelo lógico que se adjunta, se ha usado la herramienta con ERwin ERX 3.5.2. La estructura de las entidades y la definición de los atributos se muestra en el anexo 6.

# 4.9 Definición de Prototipos del Sistema Propuesto

En la definición de los prototipos se muestra las pantallas con las que interactúa el usuario para desarrollar su trabajo e interactuar con el sistema. a continuación definimos los prototipos del sistema propuesto.

# 4.9.1 Prototipo de Trámite Documentario

El prototipo de Oficina de Trámite Documentario muestra lo detalles necesarios, válidos para un control interno en lo relacionado al el proceso de emisión del DNI.

La descripción del prototipo se muestra en las siguientes pantallas que se detalla a continuación:

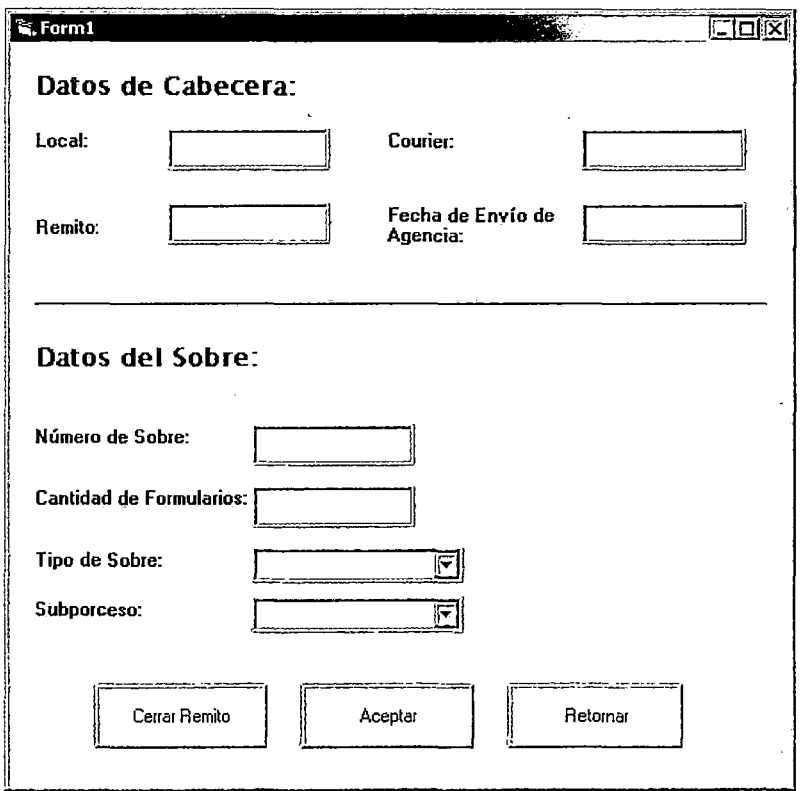

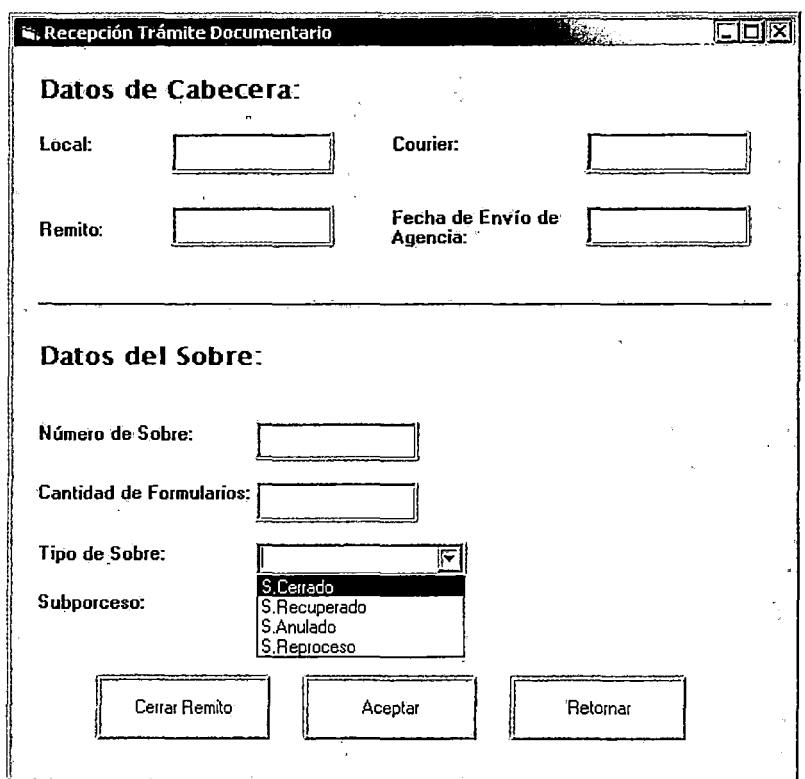

# Datos de Cabecera:

- Local: Código de la agencia y descripción automática de la misma.
- Courier: Abreviatura de la empresa que presta el servicio de traslado de los sobres a la División Central de Procesos.
- Remito: Número que. identifica el envío.
- Fecha de Envío de Agencia: Fecha que registra la entrega del sobre al courier.

# Datos de Detalle ó del Sobre:

- *\$*  • Número de sobre: Número correlativo generado por la agencia
- Cantidad de formularios: Cantidad detallada en la parte externa del sobre.
- Tipo de Sobre: Calificación que se asigna a los sobres de acuerdo a lo detallado en la parte externa y estado en el que se encuentra.
- Proceso: Descripción del número del proceso y tipo de captura manual ó semiautomático (Pantalla 03). Se registra el tipo de

proceso para la asignación automática de los sobres a la Recepción 1 ó 2. El sistema considera los siguientes criterio para la asignación:

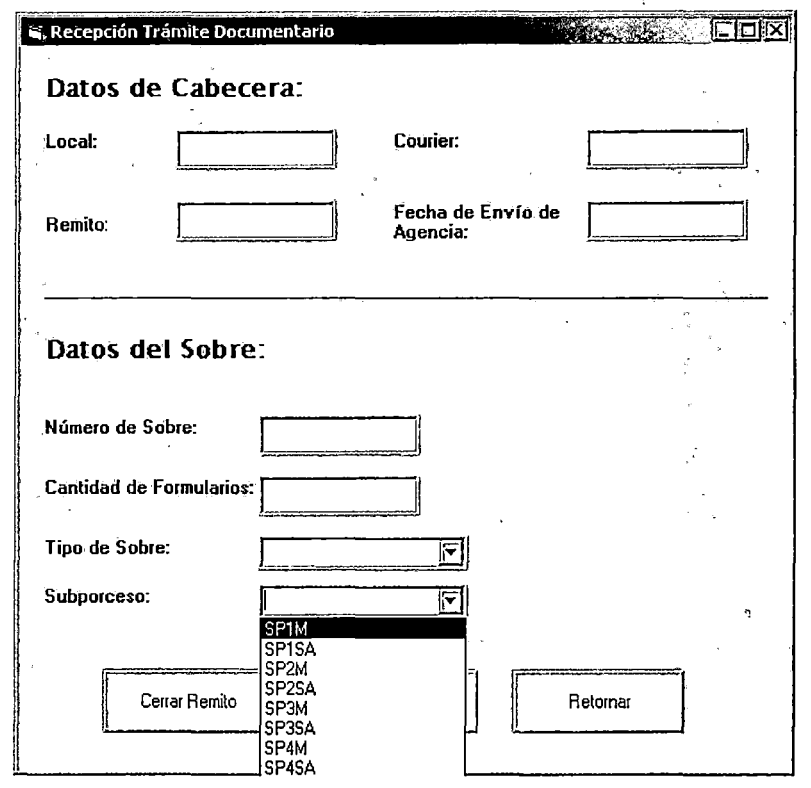

Los sobres enviados a la Recepción 1 son los siguientes:

# **Captura Manual**

1M : Inscripciones

2M: Duplicado y Rectificación por primera vez

# **Captura Semiautomático**

2SA: Duplicado y Rectificación por primera vez

# **Otros**

Recuperados de origen

Los sobres enviados a la Recepción 2 son los siguientes:

#### **Captura Manual**

3M: Duplicado y Rectificación por segunda ó mas veces 4M: · Rectificación por segunda o más veces de imágenes

#### **Captura Semiautomático**

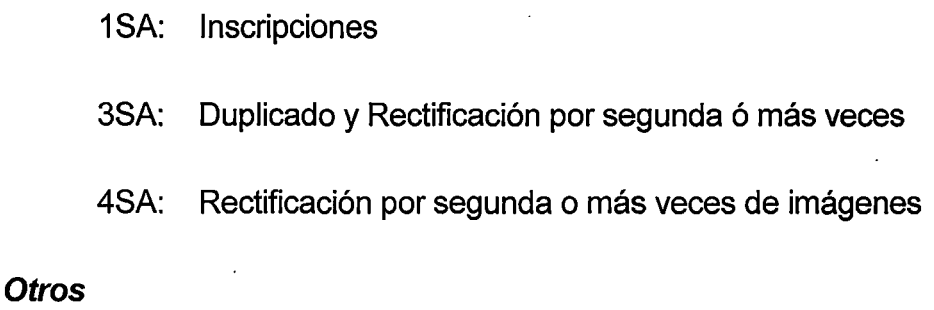

Recepción 1

El botón "Cierre de Remito" se oprimirá cuando finaliza el ingreso de todos los sobres correspondientes a ese remito. Al hacer click en el botón Retornar el sistema lista los sobres correspondientes a la recepción 1 ó 2.

#### **4.9.2 Prototipo de Recepción P1 M, P2M y P2SA**

El Módulo de Recepción 1, el cual abastece a las células de trabajo P1M y P2M-P2SA tiene 3 tipos de recepción, de acuerdo al origen y tratamiento de los formularios. Estos tipos son:

- l. Recepción de Trámite Documentario
- 11. Recepción de Formularios Recuperados de Aseguramiento de la Calidad
- 111. Recepción de Formularios- Orígenes Varios
# Recepción de Trámite Documentario

1. El Módulo de Recepción inicialmente muestra la siguiente pantalla, que carga la información detallada de los sobres correspondientes a un N° de envío específico:

# Pantalla 01

 $\overline{a}$ 

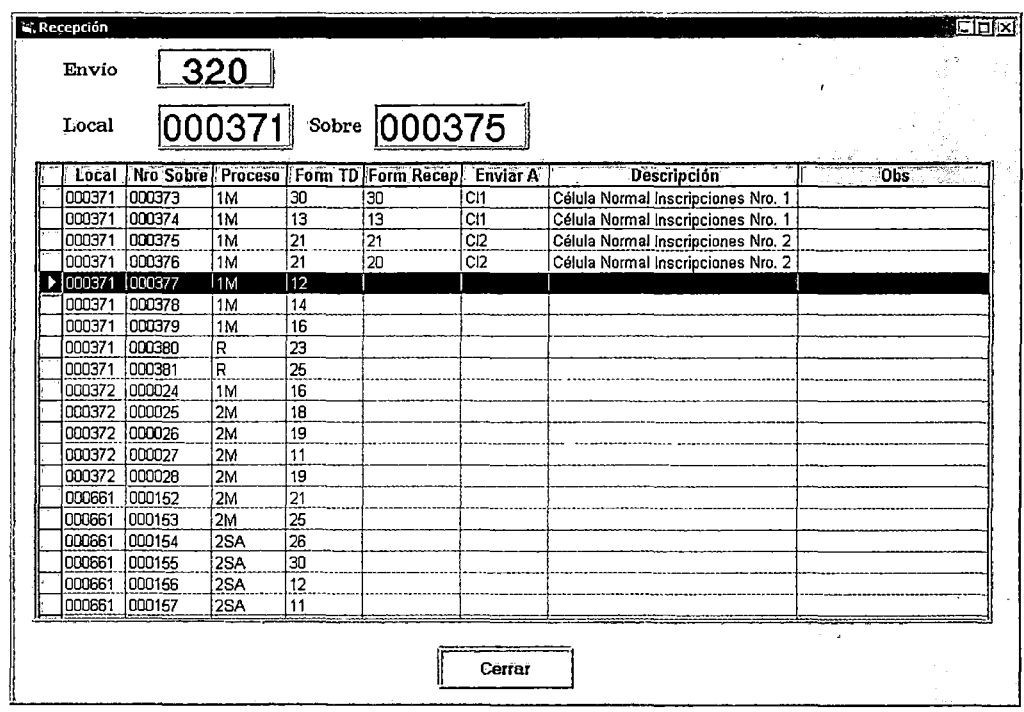

El  $N<sup>°</sup>$  de envío es el primer dato a ingresar para que el sistema cargue la información y luego se puede ubicar un sobre determinado, ingresando el local y N° de sobre. Cada código de local tiene su correlativo de sobres desde el origen, mientras que el N° de envío es autogenerado en Trámite Documentario por cada despacho interno que realice. Se distinguen 2 grupos de datos que muestra la pantalla; Datos de cabecera y Datos de detalle.

### **Datos de cabecera:**

- N° de Envío: Correlativo generado por trámite documentario.
- Código de local: Código de identificación otorgado al lugar de captura (Agencia).
- N° de sobre: Correlativo generado por la Agencia.
- > Al ingresar el número de envió, el sistema detalla la descripción de los sobres correspondientes.
- $\triangleright$  Al ingresar el código local y N° de sobre, el cursor ubica el sobre en el detalle del envío.

## **Datos de detalle:**

- Local.
- $N^{\circ}$  de sobre.
- Proceso: Descripción del número del proceso y tipo de captura (manual ó semiautomático). Los procesos que son aceptados en la recepción 1 son los siguientes:

A. Captura Manual

- $\checkmark$  1M: Inscripciones manuales
- $\checkmark$  2M: Duplicado y Rectificación por primera vez

B. Captura Semiautomático

- $\checkmark$  2SA: Duplicado y Rectificación por primera vez
- C. Otros
- $\checkmark$  Recuperados de origen
- Form. TD: Cantidad de formularios registrado por trámite documentario.
- •· Form Recep: Cantidad de formularios recepcionados por la estación de recepción.
- Enviar A: Detalle del Código de la Célula a la cual el sistema asigna automáticamente al reconocer que se trata de un sobre que no genera pedido de digitalización de boletas.  $\mathbf{A}$
- Descripción: Nombre y número de la célula de trabajo.
- Obs: Datos que se registra ó el sistema asume por diferencias encontradas én la recepción del sobre y su contenido.
- $\triangleright$  Durante la captura de cualquier formulario, el sistema realiza la validación Formulario en Proceso y DNI en proceso, pudiendo emitir mensaje a nivel de reporte de la Pantalla 02 y Pantalla 03. Este último no se presenta en casos de Proceso 1M.

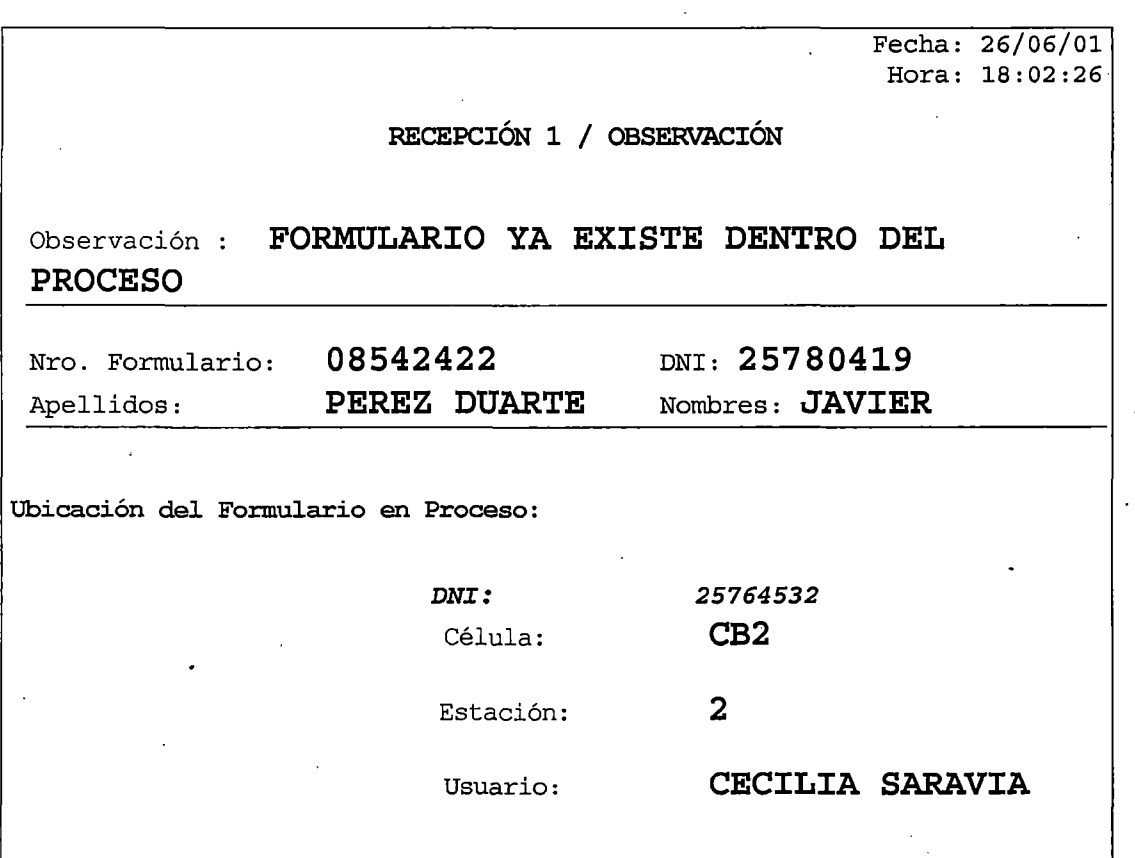

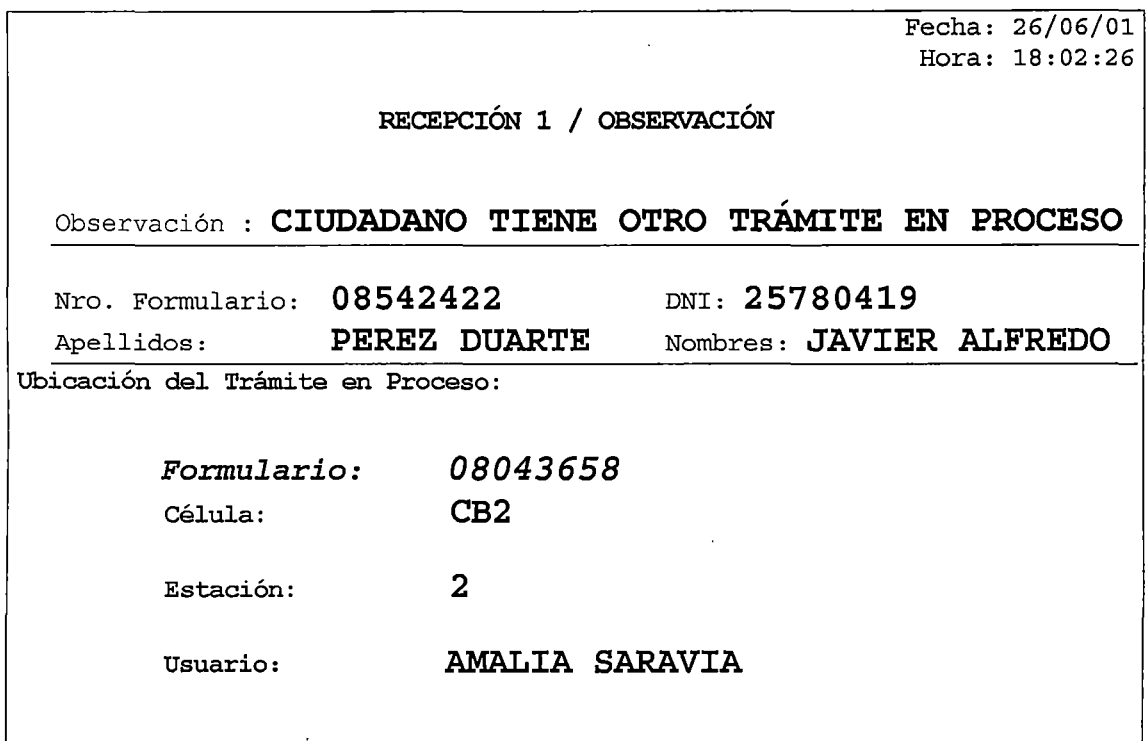

 $\triangleright$  En todos los casos que se capturen los formularios de un sobre identificado, el sistema emite el mensaje de la *Pantalla 04* cada vez que coincida el campo Form TD y el campo Form Recep, pudiéndose agregar más formularios (excepto Proceso 2SA) o cerrar la captura.

# Pantalla 04

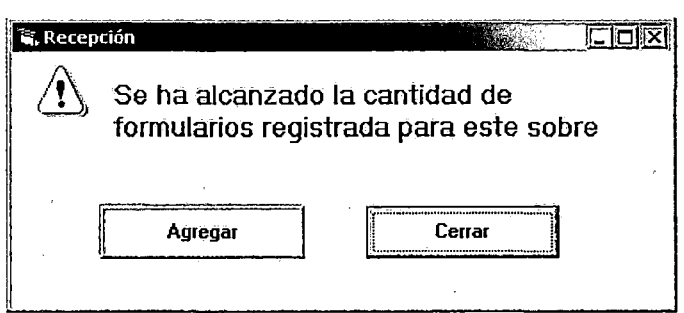

2. La Pantalla 05 se utiliza para el registro de formularios correspondientes al Proceso 1M, el sistema muestra esta pantalla automáticamente, al reconocer el tipo de proceso que no solicita pedido de digitalización de boletas.

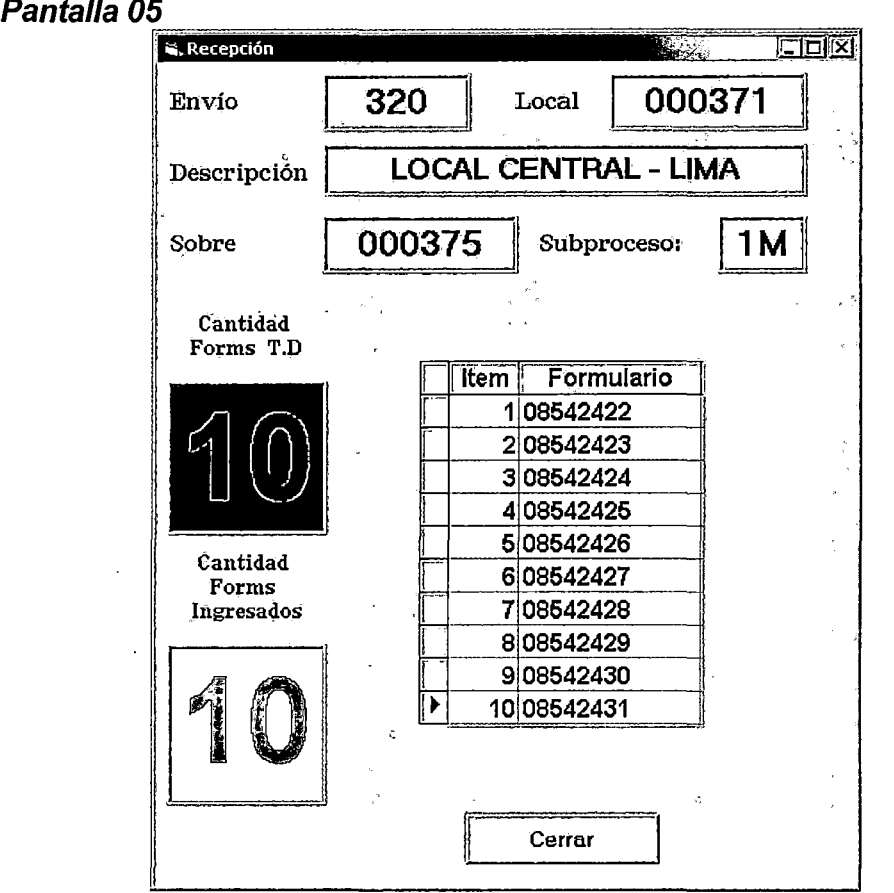

# **Datos de cabecera:**

- N° de Envío: Correlativo generado por trámite documentario.
- Código de local: Código de identificación otorgado al lugar de captura (Agencia).
- Descripción: Detalle de la descripción del código local
- N° de sobre: Correlativo generado por la Agencia
- Proceso: 1M

# **Datos de detalle:**

- Cantidad de Forms T.D.: Cantidad de formularios registrado por sobre, por trámite documentario.
- Cantidad de Forms Ingresados: Contador de captura de formularios recepcionados.
- Ventana de registro de formularios: Para la captura de los formularios del sobre recepcionado, indicando l $tem$  y  $N^{\circ}$  de Formulario.
- $\triangleright$  Al finalizar con la captura del último formulario el sistema asigna automáticamente y emite mensaje de asignación **Pantalla 06.** La ventana detalla la descripción de la célula y Número.

# **Pantalla 06**

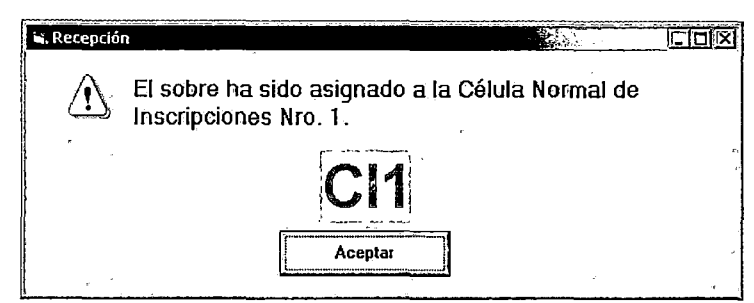

 $\triangleright$  Si al cerrar la captura de formularios, la cantidad de Form TD es mayor al Form Recep, el sistema emite un mensaje similar al de la **Pantalla** 07, pudiéndose agregar más formularios o culminar la captura con el botón cerrar.

#### **Pantalla 07**

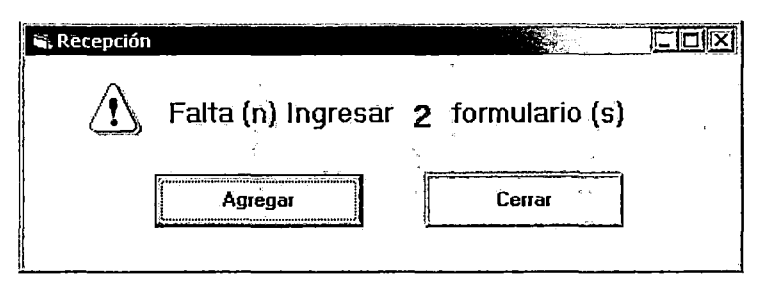

3. La **Pantalla 08** se utiliza para el registro de formularios correspondientes al Proceso 2M, el sistema muestra esta pantalla automáticamente, al reconocer el tipo de proceso que solicita pedido de digitalización de boletas.

# **Pantalla 08**

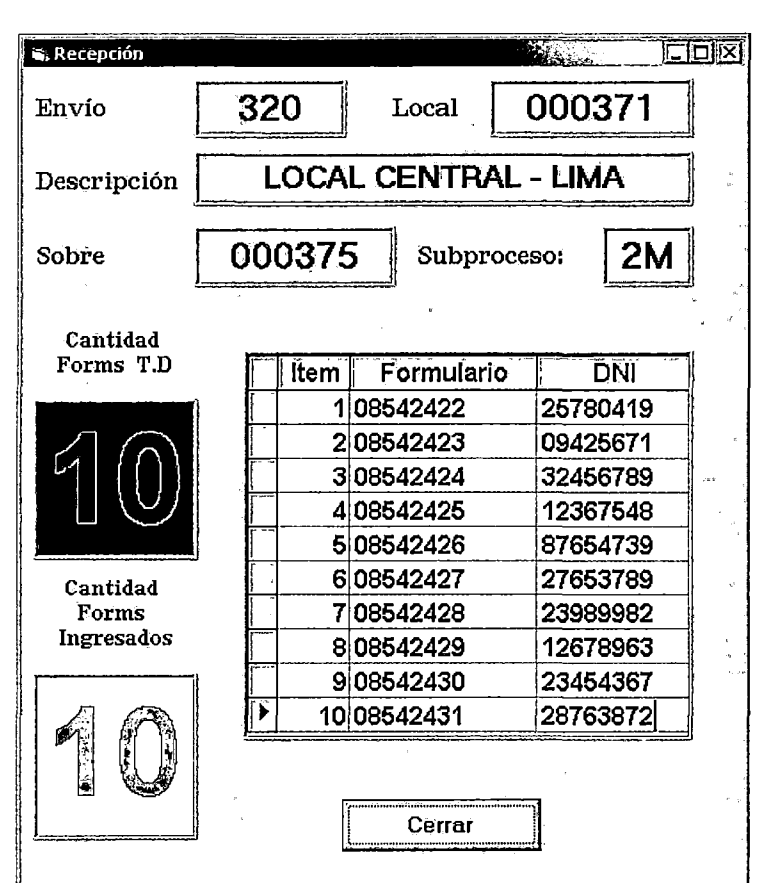

## **Datos de cabecera:**

- N° de Envío: Correlativo generado por trámite documentario.
- Código de local: Código de identificación otorgado al lugar de captura (Agencia).
- Descripción: Detalle de la descripción del código local.
- N° de sobre: Correlativo generado por la Agencia.
- Proceso: 2M.

# **Datos de detalle:**

- Cantidad de Forms T.D.: Cantidad de formularios registrado por sobre, por trámite documentario
- Cantidad de Forms Ingresados: Contador de captura de formularios recepcionados.
- Ventana de captura de formularios: Para la captura de los formularios del sobre recepcionado.

## **Datos de detalle de la ventana de captura de formularios:**

- $\checkmark$  Item: correlativo
- $\checkmark$  N° Formulario:
- $\checkmark$  N° de DNI
- $\triangleright$  Si al cerrar la captura de formularios, la cantidad de Form TD es mayor al Form Recep, el sistema emite un mensaje similar al de la **Pantalla 07,** pudiéndose agregar más formularios o culminar la captura con el botón cerrar.

## **Pantalla 07**

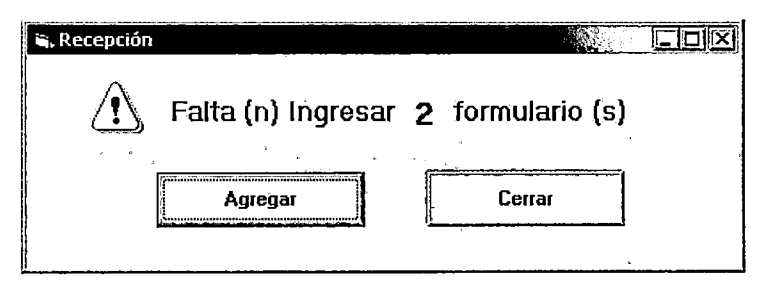

 $\triangleright$  Al finalizar con la captura del último formulario el sistema emite pedido de digitalización de boletas al archivo. Al hacer clic en el botón Aceptar se retorna a la pantalla  $N^{\circ}$  1 y

registra observación (pendiente)

 $\vee_{\lambda}$ 

- 4. Al recepcionar formularios correspondientes al Proceso 2SA no se realiza la captura de los formularios, sólo se cuenta la cantidad y de coincidir con lo detallado en la *Pantalla 01* (campo: Form TD) se confirma detallando automáticamente la cantidad en el campo Form Recep. De existir diferencia se hace doble clic en la ubicación del cursor y se capturan los formularios en una pantalla similar a la Pantalla 08 hasta ubicar el formulario sobrante ó faltante.
- $\triangleright$  En caso de formularios faltantes, el sistema muestra la **Pantalla 09**, y si existen formularios sobrantes, el sistema emitirá el mensaje de la Pantalla 10 por cada formulario que no pertenezca al sobre, en cuyo caso se separa el formulario físico para su ingreso por la opción Orígenes Varios

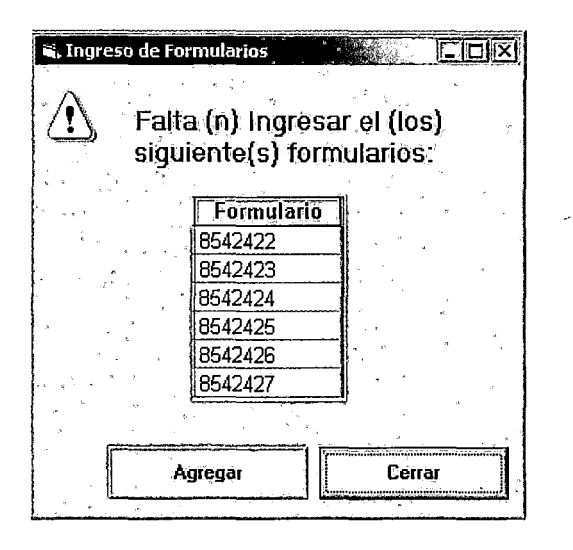

## Pantalla 10

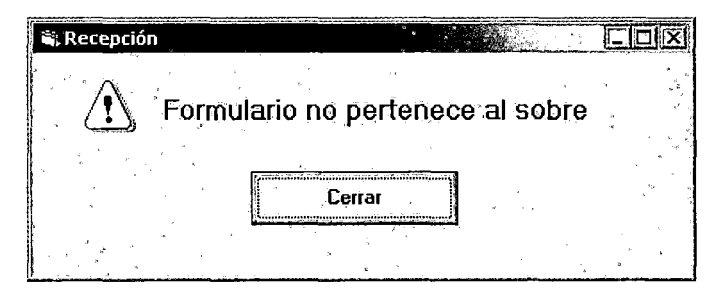

5. La Pantalla 11 se utiliza para el registro de formularios recuperados en local de origen y que llegan a través de Trámite Documentario. El sistema muestra esta pantalla automáticamente, al reconocer que son formularios observados por el área de Aseguramiento de la Calidad.

## **Pantalla 11**

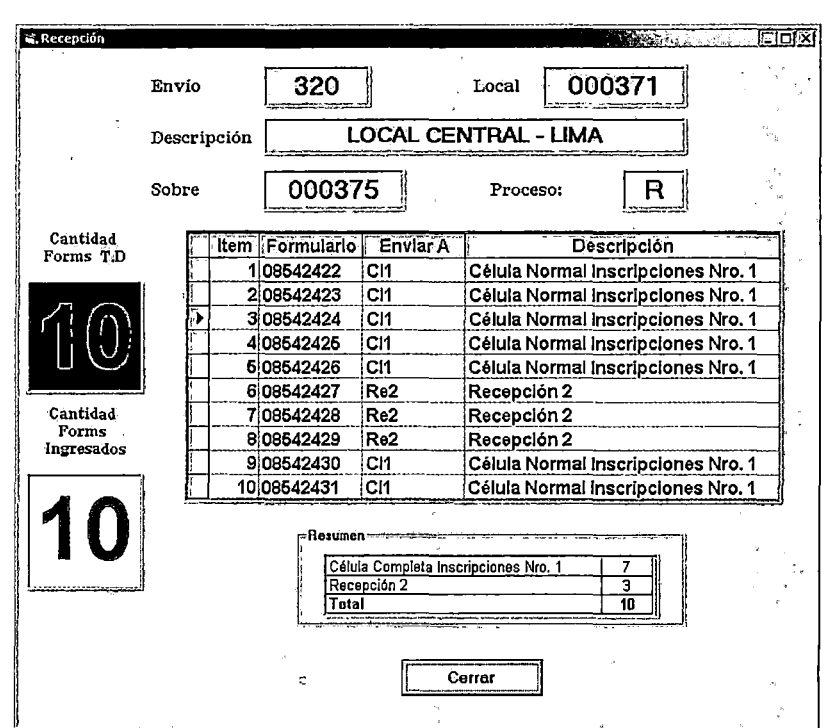

## **Datos de cabecera:**

- N° de Envío: Correlativo generado por trámite documentario.
- Código de local: Código de identificación otorgado al lugar de captura (Agencia).
- Descripción: Detalle de la descripción del código local.
- N° de sobre: Correlativo generado por la Agencia.
- Proceso: R (formularios recuperados).

 $\mathcal{L}^{\text{max}}$ 

 $\ddot{\phantom{1}}$ 

## **Datos de detalle:**

• Cantidad de forms T.D.: Cantidad de formularios registrado por sobre, por trámite documentario.

 $\overline{\phantom{a}}$ 

- Cantidad de Forms Ingresados: Contador de captura de formularios recepcionados.
- Ventana de. captura de formularios: Para la recepción de formularios del sobre.

### **Datos de detalle de la ventana de captura de formularios:**

- $\checkmark$  ltem: correlativo
- $\checkmark$  N° Formulario
- $\checkmark$  Enviar a: Descripción del código de la célula (Asignación automática)
- $\checkmark$  Descripción: Detalle del nombre y número de la célula
- Resumen: Detalla cantidades asignadas por célula cada vez que el sistema actualice la asignación.
- $\triangleright$  Al capturar el formulario del sobre etiquetado como recuperado, el sistema valida si el formulario es recuperado, caso contrario emite el mensaje de la **Pantalla 12.** Además. si al cerrar la captura de formularios, la cantidad de Form TD es mayor al Form Recep, elsistema emite un mensaje similar al de la **Pantalla 07,** pudiéndose agregar más formularios o culminar la captura con el botón cerrar.

#### **Pantalla 12**

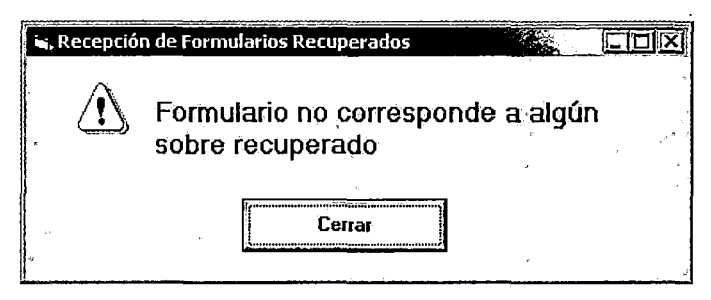

 $\zeta$ 

 $\triangleright$  Al capturar un formulario el sistema valida que el proceso a seguir corresponda a la célula de trabajo P1M ó P2M-P2SA. De no corresponder retira el(los) formulario(s) del sobre y los deriva a la **Recepción 2.** 

- > La asignación es por formulario y no por sobre considerando que todos los formularios recuperados de origen (manual o semiautomático de todos los procesos) con el mismo formulario llegan por Trámite Documentario.
- > Al finalizar con la captura del último formulario se hace clic en el botón cerrar y se retorna a la Pantalla 01.

# Recepción de Formularios recuperados de Aseguramiento de la Calidad

1. En la Pantalla 13 se realiza la recepción de formularios recuperados de Aseguramiento de la Calidad, los cuales son enviados a las estaciones de Digitación de la célula de trabajo P1M ó P2M-P2SA.

# Pantalla 13

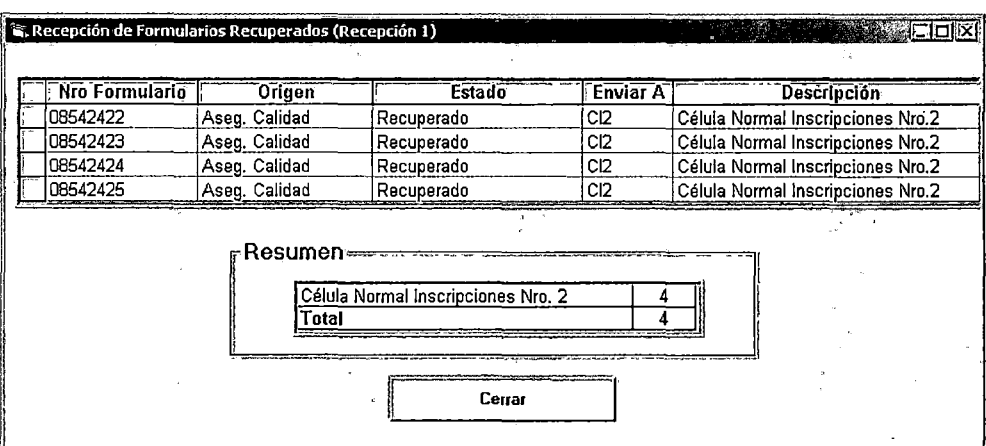

## Datos de detalle:

- N° Formulario:
- Origen  $\bullet$
- Estado: recuperado, observado o rechazado.
- Enviar a: Descripción del código de la célula (Asignación automática)
- Descripción: Detalle del nombre y número de la célula
- Resumen: Detalla cantidades asignadas por célula y/o recepción 2 cada vez que el sistema actualice la asignación.
- $\triangleright$  Al capturar el formulario, el sistema valida si corresponde a un formulario que anteriormente fue observado y luego recuperado, de no serlo muestra la *Pantalla 14*. Asimismo, cuando el formulario sique observado el sistema muestra la *Pantalla 15*.

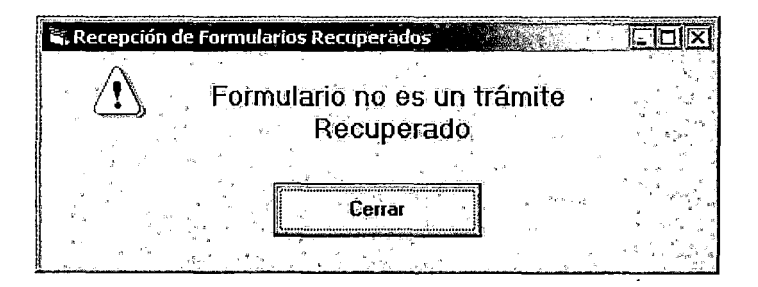

# Pantalla 15

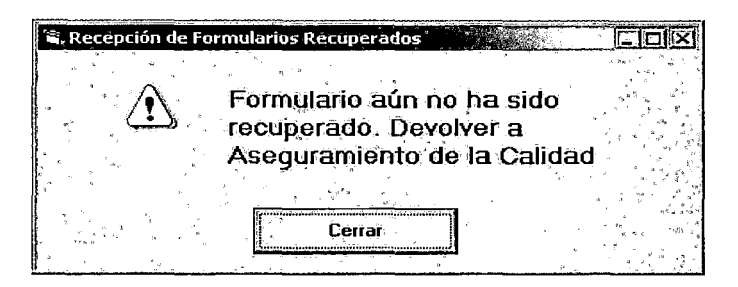

> Al finalizar con la captura del último formulario se hace clic en el botón cerrar y se retorna a la Pantalla 01.

# Recepción de Formularios (Orígenes Varios)

1. La Pantalla 16 se utiliza para el registro de formularios de otras áreas que no estén contenidas en la Recepción 1 y 2 (Habilitaciones, Fallecidos, con Memorandum, con Nota informativa; Formulario en sobre incorrecto y otros) y que correspondan al Proceso 1M.

## Pantalla 16

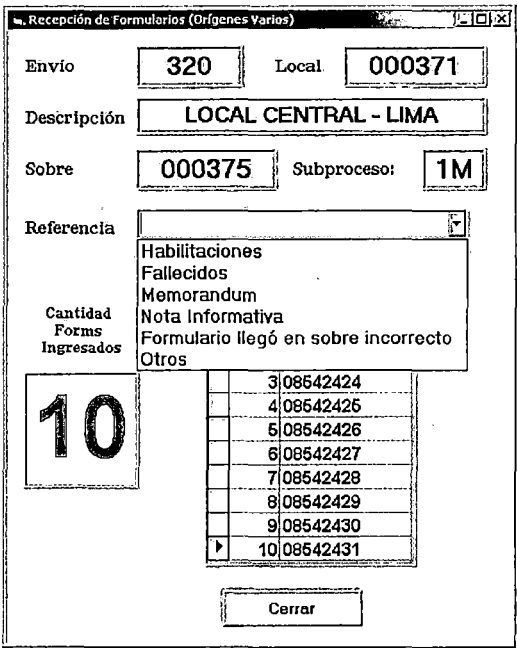

En la pantalla debe registrarse los siguientes datos:

# Datos de cabecera:

- N° de Envío: Correlativo generado por trámite documentario de existir o conocer el número.
- Código de local: Código de identificación otorgado al lugar de captura (Agencia).
- Descripción: Detalle de la descripción del código local (automático)
- N° de sobre: Correlativo generado por la Agencia de existir y conocer el número
- Proceso: 1M

#### **Datos de detalle:**

- Cantidad de Forms Ingresados: Contador de captura de formularios recepcionados (automático).
- Ventana de registro de formularios: Para la captura de los formulario(s) recepcionado(s)
- $\triangleright$  Al finalizar con la captura del último formulario el sistema asigna automáticamente y emite mensaje de asignación similar a la Pantalla 06.
- )> Al capturar el formulario el sistema ejecuta validaciones automáticas del estado del formulario y emite el mensaje similar a la Pantalla 07.
- )> Al hacer clic en el botón Aceptar retorna a la Pantalla 01 y registra la asignación en el campo: Enviar a.
- 2. La **Pantalla 17** es similar que la **Pantalla 16** pero se utiliza para el registro de formularios que correspondan al Proceso 2M. Los datos que se registran en la pantalla son similares, con las siguientes diferencias:
	- En el dato de cabecera Proceso debe decir 2M.
	- En los datos de detalle de la ventana de captura de formularios, además del item y  $N<sup>o</sup>$  de formulario, también queda registrado el N° de DNI.
- )> Al capturar el formulario el sistema ejecuta validaciones automáticas del estado del formulario y emite un mensaje similar a la **Pantalla 07.**
- $\triangleright$  Al finalizar con la captura del último formulario el sistema emite pedido de digitalización de boletas al Archivo Central Operativo.

<sup>~</sup>Al hacer clic en el botón Aceptar se retorna a la **Pantalla 01** y registra observación (pendiente de digitalización de boleta)

# **Pantalla 17**

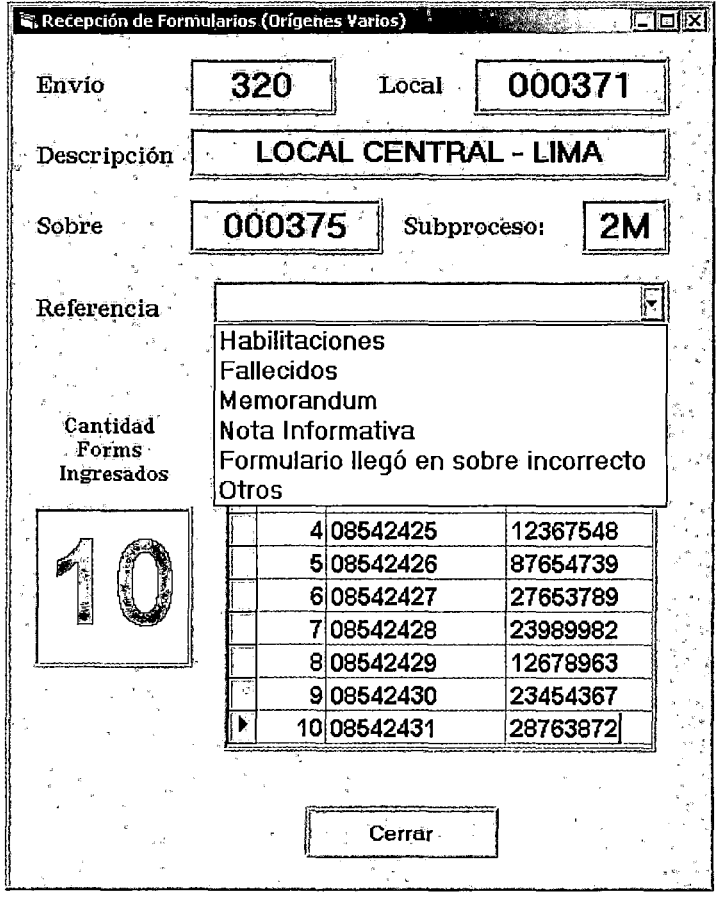

## **4.9.3 Prototipo de Recepción P1SA, P3M, P3SA, P4M y P4SA**

El Módulo de Recepción 2, la cual abastece a la célula de trabajo P1 SA-P4M-P4SA, a la célula unitaria P3M-P3SA y a la célula residual P3M-P4M, tiene 3 tipos de recepción:

- l. Recepción de Trámite documentario y Recepción 1
- 11. Recepción de Formularios recuperados de Aseguramiento de la Calidad
- 111. Recepción de Formularios (Orígenes Varios)

j

# **Recepción de Trámite Documentario**

1. El Módulo de Recepción inicialmente muestra la siguiente pantalla, que carga la información detallada de los sobres correspondientes a un N° de envío específico:

# **Pantalla 01**

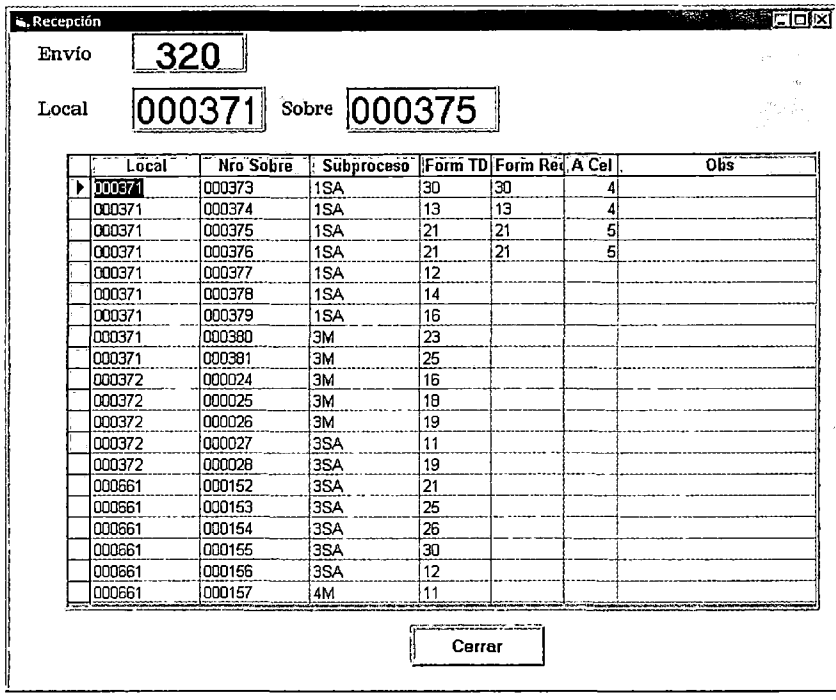

El N° de envío es el primer dato a ingresar para que el sistema cargue la información y luego se puede ubicar un sobre determinado, ingresando el local y N° de sobre. Cada código de local tiene su correlativo de sobres desde el origen, mientras que el N° de envío es autogenerado en Trámite Documentario por cada despacho interno que realice. Se distinguen 2 grupos de datos que muestra la pantalla; Datos de cabecera y Datos de detalle.

## Datos de cabecera:

- N° de Envío: Correlativo generado por Trámite Documentario.
- Código de local: Código de identificación otorgado al lugar de captura (Agencia).
- N° de sobre: Correlativo generado por la Agencia.
- <sup>~</sup>Al ingresar el número de envío, el sistema detalla la descripción de los sobres correspondientes.
- $\triangleright$  Al ingresar el código local y N° de sobre, el cursor ubica el sobre en el detalle del envío.

## Datos de detalle:

- Local
- $N^{\circ}$  de sobre
- Proceso: Descripción del número del proceso y tipo de captura (manual ó semiautomático). Los procesos que son aceptados en la Recepción 2 son los siguientes:
- A. Captura Manual
	- $\checkmark$  3M: Duplicado y Rectificación por segunda ó tercera vez
	- $\checkmark$  4M: Rectificación de imágenes
- B. Captura Semiautomático
	- $\checkmark$  1 SA: Inscripciones
	- $\checkmark$  3SA: Duplicado y Rectificación por segunda ó tercera vez
	- ./ 4SA: Rectificación de imágenes
- C. Otros
	- $\checkmark$  Recepción 1
	- Form. TD: Cantidad de formularios registrado por trámite documentario
	- Form Recep: Cantidad de formularios recepcionados por la estación de recepción
	- Enviar A: Detalle del Código de la Célula a la cual el sistema asigna automáticamente al reconocer que se trata de un sobre que no genera pedido de digitalización de boletas.  $\mathbb{R}^2$
	- Descripción: Nombre y número de la célula de trabajo
	- Obs: Datos que se registra ó el sistema asume por diferencias encontradas en la recepción del sobre y su contenido.
- *);>* Durante la captura de cualquier formulario, el sistema realiza la validación Formulario en Proceso y DNI en proceso, pudiendo emitir mensaje a nivel de reporte de la **Pantalla 02 y Pantalla 03.**

 $\bar{z}$ 

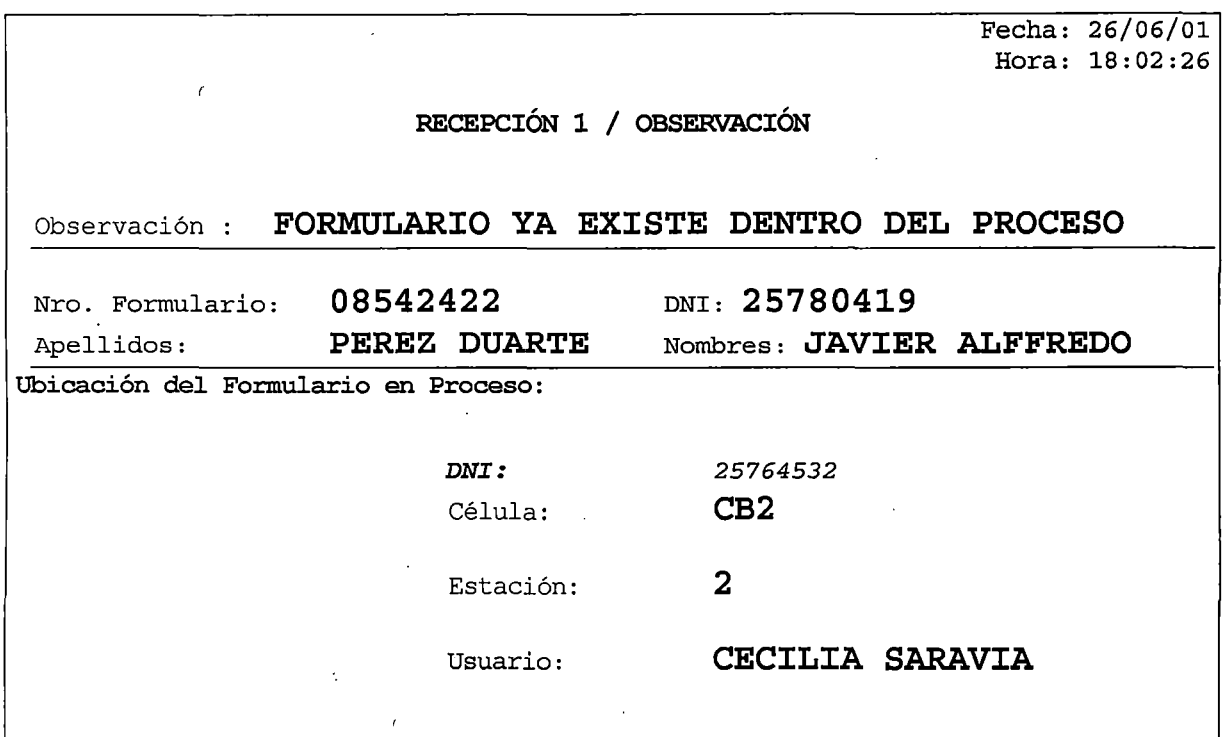

# **Pantalla 03**

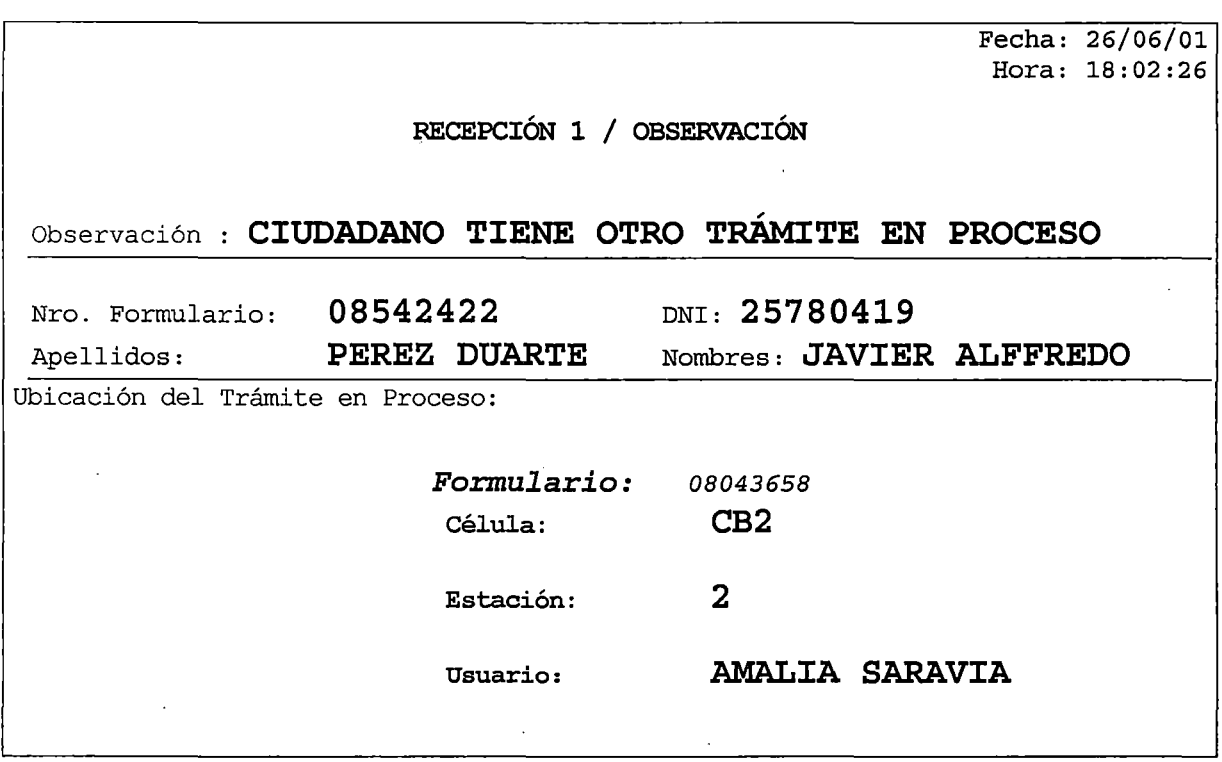

 $\triangleright$  En todos los casos que se capturen los formularios de un sobre identificado, el sistema emite el mensaje de la **Pantalla 04** cada vez que coincida el campo Form TD y el campo Form Recep, pudiéndose agregar más formularios (excepto Proceso 1SA, 2SA, 3SA) o cerrar la captura.

## **Pantalla 04**

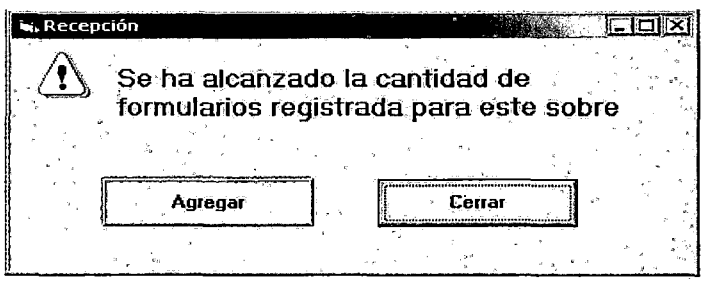

 $\triangleright$  Al recepcionar formularios correspondientes al Proceso 1 SA, 3 SA y 4SA no se realiza la captura del formulario, sólo se cuenta la cantidad y de coincidir con el campo Form TD de la **Pantalla 01,** se confirma detallando automáticamente la cantidad en el campo Form. Recep. De existir diferencia se hace doble clic en la ubicación del cursor y se capturan los formularios del sobre en la **Pantalla 05**  hasta ubicar el formulario sobrante ó faltante. En el caso de sobrantes se muestra la **Pantalla 06** y se separa el formulario físico para ser ingresado por opción de Orígenes Varios, y en el segundo caso se muestra la **Pantalla 07,** quedando marcados en sistema.

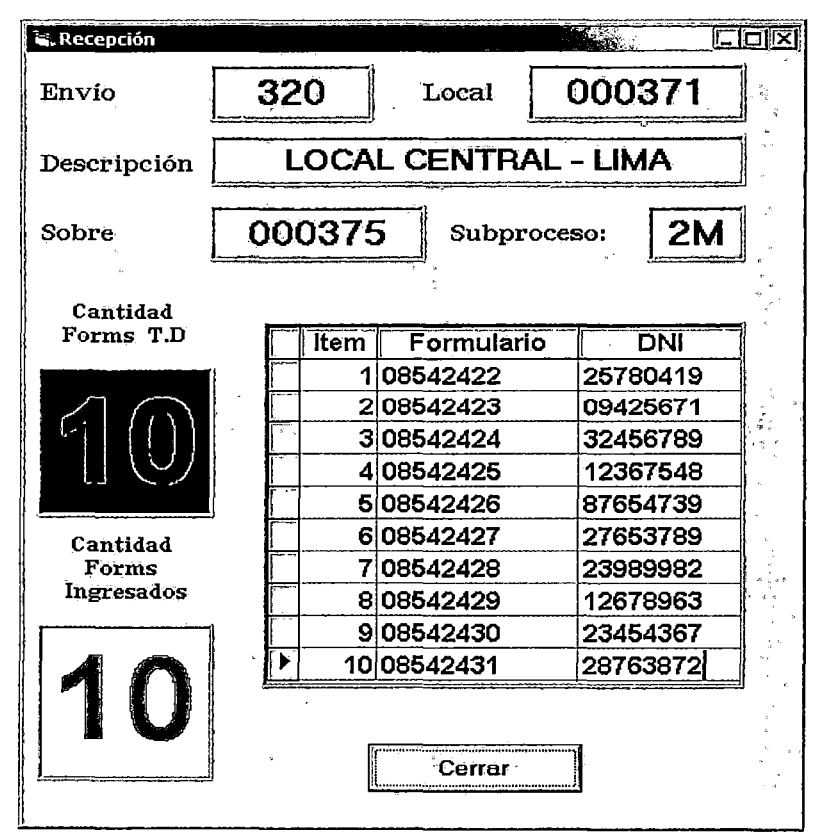

# **Pantalla 06**

 $\overline{\phantom{a}}$ 

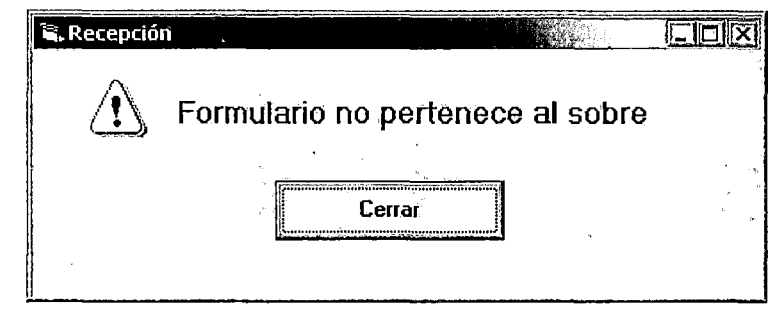

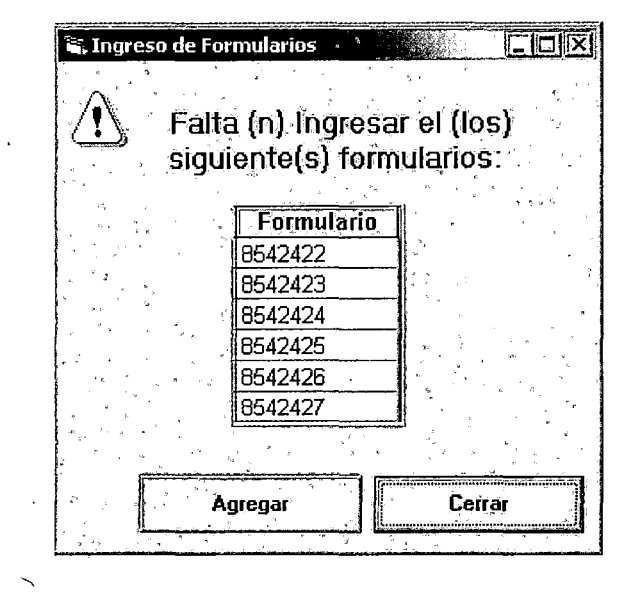

2. La Pantalla 08 se utiliza para el registro de formularios correspondientes al proceso 3M y 4M, el sistema muestra esta pantalla automáticamente, al reconocer el tipo de proceso que no solicita pedido de digitalización de boletas.

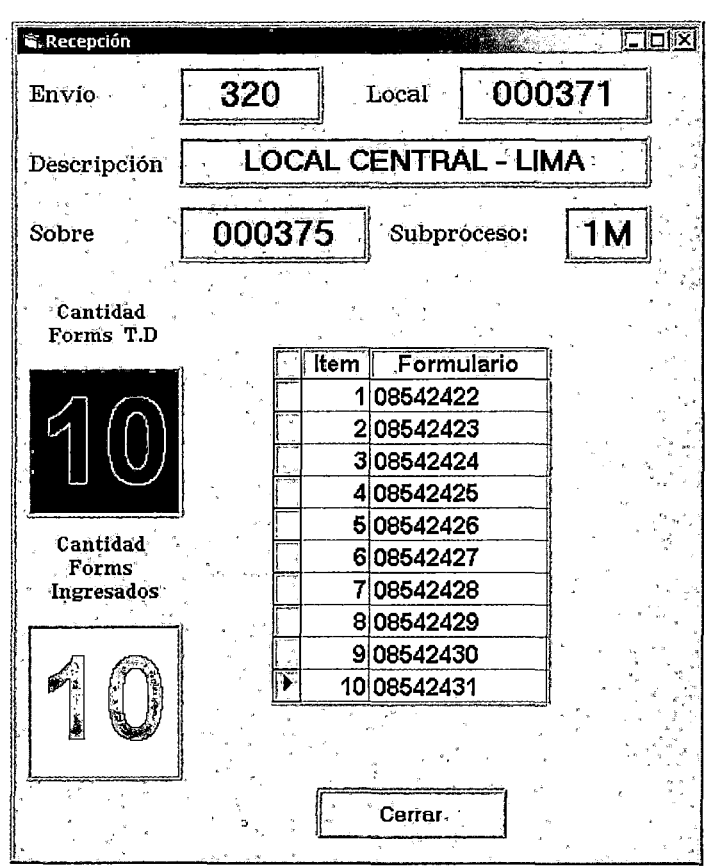

## **Datos de cabecera:**

 $\lambda$ 

- N° de Envío: Correlativo generado por trámite documentario.
- Código de local: Código de identificación otorgado al lugar de captura (Agencia).
- Descripción: Detalle de la descripción del código local
- N° de sobre: Correlativo generado por la Agencia
- Proceso: 3M

# **Datos de detalle:**

• Cantidad de forms T.D.: Cantidad de formularios registrado por sobre, por trámite documentaría.

- Cantidad de Forms Ingresados: Contador de captura de  $\bullet$ formularios recepcionados.
- Ventana de registro de formularios: Para la captura de los  $\bullet$ formularios del sobre recepcionado.
- > Al finalizar con la captura del último formulario el sistema asigna automáticamente y emite mensaje de asignación en una pantalla similar a la Pantalla 06 de la Recepción 1.
- $\triangleright$  Si al cerrar la captura de formularios, la cantidad de Form TD es mayor al Form Recep, el sistema emite un mensaje similar al de la Pantalla 07 de la Recepción 1.

# Recepción de Formularios recuperados de Aseguramiento de la Calidad

1. En la *Pantalla 09* se realiza la recepción de formularios recuperados de Aseguramiento de la Calidad. Corresponden a los formularios observados recuperados de la célula residual, la célula unitaria y la célula de trabajo P1SA-P4M-P4SA.

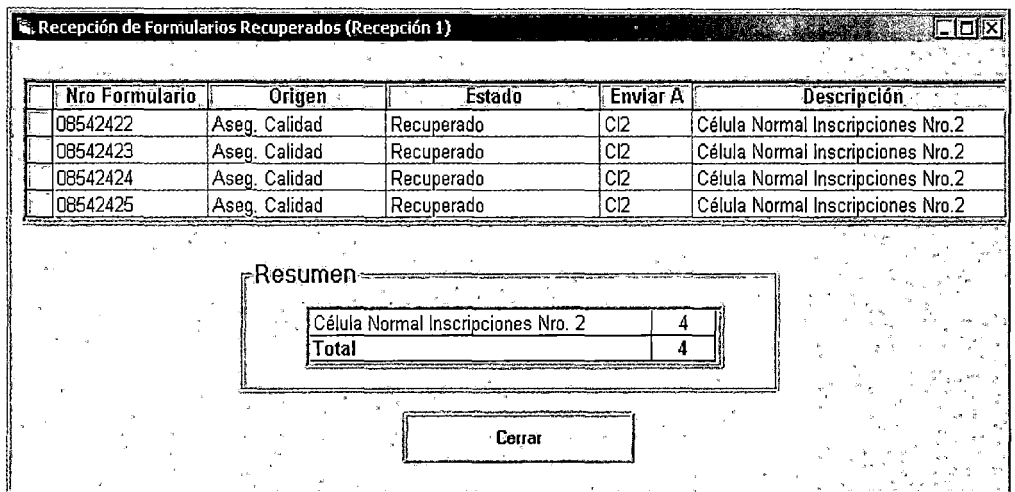

## Pantalla 09

#### **Datos de detalle:**

- N° Formulario:
- Origen
- Estado: recuperado, observado o rechazado.
- Enviar a: Descripción del código de la célula (Asignación automática)
- Descripción: Detalle del nombre y número de la célula
- Resumen: Detalla cantidades asignadas por célula cada vez que el sistema actualice la asignación.
- $\triangleright$  Al capturar el formulario, el sistema valida si corresponde a un formulario que anteriormente fue observado y luego recuperado, de no serlo muestra una pantalla similar a la **Pantalla 14 de Recepción 1.** Asimismo, cuando el formulario sigue observado el sistema muestra una pantalla similar a la **Pantalla 15 de Recepción 1 ..**
- $\triangleright$  Al finalizar con la captura del último formulario se hace clic en el botón cerrar y se retorna a la **Pantalla 01.**

## **Recepción de Formularios (Orígenes Varios)**

- 1. Para el registro de formularios de otras áreas que no estén contenidas en la **Recepción 1 y 2** (Habilitaciones, Fallecidos, con Memorándum, con Nota informativa; Formulario en sobre incorrecto y otros) y correspondan al proceso 3M, 4M, 1SA, 3SA y 4SA se utiliza una pantalla similar a la **Pantalla 16 de Recepción 1.**
- 2. En la pantalla debe registrarse los siguientes datos:

## **Datos de cabecera:**

- N° de Envío: Correlativo generado por trámite documentario de existir o conocer el número.
- Código de local: Código de identificación otorgado al lugar de captura (Agencia).
- Descripción: Detalle de la descripción del código local (automático)
- N° de sobre: Correlativo generado por la Agencia de existir y conocer el número
- Proceso: 3M ó 4M

## **Datos de detalle:**

- Cantidad de Forms Ingresados: Contador de captura de formularios recepcionados (automático).
- Ventana de registro de formularios: Para la captura de los  $formulario(s)$  recepcionado(s)
- $\triangleright$  Al finalizar con la captura del último formulario el sistema asigna automáticamente y emite mensaje de asignación similar a la **Pantalla Q6 de Recepción 1.**
- $\triangleright$  Si al cerrar la captura de formularios, la cantidad de Form TD es mayor al Form Recep, el sistema emite un mensaje similar al de la **Pantalla 07 de Recepción .1,** pudiéndose agregar más formularios o culminar la captura con el botón cerrar.
- <sup>~</sup>Al aceptar en el sistema, se retorna a la **Pantalla 01** y se registra la asignación en el campo: Enviar a.

# **4.9.4 Prototipo de Recepción de Aseguramiento de la Calidad**

En la pantalla del Modulo de Recepción de Aseguramiento de la Calidad, se captura el número de formulario y el sistema carga automáticamente los datos adicionales relacionados al formulario observado.

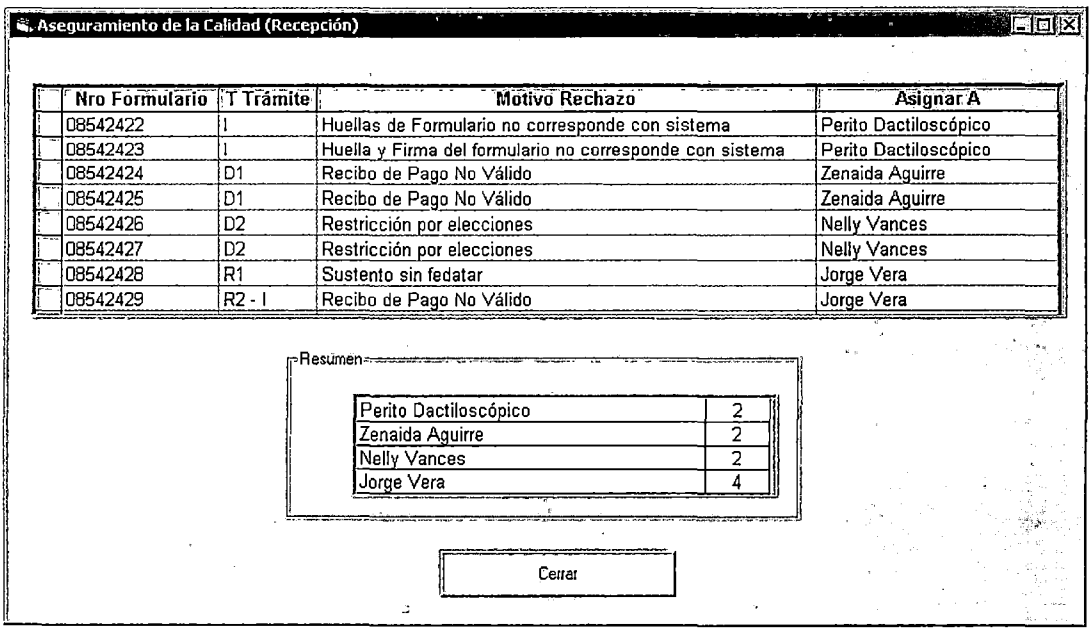

Los datos contenidos en la pantalla son los siguientes:

## **Datos de detalle:**

- N° formulario
- Tipo de trámite
- Motivo de Observación: Descripción del motivo de observación contenida en la tabla.
- Asignar a: Descripción del nombre del analista de Aseguramiento de la Calidad
- Resumen: Detalla cantidades asignadas por usuario cada vez que el sistema actualice la asignación.

 $\mathbf{r}$ 

Al capturar el formulario el sistema valida el estado del formulario, que este observado por una de las células. De detectar que no esta observado emite mensajes: para la devolución del formulario a la Recepción 1 ó 2 según corresponda. El mensaje genera impresión automática de un reporte que se anexa al formulario(Aseguramiento de la Calidad 1 Devolución de formularios)

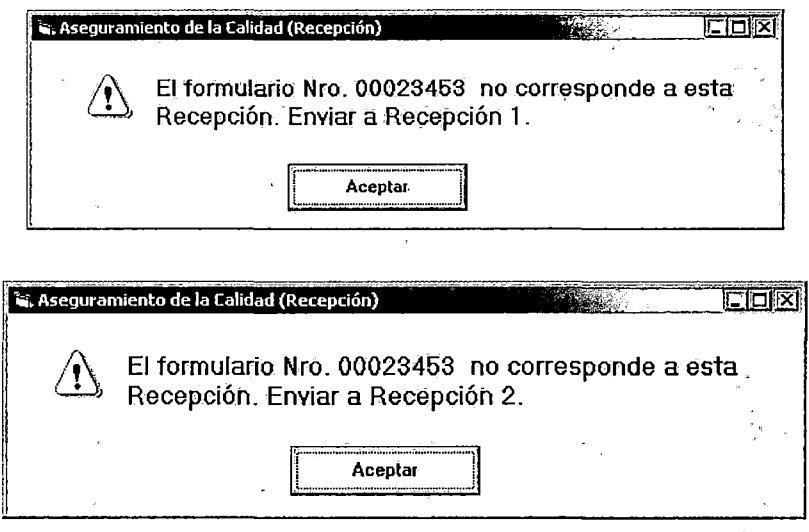

La asignación es automática. Asigna de acuerdo a la carga de trabajo del analista.

# **4.9.5 Prototipo de Digito- Verificación**

El paso de los formularios por las estaciones de digitación y verificación es de acuerdo al proceso y al tipo de captura del formulario; se da para el caso de P1M, P2M y P2SA

# **DIGITACIÓN**

## **1. Inscripción Manual (1M):**

En el caso de Inscripción Manual (1M) se presenta la siguiente pantalla del Modulo de Digitación. Al momento de capturar el número de formulario de trámite el sistema identifica el local, proceso, tipo de trámite y tipo de captura correspondiente; esto es posible por los módulos de captura de las estaciones previas como el área de Trámite Documentario y el área de Recepción de Proceso DNI.

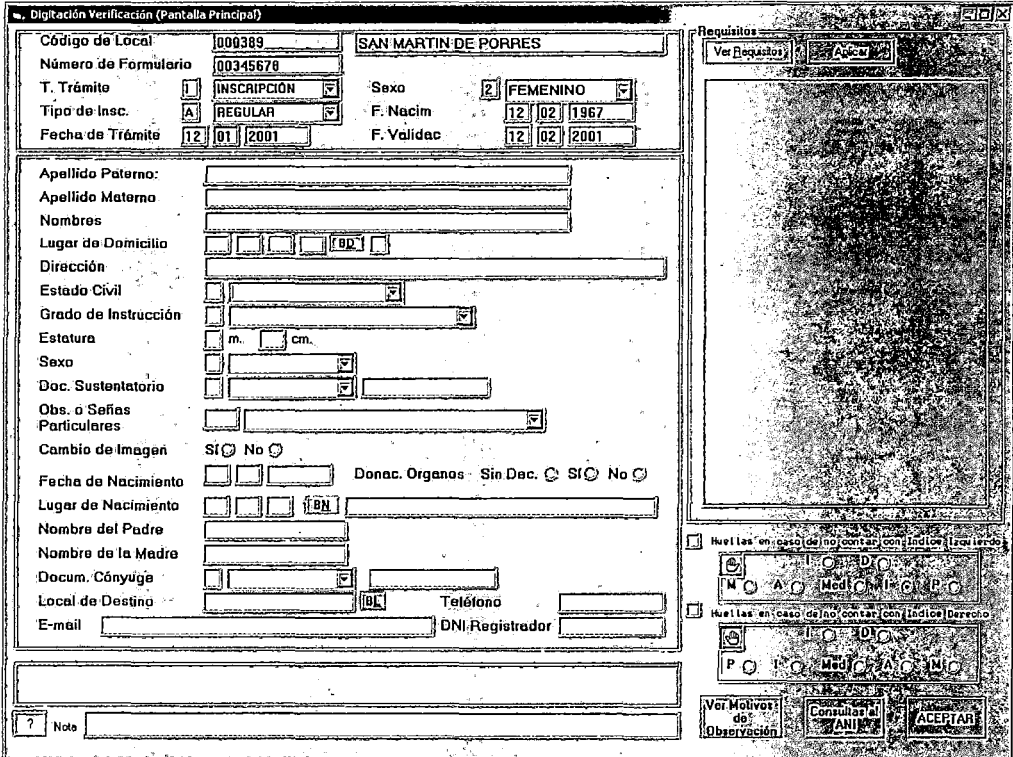

Los datos a digitar para una mejor comprensión del prototipo de dividirá en 3 partes: los datos de cabecera, los de requisitos y los del formulario que se describe a continuación:

# 1.1. Datos de Cabecera

- Tipo de inscrito  $\bullet$
- Fecha de trámite
- Sexo
- Fecha de nacimiento
- Fecha de Validación

Con estos datos el sistema verifica si el ciudadano es Omiso a Inscripción o no, mediante la validación de la fecha de nacimiento, la fecha de validación (expedición de la libreta militar) y la fecha de trámite, ya que por ley las inscripciones se realizan dentro de los 90 días de haber cumplido los 18 años.

## 1.2. Datos de Requisitos

Al finalizar con la digitación de datos de cabecera el sistema muestra el recuadro de todos los requisitos que deben ser presentados por el ciudadano; este incluye como prioritario y obligatorio para el caso de Omiso a Inscripción los datos del recibo de pago respectivo tal como lo muestra en la siguiente pantalla:

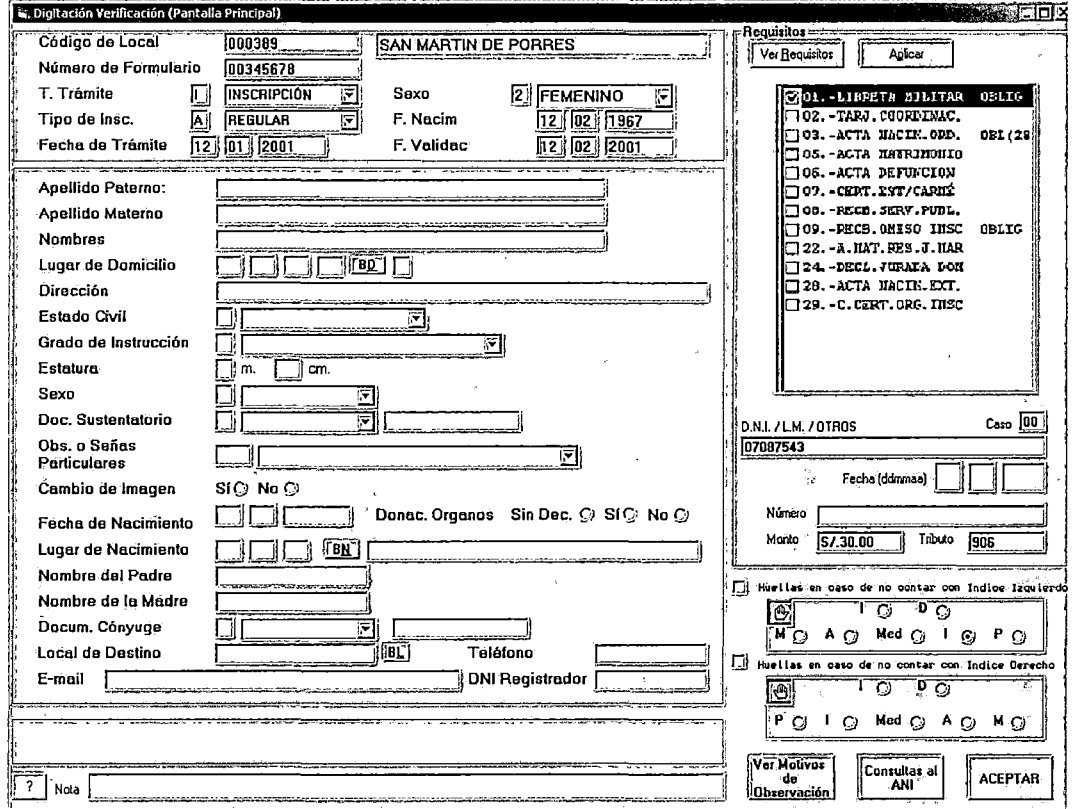

Los datos principales ingresados como requisitos son:

- N° de L.M./ Otros
- Fecha del recibo de pago

• Número de recibo de pago: se considera en este campo la unión del código de la agencia del Banco de la Nación donde se realizó el pago (4 caracteres) más el número del recibo de pago (6 caracteres) específico. El sistema consistencia que el recibo no haya sido usado en otro trámite y que el recibo sea válido.

Algunos de los requisitos son opcionales y otros son obligatorios, ddependiendo del requisito el sistema pide la digitación de los siguientes datos:

- Fecha del requisito
- Número del requisito

Al presionar el botón **Aplicar** el sistema valida si se cumplió con el ingreso de los requisitos obligatorios; de ser así se continúa con el ingreso de los datos del formulario, en caso contrario el sistema envía mensaje de error. Impidiendo que continué con el trámite.

## . 1.3. **Datos del Formulario**

- Apellido Paterno
- Apellido Materno
- Nombres
- Lugar de Domicilio
- **Dirección**
- Estado Civil
- Grado de Instrucción
- **Estatura**
- Tipo Documento de Sustento
- Número Documento de Sustento
- Observaciones ó Señas particulares
- Donación de Órganos
- Lugar de Nacimiento
- Nombre del Padre
- Nombre de la Madre
- Local de Destino
- Teléfono
- E-mail
- DNI Registrador
- Campo de huellas en caso de no contar con índice derecho y/o izquierdo.

Al presionar el botón ACEPTAR el sistema valida campo a campo la data digitada.

Se cuenta con ayudas de búsqueda y selección para los campos:

- Lugar de Domicilio
- Estado Civil
- Grado de Instrucción
- Sexo
- Tipo de Documento de Sustento
- Observaciones o Señas Particulares
- Lugar de Nacimiento
- Local de Destino

Si el formulario ingresado no es observado por algún motivo es asignado automáticamente a la siguiente estación de trabajo; que viene a ser Verificación.

## 2. Duplicado 1era vez Manual (2M):

En el caso de Duplicado 1 era vez Manual (2M) se presenta la siguiente pantalla del Módulo de Digitación. Al momento de capturar el número de formulario, el sistema identifica el local, tipo de proceso, tipo de captura y número de DNI 1 LE correspondiente; esto es posible por los módulos de captura de las estaciones previas como el área de Trámite Documentario y el área de Recepción de Proceso DNI.

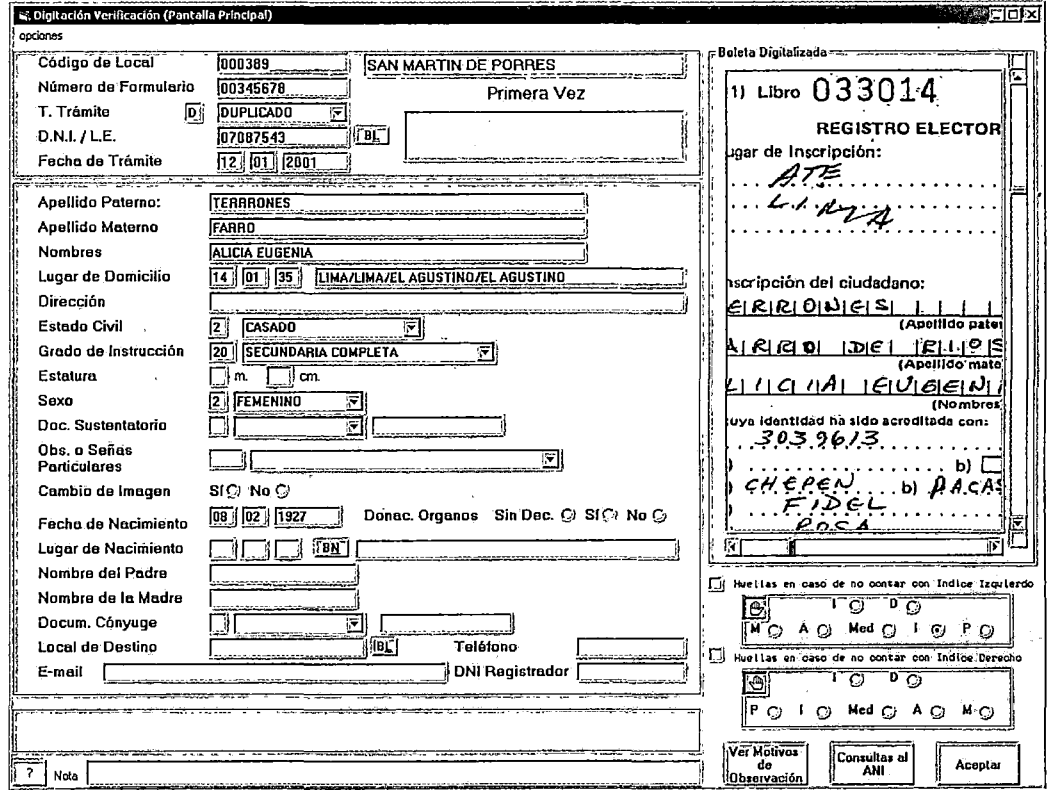

Los datos a digitar se dividen en 3 grupos: datos de cabecera, datos del requisito y datos del formulario y boleta según el detalle siguiente:

# **2.1. Datos de Cabecera**

- Tipo de trámite
- Fecha de trámite

Con el número de DNI / LE el analista mediante el sistema visualiza los datos del ciudadano, visualiza la boleta digitalizada en el recuadro de la derecha y realiza las siguientes consistencias:

- Si el ciudadano tiene otro trámite en proceso el sistema envía el mensaje de error correspondiente.
- Si el ciudadano se encuentra omiso; es decir es omiso a algún proceso electoral el sistema solicita el ingreso del recibo de pago o la dispensa por cada omisión registrada. El sistema consistencia que el recibo de pago no haya sido usado anteriormente y que el recibo sea válido.
- Si el ciudadano se encuentra restringido; es decir su DNI / LE en el sistema esta cancelada por algún motivo se envía el mensaje de error correspondiente.

Los datos de ANI que aparecen llenos en la pantalla son:

- Apellido Paterno
- Apellido Materno
- Nombres
- Lugar de Domicilio
- **Estado Civil**
- Grado de Instrucción

### 2.2. Datos de Requisitos

Al finalizar con la digitación de los datos de cabecera el sistema muestra el recuadro de requisitos que en este caso es exclusivamente el recibo de pago por el trámite respectivo según la siguiente pantalla:

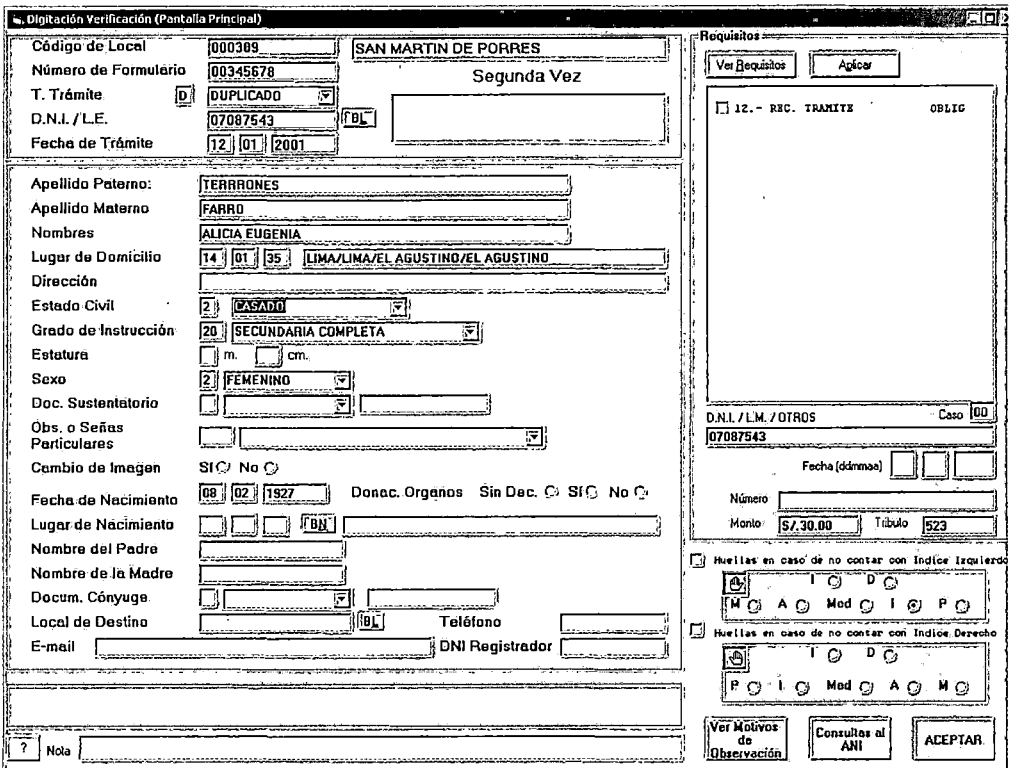

Los datos que ingresa para realizar la validación del recibo de pago son:

- Fecha del recibo de pago
- Número de recibo de pago: se considera en este campo la unión del código de la agencia del Banco de la Nación donde se
realizó el pago (4 caracteres) más el número del recibo de pago (6 caracteres) específico. El sistema consistencia que el recibo no haya sido usado en otro trámite y que el recibo sea válido.

Si existe algún error de digitación en el Nro. DNI del Recibo este puede ser corregido.

Al presionar el botón **"Aplicar"** y el sistema valida si se cumplió con el ingreso de los requisitos obligatorios; de ser así continua con el ingreso de los datos del formulario, en caso contrario el sistema envía mensaje de error.

#### 2.3. **Datos de Boleta y Formulario**

#### **Boleta**

- **Dirección**
- Tipo Documento de Sustento
- Número Documento de Sustento
- Lugar de Nacimiento
- Nombre del Padre
- Nombre de la Madre

#### **Formulario**

- Estatura
- Observaciones ó Señas particulares .
- Donación de órganos
- Local de Destino
- **Teléfono**
- E-mail
- DNI Registrador
- Campo de huellas en caso de no contar con índice derecho y/o izquierdo

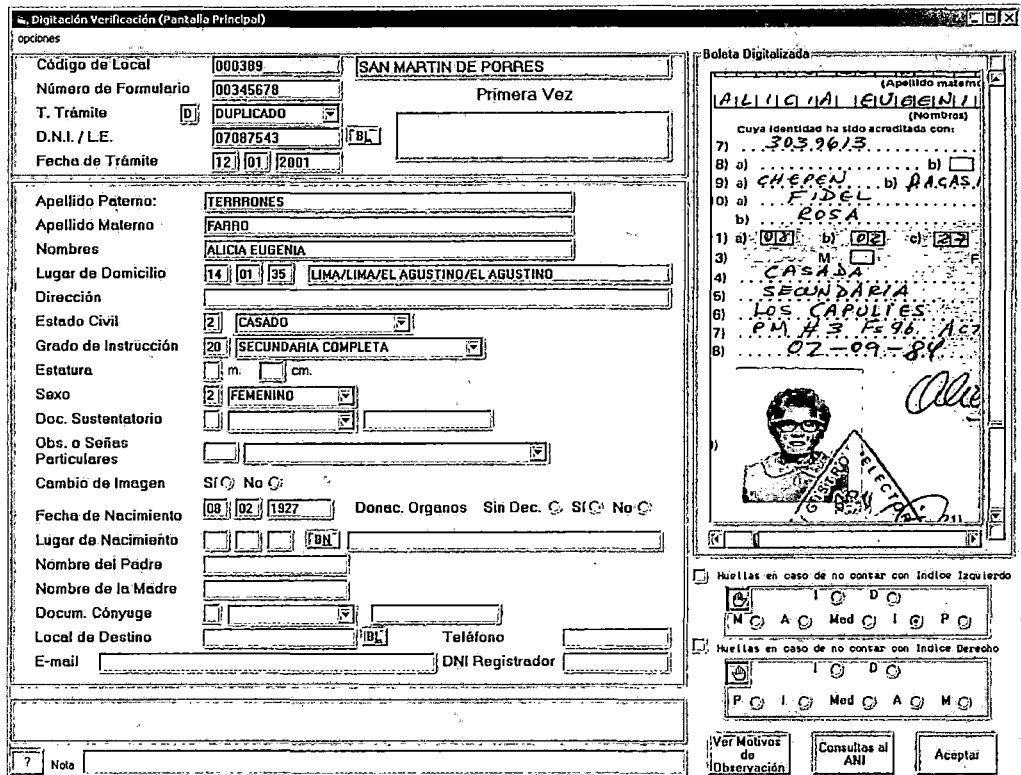

Cuando se digite un campo de la boleta automáticamente se amplía el área correspondiente de la boleta digitalizada.

Al presionar el botón **"ACEPTAR"** el sistema valida campo a campo la data digitada.

Se cuenta con ayudas de búsqueda y selección para los campos:

- Tipo de Documento de Sustento
- Observaciones o Señas Particulares
- Lugar de Nacimiento
- Local de Destino

Si el formulario ingresado no es observado por algún motivo, este es asignado automáticamente a la siguiente estación de trabajo; que viene a ser **Verificación.** 

#### **3. Rectificación 1era vez Manual (2M):**

En el caso de Rectificación 1 era vez Manual (2M) se presenta la siguiente pantalla el Módulo de Digitación. Al momento de capturar el número de formulario de trámite el sistema identifica el local, tipo de proceso, tipo de captura y número de DNI/ LE correspondiente; esto es posible por los módulos de captura de las estaciones previas como el área de Trámite Documentario y el área de Recepción de Proceso DNI. Las validaciones del sistema, las ayudas de búsqueda y la clasificación de campos son iguales a las del Duplicado 1 era manual. A excepción de las pantallas que se muestran a continuación:

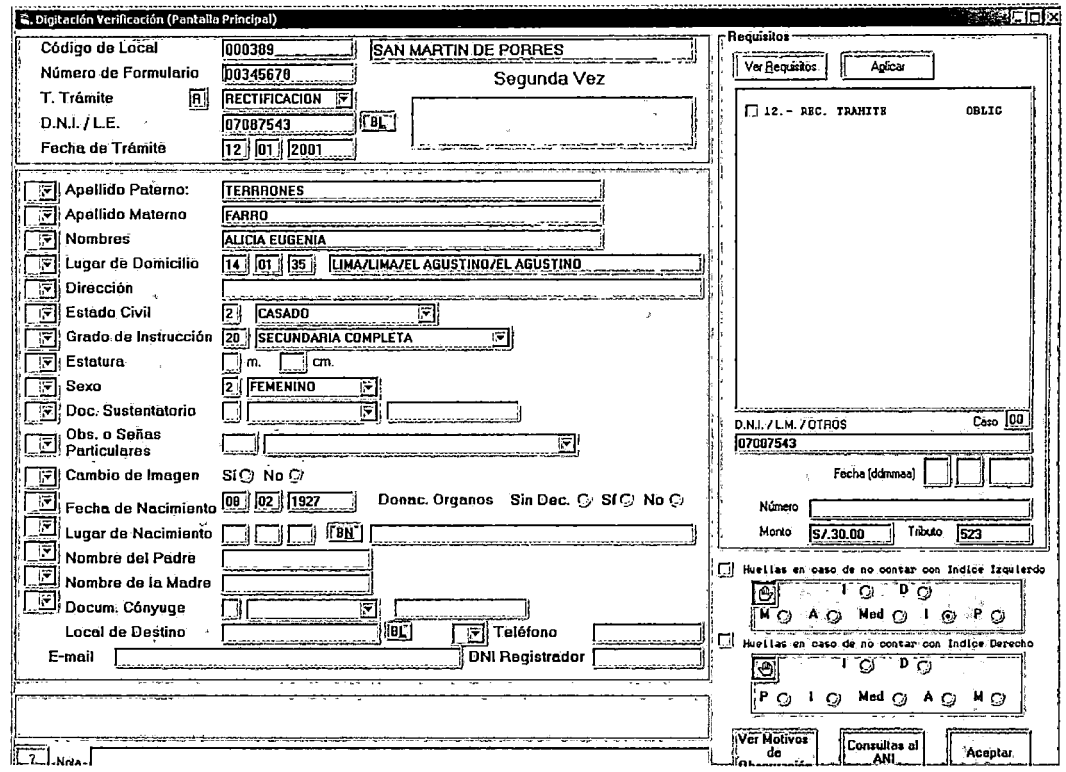

Luego de marcar los campos a rectificar el sistema muestra en el recuadro de la derecha los requisitos obligatorios y opcionales necesarios para el trámite.

Los datos que ingresa son del recibo de pago, de la misma manera que el punto anterior según la pantalla siguiente:

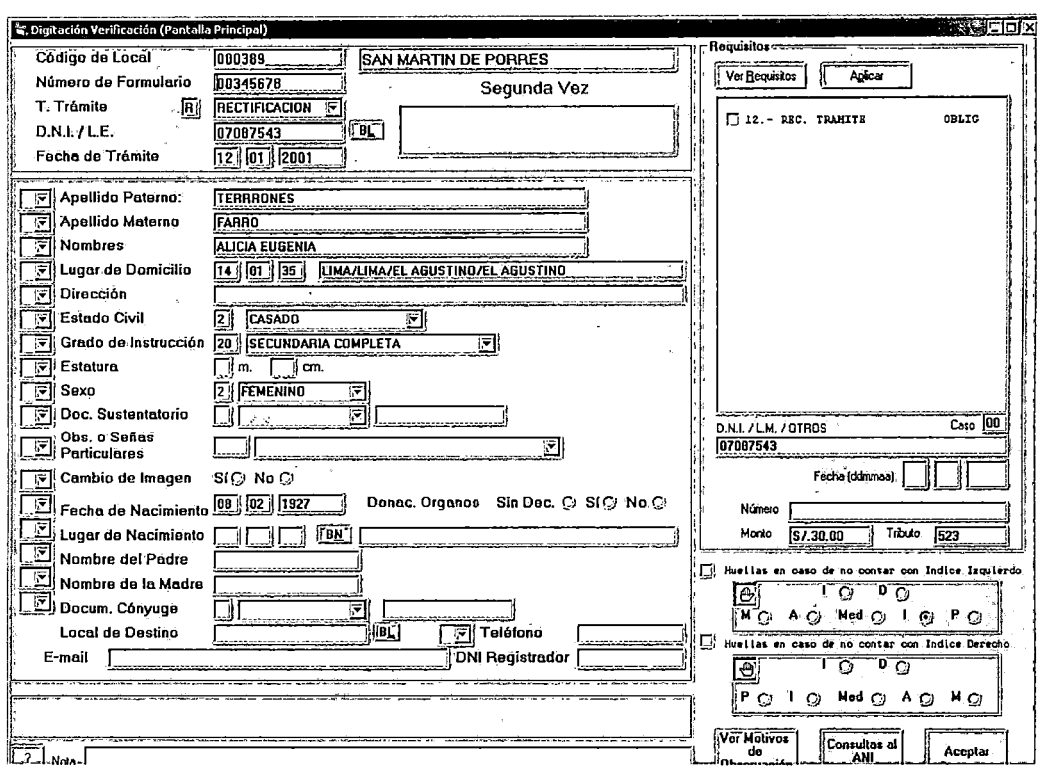

Al presionar el botón "Aplicar" el sistema valida si se cumplió con el ingreso de los requisitos obligatorios; de ser así se continúa con el ingreso de los datos del formulario, en caso contrario el sistema envía mensaje de error.

Al presionar el botón "Aceptar" el sistema valida campo a campo la data digitada.

Si el formulario ingresado no es observado por algún motivo, este es asignado automáticamente a la siguiente estación de trabajo; que viene a ser Verificación.

## 4. Duplicado y Rectificado por 1 era vez Semiautomático (2SA):

 $\mathcal{L}$ 

En el caso de duplicado y rectificados por primera vez capturado bajo el registro semiautomático se maneja las mismas pantallas que el trámite capturado bajo el registro manual tal como se muestra en el punto 2 y 3, pero en este caso los datos que corresponden al formulario son llenados en el punto de captura de datos (agencias de atención), siendo ingresados en la estación de digitación los datos que corresponden a la boleta y son visualizados el la parte derecha de la pantalla como:

- **Dirección**
- Tipo Documento de Sustento
- Número Documento de Sustento
- Lugar de Nacimiento
- Nombre del Padre
- Nombre de la Madre

Para el caso de una enmienda de datos los campos marcados en agencia, son de un color diferente a los otros campos de la pantalla.

Si el formulario ingresado no es observado por algún motivo, este es asignado automáticamente a la siguiente estación de trabajo; que viene a ser **Verificación.** 

## **VERIFICACIÓN**

Los prototipos usados en las estaciones de digitación son válidos para las estaciones de verificación, en este caso se digitan campos según sea el tipo de trámite y el sistema realiza las comparaciones con lo digitado emitiendo un pitido si lo ingresado en la estación de digitación difiere de lo ingresado en la estación de verificación. En esta etapa inicia el proceso de validación de homonimia una vez terminado de digitar los campos correspondientes dependiendo del tipo de trámite para luego entregar el formulario a la estación de digitalización.

Los datos a verificar son los siguientes:

1. **Inscripción Manual (1M):** 

Los datos a verificar son exclusivamente los incluidos en el formulario:

- Fecha de trámite
- Apellido Paterno
- Apellido Materno
- Nombres
- Lugar de Domicilio
- **Dirección**
- **Estado Civil**
- Grado de Instrucción
- **Estatura**
- Tipo Documento de Sustento
- Número Documento de Sustento
- Observaciones ó Señas particulares
- Donación de Órganos
- Lugar de Nacimiento
- Nombre del Padre
- Nombre de la Madre
- Local de Destino
- **Teléfono**
- E-mail
- DNI Registrador
- Campo de huellas en caso de no contar con índice derecho y/o izquierdo.

## **2. Duplicado 1era vez Manual (2M):**

- **Dirección**
- Estatura
- Tipo Documento de Sustento
- Número Documento de Sustento
- Observaciones ó Señas particulares
- Lugar de Nacimiento
- Nombre del Padre
- Nombre de la Madre
- Local de Destino
- 3. **Rectificación 1era vez Manual (2M):**

Alguno de los datos de ANI que han sido marcados a rectificar:

- Apellido Paterno
- Apellido Materno

• Nombres

 $\lambda$ 

- Lugar de Domicilio
- **Estado Civil**
- Grado de Instrucción

Los datos adicionales de boleta y formulario que figuran en el punto anterior para el caso de duplicado 1 era vez manual.

## **4. Duplicado y Rectificado 1era vez Semiautomático (2SA):**

- Dirección
- Tipo Documento de Sustento
- Número Documento de Sustento
- Lugar de Nacimiento
- Nombre del Padre
- Nombre de la Madre

# 4.9.6 Prototipo de Monitoreo de Solicitudes de Boleta

La siguiente pantalla muestra el prototipo de la estación de monitoreo de boletas digitalizadas.

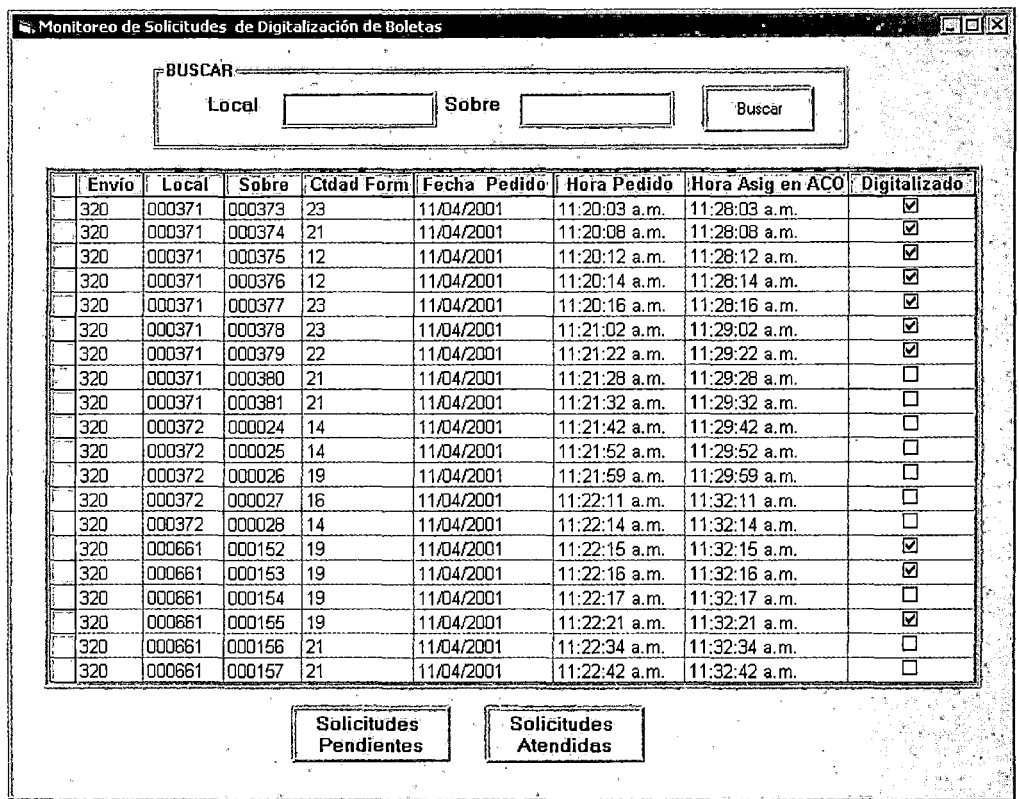

Los datos contenidos en la pantalla son los siguientes:

Datos de cabecera para la ubicación del sobre:

- Local: Código de identificación otorgado al lugar de captura  $\bullet$ (Agencia).
- · Sobre: Número Correlativo generado por la Agencia

Al ingresar el código local y n° de sobre, el cursor ubica el registro correspondiente al sobre buscado en la pantalla.

## **Datos de detalle:**

- Envío: número generado en trámite documentario
- Local: Código de la agencia
- N° de sobre: Número de sobre asignado en agencia.Ctdad form: Cantidad formularios que contiene el sobre
- Fecha de pedido
- Hora de Pedido
- . Hora de Asig a ACO: ·Hora de asignación del Archivo Central Operativo
- Digitalizado: Estado en el que se encuentra el sobre

Al hacer presionar el botón Solicitudes Pendientes, el sistema muestra la siguiente pantalla con el detalle de los sobres pendientes de digitalización.

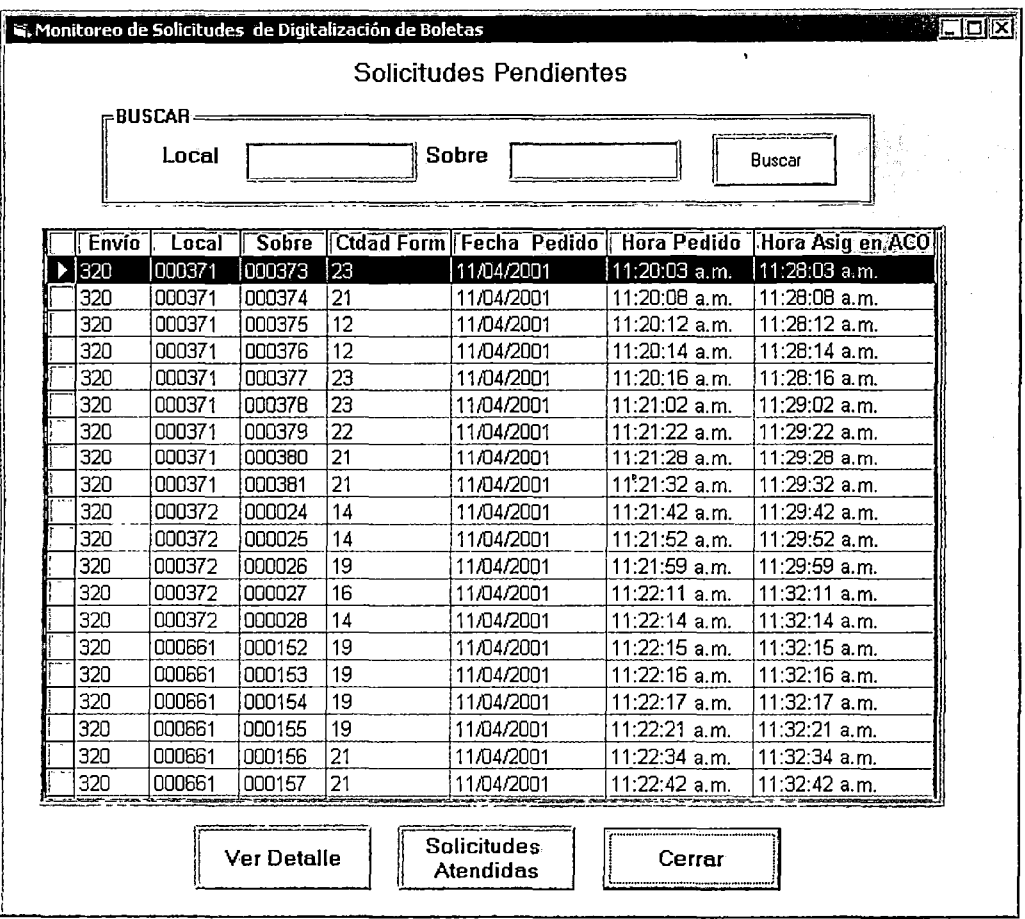

 $\zeta$ 

 $\bar{z}$ 

 $\hat{\mathcal{A}}$ 

Al hacer presionar el botón Solicitudes Atendidas, el sistema muestra la siguiente pantalla con el detalle de los sobres atendidos, listos para ser asignados

t.

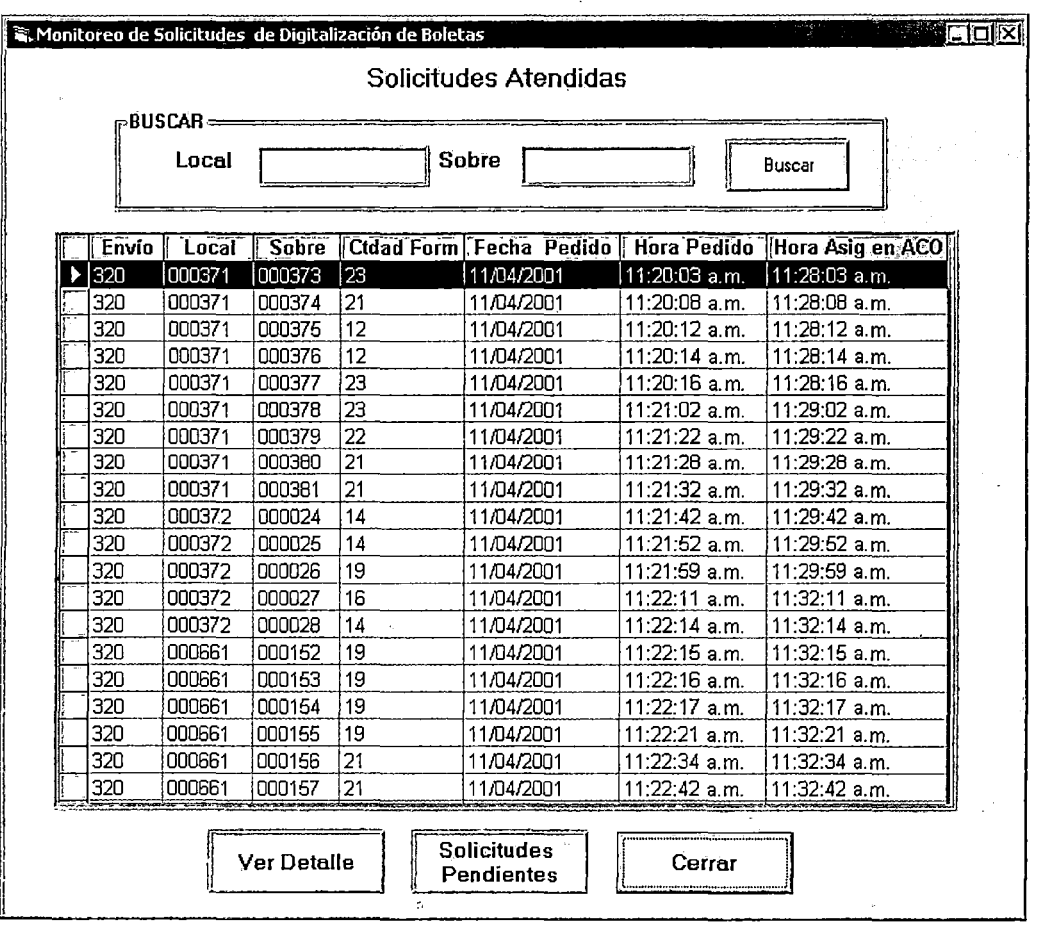

De ser necesario se puede consultar el detalle del contenido del sobre al hacer clic en el botón Ver detalle. La Ventana muestra si el(los) formulario(s) se encuentran digitalizados ó pendientes tal como lo muestra la siguiente pantalla.

 $\mathfrak{c}$ 

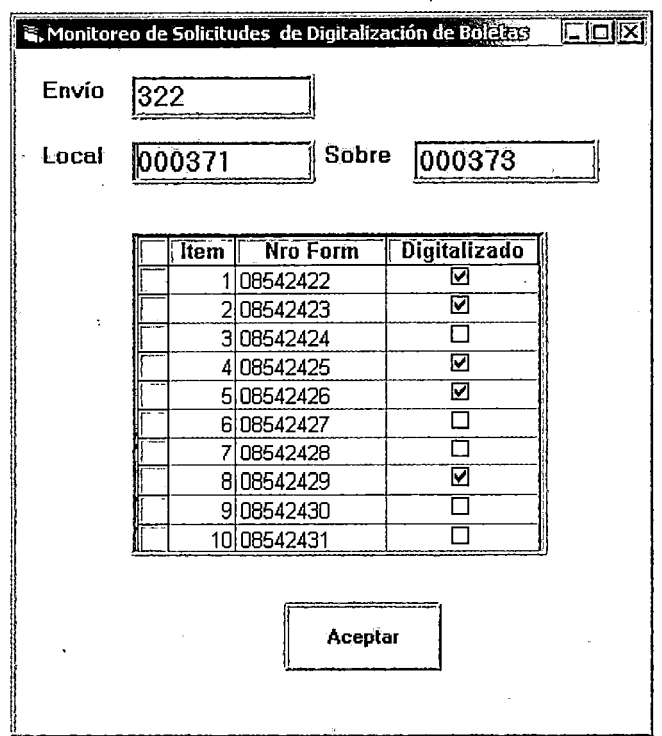

La marca en la columna Digitalizado indica que la boleta correspondiente a ese formulario ya fue digitalizado.

Para asignar el sobre con boletas digitalizadas sé ingresa el código local y número de sobre tal como se puede apreciar en la siguiente pantalla.

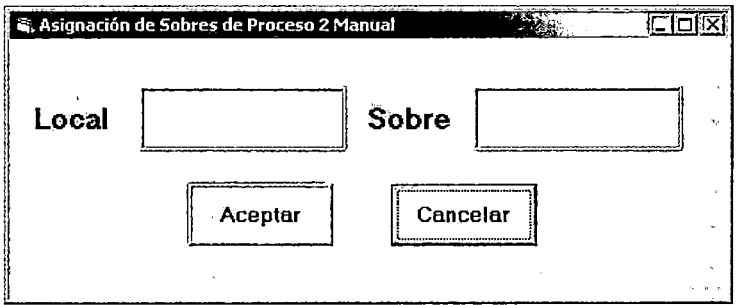

Al presionar en el botón **"Aceptar"** automáticamente muestra ventana con el detalle de la célula a cual ha sido asignada. Se confirma presionando el botón Aceptar.

 $\hat{\textbf{a}}$ . Asignación de Sobres de Proceso 2 Manual  $\Box$ olx  $\sqrt{\phantom{a}}$  Asignar a: · CB1: Célula Normal Proceso 2 Nro. 1 ········:·;:~~~·¡·;;···"''"''''''''"'''] : ...........• ~ .......................... : ................ :: ..... .J

Cuando el sistema identifica que el sobre esta pendiente de digitalización emite el siguiente mensaje: "El sobre se encuentra pendiente de Digitalización". Asimismo emite mensaje al reconocer un sobre ya asignado mediante la frase : "El sobre ya fue asignado"

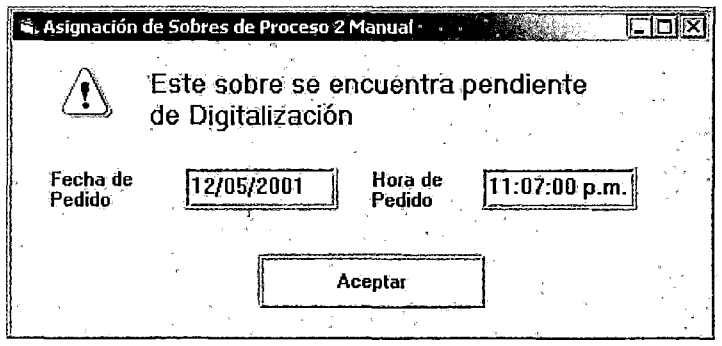

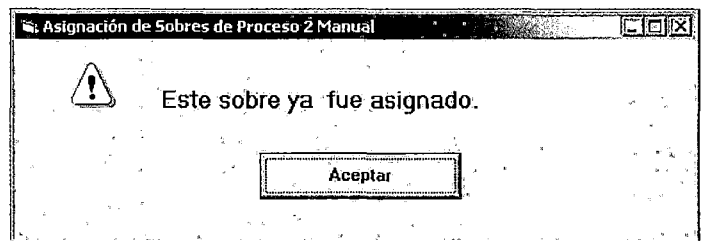

#### 4.9.7 Prototipo de Control de Calidad

El prototipo de Control de Calidad se visualiza en la siguiente pantalla y es la ultima etapa de verificación para aprobar el trámite.

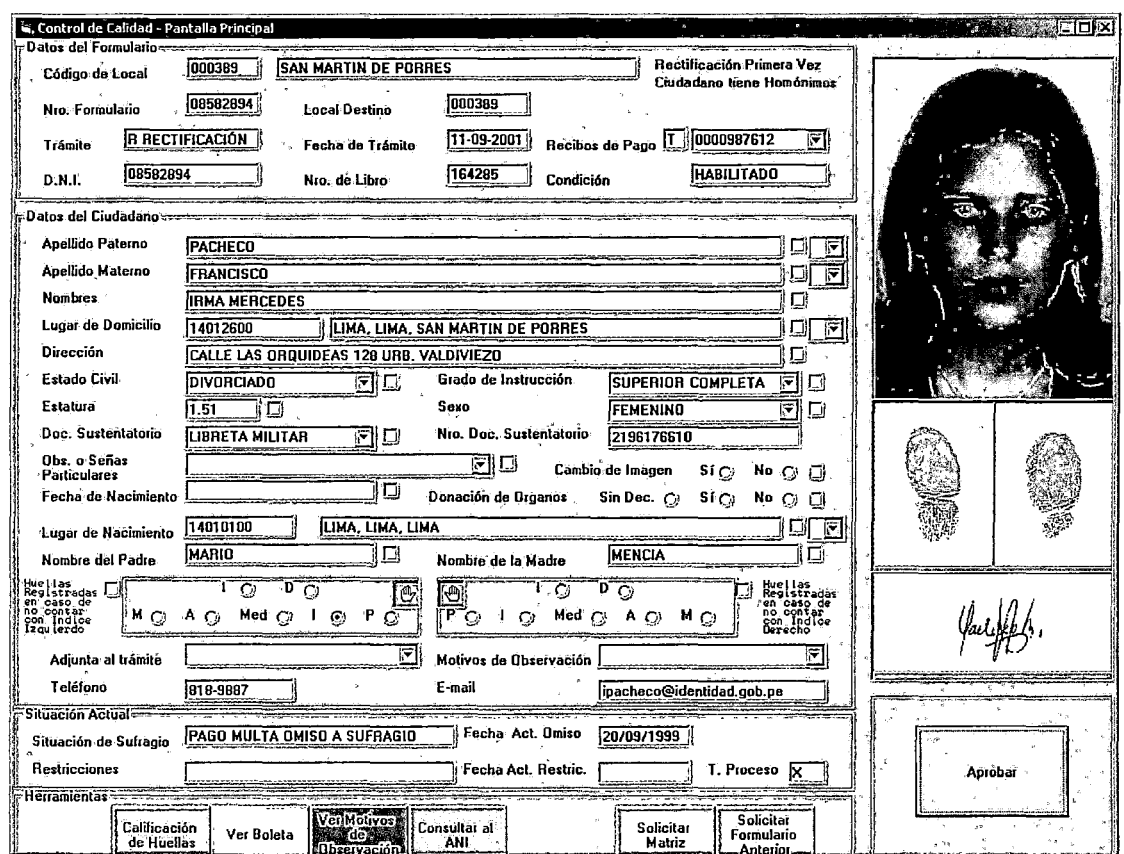

Al capturar el número de formulario se muestra los datos e imágenes del sistema. de tal manera que el analista pueda realizar las validaciones de lo ingresado en las estaciones anteriores con la información del formulario y sustentos adicionales que presente el ciudadano.

Los datos de la pantalla son los siguientes:

#### **Datos de Cabecera**

- Código local
- Descripción del tipo de trámite y para los casos de duplicados y rectificaciones si lo realiza por primera, segunda ó tercera vez.
- Descripción de mensaje para los ciudadanos que tengan homónimos.
- $N<sup>°</sup>$  de formulario
- Local de Destino: descripción del código de local cuando el ciudadano solicita recoger el DNI en un local distinto al local de captura.
- Tipo de trámite
- Fecha de trámite
- Recibos de pago: Muestra código de proceso y el número de recibo por derecho a trámite adjunto al formulario. Al hacer clic en el combo del campo lista todos los recibos relacionados al formulario en trámite (recibo por omiso al sufragio y/o instalación y/o por entrega en otro local de destino, y/o por habilitado de ser el caso)
- Número DNI/ LE
- $N^{\circ}$  de libro
- Condición: describe el proceso al cual ha sido sometido el DNI:

'

- Habilitaciones y Fallecidos :Habilitado
- Reproceso : Reprocesado
- Aseguramiento de la Calidad :Recuperado

## **Datos de detalle del formulario**

- Apellido Paterno
- Apellido Materno
- Nombres
- Lugar de Domicilio
- Dirección
- Estado Civil
- Grado de Instrucción
- **Estatura**
- Sexo
- Documento sustentatorio '
- $\bullet$  N° documento sustentatorio
- Observaciones ó Señas particulares
- Cambio de Imagen
- Fecha de Nacimiento
- Donación de órganos
- Lugar de Nacimiento
- Nombre del Padre
- Nombre de la Madre
- Detalle de la captura de impresión digital en caso de no contar con índice derecho y/o izquierdo.
- Adjunta al trámite: Al hacer clic en el combo se visualiza el tipo y número de sustento adjunto al formulario.
- Motivos de Observación: Al hacer clic en el combo se visualiza la descripción de el(los) motivo(s) de observación de tener más de uno. El campo muestra siempre uno de ellos
- Teléfono
- E-mail
- Situación de sufragio
- Fecha de Actualización de omiso
- **Restricciones**
- Fecha Actualización de restricción
- Tipo de proceso: letra ó código que identifica al proceso

El Prototipo cuenta con los siguientes herramientas (botones):

## **Calificación de Huella:**

Al presionar el botón, el sistema muestra la ventana donde detalla la calificación asignada al índice derecho, izquierdo y Calificación de las huellas.

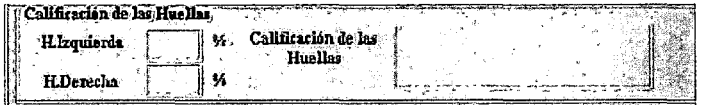

## Ver boleta

Al presionar el botón muestra la boleta digitalizada para los trámites de duplicado y rectificación por primera vez (2M y 2SA).

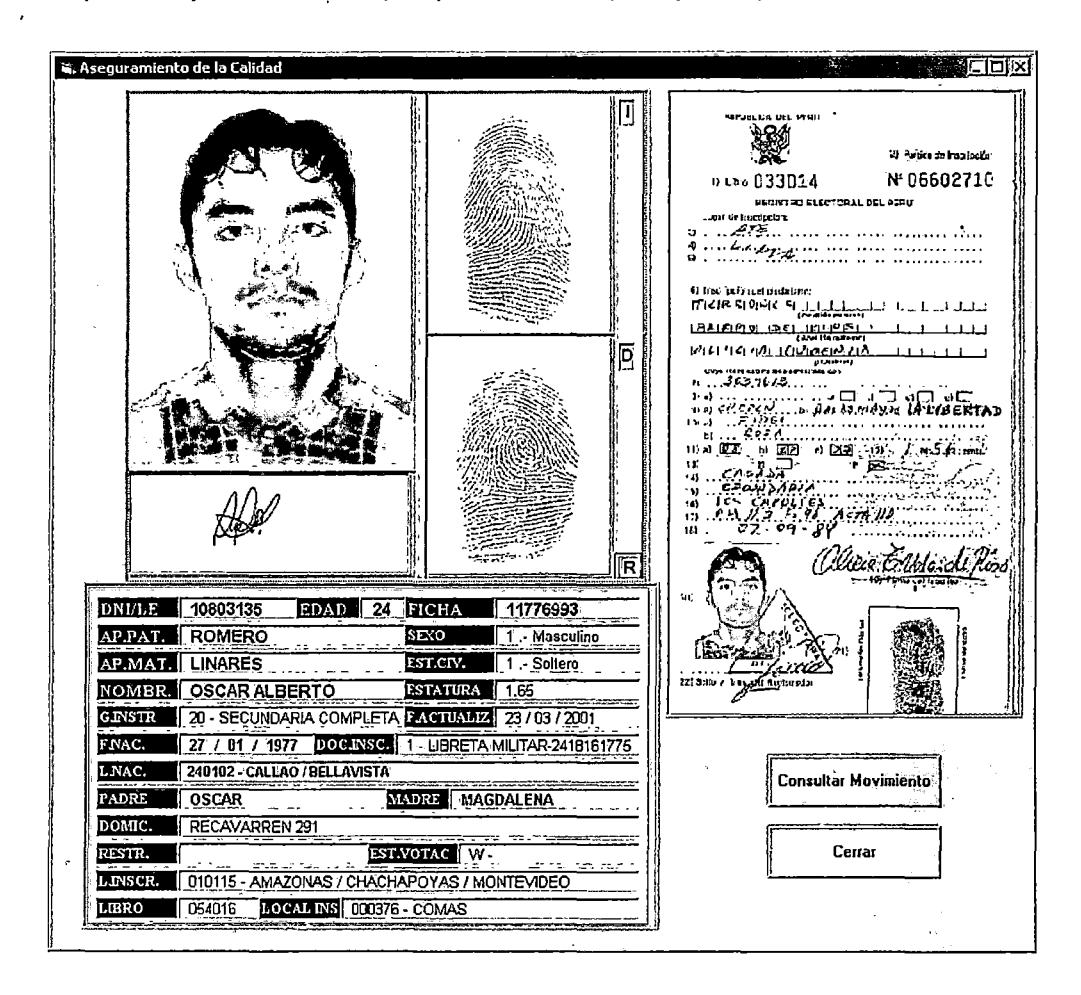

## Ver motivos de observación

Al presionar el botón, el sistema muestra la pantalla que a continuación se muestra donde se lista los motivos de la observación. Se puede seleccionar más de un motivo de observación.

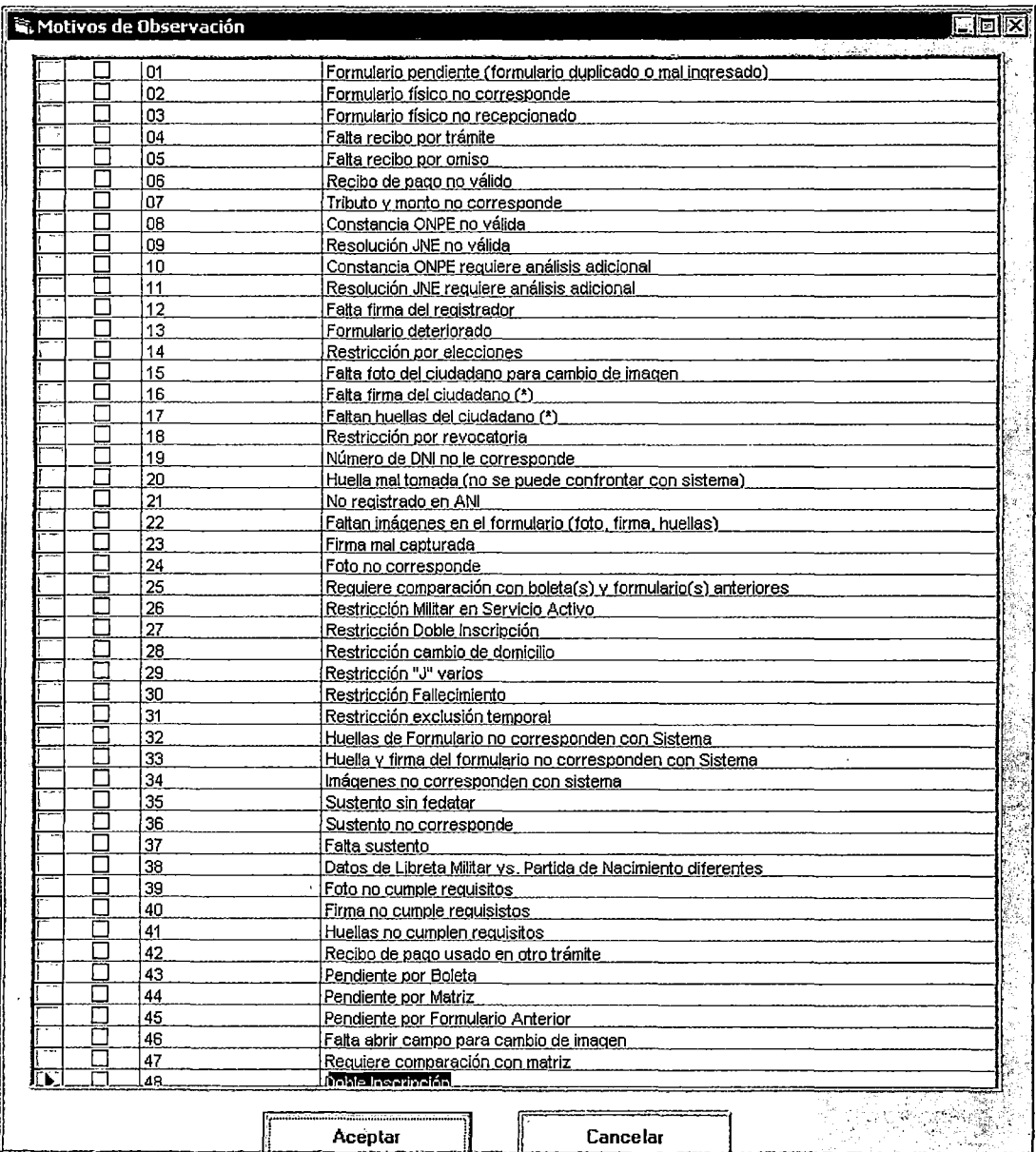

## **Consultar al ANI**

Presionando el botón, el sistema muestra todos los datos del Archivo Nacional de Identificación para el caso de duplicados y rectificados.

**Solicitar Matriz:** Al presionar el botón el sistema emite un mensaje "Requiere Matriz para Análisis " y al confirmando el mensaje se genera automáticamente la solicitud de digitalización de matriz en el Archivo Central Operativo del DNI en trámite. La Matriz digitalizada es vista en el Área de Aseguramiento de la calidad.

#### **Solicitar Formulario Anterior**

Al presionar el botón el sistema muestra una relación de formularios que han generado un DNI anterior. El analista debe seleccionar y marcar cual ó cuales requiere, luego confirmar y se genera el pedido de formulario físico en el Archivo Central Operativo del DNI en trámite. El archivo enviará la solicitud al área de Aseguramiento de la Calidad (formulario observado).

l.

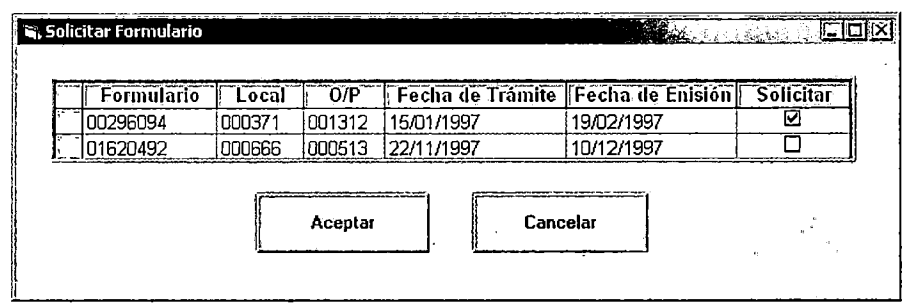

De tener restricciones ó validaciones el sistema muestra mensajes de observación, tales como:

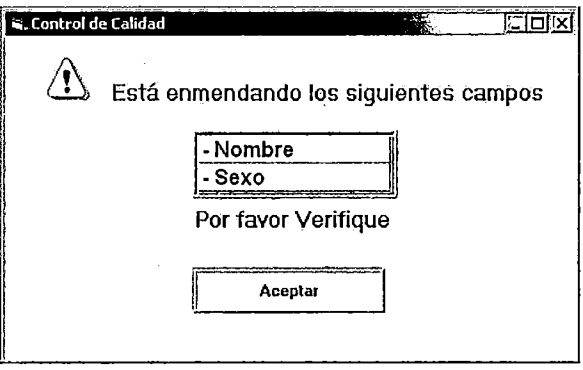

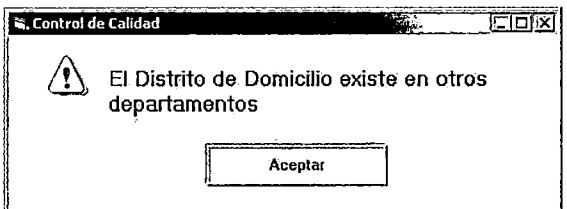

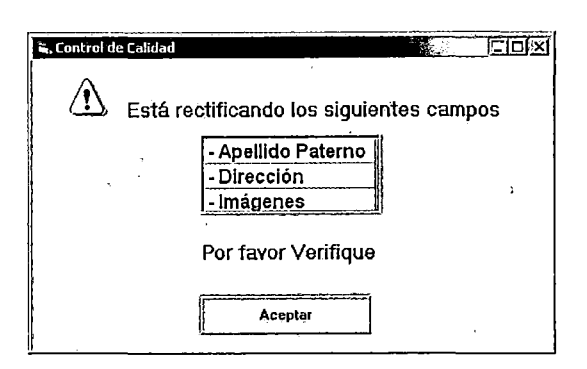

De tener homónimos el sistema muestra una mensaje al capturar el formulario indicando:

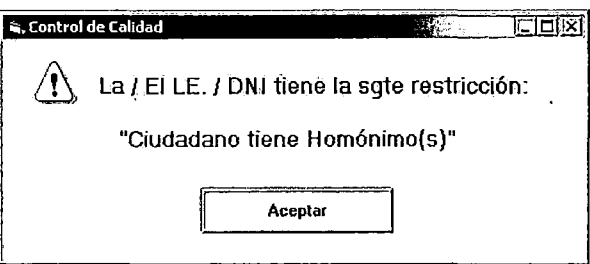

Se realiza el análisis de homónimos según sea el caso mediante las siguientes pantallas:

# Ver datos de homónimo:

Para los trámites observados por doble inscripción, al hacer presionar el botón correspondiente el sistema muestra la siguiente pantalla donde detalla los datos de los posibles homónimos (apellidos y nombres iguales con año de nacimiento en un rango de  $+3$ ).

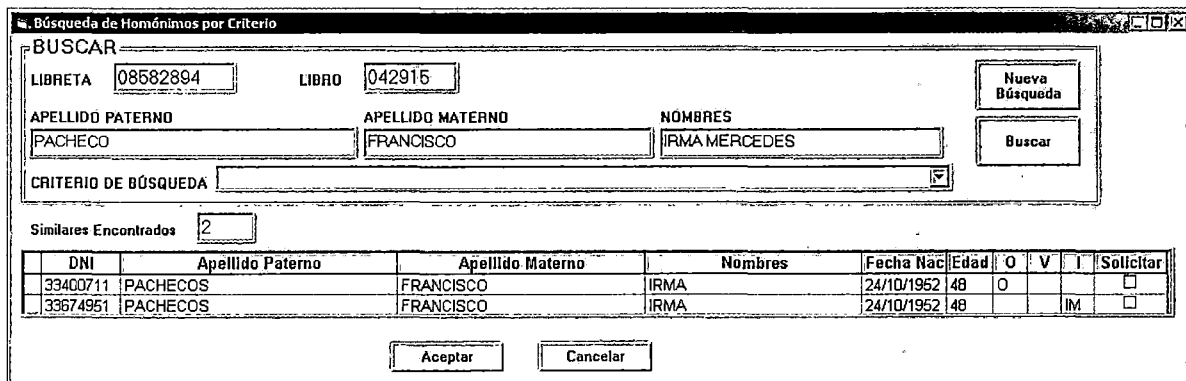

Asimismo, al hacer doble clic en el registro del Homónimo el sistema presenta en pantalla el ciudadano que esta realizando su trámite con el homónimo seleccionado tal como se muestra a continuación:

Homónimo con DNI: En esta ventana se cuenta con los siguientes botones:

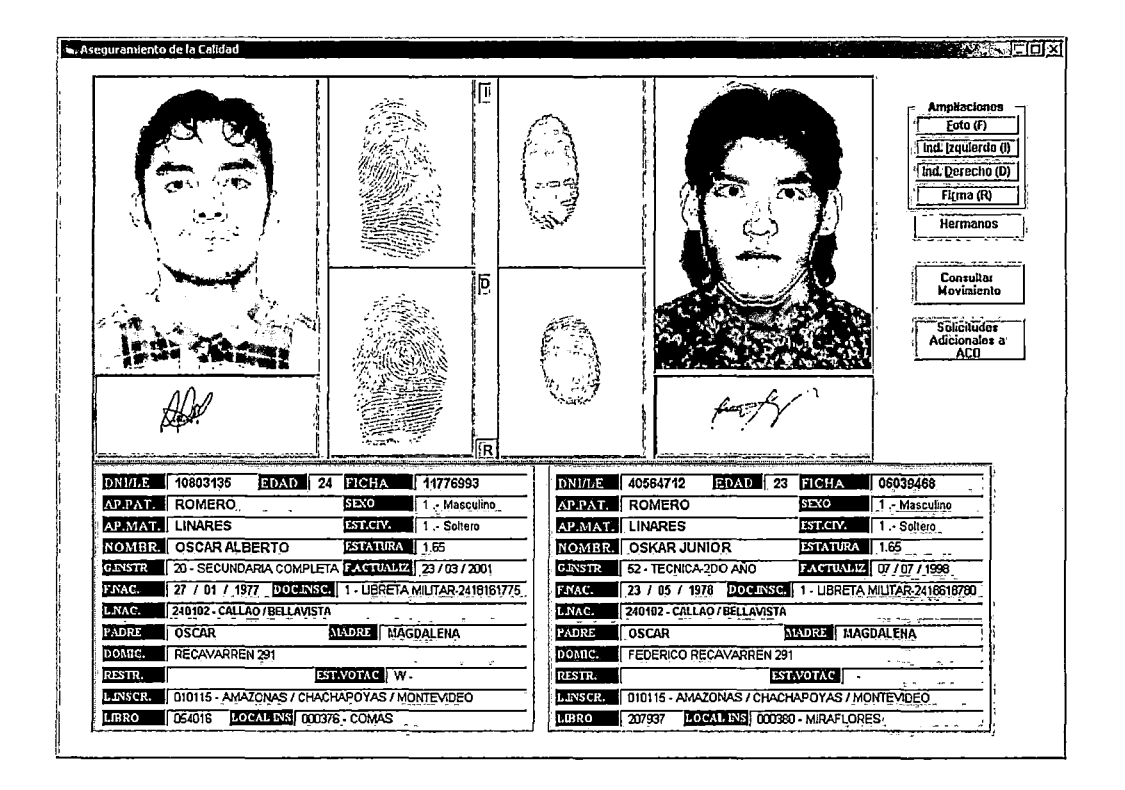

Los botones ubicados en la parte superior derecha se describen a continuación:

Ampliaciones: Al presionar el botón realiza una ampliación de las imágenes:

- Foto
- Índice izquierdo
- Índice derecho
- Firma

**ANGLIACION OF** ায় 55. **FRestiva IF** Sale

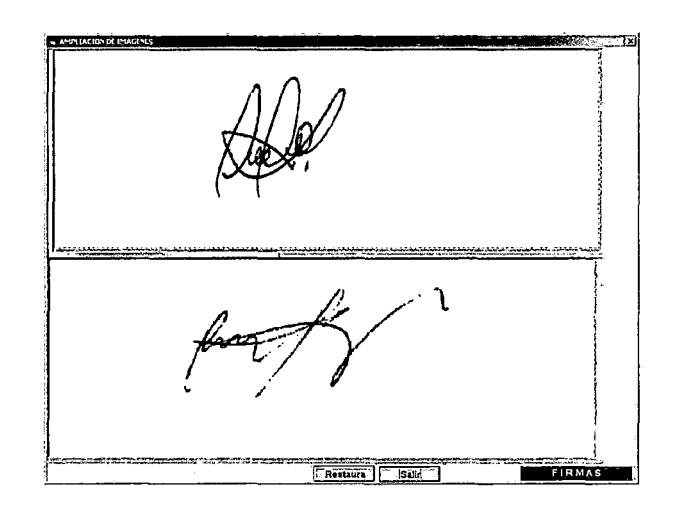

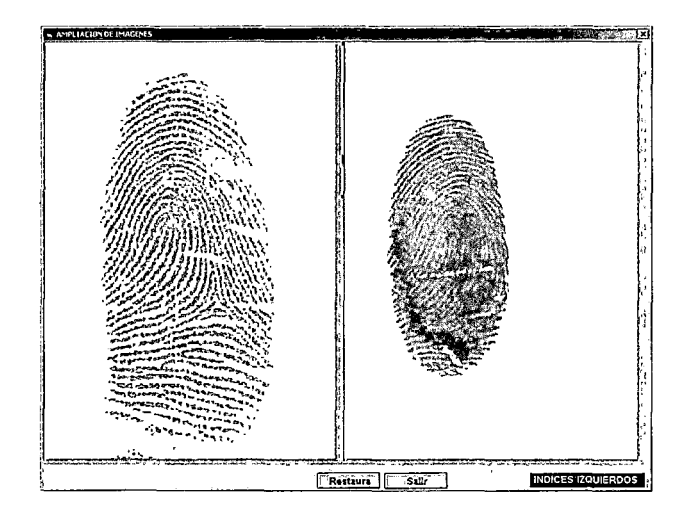

Tal como se muestra a continuación:

 $\sim$ 

 $\ddot{\phantom{1}}$ 

l,

 $\bar{z}$ 

**Calificación:** De contar con Hermanos se mostrara en el campo la descripción:" **Hermano"** 

**Consultar Movimiento:** Del formulario del homónimo de contar con este.

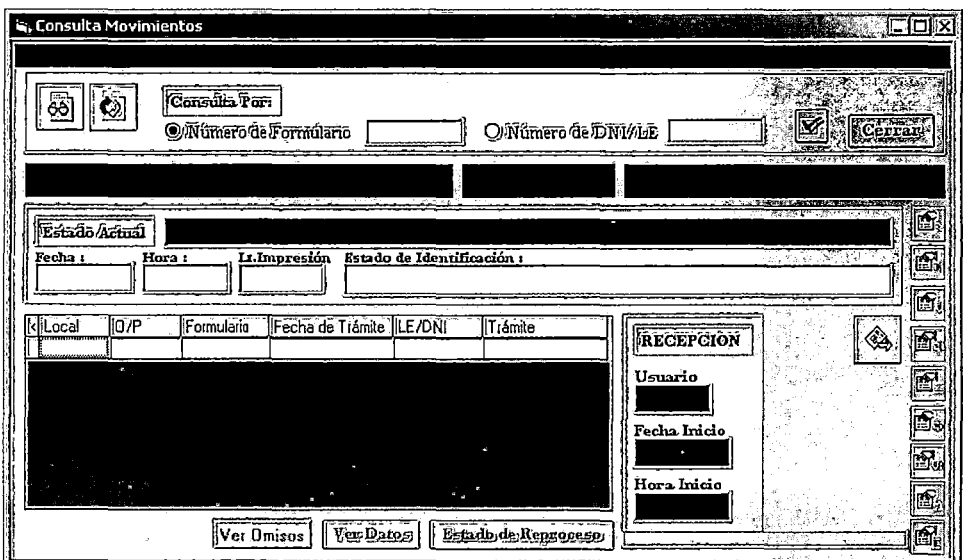

**Solicitudes Adicionales a ACO:** Al presionar botón muestra ventana para solicitar sustentos adicionales relacionados al homónimo de ser necesario, La pantalla se muestra a continuación:

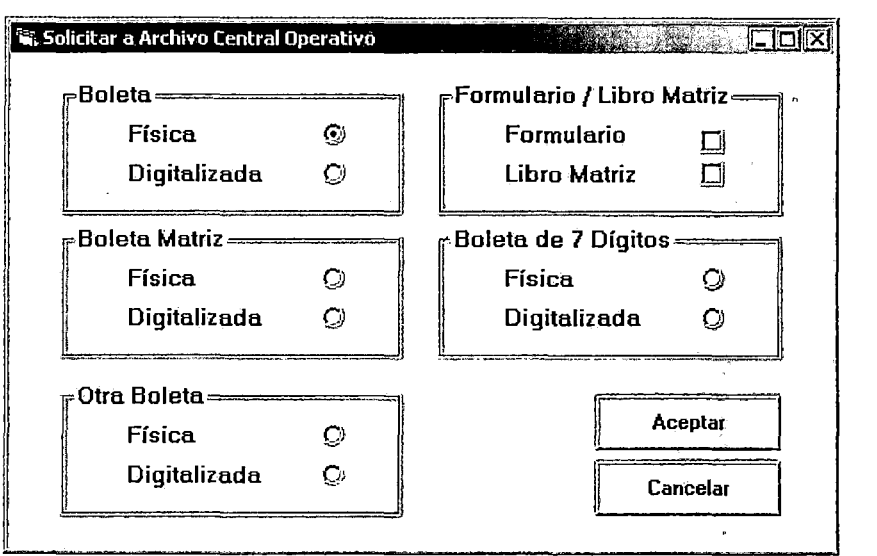

Homónimo con boleta: En esta ventana se cuenta con los siguientes botones:

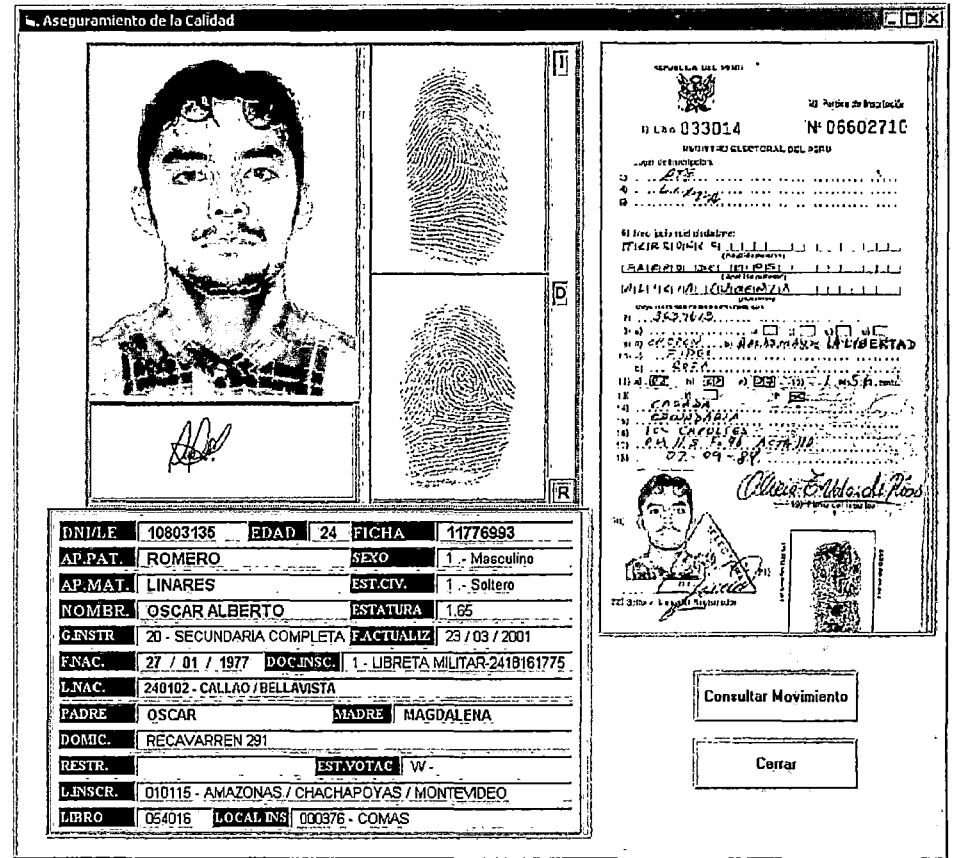

El procedimiento es similar al después de haber realizado el requerimiento al archivo central operativo para la digitalización de la boleta requerida

ł

## Buscar homónimos por criterio

Seleccionando el analista del criterio de búsqueda especializada:

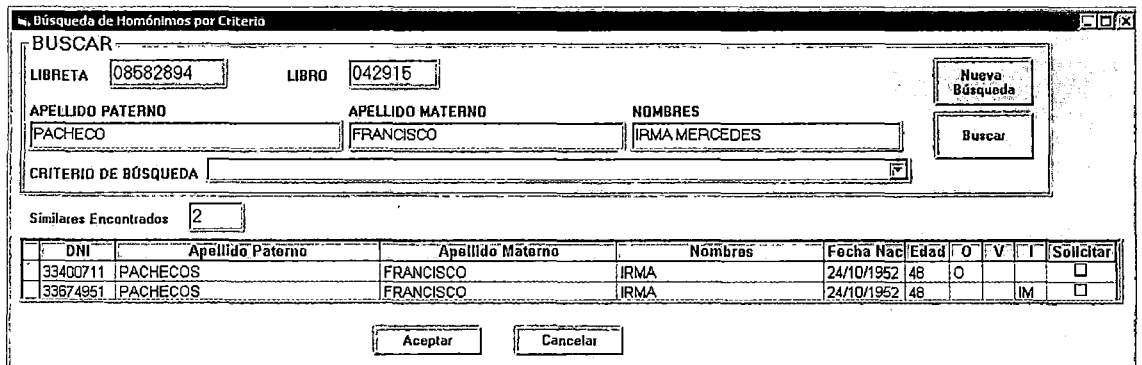

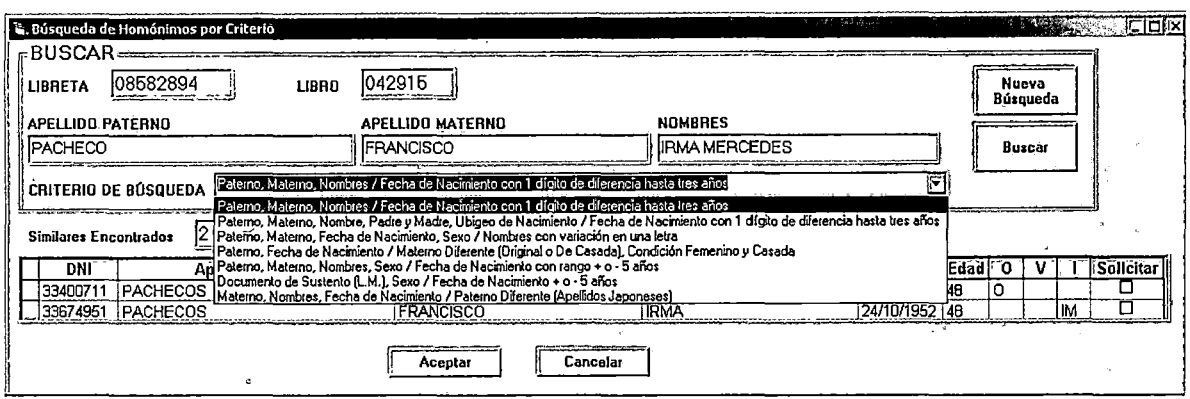

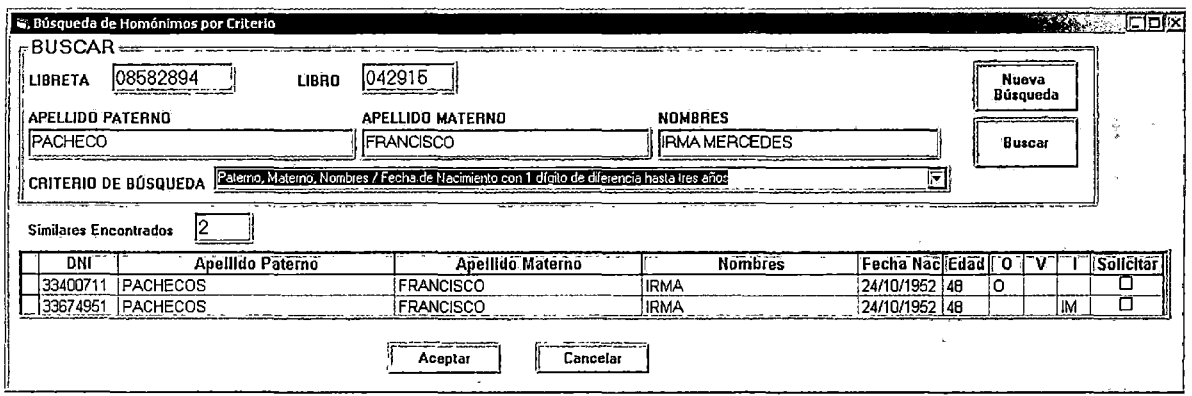

De estar no existir ninguna observación por parte del analista aprueba el trámite presionando el botón "Aprobar".

## 4.9.8 Prototipo de Ingresos

El Módulo de Ingresos corresponde únicamente a la célula residual P3M-P4M, la cual abastece a la célula de trabajo P1SA-P4M-P4SA y a la célula unitaria P3M-P3SA. Inicialmente se presenta la siguiente Pantalla del Ingreso y luego de capturar el número de formulario de trámite el sistema identifica el código de local.

# Pantalla de Ingresos

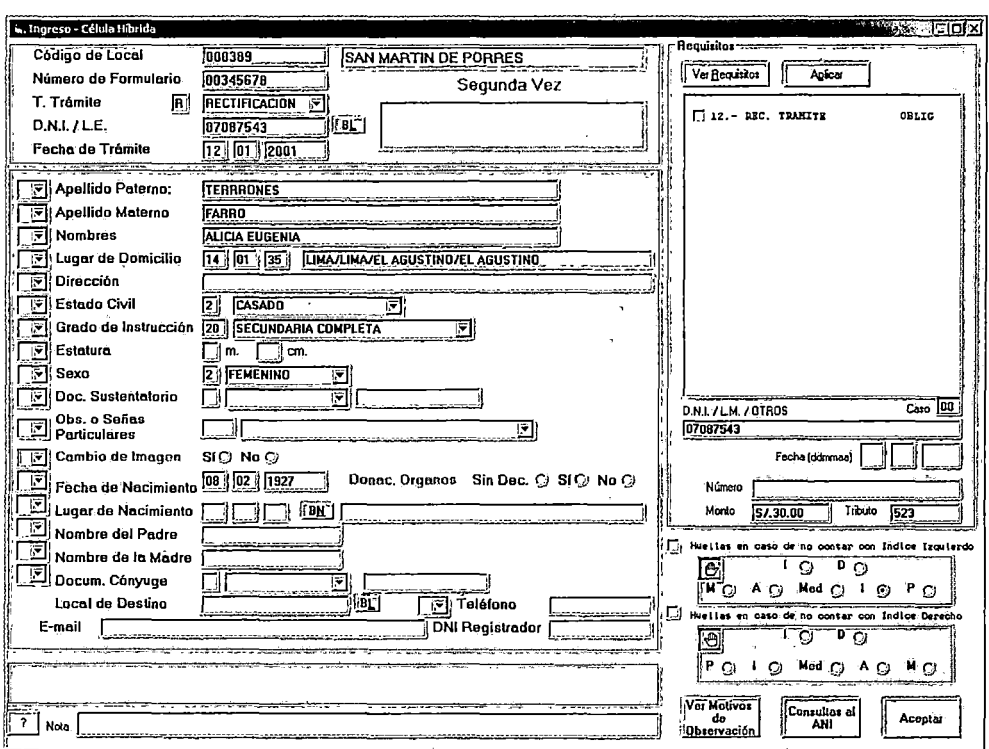

Los primeros datos a digitar son los Datos de Cabecera, a fin de permitir la validación de DNI en Proceso y visualizar los datos del ciudadano.

## 1.1. Datos de Cabecera

- Tipo de trámite
- $N^{\circ}$  de DNI / L.E.
- Fecha de trámite

Con estos datos el sistema valida si el ciudadano tiene otro trámite en proceso. Luego el sistema muestra todos los datos del ciudadano y los requisitos necesarios para aceptar el trámite.

#### **1.2. Datos de Requisitos**

Luego de la validación de DNI en proceso, el sistema muestra el recuadro de todos los requisitos que deben ser presentados por el ciudadano; este incluye como prioritario y obligatorio el Recibo de Pago por trámite, tal como se muestra en la Pantalla de Ingresos.

Los datos principales ingresados como requisitos son:

- Fecha del recibo de pago
- Número de recibo de pago: se considera en este campo la unión del código de la agencia del Banco de la Nación donde se realizó el pago (4 caracteres) más el número del recibo de pago (6 caracteres) específico. El sistema consistencia que el recibo  $\sim$  no haya sido usado en otro trámite y que el recibo sea válido.

Algunos de los requisitos son opcionales y otros son obligatorios, dependiendo del requisito el sistema pide la digitación de los siguientes datos:

- Fecha del requisito
- Número del requisito

Al presionar el botón **Aplicar** el sistema valida si se cumplió con el ingreso de los requisitos obligatorios; de ser así se continúa con el ingreso de los datos del formulario, en caso contrario el sistema envía mensaje de error. Impidiendo que continué con el trámite.

• Si el ciudadano se encuentra omiso; es decir es omiso a algún proceso electoral el sistema solicita el ingreso del recibo de pago o la dispensa por cada omisión registrada. El sistema consistencia que el recibo de pago no haya sido usado anteriormente y que el recibo sea válido.

• Si el ciudadano se encuentra restringido; es decir su DNI/ LE en el sistema esta cancelada por algún motivo se envía el mensaje de error correspondiente.

## 1.3. Datos del Formulario

Para los trámites de Duplicados por segunda vez, el sistema permite generar pedido del formulario anterior en los casos en que existe diferencia entre los datos e imágenes del sistema vs el formulario. Las imágenes del ciudadano son mostradas de la siguiente forma.

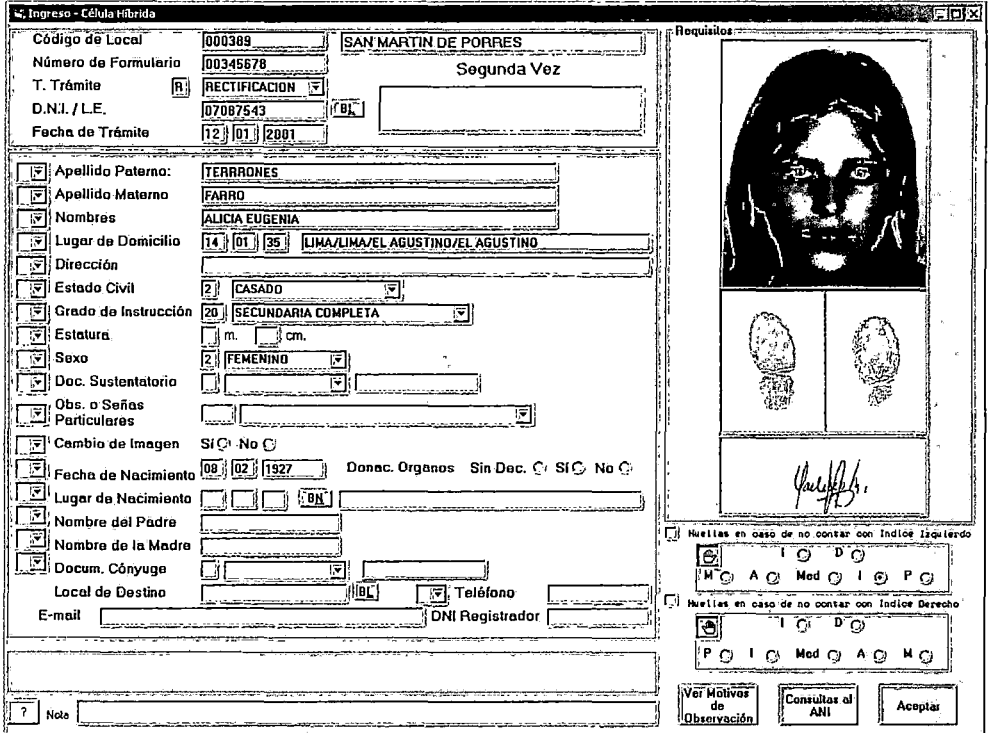

Para los trámites de Rectificación por segunda vez, antes de mostrar las imágenes del ciudadano, el sistema permite marcar los campos en ANI a rectificar, además del tipo (clase) de rectificación por cada campo, y luego de verificar los requisitos del TUPA que muestra el sistema, se puede ingresar la información del requisito y digitar los campos de ANI marcados.

Al presionar el botón ACEPTAR el sistema valida campo a campo la data digitada.

Se cuenta con ayudas de búsqueda y selección para los campos:

- Lugar de Domicilio
- **Estado Civil**
- Grado de Instrucción
- Sexo
- Tipo de Documento de Sustento
- Observaciones o Señas Particulares
- Lugar de Nacimiento
- Local de Destino

Si el formulario ingresado no es observado por algún motivo, es asignado automáticamente a la siguiente estación de trabajo; que viene a ser Digitalización para los casos de Duplicado por segunda vez y para las Rectificaciones por segunda vez que incluyan cambio de imagen. Para las Rectificaciones por segunda vez que sólo rectifican data, la estación siguiente es la célula unitaria P3M-P3SA.

#### **4.9.9 Prototipo de Aseguramiento de la Calidad**

La siguiente pantalla muestra el prototipo de la estación de aseguramiento de la calidad que es la instancia final para rechazar un trámite.

En el Modulo de Calificación de Aseguramiento de la calidad se visualiza los datos y/o imágenes del formulario en trámite, para realizar el análisis según el motivo de observación generadas en alguna de las estaciones del proceso de emisión del Documento Nacional de Identidad, como

consecuencia de ello implica el recupero del trámite ó envío al local de captura.

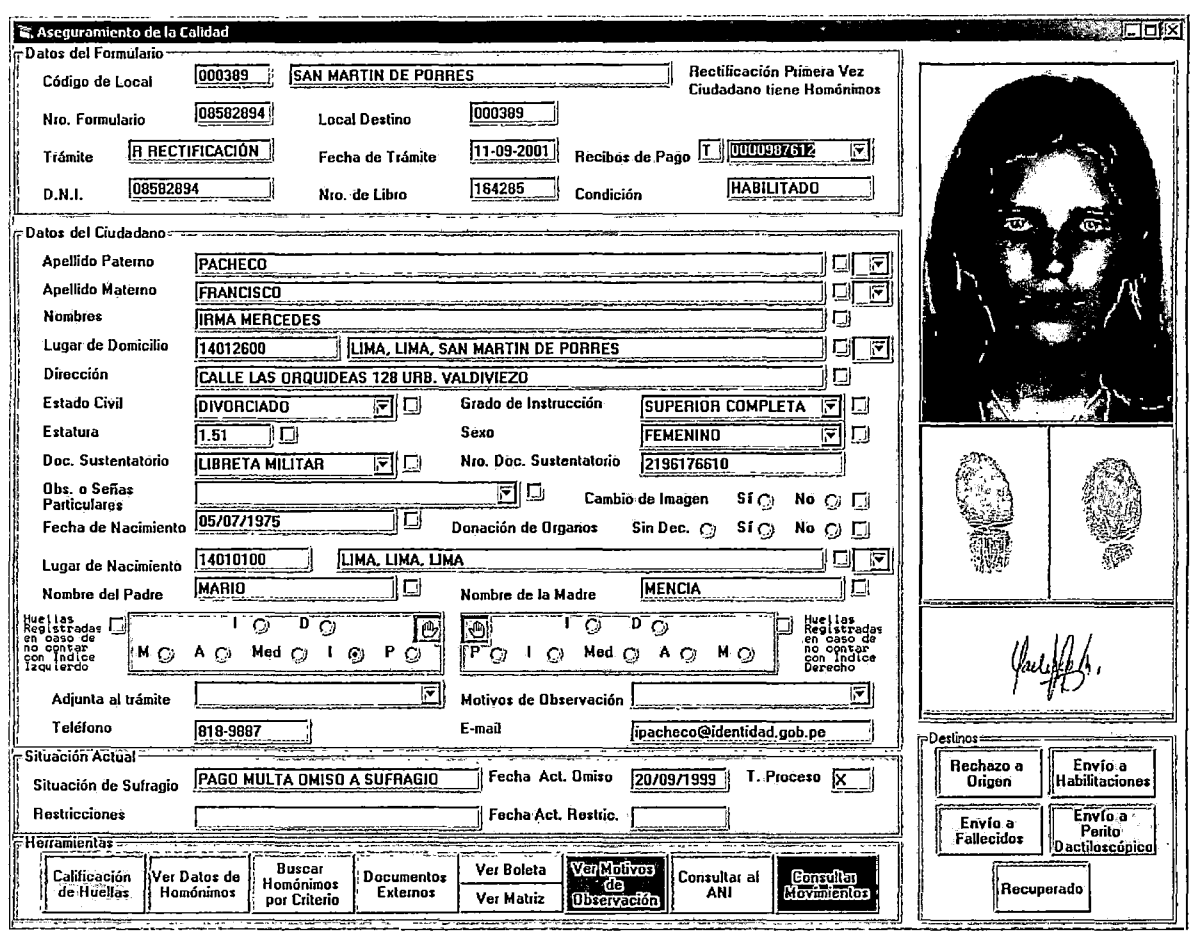

La pantalla se muestra luego de capturar el número de formulario, previa visualización y aceptación de mensaje donde se describe el motivo de la observación.

La cantidad de datos cargados de la pantalla va ha depender del tipo de trámite y de la estación que observo el formulario en proceso.

Los datos de la pantalla son los siguientes:

# **Datos de Cabecera**

• Código local

- Descripción del tipo de trámite y para los casos de duplicados y rectificaciones si lo realiza por primera, segunda ó tercera vez.
- Descripción de mensaje para los ciudadanos que tengan homónimos.
- N° de formulario
- Local de Destino: descripción del código de local cuando el ciudadano solicita reéoger el DNI en un local distinto al local de captura.
- Tipo de trámite
- Fecha de trámite
- Recibos de pago: Muestra código de proceso y el número de recibo por derecho a trámite adjunto al formulario. Al hacer clic en el combo del campo lista todos los recibos relacionados al formulario en trámite (recibo por omiso al sufragio y/o instalación y/o por entrega en otro local de destino, y/o por habilitado de ser el caso)
- Número DNI/ LE
- $N<sup>°</sup>$  de libro
- Condición: Describe el proceso al cual ha sido sometido el DNI:
	- Habilitaciones y Fallecidos : Habilitado
	- Reproceso : Reprocesado
	- Aseguramiento de la Calidad : Recuperado

## **Datos de detalle del formulario**

 $\bullet$ 

- Apellido Paterno
- Apellido Materno
- Nombres
- Lugar de Domicilio
- Dirección
- Estado Civil
- Grado de Instrucción
- Estatura
- Sexo
- Documento sustentatorio
- $\bullet$  N° documento sustentatorio
- Observaciones ó Señas particulares
- Cambio de Imagen
- Fecha de Nacimiento
- Donación de órganos
- Lugar de Nacimiento
- Nombre del Padre
- Nombre de la Madre
- Detalle de la captura de impresión digital en caso de no contar con índice derecho y/o izquierdo.
- Adjunta al trámite: Al hacer clic en el combo se visualiza el tipo y número de sustento adjunto al formulario.
- Motivos de Observación: Al hacer clic en el combo se visualiza la descripción de el(los) motivo(s) de observación de tener más de uno. El campo muestra siempre uno de ellos
- Teléfono
- E-mail
- Situación de sufragio
- Fecha de Actualización de omiso
- **Restricciones**
- Fecha Actualización de restricción
- Tipo de proceso: letra ó código que identifica al proceso

La pantalla cuenta con los siguientes botones (Herramientas):

#### **Calificación de Huella:**

Al presionar el botón, el sistema muestra la ventana donde detalla la calificación asignada al índice derecho, izquierdo y Calificación de las huellas.

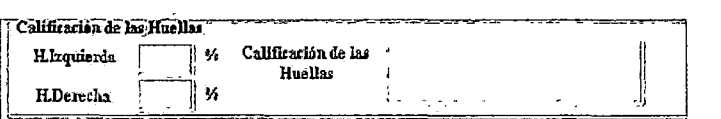
## Ver datos de homónimo:

Para los trámites observados por doble inscripción, al hacer presionar el botón correspondiente el sistema muestra la siguiente pantalla donde detalla los datos de los posibles homónimos (apellidos y nombres iguales con año de nacimiento en un rango de + 3).

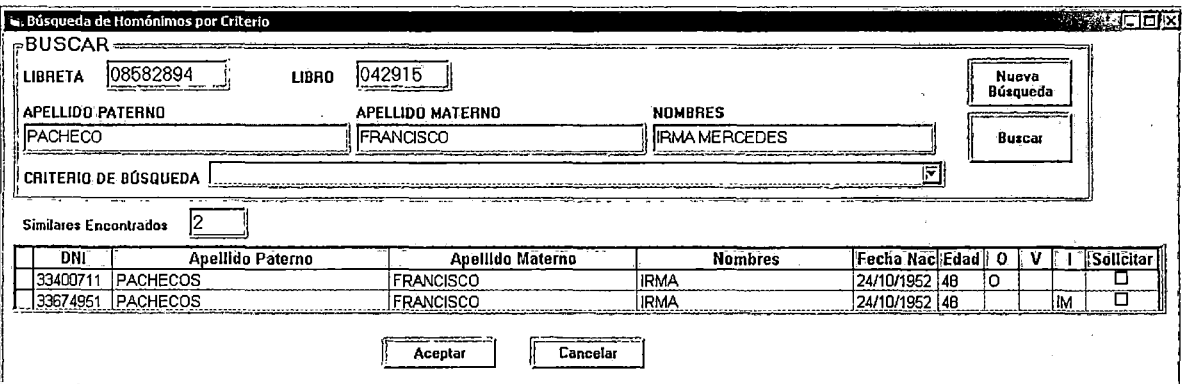

Asimismo, al hacer doble clic en el registro del Homónimo el sistema presenta en pantalla el ciudadano que esta realizando su trámite con el homónimo seleccionado tal como se muestra a continuación:

Homónimo con DNI: En esta ventana se cuenta con los siguientes botones:

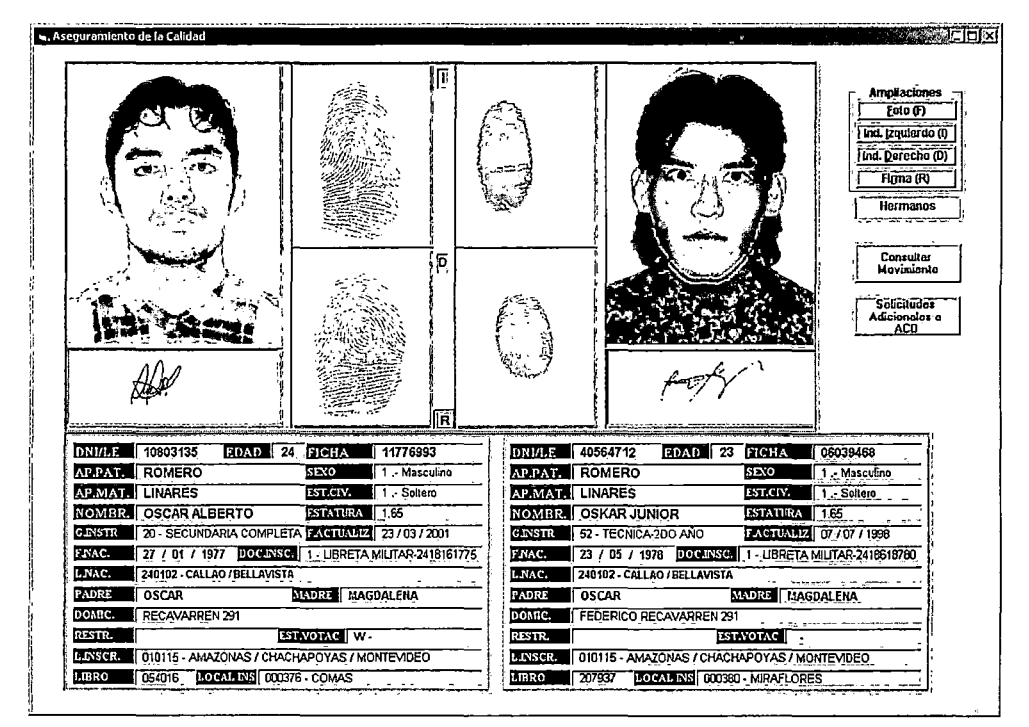

Los botones ubicados en la parte superior derecha se describen a continuación:

Ampliaciones: Al presionar el botón realiza una ampliación de las imágenes:

- Foto
- Índice izquierdo п
- Índice derecho
- Firma

Tal como se muestra a continuación:

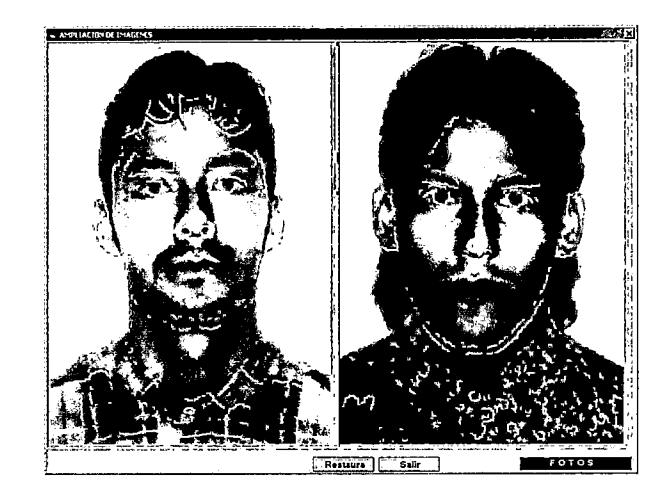

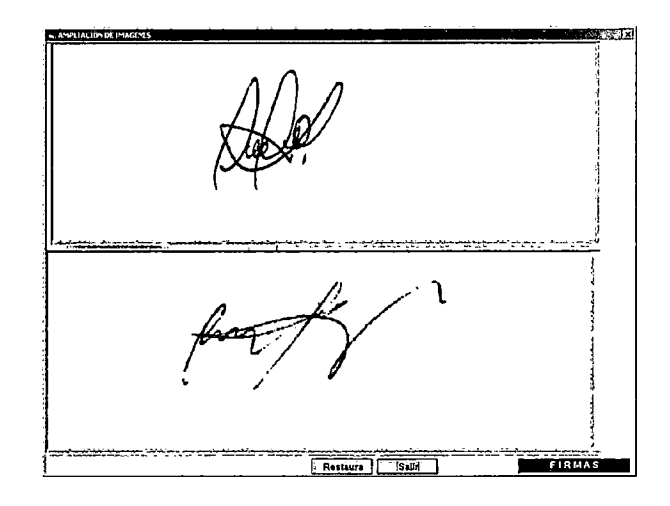

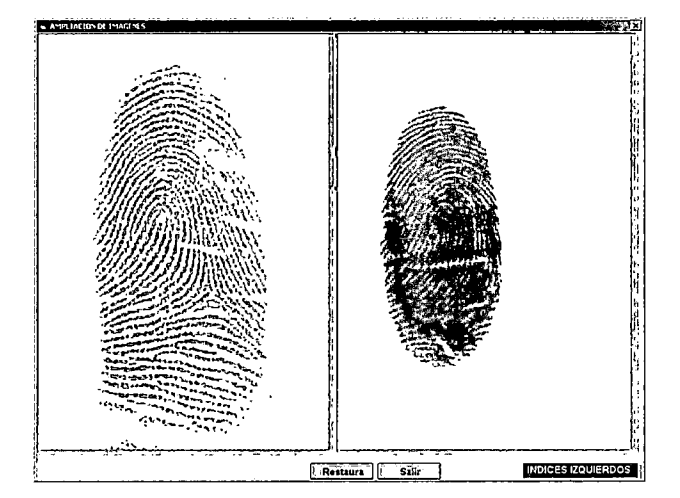

## **Calificación:** De contar con Hermanos se mostrara en el campo la descripción:"Hermano"

**Consultar Movimiento:** Del formulario del homónimo de contar con este.

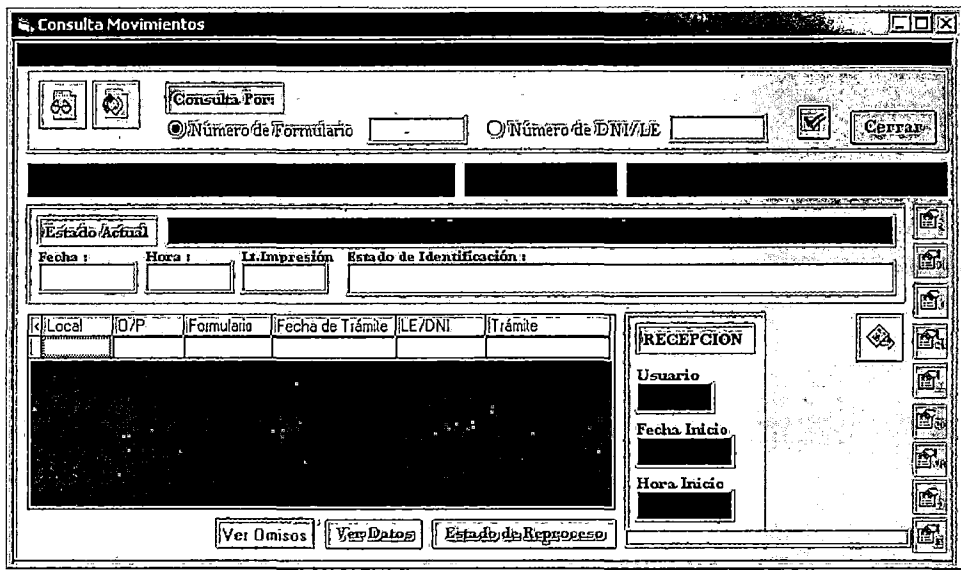

**Solicitudes Adicionales a ACO:** Al presionar botón muestra ventana para solicitar sustentos adicionales relacionados al homónimo de ser necesario, La pantalla se muestra a continuación:

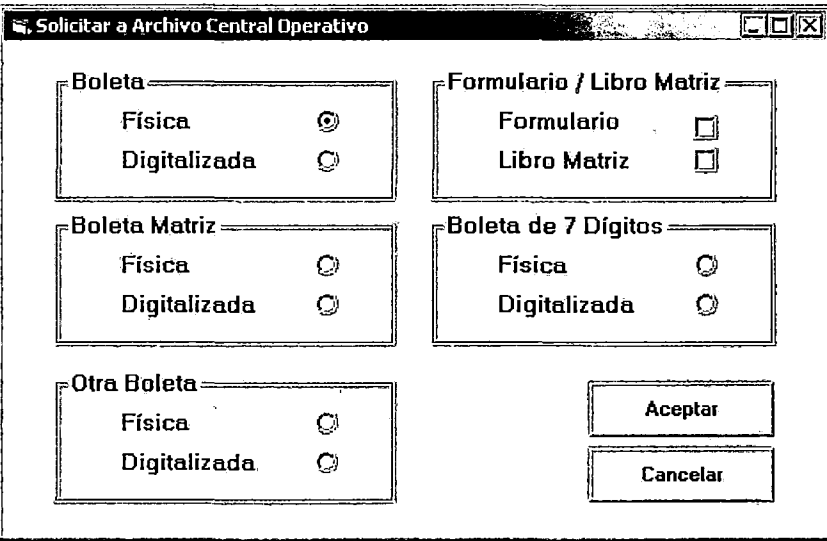

Homónimo con boleta: En esta ventana se cuenta con los siguientes botones:

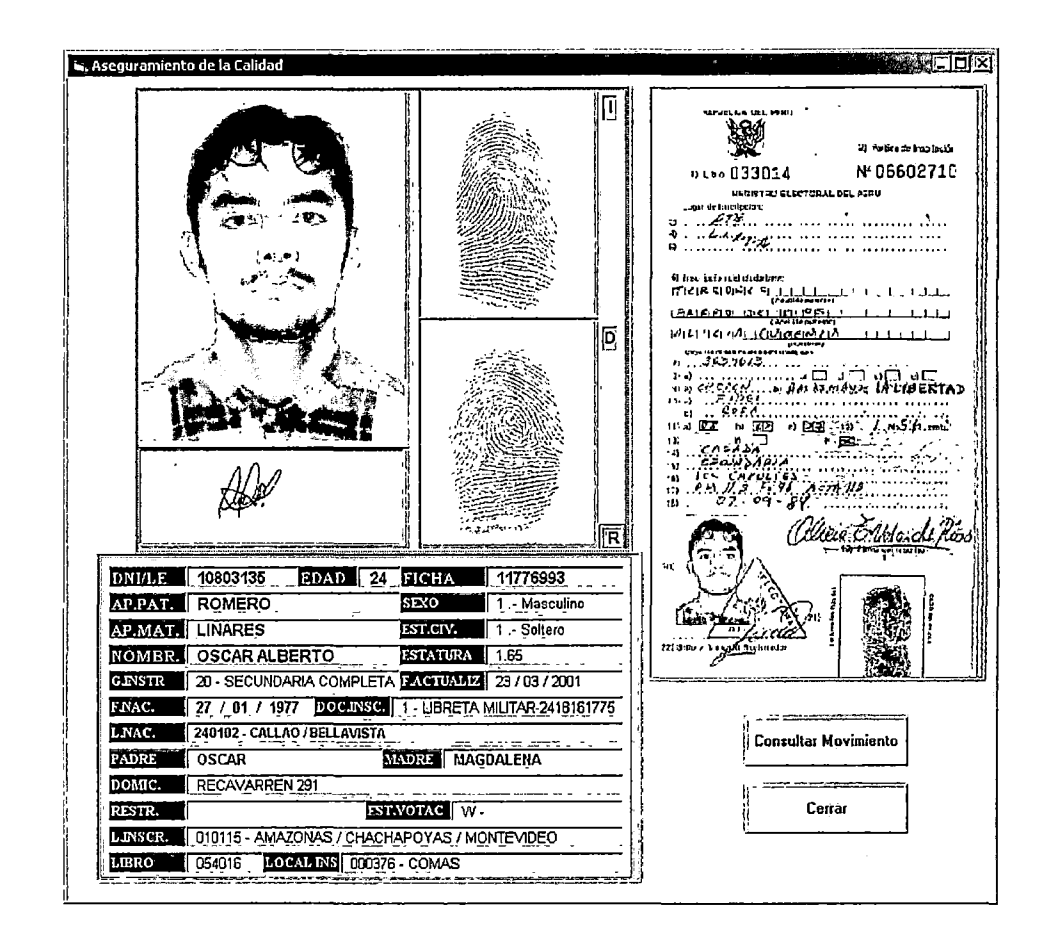

El procedimiento es similar al después de haber realizado el requerimiento al archivo central operativo para la digitalización de la boleta requerida

## Buscar homónimos por criterio

Al presionar el botón de la pantalla principal de aseguramiento de la calidad la búsqueda de Homónimos se puede realizar por criterios definidos por el analista, donde el sistema asume automáticamente los apellidos y nombres del DNI en trámite; seleccionando el analista el criterio de búsqueda especializada según lo indica las pantallas que a continuación se muestran:

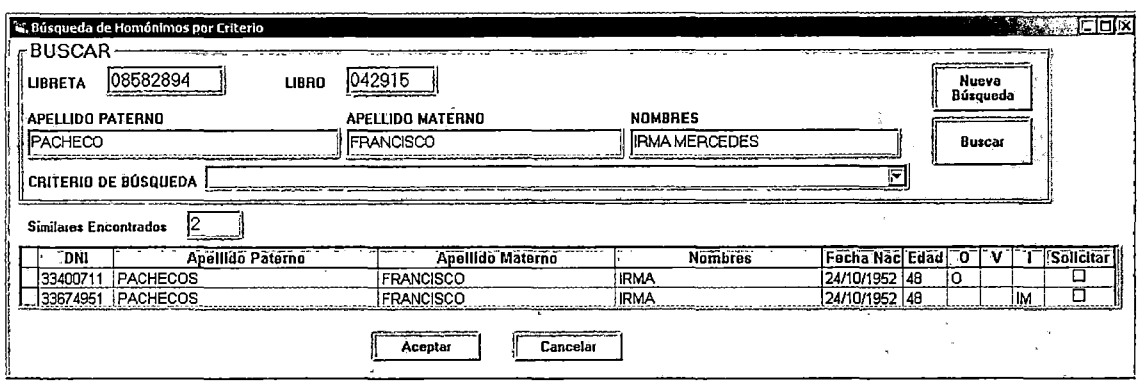

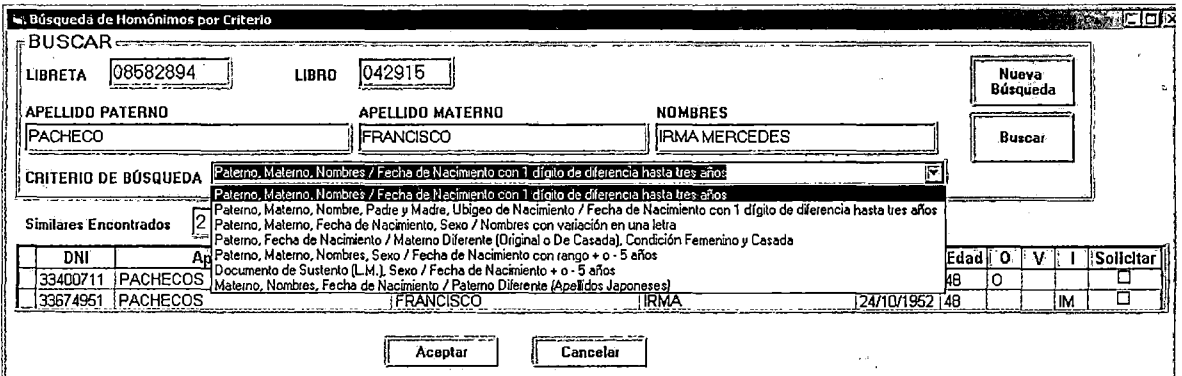

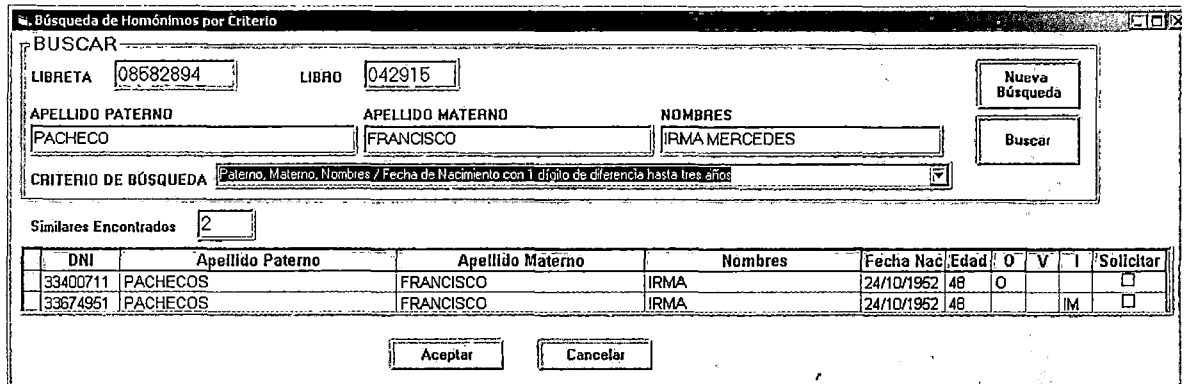

El análisis de homónimos se realiza de manera similar, que el botón ver datos de homónimos.

## **Documentos Externos**

Al presionar el botón, el sistema muestra la ventana **"solicitar documentos externos"** y se utiliza para los casos que requiera consultas adicionales como: oficiar a los Registros Militares, Registros Civiles, Gerencia de Asesoría Jurídica y otros.

La pantalla se muestra a continuación:

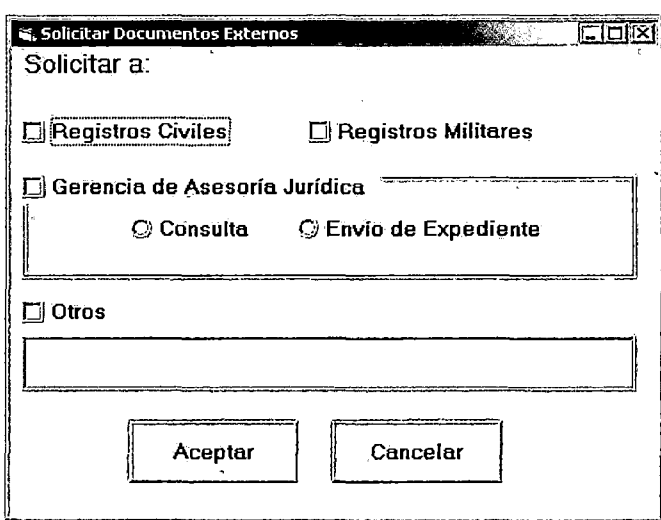

## **Ver boleta**

Al presionar el botón muestra la boleta digitalizada para los trámites de duplicado y rectificación por primera vez (2M y 2SA).

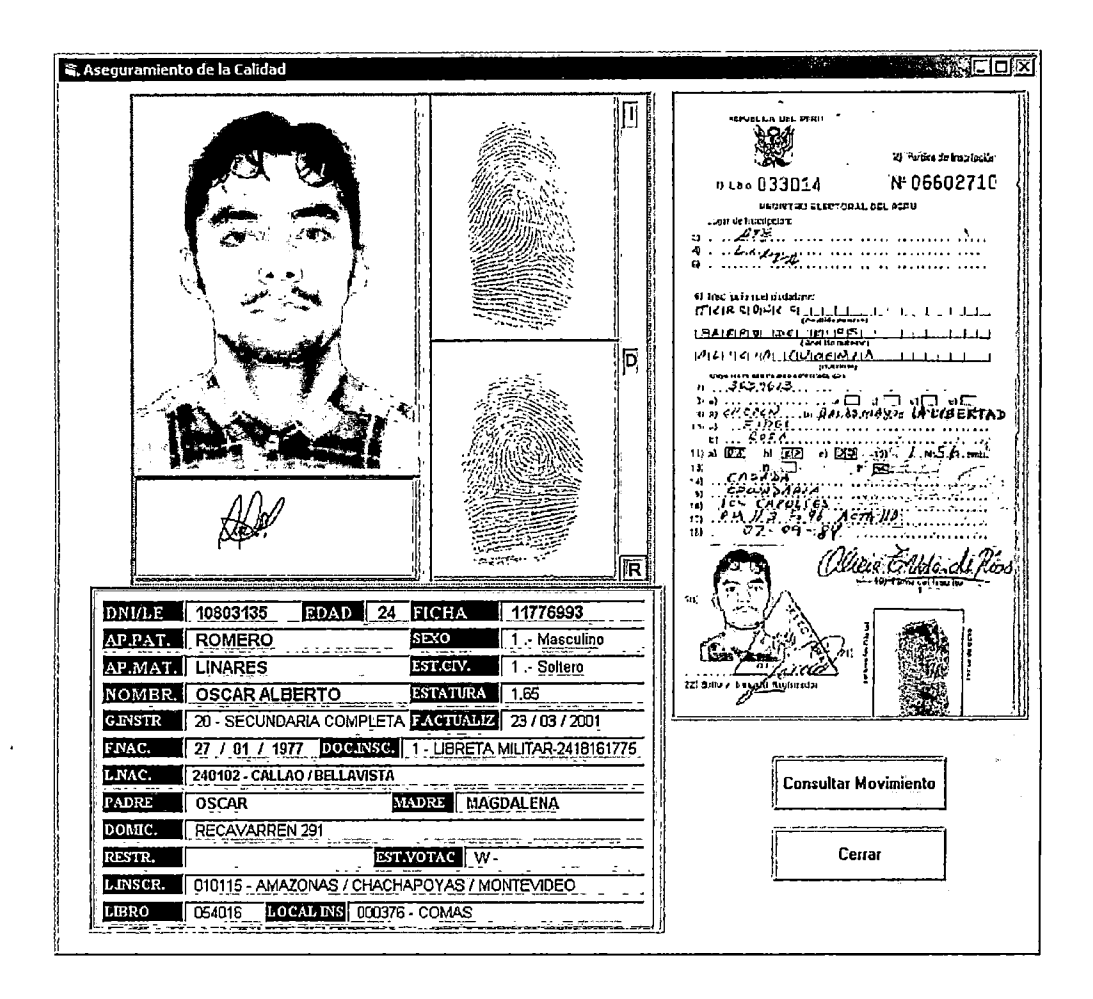

## **Ver matriz**

Al presionar el botón muestra la matriz digitalizada.

## Ver motivos de observación

Al presionar el botón, el sistema muestra la pantalla que a continuación se muestra donde se lista los motivos de la observación. Se puede seleccionar más de un motivo de observación.

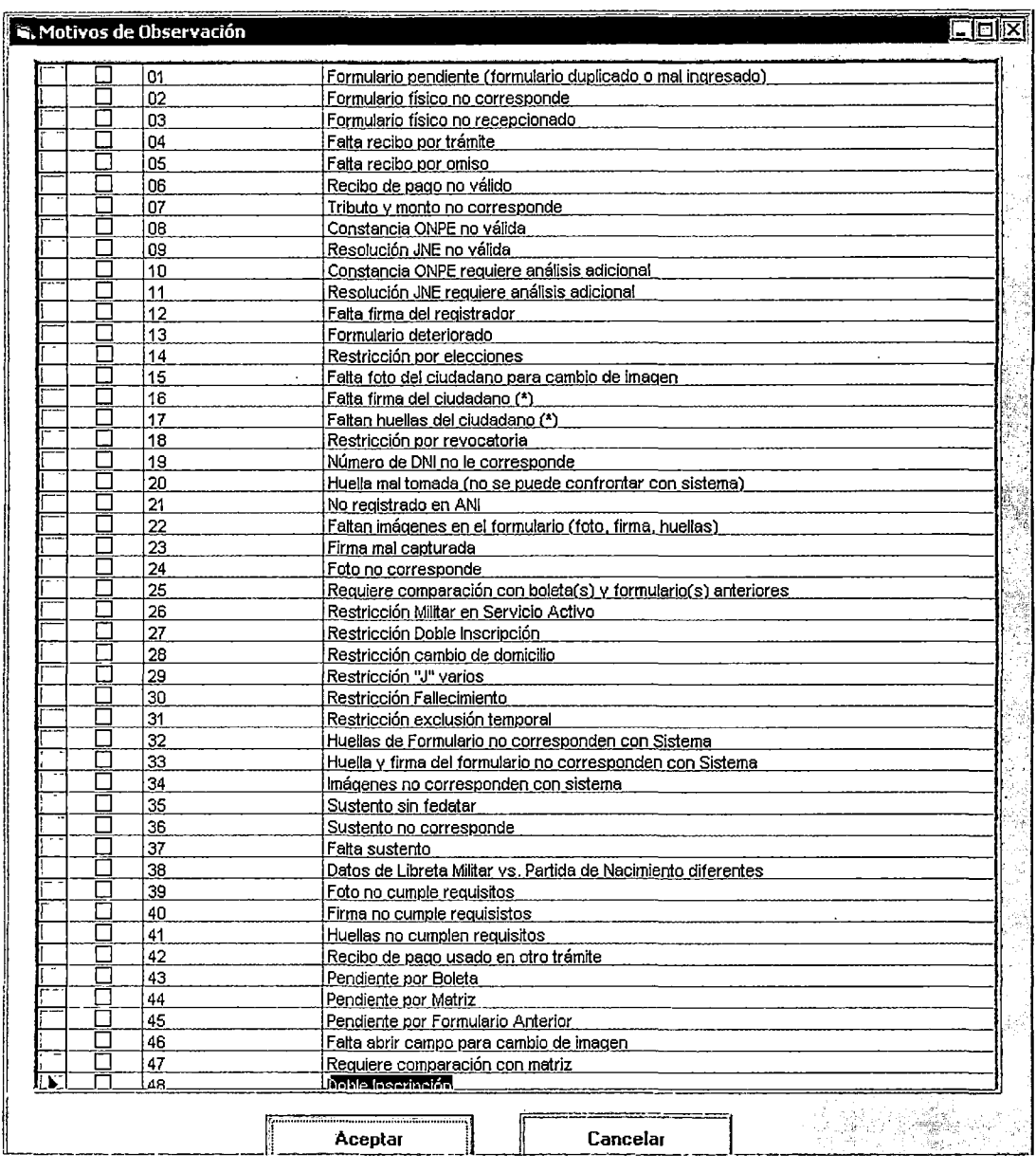

 $\ddot{\phantom{a}}$ 

## **Consultar al ANI y Consultar Movimiento.**

 $\ddot{\phantom{a}}$ 

 $\hat{\mathbf{v}}$ 

**Se da en·caso similar al descrito anteriormente.** 

**En la parte inferior derecha de la pantalla principal se observa los botones que califican al trámite, según el destino** :

• **Rechazo a origen realizado Envió al Local donde el trámite fue** 

- Envío a Habilitaciones: Envió al área de habilitaciones para el levantamiento de la restricción en caso lo amerite.
- Envío a Fallecidos
- Envío a Perito Dactiloscópico
- Recuperado

 $\int$ 

## 4.10 Implementación del Sistema Productivo Propuesto

El diseño del sistema propuesto ha sido, en resumen, resultado de la aplicación de tres pasos básicos en la formación de células, estos han sido para nuestro caso: Primero, identificación de las familias de tipos de trámites; Segundo, determinar los tipos de células que procesarán ciertos tipos de trámites, y; Tercero, detallar la ordenación interna de cada célula definida. Este diseño para ser llevado a escala real, ha requerido de la descripción detallada del nuevo sistema, a fin de cuantificar las estaciones de trabajo requeridas y por ende el personal y espacio físico necesario.

Con esta base, la implementación del sistema propuesto es viable en la actual situación de la institución, puesto que cuenta con los equipos informáticos suficientes para las estaciones de trabajo definidas, así como los profesionales que desarrollen los aplicativos. En cuanto a los analistas y operadores, éstos se encuentran altamente capacitados en materia registra!, pero requieren ser preparados para adaptarse a un nuevo esquema de trabajo, para lo cual la institución cuenta con analistas de procesos, analistas de sistemas y analistas de proyectos, con mucha experiencia en la institución, que llevarían a cabo la labor de implementación en base al cronograma del Plan de Trabajo para implementar el sistema productivo propuesto.

En este Plan de Trabajo, los pasos básicos serían; Primero, iniciar el desarrollo del sistema informático, cuyas tareas consisten en validar el

397

sistema propuesto, desarrollar los aplicativos, hacer pruebas y ajustes, y elaborar manuales. Segundo, la capacitación de usuarios, seleccionando previamente a los analistas y operadores participantes. Tercero, implementación de las células e inicio de pruebas, requiriendo la habilitación física de las mismas, inicio de pruebas, validaciones de aplicativos y procedimientos. Cuarto, implementación total del nuevo sistema, conformando e implementando la nueva estructura organizacional, capacitando al total de trabajadores involucrados, realizando validaciones finales de aplicativos y procedimientos con las conformidades de los usuarios, otras validaciones e informe final.

## 4.10.1 Recursos Humanos

Para implementar el sistema propuesto, ya se tienen las instalaciones, los equipos y el personal suficiente y altamente capacitado en materia registra!, gracias a la buena gestión de los directivos actuales. Este grupo humano que actualmente forman parte de la división central de proceso, reúne requisitos básicos para desempeñarse como analistas y operadores en las distintas estaciones de trabajo existentes, resaltando el nivel superior (técnico y universitario) que tienen la mayoría de trabajadores. Además, para la institución es muy importante el know-how que tienen los trabajadores, que en promedio laboran desde hace más de dos años, tiempo en el cual han sido capacitados constantemente y dominan la casuística de problemas que se presentan en los diversos trámites.

Con esta base de recursos, el trabajo se centra en preparar un programa de capacitación exclusiva para los trabajadores de la división central de procesos, y en paralelo se capacitaría al personal de las otras áreas que interactúen con el nuevo sistema, básicamente a Trámite Documentario y Archivo Central Operativo.

La capacitación exclusiva para los trabajadores de la división central de procesos consideraría los siguientes aspectos temáticos y prácticos:

398

- 1. Presentación del nuevo sistema productivo.
- 2. Responsabilidad compartida como integrantes en una célula de trabajo, sobre el procesamiento de formularios y su calificación final.
- 3. Conformación y operatividad de las células de trabajo.
- 4. Entrenamiento para desempeñarse en cualquier estación de trabajo dentro de la célula que integra el trabajador.

Para todas las demás áreas se trabajaría el punto 1. luego un entrenamiento sobre los nuevos aplicativos que utilicen como consecuencia de la interacción con la división central de procesos.

## 4.10.2 **Cronograma de Implementación**

El siguiente diagrama de Gantt muestra el cronograma del plan de trabajo para la implementación del proceso propuesto.

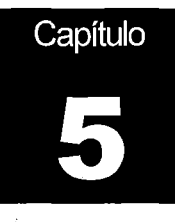

# **Beneficios del Sistema Propuesto**

El presente capitulo tiene por objetivo analizar los beneficios cuantitativos y cualitativos del sistema productivo propuesto así como realizar una comparación con el proceso productivo actual frente a los tiempos de servicio y recursos involucrados.

## 5.1 Beneficios Cuantitativos del Sistema Propuesto

Los beneficios cuantitativos del sistema propuesto están relacionados, al ahorro obtenido por la implantación del sistema productivo propuesto en lo que corresponde a recursos económicos y a brindar un servicio de excelencia a la ciudadanía emitiendo el Documento Nacional de Identidad en el menor tiempo posible.

### Aumento de la Productividad

El proceso productivo actual para un volumen de 5,000 trámites por día, tiene la siguiente estructura de personal por áreas, según la tabla 5.1:

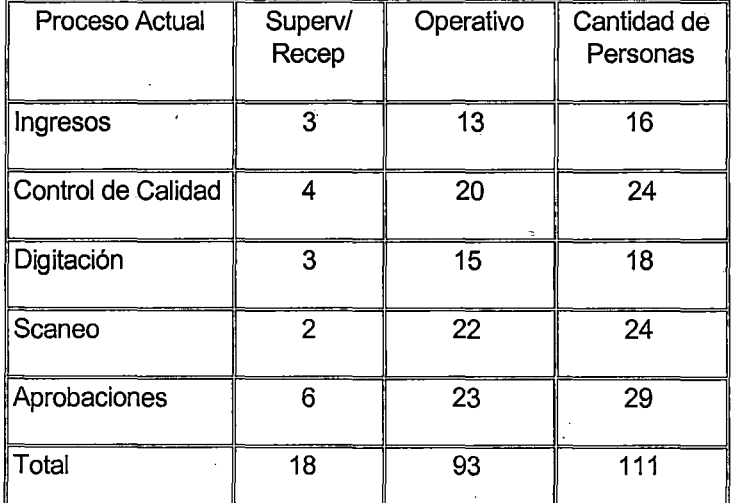

TABLA 5.1. Personal en el Proceso Productivo actual

El cuadro 5.1 se indica el personal de supervisión, de monitoreo, y operativo por cada célula de trabajo, en la tabla 5.2 se muestra un resumen según las células área 1 o células área 2.

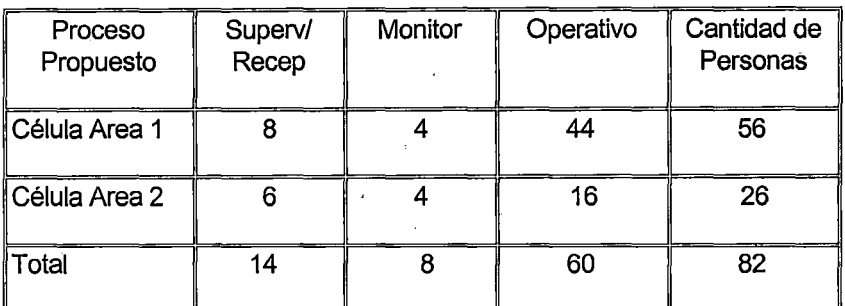

TABLA 5.2. Personal requerido para el Proceso Propuesto.

El índice de productividad de los recursos humanos esta dado por la cantidad de trámites con respecto a la cantidad de recursos que intervienen en la producción. En la tabla 5.3 se observan los indicadores de productividad del proceso actual y el proceso propuesto.

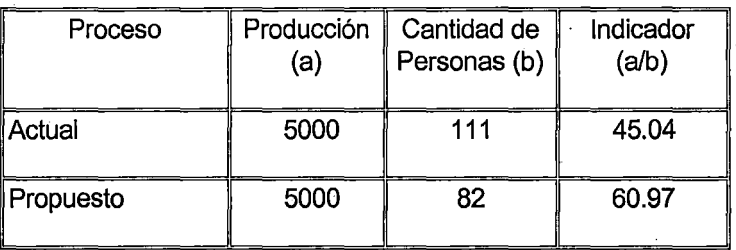

TABLA 5.3. Personal requerido para el Proceso Propuesto.

El indicador representa la productividad de los trámites con respecto a los recursos, para el caso del proceso actual es de 45.04 y para proceso propuesto llega a 60.97, resultando un aumento de la productividad del recurso humano en un 35.36%.

## **Reducción del tiempo de ciclo en el proceso central**

El tiempo promedio de ciclo para el proceso actual es de 1.48 días, desde que el trámite ingresa a proceso central hasta que finaliza en el área de aprobaciones, según la simulación realizada en el punto 3.3 del capitulo 3, que ha sido validada con datos actuales. Mientras que el tiempo de ciclo promedio del proceso propuesto es de 3.96 horas (ver el punto 4.5 del **CUADRO 5.1- Personal por turno en el sistema propuesto** 

 $\sim$   $\sim$ 

 $\mathcal{A}$ 

 $\mathbf{r}$ 

 $\mathcal{L}$ 

Células Area 1

 $\sim$ 

 $\sim$ 

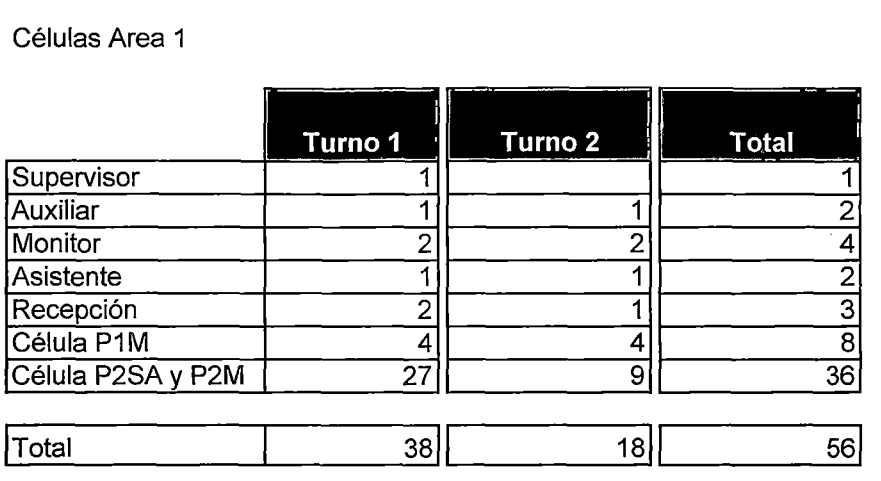

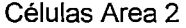

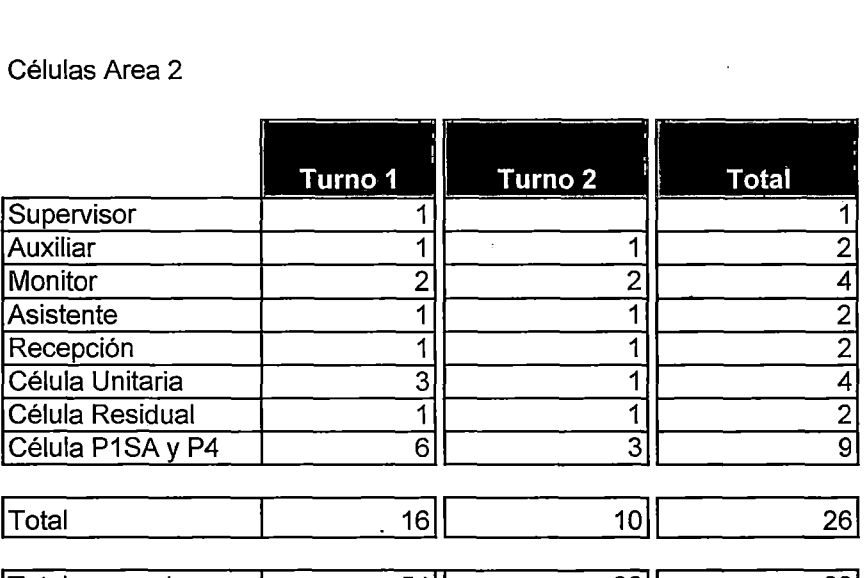

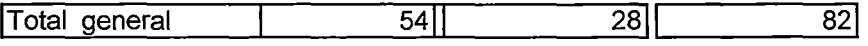

capitulo 4), brindando con ello un servicio de excelencia a la ciudadanía y una reducción del tiempo hasta en un 83,32% en promedio en el proceso central.

## **Ahorro en materiales, cintas de impresora y papel**

Se ha realizado un estudio para determinar el consumo de papel por meses según indica el anexo 7, en el se determinó que el consumo de materiales por mes asciende a S/.1 ,898.7 Nuevos Soles en promedio, lo que al año asciende a S/.22, 7 48.3 Nuevos Soles.

En el proceso propuesto se elimina los reportes entre área y área lo que involucra, un ahorro en materiales de S/. 22,748.3 Nuevos Soles anuales.

## **En cuanto al espacio físico**

Según la distribución de planta indicada en el capitulo 3 las áreas según proceso se indican en la tabla 5.4.

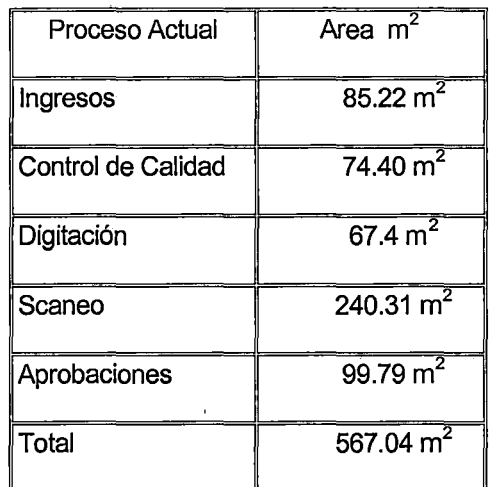

TABLA 5.4.- Distribución de Areas de Proceso Actual

Según la distribución de planta indicada en el capitulo 4, las áreas según las células se indican en la tabla 5.5.

| Proceso Propuesto    | Area m                  |
|----------------------|-------------------------|
| ∥Células Área 1      | 261.94 $m^2$            |
| ∥Células Área 2      | 144.00 $\overline{m^2}$ |
| Total Espacio Físico | 405.94 $\overline{m}^2$ |

TABLA 5.5- Distribución de las Areas del Proceso Propuesto

El área que ocupa el proceso actual es 567.04 m<sup>2</sup>, mientras que el área del proceso productivo propuesto ocupa un espacio de  $405.94 \text{ m}^2$  lo que significa una reducción del espacio físico en 161.1 m<sup>2</sup> equivalente a una reducción de 28.41% con respecto a la actual distribución de planta.

## 5.2 Beneficios Cualitativos

El sistema productivo propuesto de células de trabajo permitirá obtener los siguientes beneficios:

- 1. La reducción de tiempos en el procesamiento de formularios, se verá reflejada en un mejor servicio a los ciudadanos, realzando la imagen institucional ante la ciudadanía, y al mismo tiempo retroalimentando la motivación de los trabajadores, quienes han formado parte de los cambios realizados.
- 2. Contribuirá a la mejora de las relaciones humanas, puesto que en una misma célula, el equipo de trabajadores se responsabiliza en forma conjunta por el procesamiento completo de un formulario, excepto en los trámites que requieren pasar necesariamente por la célula residual P3M-P3SA (Duplicados y Rectificaciones por segunda vez Manuales). Esta mejora se afianzaría más en la célula P1M (Procesos Inscripciones Manuales) y la célula P2M-P2SA (Duplicados y Rectificados por primera vez Manual y Semiautomático), debido a que tienen más estaciones de procesamiento y por ende compromete a más trabajadores.
- 3. El trabajo en equipo, motivado por las configuraciones celulares, exige una capacitación de los trabajadores para ocupar cualquier estación de una misma célula, propiciando la rotación de personal, necesaria para contrarrestar la monotonía del trabajo, y asegurando la preparación integral de cada trabajador.
- 4. Con el sistema de trabajo en equipo, se está creando un clima que favorezcan el flujo de ideas, motivando a los trabajadores a plantear ideas de mejora de los procesos, dando paso a la creatividad, lo que permitirá que el proceso este sujeto a mejoras continuas.
- 5. Se facilita la supervisión y el control visual del avance productivo al interior de cada célula de trabajo.
- 6. Flexibilidad para aumentar o disminuir ordenadamente, la capacidad productiva según la demanda que se presente.

El procesamiento por unidad de formulario, luego de las recepciones correspondientes, contribuyen a los siguiente beneficios:

- 1 . Los formularios no son maltratados por el manipuleo para ser contados, ensobrados y desensobrados en cada etapa de proceso, puesto que éstos fluyen continuamente a través de las estaciones de cada célula.
- 2. Existe mayor flexibilidad para administrar los formularios, como consecuencia de la detección de observaciones al trámite (envío inmediato al Área de Aseguramiento de la Calidad) o cuando el envío del formulario no ha sido el correcto (formularios que no corresponden a recepción registrada en sistema), en cuyo caso son reenviados a la célula que correspondan sin mayores contratiempos de lotes de producción.
- 3. Cualquier ausencia de analistas o retrasos de procesamiento, es advertido inmediatamente por la acumulación de formularios en cualquiera de las estaciones al interior de una célula.
- 4. La entrega final de los formularios procesados al Archivo Central Operativo, contribuye a iniciar la formación del expediente único por persona que debe organizar la institución, evitando futuros reordenamientos ya que actualmente se ordenan por lote de producción (0/P).

El diseño de la base de datos y la definición de los prototipos para las estaciones de trabajo, planteado para el sistema productivo propuesto, permite lo siguiente:

- 1. Cargar la información de todas las estaciones de trabajo en una sola plataforma evitando migraciones de data e imágenes.
- 2. Asignar automáticamente la carga de trabajo para todas las células, conforme se ingresan al sistema los formularios recepcionados o se digitalizan las boletas en Archivo Central Operativo.
- 3. Solicitud automática de digitalización de boleta en el Archivo Central Operativo, al momento de ingresar el número de Libreta Electoral en las estaciones de Recepción o al cargar la información del semiautomático.
- 4. Monitorear en todo momento la asignación de carga de trabajo, el avance productivo y los trabajos pendientes, en cada estación de las células.
- 5. Consultar estados de formulario y/o DNI en trámite, en cualquier etapa del proceso.
- 6. Estandarizar las tablas de códigos de observaciones y rechazos.

405

 $\cdot$ 

- 7. Registrar en sistema todos los formularios tan pronto como sean recepcionados de Trámite Documentario.
- 8. En caso de que algún formulario que haya sido rechazado por alguna estación de trabajo y tenga que ser reingresado al proceso, reingresa a la estación que realizó la observación, evitando procesamientos innecesarios.

## 5.3 Análisis Costo Beneficio

La diferencia de la cantidad de personal requerido entre el sistema actual y propuesto representa un beneficio económico tal como observamos en la tabla 5.6.

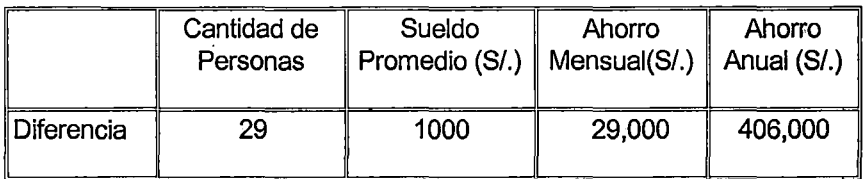

TABLA 5.6.- Cuantificación del Beneficio Económico

El ahorro en materiales representa anualmente un valor de S/. 22,748.3 Nuevos Soles. Tal como se indica en el anexo 7.

No se requiere inversión en equipamiento informático, ya que la institución cuenta con equipos de ultima generación así como el personal calificado suficiente para realizar la implantación del proceso propuesto.

El ahorro total se indica en la tabla 5. 7

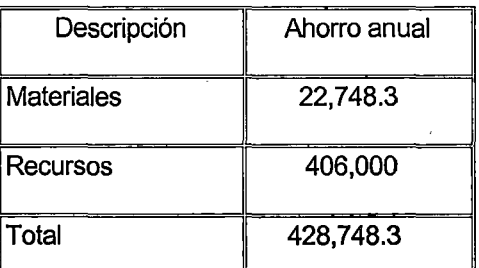

TABLA 5.7 Beneficios Cuantitativo del Proceso Propuesto en Nuevos Soles.

## **5.4 Comparación Entre el Sistema Actual y Propuesto**

A continuación se muestra un cuadro comparativo entre el sistema productivo actual y el propuesto:

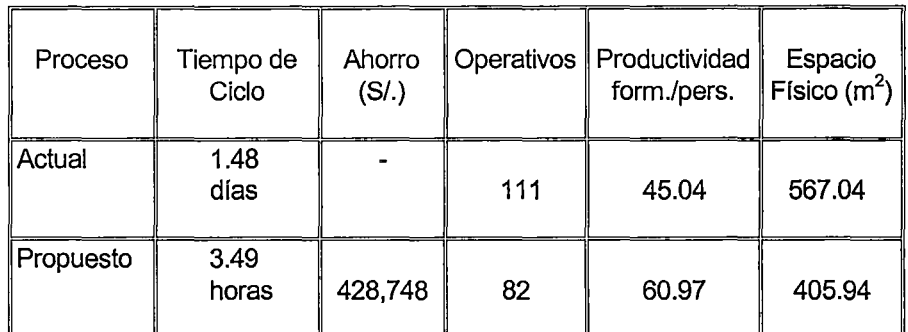

TABLA 5.8. Comparación Entre el Proceso Actual y Propuesto.

# **Conclusiones y Recomendaciones** .

## 6.1 Conclusiones

- 1. El actual sistema productivo tiene un layout orientado a procesos, que está sacrificando la eficiencia de los operarios, debido a la gran cantidad de requisitos que deben manejar, a cambio de mantener una flexibilidad para atender los diversos tipos de trámite.
- 2. La propuesta de células de trabajo es un caso especial dentro del layout orientado al proceso, y a su vez al interior de cada célula se tiene un layout orientado al producto, que rescata la eficiencia de los operarios que se dedicarían únicamente a uno, o a lo más, a tres-tipos de trámites de los ocho identificados.
- 3. Mediante este esquema de células de trabajo estamos eliminando las tareas que no tienen valor agregado, así como los almacenamientos de los lotes entre proceso y proceso que bajo el sistema actual consumen gran cantidad de tiempo al proceso de emisión del DNI.
- 4. Conforme al análisis realizado en el cuadro 3.11. se han identificado un total de 60 tareas elementales en toda la etapa del proceso actual (las mismas que pueden ser repetitivas), que no atorgan valor agregado al proceso de emisión del Documento Nacional de Identidad. Estas tareas están relacionadas a la manipulación del sobre, en las que actualmente el personal emplea el 12.33% de su tiempo.
- 5. Tal como lo indica el cuadro 3.12, existen estaciones de trabajo que dejan de producir hasta en un 39 % de su producción normal por dedicarse a las actividades relacionadas al sobre (lote de formularios).

 $\frac{1}{2}$ 

- 6. El procesamiento por formulario asegura la fluidez de los mismos a través de las estaciones en cada célula, evitando además que los formularios se maltraten por el manipuleo de conteo, ensobrado y desensobrado que se realiza actualmente.
- 7. La nueva configuración productiva de células de trabajo contribuirá significativamente a mejorar las relaciones humanas entre los trabajadores, cultivando un clima de trabajo en equipo e incentivando la creatividad para propiciar un mejoramiento continuo. El sistema propuesto incentiva la responsabilidad conjunta, la cual será asegurada por los monitores de cada célula.
- 8. Las directivas y normas que se emiten para el procesamiento de algunos tipos de trámite, actualmente requieren de la comunicación a todas las áreas y explicación al total de analistas en proceso central, mientras que el sistema propuesto permite realizar la comunicación y explicación respectiva, únicamente a las células que procesan los tipos de trámites involucrados en las referidas directivas y normas, disminuyendo así el total de horas hombre requeridas para capacitación.
- 9. La supervisión y control por áreas es reemplazado por una supervisión directa de los monitores de las células de trabajo, manteniendo la celosa seguridad que se tiene por la integridad física de los formularios y la información contenida.

409

- 1 O. El tiempo promedio de ciclo del proceso actual es 1.48 días, mientras que para el proceso propuesto el tiempo de ciclo es 3.96 horas, lo que significa una reducción del 83.32% .
- 11 . El proceso propuesto generará un ahorro económico en materiales y recursos que asciende a S/. 428,748 Nuevos Soles al año.
- 12. La productividad por persona en el proceso actual es de 45.04, mientras que en el proceso propuesto esta se incrementará en un 35.36% alcanzando un valor de 60.97.
- 13. El área que ocupa el proceso actual es 567.04 m<sup>2</sup>, mientras que el área del proceso productivo propuesto ocupa un espacio de 405.94 m<sup>2</sup>, lo que significa una reducción del espacio físico en 161.1 m<sup>2</sup> equivalente a un 28.41% con respecto a la actual distribución de planta.
- 14. La simulación del proceso actual ha sido realizada empleando la herramienta Service Model, tomando los valores de tiempos, tasa de llegada de lotes, participación de trámites, etc., del estudio de tiempos realizado, además de dimensiones físicas de áreas a escala, análisis de reportes y estadísticos de producción., explicados en el capitulo 3.
- 15. La simulación del proceso actual da como resultado un tiempo promedio de 1 .48 días por lote. Los resultados que arroja dicha simulación son validados con los reportes actuales de producción de la División Central de Procesos; como por ejemplo, para el proceso de duplicados y rectificados por primera vez, el tiempo de ciclo es de 2.02 días, tal como lo indica la tabla 3.24.

#### '''· **410**

## 6.2 Recomendaciones

- 1. El impacto del nuevo sistema productivo en los trabajadores, debe estar soportando en una comunicación abierta de los objetivos trazados y metas esperadas del rediseño, resaltando la participación y compromiso de cada uno de ellos para el propósito final.
- 2. La rotación de personal al interior de una célula de trabajo debe ser alta, a fin de reforzar el compromiso en equipo que los trabajadores asumen por cada formulario procesado.
- 3. La célula de trabajo P1M debe ser el punto de referencia para asesorar a otros países que no cuentan con un registro moderno de inscripción e identificación ciudadana, contribuyendo de esta manera a alcanzar la visión de la institución.
- 4. Los resultados obtenidos, deben ser revisados y evaluados gradualmente con los resultados esperados, para realizar el ajuste. adecuado en los ratios productivos. Podría utilizarse además una simulación flexible respecto a la demanda real de procesamiento de trámites.
- 5. Para el inicio de la implementación del sistema productivo propuesto, se recomienda orientar la mayor cantidad de recursos humanos disponibles para el desarrollo del nuevo sistema informático, puesto que esta etapa representa el 45% del tiempo total, luego del cual se iniciarían las pruebas piloto.
- 6. En tanto que el sistema productivo propuesto está diseñado con el soporte de un nuevo sistema informático, que involucra base de datos y prototipos, existiría una alta trazabilidad de procedimientos analítico operativo con los campos a registrar en el sistema. En esta situación se recomienda aprovechar la oportunidad para evaluar y encaminar la obtención de una certificación ISO 9000:2000.
- 7. La célula de trabajo P2M- P2SA, a futuro quedaría eliminada cuando el Documento Nacional de Identidad (DNI) sea el único documento de identidad, aumentando a su vez la demanda para los trámites a procesar en los tres tipos de célula de trabajo del Área 2, donde deberán incorporarse gradualmente los analistas y operarios desplazados de la célula eliminada, previa capacitación.
- 8. Para conseguir un tiempo de respuesta bastante aceptable en atender . las solicitudes de digitalización de boletas, se sugiere establecer un tercer turno que permita la digitalización para los trámites semiautomáticos, cuyas solicitudes se generan automáticamente en las noches.
- 9. El tiempo de procesamiento de cinco mil formularios, al no superar las cinco horas según el sistema propuesto, adquiere suma importancia en el ciclo completo de la emisión ·del DNI, por lo que se recomienda administrar una logística de repliegue de formularios que asegure contar con los formularios físicos al inicio del primer turno, logrando ser despachados seis horas después y evitar almacenamientos en el Área de Despacho DNis.
- 10. De los tres bloques identificados en el proceso total de emisión del DNI, se recomienda trabajar las mejoras en el bloque Captura de Datos mediante el sistema de captura en vivo en las principales agencias. Asimismo, para el bloque Impresión *y* Despacho de DN/s se sugiere evaluar alternativas de alta tecnología para automatizar dichas áreas. Esta automatización requiere una alta inversión por lo que sugerimos encaminar la obtención de cooperación técnica internacional.
- 11 . El Archivo Central Operativo, necesariamente debe conformar los expedientes únicos por persona, a fin de aprovechar el procesamiento por formulario. De lo contrario, se estaría postergando un trabajo que a

on white the species  $\epsilon_{\rm{spin}}$  412

futuro necesariamente se debe realizar y se ocasionaría además gastos innecesarios de recursos.

 $\Delta \sim 10$ 

 $\bar{\beta}$ 

 $\sim 10^{11}$ 

 $\sim$   $\omega$ 

 $\mathbb{R}^2$ 

## **GLOSARIO**

- 1. **Documento de Identidad** es el documento de identificación de un ciudadano peruano, pudiendo ser el Documento Nacional de Identidad (DNI) o la Libreta Electoral (LE.) que se encuentra inscrito en el Registro Nacional de Identificación.
- 2. **Documento Nacional de Identidad ( DNI** ) Documento de Identidad expedido por el Registro Nacional de Identificación y Estado Civil (RENIEC) a partir del 16 de enero de 1998, en base a las solicitudes de Inscripción, duplicados y/o rectificaciones, el mismo que cuenta con las características establecidas en el articulo  $N^{\circ}$  32 de la Ley  $N^{\circ}$  26497, en concordancia con el artículo 13 de la Resolución Jefatural N° 025-98-IDENTIDAD.
- 3. **Trámite DNI** es el ,trámite que realiza un ciudadano para obtener su DNI.
- 4. **Formulario** Es el formato utilizado para el registro de los datos e imágenes (foto, firma e impresión dactilar) del ciudadano que realiza un trámite DNI.
- 5. **Local de captura** Es el lugar donde se realiza el trámite DNI, puede ser una oficina consular u otra oficina donde se desarrolla un registro masivo o desplazamiento en coordinación con el Consulado Peruano encargado de la jurisdicción.
- 6. **Código de Local** Es un número que identifica a cada local de captura del RENIEC.
- 7. **Orden de Producción (0/P) o Lote de Producción (UP)** Es un número autogenerado por el sistema para el ingreso de solicitudes de Partidas de Inscripción en el Archivo Central Operativo, en la que se consigna desde una a treinta solicitudes de trámite.

·.· **414** 

- 8. **Partida de Inscripción Electoral** Ficha utilizada hasta 1996 para el registro de los datos e imágenes del ciudadano que solicitaba su inscripción y/o actualización. Consta de dos partes :
	- Matriz : Parte no desglosable.
	- Boleta.: Parte desglosable
- 9. **Trámite Observado** Es aquel trámite DNI observado temporalmente durante su procesamiento en cualquiera de las estaciones de las células de trabajo, que es remitido al Área de Aseguramiento de la Calidad para su respectivo análisis.
- 10. **Trámite Rechazado** Es aquel trámite DNI que se rechaza por no cumplir con los requisitos necesarios para la aprobación y emisión del DNI.
- ·- 11. **Trámite Recuperado** Es el trámite que habiendo sido rechazado fue subsanado por el ciudadano, encontrándose apto para continuar con su procesamiento.
- 12. ANI Es el Archivo Nacional de Identificación (sistema), donde están registrados todos los ciudadanos que se han inscrito en el Registro Nacional de Identificación.
- 13. **Célula de Trabajo** es un tipo especial de layout cuya técnica se basa en la tecnología de grupos de trabajo, que se construyen para realizar un único producto o grupo de productos relacionados.
- 14. **Célula residual** Es la célula de trabajo que no puede realizar el procesamiento completo de un producto, sólo una parte de éste, y realiza tareas para abastecer a otras células de trabajo, de las cuales no puede formar parte por desventajas técnicas y de alto costo .

 $x \sim 415$ 

a water and the company

ما قويلون با

- 15. **Célula unitaria** Es una denominación particular en el presente trabajo de tesis, que refiere a la célula de trabajo con una sola estación de procesamiento, pudiendo atender uno o más tipos de trámites.
- 16. **Simulación** Es la representación de un sistema del mundo real en una computadora. Es una manera de experimentar con un modelo detallado de un sistema real, para determinar como el sistema responderá a cambios en su estructura, entorno o suposiciones.
- 17. **Entidad** Es la representación de un objeto que realiza actividades dentro de un sistema de simulación.
- 18. **Locación** Es un lugar físico y fijo en el sistema, donde ocurren actividades, o bien pueden ser un lugar imaginario donde las entidades entran simplemente para ejecutar alguna lógica y después salir.

**416** 

## **BIBLIOGRAFIA**

ADMINISTRACION DE LA PRODUCCION Y LAS OPERACIONES Autores: Everett E. Adam, Jr. - Ronald J. Ebert. Editora: Prentice Hall Edición: Cuarta, Pearson

. DIRECCION DE OPERACIONES Aspectos Estratégicos en la Producción y los servicios Autores: José Antonio Domínguez Machuca (Coordinar y Director), María José Alvarez Gil, Santiago García González, Miguel Angel Domínguez Machuca, Antonio Ruiz Jiménez. Editora: McGraw- Hill

DIRECCION DE LA PRODUCCION Decisiones estratégicas Autores: Jay Heizer, Barry Render Editora: Prentice Hall Edición: Cuarta

TÉCNICAS PARA EL ESTUDIO DEL TRABAJO Autores: María Teresa Noriega A., Berta Haydeé Díaz G. Editora: Universidad de Lima - Fondo de Desarrollo Editorial

SERVICE MODEL User Guide *1* Reference Guide Autor: ProModel Corporation Editora: ProModel Corporation

CURSO DE SIMULACIÓN DE PROCESOS CON SERVICE MODEL Autor: Investigación de Operaciones S.A., Perú Editora: Investigación de Operaciones S.A., Perú

PROBABILIDAD Y ESTADÍSTICA PARA INGENIEROS Autores: Ronald E. Walpole, Raymond H. Myers, Sharon L. Myers. Editora: Prentice Hall Edición: Sexta

MODELOS CUANTITATIVOS PARA ADMINISTRACION Autores: K. Roscoe Davis, Patrick G. McKeown Editora: Grupo Editorial Iberoamérica, S.A. de C.V.

 $\mathcal{L}_{\text{max}}$  ,  $\mathcal{L}_{\text{max}}$ 

# **ANEXOS:**

## 1. RECHAZOS

- 2. DETERMINACIÓN DEL FACTOR DE WESTINGHOUSE Y SUPLEMENTOS
- 3. SIMULACIÓN DEL PROCESO ACTUAL
- 4. ESTUDIO DE LOTES
- 5. SIMULACIÓN DEL PROCESO PROPUESTO
- 6. ESTRUCTURA DE ENTIDADES
- 7. COSTO DE MATERIALES POR MESES

 $\sim 100$  km s  $^{-1}$ 

#### <u>NAMES SE PORTO DE LA PRODUCTO DE LA PRODUCTIVA DE LA PRODUCTIVA DE LA PRODUCTIVA DE LA PRODUCTIVA DE LA PRODUC</u> DESCRIPCIÓN DE LOS MOTIVOS DE DESAPROBADOS DE APROBACIONES A ORIGEN **Service** TAK SI Website<br>Waliofariki

т

 $\sim$ 

#### 1.대육의 상대와 대류에 대신한

 $\sim$ 

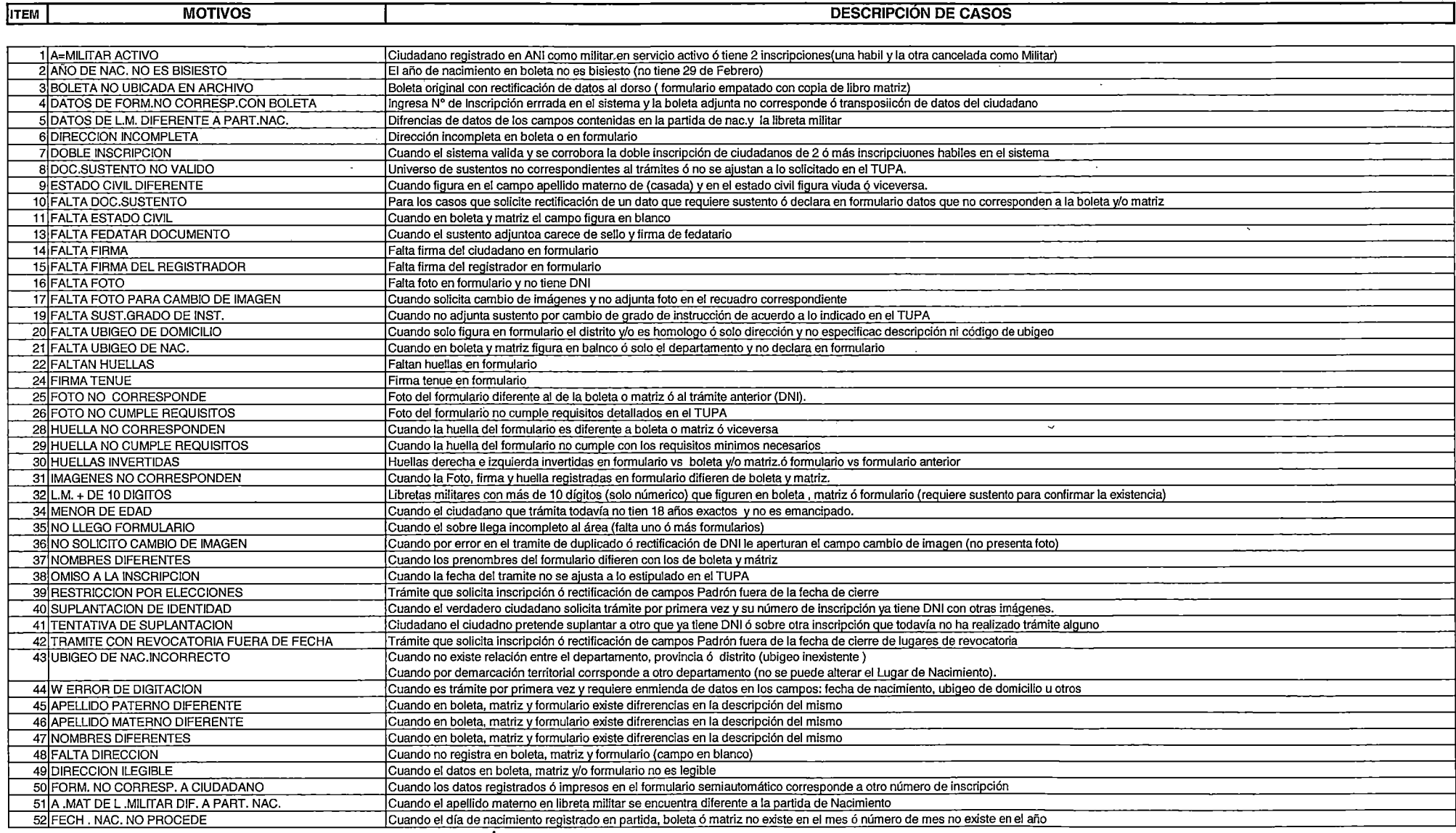

 $\sim$ 

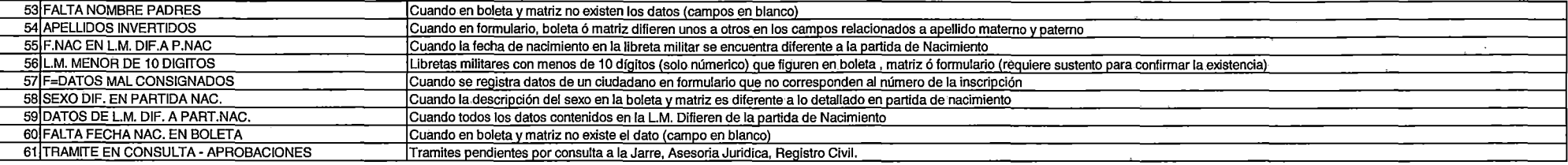

### ~¿~.LDL•··' · §·;p~ªp~J~~KiN•PJfg§~l\,1(?!i~\$.:~!§§.~~~~'ªAtfq\$~~]":,4~:fi§~A~!Q~§§:.~Ji~r¡;C?.P.~~S>·~:. ··.TJ,] ••.••• :.:(i??T:;··::!':L:J~,:~2:C.: .. 2;t~·~~

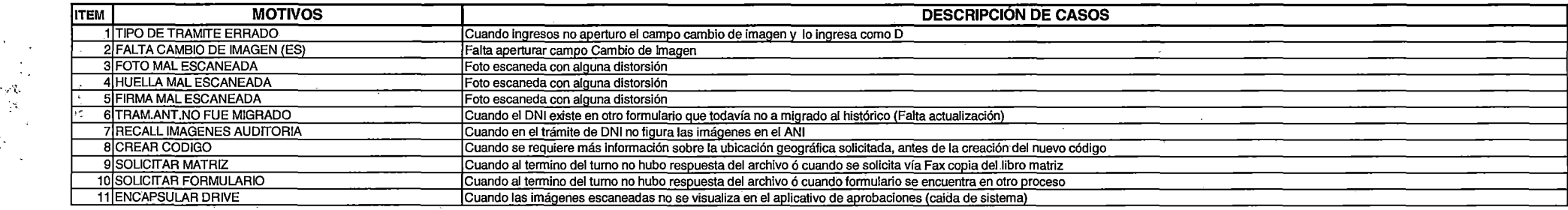

 $\mathbb{R}^2$ 

## **EXAMPLE A DESCRIPCIÓN DE LOS MOTIVOS DE DE RECHAZO DE CONTROL DE CALIDAD A ORIGEN (20)**

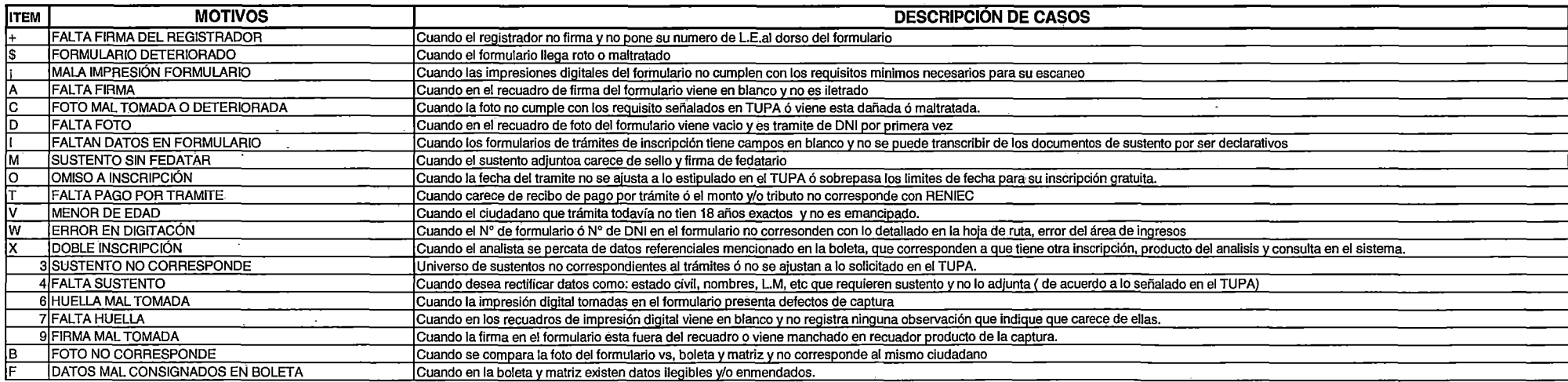

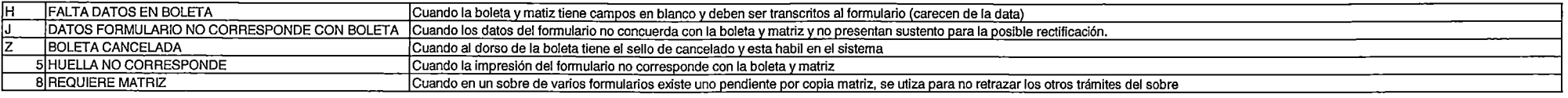

# "-----~------~-~E-~.9~1p~IÓI\I **DE** ~Q.~JIIIOTIVO~J?.EiRECHAZOS **DE** INGRESO~ "

Although a strike

 $\sim$  $\ddot{\phantom{a}}$ 

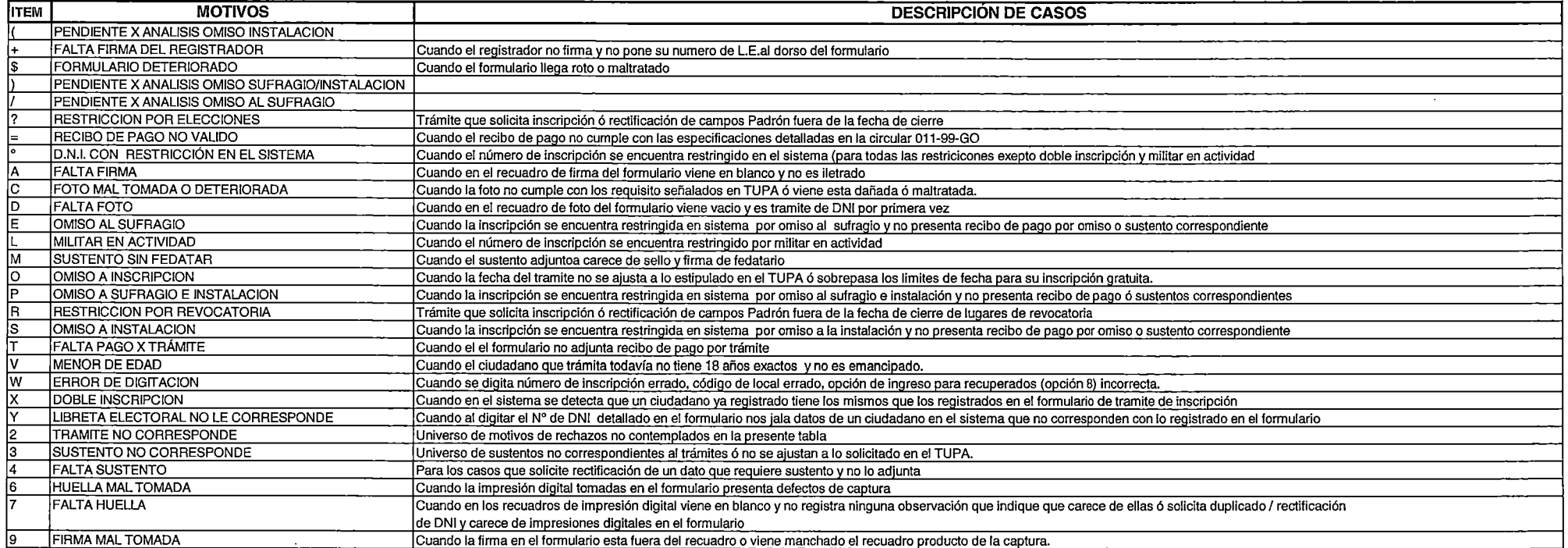

## DETERMINACION DEL TIEMPO ESTANDAR POR ESTACION DE TRABAJO

Determinacion del Factor de Westinghouse ( Fw )

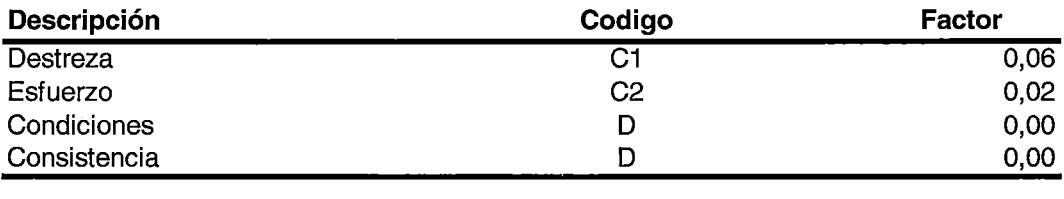

o,oal

## Fw

## Determinacion de los Suplementos

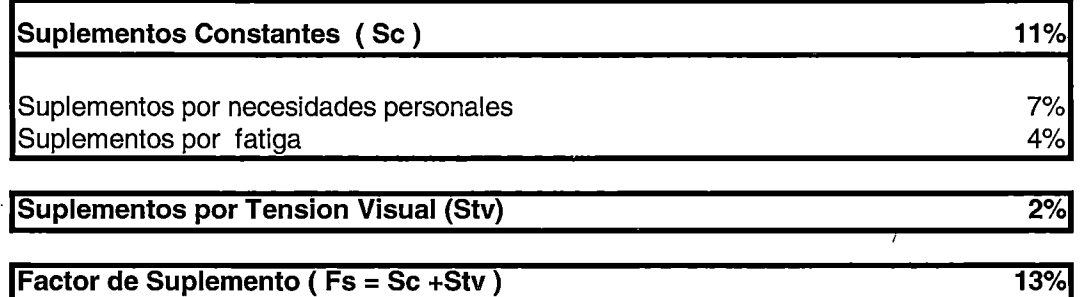

El tiempo estandar (Ts) sera calculado por:

## $Ts = Tb \times (1 + Fw) \times (1 + Fs)$

Tb: Tiempo Basico o Normal Ts : Tiempo Estandar
## **ANEXO3**

# SIMULACIÓN DEL PROCESO DNI ACTUAL

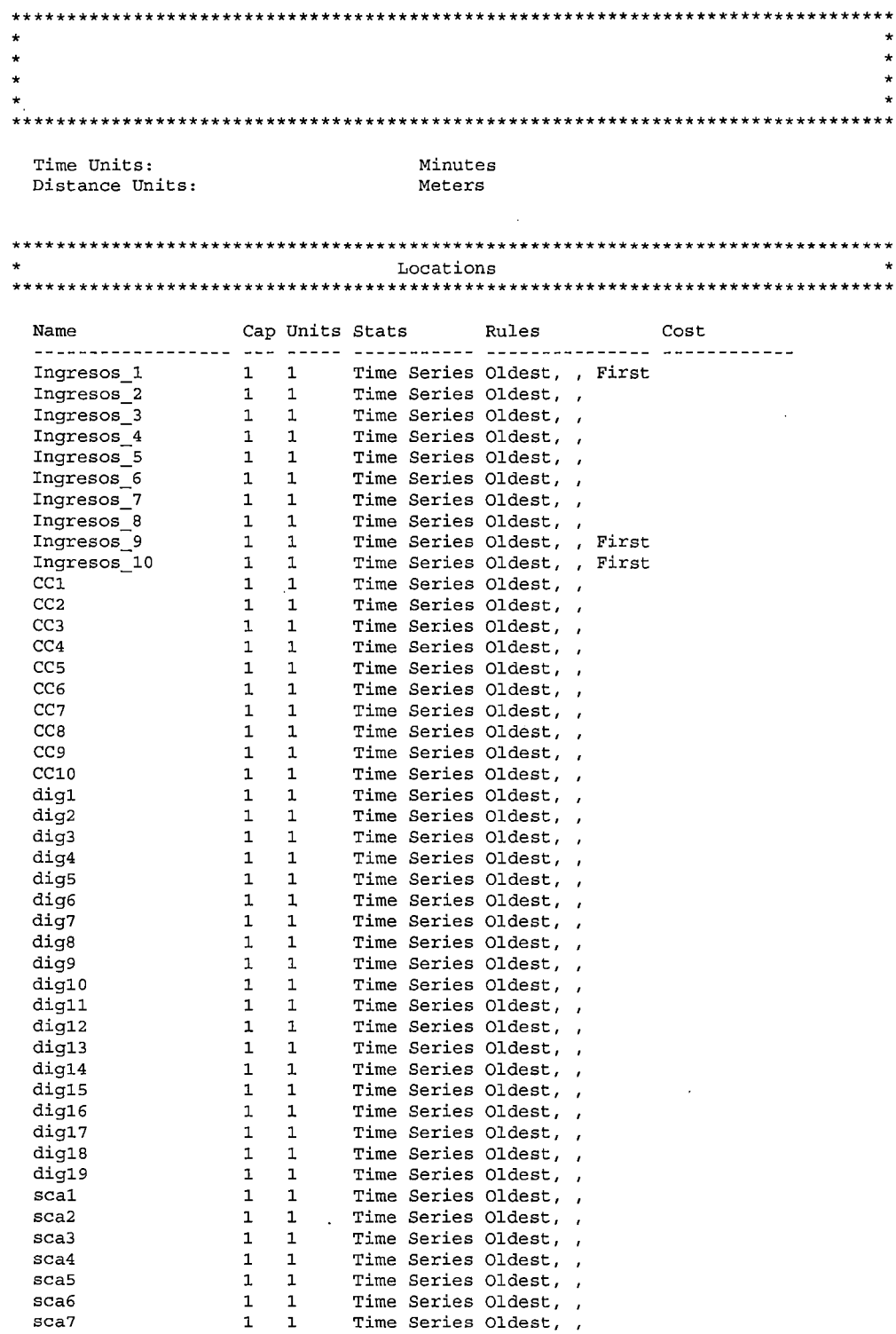

 $-1-$ 

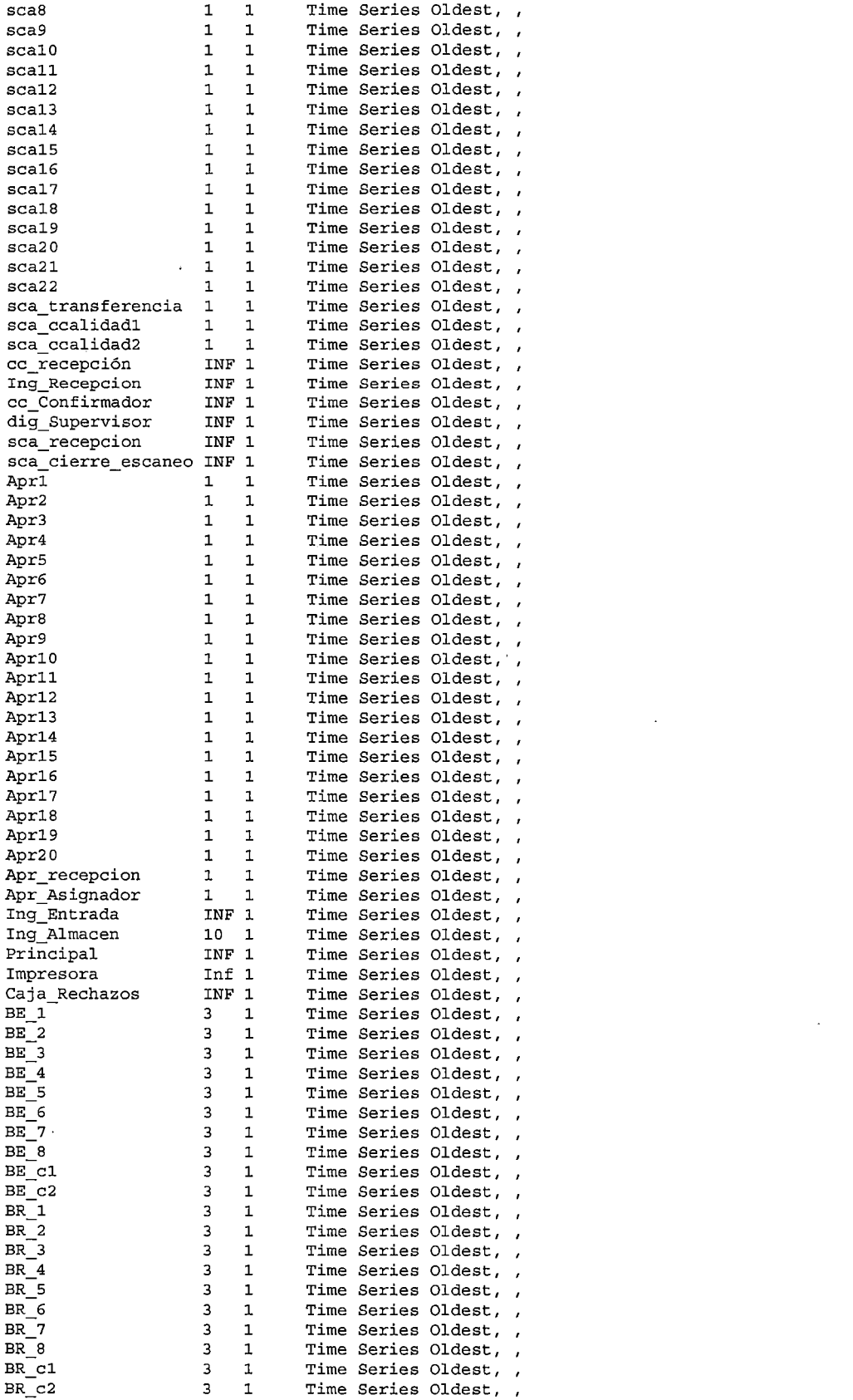

 $\sim$ 

-2-

 $\label{eq:2.1} \frac{1}{\sqrt{2}}\int_{0}^{\infty}\frac{1}{\sqrt{2\pi}}\left(\frac{1}{\sqrt{2\pi}}\right)^{2}d\mu\left(\frac{1}{\sqrt{2\pi}}\right)\frac{d\mu}{d\mu}$ 

 $\label{eq:2.1} \frac{1}{\sqrt{2}}\int_{\mathbb{R}^3}\frac{1}{\sqrt{2}}\left(\frac{1}{\sqrt{2}}\right)^2\frac{1}{\sqrt{2}}\left(\frac{1}{\sqrt{2}}\right)^2\frac{1}{\sqrt{2}}\left(\frac{1}{\sqrt{2}}\right)^2\frac{1}{\sqrt{2}}\left(\frac{1}{\sqrt{2}}\right)^2\frac{1}{\sqrt{2}}\left(\frac{1}{\sqrt{2}}\right)^2\frac{1}{\sqrt{2}}\left(\frac{1}{\sqrt{2}}\right)^2\frac{1}{\sqrt{2}}\left(\frac{1}{\sqrt{2}}\right)^2\frac{1}{\sqrt{$ 

 $\label{eq:2.1} \frac{1}{\sqrt{2}}\int_{\mathbb{R}^3}\frac{1}{\sqrt{2}}\left(\frac{1}{\sqrt{2}}\right)^2\frac{1}{\sqrt{2}}\left(\frac{1}{\sqrt{2}}\right)^2\frac{1}{\sqrt{2}}\left(\frac{1}{\sqrt{2}}\right)^2.$ 

 $\label{eq:2.1} \mathcal{L}(\mathcal{L}^{\text{max}}_{\mathcal{L}}(\mathcal{L}^{\text{max}}_{\mathcal{L}}(\mathcal{L}^{\text{max}}_{\mathcal{L}}(\mathcal{L}^{\text{max}}_{\mathcal{L}^{\text{max}}_{\mathcal{L}}}))))$ 

 $\mathcal{L}_{\text{max}}$  .

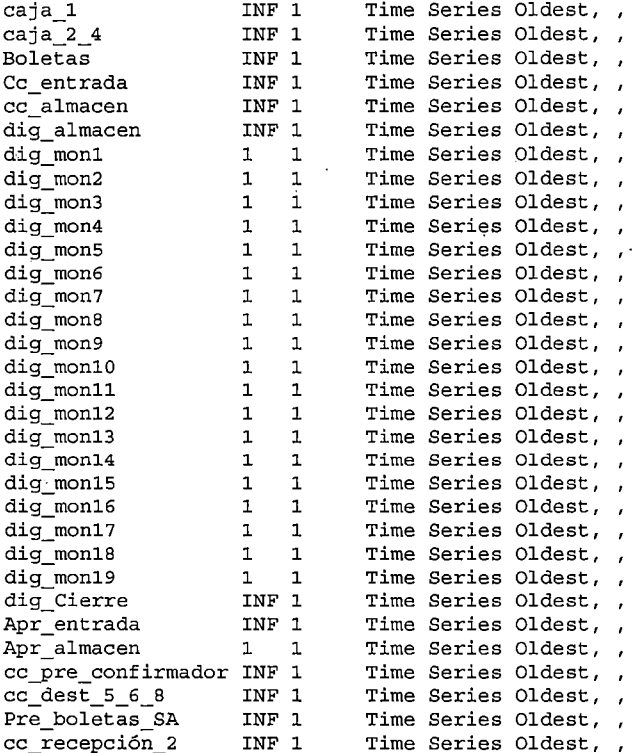

#### $\star$  : \*\*\*\*\*\*\*\*\*\*\*\*\*

 $\mathcal{L}_{\mathcal{A}}$ 

 $\bar{z}$ 

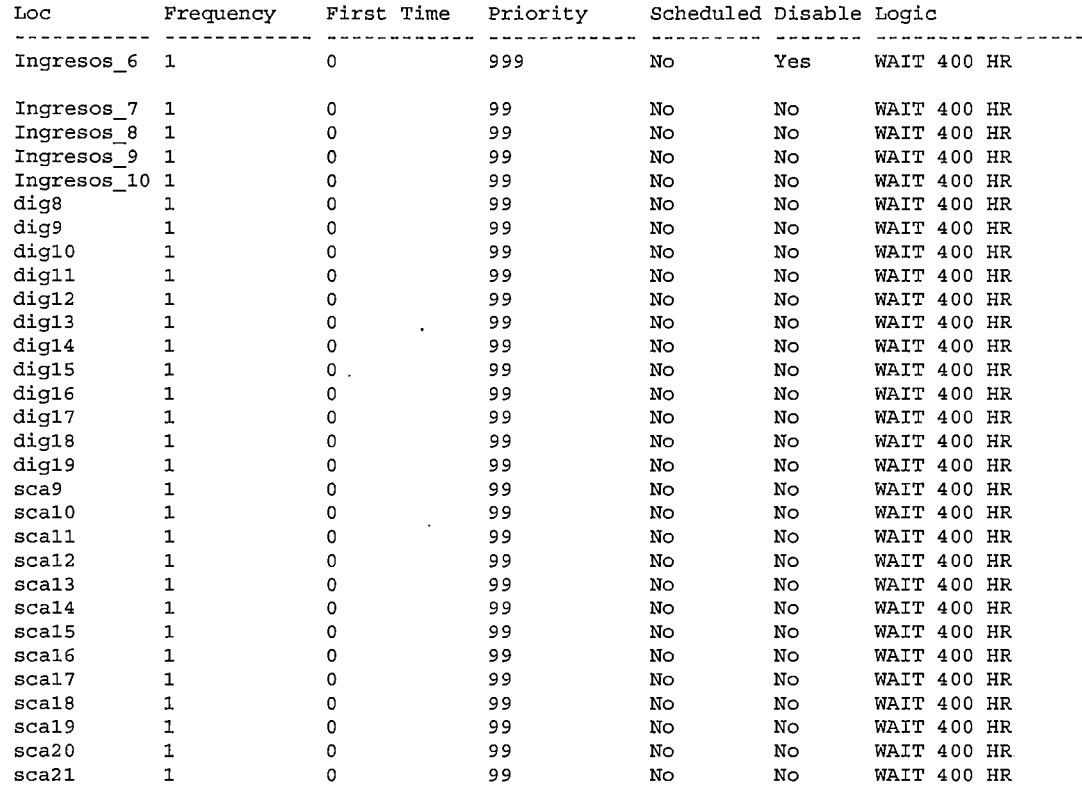

 $-3-$ 

 $\bar{z}$ 

 $\bar{\bar{z}}$ 

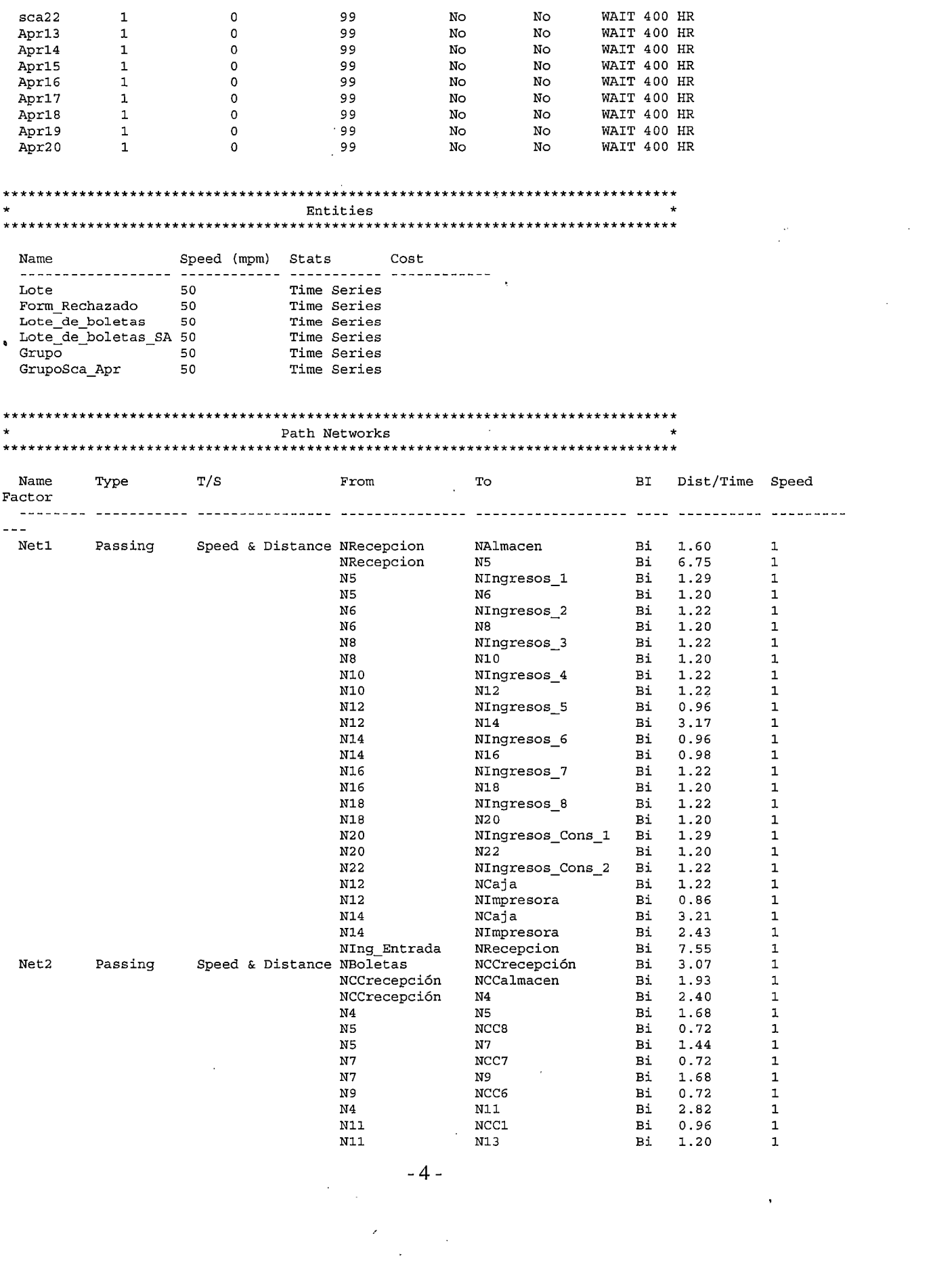

 $\label{eq:2.1} \frac{1}{\sqrt{2\pi}}\int_{0}^{\infty}\frac{1}{\sqrt{2\pi}}\left(\frac{1}{\sqrt{2\pi}}\right)^{2}d\mu$ 

 $\sim$ 

 $\sim$   $\sigma$ 

 $\mathcal{L}^{\text{max}}_{\text{max}}$  and  $\mathcal{L}^{\text{max}}_{\text{max}}$ 

 $\frac{1}{2}$ 

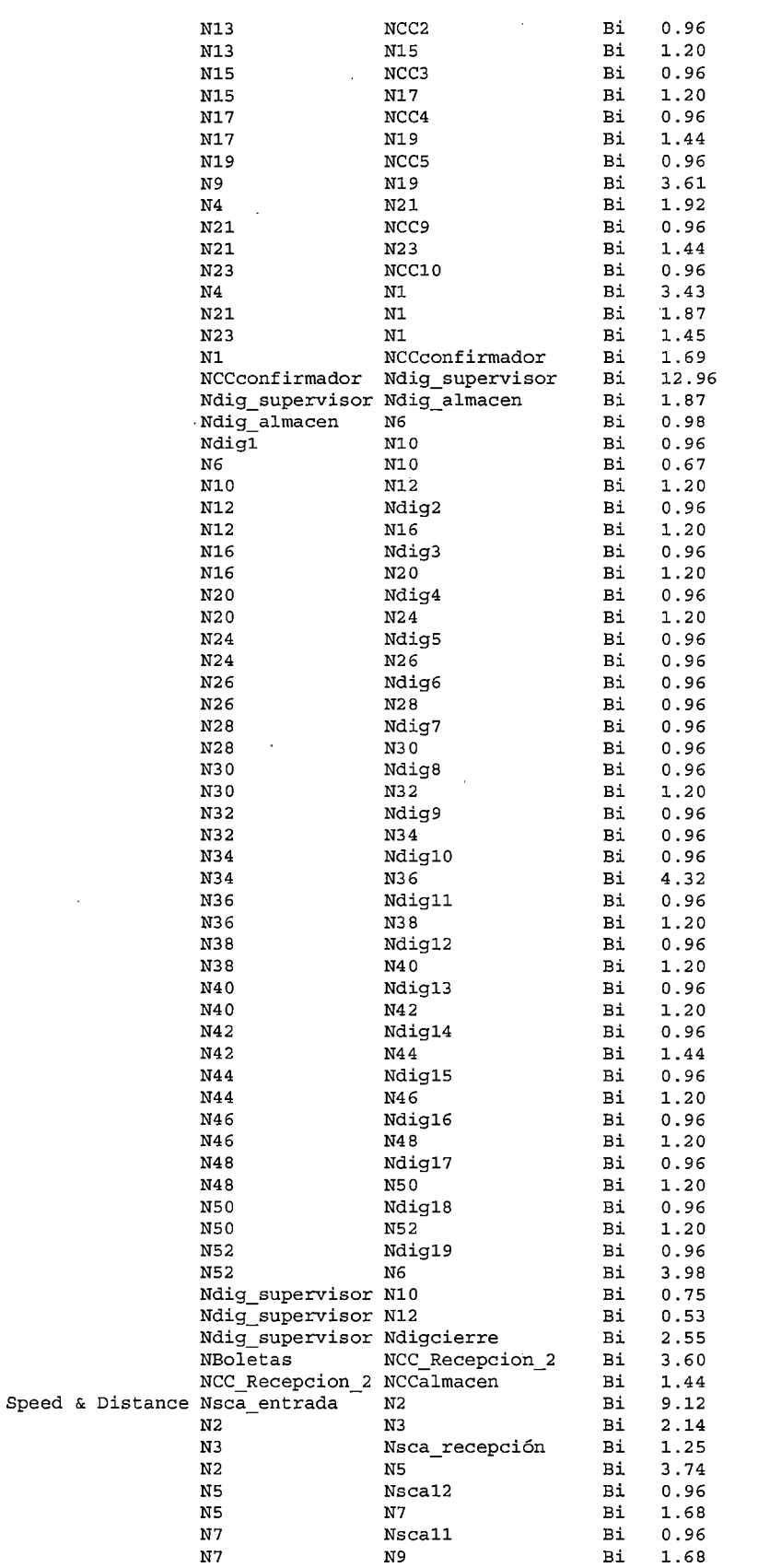

-5-

J,

J.

Net3 Passing

 $\mathbb{Z}$ 

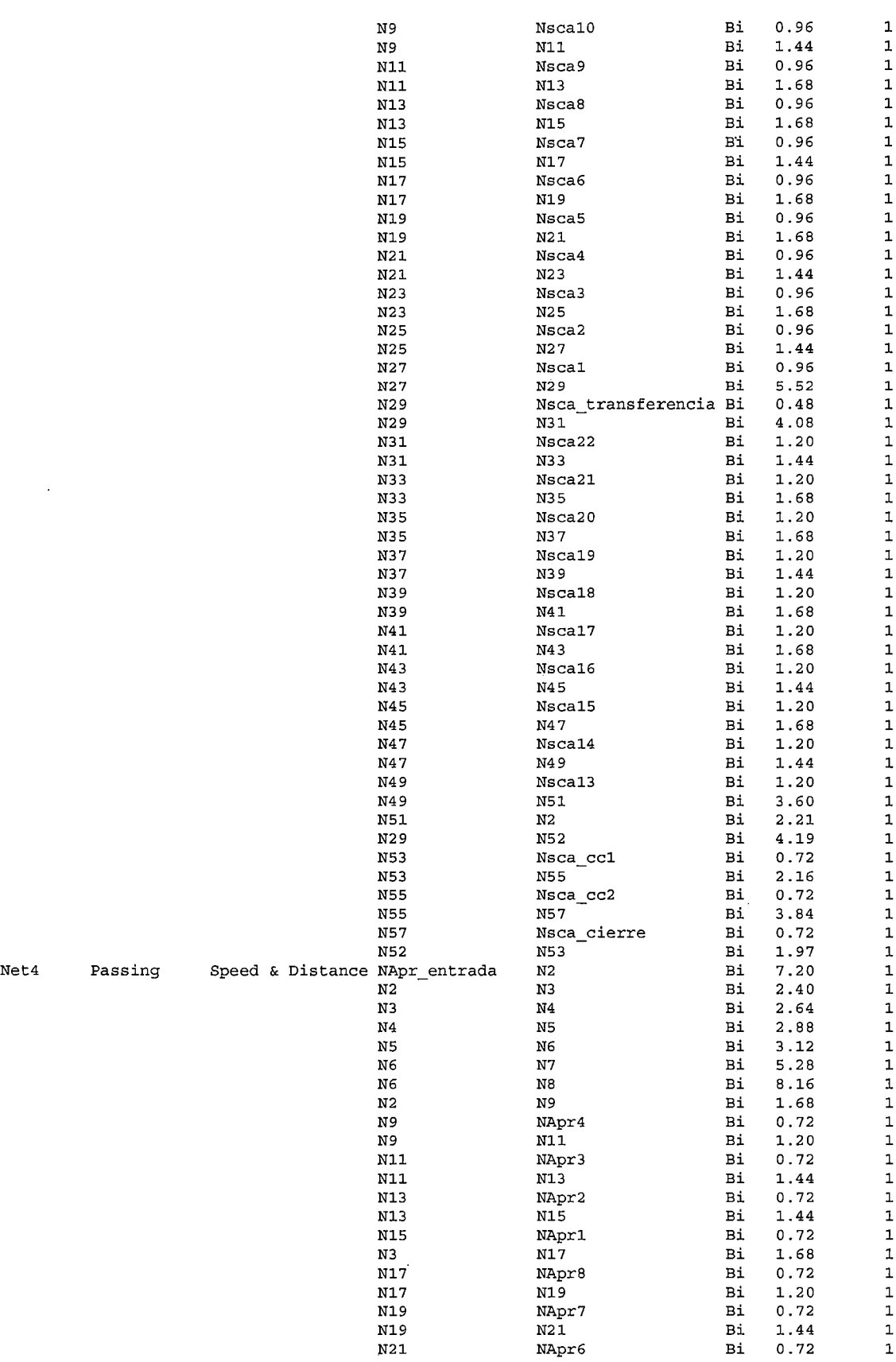

-6-

 $\ddot{\phantom{0}}$ 

 $\frac{1}{2}$ 

 $\hat{\boldsymbol{\cdot}$ 

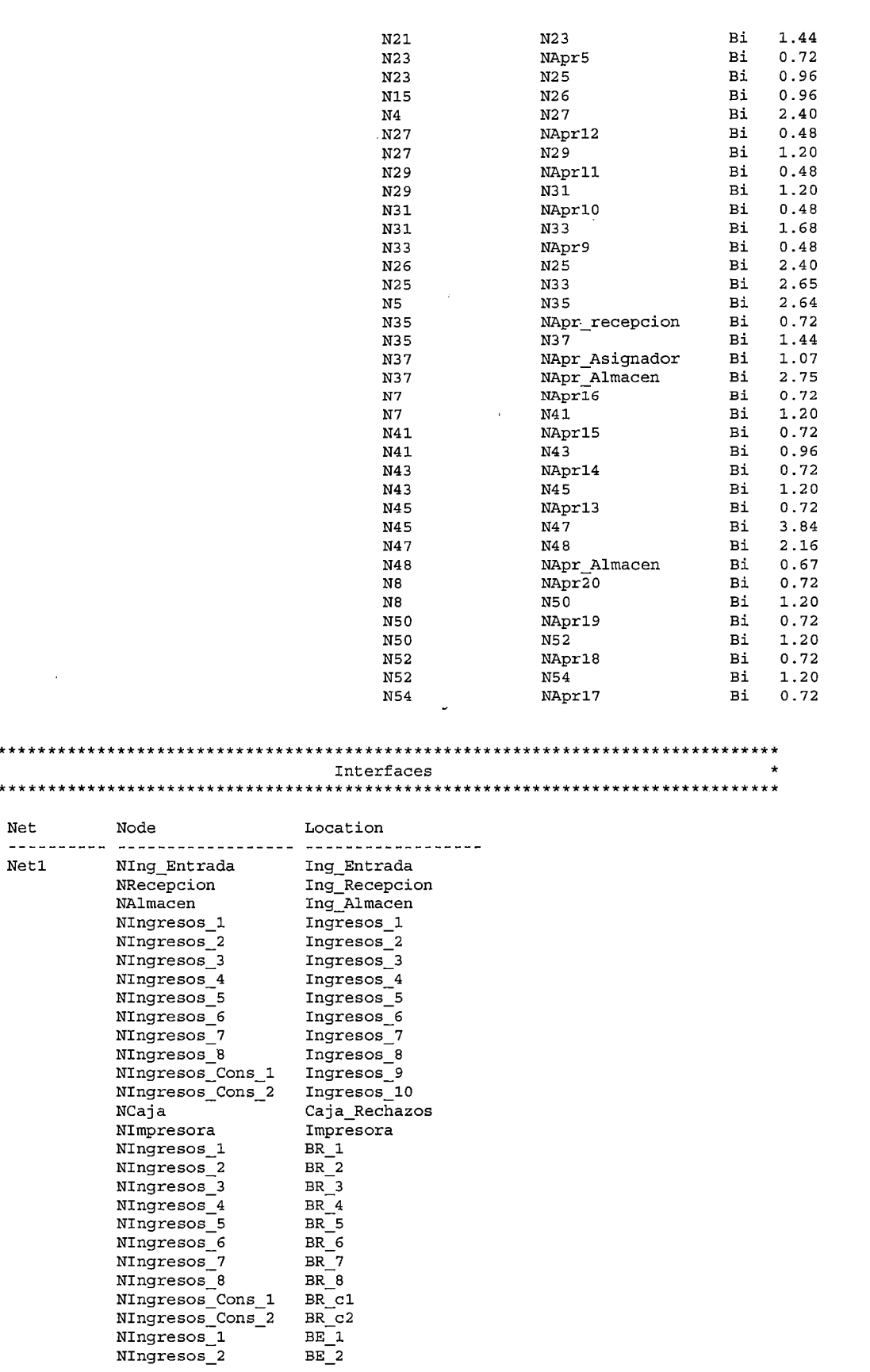

 $\bar{\mathbf{v}}$ 

 $***$  $\star$  $***$ 

 $\ddot{\phantom{0}}$ 

 $\ddot{\phantom{0}}$ 

 $\ddot{\phantom{0}}$ 

 $\overline{a}$ 

 $\ddot{\phantom{0}}$ 

 $-7-$ 

 $\ddot{\phantom{0}}$ 

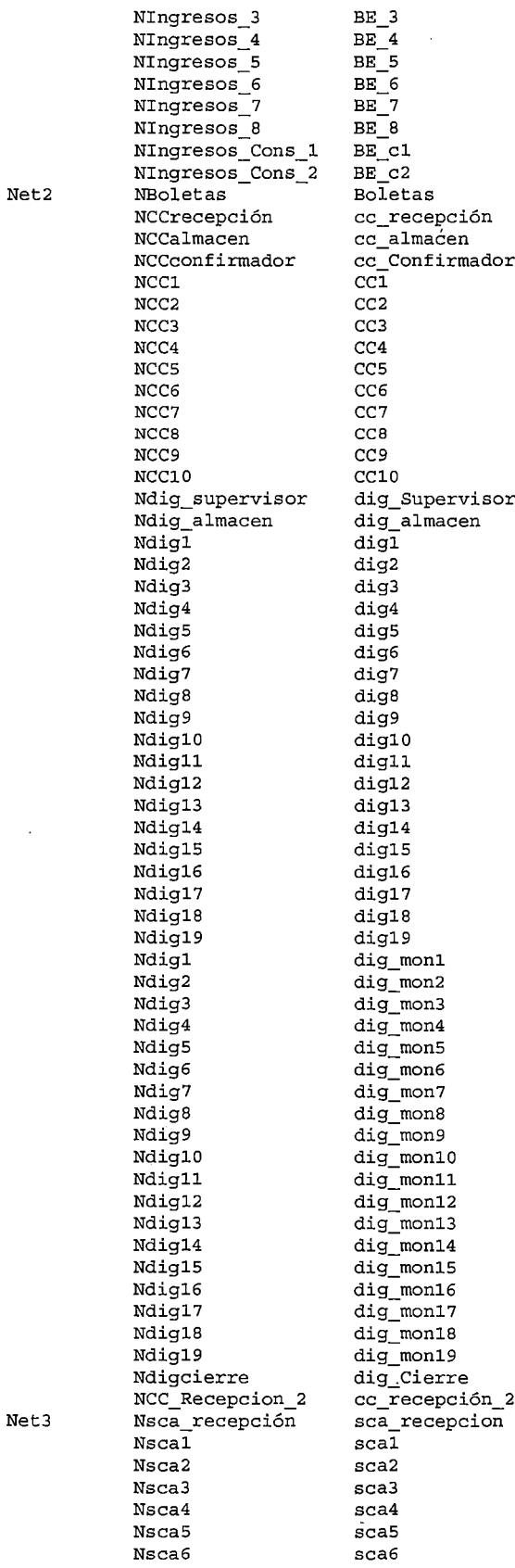

J.

Net:

 $\bar{\beta}$  $\ddot{\phantom{a}}$ 

 $\bar{\bar{z}}$ 

 $\overline{a}$ 

 $\cdot$ 

 $\ddot{\phantom{0}}$ 

 $\ddot{\phantom{0}}$ 

 $\ddot{\phantom{0}}$ 

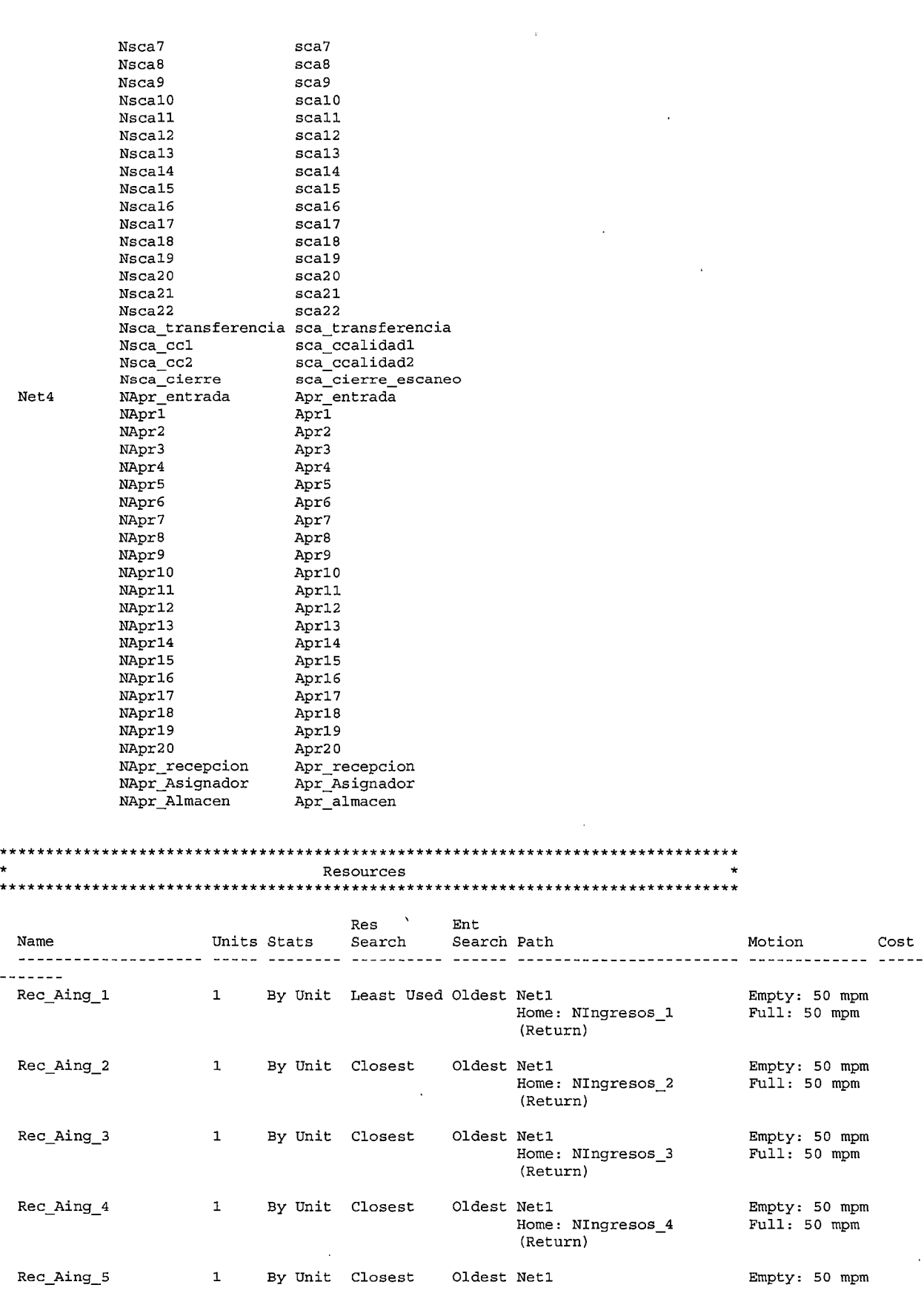

 $\sim$ 

 $\mathcal{A}$ 

 $\bar{\bar{z}}$ 

 $\frac{1}{2}$ 

 $\frac{1}{2}$ 

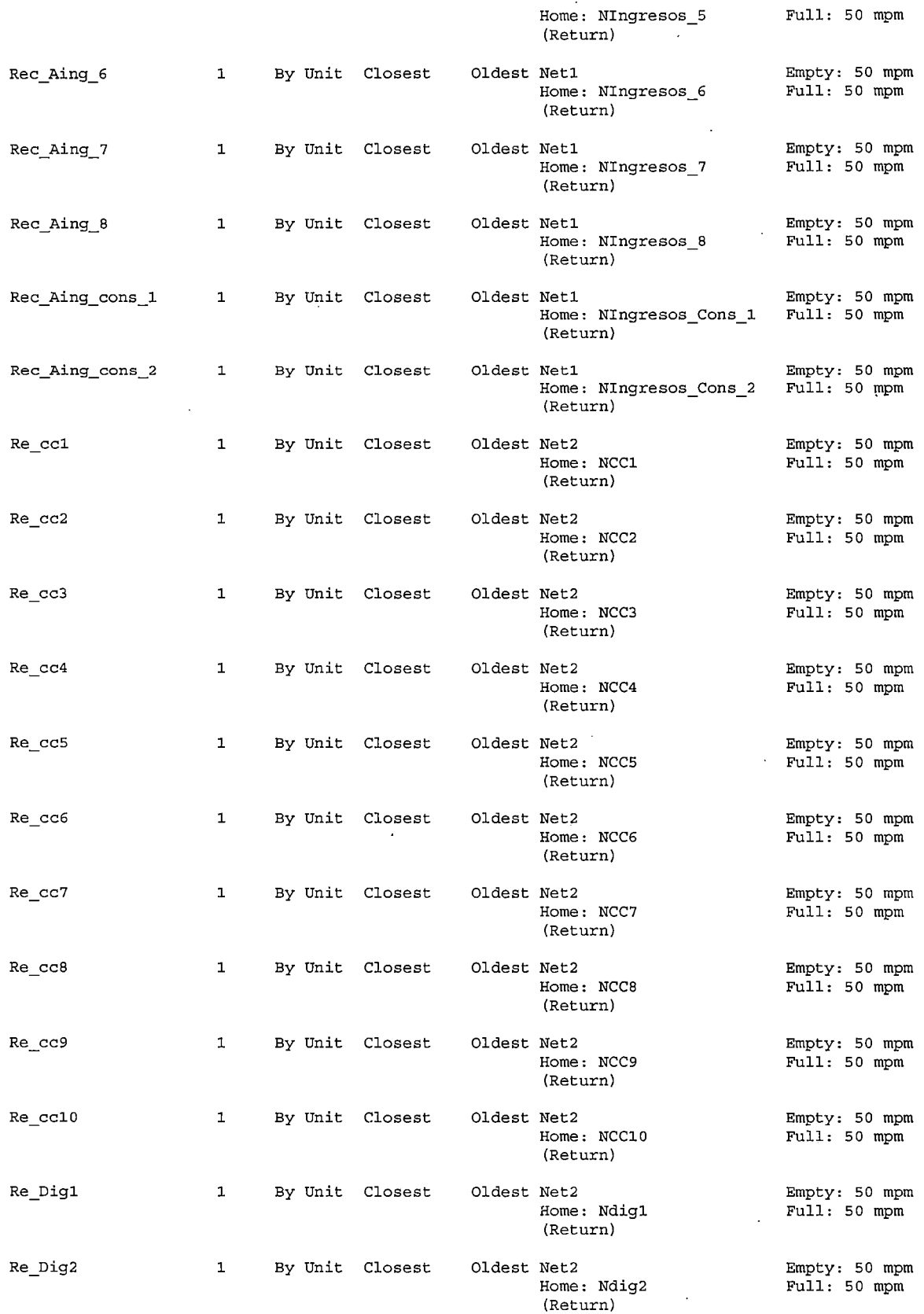

 $\frac{1}{2}$ 

 $\sim 10^{11}$ 

 $\sim$ 

l,

 $\bar{\beta}$ 

 $\frac{1}{2}$ 

# $-10-$

 $\frac{1}{2}$  ,  $\frac{1}{2}$ 

 $\label{eq:2.1} \frac{1}{2} \left( \frac{1}{2} \right)^2 \left( \frac{1}{2} \right)^2 \left( \frac{1}{2} \right)^2$ 

 $\hat{\boldsymbol{\beta}}$ 

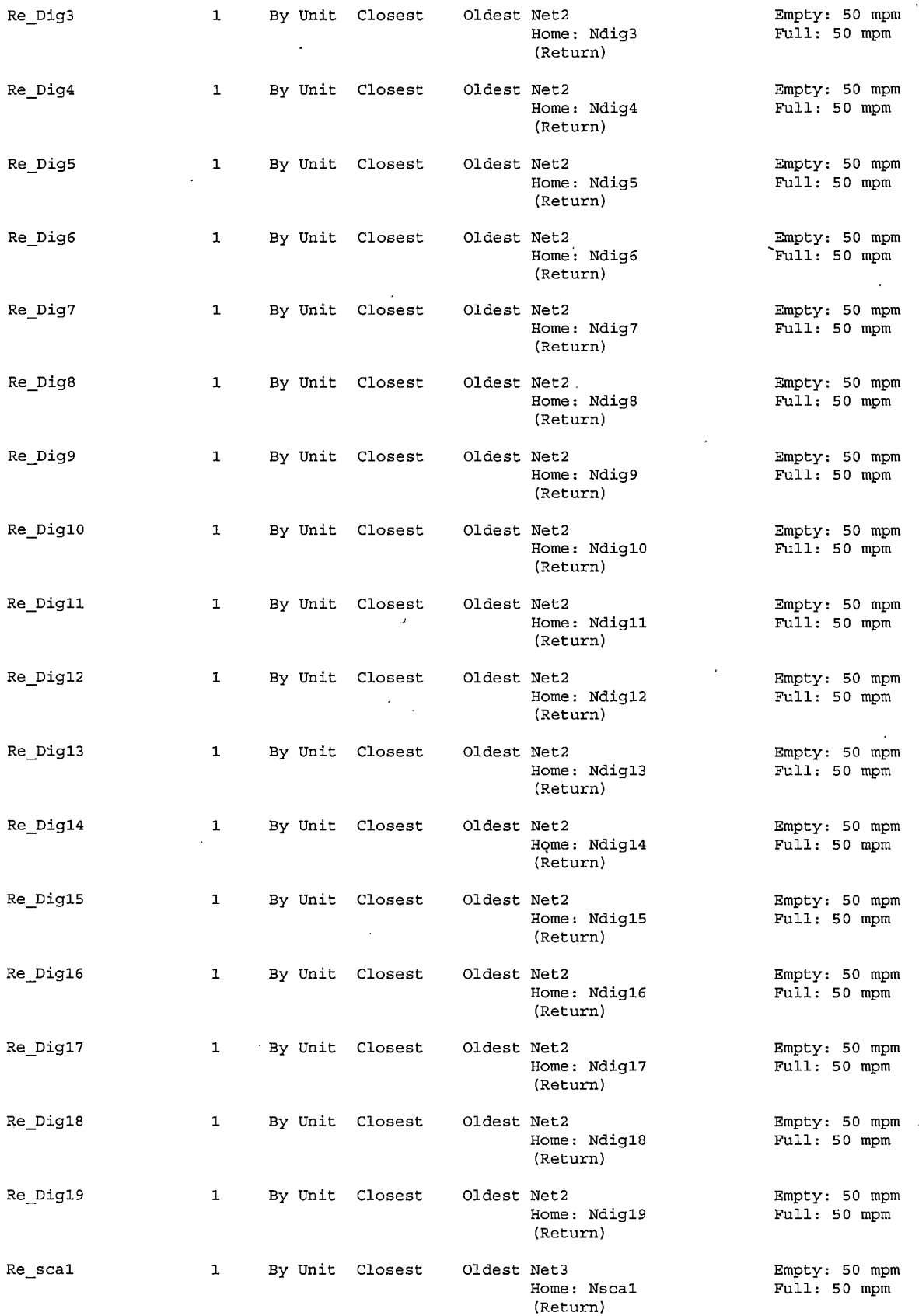

 $\mathcal{A}$ 

 $\ddot{\phantom{0}}$ 

 $\hat{\mathcal{A}}$ 

 $\bar{z}$  .  $\bar{z}$ 

 $\mathcal{L}^{\text{max}}_{\text{max}}$ 

 $\mathcal{L}^{\text{max}}_{\text{max}}$  ,  $\mathcal{L}^{\text{max}}_{\text{max}}$ 

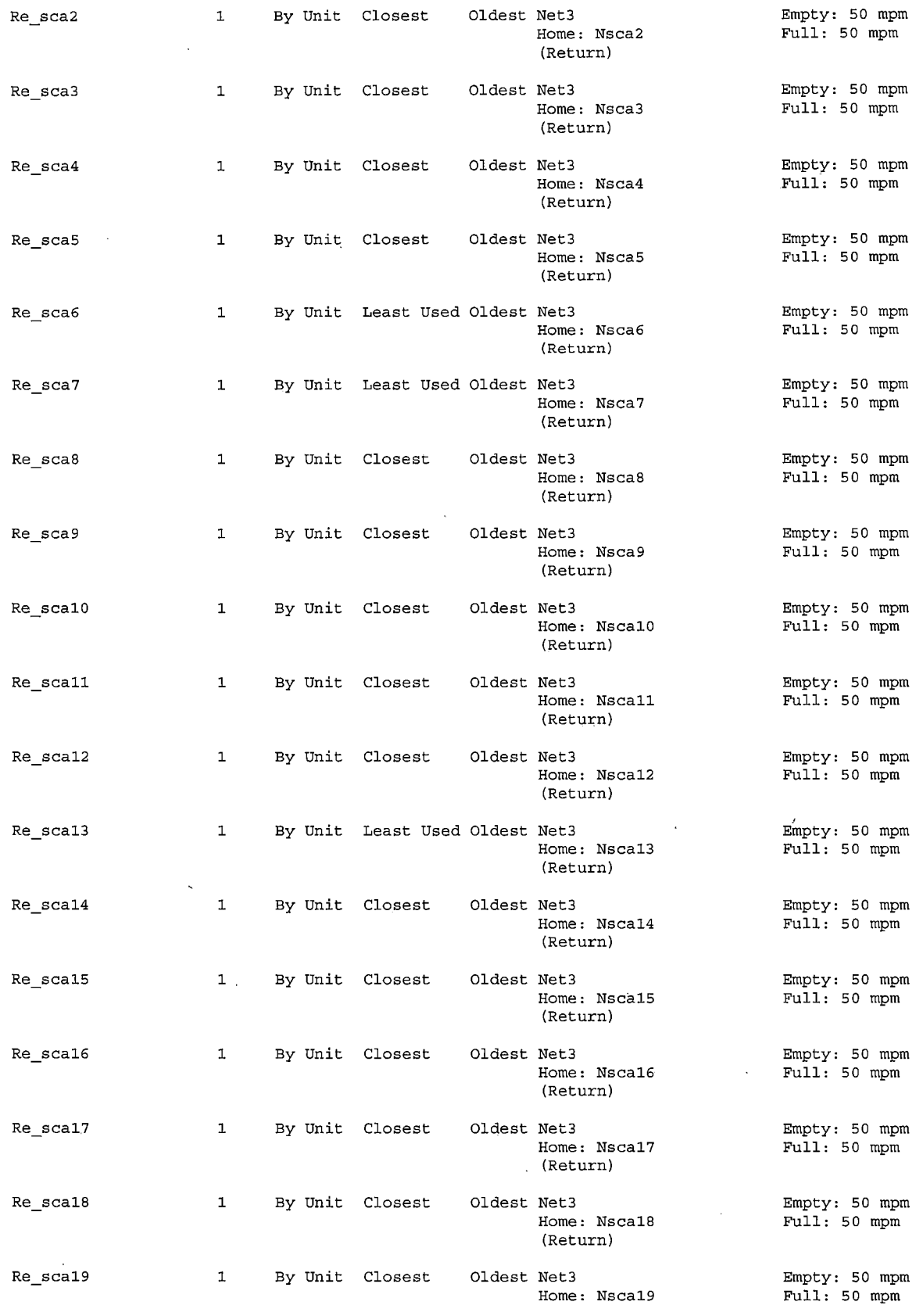

 $\hat{\mathcal{A}}$ 

 $\ddot{\phantom{0}}$ 

 $\bar{\boldsymbol{\epsilon}}$ 

l,

 $\mathcal{L}_{\mathcal{A}}$ 

 $\mathcal{A}^{\pm}$ 

 $\mathbb{R}^2$ 

- 12-

 $\label{eq:2} \frac{1}{\sqrt{2}}\sum_{i=1}^n\frac{1}{\sqrt{2}}\sum_{j=1}^n\frac{1}{j!}\sum_{j=1}^n\frac{1}{j!}\sum_{j=1}^n\frac{1}{j!}\sum_{j=1}^n\frac{1}{j!}\sum_{j=1}^n\frac{1}{j!}\sum_{j=1}^n\frac{1}{j!}\sum_{j=1}^n\frac{1}{j!}\sum_{j=1}^n\frac{1}{j!}\sum_{j=1}^n\frac{1}{j!}\sum_{j=1}^n\frac{1}{j!}\sum_{j=1}^n\frac{1}{j!}\sum_{j=1}^$  $\frac{1}{\sqrt{2}}$ 

 $\frac{1}{2} \frac{1}{2} \frac{1}{2} \frac{1}{2}$ 

 $\label{eq:4} \mathcal{L}_{\mathcal{A}} = \sum_{i=1}^n \sum_{j=1}^n \mathcal{L}_{\mathcal{A}}(i)$ 

### Re\_sca20 1 By Unit Closest Oldest Net3 1 Bunpty: 50 mpm<br>Home: Nsca20 Full: 50 mpm  $Full: 50 mpm$ (Return) Re\_sca21 1 By Unit Closest Oldest Net3<br>Home: Nsca21 Full: 50 mpm  $Full: 50 mm$ (Return) Re\_sca22 1 By Unit Closest Oldest Net3 1 Bupty: 50 mpm<br>Home: Nsca22 Full: 50 mpm  $Full: 50 mpm$ (Return) Re transferencia 1 By Unit Least Used Oldest Net3 1 Empty: 50 mpm Home: Nsca transferencia Full: 50 mpm (Return) Re\_scacalidad1 1 By Unit Least Used Oldest Net3 Empty: 50 mpm<br>Home: Nsca ccl Full: 50 mpm Home: Nsca\_cc1 (Return) Re scacalidad2 1 By Unit Least Used Oldest Net3 1 Empty: 50 mpm<br>Home: Nsca cc2 Full: 50 mpm Home: Nsca\_cc2 (Return) Rec\_CCRecepcionista 1 By Unit Closest Oldest Net2 Bupty: 50 mpm<br>Home: NCCrecepción Full: 50 mpm Home: NCCrecepción (Return) Rec\_IngRecepcionista 1 By Unit Least Used Oldest Net1 Beaccom and Empty: 50 mpm<br>Home: NRecepcion Full: 50 mpm Home: NRecepcion (Return) Rec\_ccconfirmador 1 By Unit Closest Oldest Net2 Bupty: 50 mpm<br>Home: NCCconfirmador Full: 50 mpm Home: NCCconfirmador (Return) Rec\_digsupervisor 1 By Unit Closest Oldest Net2 Bupty: 50 mpm<br>Home: Ndiq supervisor Full: 50 mpm Home: Ndig\_supervisor (Return) Rec\_scarecepción 1 By Unit Closest Oldest Net3 Bmpty: 50 mpm<br>Home: Nsca recepción Full: 50 mpm Home: Nsca\_recepción (Return) Re scacierre 1 By Unit Closest Oldest Net3 Empty: 50 mpm Home: Nsca\_cierre (Return) Re\_apr1 1 By Unit Closest Oldest Net4 Benefy: 50 mpm<br>Home: NApr1 Full: 50 mpm  $Full: 50 mpm$ (Return) Re\_apr2 1 By Unit Closest Oldest Net4 Bupr2 Empty: 50 mpm<br>Home: NApr2 Full: 50 mpm  $Full: 50 m$ (Return) Re\_apr3 1 By Unit Closest Oldest Net4 Bupty: 50 mpm<br>Home: NApr3 Full: 50 mpm  $Full: 50 mpm$ (Return) Re\_apr4 1 By Unit Closest Oldest Net4 Benefy: 50 mpm<br>Home: NApr4 Full: 50 mpm  $Full: 50 mpm$ (Return) Re apr5 1 By Unit Closest Oldest Net4 Burger Burger 50 mpm<br>Home: NApr5 Full: 50 mpm  $Full: 50 mpm$ (Return) Re\_apr6 1 By Unit Closest Oldest Net4 Empty: 50 mpm

(Return)

#### - 13-

*..* :..:·~

 $\epsilon = 1.3$ 

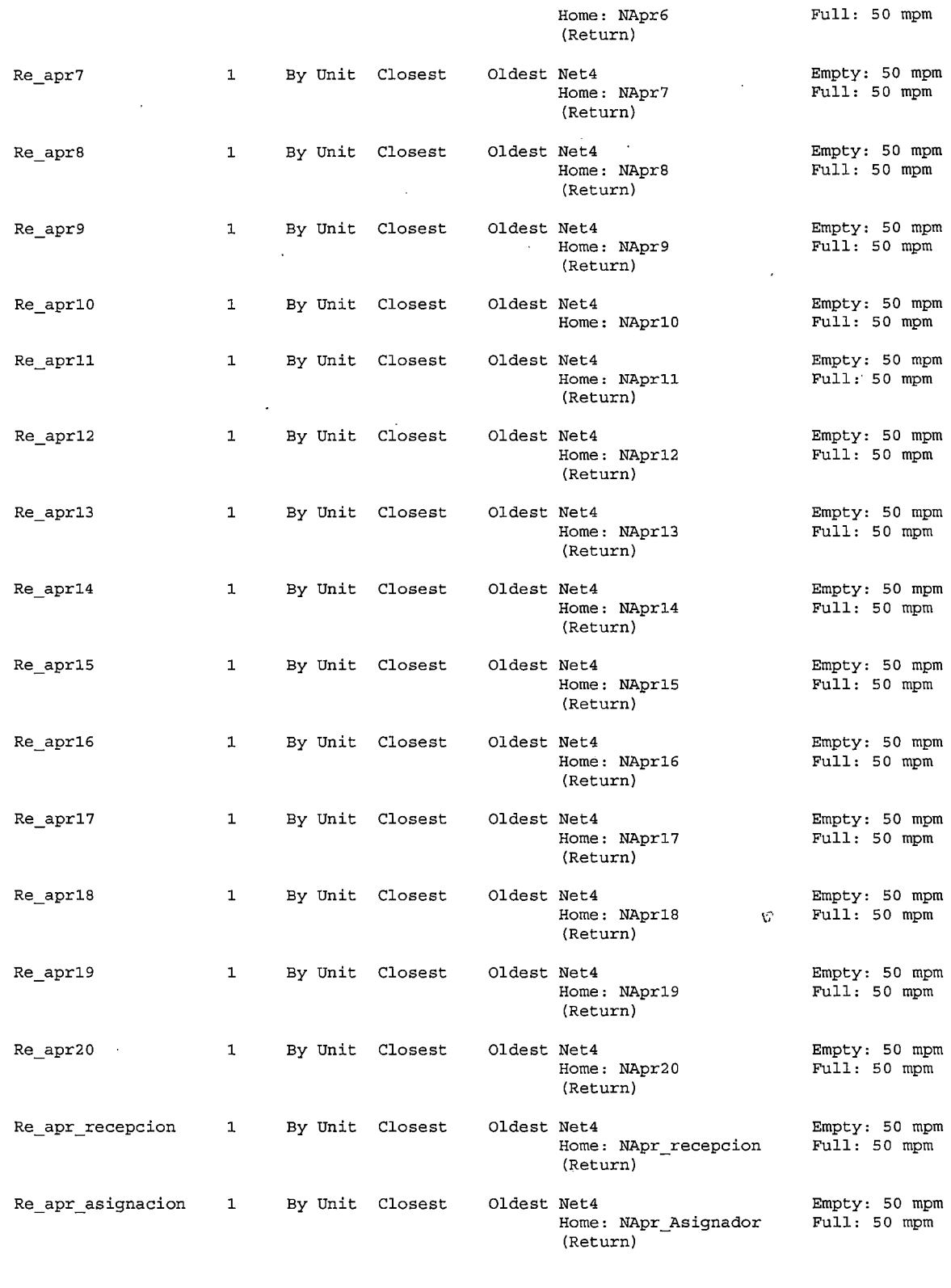

 $\ddot{\phantom{a}}$ 

 $\sim$   $\sim$ 

 $\ddot{\phantom{0}}$ 

 $\sim 10^{-1}$ 

\*\*\*\*\*\*\*\*\*\*\*\*\*\*\*\*\*\*\*\*\*\*\*\*\*\*\*\*\*\*\*\*\*\*\*\*\*\*\*\*\*\*\*\*\*\*\*\*\*\*\*\*\*\*\*\*\*\*\*\*\*\*\*\*\*\*\*\*\*\*\*\*\*\*\*\*\*\*\*\* \* Resource Node Logic \* \*\*\*\*\*\*\*\*\*\*\*\*\*\*\*\*\*\*\*\*\*\*\*\*\*\*\*\*\*\*\*\*\*\*\*\*\*\*\*\*\*\*\*\*\*\*\*\*\*\*\*\*\*\*\*\*\*\*\*\*\*\*\*\*\*\*\*\*\*\*\*\*\*\*\*\*\*\*\*\*

 $\frac{1}{2}$  .

- 14-

$$
\gamma = -\sqrt{1+\beta}
$$

$$
\mathbb{I}_{\mathbb{R}^2}
$$

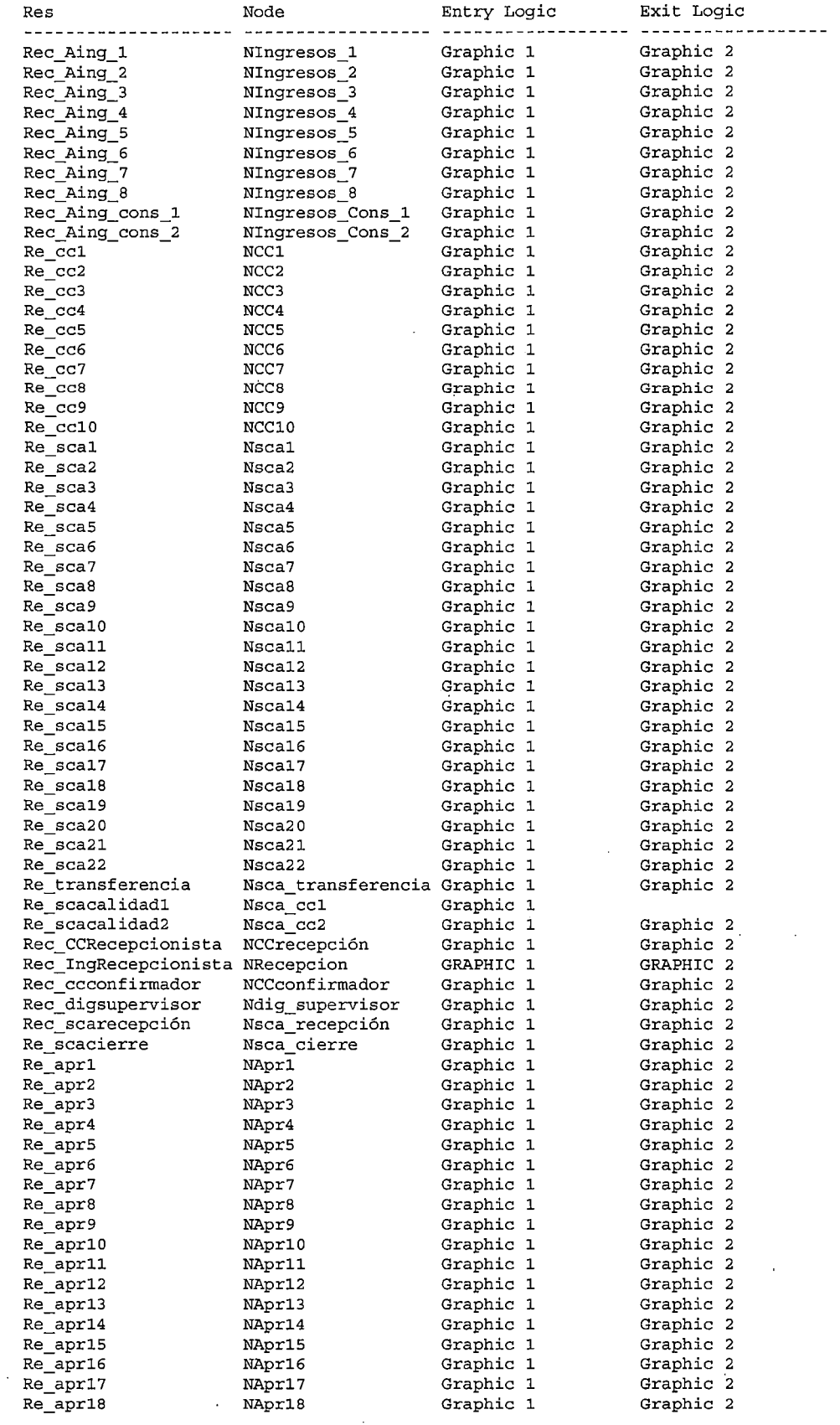

 $\frac{1}{2} \left( \frac{1}{2} \right)$ 

 $\hat{\boldsymbol{\beta}}$ 

 $\frac{1}{2}$ 

 $-15-$ 

$$
\mathcal{L}^{\text{max}}
$$

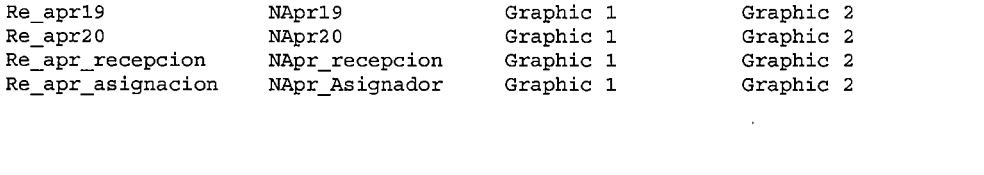

 $\label{eq:2.1} \frac{1}{\sqrt{2}}\int_{0}^{\infty}\frac{1}{\sqrt{2\pi}}\left(\frac{1}{\sqrt{2\pi}}\right)^{2\alpha} \frac{1}{\sqrt{2\pi}}\int_{0}^{\infty}\frac{1}{\sqrt{2\pi}}\left(\frac{1}{\sqrt{2\pi}}\right)^{\alpha} \frac{1}{\sqrt{2\pi}}\frac{1}{\sqrt{2\pi}}\int_{0}^{\infty}\frac{1}{\sqrt{2\pi}}\frac{1}{\sqrt{2\pi}}\frac{1}{\sqrt{2\pi}}\frac{1}{\sqrt{2\pi}}\frac{1}{\sqrt{2\pi}}\frac{1}{\sqrt{2\pi}}$ 

 $\label{eq:2.1} \frac{1}{\sqrt{2}}\left(\frac{1}{\sqrt{2}}\right)^{2} \left(\frac{1}{\sqrt{2}}\right)^{2} \left(\frac{1}{\sqrt{2}}\right)^{2} \left(\frac{1}{\sqrt{2}}\right)^{2} \left(\frac{1}{\sqrt{2}}\right)^{2} \left(\frac{1}{\sqrt{2}}\right)^{2} \left(\frac{1}{\sqrt{2}}\right)^{2} \left(\frac{1}{\sqrt{2}}\right)^{2} \left(\frac{1}{\sqrt{2}}\right)^{2} \left(\frac{1}{\sqrt{2}}\right)^{2} \left(\frac{1}{\sqrt{2}}\right)^{2} \left(\$ 

 $\label{eq:2.1} \frac{1}{\sqrt{2}}\int_{\mathbb{R}^3}\frac{1}{\sqrt{2}}\left(\frac{1}{\sqrt{2}}\right)^2\frac{1}{\sqrt{2}}\left(\frac{1}{\sqrt{2}}\right)^2\frac{1}{\sqrt{2}}\left(\frac{1}{\sqrt{2}}\right)^2\frac{1}{\sqrt{2}}\left(\frac{1}{\sqrt{2}}\right)^2.$ 

 $\label{eq:2.1} \mathcal{L}(\mathcal{L}^{\mathcal{L}}_{\mathcal{L}}(\mathcal{L}^{\mathcal{L}}_{\mathcal{L}})) \leq \mathcal{L}(\mathcal{L}^{\mathcal{L}}_{\mathcal{L}}(\mathcal{L}^{\mathcal{L}}_{\mathcal{L}})) \leq \mathcal{L}(\mathcal{L}^{\mathcal{L}}_{\mathcal{L}}(\mathcal{L}^{\mathcal{L}}_{\mathcal{L}}))$ 

 $\mathbf{V} = \{v_1, v_2, \ldots, v_n\}$ 

 $\label{eq:2.1} \frac{1}{\sqrt{2}}\left(\frac{1}{\sqrt{2}}\right)^{2} \left(\frac{1}{\sqrt{2}}\right)^{2} \left(\frac{1}{\sqrt{2}}\right)^{2} \left(\frac{1}{\sqrt{2}}\right)^{2} \left(\frac{1}{\sqrt{2}}\right)^{2} \left(\frac{1}{\sqrt{2}}\right)^{2} \left(\frac{1}{\sqrt{2}}\right)^{2} \left(\frac{1}{\sqrt{2}}\right)^{2} \left(\frac{1}{\sqrt{2}}\right)^{2} \left(\frac{1}{\sqrt{2}}\right)^{2} \left(\frac{1}{\sqrt{2}}\right)^{2} \left(\$ 

 $\label{eq:2.1} \frac{1}{\sqrt{2}}\int_{\mathbb{R}^3}\frac{1}{\sqrt{2}}\left(\frac{1}{\sqrt{2}}\right)^2\frac{1}{\sqrt{2}}\left(\frac{1}{\sqrt{2}}\right)^2\frac{1}{\sqrt{2}}\left(\frac{1}{\sqrt{2}}\right)^2\frac{1}{\sqrt{2}}\left(\frac{1}{\sqrt{2}}\right)^2.$ 

 $\label{eq:2.1} \frac{1}{\sqrt{2}}\int_{\mathbb{R}^3}\frac{1}{\sqrt{2}}\left(\frac{1}{\sqrt{2}}\right)^2\frac{1}{\sqrt{2}}\left(\frac{1}{\sqrt{2}}\right)^2\frac{1}{\sqrt{2}}\left(\frac{1}{\sqrt{2}}\right)^2\frac{1}{\sqrt{2}}\left(\frac{1}{\sqrt{2}}\right)^2\frac{1}{\sqrt{2}}\left(\frac{1}{\sqrt{2}}\right)^2\frac{1}{\sqrt{2}}\frac{1}{\sqrt{2}}\frac{1}{\sqrt{2}}\frac{1}{\sqrt{2}}\frac{1}{\sqrt{2}}\frac{1}{\sqrt{2}}$ 

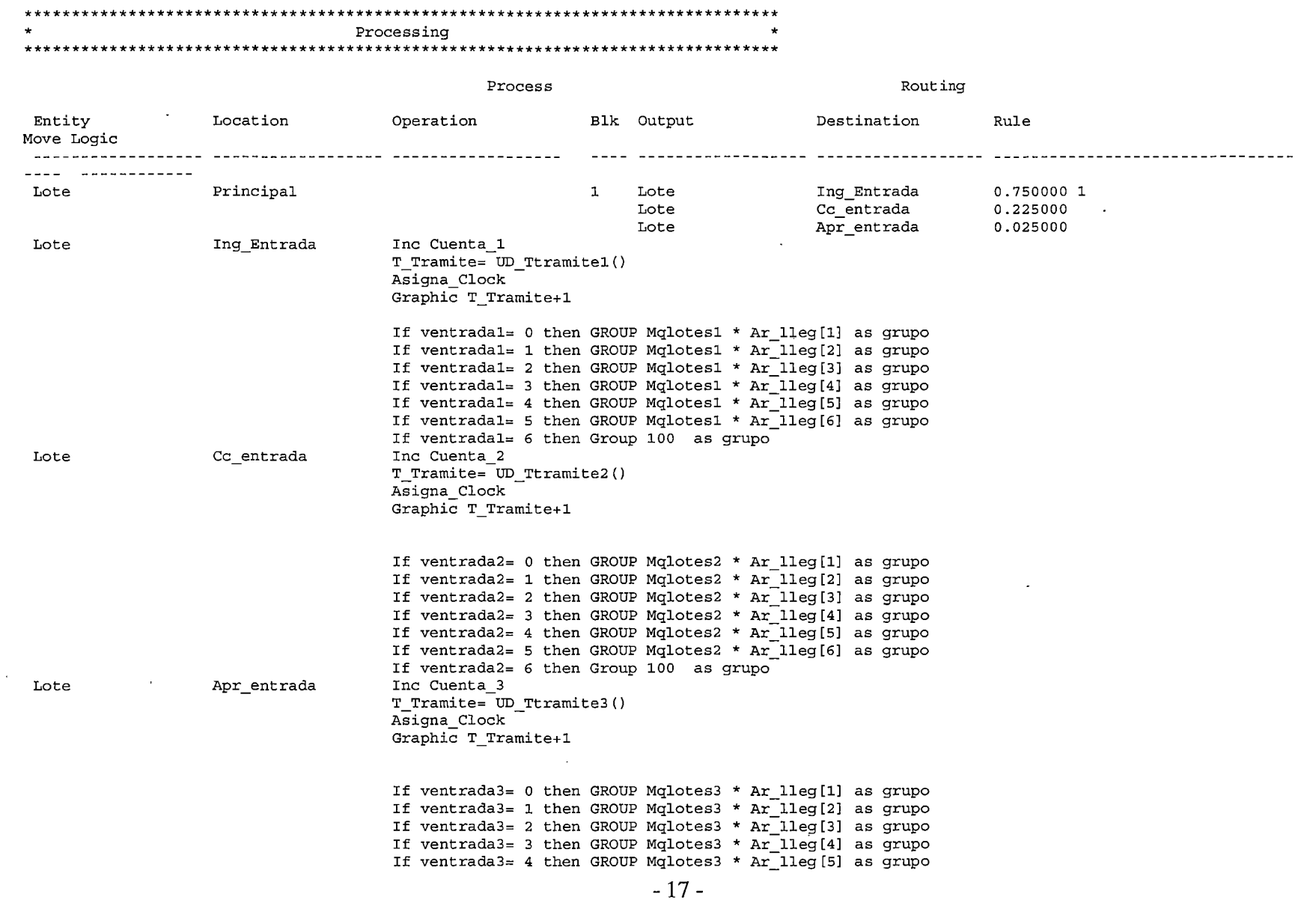

l.

 $\frac{1}{2}$ 

 $\frac{1}{2} \frac{1}{2} \frac{$ 

 $\label{eq:2.1} \frac{1}{\sqrt{2}}\left(\frac{1}{\sqrt{2}}\right)^{2} \left(\frac{1}{\sqrt{2}}\right)^{2} \left(\frac{1}{\sqrt{2}}\right)^{2} \left(\frac{1}{\sqrt{2}}\right)^{2} \left(\frac{1}{\sqrt{2}}\right)^{2} \left(\frac{1}{\sqrt{2}}\right)^{2} \left(\frac{1}{\sqrt{2}}\right)^{2} \left(\frac{1}{\sqrt{2}}\right)^{2} \left(\frac{1}{\sqrt{2}}\right)^{2} \left(\frac{1}{\sqrt{2}}\right)^{2} \left(\frac{1}{\sqrt{2}}\right)^{2} \left(\$ 

 $\sim 10^7$ 

#### If ventrada3= 5 then GROUP Mqlotes3 \* Ar\_lleg[6] as grupo If ventrada3= 6 then Group 100 as grupo

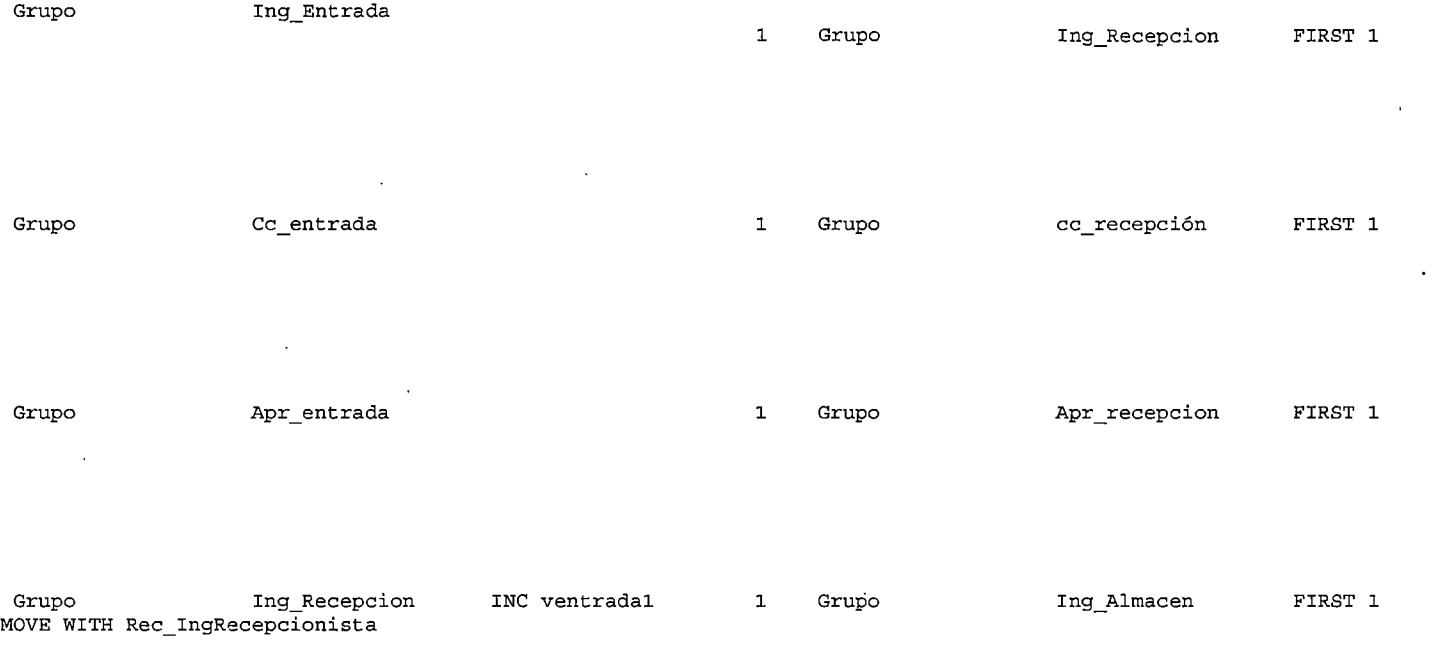

WAIT 0.5

FREE Rec\_IngRecepcionista

Grupo cc\_recepción MOVE WITH Rec\_CCRecepcionista INC ventrada2 1 Grupo cc\_recepción FIRST 1

WAIT 0.5

 $\ddot{\phantom{a}}$ 

FREE Rec\_CCRecepcionista

 $\overline{ }$ 

 $\sim$ 

Grupo Apr \_ recepcion INC ventrada3 1 Grupo Apr\_a1macen FIRST 1 MOVE WITH Re\_apr\_recepcion

WAIT 0.5

 $\sim$ 

 $\overline{\phantom{a}}$ 

 $\sim 10$ 

 $\mathcal{A}^{\mathcal{A}}$ 

 $\sim$ 

 $\sim$ 

 $\frac{1}{2}$ 

FREE Re\_apr\_recepcion

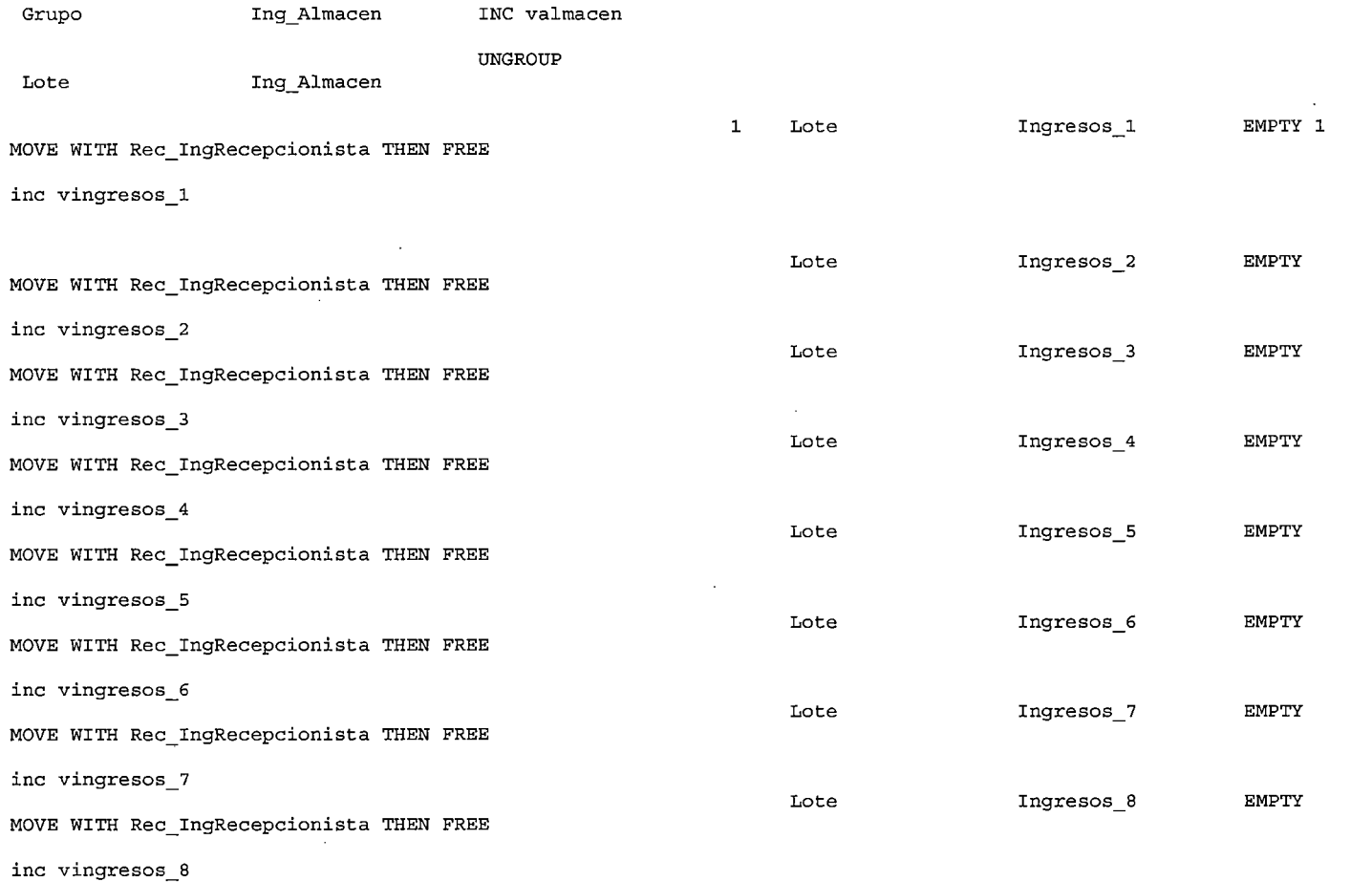

 $\sim$ 

- 19-

 $\sim 10^7$ 

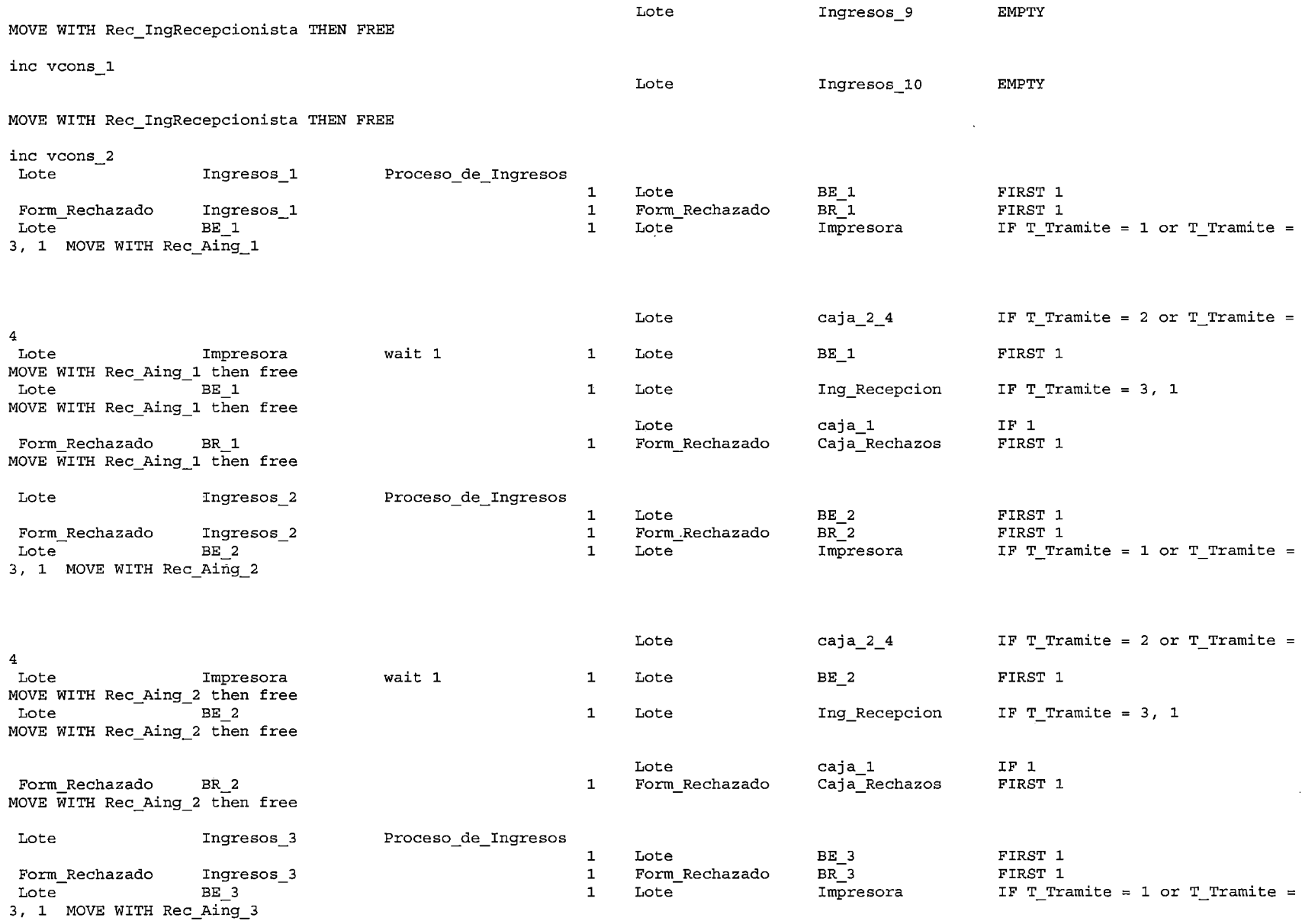

 $\mathcal{L}$ 

 $\sim$ 

 $\sim$ 

 $\star$ 

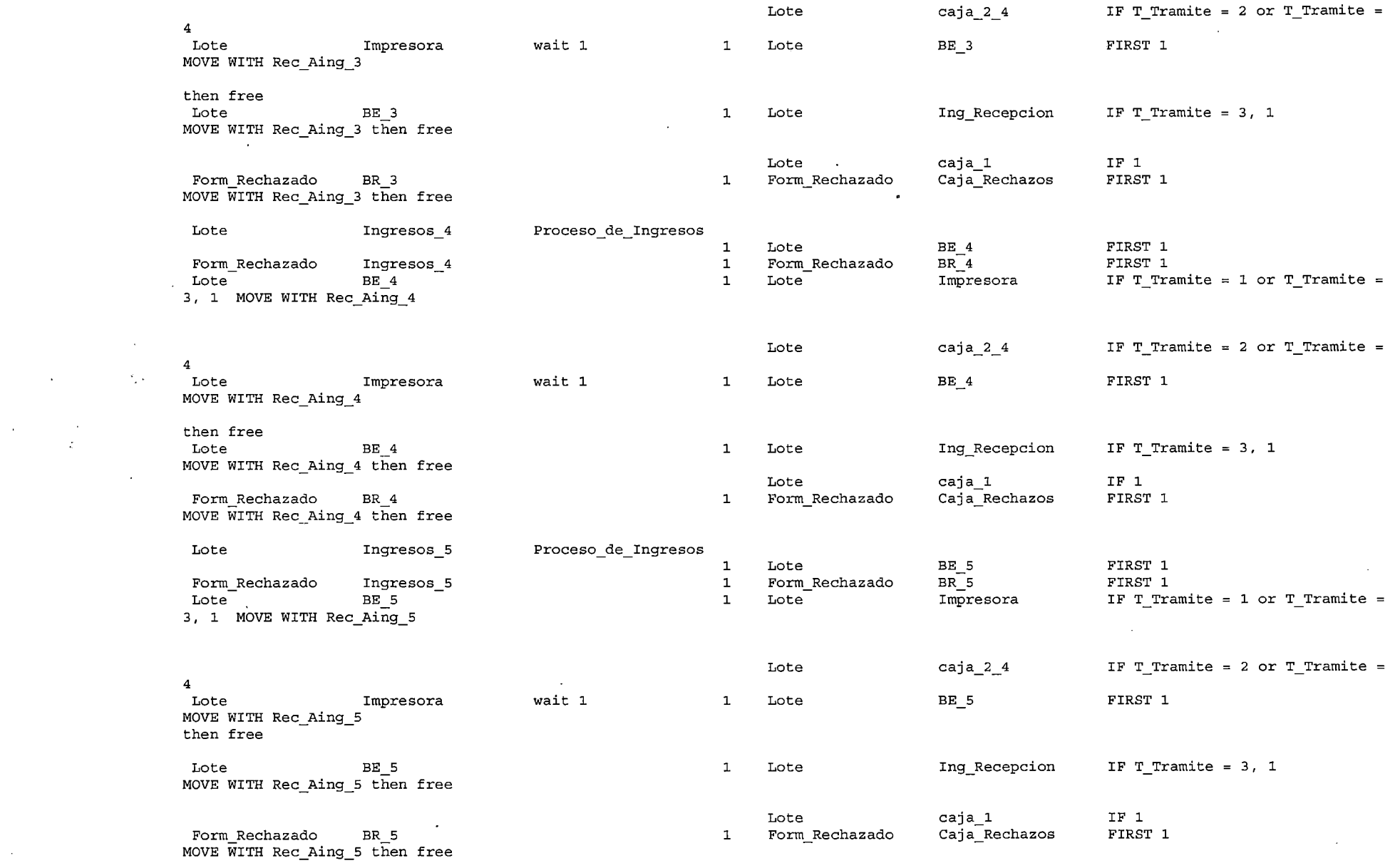

-21-

 $\label{eq:2.1} \frac{1}{\sqrt{2\pi}}\int_{0}^{\infty}\frac{1}{\sqrt{2\pi}}\left(\frac{1}{\sqrt{2\pi}}\right)^{2}d\mu\,d\mu\,d\mu\,.$ 

 $\sim 10^6$ 

 $\mathcal{A}^{(1)}$  ,  $\mathcal{A}^{(2)}$ 

 $\frac{1}{2} \frac{1}{2} \frac{1}{2} \frac{1}{2} \frac{1}{2}$ 

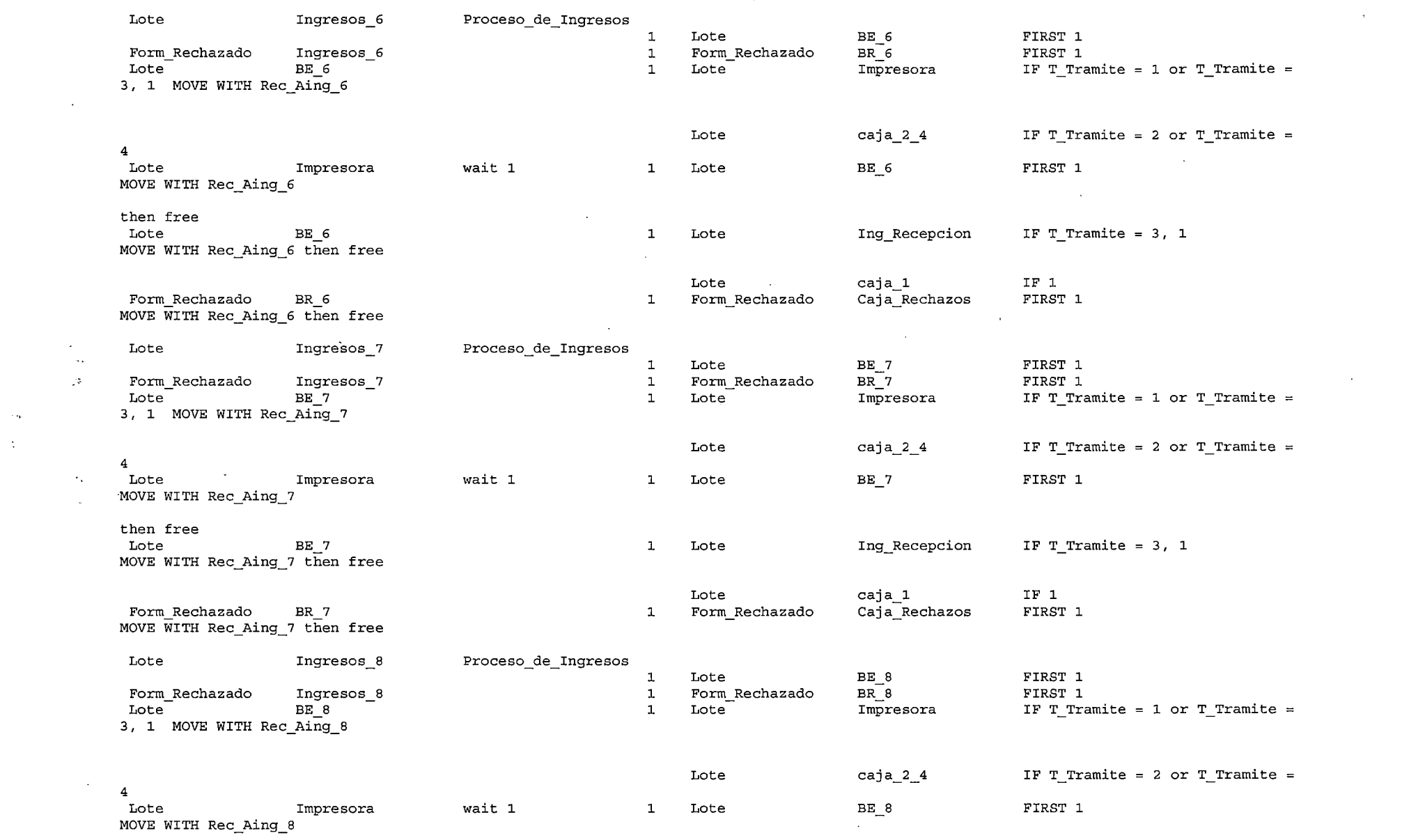

-22-

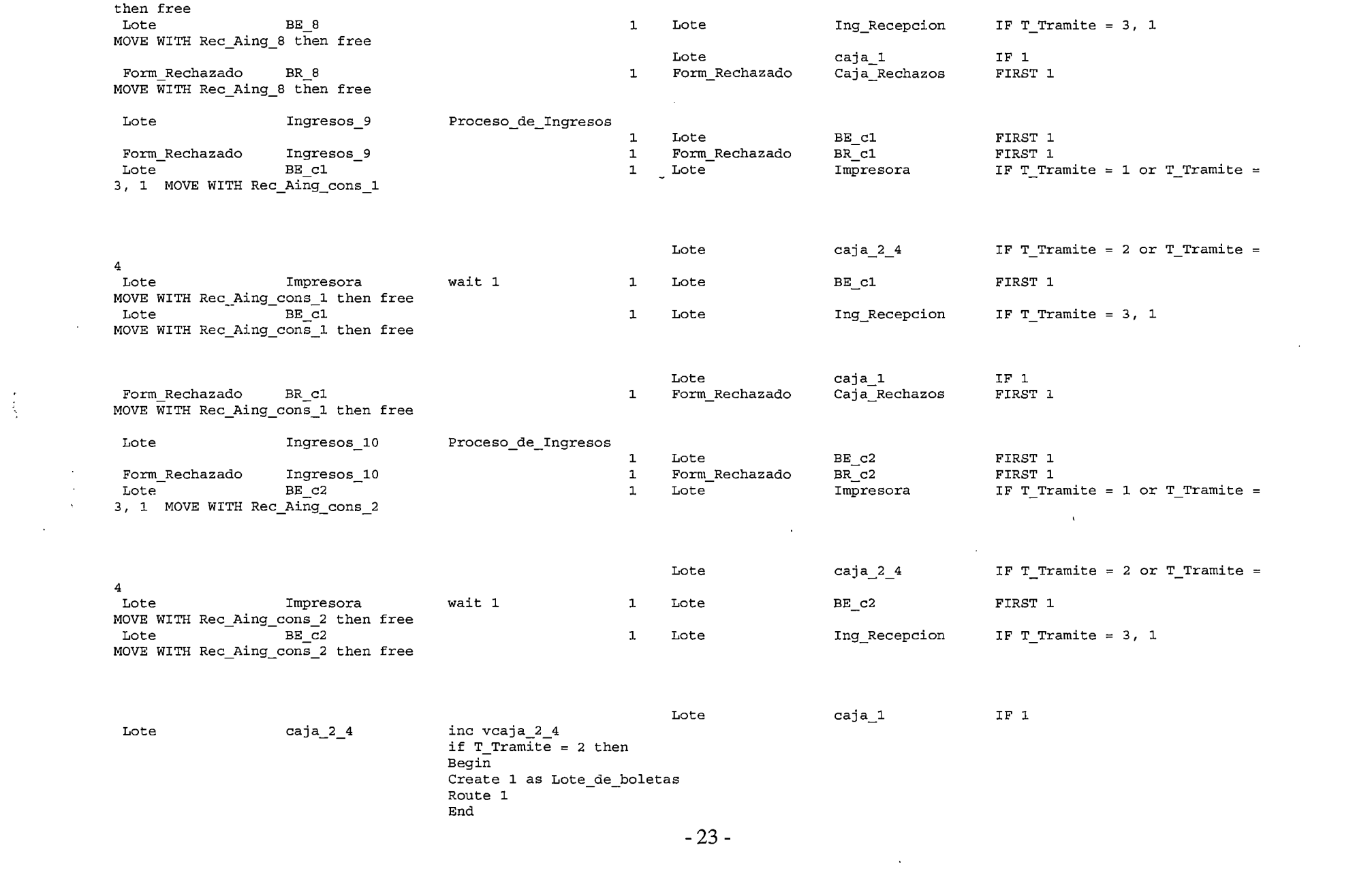

 $\sim 10^{11}$ 

 $\mathcal{L}_{\text{max}}$  and  $\mathcal{L}_{\text{max}}$ 

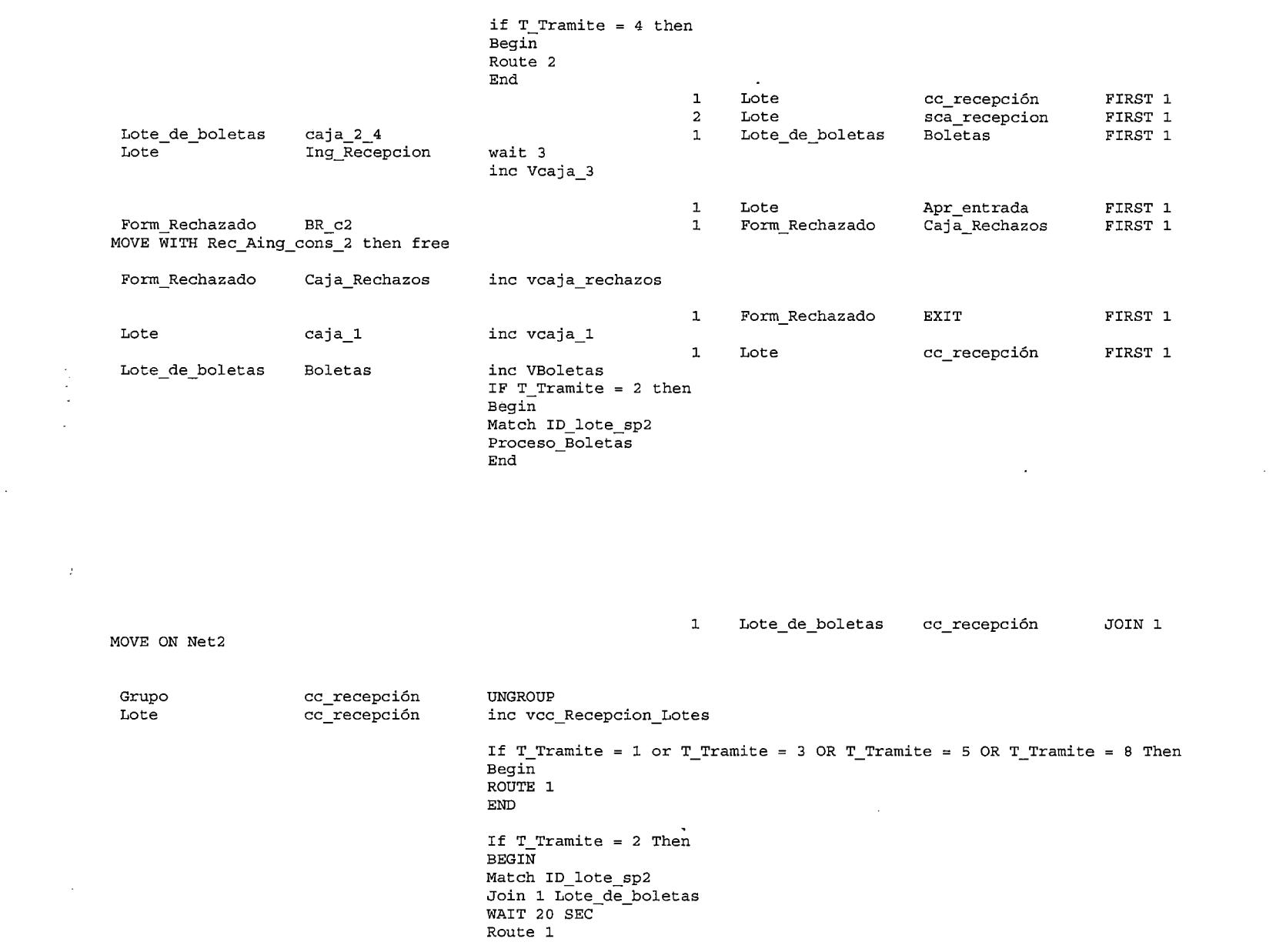

 $\sim 100$ 

 $\frac{1}{2}$ 

 $\mathcal{L}^{\text{max}}_{\text{max}}$ 

-24-

 $\mathcal{L}^{\text{max}}_{\text{max}}$ 

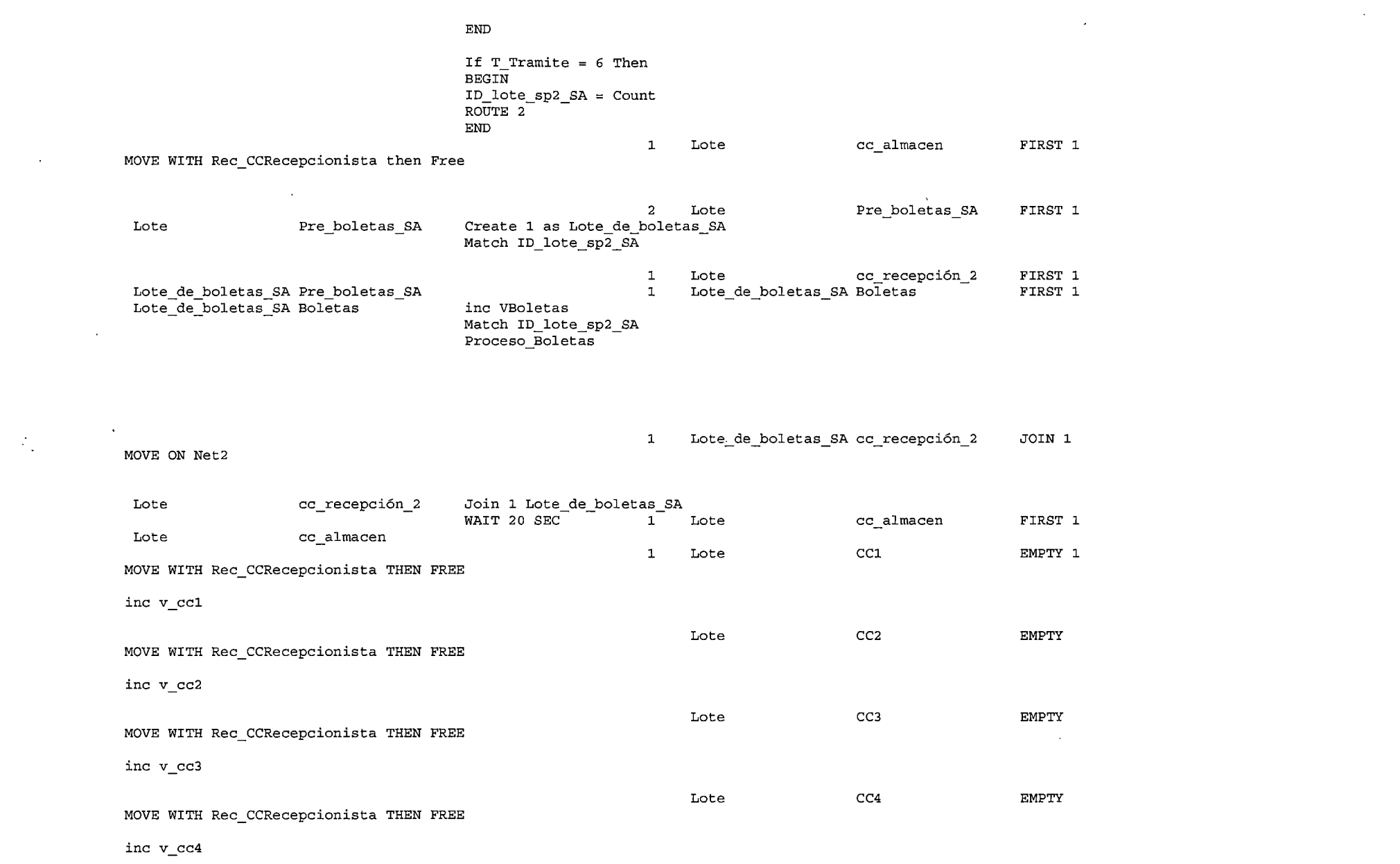

-25-

 $\mathcal{L}(\mathcal{A})$ 

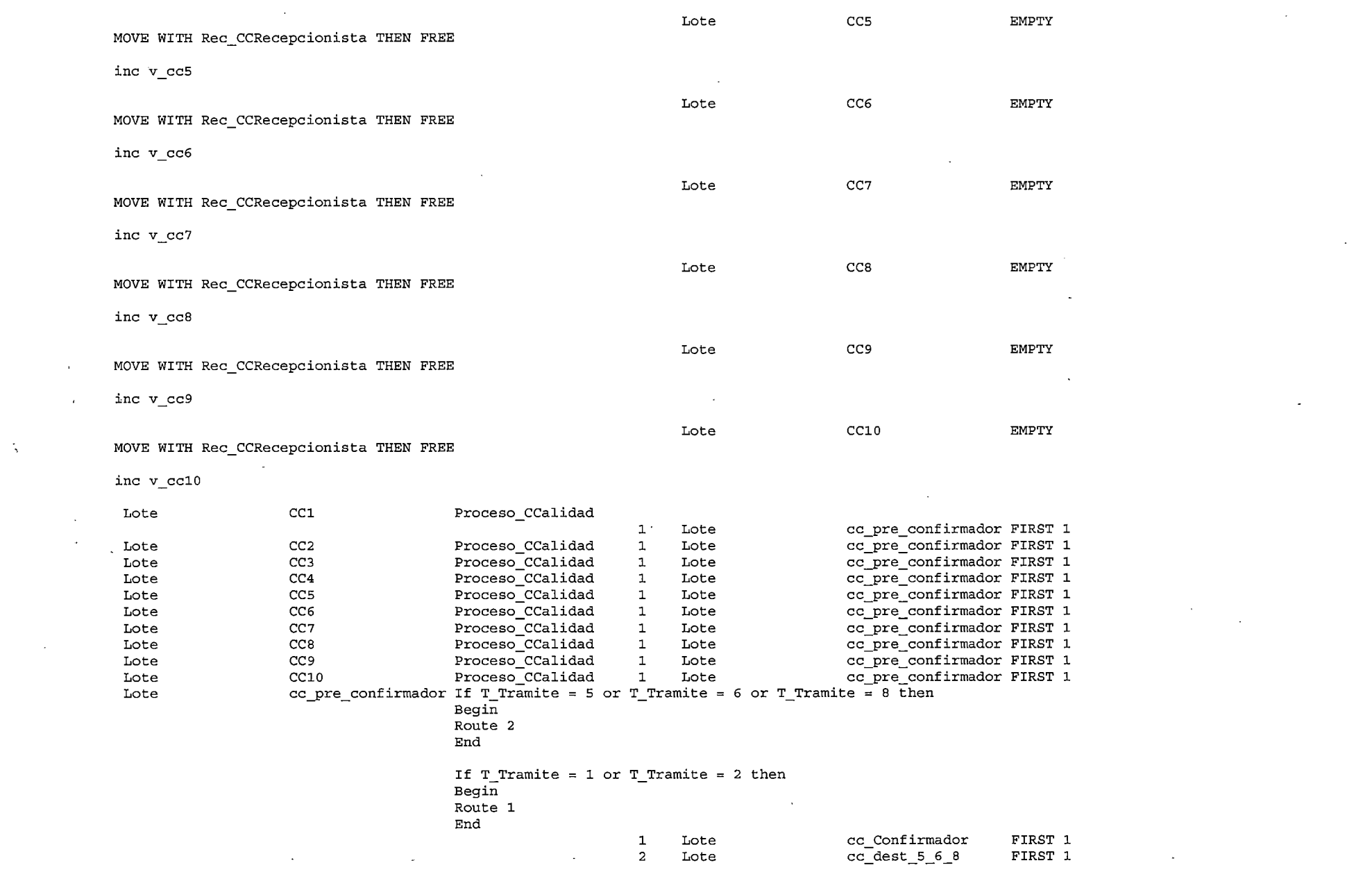

 $\Delta \sim 10^{11}$  km s  $^{-1}$ 

 $\mathcal{L}^{\text{max}}_{\text{max}}$  , where  $\mathcal{L}^{\text{max}}_{\text{max}}$ 

 $\mathcal{L}^{\text{max}}_{\text{max}}$  , where  $\mathcal{L}^{\text{max}}_{\text{max}}$ 

 $\label{eq:2.1} \frac{1}{\sqrt{2}}\left(\frac{1}{\sqrt{2}}\right)^{2} \left(\frac{1}{\sqrt{2}}\right)^{2} \left(\frac{1}{\sqrt{2}}\right)^{2} \left(\frac{1}{\sqrt{2}}\right)^{2} \left(\frac{1}{\sqrt{2}}\right)^{2} \left(\frac{1}{\sqrt{2}}\right)^{2} \left(\frac{1}{\sqrt{2}}\right)^{2} \left(\frac{1}{\sqrt{2}}\right)^{2} \left(\frac{1}{\sqrt{2}}\right)^{2} \left(\frac{1}{\sqrt{2}}\right)^{2} \left(\frac{1}{\sqrt{2}}\right)^{2} \left(\$ 

-26-

 $\label{eq:2.1} \frac{1}{\sqrt{2}}\int_{\mathbb{R}^3}\frac{1}{\sqrt{2}}\left(\frac{1}{\sqrt{2}}\right)^2\frac{1}{\sqrt{2}}\left(\frac{1}{\sqrt{2}}\right)^2\frac{1}{\sqrt{2}}\left(\frac{1}{\sqrt{2}}\right)^2\frac{1}{\sqrt{2}}\left(\frac{1}{\sqrt{2}}\right)^2.$ 

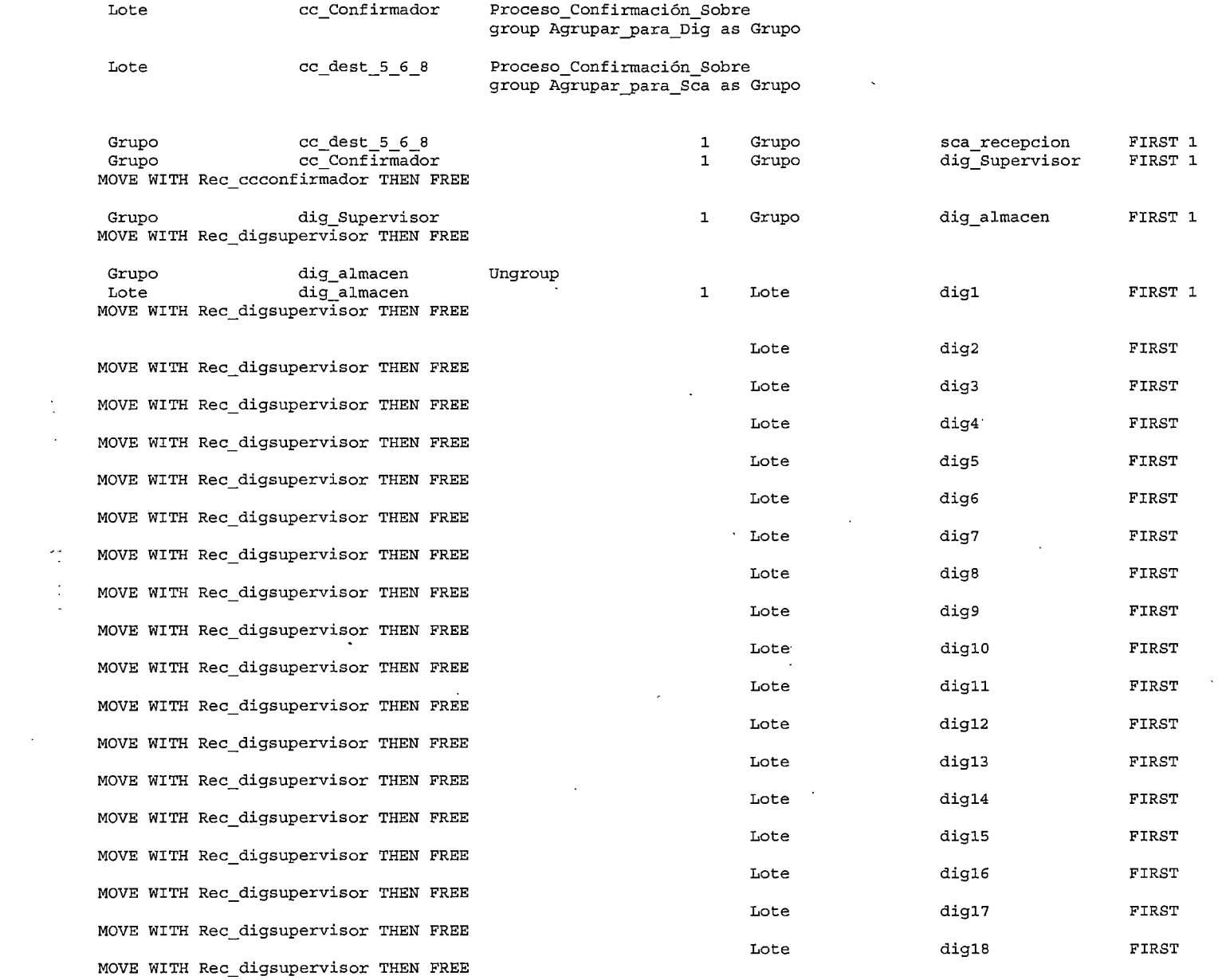

 $\mathcal{A}^{\pm}$ 

 $\frac{1}{\sqrt{2}}$ 

 $\mathcal{L}_{\mathcal{L}}^{\mathcal{L}}$  $\frac{1}{2}$ 

-27-

**Contract** 

 $\sim$   $\sim$ 

 $\mathbb{R}^2$ 

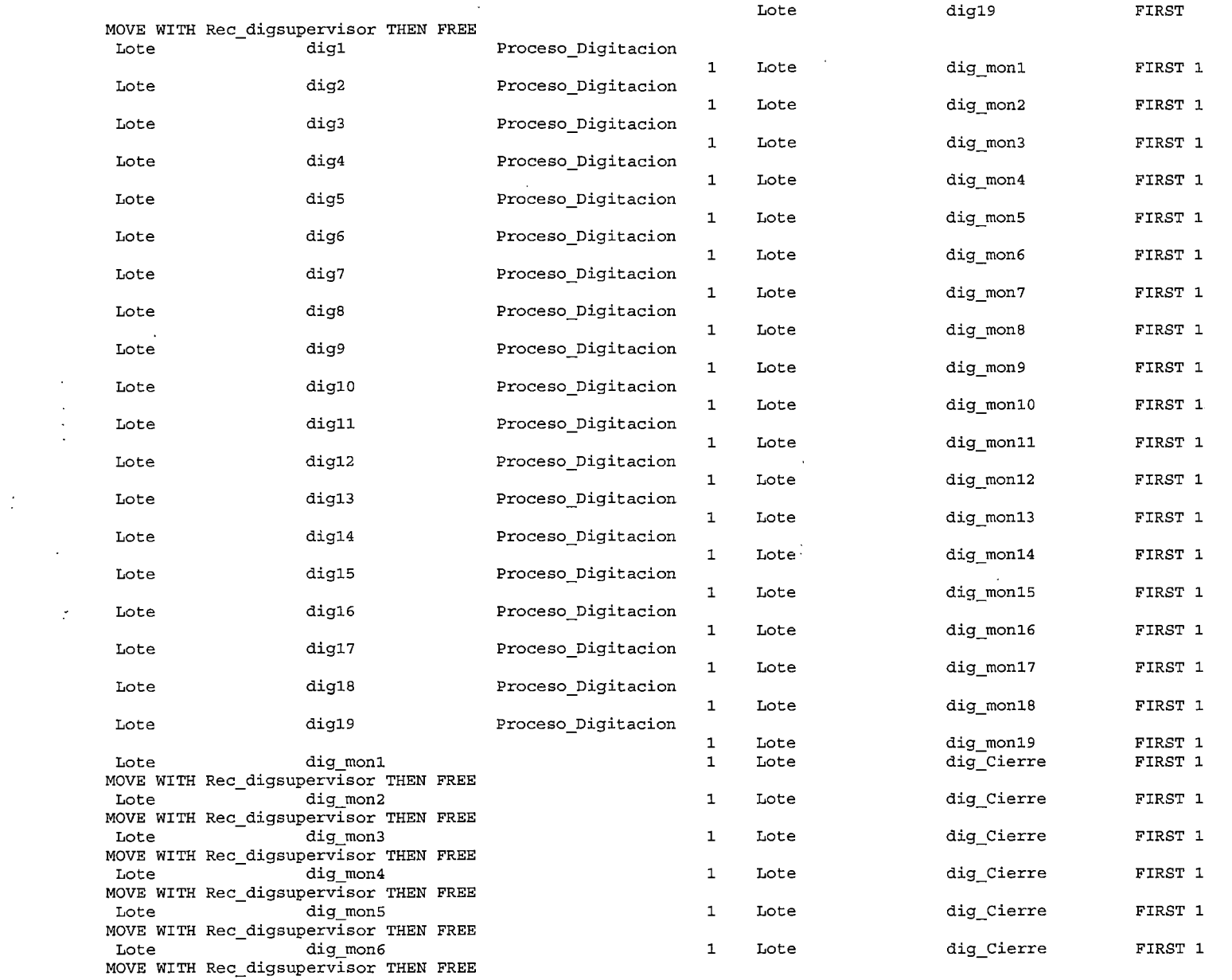

 $\label{eq:2.1} \mathcal{L}(\mathcal{L}^{\mathcal{L}}_{\mathcal{L}}(\mathcal{L}^{\mathcal{L}}_{\mathcal{L}})) = \mathcal{L}(\mathcal{L}^{\mathcal{L}}_{\mathcal{L}}(\mathcal{L}^{\mathcal{L}}_{\mathcal{L}})) = \mathcal{L}(\mathcal{L}^{\mathcal{L}}_{\mathcal{L}}(\mathcal{L}^{\mathcal{L}}_{\mathcal{L}}))$ 

 $\mathcal{L}(\mathcal{L})$  and  $\mathcal{L}(\mathcal{L})$  . The set of  $\mathcal{L}(\mathcal{L})$ 

**-28-**

 $\frac{1}{2}$ 

 $\label{eq:2} \frac{1}{2} \sum_{i=1}^n \frac{1}{2} \sum_{j=1}^n \frac{1}{2} \sum_{j=1}^n \frac{1}{2} \sum_{j=1}^n \frac{1}{2} \sum_{j=1}^n \frac{1}{2} \sum_{j=1}^n \frac{1}{2} \sum_{j=1}^n \frac{1}{2} \sum_{j=1}^n \frac{1}{2} \sum_{j=1}^n \frac{1}{2} \sum_{j=1}^n \frac{1}{2} \sum_{j=1}^n \frac{1}{2} \sum_{j=1}^n \frac{1}{2} \sum_{j=1}^n \frac{1}{$ 

 $\mathcal{L}^{\text{max}}_{\text{max}}$  , where  $\mathcal{L}^{\text{max}}_{\text{max}}$ 

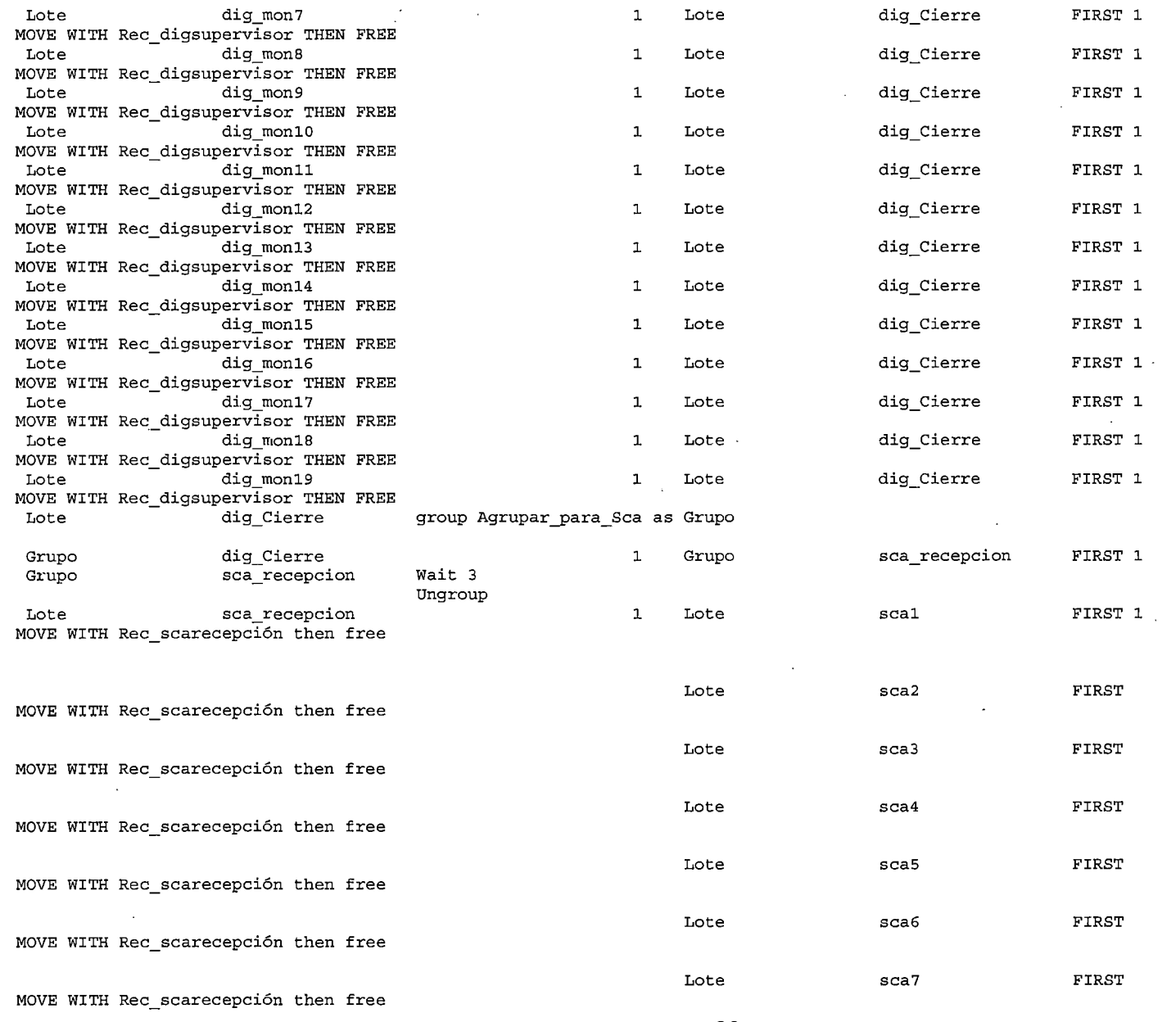

 $\mathcal{L}(\mathcal{L}(\mathcal{$ 

 $\frac{1}{3}$ 

 $\mathcal{L}^{\pm}$ 

 $\frac{1}{2}$ 

 $\mathcal{L}_{\mathcal{L}}$ 

-29-

 $\Delta \phi$ 

 $\alpha$ 

 $\sim$ 

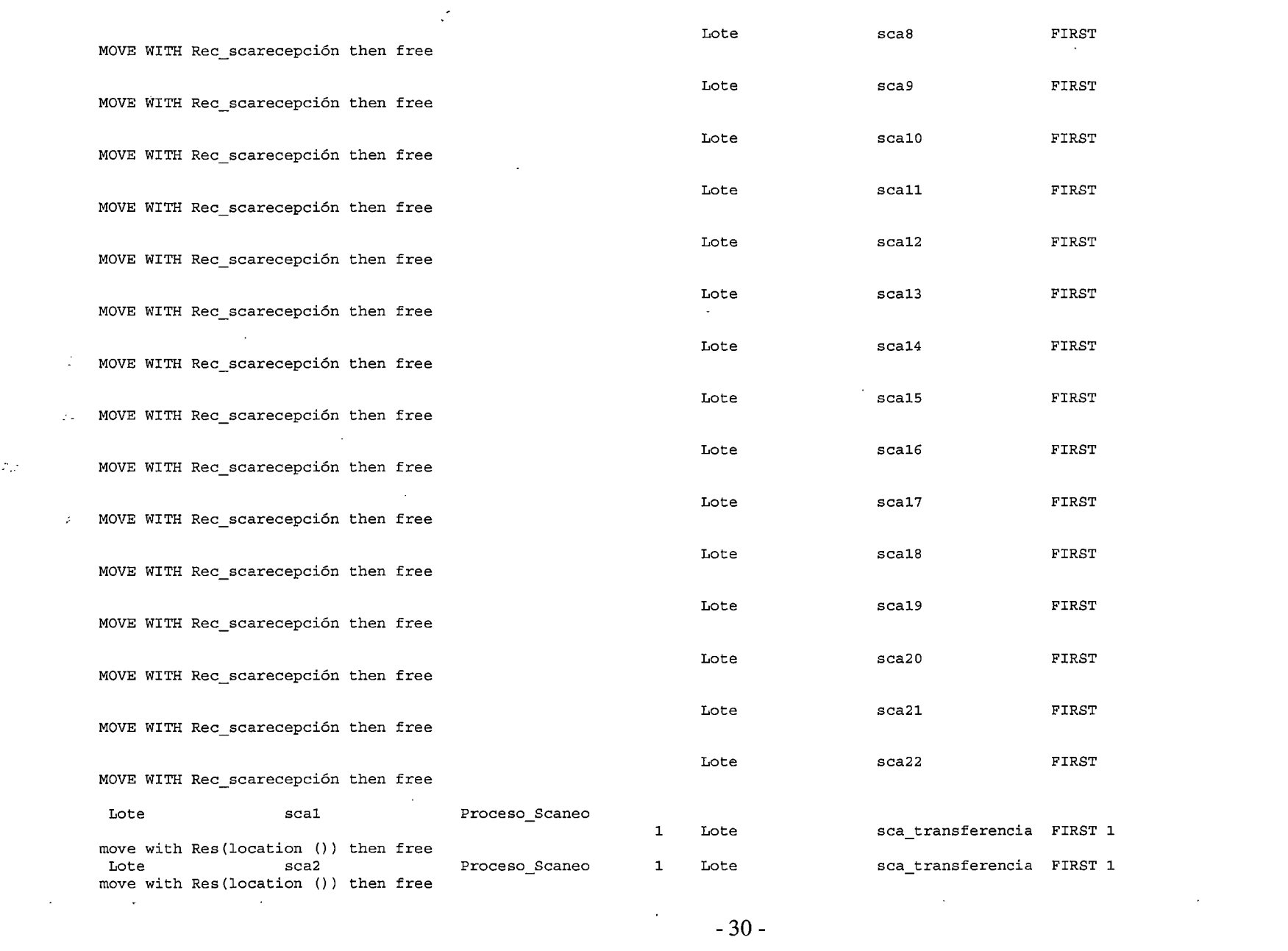

 $\label{eq:2} \frac{1}{\sqrt{2}}\sum_{i=1}^n\frac{1}{\sqrt{2\pi}}\sum_{i=1}^n\frac{1}{\sqrt{2\pi}}\sum_{i=1}^n\frac{1}{\sqrt{2\pi}}\sum_{i=1}^n\frac{1}{\sqrt{2\pi}}\sum_{i=1}^n\frac{1}{\sqrt{2\pi}}\sum_{i=1}^n\frac{1}{\sqrt{2\pi}}\sum_{i=1}^n\frac{1}{\sqrt{2\pi}}\sum_{i=1}^n\frac{1}{\sqrt{2\pi}}\sum_{i=1}^n\frac{1}{\sqrt{2\pi}}\sum_{i=1}^n\frac{1}{$ 

 $\sim$   $\sim$ 

 $\mathcal{L}^{\text{max}}_{\text{max}}$ 

 $\sim$  $\mathcal{L}^{\text{max}}_{\text{max}}$ 

the contract of the contract of the

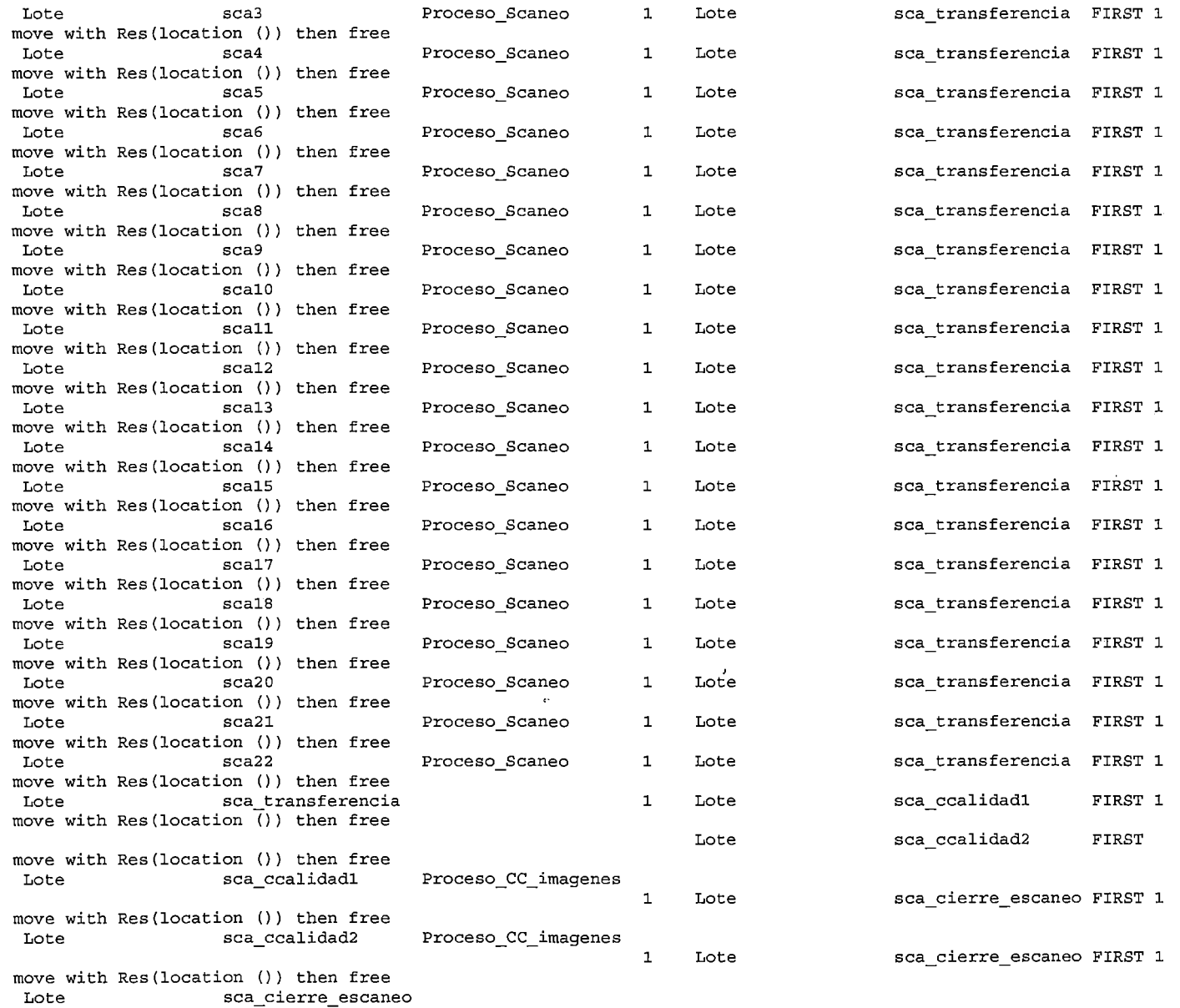

 $\sim$  $\mathbb{R}^{2n}$ 

 $\sim 5\%$ 

 $\sim 100$  km s  $^{-1}$ 

 $\sim$ 

 $\frac{1}{\sqrt{2}}$  .

group Agrupar\_para\_Apr as GrupoSca\_Apr

- **31-**

 $\sim$ 

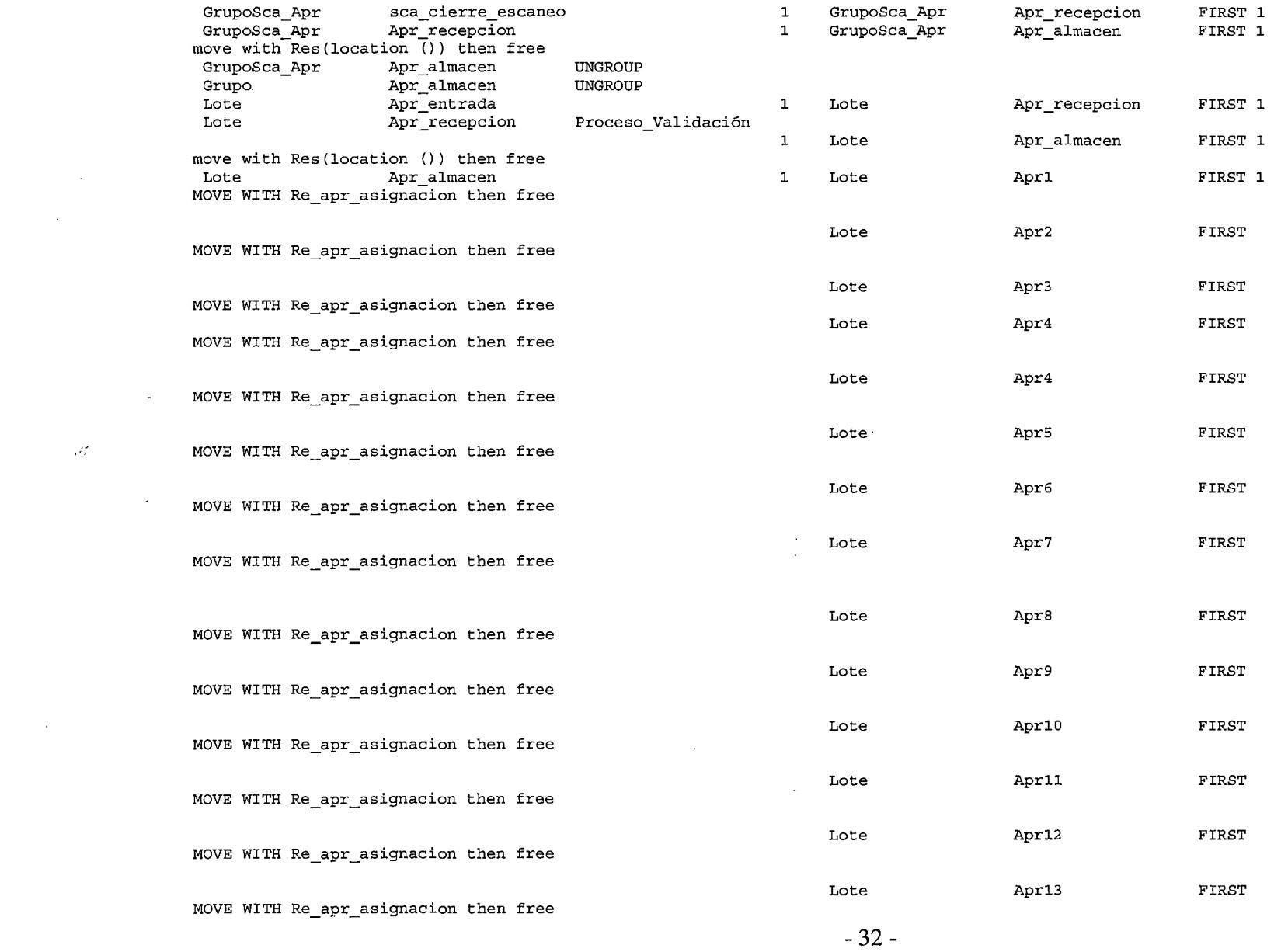

 $\mathcal{L}(\mathcal{L}(\mathcal{L}))$  and  $\mathcal{L}(\mathcal{L}(\mathcal{L}))$  . The contribution of  $\mathcal{L}(\mathcal{L})$ 

 $\label{eq:2.1} \frac{1}{\sqrt{2}}\int_{\mathbb{R}^3}\frac{1}{\sqrt{2}}\left(\frac{1}{\sqrt{2}}\right)^2\frac{1}{\sqrt{2}}\left(\frac{1}{\sqrt{2}}\right)^2\frac{1}{\sqrt{2}}\left(\frac{1}{\sqrt{2}}\right)^2\frac{1}{\sqrt{2}}\left(\frac{1}{\sqrt{2}}\right)^2\frac{1}{\sqrt{2}}\left(\frac{1}{\sqrt{2}}\right)^2\frac{1}{\sqrt{2}}\frac{1}{\sqrt{2}}\frac{1}{\sqrt{2}}\frac{1}{\sqrt{2}}\frac{1}{\sqrt{2}}\frac{1}{\sqrt{2}}$ 

 $\mathcal{L}(\mathcal{L}(\mathcal{$ 

 $\frac{1}{2} \frac{1}{2} \frac{1}{2} \frac{1}{2}$ 

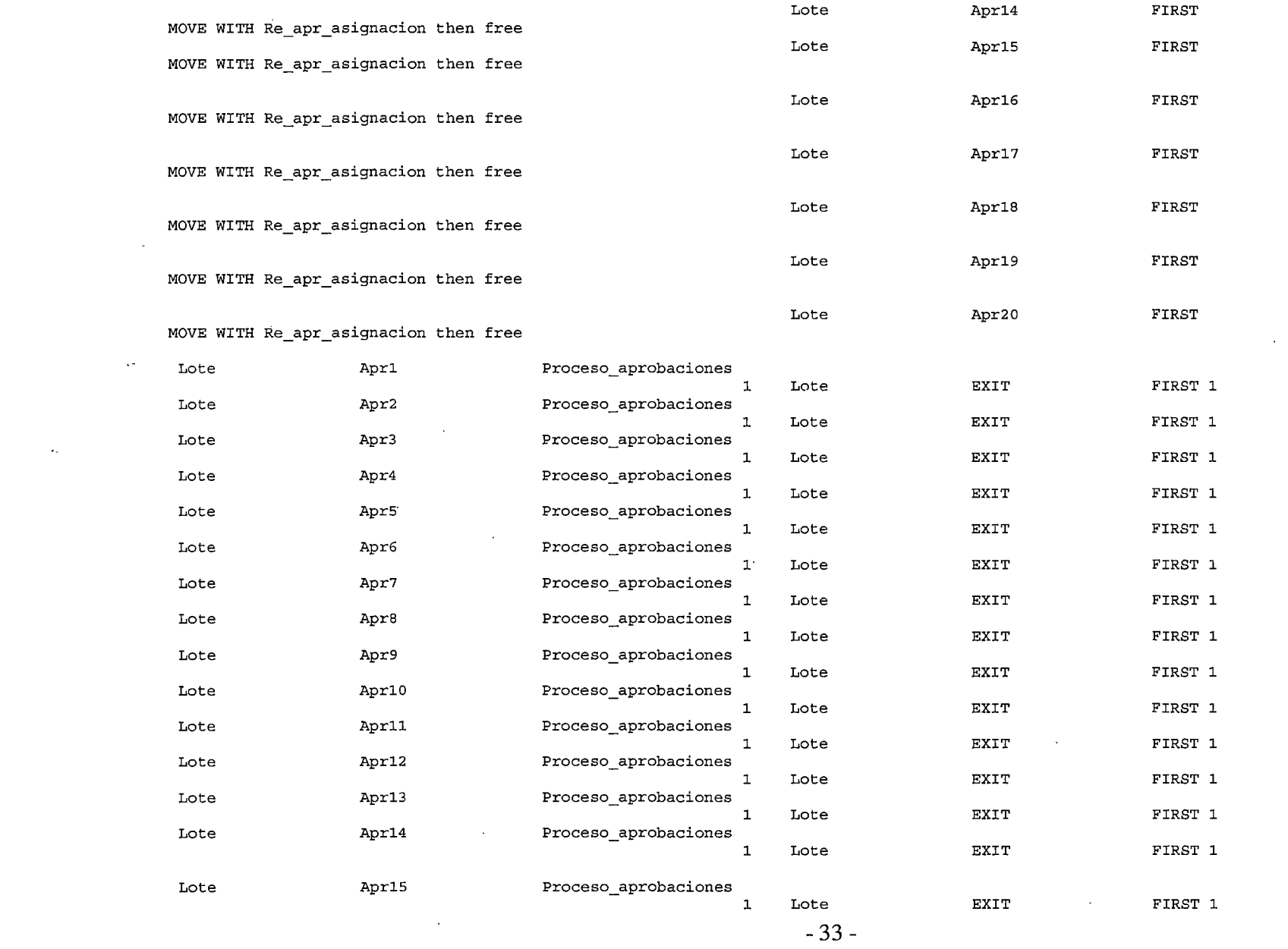

 $\mathcal{L}^{\text{max}}_{\text{max}}$ 

 $\Delta \sim 10^{11}$ 

 $\mathcal{L}^{\text{max}}_{\text{max}}$  and  $\mathcal{L}^{\text{max}}_{\text{max}}$ 

 $\mathcal{L}^{\text{max}}$  and  $\mathcal{L}^{\text{max}}$ 

 $\mathcal{L}^{\text{max}}_{\text{max}}$ 

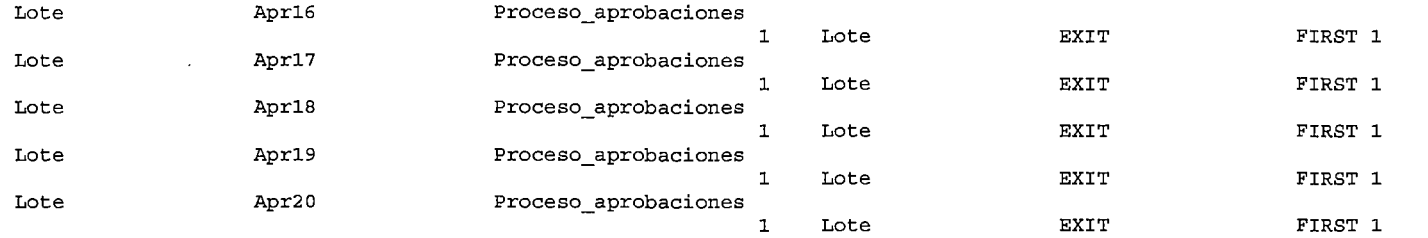

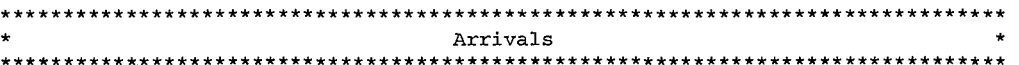

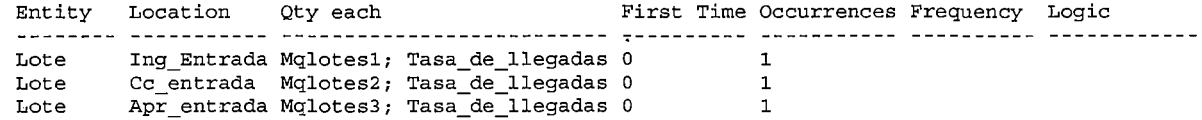

#### \*\*\*\*\*\*\*\*\*\*\*\*\*\*\*\*\*\*\*\*\*\*\*\*\*\*\*\*\*\*\*\*\*\*\*

 $\mathcal{L}$ 

 $\sim 10^7$  $\sim$  $\Delta$ 

 $\mathbb{R}^2$ 

 $\sim 10^{11}$ 

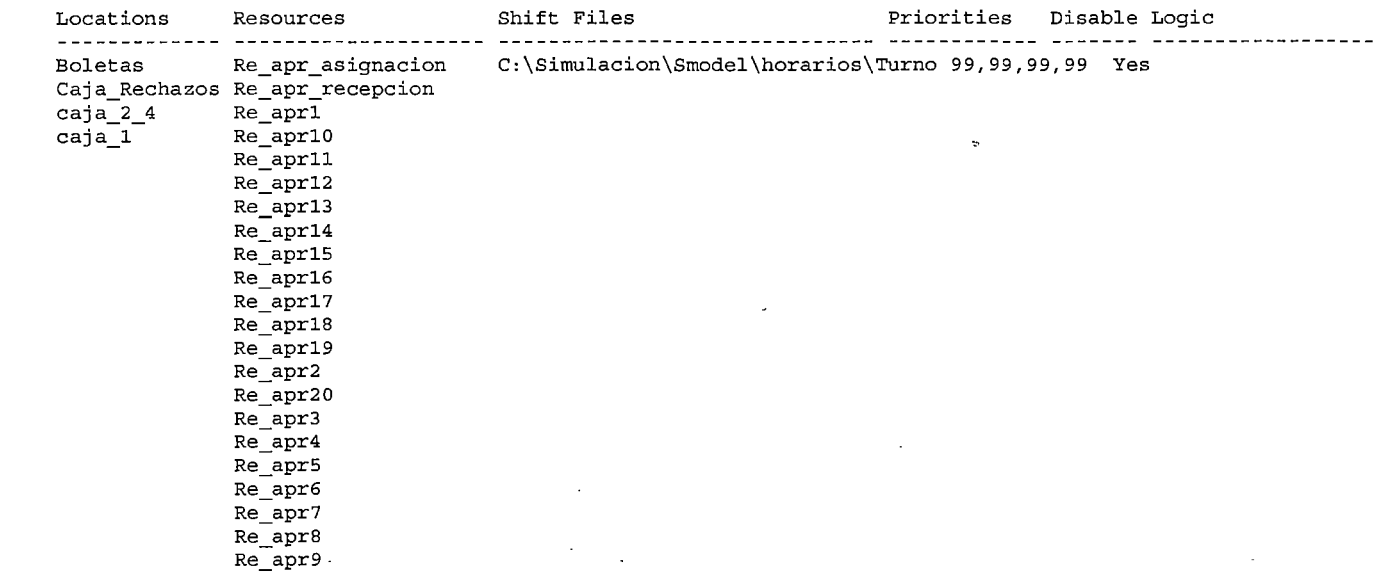

 $\sim$ 

 $\mathbf{r}$ 

 $\mathbf{v}$ 

Re\_ccl<br>Re\_ccl0<br>Re\_cc2 Re\_cc3<br>Re\_cc4<br>Re\_cc5<br>Re\_cc6 Re\_cc7<br>Re\_cc9<br>Re\_cc9<br>Re\_Dig11<br>Re\_Dig11<br>Re\_Dig11<br>Re\_Dig11<br>Re\_Dig11<br>Re\_Dig11<br>Re\_Dig11<br>Re\_Dig11<br>Re\_Dig11<br>Re\_Dig11<br>Re\_Dig11<br>Re\_Dig11<br>Re\_Dig11<br>Re\_Dig11<br>Re\_Dig11<br>Re\_Dig12<br>Re\_Dig12<br>Re\_Dig12<br>Re\_Dig2<br>Re\_Dig3<br>Re\_Dig5<br>Re\_Dig5<br>Re\_Dig5  $Re$  scal7 Re\_scal?<br>Re\_scal9<br>Re\_sca2<br>Re\_sca20  $Re$  sca21 Re\_sca22<br>Re\_sca3<br>Re\_sca4  $Re$  sca5 Re\_sca6<br>Re\_sca6<br>Re\_sca7  $Re$   $sca8$  $Re$  sca9 Re\_scacalidad1

 $\Delta$ 

 $\mathcal{A}$ 

 $-35-$ 

 $\mathcal{L}$ 

 $\mathbf{v}$ 

 $\mathcal{L}$ 

Re\_scacalidad2 Re\_scacierre Re\_transferencia<br>Re\_transferencia<br>Rec\_Aing\_1  $Rec\_Aing\_2$  $Rec\_Aing\_3$ Rec\_Aing\_4<br>Rec\_Aing\_4<br>Rec\_Aing\_6<br>Rec\_Aing\_6  $Rec\_Aing\_7$  $Rec\_Aing_8$ Rec\_Aing\_cons\_1<br>Rec\_Aing\_cons\_1<br>Rec\_Aing\_cons\_2  $Rec\_cc$ confirmador Rec\_CCCOMITAMINOT<br>Rec\_CCRecepcionista<br>Rec\_digsupervisor<br>Rec\_IngRecepcionista<br>Rec\_scarecepción

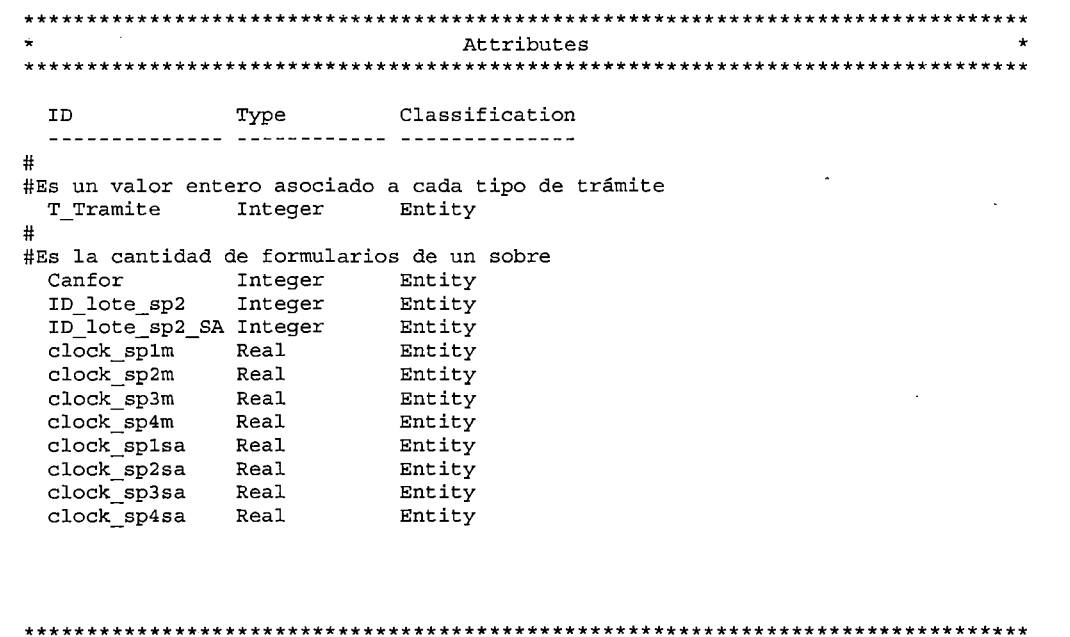

 ${\tt ID}$ 

 $\mathcal{L}$ 

 $\sim$ 

 $\mathcal{X}$  $\mathbb{R}^2$ 

 $\bar{z}$ 

 $\sim$   $^{\prime}$ 

 $\mathcal{R}_{\mathrm{eff}}$ 

 $\omega$  .

Initial value Stats

Type

 $\ddot{\phantom{a}}$
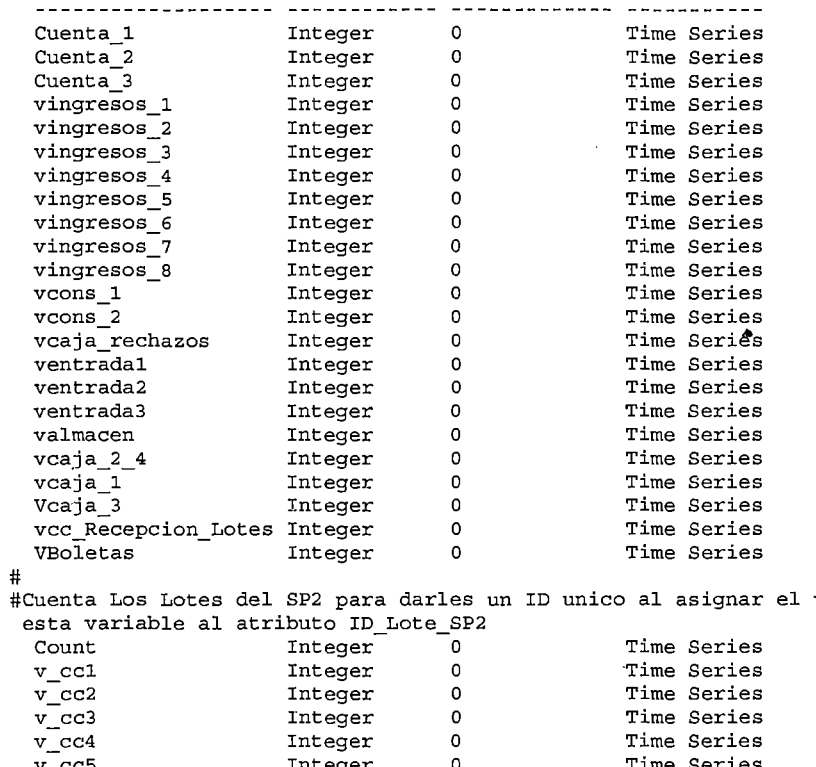

valor de

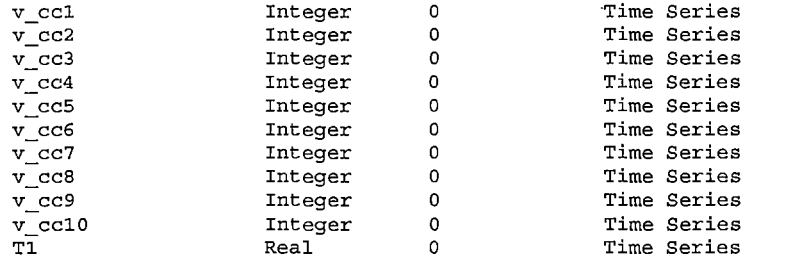

ID Dimensions Type  $- - - - - - - - - \begin{tabular}{lllllllllllll} \multicolumn{2}{l}{} & \multicolumn{2}{l}{} & \multicolumn{2}{l$  $Ar\_lleg$  6 Real

 $\mathbb{R}^{n}$ 

 $\frac{1}{2}$ 

 $\hat{\mathcal{A}}_{\mathcal{A}}$ 

\*\*\*\*\*\*\*\*\*\*\*\*\*\*\*\*\*\*\*\*\*\*\*\*\*\*\*\*\*\*\*\*\*\*\*  $\star$  $\star$ Macros

 $\sim$   $\Delta$ 

 $\cdot$ 

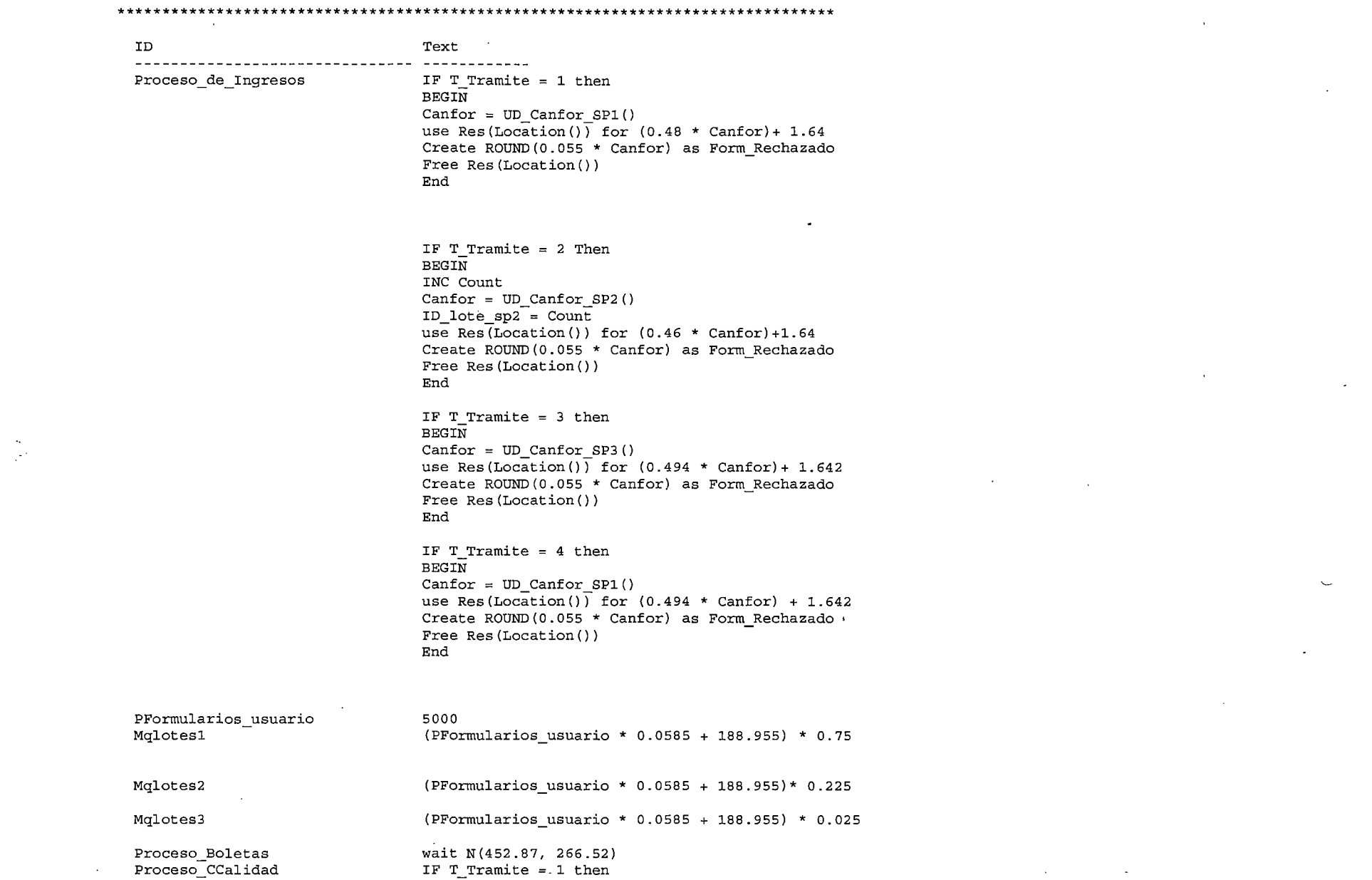

 $\mathcal{L}^{\text{max}}_{\text{max}}$  and  $\mathcal{L}^{\text{max}}_{\text{max}}$ 

 $\label{eq:2.1} \frac{1}{\sqrt{2}}\int_{0}^{\infty}\frac{dx}{\sqrt{2\pi}}\left(\frac{dx}{\sqrt{2\pi}}\right)^{2}dx\leq\frac{1}{2}\int_{0}^{\infty}\frac{dx}{\sqrt{2\pi}}\left(\frac{dx}{\sqrt{2\pi}}\right)^{2}dx$ 

 $\sim 10^7$ 

 $\sim$ 

 $\sim 10^{-1}$ 

 $\sim 100$ 

BEGIN Canfor= UD Canfor SP1() use Res(Location()) for ((1.75  $\star$  Canfor) + 2.41) Free Res(Location()) End IF T Tramite = 2 Then BEGIN  $Canfor = UD Canfor SP2()$ use Res(Location()) for ((2.98  $*$  Canfor) + 2.41) Free Res(Location()) End IF T Tramite  $= 4$  then BEGIN  $Canfor = UD_Canfor SP1()$ use Res(Location()) for  $(5 * Canfor) + 1$ Free Res(Location()) End IF T Tramite = 5 then BEGIN  $Canfor = UD Canfor SP1()$ use Res(Location()) for  $((1.75 * Cantor)+2.41)$ Free Res(Location()) End  $\sim 10^{-1}$  $\mathcal{A}$ IF T Tramite  $= 6$  Then BEGIN Canfor =  $UD$  Canfor  $SP2()$ use Res(Location()) for ((2.98  $*$  Canfor) + 2.41) Free Res(Location())  $\mathcal{A}$ End IF T Tramite = 8 then BEGIN  $Canfor = UD Canfor SP1()$ use Res(Location()) for  $(5 * Cantor) + 1$ Free Res(Location()) End Proceso\_Confirmación\_Sobre Wait 0.92 IF T Tramite  $= 1$  then BEGIN  $Canfor = UD Canfor SP1()$ use Res(Location()) for ((1.8 \* Canfor) + 1.58) Free Res(Location()) End

Proceso\_Digitacion

 $\sim$ 

 $\sim$ 

-39-

Proceso\_Scaneo Proceso\_Transferencia Proceso\_CC\_imagenes Proceso Validación Proceso\_aprobaciones IF T Tramite =  $2$  Then BEGIN  $Canfor = UD Canfor SP2()$ use Res(Location()) for ((1.8 \* Canfor) + 1.58) Free Res(Location()) End use Res(Location()) for  $((1.83 * Cantor) + 0.31)$ . Free Res(Location()) use Res(Location()) for 0.27 Free Res(Location()) Use Res(Location()) for ((canfor  $*$  0.37) + 0.33) Free Res(Location()) Use Res(Location()) for 0.97 Free Res(Location()) IF T Tramite = 1 then BEGIN  $Canfor = UD Canfor SP1()$ use Res(Location()) for  $(1.80 * Cantor) + 0.89$ Free Res(Location()) Log "Tiempo Total SPlM", clock\_splm End IF T Tramite = 2 Then BEGIN Canfor =  $UD$  Canfor  $SP2()$ use Res(Location()) for  $(1.56 * Cantor) + 0.89$ Free Res(Location()) Log "Tiempo Total SP2M", clock\_sp2m End IF T Tramite =  $3$  then BEGIN  $Canfor = UD Canfor SP3()$ use Res(Location()) for  $(0.84 * Cantor) + 0.89$ Free Res(Location()) Log "Tiempo Total SP3M", clock\_sp3m End IF T Tramite = 4 then **BEGIN** Canfor =  $UD$  Canfor  $SP1()$ use Res(Location()) for  $(5 * Canfor) + 1$ Free Res(Location()) Log "Tiempo Total SP4M", clock\_sp4m End IF T Tramite  $= 5$  then BEGIN Canfor = UD\_Canfor\_SPl() -40-

 $\Delta$ 

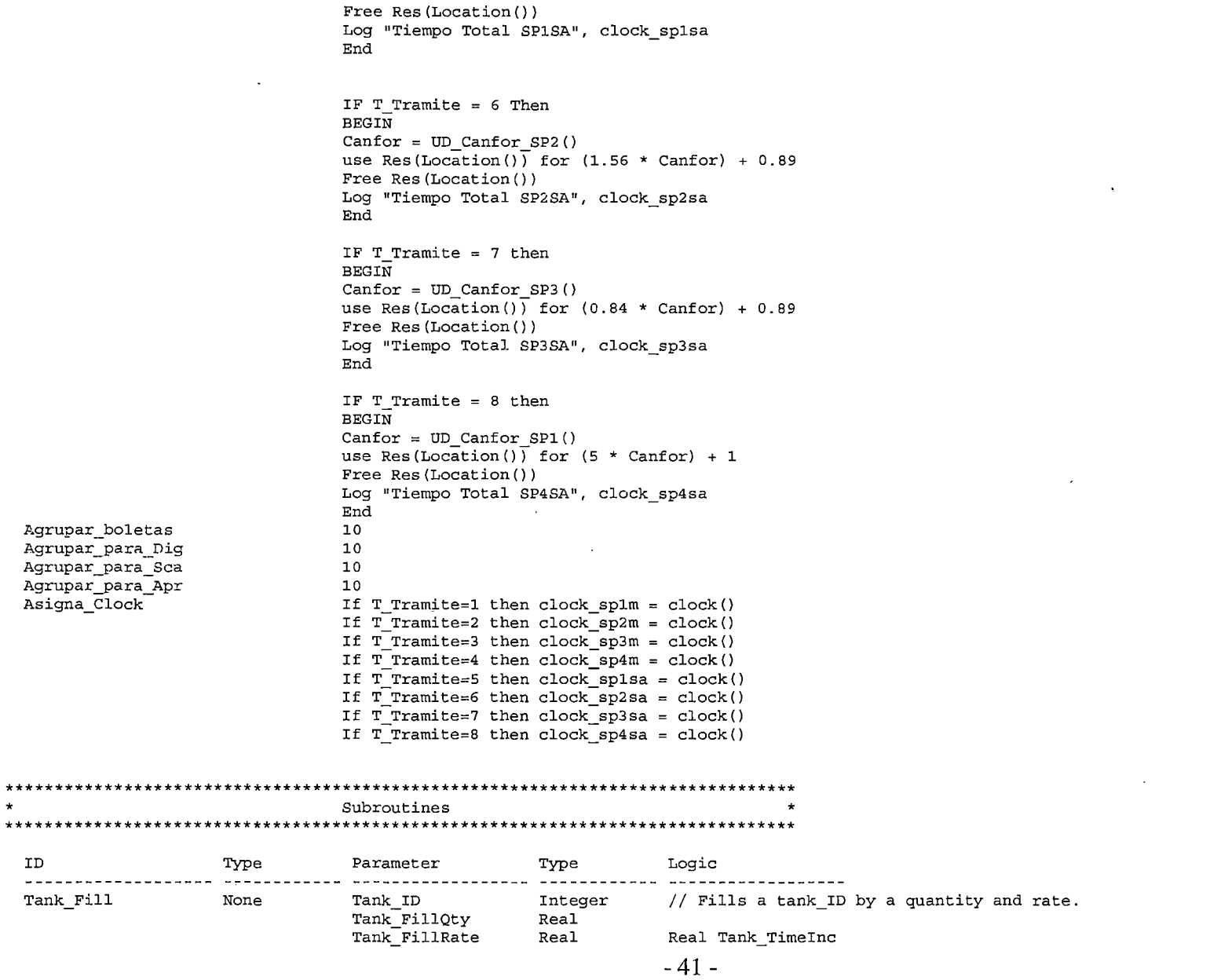

 $\alpha$  -  $\alpha$  -  $\alpha$  -  $\alpha$  -  $\alpha$  -  $\alpha$ 

المستد

 $\sim$ 

use Res(Location()) for  $(1.80 * Cantor) + 0.89$ 

 $\sim 100$ 

 $\sim$   $\sim$ 

 $\sim$ 

 $\cdot$ 

 $\gamma_{\rm eq}$ 

 $\sim$ 

Tank ResumeLevel Real per minute to units per timestep Tank ID is down Tank ID already full? its capacity of " \$Tank Cap(Tank ID) "\$Loc(Tank\_ID)\$ "must be less than its capacity" Tank ResumeLevel // wait for drop to resume filling Tank FillRate // proportionalize then // Test for insufficient cap BEFORE Wait  $\ddot{\circ}$ Real Tank\_Fillinc Real Tank FillCapacity = Tank Cap(Tank ID) Int Tank\_VarRate=O Real Tank\_FillRequest = Tank\_FillQty If Tank FillRate  $\leq$  0.0 Then Tank\_VarRate = 1 Else Tank\_FillRate = Tank\_FillRate \* Tank\_TimeStep // convert units Wait Until Tank State[Tank ID] <> Tank Down // Don't fill if While Tank FillQty > 0.0000001 do {  $-42-$ Tank TimeInc = Tank TimeStep If Tank Level [Tank ID] = Tank FillCapacity then  $//$  Is { If Tank ResumeLevel = Tank Stop then Tank\_QtyLeft = Tank\_FillQty Return } If Tank ResumeLevel = 0.0 Then Stop "Attempted to fill "\$Loc(Tank ID) \$ " beyond Else If Tank\_ResumeLevel >= Tank\_FillCapacity Then Stop "Resume Level in Tank Fill subroutine for Else Wait Until Tank\_Level[Tank\_ID] <= if Tank VarRate then l Tank FillRate = Tank Rate(O, Tank ID} \* Tank TimeStep if Tank FillRate =  $0.0$  then l Tank\_QtyLeft =Tank\_FillQty Return } // Adjust rate for last remaining quantity If Tank FillQty < Tank FillRate then Tank TimeInc = Tank\_TimeInc \* Tank\_FillQty/ Tank\_FillInc = Tank\_FillQty<br>} Else Tank Fillinc = Tank FillRate If Tank FillCapacity - Tank\_Level[Tank\_ID] < Tank\_FillInc

:j

 $\sim_{\rm f}$ 

Tank\_Level[Tank\_ID]) / Tank\_Fillinc // proportionalize if Tank\_ID is down Test for insufficient cap AFTER Wait Tank Empty None Tank ID Tank\_EmptyQty Tank\_EmptyRate Tank ResumeLevel units per minute to units per timestep Tank ID is down Integer Real Real Real Tank TimeInc = Tank TimeInc \* (Tank FillCapacity -Tank FillInc = Tank FillCapacity - Tank Level [Tank\_ID] if Tank\_State[Tank\_ID] <> Tank\_Filling then Tank SetState(Tank ID,Tank Filling) Wait Tank TimeInc min Wait Until Tank State[Tank ID] <> Tank Down // Don't fill If Tank\_FillCapacity- Tank\_Level[Tank\_ID] < Tank\_Fillinc // then Tank FillInc = Tank FillCapacity - Tank Level [Tank ID] Dec Tank FillQty, Tank FillInc Inc Tank\_Level [Tank\_ID], Tank\_Fillinc Tank UpdateStats (Tank ID) // Adjust for floating point error if Tank Level[Tank ID]<Tank FillRequest then if Tank Level [Tank ID]  $+$  .0000001 > Tank FillRequest then Tank Level[Tank ID] = Tank FillRequest Tank UpdateStats (Tank ID) Tank\_QtyLeft = 0.0 Inc Tank\_Fills[Tank\_ID] // Empties a Tank ID by a quantity and rate. Real Tank\_Timeinc Real Tank\_Emptyinc Int Tank\_VarRate If Tank EmptyRate  $\leq 0.0$ Then Tank VarRate =  $1$ Else Tank\_EmptyRate = Tank\_EmptyRate \* Tank\_TimeStep // convert Wait Until Tank State[Tank ID] <> Tank Down // Don't empty if While Tank EmptyQty  $> 0.0$  do Tank Timeinc = Tank TimeStep If Tank Level [Tank ID] = 0.0 then  $//$  Is Tank ID empty? If Tank\_ResumeLevel = Tank\_Stop then Tank\_QtyLeft Tank\_EmptyQty Return } If Tank\_ResumeLevel 0.0

 $\ddotsc$ 

-43-

more than its contents"

"\$Loc(Tank\_ID)\$ " must be less than or equal to its capacity" Tank\_ResumeLevel // wait for rise to resume filling

partial amount

Tank\_EmptyRate //proportionalize

insufficient qty BEFORE Wait

Tank\_Emptyinc // proportionalize

Tank ID is down

 $\mathbf{L} = \mathbf{R}$ 

 $\cdot$ 

insufficient qty AFTER Wait

Tank\_Transfer None Tank\_FromID

Tank\_ToiD Tank\_TransferQty Tank\_FromRate Tank\_ToRate Tank ResumeLevel Integer Integer Real Real Real Real

Then Stop "Attempted to empty "\$Loc(Tank ID) \$ " by Else If Tank ResumeLevel > Tank Cap(Tank ID) Then Stop "Resume Level in Tank Empty subroutine for Else Wait Until Tank Level [Tank ID]  $>=$ If Tank VarRate then l Tank\_EmptyRate = Tank\_Rate(Tank\_ID, O) \* Tank\_TimeStep if Tank EmptyRate =  $0.0$  then l Tank\_QtyLeft = Tank\_EmptyQty Return If Tank EmptyQty < Tank EmptyRate then  $//$  test for final Tank\_Timeinc = Tank\_Timeinc \* Tank\_EmptyQty *1*  Tank\_Emptyinc = Tank\_EmptyQty } Else Tank Emptyinc = Tank EmptyRate If Tank Level [Tank\_ID] < Tank EmptyInc then // Test for Tank\_Timeinc = Tank\_Timeinc \* Tank\_Level [Tank\_ID] /  $\texttt{Tank}_\texttt{EmptyInc} = \texttt{Tank}_\texttt{Level}$  [Tank ID] if Tank State[Tank ID] <> Tank Emptying then Tank SetState(Tank ID,Tank Emptying) Wait Tank TimeInc min Wait Until Tank\_State[Tank\_ID] <> Tank Down // Don't empty if If Tank\_Level [Tank\_ID] < Tank\_Emptyinc then // Test for Tank\_Emptyinc = Tank\_Level [Tank\_ID] Dec Tank\_EmptyQty, Tank\_Emptyinc Dec Tank Level [Tank ID], Tank EmptyInc Tank UpdateStats (Tank ID) Tank  $QtyLeft = 0.0$ */!* Transfers a quantity from one Tank ID to another. Real Tank\_ToQty Real Tank\_FromQty Real Tank Timeinc  $Real Tank_ToCapacity = Tank_Cap(Tank_ToID)$ 

-44-

if FROM Tank ID is down

units per min to per timestep

units per min to per timestep

beyond its capacity of " \$Tank\_ToCapacity

for "\$Loc(Tank\_FromiD)\$ " must be less than its capacity" Tank ResumeLevel

[Tank FromID]  $> 0.0$  // test for empty FROM tank ID

 $\sim$ rate

 $\frac{1}{2}$ 

Tank\_TimeStep // convert var units per min to per timestep

Int Tank VarRate =  $0$ Wait Until Tank State[Tank FromID] <> Tank Down // Don't transfer If Tank FromRate  $\epsilon$ = 0.0 // test for variable rate transfer Then Tank VarRate =  $1$  // used as a flag El se {. Tank FromRate = Tank FromRate \* Tank TimeStep // convert If Tank ToRate = 0.0 Then Tank ToRate Tank\_FromRate Else Tank ToRate Tank ToRate \* Tank\_TimeStep // convert While Tank\_TransferQty >  $0.0000001$  do Tank TimeInc = Tank TimeStep */1* Make sure there is available TO capacity If Tank Level [Tank ToID]  $>$  - Tank ToCapacity then If Tank ResumeLevel = Tank Stop then Tank\_QtyLeft Tank\_TransferQty Return } If Tank\_ResumeLevel = 0.0 Then Stop "Attempted to fill "\$Loc(Tank ToID) \$ " Else If Tank\_ResumeLevel >= Tank\_ToCapacity Then Stop "Resume Level in Tank\_Transfer subroutine else Wait Until Tank Level [Tank ToID] <= If Tank Level [Tank\_FromiD] <= 0.0 then Wait Until Tank\_Level // For variable flow rate, call Tank Rate subroutine to find If Tank VarRate then l Tank\_FromRate =Tank\_Rate (Tank\_FromiD, Tank\_ToiD) \* if Tank FromRate = 0.0 then  $\overline{1}$ Tank\_QtyLeft = Tank\_TransferQty Return } Tank  $ToRate = Tank$   $FromRate$ 

-45-

remaining quantity

Tank FromRate // proportionalize

// proportionalize

/ Tank\_FromQty // proportionalize Tank\_FromQty // proportionalize remaining quantity

 $\tau_{\rm eff}^{\rm L}$  .

step

 $\rightarrow$ 

Tank\_Level[Tank\_ToiD]) *1* Tank\_ToQty Tank\_Level[Tank\_ToiD]) *1* Tank\_ToQty

transfer if FROM Tank ID is down

Tank\_FromQty // proportionalize

remaining gty

// Test for final remaining quantity<br>If Tank TransferQty < Tank FromRate then Tank FromQty = Tank TransferQty // reduce to Tank TimeInc = Tank TimeInc \* Tank FromQty / Tank ToQty = Tank ToRate \* Tank FromQty/ Tank FromRate El se Tank FromQty = Tank FromRate Tank ToQty = Tank ToRate } - // Adjust flow rates based on FROM level BEFORE time step If Tank Level [Tank FromID] < Tank FromQty then Tank TimeInc = Tank TimeInc \* Tank Level[Tank FromID] Tank ToQty = Tank ToQty \* Tank Level [Tank FromID] / Tank FromQty = Tank Level [Tank FromiD] // reduce to  $\mathcal{F}$ // Further adjust flow rates based on TO level BEFORE time If Tank ToCapacity - Tank Level[Tank ToID] < Tank ToQty then Tank TimeInc = Tank TimeInc \* (Tank ToCapacity -Tank FromQty = Tank FromQty \* (Tank ToCapacity -Tank ToQty = Tank ToCapacity - Tank Level [Tank\_ToID] if Tank\_State[Tank\_FromiD] <> Tank\_Emptying then Tank SetState(Tank FromiD, Tank Emptying) if Tank State[Tank ToID] <> Tank Filling then Tank SetState(Tank ToID, Tank Filling) Wait Tank TimeInc min Wait Until Tank State [Tank From ID] <> Tank Down // Don't // Adjust rate based on FROM level after time step If Tank Level [Tank FromID]  $\prec$  Tank FromQty then Tank ToQty = Tank ToQty \* Tank Level [Tank FromID] / Tank FromQty = Tank Level [Tank FromID] // reduce to

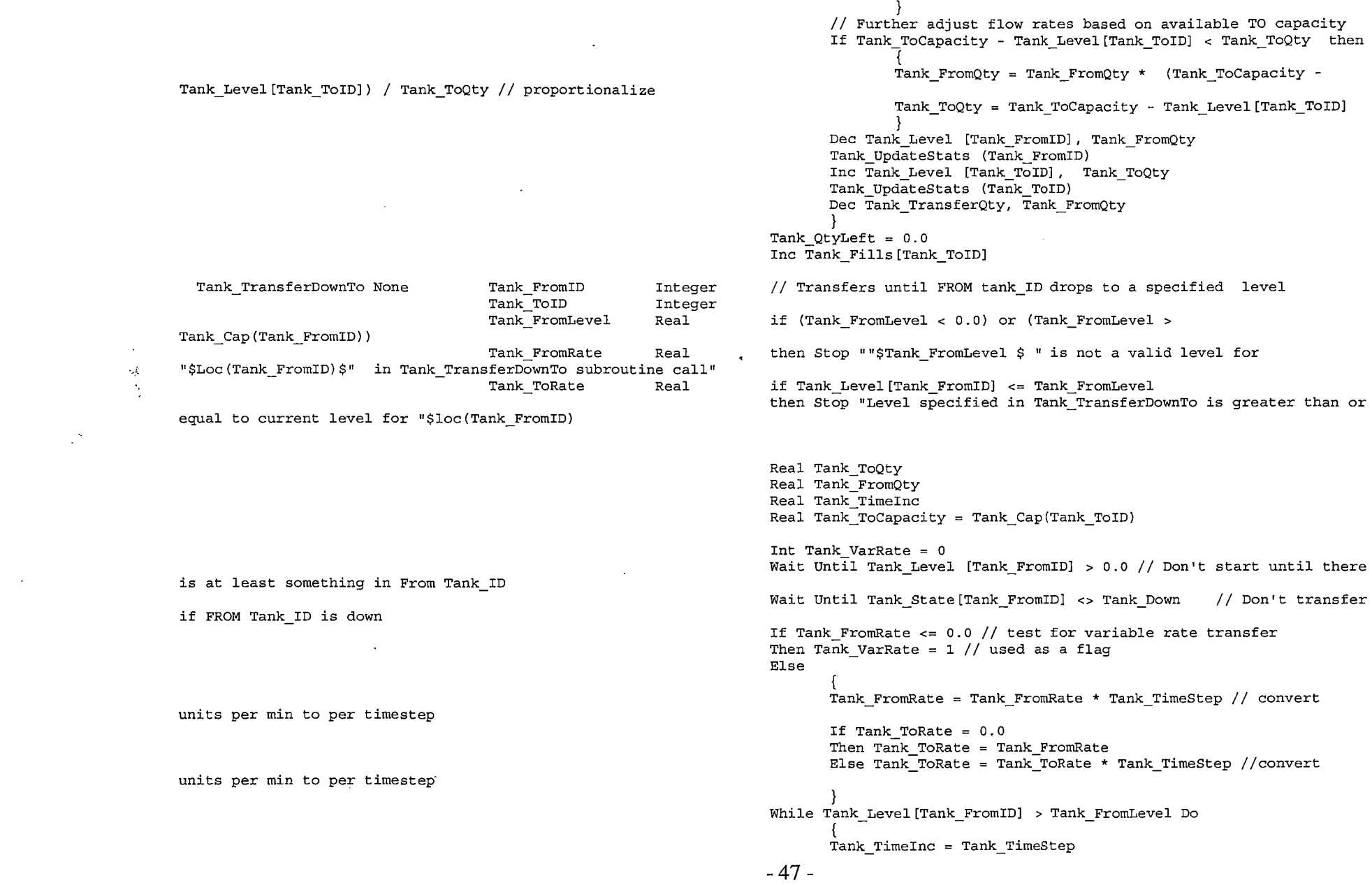

 $\mathcal{A}^{\text{max}}_{\text{max}}$ 

 $\mathcal{L}(\mathcal{L}^{\mathcal{L}})$  and  $\mathcal{L}^{\mathcal{L}}$  and  $\mathcal{L}^{\mathcal{L}}$  and  $\mathcal{L}^{\mathcal{L}}$ 

 $\prec$ 

or an infinite loop will occur

rate

Tank\_TimeStep // convert var units per min to per time step return a value greater than O in Tank TranferToLevel subroutine"

#### then

Tank FromLevel // reduce to remaining qty

Tank FromRate // proportionalize

Tank FromRate // proportionalize

Tank\_Level[Tank\_ToiD]) / Tank\_ToQty Tank\_Level[Tank\_ToiD]) *1* Tank\_ToQty

transfer if FROM Tank ID is down

// Make sure there is capacity in TO tank\_ID before time step

If Tank Level[Tank ToiD] >= Tank ToCapacity then Wait Until Tank Level [Tank ToID] < Tank\_ToCapacity

// For variable flow rate, call Tank Rate subroutine to find

If Tank VarRate then l Tank FromRate =Tank\_Rate(Tank\_FromiD, Tank\_ToiD) \*

if Tank FromRate  $\leq$  0.0 then Stop "Tank Rate must

Tank ToRate = Tank FromRate

// Adjust flow rates based on FROM contents If Tank\_Level[Tank\_FromiD] - Tank FromLevel < Tank FromRate

Tank  $FromQty = Tank Level[Tank FromID] -$ 

Tank TimeInc = Tank TimeInc \* Tank FromQty /

Tank ToQty = Tank ToRate \* Tank FromQty /

El se

Tank\_FromQty = Tank\_FromRate  $Tank TOQty = Tank ToRate$ 

// Further adjust flow rates based on available TO capacity If Tank ToCapacity - Tank Level[Tank ToID] < Tank ToQty then

Tank FromQty = Tank FromQty \* (Tank\_ToCapacity -

Tank TimeInc = Tank TimeInc \* (Tank ToCapacity -

Tank ToQty = Tank ToCapacity - Tank Level [Tank ToID]

} if Tank State[Tank FromiD] <> Tank Emptying then Tank SetState(Tank FromID, Tank Emptying) if Tank State[Tank ToiD] <> Tank Filling then Tank SetState(Tank ToID, Tank Filling) Wait Tank\_TimeInc min Wait Until Tank State[Tank FromID] <> Tank Down // Don't

// Adjust transfer qty based on FROM level AFTER time step If Tank\_Level[Tank\_FromiD] - Tank\_FromLevel < Tank\_FromQty

then

Tank\_FromLevel) / Tank\_FromQty // proportionalize Tank FromLevel // reduce to remaining qty Tank\_Level[Tank\_ToiD]) *<sup>1</sup>*Tank\_ToQty // proportionalize Tank TransferUpTo None Tank FromID Tank ToiD Tank ToLevel Tank FromRate Integer Integer Real Real \$Loc(Tank\_ToID)\$" in Tank TransferUpTo subroutine call" Tank ToRate Real equal to current level for "\$loc(Tank ToID) if FROM Tank ID is down units per min to per timestep units per min to per timestep infinite loop will occur Tank\_ToQty = Tank\_ToQty \* (Tank\_Level[Tank\_FromiD] - Tank  $FromQty = Tank Level[Tank FromID] -$ // Further adjust flow rates based on available TO capacity If Tank ToCapacity - Tank Level [Tank ToID] < Tank ToQty then Tank FromQty = Tank FromQty \* (Tank ToCapacity - $Tank_ToQty = Tank_ToCapacity - Tank_Level[Tank_ToID]$ Dec Tank Level [Tank FromID], Tank FromQty Tank UpdateStats (Tank FromID) Inc Tank Level [Tank ToiD] , Tank ToQty Tank UpdateStats (Tank ToID) // Transfers until TO tank\_ID rises toa specified level if (Tank ToLevel < 0.0) or (Tank ToLevel > Tank Cap(Tank ToID)) then Stop ""\$Tank ToLevel \$ " is not a valid level for " if Tank Level[Tank ToiD] >= Tank ToLevel then Stop "Level specified in Tank TransferUpTo is less than or Real Tank\_ToQty Real Tank\_FromQty Real Tank\_Timeinc Int Tank VarRate =  $0$ Wait Until Tank State[Tank FromID] <> Tank Down // Don't transfer If Tank FromRate  $\epsilon$ = 0.0 // test for variable rate transfer Then Tank VarRate = 1 // used as a flag El se Tank FromRate = Tank\_FromRate \* Tank\_TimeStep // convert If Tank ToRate = 0.0 Then Tank ToRate Tank\_FromRate Else Tank\_ToRate Tank\_ToRate \* Tank\_TimeStep //convert While Tank\_Level[Tank\_ToiD] < Tank\_ToLevel Do Tank TimeInc = Tank TimeStep // Make sure there is enough From qty BEFORE time step or an -49-

 $\mathcal{E}^{\infty}_{\mathcal{X}}$ 

rate

 $\Lambda_{\rm s}$ 

Tank TimeStep // convert var units per min to per time step return a value greater than O in Tank\_TranferToLevel subroutine"

reduce to remaining qty

// proportionalize

Tank ToRate // proportionalize

To level BEFORE time step

for less than From qty

Tank FromRate

Tank\_FromRate

transfer if FROM Tank ID is down

If Tank Level [Tank FromiD] <= 0.0 then wait Until Tank Level [Tank\_FromiD] > 0.0 // For variable flow rate, call Tank Rate subroutine to find If Tank VarRate then l Tank\_FromRate =Tank\_Rate(Tank\_FromiD, Tank\_ToiD) \* if Tank FromRate  $\leq$  0.0 then Stop "Tank Rate must Tank ToRate  $=$  Tank FromRate // Adjust flow rates based on TO level BEFORE time step. If Tank ToLevel - Tank Level [Tank ToID] < Tank ToRate then Tank\_ToQty = Tank\_ToLevel- Tank\_Level[Tank\_ToiD] // Tank TimeInc = Tank TimeInc \* Tank ToQty / Tank ToRate Tank\_FromRate Tank\_FromRate \* Tank\_ToQty *1*  El se Tank  $FromQty = Tank$  FromRate  $Tank\_TOQty = Tank\_ToRate$ // Further adjust flow rates based on available From qty and  $\sim$ If Tank Level [Tank\_FromiD] < Tank\_FromRate then *11* test Tank\_FromQty = Tank\_Level [Tank\_FromiD] Tank\_ToQty = Tank\_ToRate \* Tank\_FromQty *1*  Tank TimeInc = Tank TimeInc \* Tank FromQty / } if Tank State[Tank FromiD] <> Tank Emptying then Tank\_SetState(Tank\_FromID, Tank\_Emptying) if Tank State[Tank ToiD] <> Tank Filling then Tank SetState(Tank\_ToID, Tank\_Filling) Wait Tank TimeInc min Wait Until Tank\_State[Tank\_FromiD] <> Tank\_Down *11* Don't // Adjust transfer qty based on levels AFTER time step If Tank ToLevel - Tank Level [Tank ToID] < Tank ToQty then

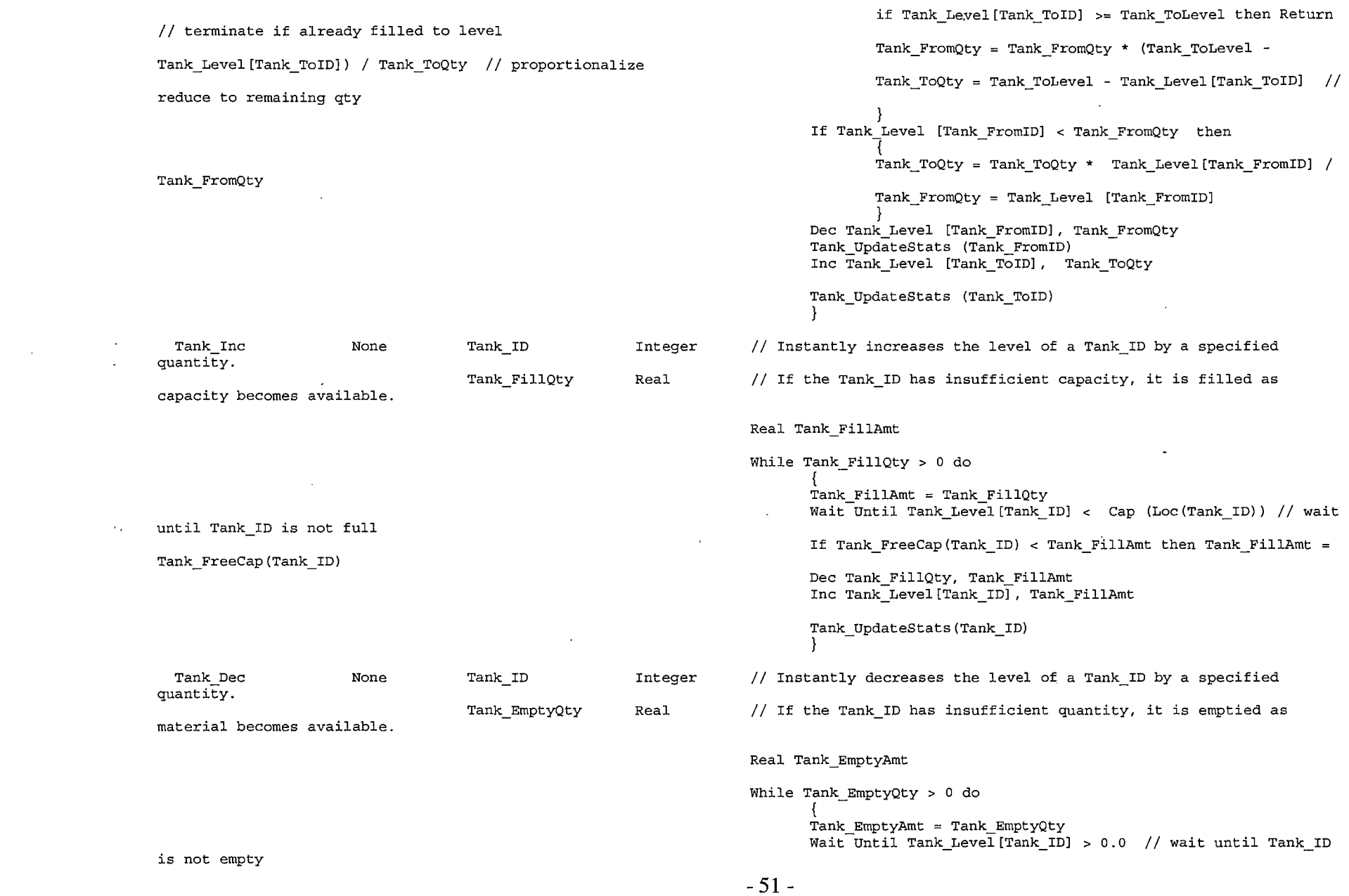

 $\mathcal{L}(\mathcal{A})$  and  $\mathcal{L}(\mathcal{A})$  .

 $\sim 100$ 

If Tank\_Level [Tank\_ID] < Tank\_EmptyAmt then Tank\_EmptyAmt Tank Level [Tank\_ID] Dec Tank\_EmptyQty, Tank\_EmptyAmt Dec Tank Level[Tank ID], Tank EmptyAmt Tank UpdateStats(Tank ID) Tank FallTrigger None Tank ID 1nteger // Waits until a Tank ID falls to a specified level to trigger some action Tank FallLevel Real Wait Until Tank Level [tank ID] > Tank FallLevel // wait until level first rises above trigger level Wait Until Tank Level [tank ID]  $\le$  Tank FallLevel // wait until level drops to trigger level Tank RiseTrigger None Tank ID Integer  $\frac{1}{2}$  Waits until a Tank ID rises to a specified level to trigger some action Tank RiseLevel Real Wait Until Tank Level [tank ID] < Tank RiseLevel // wait until level first falls below trigger level  $\mathcal{L}_{\mathcal{A}}$ Wait Until Tank Level [tank ID]  $>=$  Tank RiseLevel // wait until level rises to trigger level Tank\_Prep None Tank ID Integer */1* Prepares or cleans a Tank ID before filling.  $1/$  Time is counted as Setup time. Tank PrepTime Real Tank\_Product[Tank\_ID) O // Clears out current product type Tank SetState (Tank ID, Tank\_Setup) Wait Tank PrepTime min Tank\_SetState (Tank\_ID, Tank\_Idle) Tank SetLevel None Tank ID Integer // Instantly sets the Tank ID level to the specified amount Tank\_SetQty Real */1* If less than o or greater than the capacity, an error occurs. If (Tank\_SetQty < 0.0) or (Tank\_SetQty > Tank\_Cap(Tank\_ID)) then Stop "Set level " \$ Tank\_SetQty \$ " is out of range for " \$ Loc(Tank\_ID) Tank Level [Tank ID] = Tank SetQty Tank UpdateStats(Tank ID) Tank DoOperation None Tank ID Integer // Delays some time for an operation such as mixing. Tank OperationTime Real // Time is counted as Operation time. Tank\_SetState (Tank\_ID, Tank\_Operation) Wait Tank OperationTime min Tank SetState (Tank ID, Tank Blocked) Tank\_GoDown None Tank\_ID<br>sets it to state prior to downtime. Tank GoDown None Integer // Sets Tank ID state to Tank Down for a specified time and then

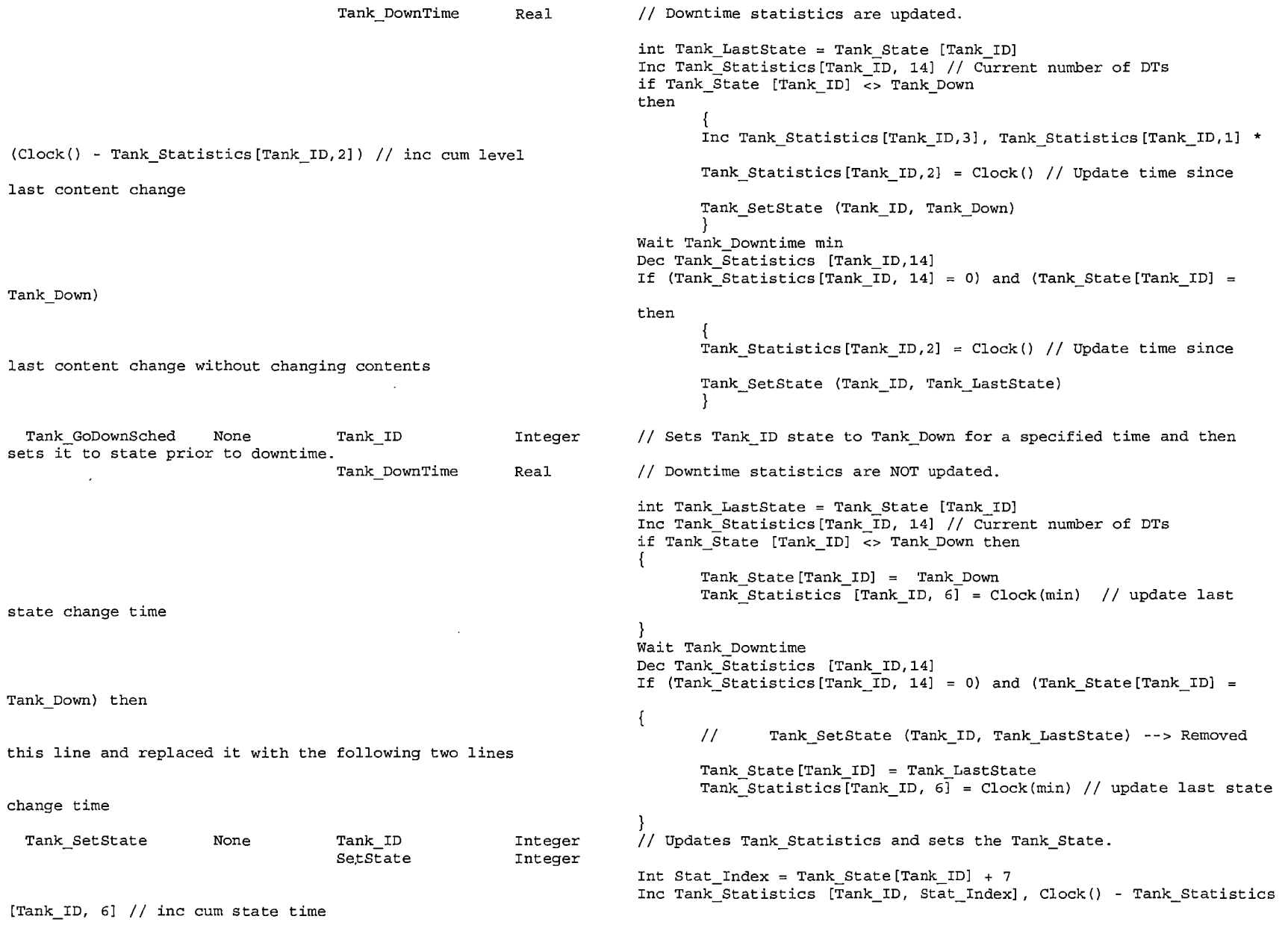

 $\sim$ 

 $\mathcal{L}^{\mathcal{A}}$ 

 $\mathbf{e}^{\mathbf{r}}$ 

l.

 $\frac{1}{2} \sum_{i=1}^{n} \frac{1}{2} \left( \frac{1}{2} \sum_{i=1}^{n} \frac{1}{2} \right) \left( \frac{1}{2} \sum_{i=1}^{n} \frac{1}{2} \right)$ 

÷.

 $\sim 10^6$ 

 $\label{eq:2.1} \frac{1}{2} \left( \frac{1}{2} \right)^{2} \frac{1}{2} \left( \frac{1}{2} \right)^{2}$ 

-53-

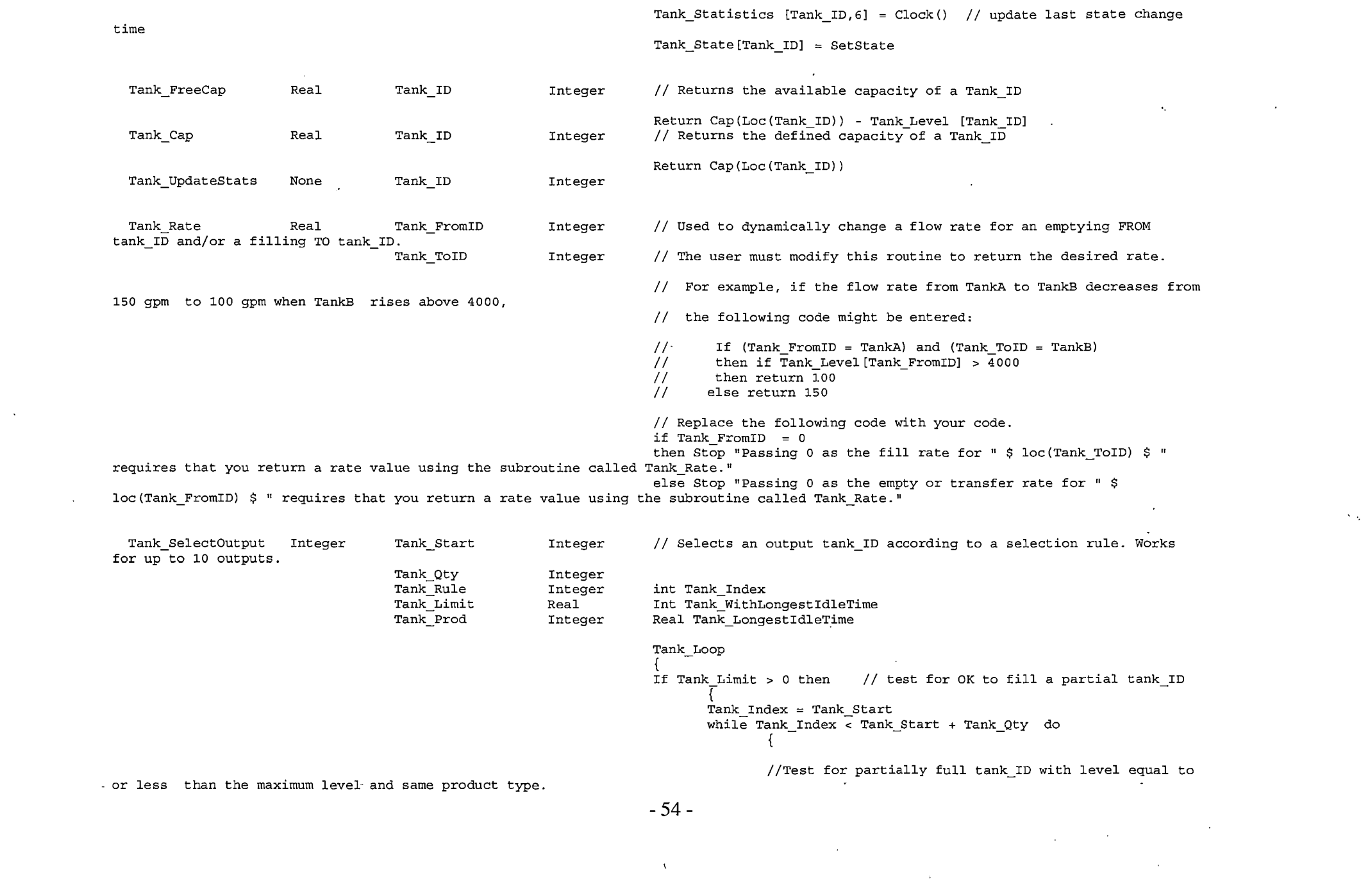

 $\mathcal{A}^{\mathcal{A}}$  and

// To·select a partially full tank\_ID only when it is filling and not emptying, add test for Tank State[Tank Index] <> Tank Emptying. (see added change further below) if (Tank Level [Tank Index]  $> 0$ ) and (Tank\_Level [Tank\_Index] <= Tank\_Limit) and (Tank\_Product[Tank\_Index] Tank\_Prod) Tank\_LongestidleTime then Tank Statistics[Tank Index, 6] Tank\_WithLongestidleTime Loc(Tank\_Start) only fill when already filling and not emptying. it is dependent on product type as well  $(Tank State[Tank Start+1] = Tank Idle)$ Then Return Tank Index Else Inc Tank  $Index$ // Test for idle tank ID that meets selection rule Tank\_Index = Tank\_Start<br>If Tank Rule = Tank InOrder Then while Tank Index < Tank Start + Tank Qty do If Tank\_State[Tank\_Index] = Tank Idle Then Return Tank Index Else Inc Tank Index Else if Tank Rule = Tank LongestIdle then Tank WithLongestIdleTime =  $0$ Tank LongestidleTime = 999999999.0 while Tank Index < Tank Start + Tank Qty do If Tank\_State [Tank\_Index] = Tank\_Idle Then if Tank Statistics [Tank Index, 6]  $\lt$ Tank LongestIdleTime = Tank WithLongestIdleTime = Tank Index Inc Tank\_Index } If Tank\_WithLongestidleTime > O then Return Else Stop "Invalid output selection rule defined for "\$ // Wait for a tank ID to become available If Tank Limit > <sup>O</sup>*/l* Eliminate this test if a partial tank\_ID can then Wait 1 min // if waiting on a limit, check every minute since else // Wait for the first tank ID to become idle If Tank Qty  $< 2$ then Wait Until Tank State[Tank Start] = Tank Idle else If Tank\_Qty < <sup>3</sup> then Wait Until (Tank\_State[Tank\_Start] = Tank\_Idle) or else If Tank\_Qty < 4

 $\epsilon$ 

-55-

(Tank\_State[Tank\_Start+1] = Tank\_Idle) or (Tank\_State[Tank\_Start+2] Tank\_Idle) - - (Tank\_State[Tank\_Start+1] = Tank\_Idle) or (Tank\_State[Tank\_Start+2] Tank\_Idle) - (Tank\_State[Tank\_Start+1] = Tank\_Idle) or (Tank\_State[Tank\_Start+2] Tank\_Idle) - - - (Tank\_State[Tank\_Start+4] = Tank\_Idle) (Tank\_State[Tank\_Start+1] = Tank\_Idle) or (Tank\_State[Tank\_Start+2] Tank\_Idle) (Tank\_State[Tank\_Start+4] = Tank\_Idle) or (Tank\_State[Tank\_Start+5] Tank\_Idle) (Tank\_State[Tank\_Start+1] = Tank\_Idle) or (Tank\_State[Tank\_Start+2] Tank\_Idle) (Tank\_State[Tank\_Start+4] = Tank\_Idle) or (Tank\_State[Tank\_Start+5] Tank\_Idle) (Tank\_State[Tank\_Start+1] = Tank\_Idle) or (Tank\_State[Tank\_Start+2] Tank\_Idle) (Tank\_State[Tank\_Start+4] = Tank\_Idle) or (Tank\_State[Tank\_Start+5] Tank\_Idle)  $(Tank State[Tank Start+7] = Tank Idle)$ (Tank\_State[Tank\_Start+1] = Tank\_Idle) or (Tank\_State[Tank\_Start+2] Tank\_Idle) (Tank\_State[Tank\_Start+4] = Tank\_Idle) or (Tank\_State[Tank\_Start+5] Tank\_Idle) (Tank\_State[Tank\_Start+7] = Tank\_Idle) or (Tank\_State[Tank\_Start+Bl Tank\_Idle) (Tank\_State[Tank\_Start+1] = Tank\_Idle) or (Tank\_State[Tank\_Start+2] Tank\_Idle) - (Tank\_State[Tank\_Start+4] = Tank\_Idle) or (Tank\_State[Tank\_Start+5] Tank\_Idle) (Tank\_State[Tank\_Start+7] = Tank\_Idle) or (Tank\_State [Tank\_Start+Bl Tank\_Idle) Tank\_Selectinput inputs. Integer Tank Start Integer Tank Oty Tank Rule Tank Limit Tank Prod Integer Integer Real Integer } then Wait Until (Tank\_State[Tank\_Start] = Tank\_Idle) or else If Tank Qty < <sup>5</sup> then Wait Until (Tank State[Tank Start] = Tank Idle) or or (Tank\_State[Tank\_Start+3] = Tank\_Idle) else If Tank Qty < <sup>6</sup> then Wait Until (Tank State[Tank Start] = Tank Idle) or or (Tank State[Tank Start+3] = Tank Idle)or else If Tank Qty < <sup>7</sup> then Wait Until (Tank\_State[Tank Start] = Tank Idle) or or (Tank State[Tank Start+3] = Tank Idle) or else If Tank\_Qty < <sup>8</sup> then Wait Until (Tank\_State[Tank Start] = Tank Idle) or or (Tank State[Tank Start+3] = Tank Idle) or or (Tank State[Tank Start+6] = Tank Idle) else If Tank\_Qty < <sup>9</sup> then Wait Until (Tank\_State[Tank\_Start] = Tank\_Idle) or or (Tank State[Tank Start+3] = Tank Idle) or or (Tank State[Tank Start+6] = Tank Idle) or else If Tank Qty < <sup>10</sup> then Wait Until (Tank\_State[Tank\_Start] = Tank\_Id1e) or or (Tank State[Tank Start+3] = Tank Idle) or or  $\{rank\_State[Tank\_Start+6] = Tank\_Idle\}$  or else If Tank\_Qty < <sup>11</sup> then Wait Until (Tank State[Tank Start] = Tank Idle) or or (Tank State[Tank Start+3] = Tank Idle) or or (Tank\_State[Tank\_Start+6] = Tank\_Idle) or or (Tank\_State[Tank\_Start+9] = Tank\_Idle) // Selects an input tank ID according to a rule. Works for up to 10 int Tank\_Index Int Tank\_WithLongestBlockedTime Real Tank\_LongestBlockedTime

t;

 $\sim$ 

 $\frac{1}{2}$  ,  $\frac{1}{2}$ 

-56-

Tank Loop If Tank\_Limit > O then *11* test for OK to draw froml a partial tank ID Tank Index = Tank Start while Tank Index  $\overline{z}$  Tank Start + Tank Qty do *11* test for partially full tank ID with level equal to or greater than the minimum level and same product type. // To select only a tank ID that is not being filled, add test for Tank State[Tank Index] <> Tank Filling. (See additional note further below) if (Tank FreeCap (Tank Index) > 0) and (Tank Level [Tank\_Index] >= Tank\_Limit) and (Tank\_Product[Tank\_Index] Tank\_Prod) Tank\_LongestBlockedTime then Tank Statistics[Tank Index, 6] Tank\_WithLongestBlockedTime Loc(Tank\_Start) Then Return Tank\_Index Else Inc Tank Index *11* Test for blocked tank ID that meets selection rule Tank\_Index = Tank\_Start<br>If Tank\_Rule = Tank\_InOrder<br>Then while Tank Index < Tank Start + Tank Qty do If Tank\_State[Tank\_Index] = Tank\_Blocked Then Return Tank Index Else Inc Tank Index Else if Tank Rule = Tank LongestBlocked then Tank\_WithLongestBlockedTime = O Tank\_LongestBlockedTime = 999999999.0 while Tank Index < Tank Start + Tank Qty do If Tank\_State [Tank\_Index] = Tank\_Blocked Then if Tank Statistics[Tank Index, 6] < Tank LongestBlockedTime = Tank WithLongestBlockedTime = Tank Index Inc Tank Index } If Tank\_WithLongestBlockedTime > O then Return Else Stop "Invalid input selection rule defined for "\$ *11* Wait for a tank ID to have material for input -57-

If Tank Limit  $> 0$  // If partial tanks can only selected if currently emptying (not filling), eliminate this test. then Wait 1 min // if waiting on a limit, check every minute since it is dependent on product type as well else // Wait for the first tank ID to become blocked (full) If Tank Oty  $< 2$ (Tank State[Tank Start+1] = Tank Blocked) (Tank\_State[Tank\_Start+1] = Tank\_Blocked) or (Tank\_State[Tank\_Start+2] = Tank\_Blocked)  $\overline{\phantom{a}}$ (Tank\_State[Tank\_Start+1] = Tank\_Blocked) or (Tank\_State[Tank\_Start+2] = Tank\_Blocked) (Tank\_State[Tank\_Start+1] = Tank\_Blocked) or (Tank\_State[Tank\_Start+2] = Tank\_Blocked)  $\{$ Tank State[Tank Start+4] = Tank Blocked\} (Tank\_State<sup>-</sup>[Tank\_Start+1] = Tank\_Blocked) or (Tank\_State[Tank\_Start+2] = Tank\_Blocked) (Tank\_State[Tank\_Statt+4] = Tank\_Blocked) or (Tank\_State[Tank\_Start+5] = Tank\_Blocked)<br>else If Tank (Tank\_State-[Tañk\_Start+1] = Tank\_Blocked) or (Tank\_State[Tank\_Start+2] = Tank\_Blocked) (Tank\_State[Tank\_Start+4] = Tank\_Blocked) or (Tank\_State[Tank\_Start+5] = Tank\_Blocked) or (Tank State [Tank Start+6] = Tank Blocked) (Tank\_State[Tank\_Start+1] = Tank\_Blocked) or (Tank\_State[Tank\_Start+2] Tank\_Blocked) (Tank\_State[Tank\_Start+4] = Tank\_Blocked) or (Tank\_State[Tank\_Start+5] Tank\_Blocked)  $(Tank State[Tank Start+7] = Tank Blocked)$ (Tank\_State[Tank\_Start+1] = Tank\_Blocked) or (Tank\_State[Tank\_Start+2] Tank Blocked) (Tank\_State[Tank\_Start+4] = Tank\_Blocked) or (Tank\_State[Tank\_Start+5] Tank Blocked) (Tank\_State[Tank\_Start+7] = Tank\_Blocked) or (Tank\_State[Tank\_Start+S] Tank\_Blocked) (Tank\_State[Tank\_Start+1] = Tank\_Blocked) or (Tank\_State[Tank\_Start+2] = Tank\_Blocked) then Wait Until Tank State[Tank Start] = Tank Blocked else If Tank Qty < <sup>3</sup> then Wait Until (Tank\_State[Tank\_Start] = Tank\_Blocked) or else If Tank Oty  $< 4$ then Wait Until (Tank State[Tank Start] Tank\_Blocked) or else If Tank\_Qty < <sup>5</sup> then Wait Until (Tank State[Tank Start] = Tank Blocked) or or (Tank State[Tank Start+3] = Tank Blocked) else If Tank\_Qty < <sup>6</sup> then Wait Until (Tank\_State[Tank\_Start] = Tank\_Blocked) or or (Tank State[Tank Start+3] = Tank Blocked) or else If Tank\_Qty < <sup>7</sup> then Wait Until (Tank\_State[Tank\_Start] = Tank\_Blocked) or or (Tank State[Tank Start+3] = Tank Blocked) or else If Tank Qty  $< 8$ then Wait Until (Tank\_State[Tank Start] = Tank Blocked) or or (Tank\_State[Tank\_Start+3] = Tank\_Blocked) or else If Tank\_Qty < <sup>9</sup> then Wait Until (Tank\_State[Tank\_Start] = Tank\_Blocked) or or (Tank\_State[Tank Start+3] Tank\_Blocked) or or (Tank\_State[Tank\_Start+6] Tank\_Blocked) or else If Tank Qty < <sup>10</sup> then Wait Until (Tank\_State[Tank Start] = Tank Blocked) or or (Tank State[Tank Start+3] = Tank Blocked) or or (Tank State[Tank Start+6] = Tank Blocked) or else If Tank\_Qty < <sup>11</sup> then Wait Until (Tank State[Tank Start] = Tank Blocked) or

-58-

(Tank\_State[Tank\_Start+4] = Tank\_Blocked) or (Tank\_State[Tank\_Start+5] = Tank\_Blocked)  $\overline{\phantom{a}}$   $\overline{\phantom{a}}$ or (Tank State[Tank Start+3] Tank\_Blocked) or (Tank\_State[Tank\_Start+7] = Tank\_Blocked) or (Tank\_State[Tank\_Start+8] or (Tank State[Tank Start+6] Tank\_Blocked) - - Tank\_Blocked) or or (Tank\_State[Tank\_Start+9] = Tank\_Blocked)

 $\sim$ 

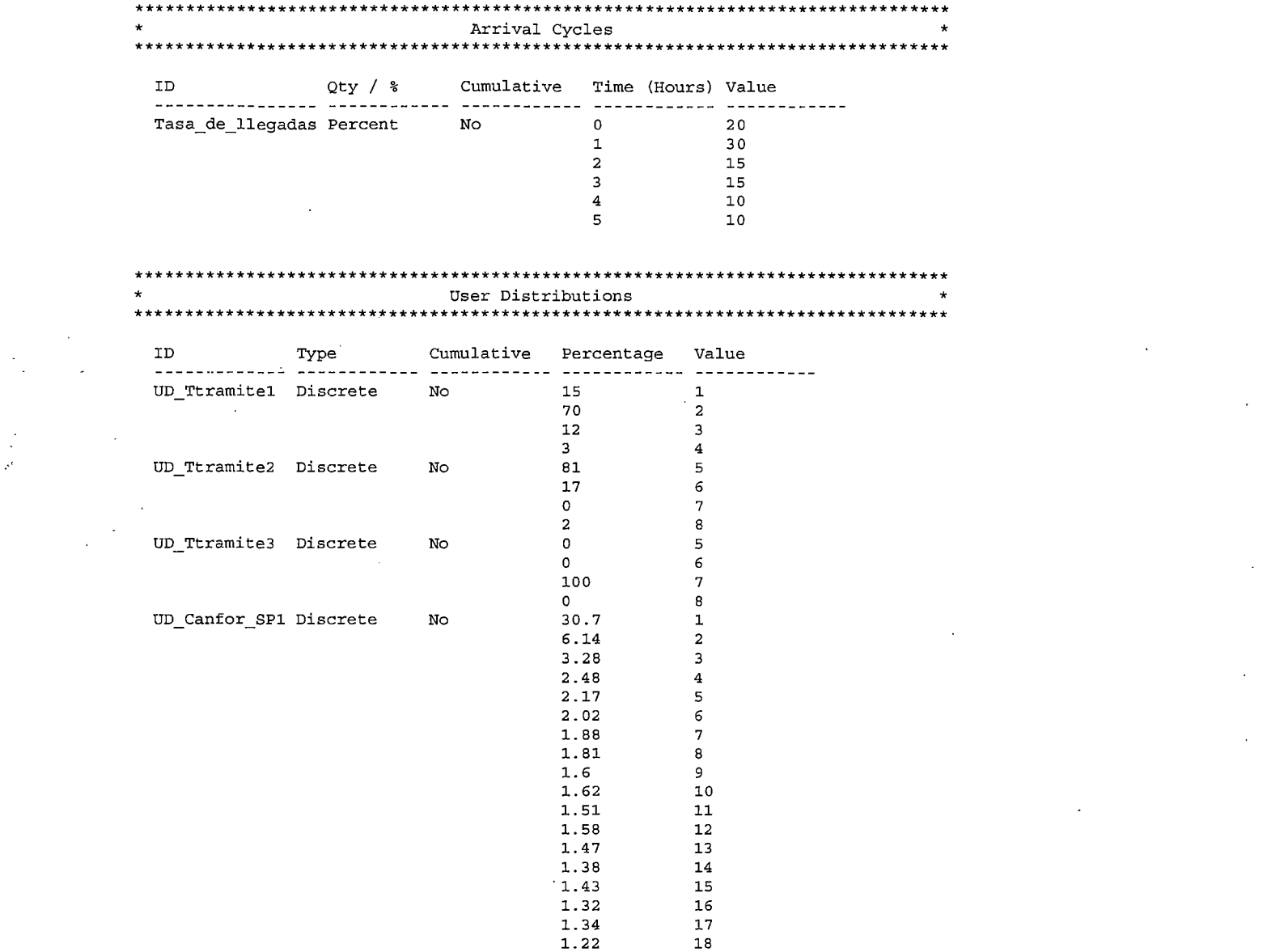

 $\mathcal{A}$ 

 $\sim 10^6$ 

 $-60-$ 

 $\sim 10^7$ 

 $\mathcal{L}^{\mathcal{L}}(\mathcal{L}^{\mathcal{L}})$  and  $\mathcal{L}^{\mathcal{L}}(\mathcal{L}^{\mathcal{L}})$  and  $\mathcal{L}^{\mathcal{L}}(\mathcal{L}^{\mathcal{L}})$ 

 $\mathcal{A}$ 

 $\bar{\alpha}$ 

 $\alpha$ 

 $\mathcal{L}^{\text{max}}_{\text{max}}$  ,  $\mathcal{L}^{\text{max}}_{\text{max}}$ 

 $\mathcal{L}^{\text{max}}_{\text{max}}$  . The  $\mathcal{L}^{\text{max}}_{\text{max}}$ 

 $\sim$ 

 $\sim$ 

 $\sim$ 

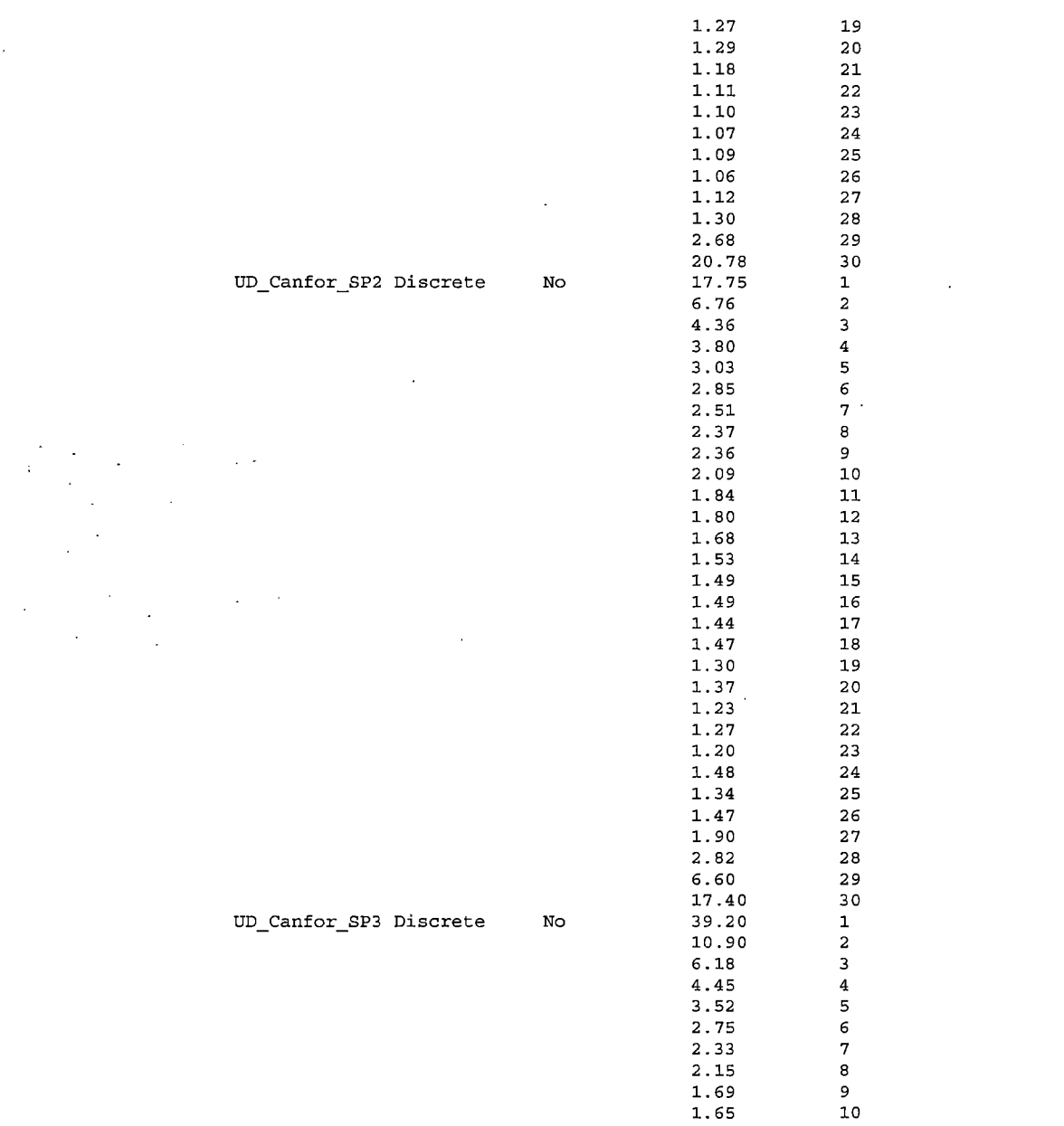

 $\Delta$ 

 $\mathcal{A}^{\mathcal{A}}$ 

 $-61 -$ 

 $\sim 10$ 

 $\sim$ 

 $\mathcal{A}$ 

 $\mathcal{L}^{\text{max}}_{\text{max}}$  , where  $\mathcal{L}^{\text{max}}_{\text{max}}$ 

 $\mathcal{A}=\mathcal{A}$ 

 $\mathcal{L}^{\pm}$ 

 $\mathcal{L}^{\mathcal{L}}$ 

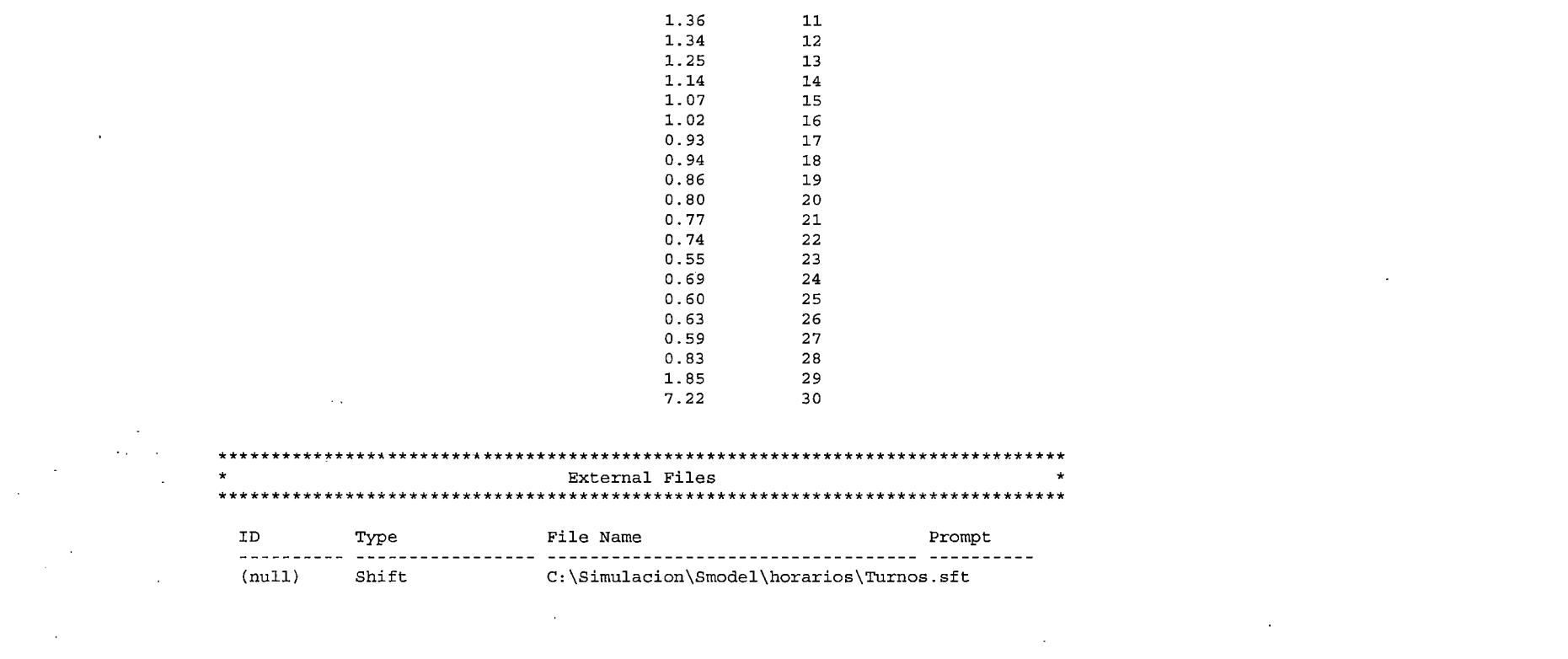

 $\label{eq:2.1} \frac{1}{\sqrt{2\pi}}\int_{\mathbb{R}^3}\frac{1}{\sqrt{2\pi}}\left(\frac{1}{\sqrt{2\pi}}\right)^2\frac{1}{\sqrt{2\pi}}\int_{\mathbb{R}^3}\frac{1}{\sqrt{2\pi}}\frac{1}{\sqrt{2\pi}}\frac{1}{\sqrt{2\pi}}\frac{1}{\sqrt{2\pi}}\frac{1}{\sqrt{2\pi}}\frac{1}{\sqrt{2\pi}}\frac{1}{\sqrt{2\pi}}\frac{1}{\sqrt{2\pi}}\frac{1}{\sqrt{2\pi}}\frac{1}{\sqrt{2\pi}}\frac{1}{\sqrt{2\pi}}\frac{$ 

 $\mathcal{L}(\mathcal{L}^{\mathcal{L}})$  and  $\mathcal{L}^{\mathcal{L}}$  are the set of the set of  $\mathcal{L}^{\mathcal{L}}$ 

 $\mathcal{L}(\mathcal{L}(\mathcal{$ 

 $\mathcal{L}(\mathcal{L}(\mathcal{L}))$  and  $\mathcal{L}(\mathcal{L}(\mathcal{L}))$  . The contribution of the contribution of the contribution of the contribution of the contribution of the contribution of the contribution of the contribution of the contribut

 $\label{eq:2.1} \frac{1}{\sqrt{2}}\int_{\mathbb{R}^3}\frac{1}{\sqrt{2}}\left(\frac{1}{\sqrt{2}}\right)^2\left(\frac{1}{\sqrt{2}}\right)^2\left(\frac{1}{\sqrt{2}}\right)^2\left(\frac{1}{\sqrt{2}}\right)^2\left(\frac{1}{\sqrt{2}}\right)^2\left(\frac{1}{\sqrt{2}}\right)^2.$ 

If Tank Lirnit > o */1* If partial tanks can only selected if currently emptying (not filling), eliminate this test. then Wait  $1$  min  $\frac{1}{10}$  if waiting on a limit, check every minute since it is dependent on product type as well (Tank\_State[Tank\_Start+1] Tank\_Blocked} (Tank\_State[Tank\_Start+1] Tank\_Blocked} or (Tank\_State[Tank\_Start+2] Tank\_Blocked} - (Tank\_State[Tank\_Start+1] Tank\_Blocked} or (Tank\_State[Tank\_Start+2] Tank\_Blocked} (Tank\_State[Tank\_Start+1] = Tank\_Blocked} or (Tank\_State[Tank\_Start+2] Tank\_Blocked} (Tank\_State[Tank\_Start+4] = Tank\_Blocked} (Tank\_State[Tank\_Start+1] = Tank\_Blocked} or (Tank\_State[Tank\_Start+2] Tank\_Blocked} (Tank\_State[Tank\_Start+4] = Tank\_Blocked} or (Tank\_State[Tank\_Start+S] Tank\_Blocked} .(Tank\_State [Tank\_Start+1] Tank\_Blocked} or (Tank\_State[Tank Start+2] Tank\_Blocked} else // Wait for the first tank ID to become blocked (full) If Tank  $Qty < 2$ then Wait Until Tank State[Tank Start] = Tank Blocked else If Tank Qty < <sup>3</sup> then Wait Until (Tank State[Tank Start] = Tank Blocked) or else If Tank\_Qty < <sup>4</sup> then Wait Until (Tank State[Tank Start] Tank\_Blocked} or else If Tank Qty < 5 then Wait Until (Tank\_State[Tank Start] = Tank Blocked} or or (Tank State[Tank Start+3] = Tank Blocked) else If Tank Oty < 6 then Wait Until (Tank\_State[Tank\_Start] = Tank\_Blocked} or or (Tank State[Tank Start+3] = Tank Blocked) or else If Tank Oty  $<$  7 then Wait Until (Tank\_State[Tank Start] = Tank Blocked} or or (Tank State[Tank Start+3] = Tank Blocked) or else If Tank Qty < <sup>8</sup> then Wait Until (Tank\_State[Tank Start] = Tank Blocked} or (Tank\_State[Tank\_Start+4] = Tank\_Blocked} or (Tank\_State[Tank\_Start+S] Tank\_Blocked} or (Tank State[Tank Start+6] = Tank Blocked) or (Tank State [Tank Start+3] = Tank Blocked) or (Tank\_State[Tank\_Start+1] = Tank\_Blocked} or (Tank\_State[Tank\_Start+2] Tank\_Blocked} (Tank\_State[Tank\_Start+4] = Tank\_Blocked) or (Tank\_State[Tank\_Start+5] = Tank\_Blocked) \_\_\_\_\_\_\_\_\_\_\_\_\_ (Tank\_State[Tank\_Start+7] = Tank\_Blocked} (Tank\_State[Tank\_Start+1] = Tank\_Blocked} or (Tank\_State[Tank\_Start+2] Tank\_Blocked} (Tank\_State[Tank\_Start+4] = Tank\_Blocked} or (Tank\_State[Tank\_Start+S] Tank Blocked} (Tank\_State[Tank\_Start+7] = Tank\_Blocked} or (Tank\_State[Tank\_Start+8] Tank\_Blocked} (Tank\_State[Tank\_Start+1] Tank\_Blocked} or (Tank\_State[Tank\_Start+2] = Tank\_Blocked} else If Tank Qty < 9 then Wait Until (Tank State[Tank Start] = Tank Blocked) or or (Tank State[Tank Start+3] = Tank Blocked} or or (Tank State[Tank Start+6] = Tank Blocked) or else If Tank Qty < 10 then Wait Until (Tank\_State[Tank\_Start] = Tank\_Blocked} or or (Tank\_State[Tank\_Start+3] = Tank\_Blocked} or or (Tank State[Tank Start+6] = Tank Blocked) or else If Tank\_Qty < <sup>11</sup> then Wait Until (Tank\_State[Tank\_Start] = Tank\_Blocked} or

 $\mathcal{L}_{\mathcal{A}}$ 

(Tank\_State[Tank\_Start+4] = Tank\_Blocked) or (Tank\_State[Tank\_Start+5] = Tank\_Blocked) (Tank\_State[Tank\_Start+7] = Tank\_Blocked) or (Tank\_State[Tank\_Start+8] or (Tank\_State[Tank\_Start+3] Tank\_Blocked) or or (Tank State[Tank Start+6] Tank\_Blocked) - or (Tank\_State[Tank\_Start+9] Tank\_Blocked) or Tank\_Blocked)

 $\mathcal{L}$  $\frac{1}{2} \frac{1}{2}$ 

 $\cdot$ 

 $\star$ Arrival Cycles 

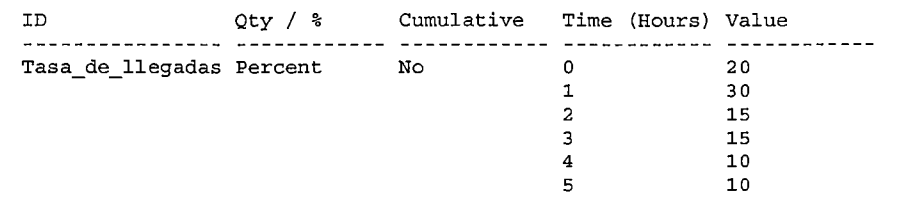

#### $\star$ User Distributions

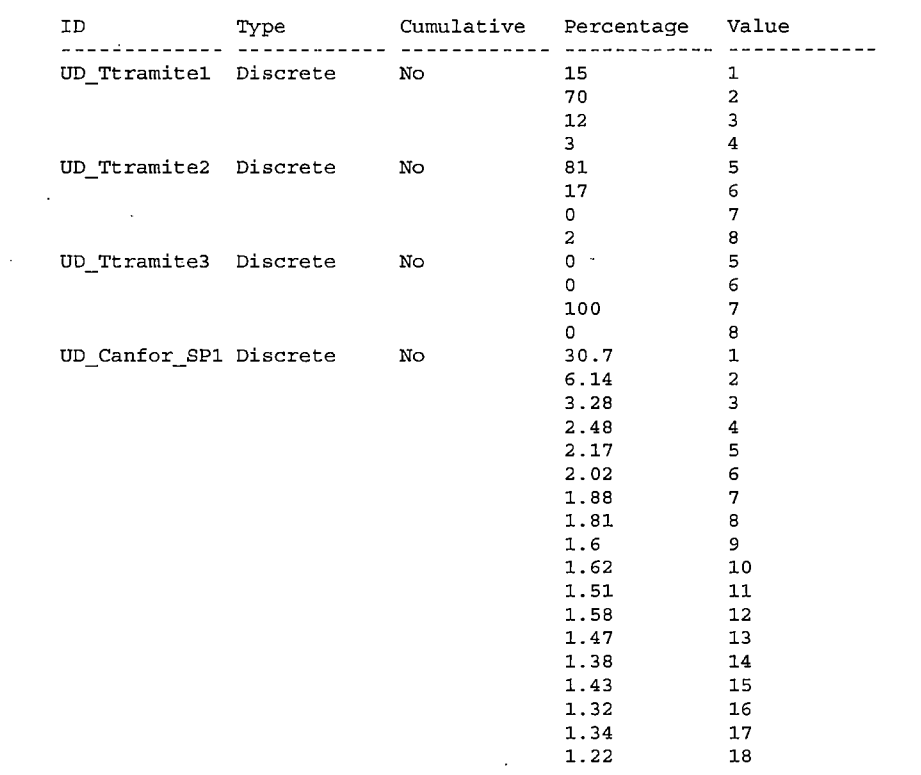

 $\mathcal{A}^{\pm}$ 

 $\sim 100$ 

 $\sim 10^7$ 

 $\mathcal{L}$  $\Delta$   $\Delta$  .

 $\sim 10^7$ 

 $\mathcal{A}^{\pm}$ 

 $-60-$ 

 $\star$ 

 $\sim 100$ 

 $\sim 10^{-1}$ 

 $\sim$ 

 $\mathcal{L}$ 

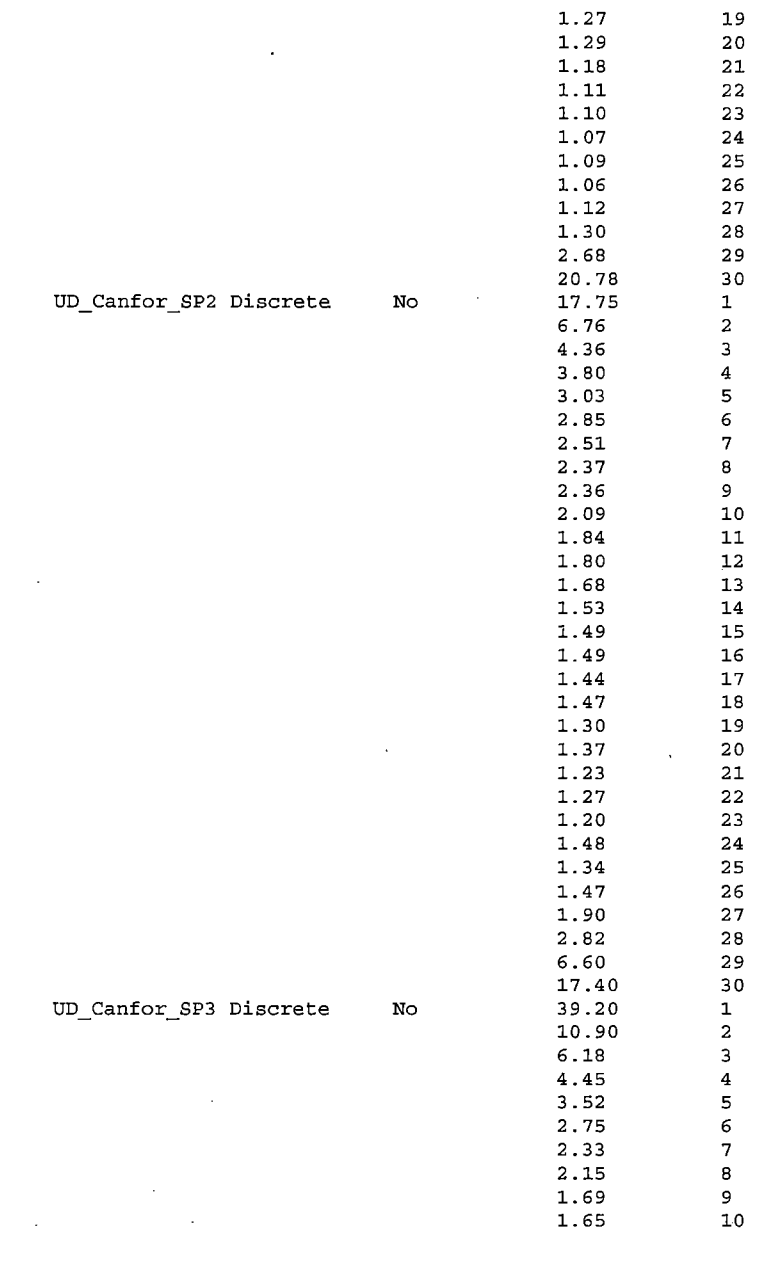

 $\mathcal{A}$ 

 $\frac{1}{2}$ 

 $\mathcal{L}^{\text{max}}_{\text{max}}$ 

 $-61-$ 

 $\label{eq:2} \begin{split} \mathcal{L}_{\text{max}}(\mathbf{r}) = \mathcal{L}_{\text{max}}(\mathbf{r}) \mathcal{L}_{\text{max}}(\mathbf{r}) \,, \end{split}$ 

 $\mathcal{L}^{\mathcal{L}}(\mathcal{L}^{\mathcal{L}})$  and  $\mathcal{L}^{\mathcal{L}}(\mathcal{L}^{\mathcal{L}})$  . The contribution of

 $\mathcal{L}^{\text{max}}_{\text{max}}$  , where  $\mathcal{L}^{\text{max}}_{\text{max}}$ 

 $\mathcal{L}$ 

 $\mathcal{A}^{\mathcal{A}}$ 

 $\sim$ 

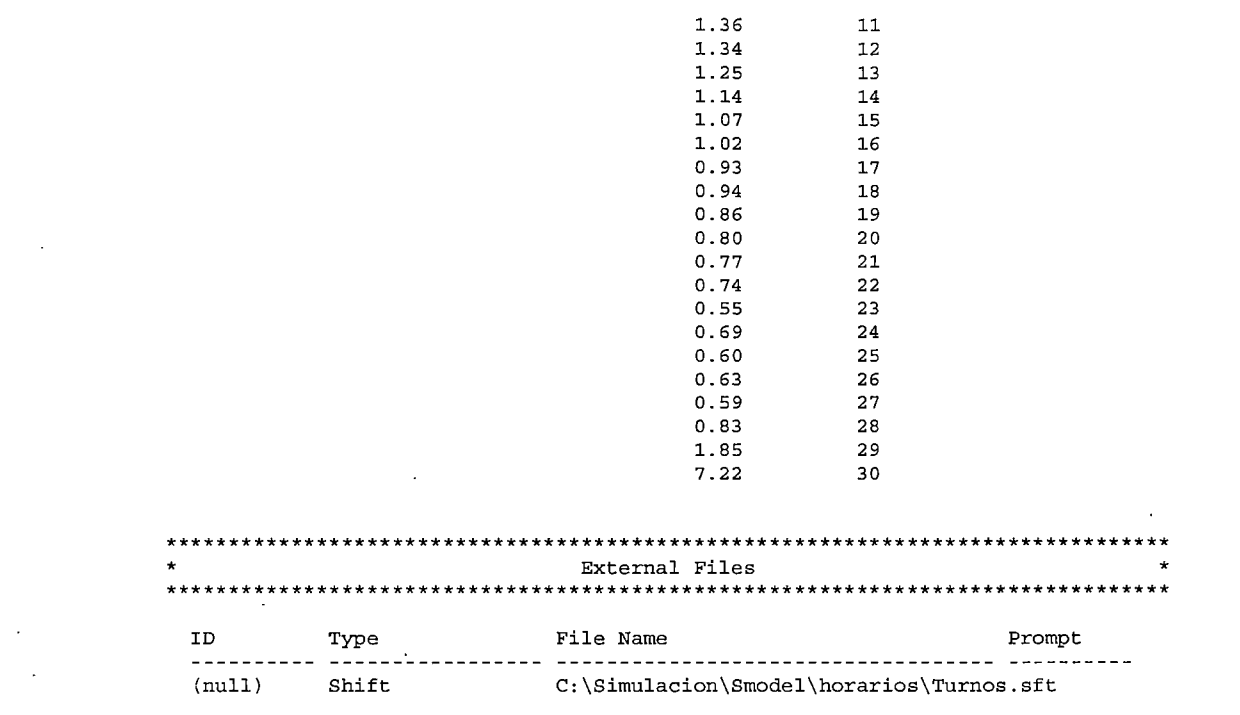

 $\mathcal{L}^{\mathcal{L}}(\mathcal{L}^{\mathcal{L}})$  and  $\mathcal{L}^{\mathcal{L}}(\mathcal{L}^{\mathcal{L}})$  . The contribution

 $\mathcal{L}^{\text{max}}_{\text{max}}$  and  $\mathcal{L}^{\text{max}}_{\text{max}}$ 

 $\sim$   $\sim$ 

 $\mathcal{A}^{\text{max}}_{\text{max}}$ 

the control of the control of the control

the control of the control of

**Contract Contract Contract Contract** 

 $\ddot{\phantom{a}}$ 

### Estudio de Lotes 2000

i.

### Proceso 1 Ingresos

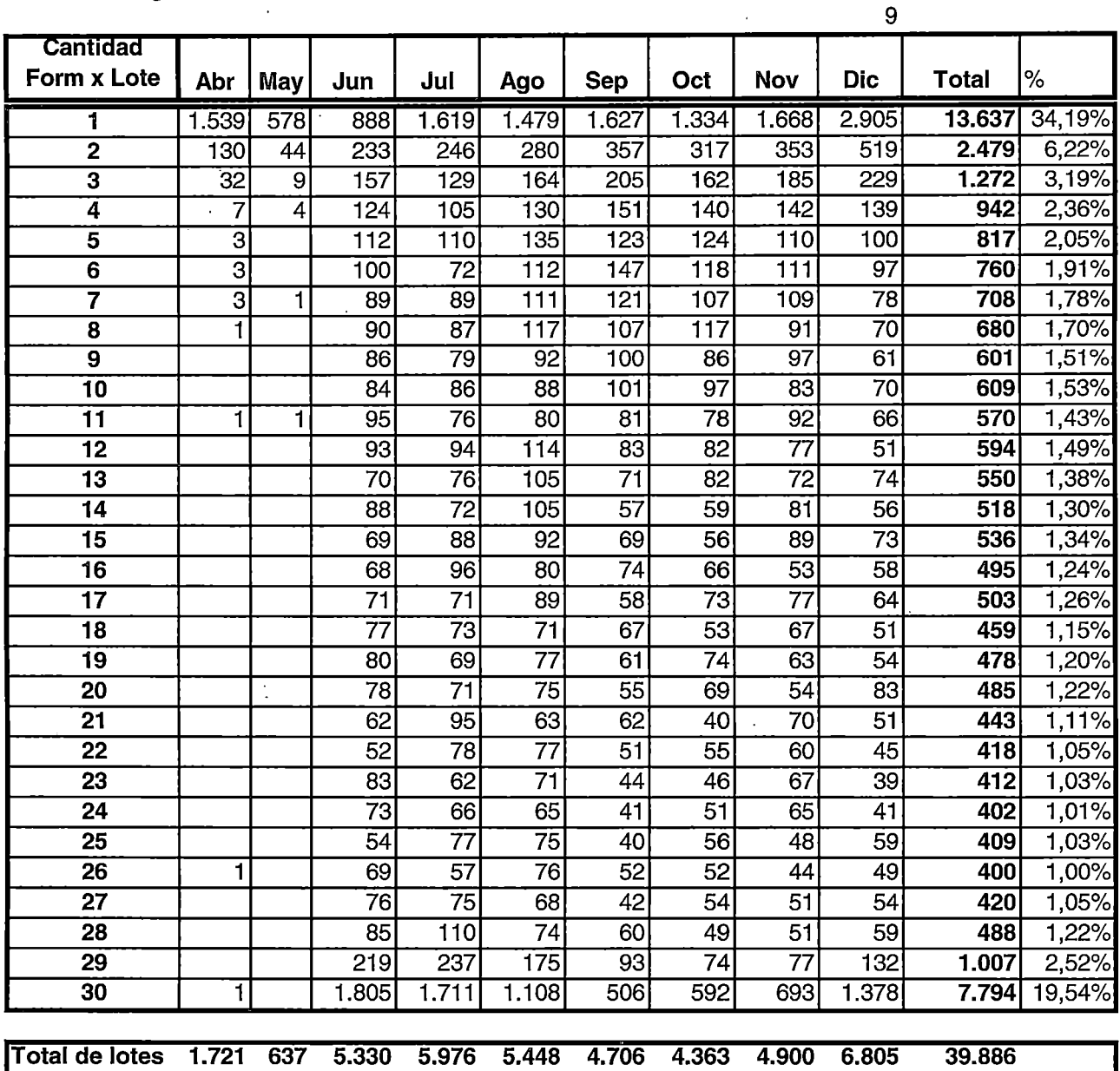

 $\mathcal{L}$ 

 $\mathcal{A}$ 

 $\ddot{\phantom{0}}$ 

 $\sim$ 

### Estudio de Lotes 2000

 $\sim$ 

 $\ddot{\phantom{0}}$ 

 $\ddot{\phantom{0}}$ 

## Proceso 2 - Ingresos

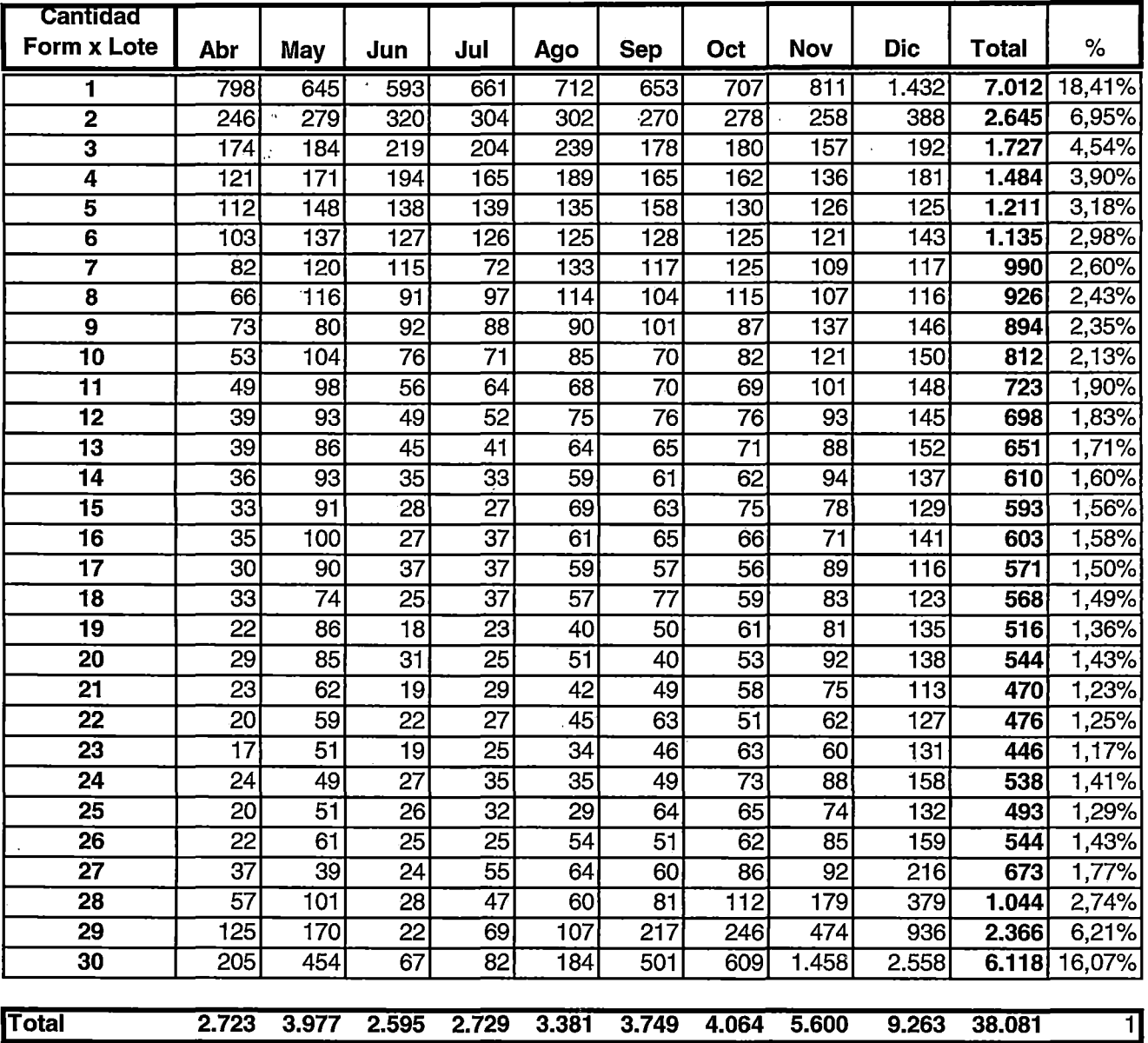

 $\sim 10^{-10}$  .

 $\bar{\mathbf{r}}$ 

 $\mathcal{L}^{\text{max}}$ 

 $\hat{\mathcal{A}}$ 

 $\ddot{\cdot}$ 

 $\sim 10^6$ 

### Estudio de Lotes 2000

 $\bar{\mathbf{r}}$ 

 $\hat{\mathcal{A}}$ 

 $\hat{\mathcal{A}}$ 

### Proceso 3- Ingresos

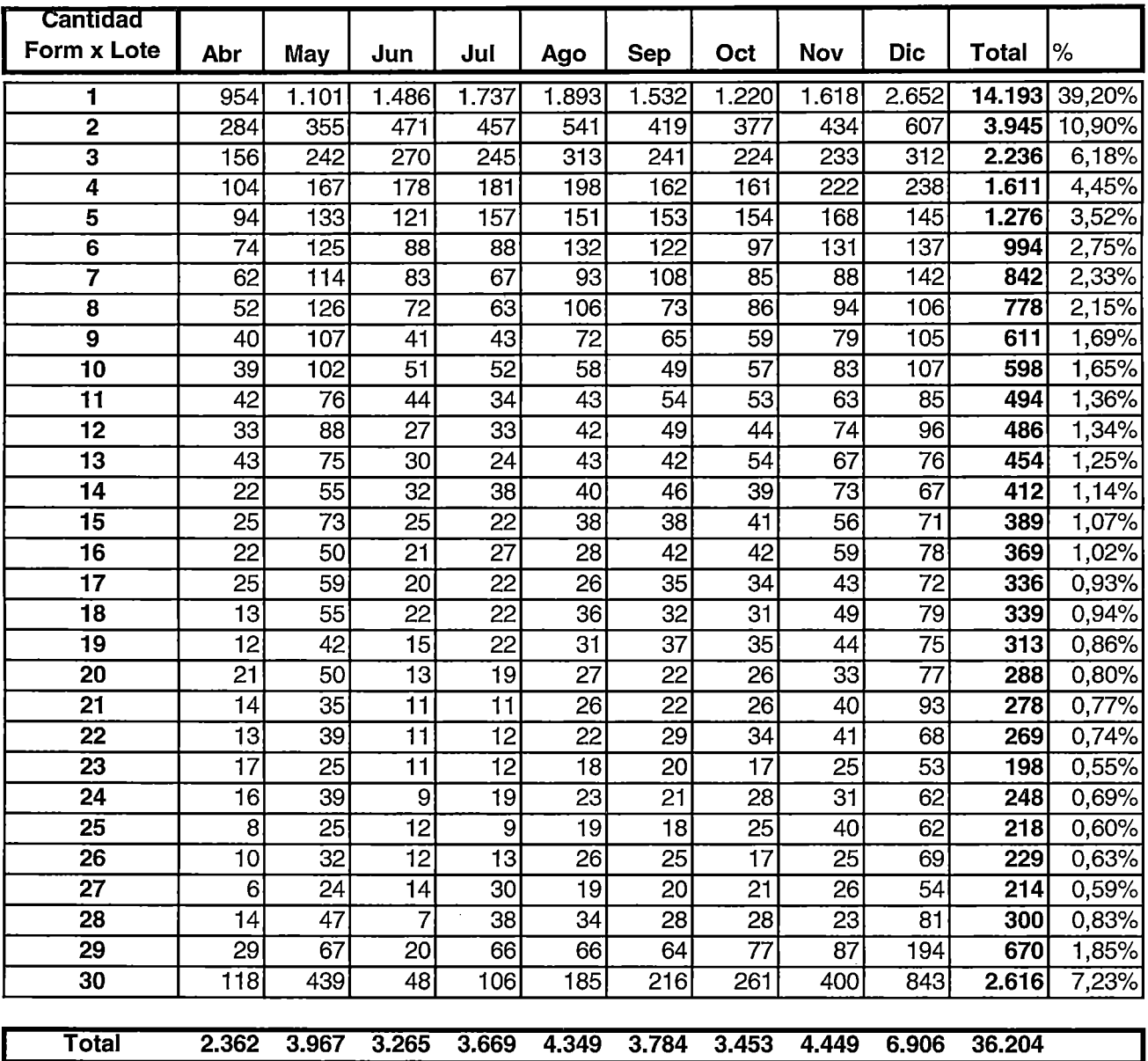

### **Estudio de Lotes 2000**

### **Resumen Proceso 1- 2-3**

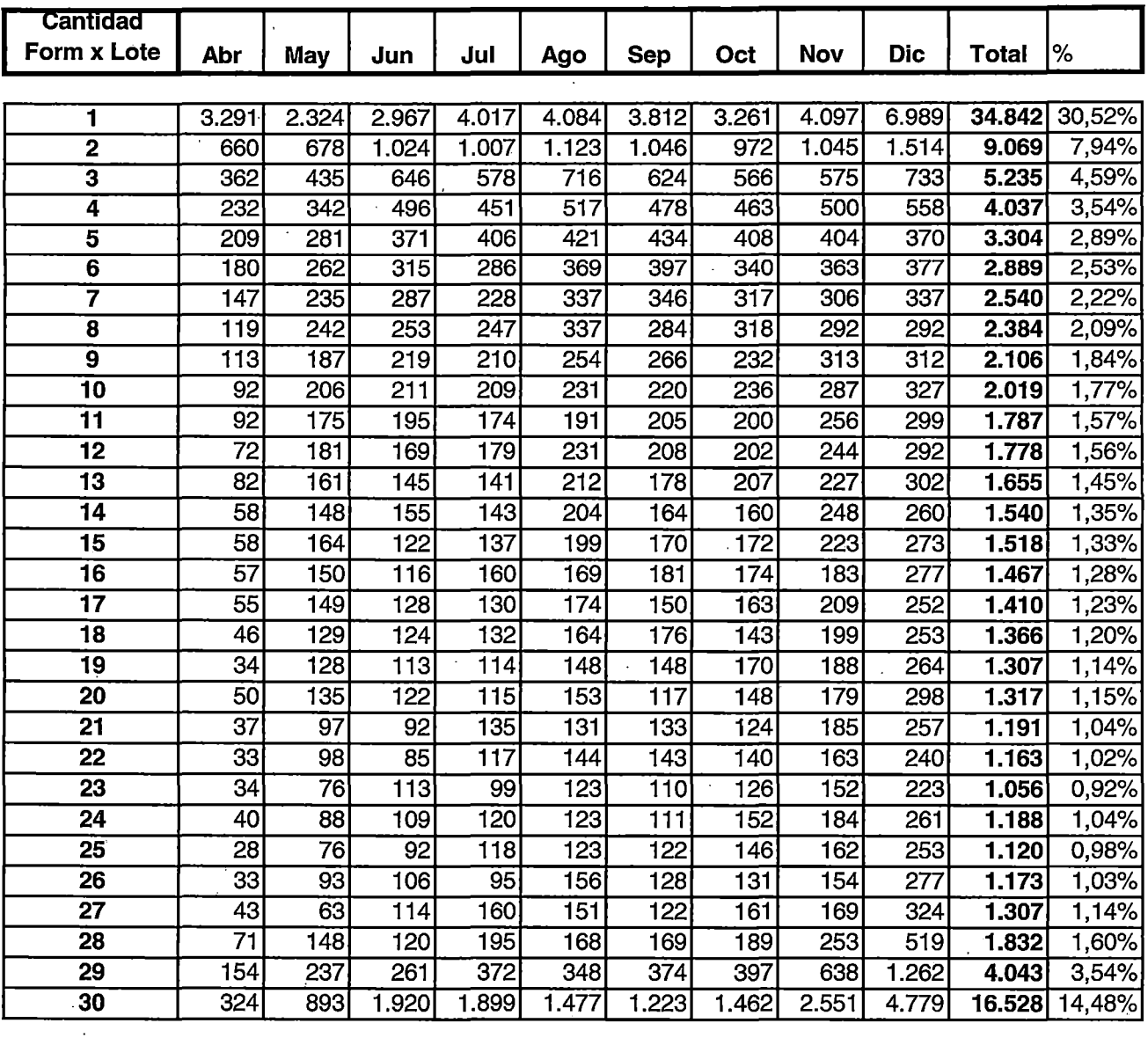

 $\ddot{\phantom{0}}$ 

**Total 6.806 8.581 11.190 12.374 13.178 12.239 11.880 14.949 22.974 114.171** 

 $\overline{\mathcal{L}}_1$  . .

## SIMULACIÓN PROCESO DNI PROPUESTO

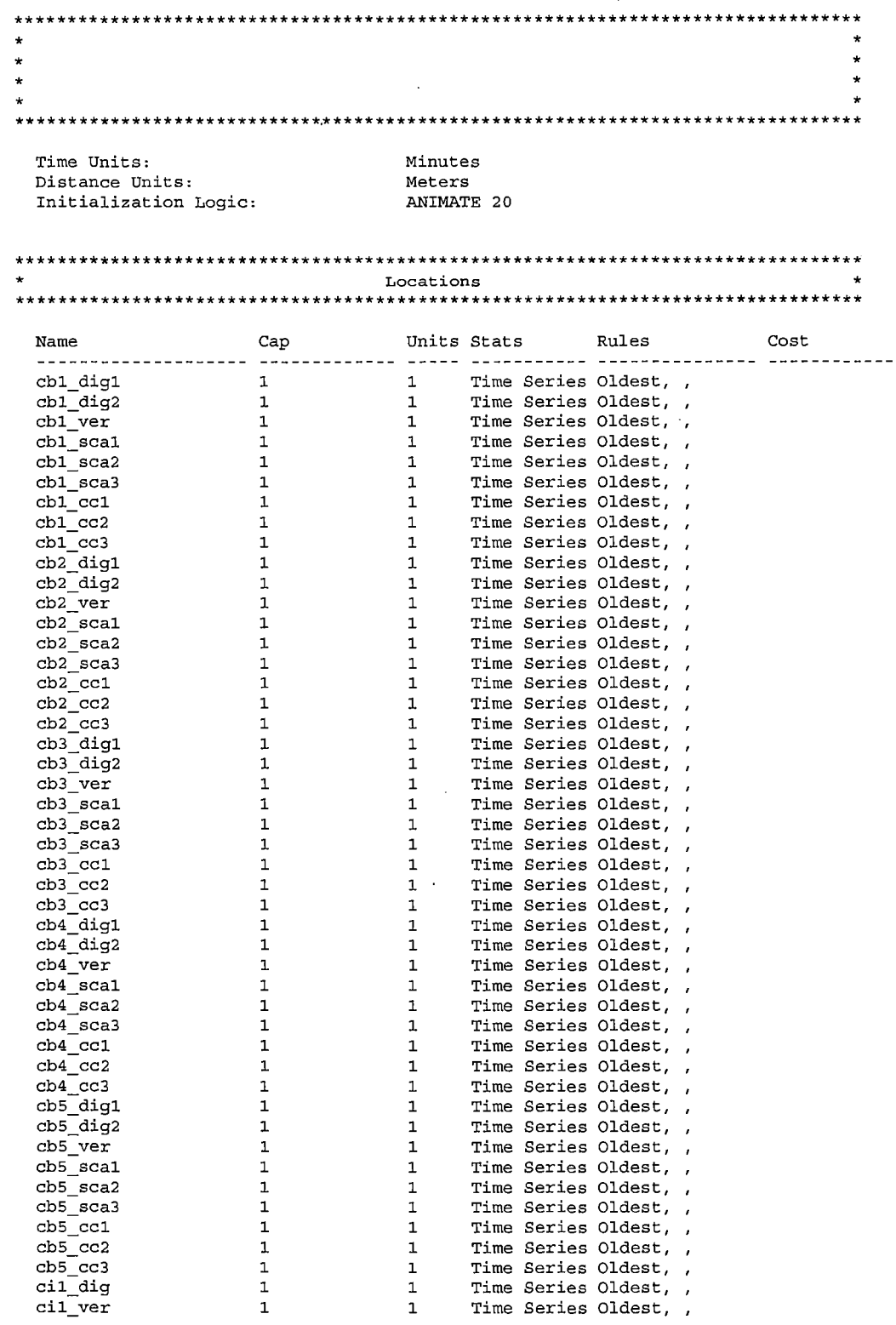
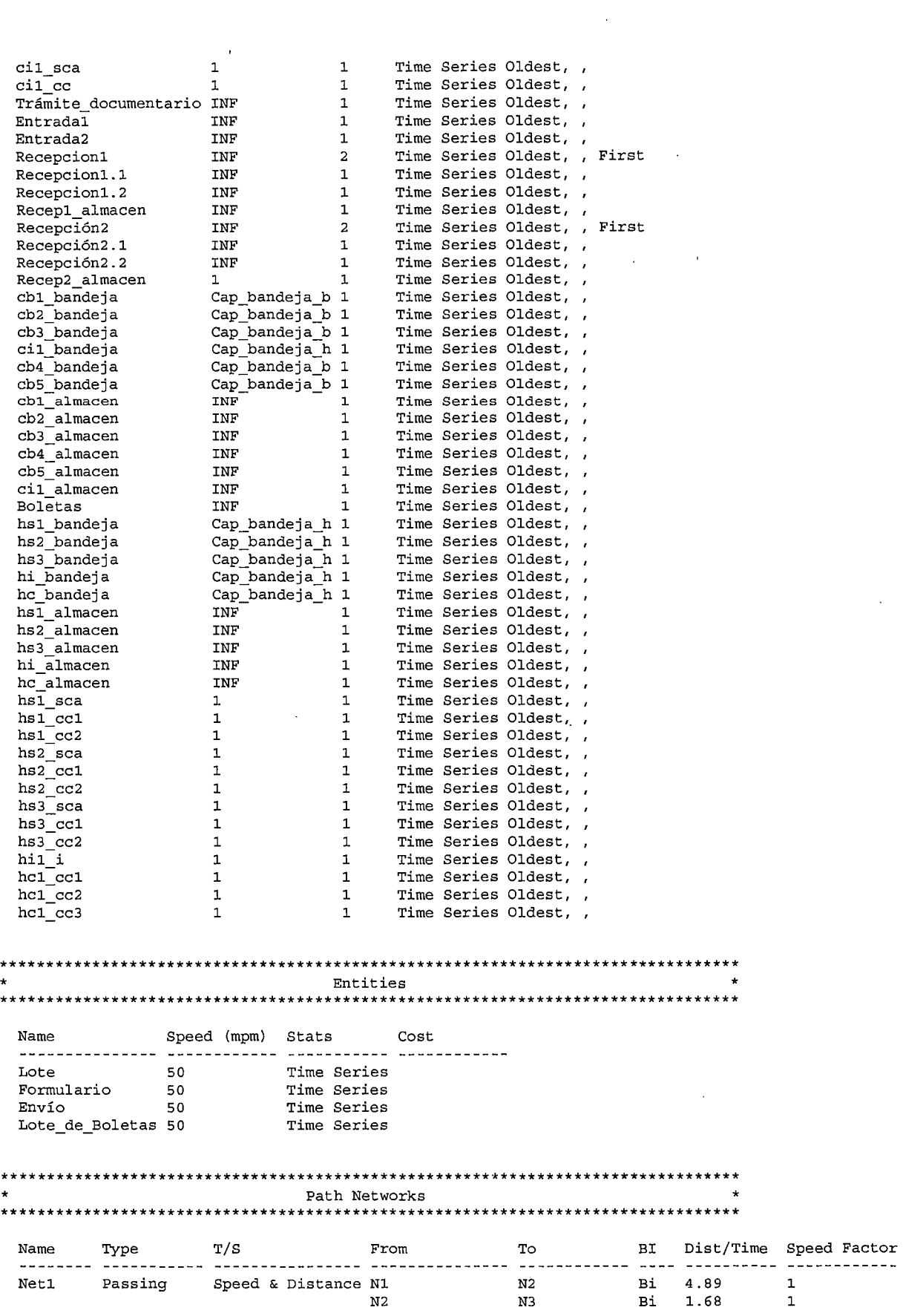

 $\label{eq:2.1} \mathcal{L}(\mathcal{A}) = \mathcal{L}(\mathcal{A}) \mathcal{L}(\mathcal{A})$ 

 $\frac{1}{2}$ 

 $\label{eq:2} \mathcal{L}_{\text{max}} = \mathcal{L}_{\text{max}} + \mathcal{L}_{\text{max}} + \mathcal{L}_{\text{max}} + \mathcal{L}_{\text{max}}$ 

 $\sim$ 

 $\bar{z}$ 

 $\hat{\mathcal{A}}$ 

 $\hat{\mathcal{A}}$ 

 $\mathcal{A}^{\mathcal{A}}$ 

 $\mathcal{A}$ 

2 de2

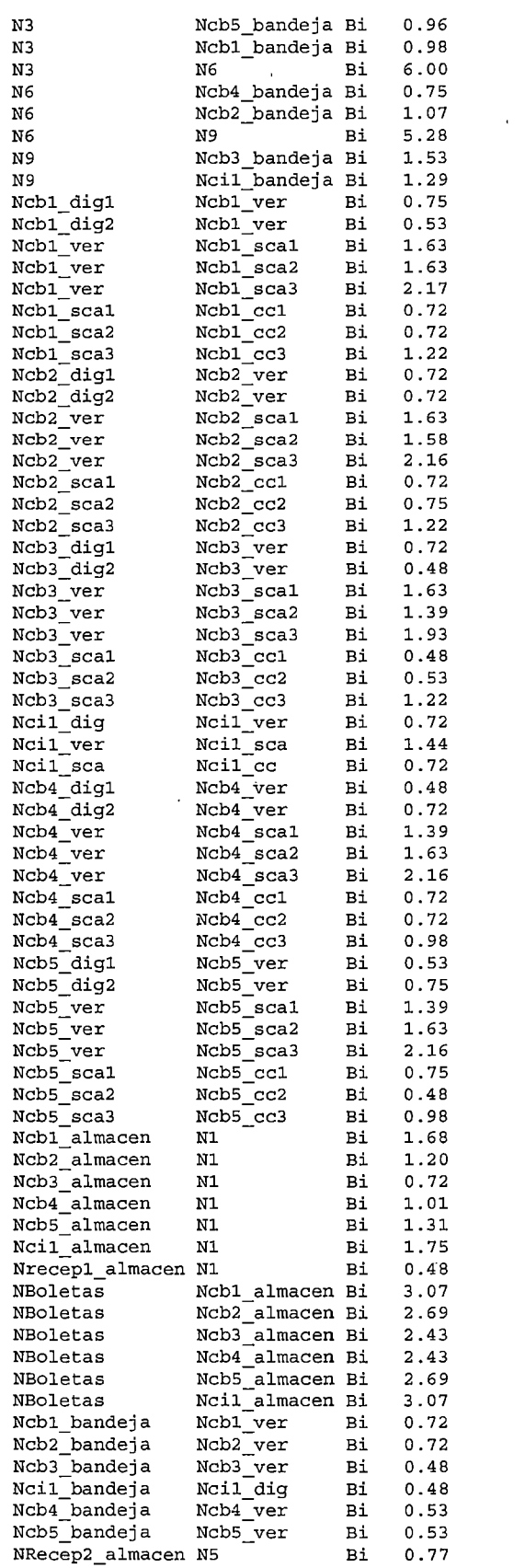

 $\hat{\boldsymbol{\beta}}$ 

 $\cdot$ 

 $\hat{\textbf{r}}$ 

 $\overline{\phantom{a}}$ 

J.  $\ddot{\phantom{0}}$ 

 $\bar{.}$ 

 $\ddot{\phantom{a}}$ 

 $\ddot{\phantom{0}}$ 

 $\ddot{\phantom{a}}$ 

3 de3

 $\sqrt{2}$ 

 $\frac{1}{2}$ 

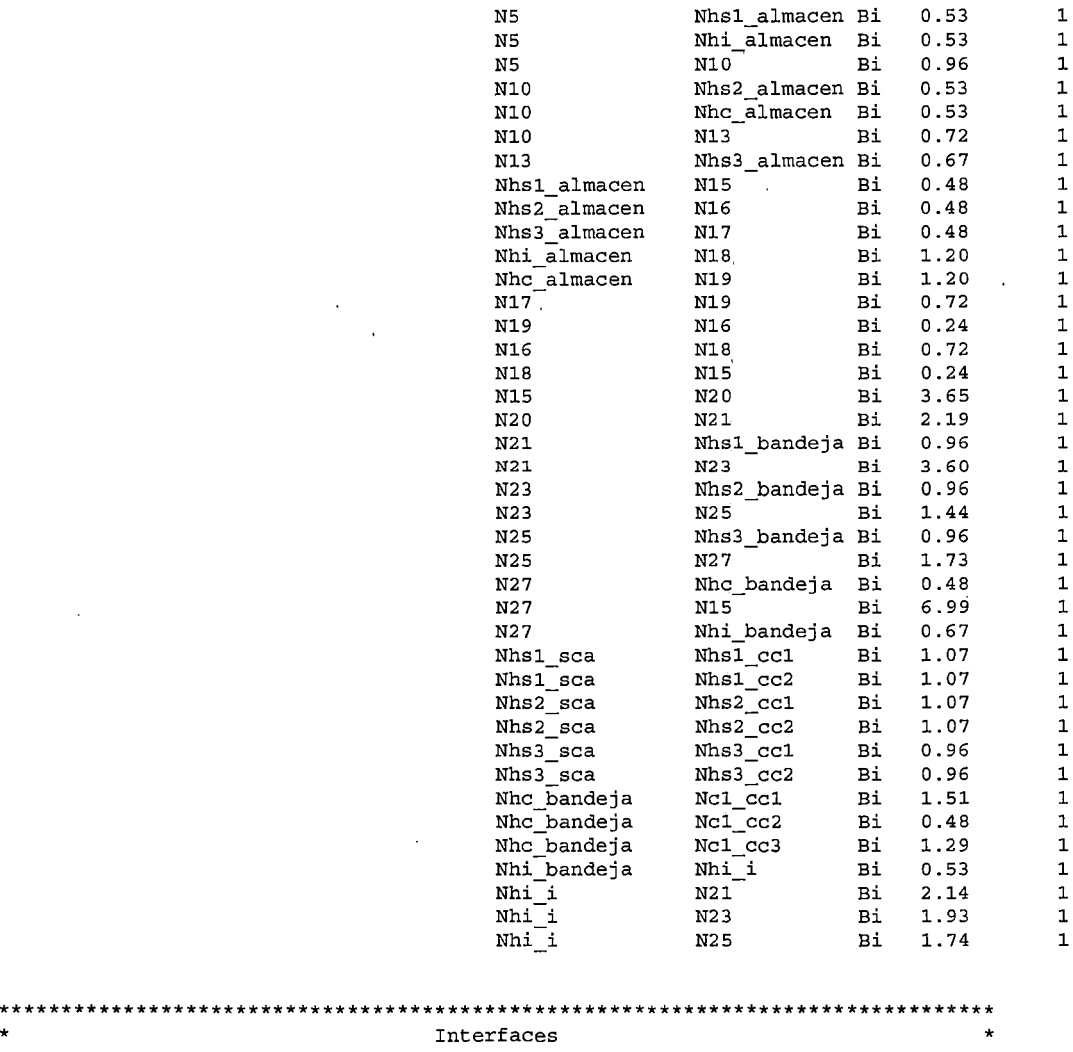

 $\frac{1}{2}$ 

 $\sim 100$ 

 $\bar{\ell}$ 

 $\ddot{\phantom{a}}$ 

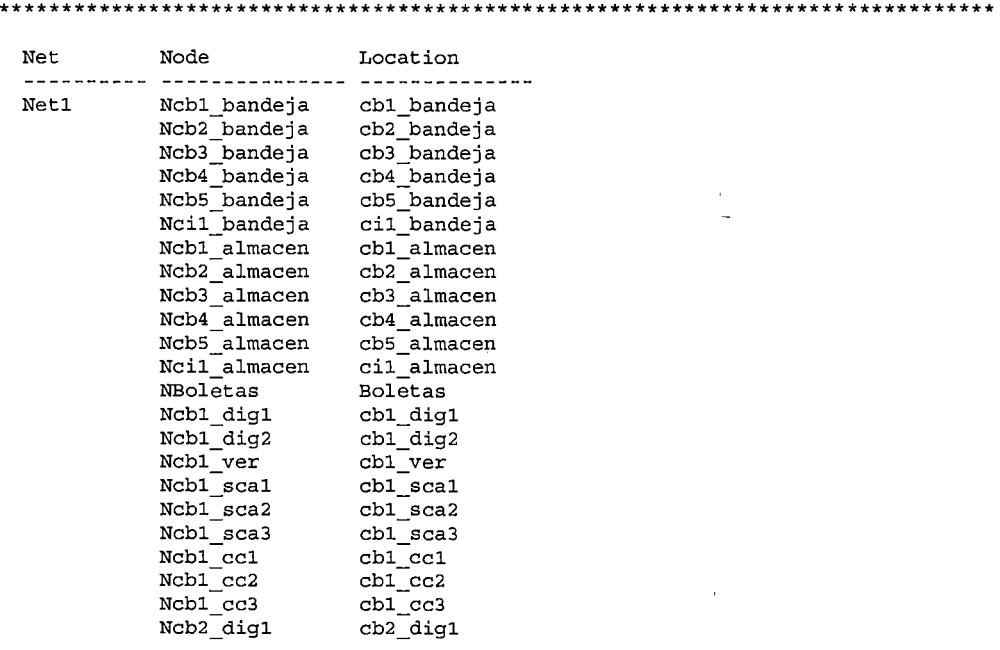

 $\frac{1}{\sqrt{2}}$ 

 $\hat{\mathcal{L}}$ 

 $\sim$   $\sim$ 

 $\mathcal{A}$ 

÷,

 $\ddot{\phantom{1}}$ 

 $\bar{z}$ 

4de4

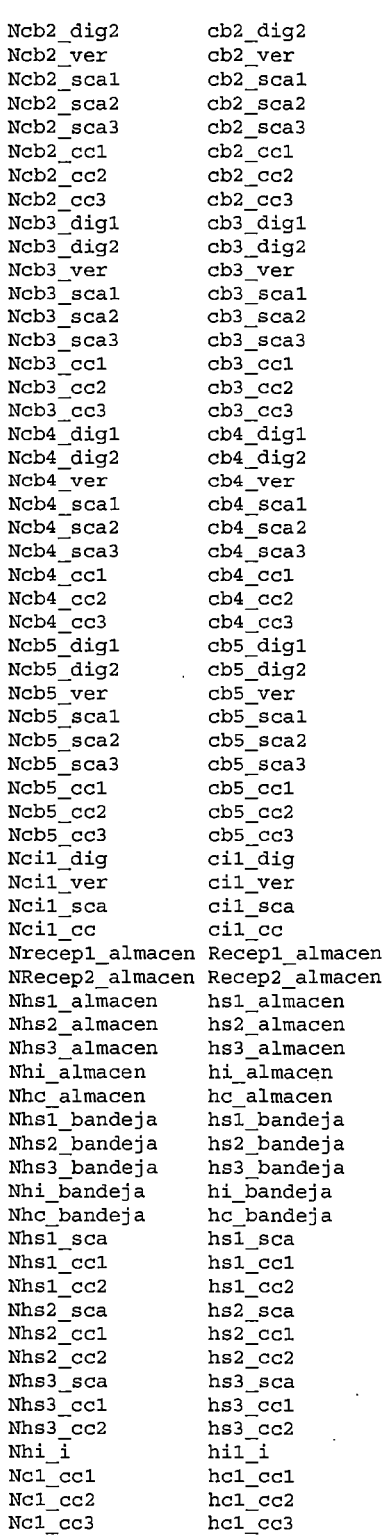

 $\ddot{\phantom{a}}$ 

 $\ddot{\phantom{a}}$ 

 $\frac{1}{4}$  $\begin{array}{c} 1 \\ 1 \\ 1 \end{array}$ 

 $\epsilon$ 

l,

 $\cdot$ 

÷.

 $\ddot{\phantom{1}}$ 

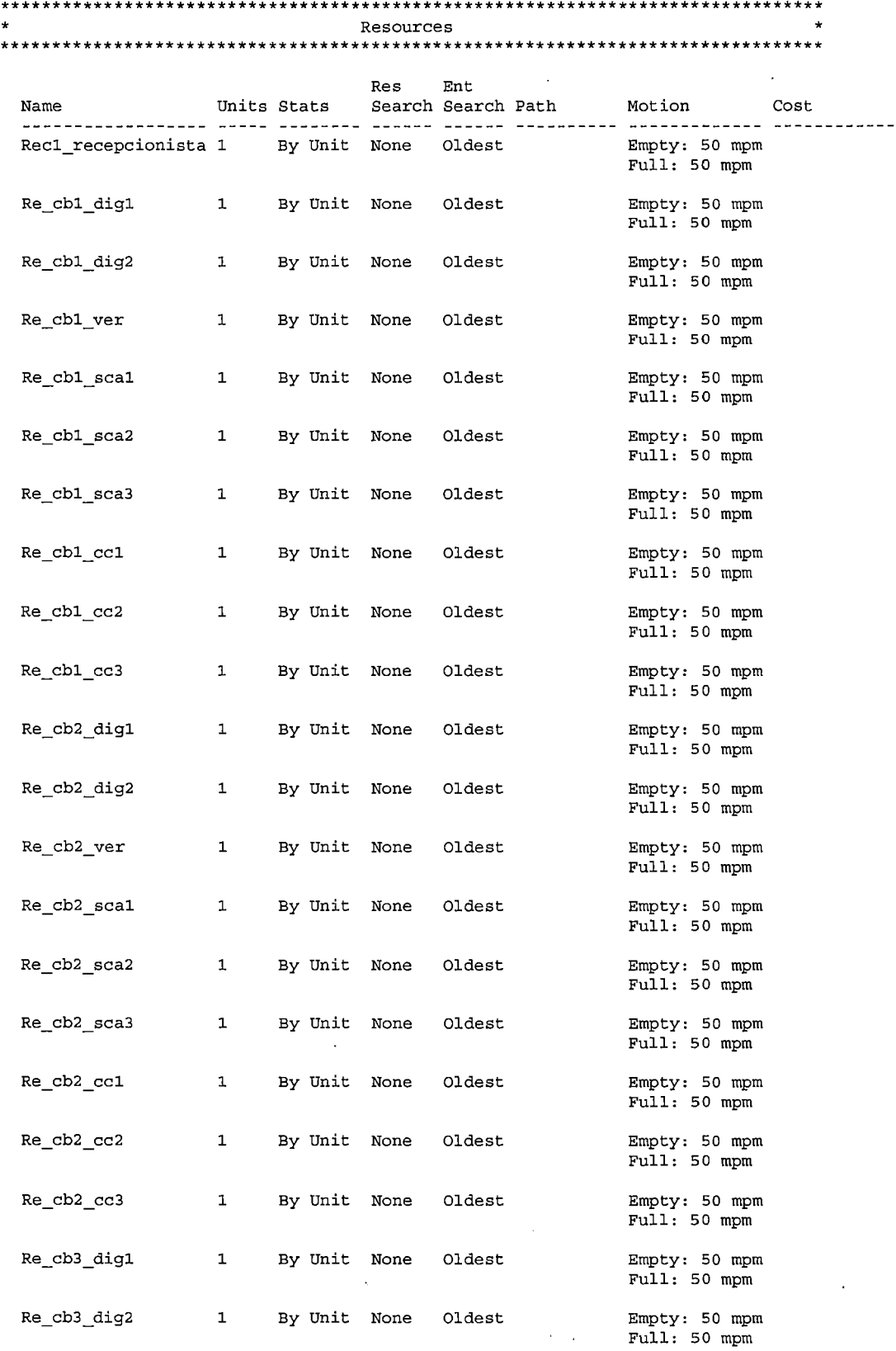

6 de6

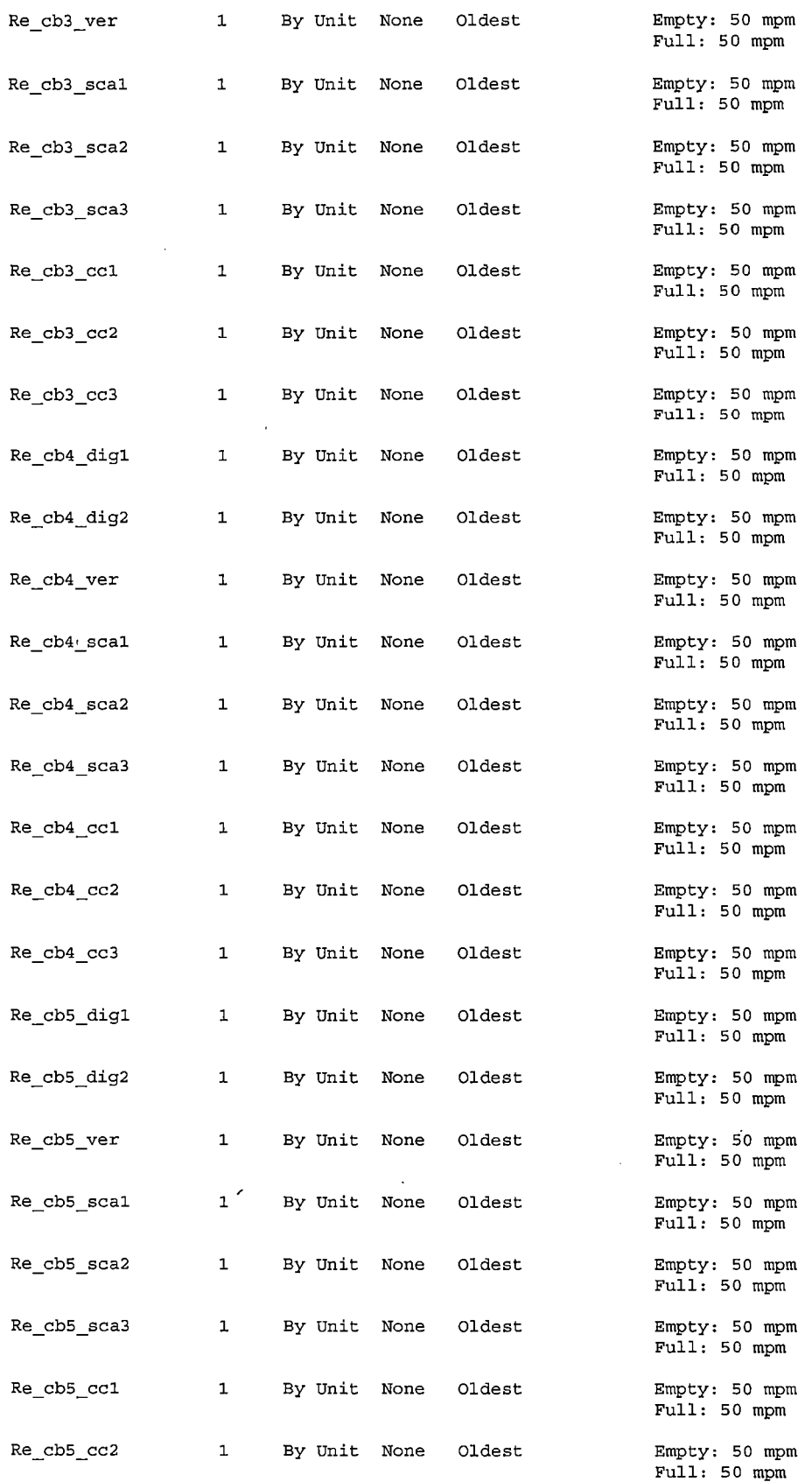

 $\ddot{\phantom{a}}$ 

 $\bar{z}$ 

 $\ddot{\phantom{a}}$ 

7 de7

 $\bar{\Gamma}$ 

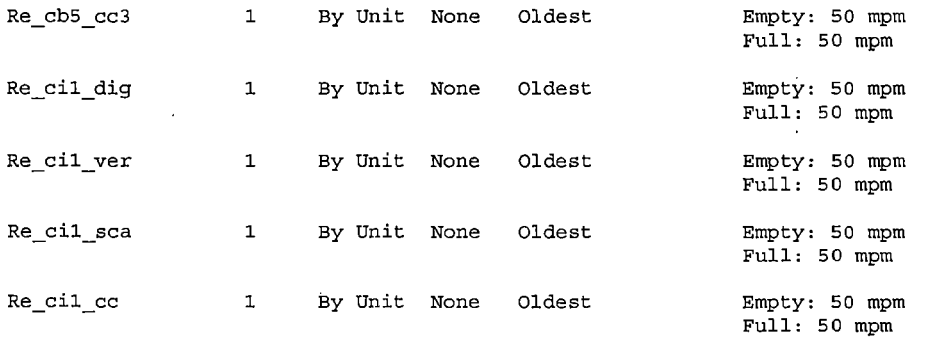

 $\mathfrak{t}$ 

 $8$  de  $8$ 

 $\hat{\sigma}_i$ 

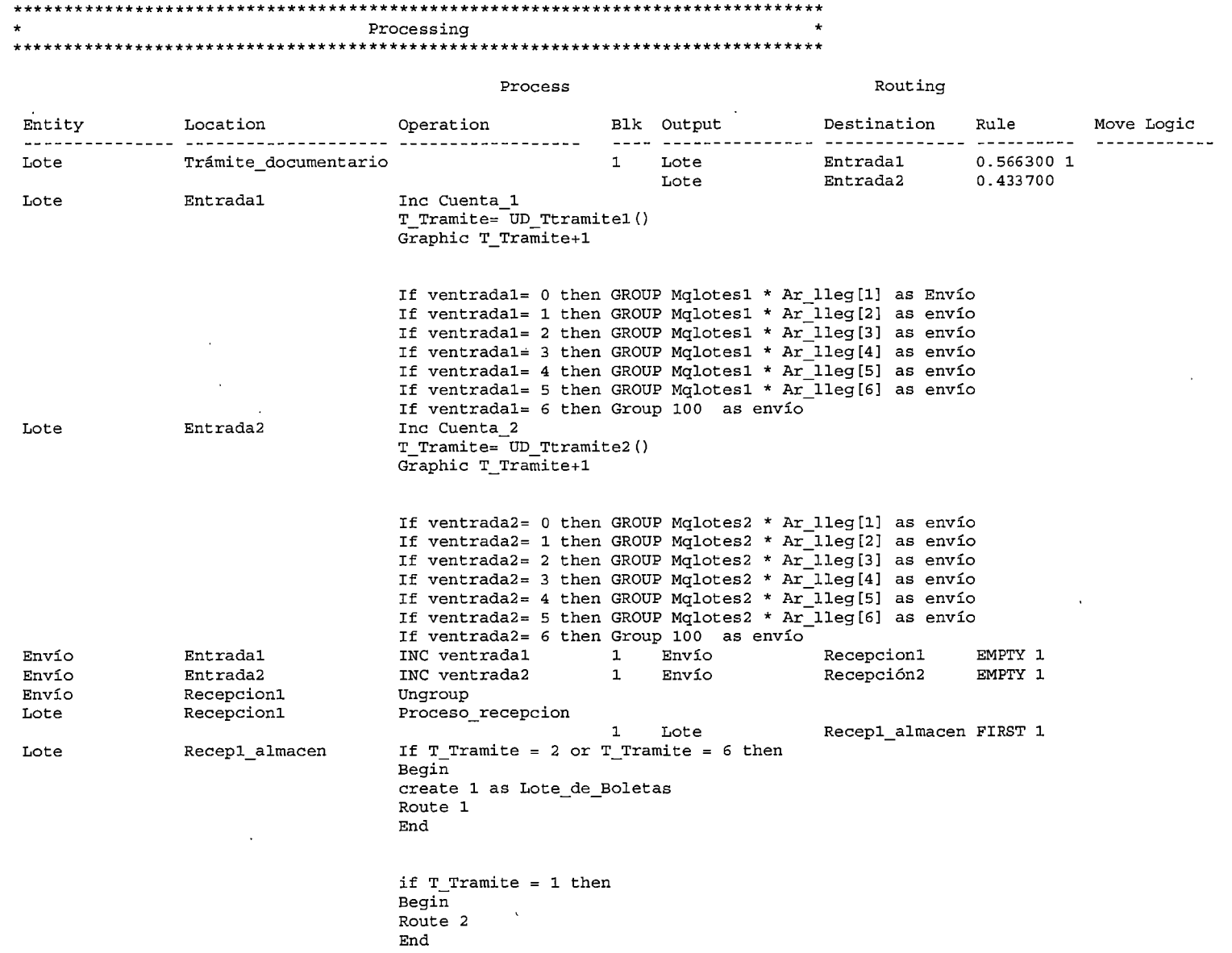

 $\frac{1}{2}$ 

 $\sim$ 

 $\sim$   $\sim$ 

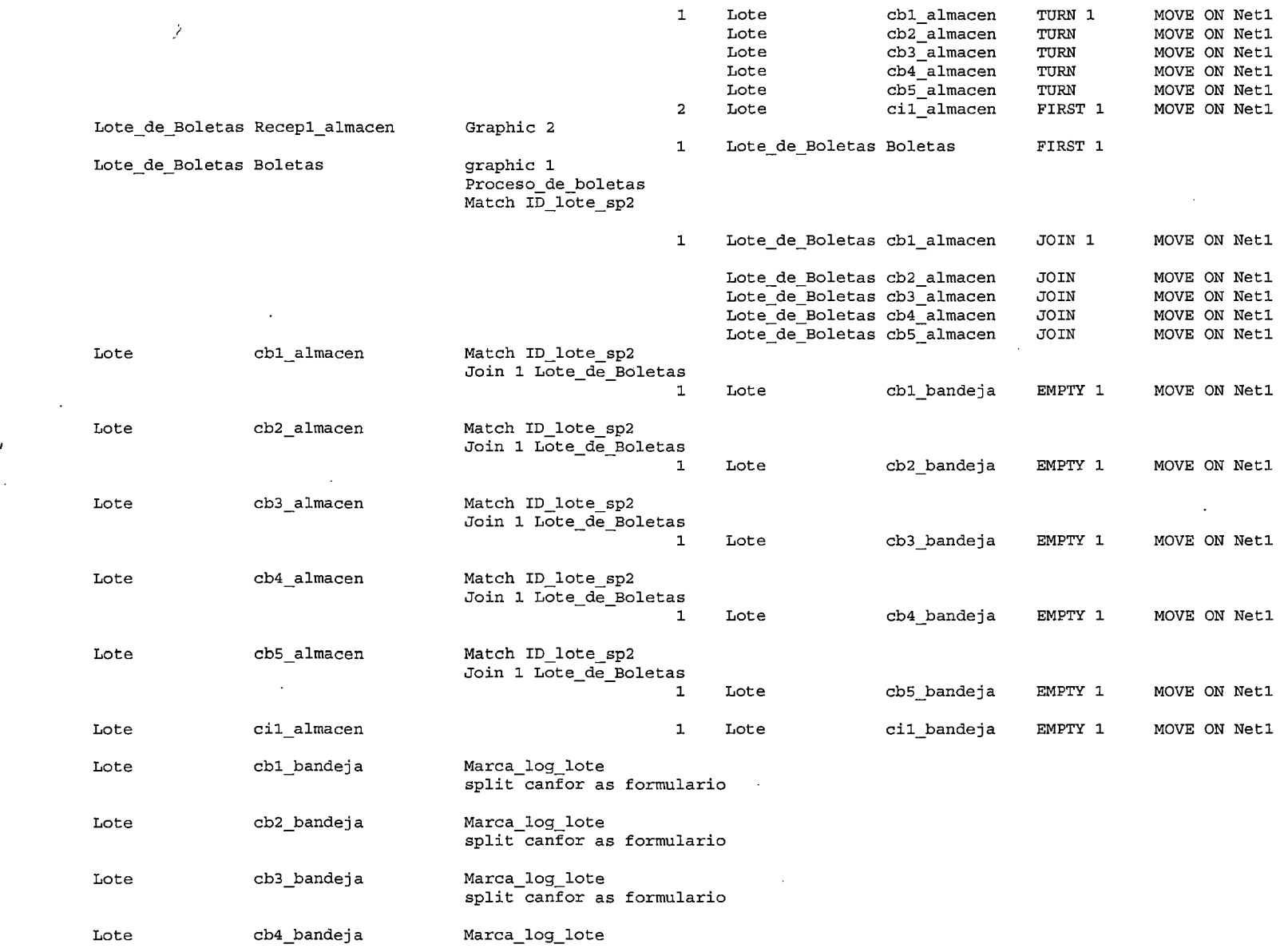

 $\sim$ 

 $\overline{\phantom{a}}$ 

 $\Delta \phi$ 

 $\sim$ 

 $\sim$ 

#### split canfor as formulario

 $\sim$ 

 $\sim$ 

 $\mathcal{L}_{\mathbf{z}}$ 

 $\frac{1}{\sqrt{2}}\sum_{i=1}^{n} \frac{1}{i} \sum_{j=1}^{n} \frac{1}{j} \sum_{j=1}^{n} \frac{1}{j} \sum_{j=1}^{n} \frac{1}{j} \sum_{j=1}^{n} \frac{1}{j} \sum_{j=1}^{n} \frac{1}{j} \sum_{j=1}^{n} \frac{1}{j} \sum_{j=1}^{n} \frac{1}{j} \sum_{j=1}^{n} \frac{1}{j} \sum_{j=1}^{n} \frac{1}{j} \sum_{j=1}^{n} \frac{1}{j} \sum_{j=1}^{n} \frac{1}{j} \sum_{j=1$ 

 $\sim$   $\sim$ 

 $\sim$ 

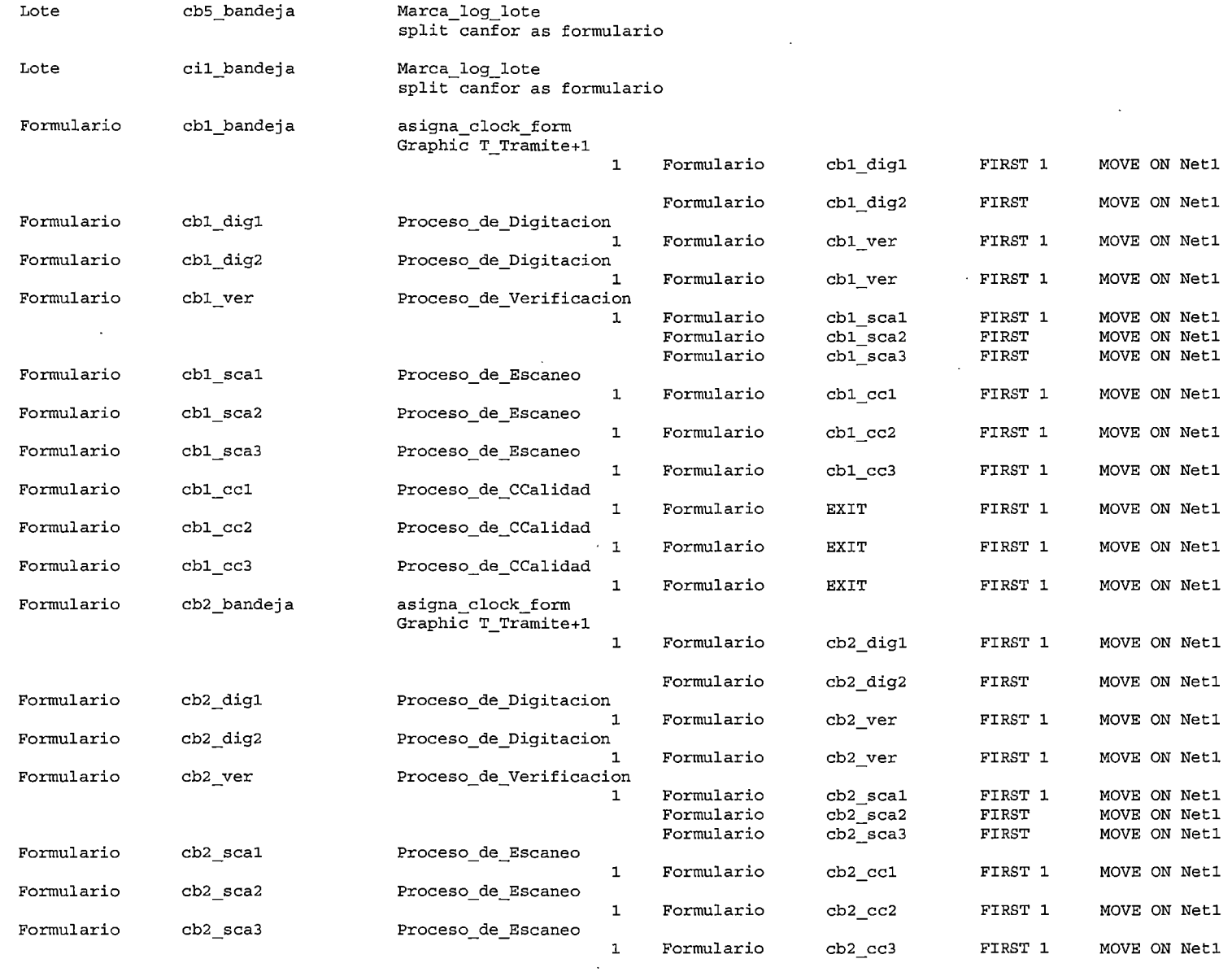

 $\sim$ 

 $\bar{\mathbf{A}}$ 

 $\sim$ 

 $\sim 10^{-1}$ 

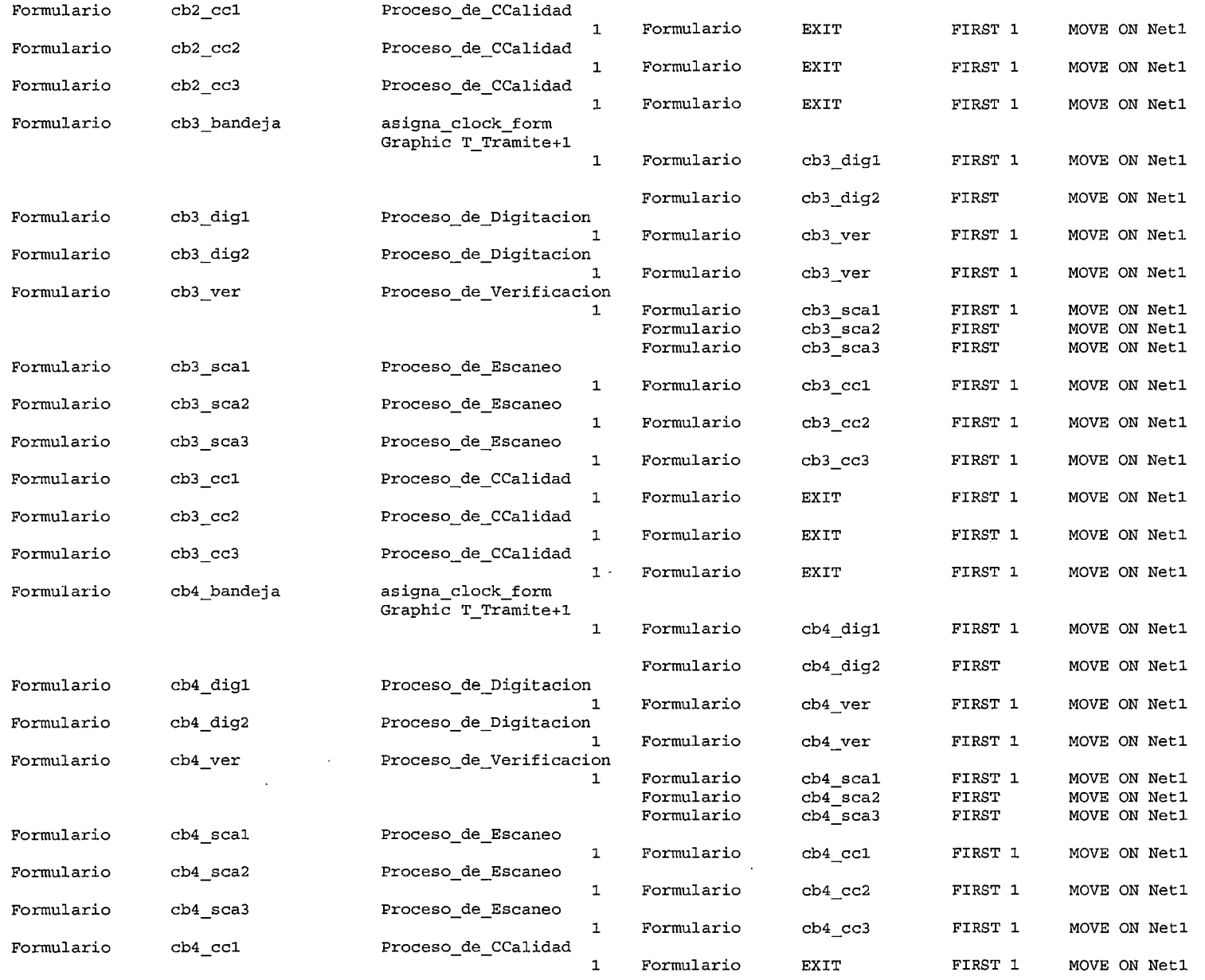

 $\sim 10^7$ 

 $\sim 10^{-1}$ 

 $\frac{1}{2}$ 

 $\mathbb{Z}^{\mathbb{Z}}$ 

 $\mathcal{L}$ 

 $\sim$ 

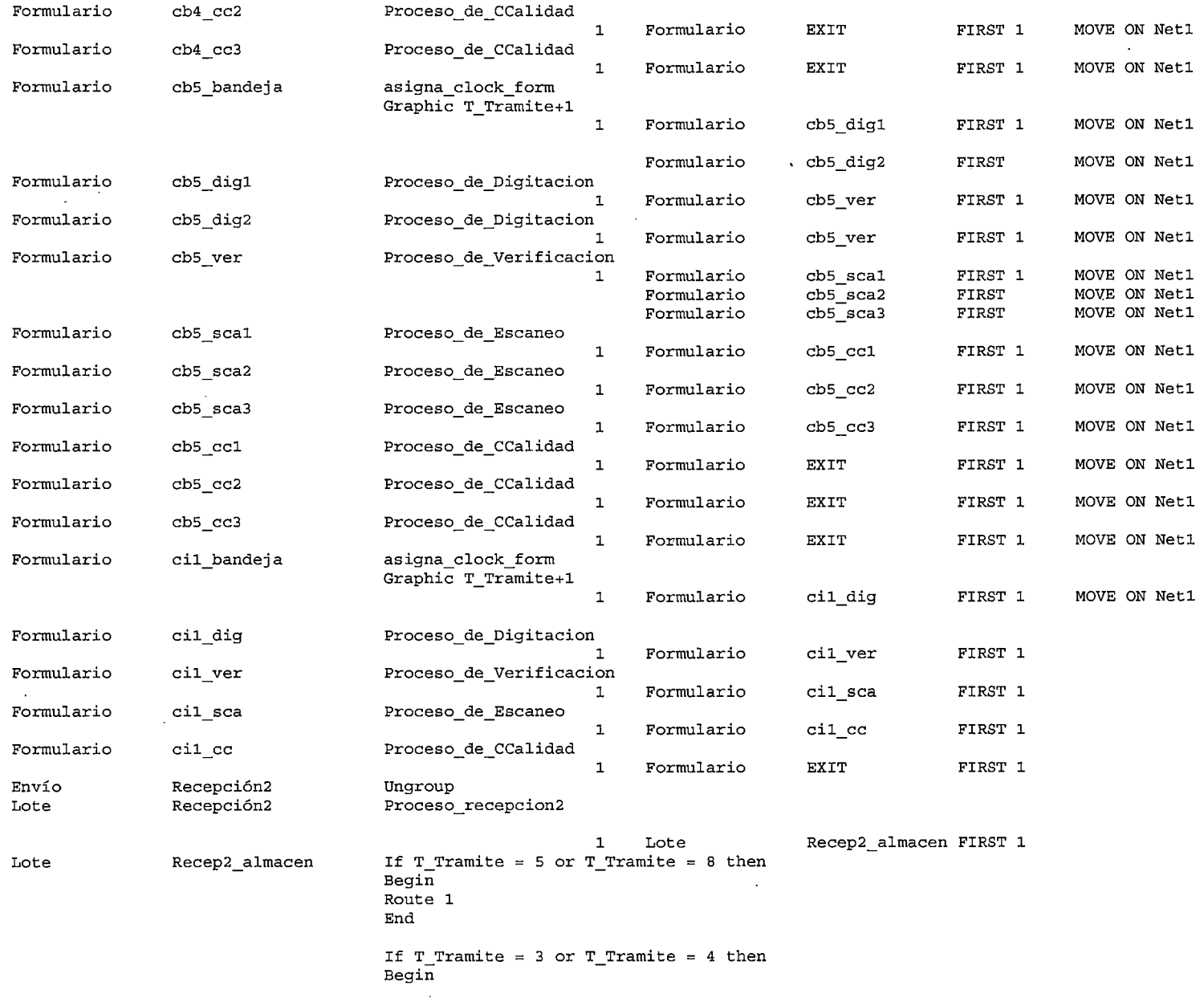

 $\Delta_{\rm{eff}}$ 

 $\sim 10^7$ 

 $\overline{\phantom{a}}$ 

 $\sim$ 

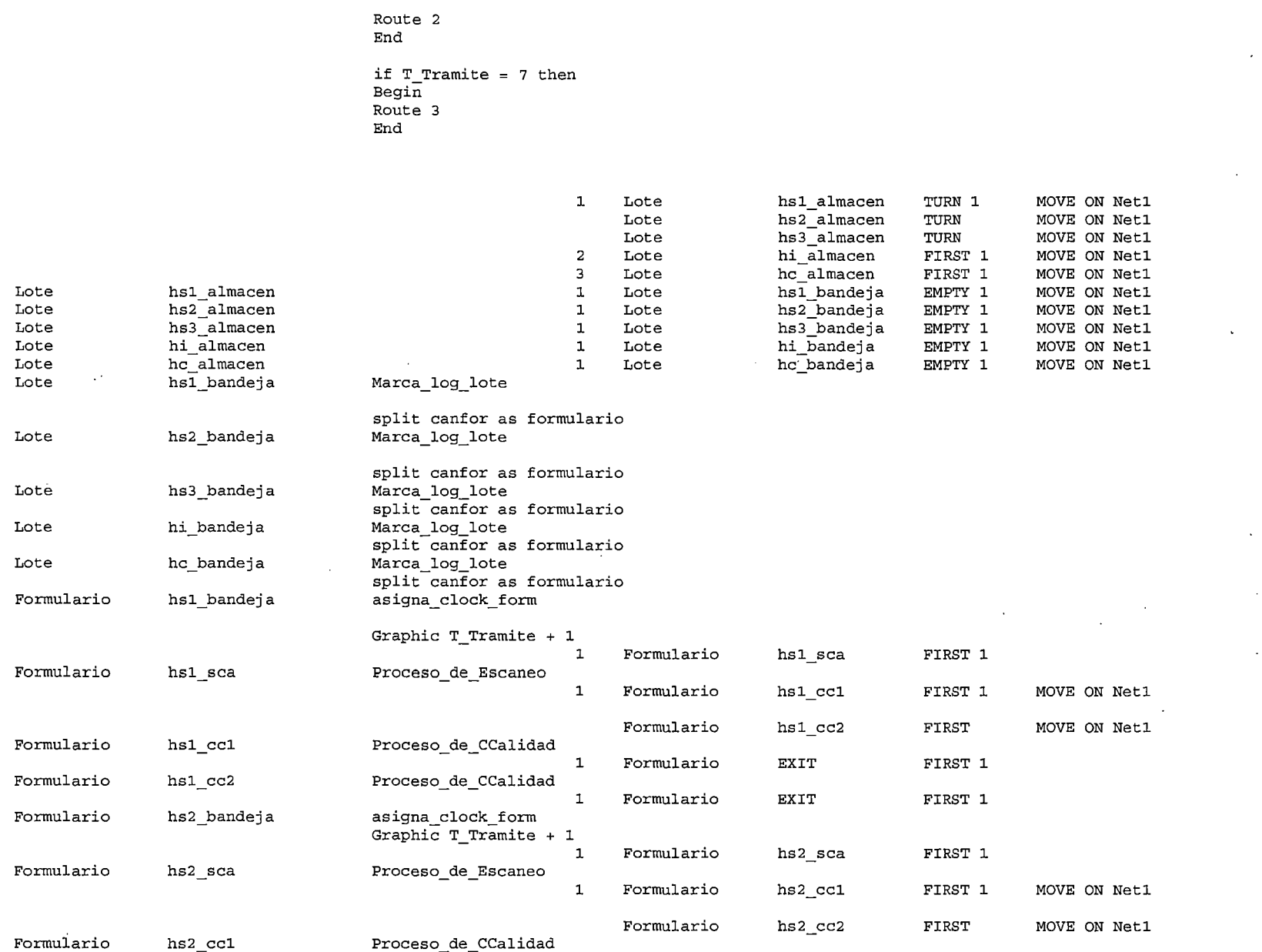

 $\overline{a}$ 

÷,

 $\sim$ 

 $\Delta$ 

 $\mathbb{R}^{\star}$ 

 $\ddot{\phantom{a}}$ 

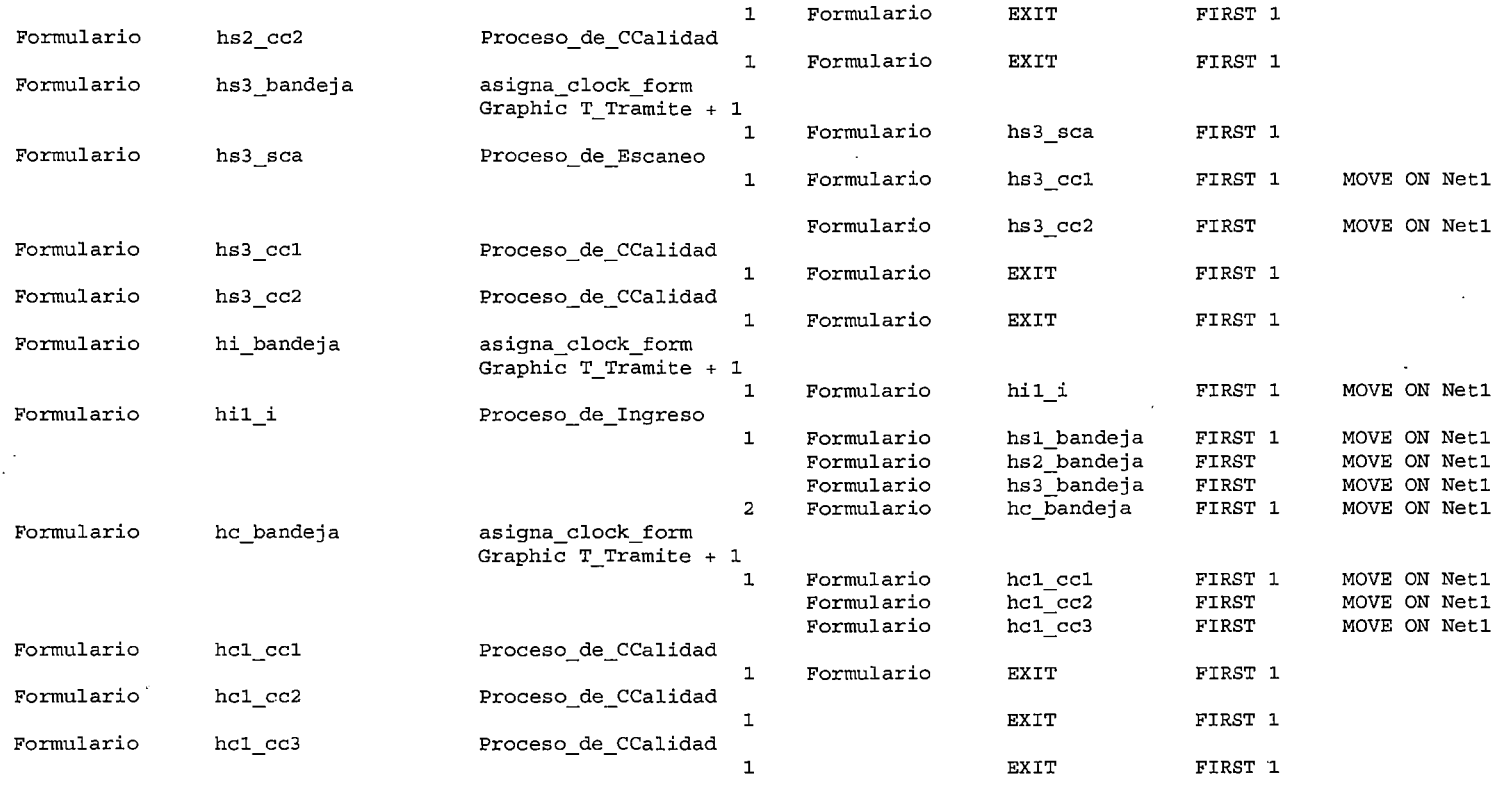

#### \*\*\*\*\*\*\*\*\*\*\*\*\*\*\*\*\*\*\*\*\*\*\*\*\*\*\*\*\*\*\*\*\*\*\*\*\*\*\*\*\*\*\*\*\*\*\*\*\*\*\*\*\*\*\*\*\*\*\*\*\*\*\*\*\*\*\*\*\*\*\*\*\*\*\*\*\*\*\*\* \* Arrivals \* \*\*\*\*\*\*\*\*\*\*\*\*\*\*\*\*\*\*\*\*\*\*\*\*\*\*\*\*\*\*\*\*\*\*\*\*\*\*\*\*\*\*\*\*\*\*\*\*\*\*\*\*\*\*\*\*\*\*\*\*\*\*\*\*\*\*\*\*\*\*\*\*\*\*\*\*\*\*\*\*

 $\pm$  1

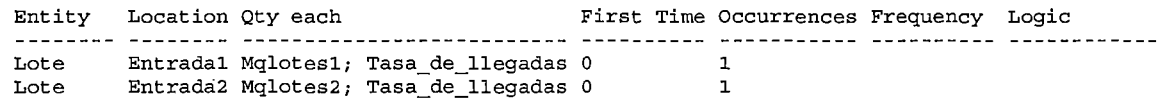

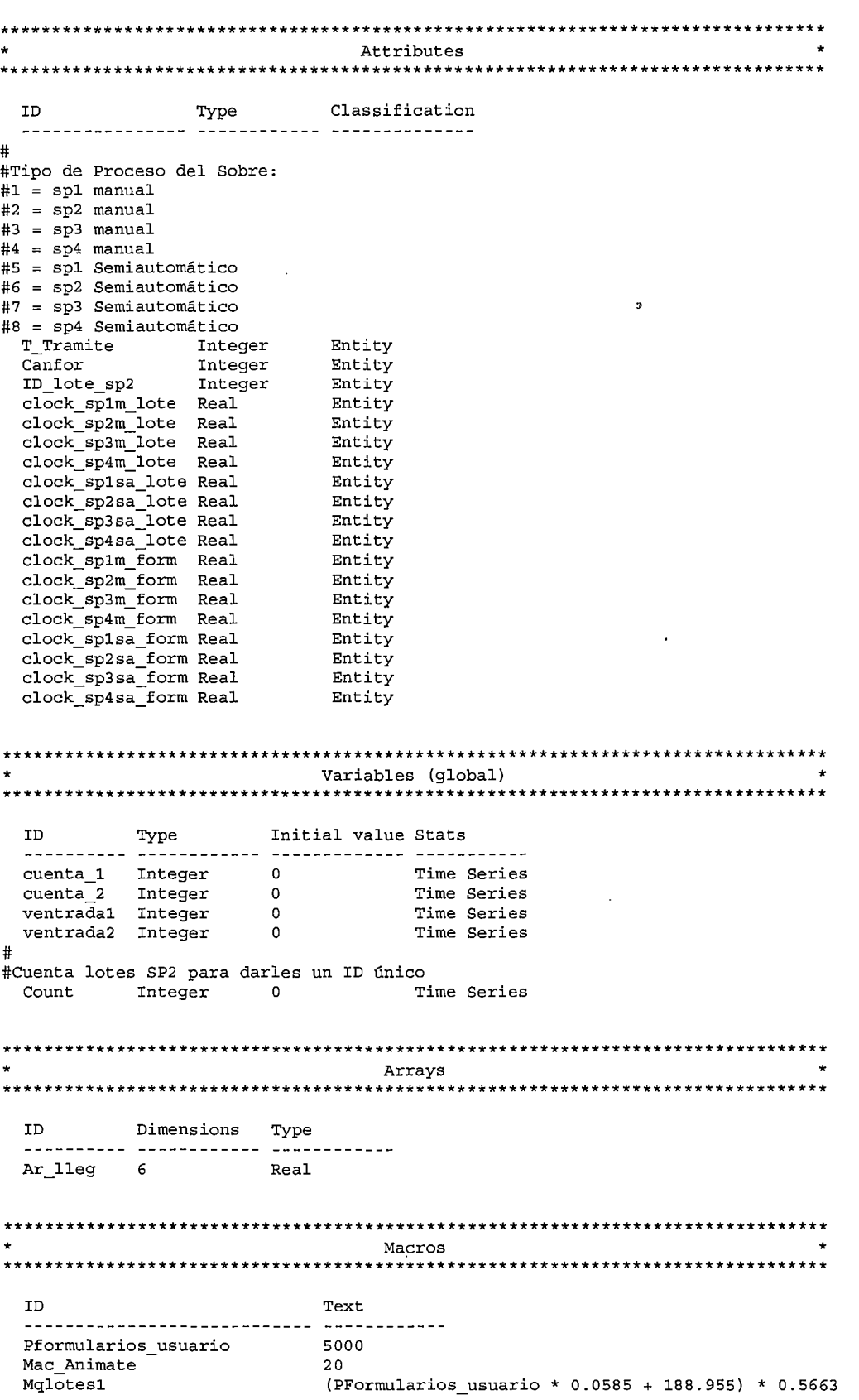

 $\bar{z}$ 

 $\ddot{\phantom{0}}$ 

 $\ddot{\phantom{0}}$ 

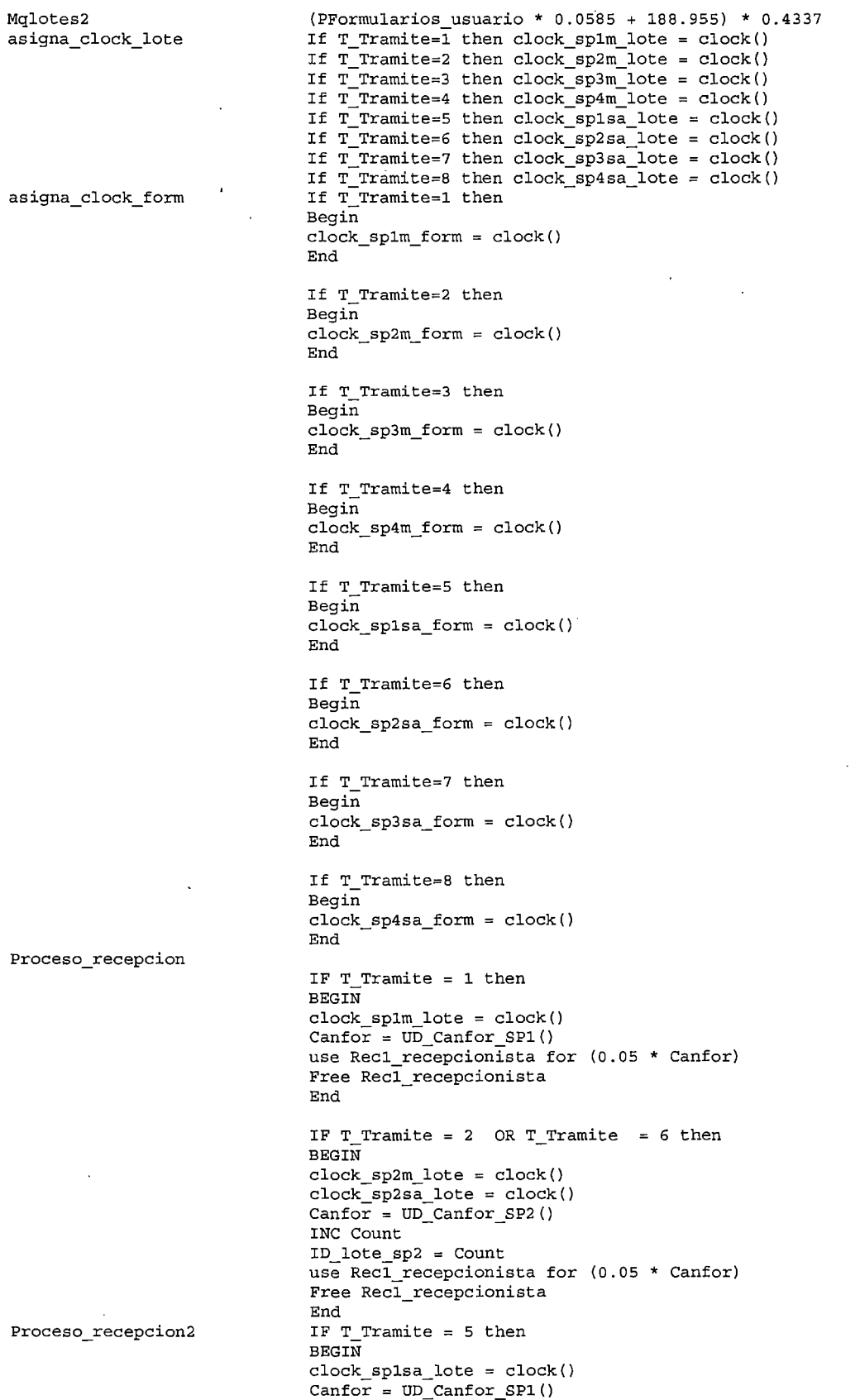

 $\ddot{\phantom{0}}$ 

 $\ddot{\phantom{1}}$ 

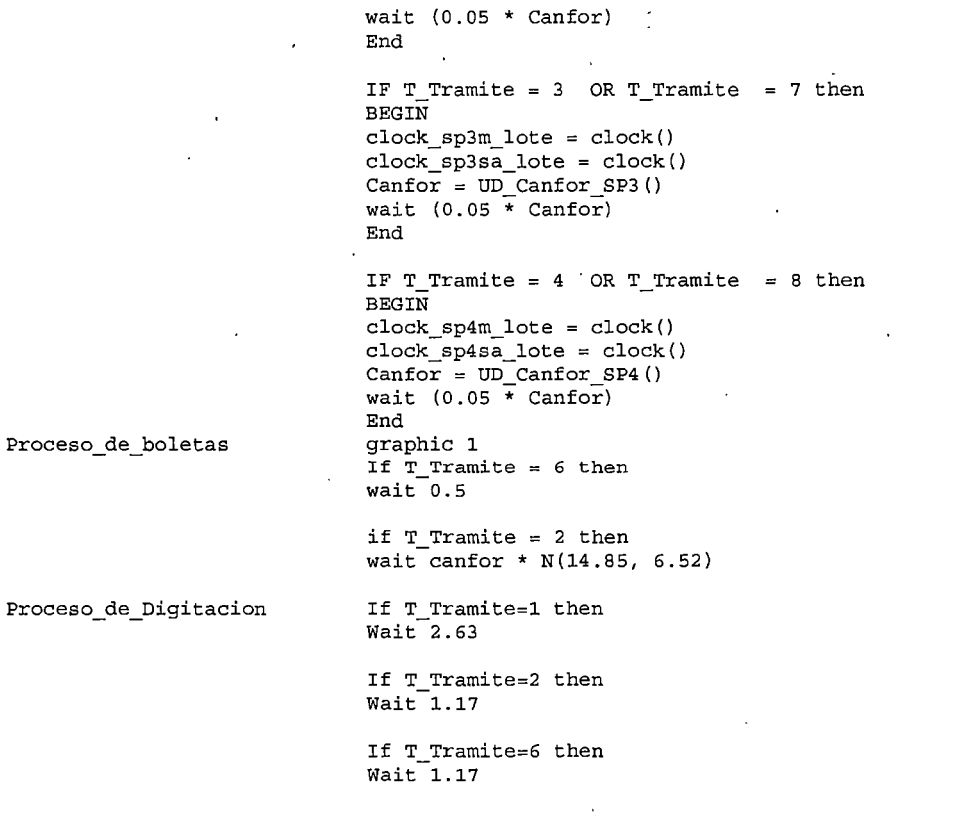

If T\_Tramite=l then

Wait 2.26

Proceso\_de\_Verificacion

Proceso de Escaneo Proceso\_de\_CCalidad If T\_Tramite=2 then  $Wait 0.71$ If T\_Tramite=6 then  $\overline{\texttt{Wait}}$ 0.71 WAIT l. <sup>83</sup> If T\_Tramite=l then Begin Wait 2.99 Log "Tiempo de Ciclo PlM - Formulario", clock\_splm\_form End If T\_Tramite=2 then Begin Wait l. <sup>71</sup> Log "Tiempo de Ciclo P2M- Formulario", clock\_sp2m\_form End If T\_Tramite=3 then Begin Wait 0.84 Log "Tiempo de Ciclo P3M - Formulario", clock\_sp3m\_form End If T\_Tramite=4 then Begin Wait 2.82

 $\overline{\phantom{a}}$ 

 $\frac{1}{2}$ 

 $\hat{\mathcal{A}}$ 

 $\ddot{\phantom{0}}$ 

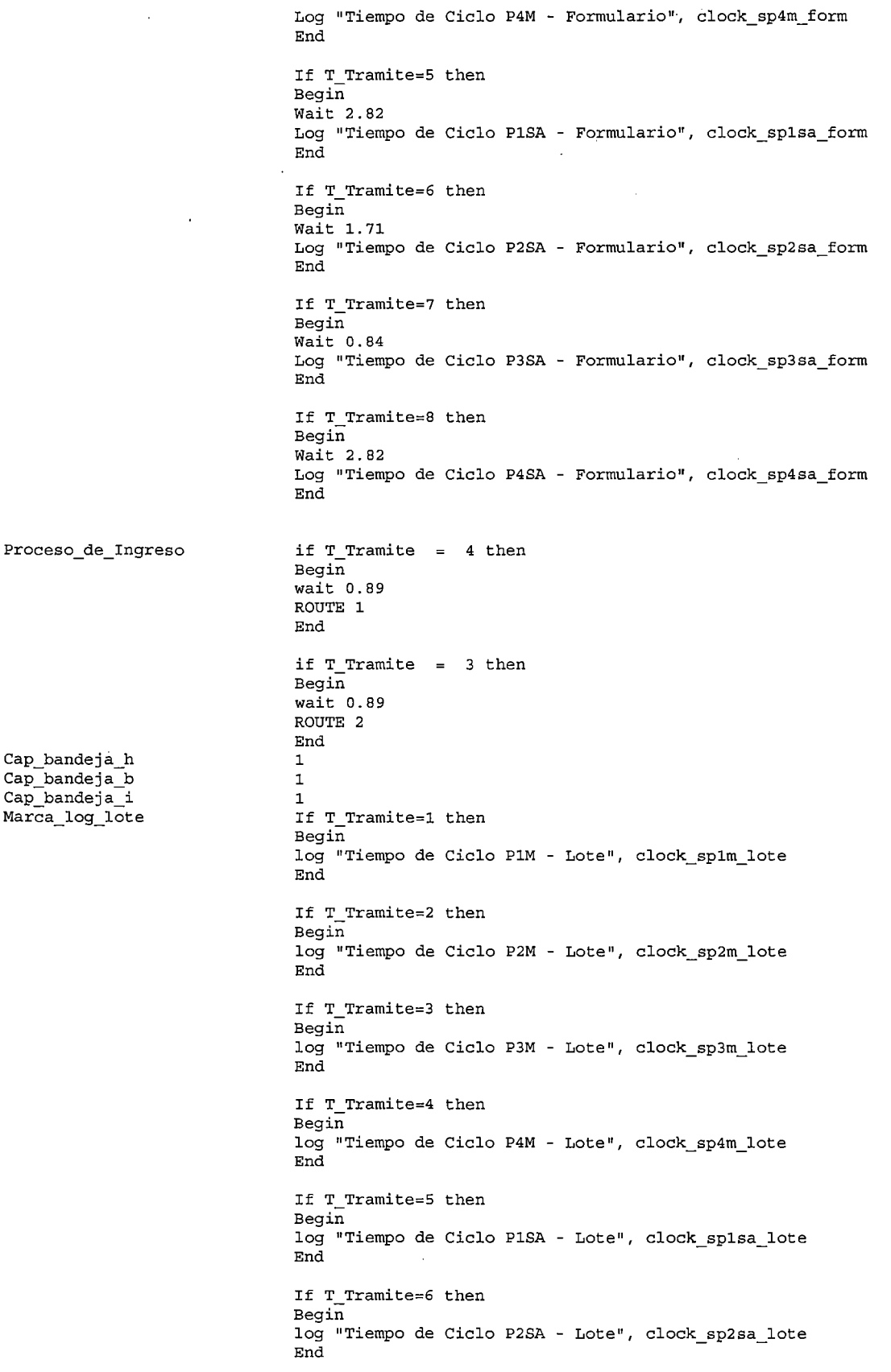

ī,

 $\bar{L}$ 

 $\ddot{\phantom{0}}$ 

 $\ddot{\phantom{0}}$ 

 $\hat{\mathcal{A}}$ 

l,

 $\mathcal{A}$ 

 $\ddot{\phantom{a}}$ 

If T\_Tramite=7 then Begin log "Tiempo de Ciclo P3SA- Lote", clock\_sp3sa\_lote End

If T\_Tramite=8 then Begin log "Tiempo de Ciclo P4SA- Lote", clock\_sp4sa\_lote End

> 10 10

#### \*\*\*\*\*\*\*\*\*\*\*\*\*\*\*\*\*\*\*\*\*\*\*\*\*\*\*\*\*\*\*\*\*\*\*\*\*\*\*\*\*\*\*\*\*\*\*\*\*\*\*\*\*\*\*\*\*\*\*\*\*\*\*\*\*\*\*\*\*\*\*\*\*\*\*\*\*\*\*\* \* Arrival Cycles \* \*\*\*\*\*\*\*\*\*\*\*\*\*\*\*\*\*\*\*\*\*\*\*\*\*\*\*\*\*\*\*\*\*\*\*\*\*\*\*\*\*\*\*\*\*\*\*\*\*\*\*\*\*\*\*\*\*\*\*\*\*\*\*\*\*\*\*\*\*\*\*\*\*\*\*\*\*\*\*\* ID Qty *1* % Cumulative Time (Hours) Value Tasa\_de\_11egadas Percent No o 1 2 3 20 30 15 15

#### \*\*\*\*\*\*\*\*\*\*\*\*\*\*\*\*\*\*\*\*\*\*\*\*\*\*\*\*\*\*\*\*\*\*\*\*\*\*\*\*\*\*\*\*\*\*\*\*\*\*\*\*\*\*\*\*\*\*\*\*\*\*\*\*\*\*\*\*\*\*\*\*\*\*\*\*\*\*\*\* \* User Distributions \* \*\*\*\*\*\*\*\*\*\*\*\*\*\*\*\*\*\*\*\*\*\*\*\*\*\*\*\*\*\*\*\*\*\*\*\*\*\*\*\*\*\*\*\*\*\*\*\*\*\*\*\*\*\*\*\*\*\*\*\*\*\*\*\*\*\*\*\*\*\*\*\*\*\*\*\*\*\*\*\*

4 5

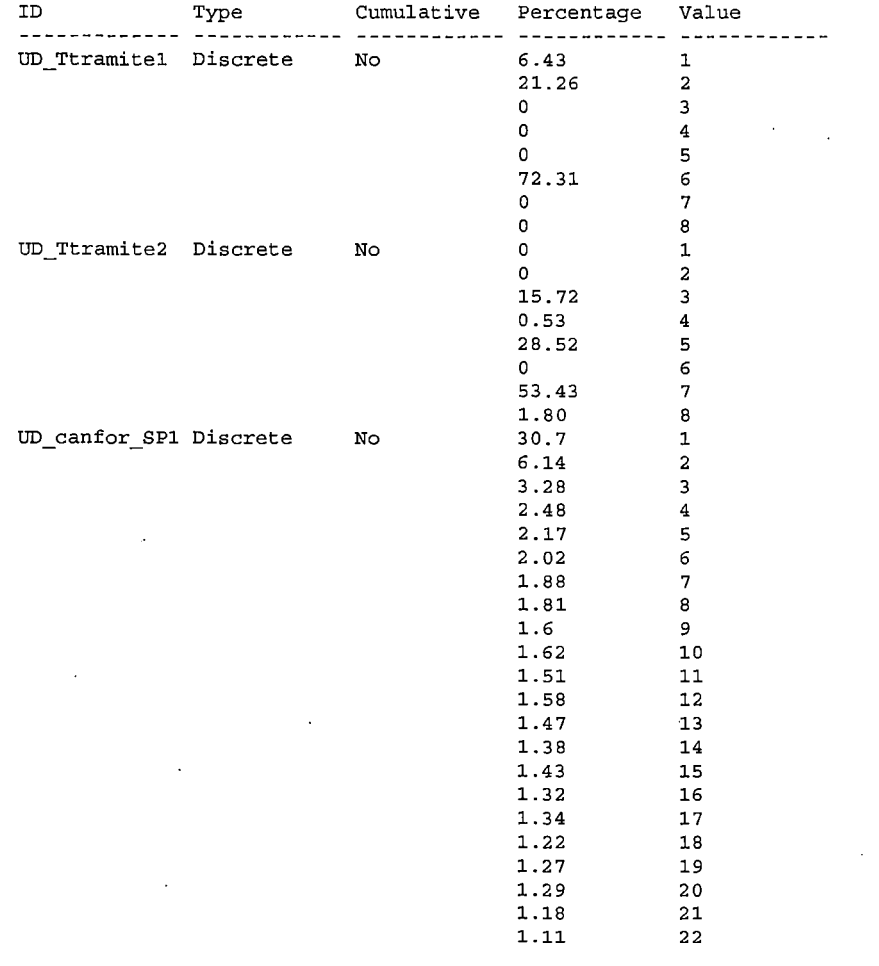

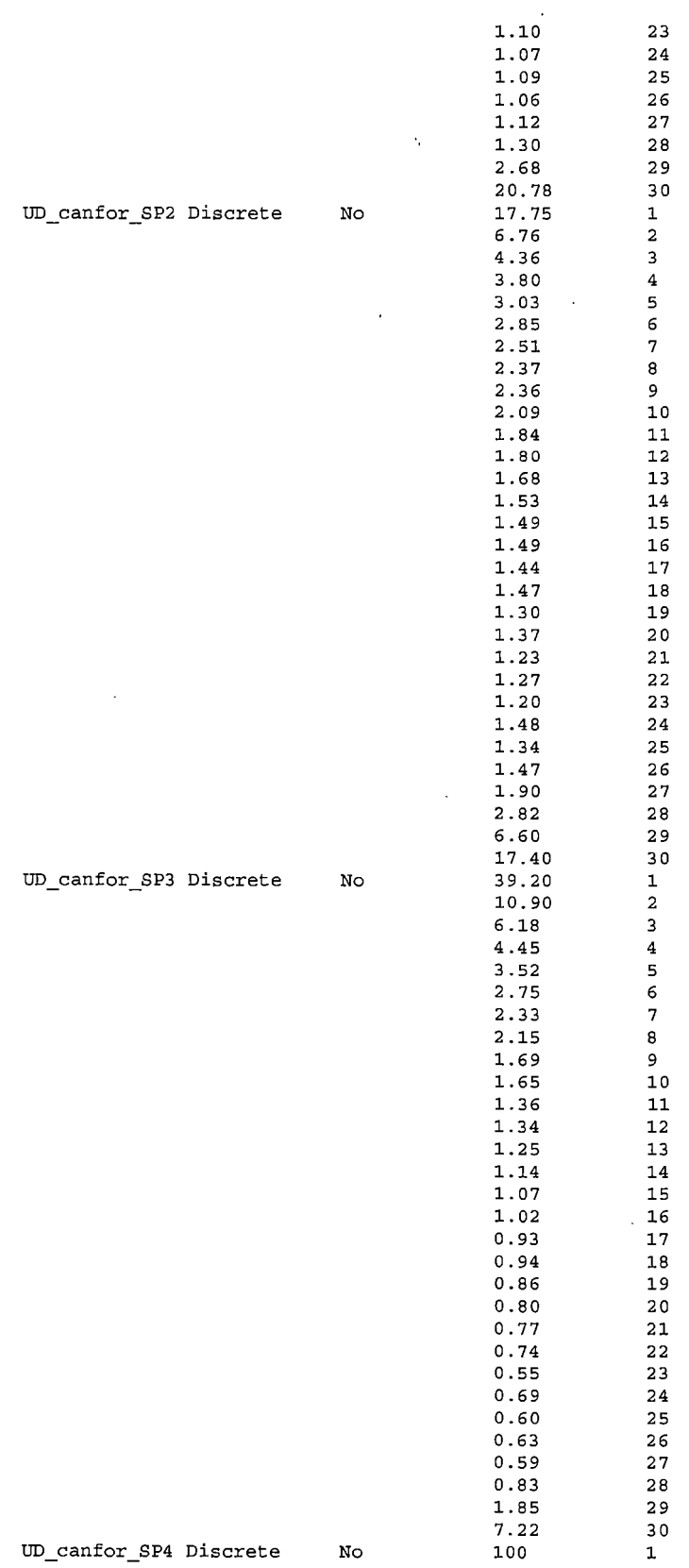

 $\mathcal{L}^{\text{max}}_{\text{max}}$ 

 $\bar{\beta}$ 

 $\ddot{\phantom{0}}$ 

 $\hat{\mathcal{A}}$ 

 $\bar{\beta}$ 

 $\sim$ 

 $\ddot{\phantom{a}}$ 

# **Estructura de Entidades**

 $\hat{\mathcal{L}}$  .

 $\downarrow$ 

 $\ddot{\phantom{a}}$ 

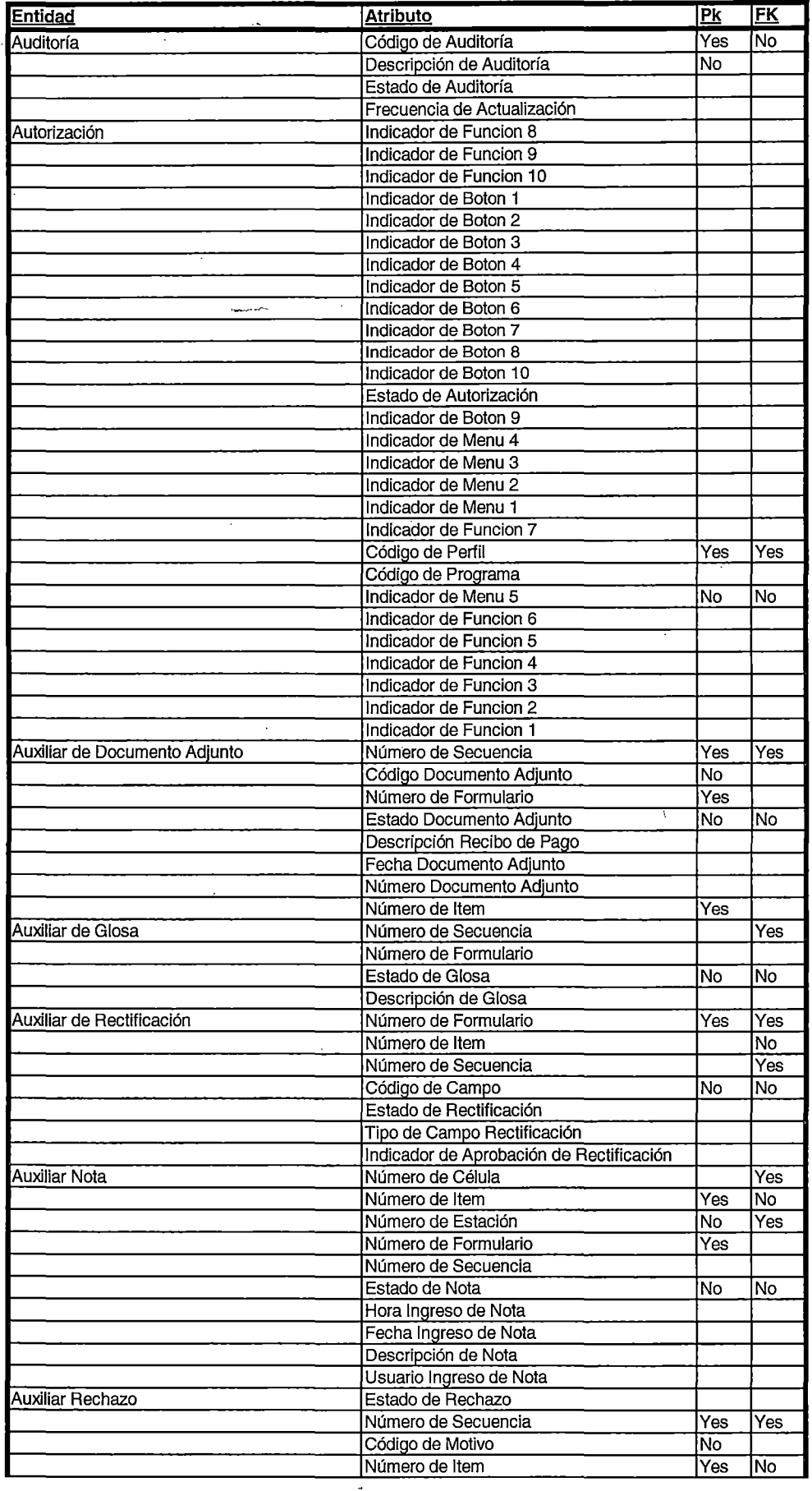

 $\hat{\mathcal{E}}$ 

### **Estructura de Entidades**

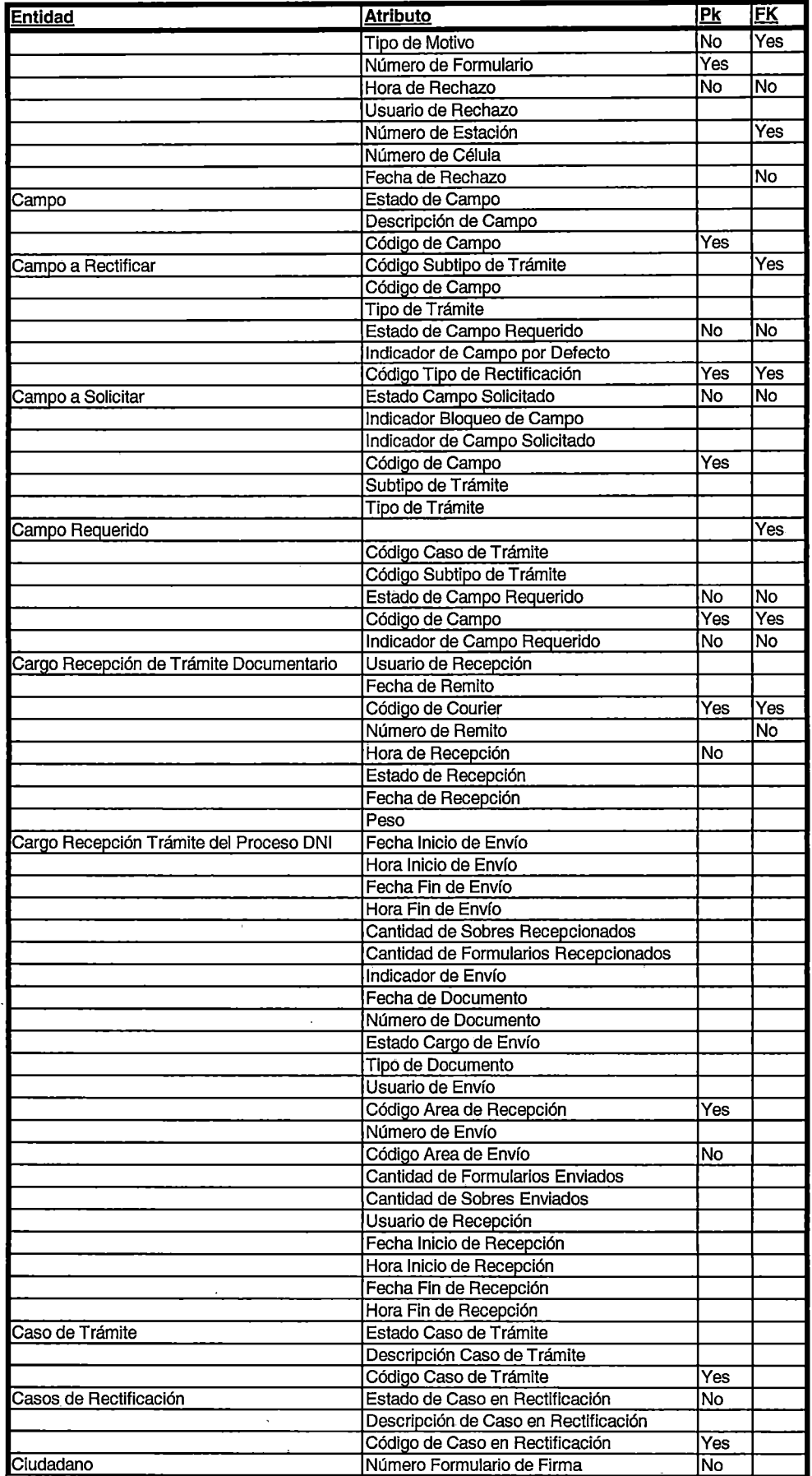

-, *·-:* 

 $\cdot$ 

 $\ddot{\phantom{0}}$ 

#### **Estructura de Entidades**

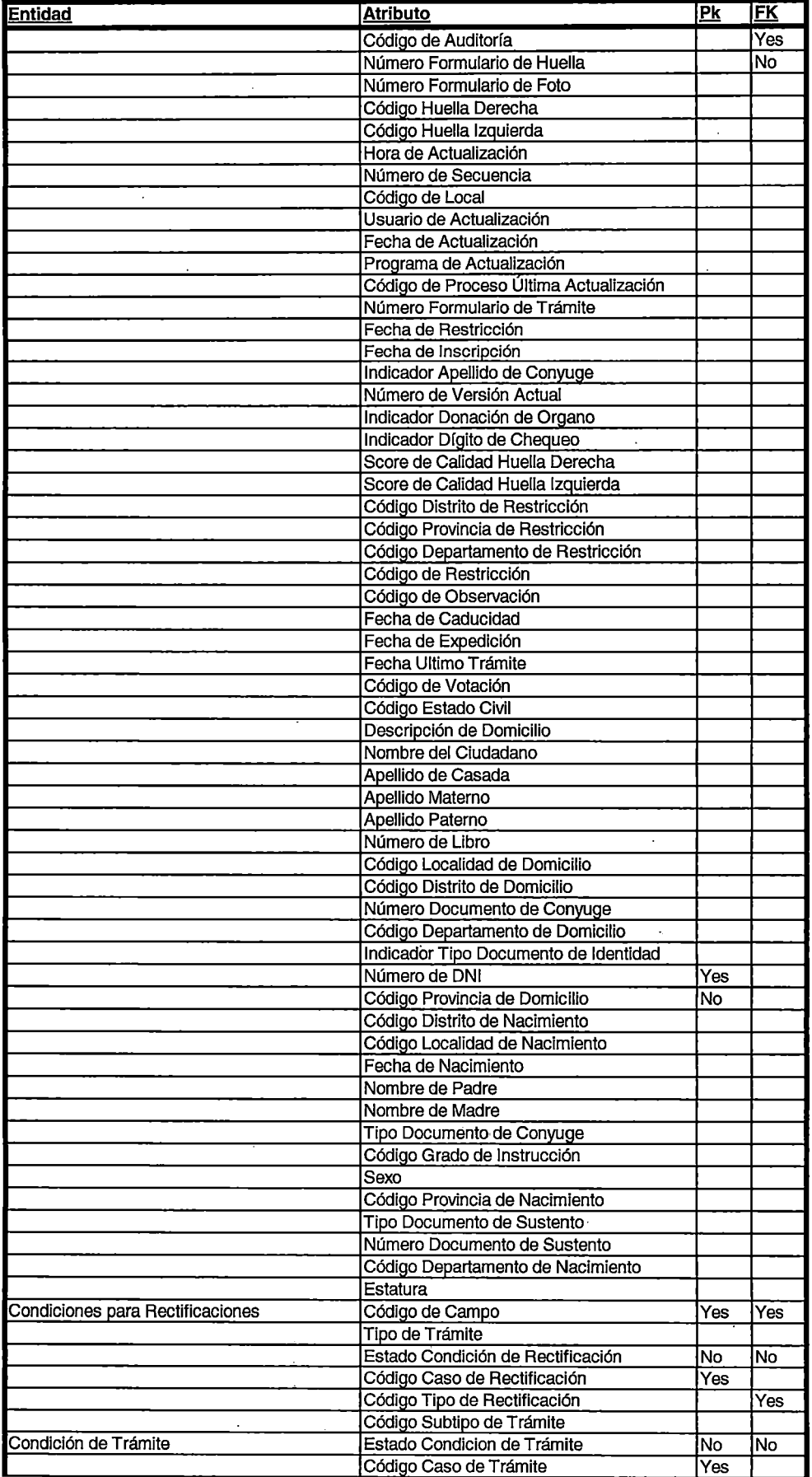

 $\begin{aligned} \frac{1}{2} \frac{d^2x}{dx^2} &= \frac{1}{2} \frac{d^2x}{dx^2} + \frac{1}{2} \frac{d^2x}{dx^2} + \frac{1}{2} \frac{d^2x}{dx^2} + \frac{1}{2} \frac{d^2x}{dx^2} + \frac{1}{2} \frac{d^2x}{dx^2} + \frac{1}{2} \frac{d^2x}{dx^2} + \frac{1}{2} \frac{d^2x}{dx^2} + \frac{1}{2} \frac{d^2x}{dx^2} + \frac{1}{2} \frac{d^2x}{dx^2} + \frac{1}{2} \frac{d^2x}{$ 

 $\cdot$ 

 $\frac{1}{\sqrt{2}}$ 

### **Estructura de Entidades**

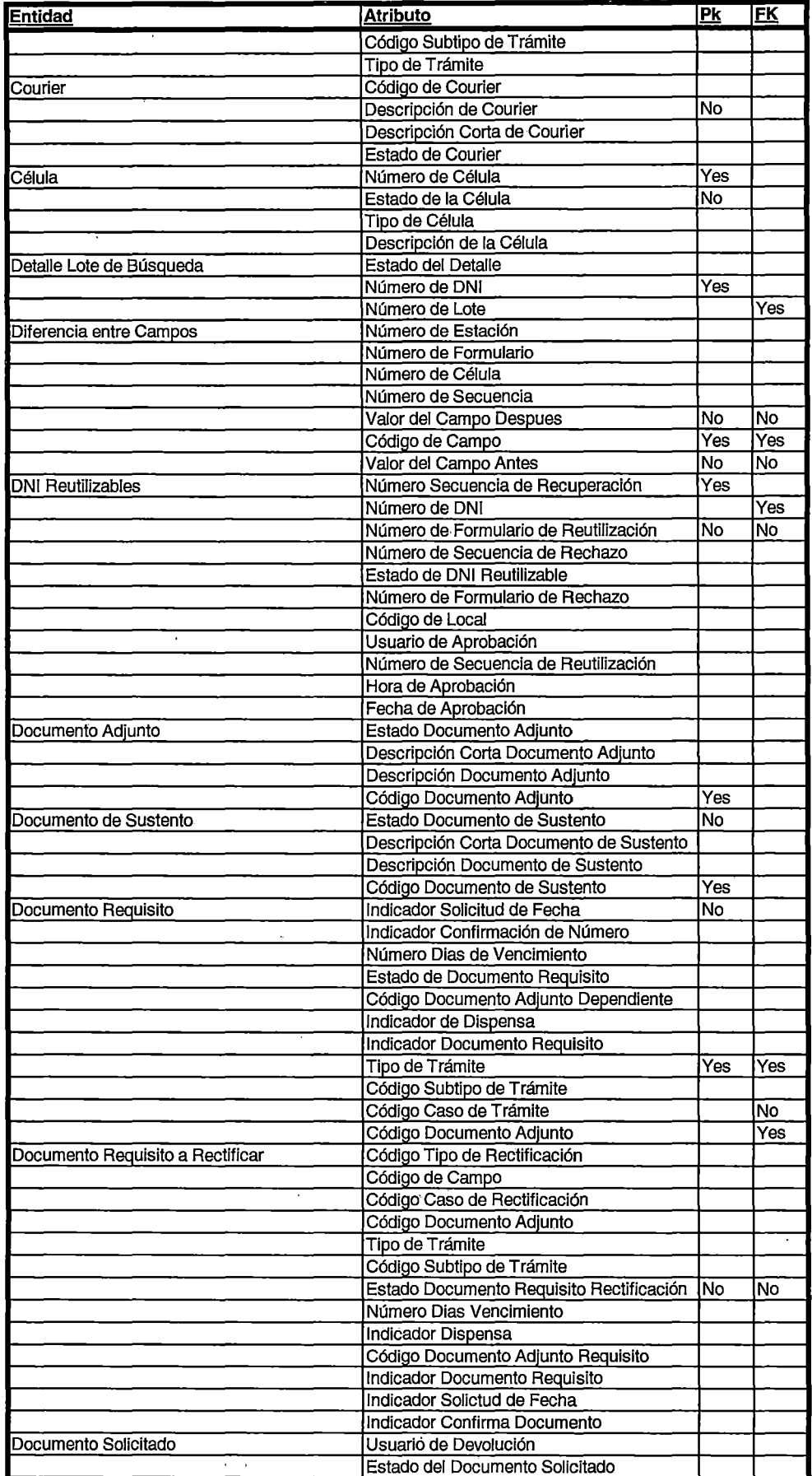

 $\epsilon$  .  $\overline{\phantom{a}}$ 

 $\frac{1}{2}$  $\sim 10$ 

#### **.Estructura de Entidades**

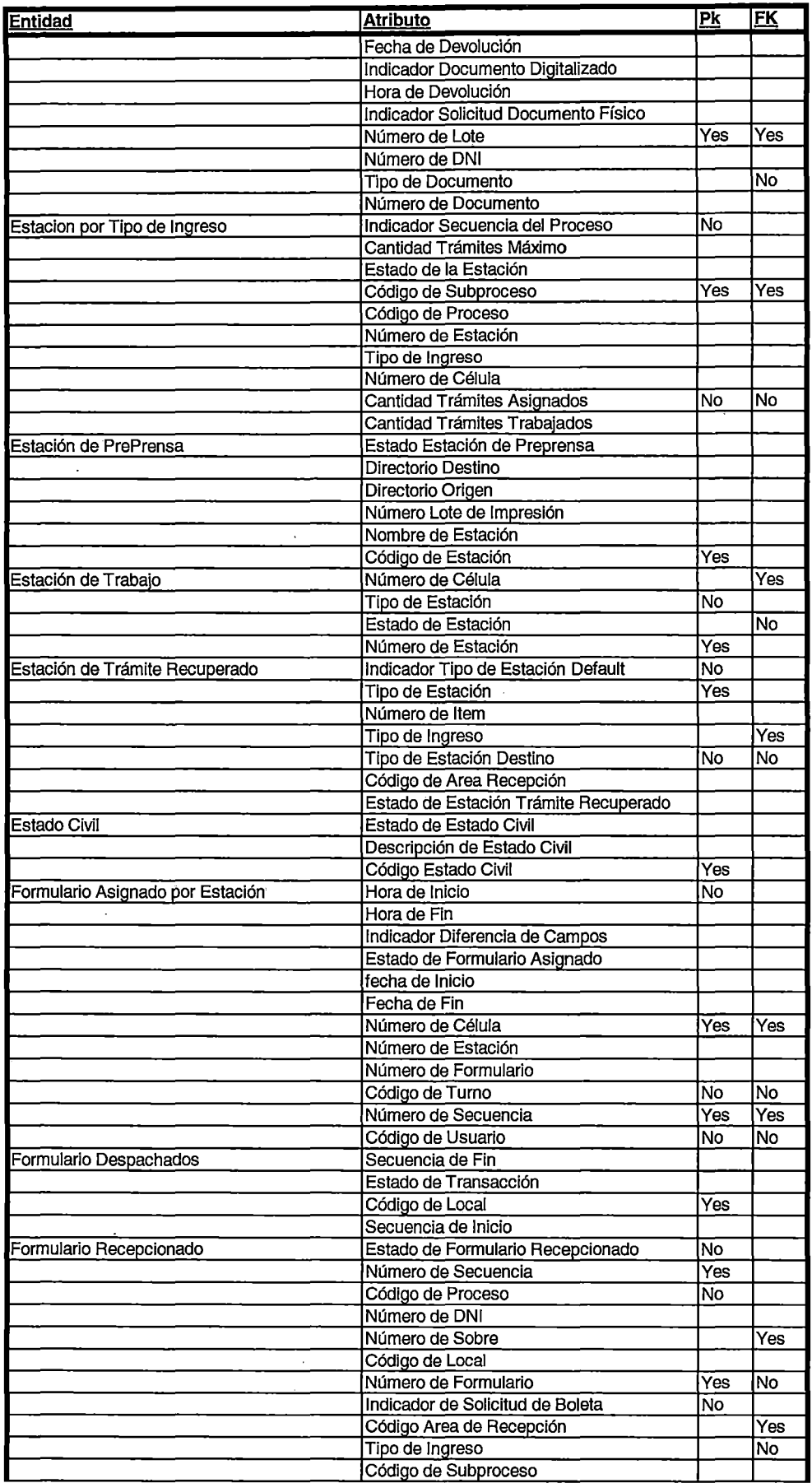

 $\sigma$  is the  $\sigma$ 

 $\mathcal{L}(\mathcal{A})=\mathcal{L}$ 

 $\ddotsc$ 

 $\sim$ 

#### **Estructura de Entidades**

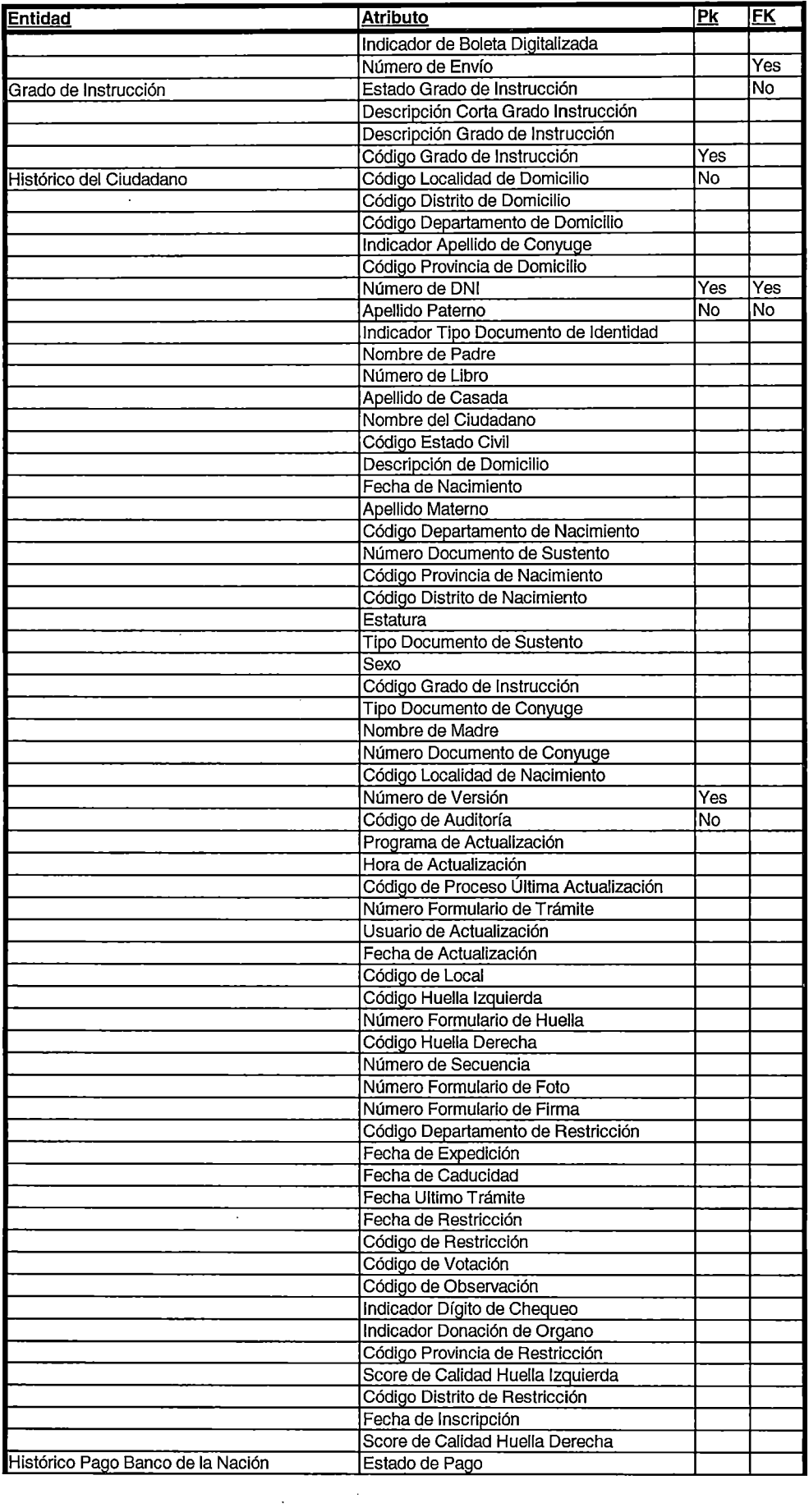

 $\ddot{\phantom{a}}$ 

#### **Estructura de Entidades**

 $\ddot{\phantom{a}}$ 

 $\bar{\bar{z}}$ 

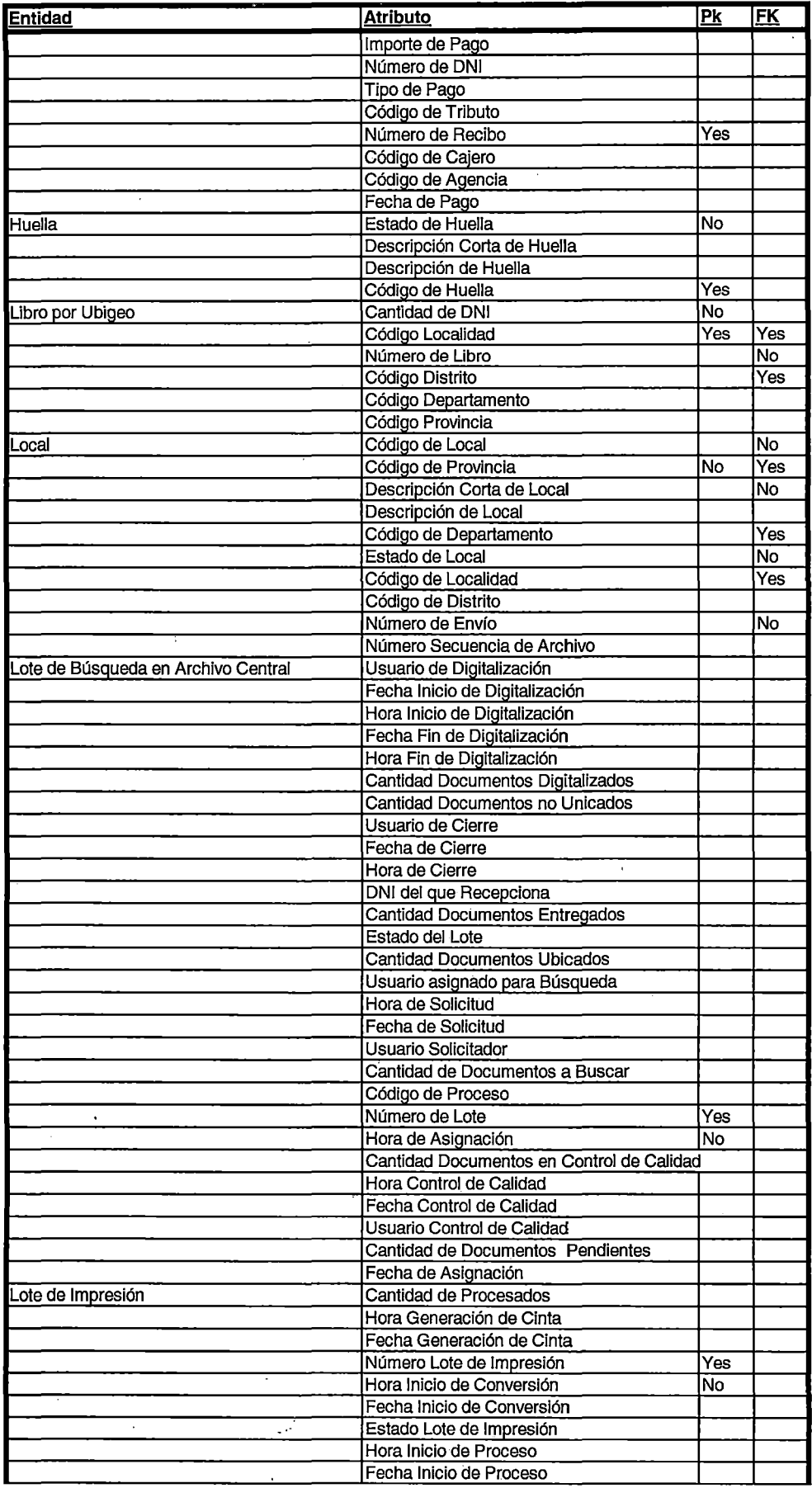

 $\frac{1}{2}=-8\epsilon/2\sigma^2$  $\label{eq:2} \frac{1}{2}\int_{\mathbb{R}^3} \frac{1}{\sqrt{2\pi}}\left(\frac{1}{\sqrt{2\pi}}\right)^2 \frac{dx}{\sqrt{2\pi}}\,dx.$ 

l,

l,

 $\sim$   $\sim$ 

 $\bar{z}$ 

 $\mathbb{Z}^2$ 

l,

#### **Estructura de Entidades**

 $\overline{\phantom{a}}$ 

 $\bar{z}$ 

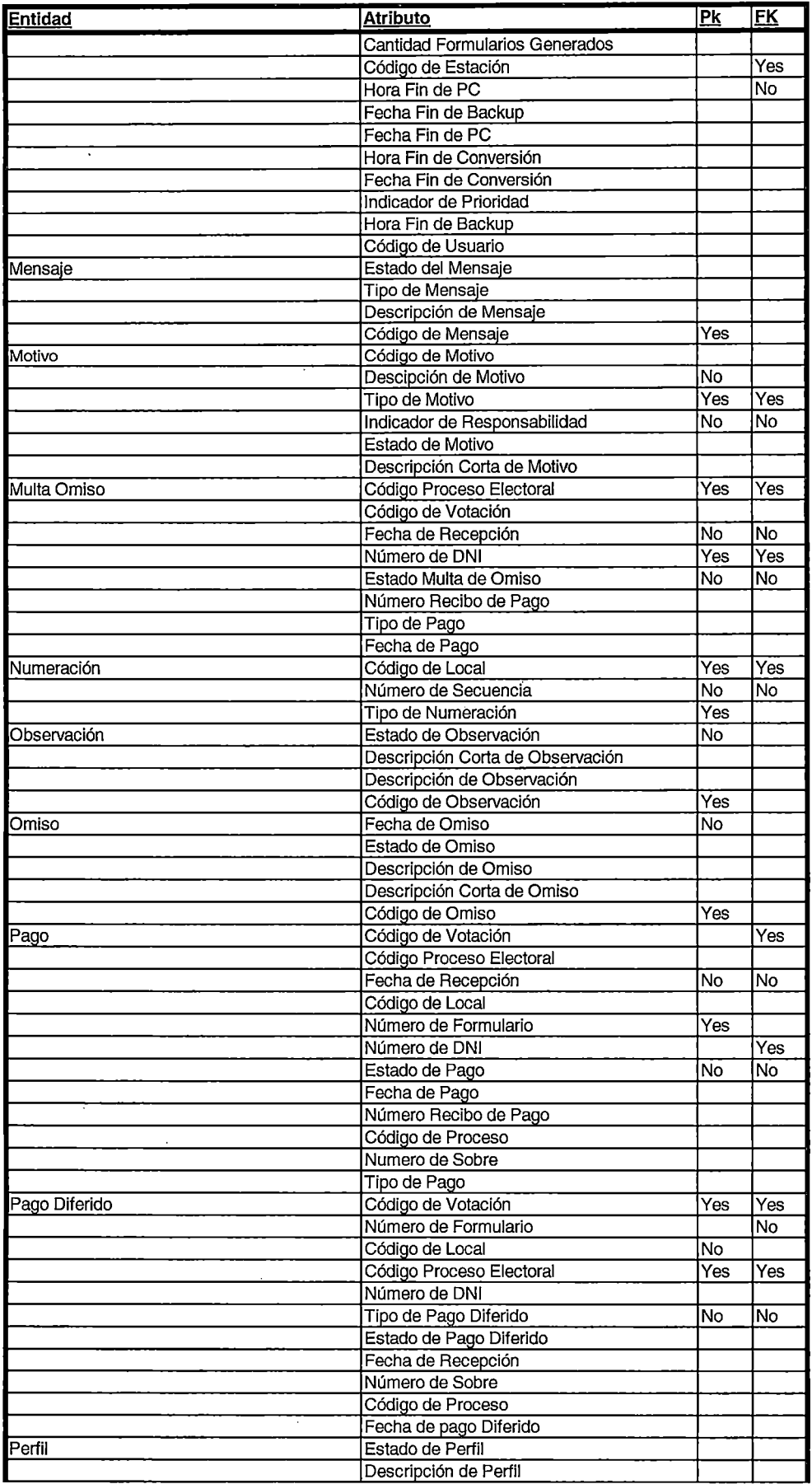

 $\bar{\psi}$ 

 $\mathcal{L}$ 

 $\mathbb{Z}^2$ 

#### **Estructura de Entidades**

 $\Delta \sim 10^4$ 

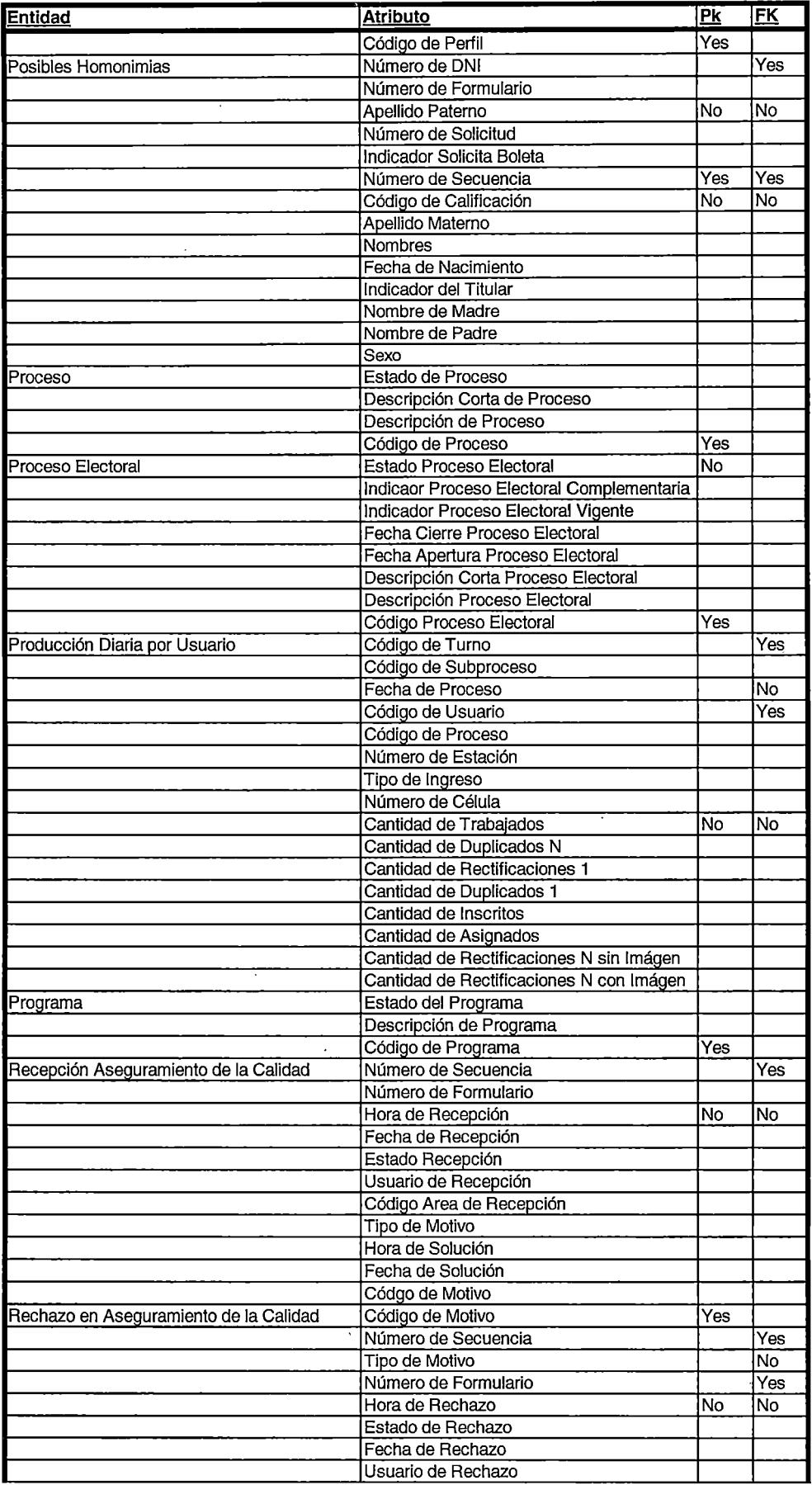

 $\sim$  $\hat{\mathcal{A}}$ 

 $\sim$   $\sim$ 

 $\hat{\mathcal{L}}$ 

#### **Estructura de Entidades**

 $\ddot{\phantom{0}}$ 

 $\sim$ 

 $\hat{\boldsymbol{\beta}}$ 

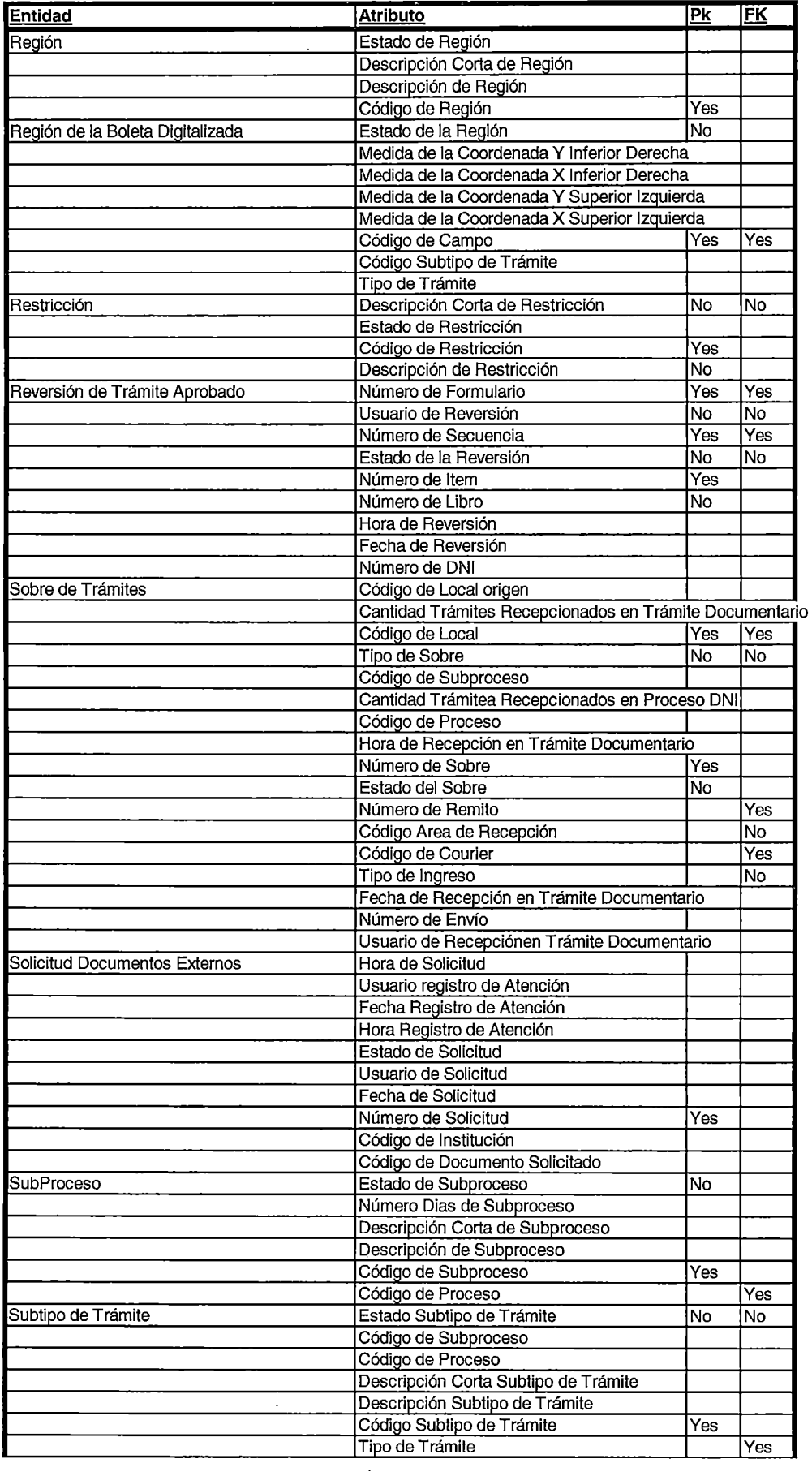

 $\bar{z}$ 

 $\overline{\phantom{a}}$ 

### **Estructura de Entidades**

 $\ddot{\phantom{a}}$ 

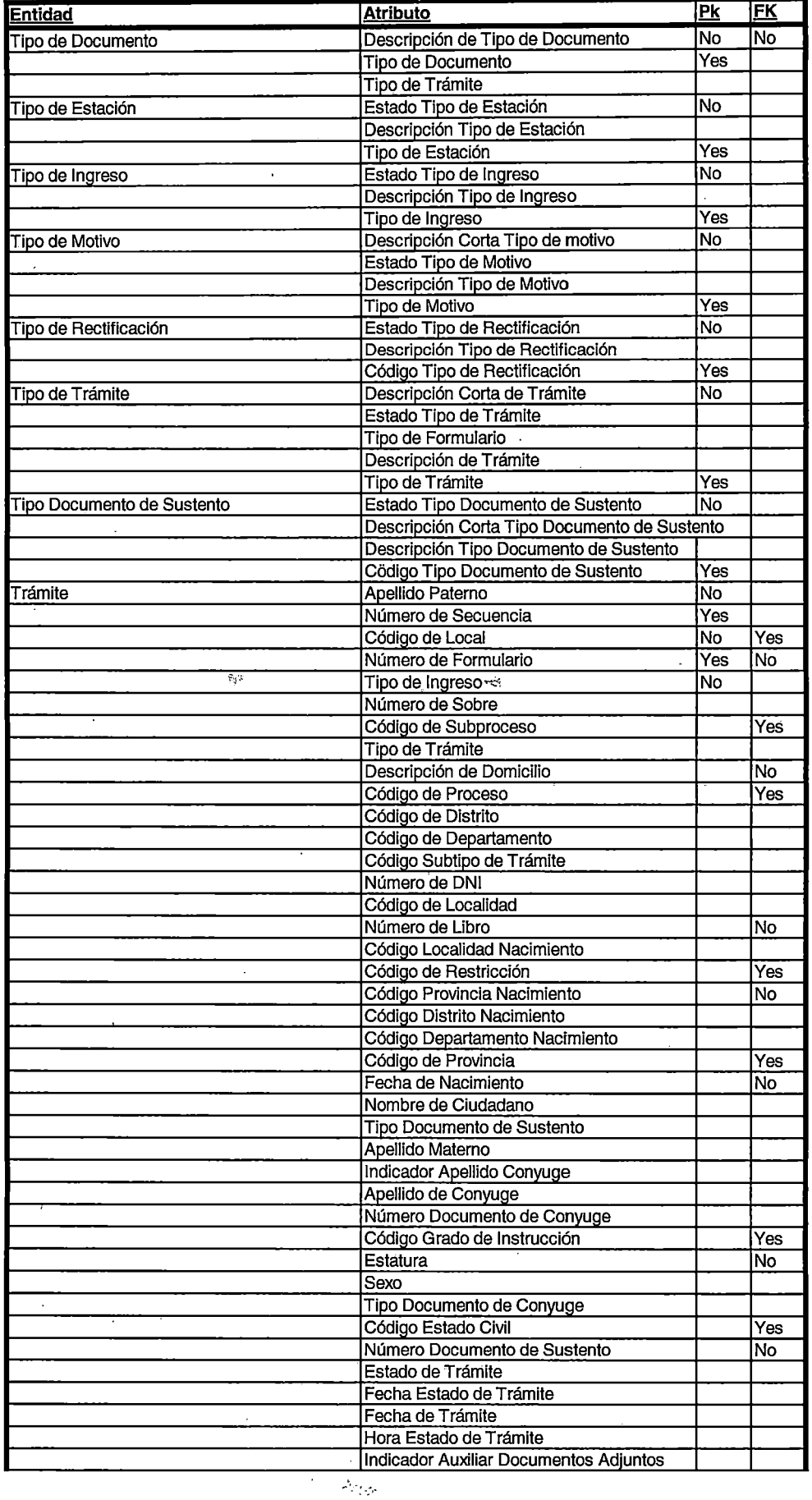

 $\label{eq:1} \frac{1}{\sqrt{2}}\left(\frac{1}{\sqrt{2}}\right)^{2} \left(\frac{1}{\sqrt{2}}\right)^{2} \left(\frac{1}{\sqrt{2}}\right)^{2} \left(\frac{1}{\sqrt{2}}\right)^{2} \left(\frac{1}{\sqrt{2}}\right)^{2} \left(\frac{1}{\sqrt{2}}\right)^{2} \left(\frac{1}{\sqrt{2}}\right)^{2} \left(\frac{1}{\sqrt{2}}\right)^{2} \left(\frac{1}{\sqrt{2}}\right)^{2} \left(\frac{1}{\sqrt{2}}\right)^{2} \left(\frac{1}{\sqrt{2}}\right)^{2} \left(\frac{$ 

í

 $\overline{\phantom{a}}$ 

### **Estructura de Entidades**

 $\overline{a}$ 

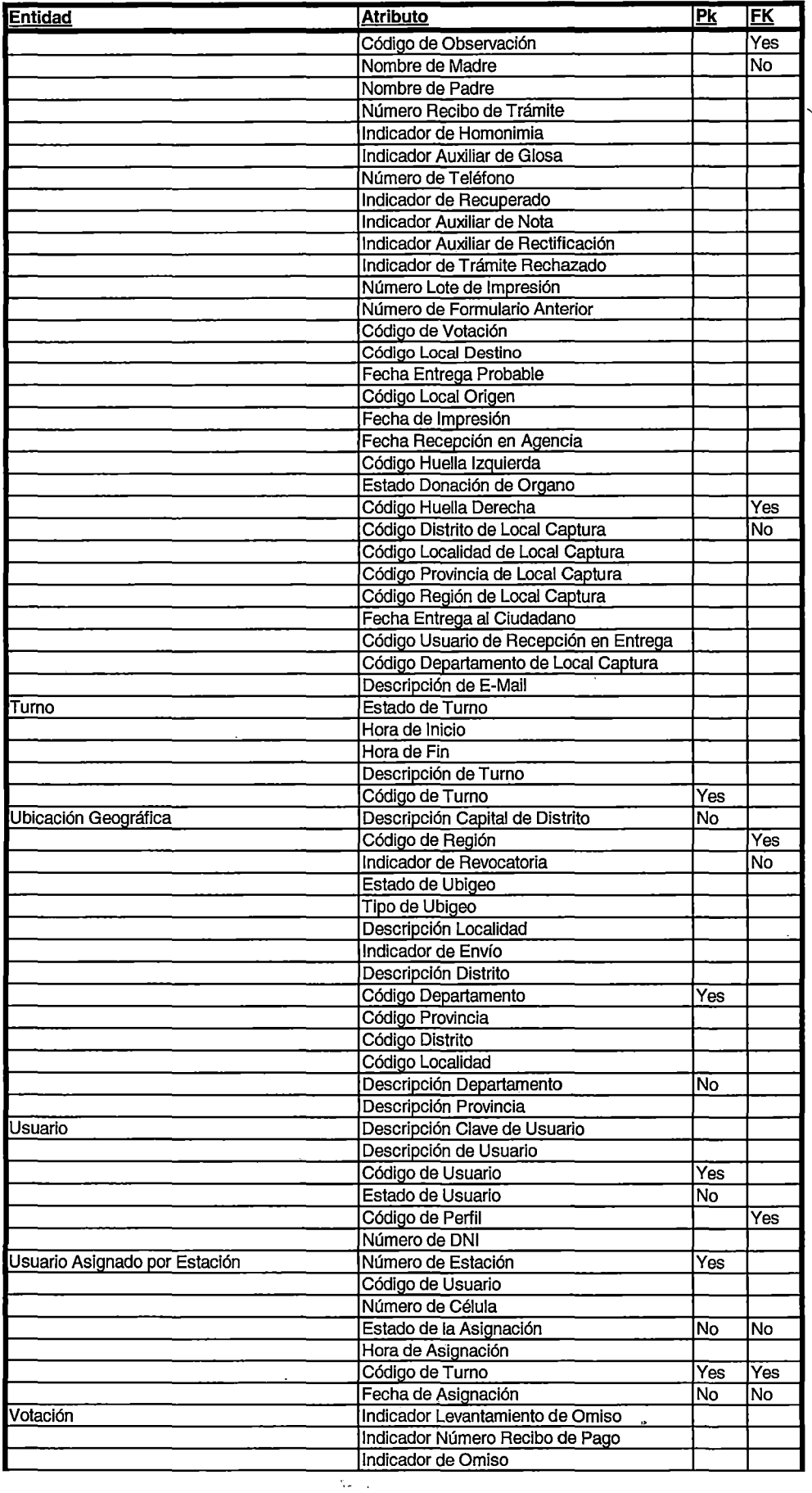

 $\sim$   $\sim$ 

#### **Estructura de Entidades**

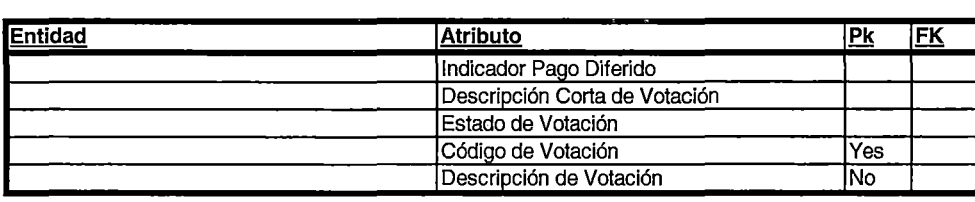

 $\sim 10^{-1}$ 

 $\sim$ 

 $\hat{\mathbf{y}}$  and  $\sim$   $\sim$ 

 $\mathcal{L}_{\mathrm{in}}$ 

 $\ddot{\phantom{a}}$ 

### **COSTOS MENSUALES REALES POR AREAS INCURRRIDOS POR IMPRESIÓN DE REPORTES**

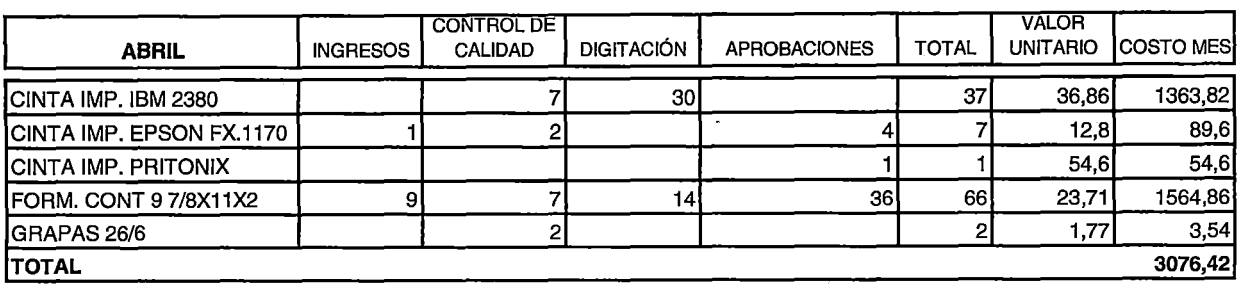

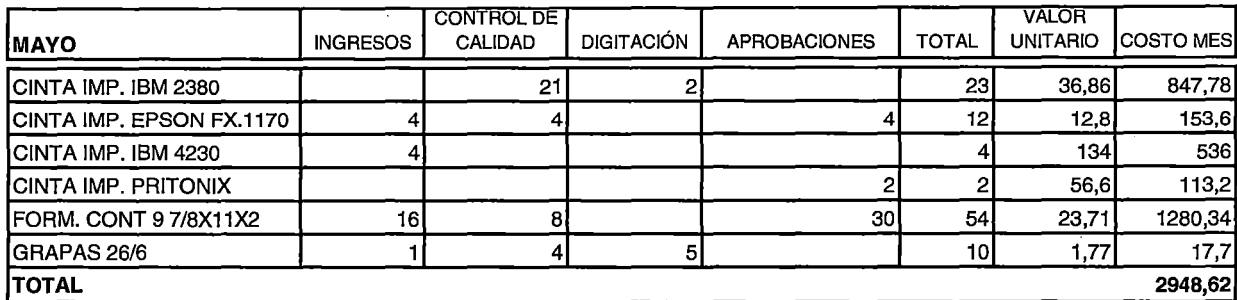

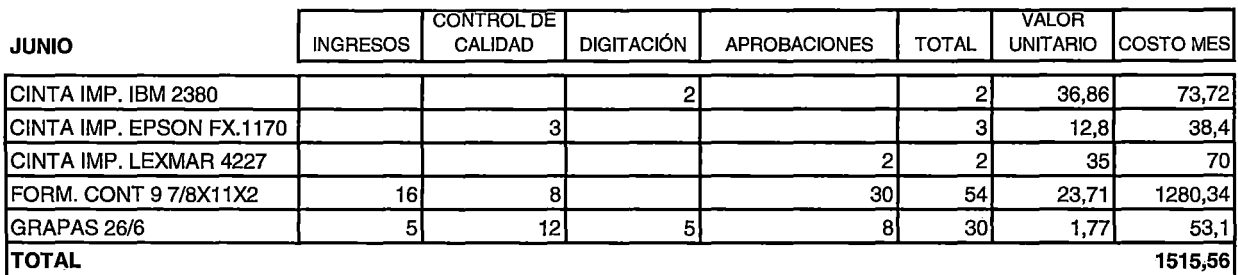

 $\ddot{\phantom{a}}$ 

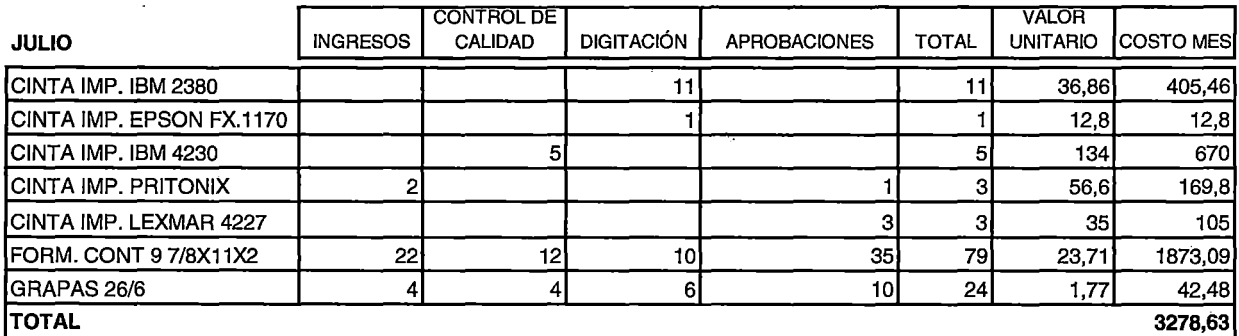

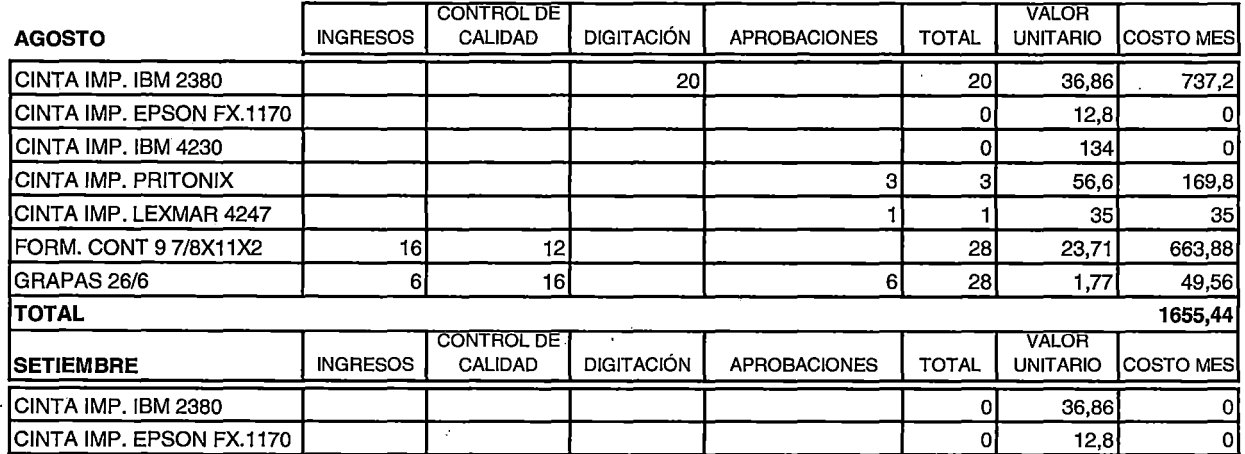

 $\hat{\mathcal{L}}$ 

 $\sim 30\%$ 

### **COSTOS MENSUALES REALES POR AREAS INCURRRIDOS POR IMPRESIÓN DE REPORTES**

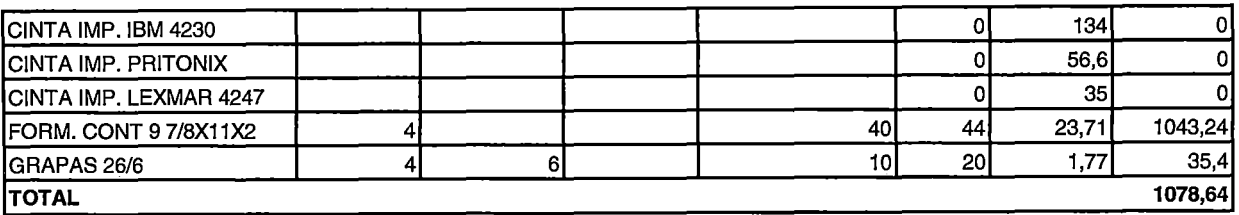

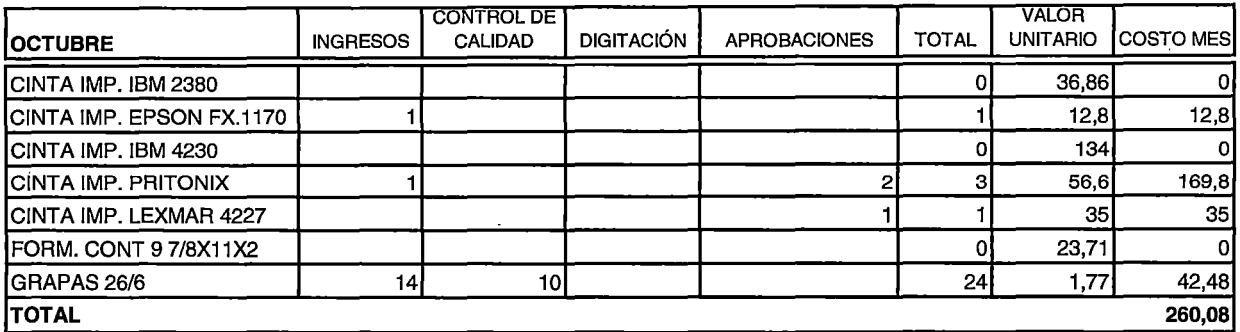

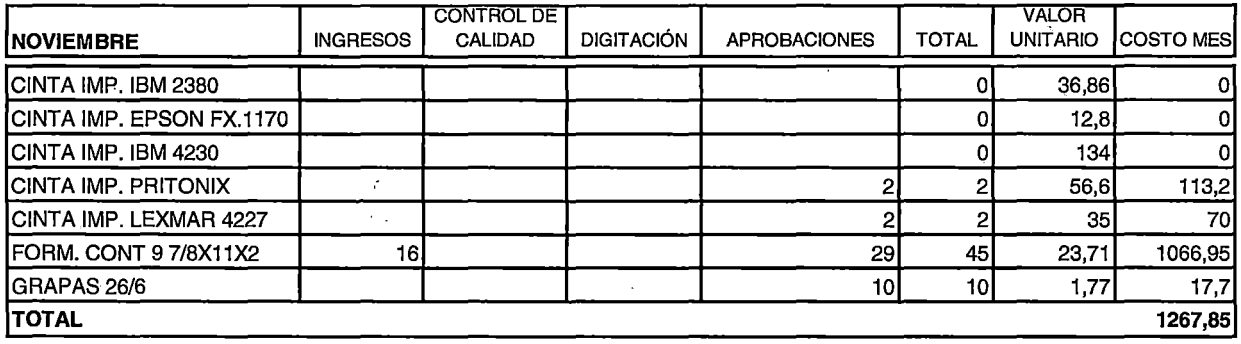

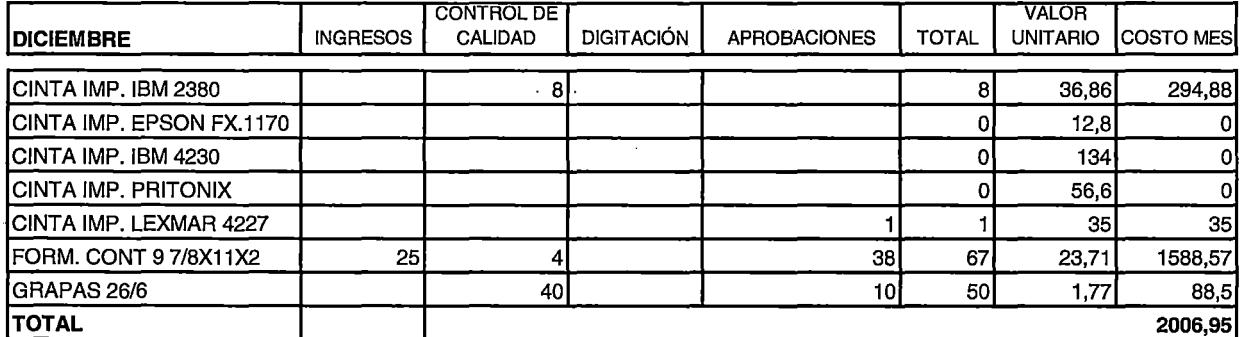

 $\sim$   $\omega$ 

 $\epsilon$   $^{8}$ 

 $\mathcal{A}$ 

 $\label{eq:1} \langle \psi(\lambda)\psi\rangle = \psi_{\lambda}(\lambda)\psi^{-1}.$ 

 $\mathcal{L}^{(k+1)}$ 

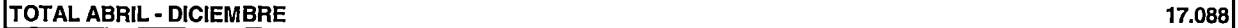

÷.

 $\ddot{\phantom{0}}$ 

**lcoSTO PROMEDIO MENSUAL** 

**lcosto PROMEDIO ANUAL 22.784** 

 $1.899$